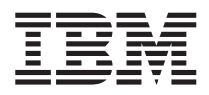

**ระบบ IBM - iSeries** การจัดการระบบ การจัดการระบบงาน

เวอร์ชัน 5 รีลีส 4

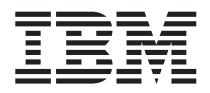

**ระบบ IBM - iSeries** การจัดการระบบ การจัดการระบบงาน

เวอร์ชัน 5 รีลีส 4

หมายเหตุ ้ ก่อนใช้ข้อมูลนี้และผลิตภัณฑ์ที่ข้อมูลนี้สนับสนุน, ต้องแน่ใจว่าได้อ่านข้อมูลใน "หมายเหตุ", ในหน้า 213.

### ฉบับแก้ไขครั้งที่ห้า (กุมภาพันธ์ปี 2006)

ฉบับแก้ไขนี้ใช้ได้กับเวอร์ชัน 5, รีลีส 4, โมดิฟิเคชัน 0 ของ IBM i5/OS System/400 (หมายเลขผลิตภัณฑ์ 5722-SS1) และใช้กับรีลีส ้<br>และโมดิฟิเคชันต่อจากนี้ทั้งหมด จนกว่าจะมีการระบุเป็นอย่างอื่นในฉบับแก้ไขใหม่. เวอร์ชันนี้ไม่รันบนรุ่น reduced instruction set  $\,$ computer (RISC) ทุกรุ่น และไม่รันบนรุ่น CISC.

© ลิขสิทธิ์ของ International Business Machines Corporation 2004, 2006. สงวนสิทธิ์ทั้งหมด.

# สารบัญ

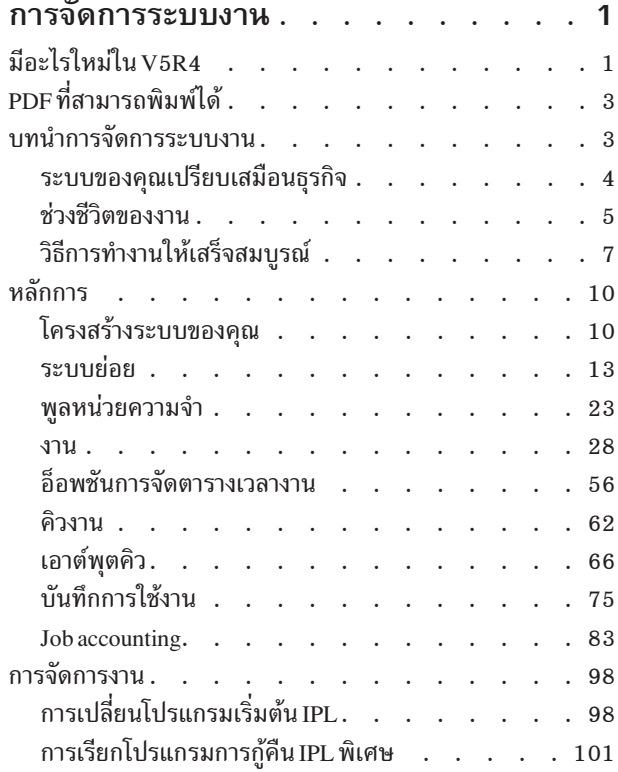

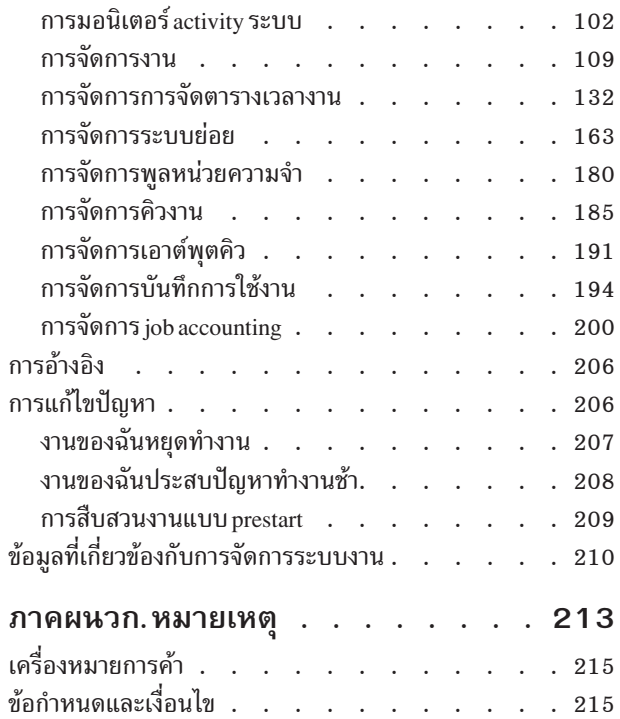

# <span id="page-6-0"></span>การจัดการระบบงาน

ึการจัดการระบบงานเป็นองค์ประกอบพื้นฐานที่สำคัญภายในระบบปฏิบัติการของเซิร์ฟเวอร์ iSeries™.

้ ฟังก์ชันของการจัดการระบบงานเป็นพื้นฐานของการประมวลผลงาน, การรัน, และการจบงานที่ผ่านเข้ามาในระบบ, บนเซิร์ฟ เวอร์ iSeries . ไม่ว่าคุณจะรัน งานแบ็ตช์แบบธรรมดาสัปดาห์ละครั้งหรือเรียกใช้แอ็พพลิเคชันประจำวัน (เช่น Lotus Notes®), ิการจัดการระบบงานช่วยในการบริหารงานและอ็อบเจ็กต์ต่างๆ ที่รันบนระบบของคุณ. นอกจากนั้น ยังสนับสนุนคำสั่งและ ้ฟังก์ชันภายในที่จำเป็นในการควบคุมการปฏิบัติการของระบบ และจัดสรรรีซอร์สให้กับแอ็พพลิเคชันเมื่อต้องการอีกด้วย.

เซิร์ฟเวอร์ iSeries ถูก เซ็ตอัพและพร้อมใช้งาน. ผู้ใช้งานส่วนใหญ่ไม่จำเป็นต้องเปลี่ยนค่ากำหนดดีฟอลต์แต่ประการใด. อย่าง ไรก็ตาม, ถ้าคุณต้องการปรับแต่งการจัดการระบบงานให้เหมาะกับบริษัทของคุณ, คุณจะต้องทำความเข้าใจกับคำศัพท์และ หลักการต่างๆ ที่เกี่ยวข้อง และวิธีการที่ส่วนประกอบเหล่านี้จะทำงานร่วมกันเพื่อให้เซิร์ฟเวอร์ iSeries มีประสิทธิภาพการทำ งานสูงสุด.

ไม่ว่าคุณจะเป็นผู้มีประสบการณ์ในการใช้เซิร์ฟเวอร์ iSeries หรือเพิ่งหัดใช้ก็ตาม, กลุ่มหัวข้อ นี้ช่วยให้คุณเข้าใจภาพการทำ ึงานของการจัดการระบบงานได้อย่างง่ายดาย. หัวข้อนี้มี entry point ต่างๆ , เพื่อให้คุณสามารถเลือกจุดเพื่อเริ่มต้นเรียนรู้เกี่ยว กับการจัดการระบบงาน.

หมายเหตุ: นอกจากนั้น, คุณยังสามารถทำงานกับการจัดการระบบงานโดยใช้ iSeries Navigator tasks on the Web. สิ่งนี้ช่วย ให้คุณสามารถทำงานกับฟังก์ชันการจัดการระบบงานโดยการใช้เว็บบราวเซอร์ได้. สำหรับข้อมูลเพิ่มเติม, ให้ดู iSeries Navigator tasks on the Web.

# มีอะไรใหม่ใน V5R4

รีลีสนี้มีการเปลี่ยนแปลงที่น่าสนใจไม่เฉพาะในฟังก์ชันการจัดการระบบงาน เท่านั้น, แต่ยังมีการเปลี่ยนแปลงที่หัวข้อ Work management ใน Information Center ด้วย.

ขณะนี้ คุณสามารถควบคุมการจัดทำบันทึกการใช้งานได้มากขึ้น.

ิสภาพการคงค้างบันทึกการใช้งานมีใช้กันเป็นเวลาหลายปีแล้ว. เมื่อบันทึกการใช้งาน อยู่ในสภาพคงค้างบันทึกการ ใช้งาน, จะไม่มีการจัดทำบันทึกการใช้งาน. ด้วยรีลีส V5R4 iSeries Navigator หน้าต่าง Job Properties - Job Log ได้มีการพัฒนาขึ้นเพื่อให้คุณสามารถควบคุมวิธีการและสถานการณ์ที่จะมีการสร้างบันทึกการใช้งานสำหรับงาน เฉพาะได้.

ถ้าคุณ ต้องการใช้อินเตอร์เฟสแบบอักขระ, คำสั่ง Work with Job Logs (WRKJOBLOG) เป็นคำสั่งใหม่ที่คุณ สามารถใช้ในการจัดการบันทึกการใช้งานได้. เมื่อรัน คำสั่ง นี้, จอภาพ Work with Job Logs จะแสดงขึ้น. จากจอภาพ นี้ คุณสามารถแสดงบันทึกการใช้งาน, ลบบันทึกการใช้งาน, ทำงานกับสพูลไฟล์, และ ทำงานกับงานที่เชื่อมโยงกับ บันทึกการใช้งานได้.

์ในรายละเอียดของงาน, แอ็ตทริบิวต์ใหม่ LOGOUTPUT ระบุว่าบันทึกการใช้งาน จะถูกจัดทำโดยเซิร์ฟเวอร์บันทึก การใช้งาน, โดยตัวงานเอง, หรือไม่ถูกจัดทำเลย . ถ้ารายละเอียดของงานระบุ \*SYSVAL สำหรับค่า ${\tt LOGOUTPUT},$ ค่ากำหนดของระบบ Job log output (QLOGOUTPUT) ใหม่จะถูกใช้ในการควบ คุมวิธีการจัดทำบันทึกการใช้งาน.

#### ขณะนี้ข้อมูลเพิ่มเติมสำหรับ call stacks มีพร้อมใช้งานแล้ว.

ใน V5R4, call stack ถกเปลี่ยนบนทั้ง iSeries Navigator และอินเตอร์เฟสแบบอักขระ เพื่อเพิ่มการสนับสนนสำหรับ i5/OS PASE, Java™, และแอ็พพลิเคชัน LIC. ฟิลด์เดิมหลายฟิลด์ถูกเปลี่ยนชื่อ, จัดโครงสร้างใหม่, หรือ โอเวอร์ โหลดเพื่อแสดงข้อมลหลากหลายมากขึ้น.

ิ ขณะนี้คำสั่ง Change Job ( CHGJOB ) และ End Job ( ENDJOB ) สามารถ ดำเนินการบนงานปัจจุบันหรืองานที่เสร็จ สมบูรณ์แล้ว.

ในรีลีสก่อนหน้านี้, คำสั่งไม่ทำงานสำหรับงานพิเศษ เช่น งานระบบ, งานการมอนิเตอร์ระบบย่อย, spool readers, และ spool writers. การเปลี่ยนแปลงนี้ทำให้ระบบสามารถจัดการเอาต์พุต (สพูล) ไฟล์ได้อย่างเป็นเอกภาพ.

#### จอภาพ Work with Active Jobs (WRKACTJOB) ได้รับการพัฒนาขึ้น.

ขณะนี้คุณสามารถดู โปรไฟล์ผู้ใช้ปัจจุบัน บนจอภาพ Work with Active Jobs. แอ็ตทริบิวต์นี้มีพร้อมใช้งานอยู่แล้ว ใน Active Jobs list ของ iSeries Navigator.

#### มีการพัฒนาหลายอย่างใน Advanced Job Scheduler.

- Work Flow Manager คือเครื่องมือใหม่ที่ช่วยคุณกำหนดหน่วยงาน ที่สามารถประกอบด้วยชุดของขั้นตอนแบบ ้อัตโนมัติและขั้นตอนแบบทำเอง. จากนั้นสามารถ จัดตารางเวลาหรือเริ่มต้นหน่วยงานด้วยตนเองได้.
- คุณสามารถใส่เพิ่มหลายคำสั่งที่ภารกิจที่จัดตารางเวลา.
- คุณสามารถควบคุม notification banner ได้มากขึ้น.
- คุณสามารถใช้ Advanced Job Scheduler เพื่อส่งอีเมล.
- คุณสามารถแจกจ่ายรายงานผ่านทาง Basic Operations container.

ี หัวข้อ Work management ทั้งหมดถูกจัดโครงสร้างใหม่และอัพเดตสำหรับ IBM® iSeries Information Center Version 5 Release 4 (V5R4).

หัวข้อ Work management ใหม่ใช้แทนคู่มือการจัดการระบบงาน V4R5 ที่พร้อมใช้งานใน IBM iSeries Information Center Version 5 Release 3 (V5R3). คู่มือนี้นำเสนอข้อมูลเกี่ยวกับวิธีการจัดการเวิร์กโหลดระบบอย่างมี ประสิทธิภาพ โดยการเปลี่ยนอ็อบเจ็กต์การจัดการระบบงานให้เหมาะกับความต้องการของคุณ. คู่มือนี้ยังให้แนวทาง ุการปรับประสิทธิภาพ, รายละเอียดของค่ากำหนดของระบบ, ข้อมูลเกี่ยวกับ การรวบรวมข้อมูลประสิทธิภาพ, การ เก็บข้อมูลการใช้งานของระบบ, การใช้ work entries, และการจัดตารางเวลางานแบ็ตช์.

## วิธีการดูว่ามีอะไรใหม่หรือเปลี่ยนไป

- รูปภาพ $\gg$  ทำเครื่องหมาย ตำแหน่งเริ่มต้นของข้อมูลใหม่หรือข้อมูลที่เปลี่ยนแปลง.
- รูปภาพ��� ทำเครื่องหมาย ตำแหน่งสิ้นสุดของข้อมูลใหม่หรือข้อมูลที่เปลี่ยนแปลง.

# <span id="page-8-0"></span>PDF ที่สามารถพิมพ์ได้

ใช้ไฟล์นี้เพื่อดและพิมพ์ PDF ของข้อมลนี้.

เพื่อดูหรือดาวน์โหลดเวอร์ชัน PDF ของเอกสารนี้, ให้เลือก การจัดการระบบงาน (ประมาณ 2000 KB).

้คุณสามารถดูหรือดาวน์โหลดหัวข้อที่เกี่ยวข้องเหล่านี้:

- Performance Tuning (1700 KB) มีหัวข้อดังต่อไปนี้:
	- แผนประสิทธิภาพ
	- การจัดการประสิทธิภาพของ iSeries
	- แอ็พพลิเคชันสำหรับการจัดการประสิทธิภาพ
- Management Central (810KB) มีหัวข้อดังต่อไปนี้:
	- การจัดการผู้ใช้และกลุ่ม
	- การรวบรวมข้อมูลที่มีอยู่และประสิทธิภาพ
	- การจัดการค่ากำหนดของระบบ
	- ฟังก์ชันการซิงโครไนส
	- การจัดแพ็กเกจและการส่งก็อบเจ็กต์
	- คำสั่งการรัน
	- การจัดตารางเวลาภารกิจหรืองานของคุณ
	- การรักษาความปลอดภัยระบบระดับต้นและการวางแผน

# การบันทึกไฟล์ pn<mark>r</mark>

ถ้าต้องการบันทึก PDF บนเวิร์กสเตชันของคุณ สำหรับการดูและการพิมพ์ ให้ทำดังนี้:

- 1. คลิกขวาที่ PDF ในบราวเซอร์ของคุณ (คลิกขวาที่ลิงก์ข้างต้น).
- 2. คลิกก็อพชันที่จะบันทึก PDF แบบโลคัล.  $\mathbf{L}$ 
	- 3. นำทางไปที่ไดเร็กทอรีซึ่งคุณต้องการบันทึก PDF.
	- $4.$  คลิก Save.

### การดาวน์โหลด Adobe Reader

- l คุณต้องติดตั้ง Adobe Reader บนระบบของคุณเพื่อดูหรือพิมพ์ PDFs เหล่านี้. คุณสามารถดาวน์โหลด ก็อปปีฟรีจาก Adobe
- Web site (www.adobe.com/products/acrobat/readstep.html).

# บทนำการจัดการระบบงาน

ึการจัดการระบบงานสนับสนุนคำสั่งและฟังก์ชันภายในที่จำเป็น สำหรับการควบคุมการดำเนินการระบบและเวิร์กโหลดประจำ ้วันบนระบบ. นอกจากนั้น, การจัดการระบบงานยังมีฟังก์ชันที่คุณต้องใช้ในการแจกจ่ายรีซอร์ส สำหรับแอ็พพลิเคชันของคุณ ้เพื่อให้ระบบของคุณสามารถจัดการแอ็พพลิเคชันได้.

<span id="page-9-0"></span>วัตถุประสงค์ของระบบของคุณคือการปฏิบัติงาน. งานเข้าสู่, งานถูกประมวลผล, และงานออกจากระบบ. ถ้าคุณคิดถึงการจัด การระบบงานเป็นสามระยะเหล่านี้, จะทำให้เข้าใจการจัดการระบบงานได้ง่ายขึ้น. การจัดการระบบงานอธิบายว่า งานจะเข้าสู ระบบที่ใด, งานจะถกประมวลผลที่ใดและด้วยรีซอร์สใด, และเอาต์พตจากงานจะไปที่ไหน.

้คุณยังไม่เคยใช้การจัดการระบบงานใช่หรือไม่? กลุ่มหัวข้อข้างใต้เรื่อง บทนำการจัดการระบบ งาน ได้รับการออกแบบมาเพื่อ ้นำเสนอข้อมูลภาพรวมในด้านต่างๆ ของ การจัดการระบบงาน. ในวิธีนี้, ช่วยให้คุณสามารถ เข้าใจพื้นฐานในหลักการของการ จัดการระบบงาน, ไม่ว่าคุณจะมีแบ็กกราวน์เกี่ยวกับระบบมากเพียงใดก็ตาม.

# ระบบของคุณเปรียบเสมือนธุรกิจ

เพื่อให้เข้าใจหลักการโดยรวมของการจัดการงานได้ง่ายขึ้น, ให้ลองเปรียบเทียบระบบของคุณเป็นเสมือนธุรกิจอย่างหนึ่ง.

ระบบพื้นฐานสามารถเปรียบเป็นธุรกิจขนาดเล็ก, และระบบที่ซับซ้อนสามารถ เปรียบได้เป็นห้างสรรพสินค้า. สมมุติว่ามีร้าน ้ค้าขนาดเล็กที่ทำธุรกิจ การประกอบเฟอร์นิเจอร์ไม้แกะสลัก. *งานที่เข้าสู่ระบบ*, เช่นใบสั่งซื้อ โต๊ะขนาดเล็ก, เก้าอี้, และชั้น หนังสือ.*งานที่ประมวลผล*, ช่างไม้โทรหาลูกค้า เพื่อให้รับรองใบสั่งซื้อ, และปรึกษาเกี่ยวกับการออกแบบ เช่น สไตล์, ขนาด, และสี. ช่างไม้ออกแบบเฟอร์นิเจอร์แต่ละชิ้น, รวบรวมวัสดุที่จำเป็น, แล้วผลิตเฟอร์นิเจอร์. หลังจากที่เฟอร์นิเจอร์เสร็จ ้สมบูรณ์แล้ว, เฟอร์นิเจอร์จะถูกจัดส่งให้ลูกค้า: *งานออกจากระบบ.* 

เนื่องจากระบบที่ซับซ้อนคือระบบที่ประกอบไปด้วยระบบพื้นฐานหลายระบบ, สิ่งที่เปรียบเทียบได้กับระบบที่ซับซ้อนคือห้าง ี่สรรพสินค้า, ซึ่งมีธุรกิจขนาดเล็กและ ขนาดใหญ่หลายธุรกิจในพื้นที่หนึ่ง. อาจเป็นไปได้ที่ช่างไม้มีร้านทำเฟอร์นิเจอร์อยู่ในมุม ด้าน ตะวันตกเฉียงเหนือของห้างสรรพสินค้า และคนทำขนมมีร้านเบเกอรี่อยู่ทางทิศตะวันออก. คนทำขนม และช่างไม้มีอิน ้พุตและเอาต์พุตที่แตกต่างกัน, นั่นคือ, ใบสั่งและ ผลิตภัณฑ์ของพวกเขาย่อมจะไม่เหมือนกัน. ยิ่งกว่านั้น, เวลาในการทำงาน ของ แต่ละธุรกิจค่อนข้างแตกต่างกัน, และผู้ใช้ของพวกเขาทราบและ เข้าใจเรื่องนี้ดี.

# คำศัพท์ในการจัดการระบบงาน

ระบบที่ซับซ้อน (ห้างสรรพสินค้า ) คือที่ที่รวบรวมระบบพื้นจานหลายระบบ (ร้านค้า). ระบบพื้นจานเหล่านี้เรียกว่า ร*ะบบ* ย่อย.

ี ชิ้นงานใดๆ ภายในธุรกิจ ถือว่าเป็น *งาน.* ตัวอย่างของชิ้นงานอาจจะเป็น จดหมายของลูกค้า, การโทรศัพท์, ใบสั่งซื้อ, หรือการ ทำความสะอาดตอนกลางคืน. ในระบบ IBM iSeries ก็เช่นกัน. บนระบบ, งานแต่ละงานมีชื่อที่ไม่ ซ้ำกัน.

*รายละเอียดของงาน* อธิบายวิธีการจัดการงาน ที่เข้ามาในระบบย่อย. รายละเอียดของงานมีชิ้นของข้อมูล เช่น user IDs, คิวงาน, และข้อมูลการเราต์. ข้อมูลในรายละเอียดของงานอาจ เปรียบเทียบได้กับรายละเอียดของงานในธุรกิจขนาดเล็ก.

ธุรกิจ มีลักษณะอย่างไร? ทุกร้านค้ามีพิมพ์เขียวหรือแผนผังร้านค้า. แผนผังเหล่านี้ใช้สำหรับการอธิบาย, โดยมีรายละเอียด ้แตกต่างกันไป, ถึง องค์ประกอบทางกายภาพของธุรกิจ. ธุรกิจอาจมีร้านค้าที่มีสิ่งดังต่อไปนี้: พื้น 2 ชั้น, ประตู 5 บาน, ตู้ ไปรษณีย์ 3 ตู้, และโทรศัพท์ 2 เครื่อง. บนระบบ iSeries , *subsystem description* มี ข้อมูลทั้งหมดเกี่ยวกับระบบย่อย.

ึงานมาจากไหน ? สำหรับช่างไม้, งานมาจากโทรศัพท์ของลูกค้า, จากการอ้างอิง, และจากบุคคลที่แวะชมเฟอร์นิเจอร์. บน ระบบ iSeries , งานสามารถมาได้จาก หลายที่. ตัวอย่างเช่น คิวงาน, เวิร์กสเตชัน, การสื่อสาร, งานแบบ autostart , และงานแบบ prestart.

<span id="page-10-0"></span>ึงานหาพื้นที่ว่างได้อย่างไร? ภายใน ห้างสรรพสินค้า, แต่ละธุรกิจ (ระบบย่อย) มีพื้นที่ร้านจำนวนหนึ่ง. บนระบบ iSeries , *พูลหน่วย ความจำช่*วยให้คุณสามารถควบคุมแหล่งเก็บข้อมูลหลัก (หรือพื้นที่ร้าน) ที่แต่ละระบบย่อย (ธุรกิจ) สามารถใช้ทำ ึงานของตนได้. ร้านค้ายิ่งมีพื้นที่ร้าน (ระบบย่อย) มาก, ยิ่งสามารถรองรับลกค้า, หรืองาน, ได้มากขึ้น.

ึงานเข้ามา ได้อย่างไร? ลูกค้าที่ไม่สามารถหาร้านค้าที่ต้องการได้ อาจพบว่าบูธข้อมูล สามารถช่วยให้ข้อมูลทิศทางและทำให้ เขาไปยังร้านค้าที่ต้องการได้. เช่นเดียวกับใน ระบบ iSeries. Routing entries คล้ายกับไดเร็กทอรีร้านค้าหรือบูธข้อมูล. หลังจาก ที่พบ routing entry, entry จะช่วยแนะนำให้งานทราบถึงตำแหน่งที่ถูกต้องของงาน. อย่างไรก็ดี, ต้องพบ routing entry ก่อน. ี่สามารถพบได้โดยใช้*ข้อมูล การเราต์*. ข้อมูลการเราต์คือสิ่งที่งานใช้ในการค้นหา routing entry ที่ถูกต้อง.

ึงานถูก จัดการอย่างไร? ช่างไม้ต้องจัดระดับความสำคัญของแต่ละงาน. เก้าอี้ที่ต้องจัดส่งลูกค้าตอนปลายสัปดาห์ควรจะทำ ี ก่อนชั้นวางหนังสือที่มีกำหนดส่ง ตอนสิ้นเดือน. บนระบบ iSeries , *คลาส* ให้ข้อมูล เกี่ยวกับวิธีการจัดการงานในขณะที่อยู่ใน ี ระบบย่อย. ข้อมูลนี้รวมถึง ระดับความสำคัญในขณะที่รัน, หน่วยเก็บสูงสุด, เวลา CPU สูงสุด, และการแบ่ง เวลา. แต่ละแอ็ตทริ ้บิวต์เหล่านี้ประกอบกันเป็นวิธีการและเวลาที่งานจะถกประมวลผล.

้เช่นเดียว กับที่มีกฎที่ส่งผลต่อร้านค้าทั้งหมดในห้าง, บนระบบ iSeries มีกฎที่ส่งผลต่อระบบย่อยทั้งหมดเช่นกัน. ตัวอย่างของ ึกฎ เหล่านี้คือ *ค่ากำหนดของระบบ*. ค่ากำหนดของระบบคือชิ้นของข้อมูลที่ ใช้กับระบบทั้งระบบ. ค่ากำหนดของระบบรวมถึง ข้อมูล เช่น, วันที่และ เวลา, ข้อมูล configuration, ข้อมูล signon, การรักษาความปลอดภัยระบบและ, การจัดการหน่วยเก็บ.

ี่ลูกค้าแต่ละรายในห้างสรรพสินค้ามีข้อมูลเฉพาะ ของตน. บนระบบ iSeries , *โปรไฟล์ผู้ใช้* มีข้อมูลเฉพาะสำหรับผู้ใช้. ใน ลักษณะคล้ายกับบัตรเครดิตของลูกค้า, โปรไฟล์ผู้ใช้ให้สิทธิเฉพาะของผู้ใช้ และกำหนดแอ็ตทริบิวต์ผู้ใช้สำหรับงานของผู้ใช้ ้นั้น. *แอ็ตทริบิวต์งาน* เหล่านี้นำเสนอข้อมูลที่รวมถึง, แต่ไม่จำกัด เฉพาะ, รายละเอียดของงาน, เอาต์พุตคิวหรืออุปกรณ์การ พิมพ์, message queue, โค้ดบัญชีผู้ใช้, และระดับความสำคัญในการจัดตารางเวลา.

# ช่วงชีวิตของงาน

้เพื่อให้เข้าใจพื้นฐานของการจัดการระบบงานของ iSeries , ให้ลองติดตามงานแบ็ตช์แบบธรรมดา เมื่องานดำเนินการผ่าน 5%111.

ช่วงชีวิตของงานแบตช์แบบธรรมดาจะเริ่มต้นขึ้นเมื่อคุณได้ส่งงานดังกล่าวเข้าสู่ระบบ. จากนั้นงานจะถูกส่งเข้าไปในคิวงาน ที่ซึ่งงานจะไปรอเข้าสู่ระบบย่อยเพื่อการรันต่อไป. หลังจากที่งานย้ายไปที่ระบบย่อย งานจะได้รับการจัดสรรหน่วยความจำเพื่อ ใช้รัน . จากนั้น printer output file (เรียกอีกอย่างว่าสพูลไฟล์) จะถูกส่งไปที่ เอาต์พุตคิว เพื่อรอคำสั่งต่อไปว่าจะทำอะไร (เช่น, ี การพิมพ์). แม้ว่างานทั้งหมดไม่ได้มีพาธที่เหมือนกับพาธนี้ทุกอย่าง, แต่คุณสามารถเข้า ใจวิธีการที่จะทำให้งานอื่นเสร็จ ้สมบูรณ์บนระบบได้ดีขึ้น โดยการเรียนรู้เพิ่มเติมเกี่ยว กับวงรอบชีวิตงานปกตินี้.

้ส่งงาน → งานเข้าสู่ คิวงาน → งานเข้าสู่ระบบย่อย → พูล หน่วยความจำจัดสรรหน่วยความจำไปที่ระบบย่อย → งานเสร็จสิ้น และย้ายไปที่เอาต์พุตคิว

### ช่วงชีวิตของงาน: การส่งงาน

้ เมื่องานถูกส่ง, งานจะถูกสร้างขึ้นและเข้าสู่ระบบ. ใน เวลานี้, แอ็ตทริบิวต์จะถูกกำหนดให้กับงาน.

รายละเอียดของงานมี *แอ็ตทริบิวต์* ที่งานจะใช้ เพื่อดำเนินการผ่านวงรอบชีวิตการจัดการระบบงาน. แอ็ตทริบิวต์เหล่านี้รวมถึง โปรไฟล์ผู้ใช้ที่งานจะเริ่มรันอยู่ภายใต้, ข้อมูลคำขอ (ซึ่งบอกงานว่า จะทำอะไร), และส่วน initial user ของรายชื่อไลบรารี, และ ้อื่นๆ . รายละเอียดของงานยังเก็บข้อมูลที่จะบอกให้งานรู้ว่าจะต้องเข้าไปอยู่ในคิวงานใด และข้อมูลการเราต์. ข้อมูลการเราต์

จะถูกใช้งานโดยระบบย่อยในภายหลังเพื่อค้นหา routing entry ที่ประกอบไปด้วยข้อมูลที่งานจำเป็นต้องใช้ในการสตาร์ทเพื่อ จะทำงาน. เอาต์พุตคิวยังถูกกำหนดเอาไว้ใน รายละเอียดของงานด้วย. เอาต์พุตคิวเป็นตัวบอกว่าพรินเตอร์เอาต์พุต (หรือ เรียกว่าไฟล์สพล) จากงานจะออกไปที่จดใด.

หลังจากที่งานได้รับค่า (การกำหนดค่าเริ่มต้น, การปรับแต่งค่า) สำหรับแอ็ตทริบิวต์ งาน, งานจะย้ายไปที่คิวงานที่ซึ่งงานจะรอ เพื่อเข้าสู่ระบบย่อย.

## ช่วงชีวิตของงาน: งานเข้าสู่คิวงาน

*คิวงาน* เป็น entry point ของการทำงานสำหรับงานแบ็ตช์ที่จะเข้าสู่ระบบ. โดยอาจเปรียบเทียบเสมือนกับเป็น "ห้องรับรอง" ของระบบย่อย.

้มีปัจจัยหลายประการที่มีผลกระทบ เมื่องานถูกดึงออกจากคิวงาน เพื่อส่งต่อไปยังระบบย่อย, เช่น ระดับความสำคัญของงาน ในคิวงาน, หมายเลขลำดับของคิวงาน, และจำนวนงานแอ็คทีฟสูงสุด. เมื่อปัจจัยเหล่านี้ประกอบเข้าด้วยกัน, งานจะถูกดึงออก จากคิวงานเพื่อเริ่มการทำงานในระบบย่อยได้

้ เมื่องานเข้าสู่คิวงานแล้ว, งานจะพร้อมทำงานให้กับ ระบบย่อยที่มีคิวงานที่จัดสรรให้. เพราะ ระบบย่อยอาจมีคิวงานที่ป้อนให้ ้มากกว่าหนึ่งคิว (อย่างไรก็ตาม, คิวงานไม่สามารถป้อนเข้าไปยังระบบย่อยได้มากกว่าหนึ่งระบบ), หมายเลขลำดับ ในระบบ ้ย่อยจะกำหนดว่าเมื่อใดที่ระบบย่อย จะประมวลผลคิวงาน. ระบบย่อยดหมายเลขลำดับของคิวงาน ก่อนดระดับความสำคัญ ีของงานในคิวงาน. ระบบย่อย ใช้ระดับความสำคัญบนคิวงานเพื่อกำหนดว่างานสามารถเข้าส่คิวงานได้เมื่อใดเมื่อ เปรียบเทียบ ้กับงานอื่น. ระดับความสำคัญของงานและจำนวนงานแอ็คทีฟสูงสุดเป็นตัวกำหนดว่า เมื่อใดที่งานจะสามารถเข้าสู่ระบบย่อย ได้

# ช่วงชีวิตของงาน: งานเข้าสู่ระบบย่อย

*ระบบย่อย* คือสภาวะแวดล้อมการปฏิบัติการที่ระบบ จัดการรีซอร์สที่งานใช้และควบคุมงานที่รันอยู่ภายใน ระบบย่อย. หลัง ิจากที่งานรันอยู่ในระบบย่อยแล้ว, งานระบบย่อยจะดำเนินการงานตาม คำขอของผู้ใช้ เช่น การพัก, การรีลีส, และการจบงาน. ้เมื่องาน เข้าสู่ระบบย่อย งานจะกลายเป็นแอ็คทีฟ.

เช่นเดียวกันกับงาน, ระบบย่อยจะมี description ที่เก็บข้อมูลสำคัญเพื่อใช้ในการทำงานให้สำเร็จ. ใน subsystem description ี คือ routing entry. *routing entry* อ้างอิงคลาสอ็อบเจ็กต์, ซึ่งมีแอ็ตทริบิวต์ ที่ควบคุมสภาวะแวดล้อมรันไทม์. อย่างไรก็ตาม, ่ ก่อนที่งานจะได้รับ routing entry, ข้อมูลการเราต์จะต้องจับคู่กับค่าเปรียบเทียบที่อยู่ใน routing entry เสียก่อน. หากไม่เกิดการ ้จับคู่ดังกล่าวแล้ว, งานจะไม่ สามารถรันได้.

หลังจากสร้างความสัมพันธ์ระหว่างข้อมูลการเราต์และ routing entry แล้ว , จะมีการกำหนดคลาสอ็อบเจ็กต์ที่งานจะใช้. แอ็ต ุทริบิวต์บางอย่าง ที่ควบคุมสภาวะแวดล้อมรันไทม์รวมถึง ระดับความสำคัญการรัน, การแบ่งเวลา, ช่วงเวลารอสูงสุด, เวลา ประมวลผลสูงสุด, หน่วยเก็บชั่วคราวสูงสุด , และจำนวนสูงสุดของ threads.

subsystem description จะกำหนดพูลหน่วยความจำที่จะถูกจัดสรรให้กับระบบย่อย. subsystem description จะประกอบด้วย ้จำนวนงานแอ็คทีฟสูงสุดซึ่งก็คือจำนวนสูงสุดที่สามารถมีได้ของงานแอ็คทีฟในช่วงเวลาหนึ่งในระบบย่อย.

งานไม่สามารถรันได้, จนกว่างานจะได้ activity level และถูกกำหนดพูลหน่วย ความจำ. subsystem description, ซึ่งเหมือนกับ job description, จะเก็บข้อมูล, เช่น พูลหน่วยความจำที่จะใช้, routing entry, จำนวนงานแอ็คทีฟสูงสุด, และจำนวนงานแอ็คทีฟ สูงสุดที่มีอยู่ในระบบย่อยในปัจจุบัน.

## <span id="page-12-0"></span>้ช่วงชีวิตของงาน: ระบบย่อยจะใช้หน่วยความจำจากพูลหน่วยความจำ เพื่อรันงาน

*หน่วยความจำ* คือรีซอร์สจากพูลหน่วยความจำที่ ระบบย่อยจะใช้ในการรันงาน. จำนวนของหน่วยความจำในพูลหน่วยความ จำ, และ จำนวนงานอื่นที่แย่งกันใช้หน่วยความจำ, มีผลกระทบต่อประสิทธิภาพในการ รันงาน.

*ทูลหน่วยความจำ* จัดสรรหน่วยความจำซึ่งใช้ในการรันให้งาน. มีปัจจัย หลายอย่างที่ส่งผลต่อวิธีการรันงานในพูลหน่วยความ จำ, เช่น ขนาดของพูล หน่วยความจำ, activity level ในพูลหน่วยความจำ, และการเพจและ faulting. activity level ในพูลหน่วย ี ความจำมีความสัมพันธ์โดยตรงกับจำนวนของ threads ที่ได้รับอนุญาตให้รันในพูลหน่วยความจำในเวลาหนึ่ง. จำไว้ว่า, งานทุก งานจะต้องมี thread แอ็คทีฟอย่างน้อยหนึ่งอัน, แต่บางงานสามารถมี thread ได้หลายอัน. Thread จะช่วยให้งานสามารถทำงาน ่ หลายๆ อย่างได้ ในเวลาเดียวกัน. ตัวอย่างเช่น, หนึ่ง thread สามารถออกไปและทำการคำนวณ ในขณะที่ thread อื่นจะรอข้อมล ้เพิ่มเติม เพื่อประมวลผล.

*การเพจ* เป็นการเคลื่อนที่เข้าออกหน่วยความจำของข้อมูล, ซึ่งเป็นได้ ทั้งแบบซิงโครนัสและอะซิงโครนัส. สามารถเขียนเพจไป ้ยังหน่วยเก็บหรือย้ายออกจากหน่วยความจำโดยไม่ต้องถูกเขียนหากไม่มีการปรับเปลี่ยนใดๆ . Faulting จะทำให้เกิดการเพจ บนเซิร์ฟเวอร์. Faulting จะเกิดขึ้นเมื่อหน้าที่อ้างอิง, หรือชิ้นของข้อมูล, ไม่ได้อยู่ในหน่วยความจำ. ข้อผิดพลาดนี้อาจทำให้ โปรแกรมหยุดทำงานเพราะโปรแกรมต้องรอการเพจข้อมูล.

้ ระบบย่อย จะใช้พูลหน่วยความจำต่างๆ เพื่อสนับสนุนประเภทต่างๆ ของงานที่จะรันภายในระบบย่อยนั้น.

# ช่วงชีวิตของงาน : งานเสร็จสิ้นลงและย้ายไปที่เอาต์พตคิว

พรินเตอร์เอาต์พุตของงาน (เรียกอีกอย่างว่าสพูลไฟล์) ถูกส่งไปที่ เอาต์พุตคิวที่ซึ่งเอาต์พุตจะรอเพื่อให้ส่งต่อไปที่พรินเตอร์ ่ หรือไฟล์. เอาต์พุตคิวจะเหมือนกับคิวงานตรงที่เอาต์พุตคิวจะ ควบคุมการส่งเอาต์พุตไปให้กับอุปกรณ์การพิมพ์. เอาต์พุตคิว ้อนุญาตให้ผู้ใช้ควบคุมว่าไฟล์ใดที่จะถูกพิมพ์ก่อนหลัง.

*เอาต์พุตคิว* คือพื้นที่ที่ printer output files รอที่จะถูก ประมวลผลและส่งไปที่พรินเตอร์. พรินเตอร์เอาต์พุตจะถูกสร้างขึ้นทั้ง โดยระบบหรือโดยผู้ใช้โดยใช้ไฟล์พิมพ์ อย่างใดอย่างหนึ่ง. ไฟล์พิมพ์คล้ายกับเท็มเพลต หรือต้นแบบที่ซึ่งมีการตั้งค่าดีฟอลต์ ี่สำหรับแอ็ตทริบิวต์ของพรินเตอร์เอาต์พุต ไว้แล้ว. ไฟล์พิมพ์เป็นจุดเริ่มต้นของวงรอบช่วงชีวิตของพรินเตอร์เอาต์พุต.

ไฟล์พิมพ์มีแอ็ตทริบิวต์เอาต์พุตคิว (OUTQ) และอุปกรณ์การพิมพ์ (DEV) , ซึ่งบ่งชี้ว่าพรินเตอร์เอาต์พุตจะถูกกำหนดทิศ ทางอย่างไร. โดยปกติ การตั้งค่า ดีฟอลต์คือ \*JOB, ซึ่งหมายความว่าแอ็ตทริบิวต์งานของเอาต์พุตคิว และอุปกรณ์การพิมพ์ ้เป็นตัวกำหนดทิศทางของพรินเตอร์เอาต์พุต. แอ็ตทริบิวต์งานของเอาต์พุตคิวและการตั้งค่าอุปกรณ์การพิมพ์คือข้อมูลที่ได้ ่ มาเมื่องานถูกสร้างขึ้น. ข้อมูลนี้สร้างขึ้นจากข้อมูลที่ได้มาจาก โปรไฟล์ผู้ใช้ที่งานกำลังรันอยู่ภายใต้, รายละเอียดของงาน, workstation device description, และค่ำกำหนดของระบบ Default printer (OPRTDEV).

้เมื่อพร้อมที่จะสร้างพรินเตอร์เอาต์พุต, ระบบจะตรวจสอบไฟล์พิมพ์และแอ็ตทริบิวต์งาน (ในลำดับนี้) เพื่อดูว่าเอาต์พุตคิวใด ้จะประมวลผลพรินเตอร์เอาต์พุตและอุปกรณ์การพิมพ์ใดที่ระบบจะใช้งาน. หากไม่พบ เอาต์พุตคิวที่ระบุ, พรินเตอร์เอาต์พุต จะถูกกำหนดทิศทาง ไปที่ QGPL/QPRINT.

หลังจากที่พร้อมจะพิมพ์ printer output file, งาน writer, งาน ที่ประมวลผลพรินเตอร์เอาต์พูตจากเอาต์พูตคิวไปที่อุปกรณ์การ ี พิมพ์, จะนำข้อมูลจาก printer output file และส่งไปที่พรินเตอร์ที่กำหนด .

# วิธีการทำงานให้เสร็จสมบูรณ์

ใช้ข้อมูลนี้เพื่อเรียนรู้เกี่ยวกับว่างานคืออะไร, ต้องตั้งค่าอะไรก่อนจึงสามารถเริ่มงานได้, งานเดินทางผ่านระบบอย่างไร, และ เกิดอะไรขึ้นกับงานหลังจากที่รันแล้ว

### งานคืออะไร

บนเซิร์ฟเวอร์ iSeries , งานจะถูกทำอยู่เสมอ, ไม่ว่า คุณจะเริ่มงานหรือระบบจะเริ่มงานก็ตาม. action ใดๆ บนเซิร์ฟเวอร์ iSeries มีงานบางชนิดที่กำลังปฏิบัติเพื่อให้ action เสร็จสมบูรณ์.

ึงานจะถูกทำเมื่อคุณเปิดระบบ ขึ้น, เมื่อคุณเปิดไฟล์, หรือเมื่อคุณเคียวรี่ฐานข้อมูล. ชิ้นงาน (work) แต่ละชิ้นบนระบบจะถูก ่ กระทำผ่านทางงาน (job). งานอาจเป็นสิ่งง่ายๆ เช่นแอ็พพลิเคชันที่รอให้ผู้ใช้เรียก หรืออาจเป็นสิ่งที่ซับซ้อนเช่นเคียวรี่ระบบที่ ้รันอย่างต่อเนื่องซึ่งจะมอนิเตอร์ จำนวนของผู้ใช้บนระบบทุกชั่วโมง. งานบางงาน, โดยเฉพาะงานแบ็ตช์ และงานแบบโต้ตอบ, มีรายละเอียดของงานที่เชื่อมโยงซึ่งบอกว่างานจะรันเมื่อไรและรันที่ใด.

งานประกอบด้วยโปรแกรมต่างๆ ที่จะทำฟังก์ชันบางอย่างเฉพาะ. ไม่มีขีดจำกัดถึงจำนวน ฟังก์ชันที่งานจะสามารถใช้ปฏิบัติ งานได้. งานประกอบด้วยคำสั่งตามขั้นตอนที่จะต้อง กระทำเพื่อให้งานเสร็จสมบูรณ์. หรือก็คือโปรแกรมที่ทำให้งานรันไปตาม ี ลำดับอย่างเจาะจง. (ตัวอย่างเช่น, โปรแกรม A จะต้องรันก่อน โปรแกรม B จึงจะสามารถเริ่มได้.) Threads ช่วยให้งานสามารถ ทำงานของตน ได้เสร็จสมบูรณ์. งานแอ็คทีฟ จะประกอบด้วย thread อย่างน้อยหนึ่งตัว. เมื่องานมี thread อยู่หลายตัว, ก็จะทำ ให้งาน สามารถทำสิ่งต่างๆ ได้มากขึ้นในเวลาเดียวกัน. ตัวอย่างเช่น, thread อันหนึ่งสามารถออกไปทำการคำนวณ ในขณะที่อีก ้อันหนึ่งจะรอข้อมูลเข้ามามากขึ้นเพื่อทำการประมวลผลต่อไป.

# สิ่งที่เกิดขึ้นก่อนงานเข้าสู่ระบบ

งานทั้งหมด, ยกเว้นงานระบบ, จะรันภายในระบบย่อย. เพื่อให้งานเริ่มในระบบย่อยที่แอ็คทีฟ, จำเป็นต้องสร้างพูลหน่วย ี ความจำและซอร์สของ work entry point อย่างน้อยหนึ่งซอร์ส. คิวงานคือตัวอย่างของ ซอร์สของงาน.

เซิร์ฟเวอร์ iSeries จัดส่งมาพร้อมกับชดดีฟอลต์ของคิวงาน, ระบบย่อย, และพลหน่วยความจำ, ซึ่งช่วยให้งานสามารถเริ่มต้น ได้ในทันทีที่เปิด เครื่อง.

้คุณสามารถปรับแต่งระบบย่อยและ configuration ของพูลหน่วยความจำเพื่อให้ เซิร์ฟเวอร์ iSeries ของคุณ มีความสามารถ และประสิทธิภาพสูงสุด. ตัวอย่างเช่น, หากงานแบตช์ มีความสำคัญต่อความสำเร็จของธุรกิจ, คุณอาจต้องการจัดสรรหน่วย ความจำให้กับ งานแบตช์มากขึ้น. หรือ, คุณอาจกำหนดจำนวนงานที่จะรันในเวลาหนึ่งในระบบย่อย Qbatch ของคุณ ให้น้อยลง ้ เพื่อให้งานสามารถใช้ปริมาณรีซอร์สในการรันได้มากขึ้น. นอกจากนั้น, คุณสามารถสร้างคิวงาน, ระบบย่อย และพูลหน่วย ี ความจำ โดยออกแบบให้ทำงานชนิดใดชนิดหนึ่งเป็นการเฉพาะ. ตัวอย่างเช่น, คุณสามารถสร้างคิวงานชื่อ Nightreps, เพื่อให้ ี รายงานแบบแบตช์เป็นรายคืนถูกส่งไปยังระบบย่อยที่ชื่อ Nightrep ซึ่งจะจัดสรร หน่วยความจำไว้เป็นการเฉพาะเพื่อใช้รันงาน แบตช์เหล่าบี้

# งานเข้าสู่ระบบได้อย่างไร

work entry จะบอกถึงต้นทางที่งานได้เข้ามาสู่ระบบย่อยเพื่อรอให้เรียกทำงาน. งานแต่ละชนิดบน iSeries มีชนิดของ work entries ที่จะใช้แตกต่างกัน.

ตัวอย่างเช่น, งานแบ็ตช์ส่วนใหญ่จะใช้คิวงานเพื่อเข้าสู่ระบบย่อย. Job queue entries เป็นกลไกหนึ่งที่คิวงานจะถูกกำหนดให้ เป็นต้นทางของงาน ที่จะส่งเข้าไปสู่ระบบย่อย.

Work entries ถูกเก็บอยู่ใน subsystem description. ถ้า subsystem description ไม่มี work entry สำหรับชนิดของงานที่กำลังจะ ถูกรัน, งานดังกล่าวจะไม่สามารถรันในระบบย่อยนั้นได้. ระบบย่อยที่จัดส่งมาจาก IBM มี work entry ดีฟอลต์อยู่ใน subsystem description แล้ว. แต่ต้องไม่ลืมว่า, work entry ดีฟอลต์บางตัวที่จัดส่งมาพร้อมกับระบบย่อยนั้นได้ถูกจัดสรรให้ทำการรันงาน แบบเจาะจงเท่านั้น.

## งานถูกประมวลผลอย่างไร

้ เมื่อเซิร์ฟเวอร์ iSeries ถูกเริ่มต้น, งานการมอนิเตอร์ระบบย่อย จะเริ่มการรัน. งานการมอนิเตอร์ระบบย่อยควบคุมงานภายใน ้ ระบบย่อย. นอกจากนั้น ยังเป็นตัวช่วยสตาร์ทและจบการทำงานให้, พร้อมกับจัดการรีซอร์สให้กับการทำงานนั้นในระบบย่อย ลีกด้าย

งาน (หรือหลายงาน) เข้าสู่ระบบย่อยผ่านทาง work entries ที่ซึ่งงาน จะกลายเป็นแอ็คทีฟและพร้อมที่จะรัน. งานสามารถทำให้ ้ เสร็จสมบูรณ์ได้เฉพาะเมื่อ ระบบย่อยได้จัดสรรหน่วยความจำให้รันเท่านั้น. หน่วยความจำถูกจัดสรรให้กับระบบย่อยโดย พูลหน่วยความจำ.

### subsystem description ช่วยประมวลผลงานได้อย่างไร

เช่นเดียวกับงาน, ระบบย่อยมี description, ที่เรียกว่า subsystem description. subsystem description มีข้อมูลสำคัญที่บอกวิธี, ้ตำแหน่ง, และจำนวนงานที่สามารถแอ็คทีฟในระบบย่อยในเวลาเดียวกัน, และรีซอร์สที่สามารถเรียกใช้เพื่อทำงานได้.

#### **Routing entry**

routing entry มีอยู่ภายใน subsystem description และบอกให้ระบบย่อยทราบ ถึงโปรแกรมที่จะรันสำหรับงาน, พูล หน่วยความจำที่จะรันงานในนั้น, และคลาสอ็อบเจ็กต์ที่จะใช้ในการรันงาน.

### คลาสล็อบเจ็กต์

คลาสอ็อบเจ็กต์กำหนดระดับความสำคัญการรัน, เวลารอดีฟอลต์, การแบ่งเวลา, และแอ็ตทริบิวต์อื่น. ระดับความ สำคัญการรันมีความสำคัญ เพราะเป็นตัวกำหนดว่าเมื่อไรที่งานจะได้เวลาของตัวประมวลผลเพื่อรันงาน. ระดับความ สำคัญในการรันอยู่ระหว่าง 0 ถึง 99, โดยที่ 0 มีความสำคัญสูงสุด. (เฉพาะงานระบบเท่านั้นที่จะได้รับ ระดับความ สำคัญ 0 เนื่องจากเป็นงานที่รันเซิร์ฟเวอร์ iSeries . )

เมื่องานเข้าสู่ระบบย่อย, ระบบย่อยจะพยายามจับคู่ข้อมูลการเราต์กับค่าเปรียบเทียบใน routing entry. หากข้อมูลการเราต์ และค่าเปรียบเทียบใน routing entry จับคู่กันได้, routing entry จะถูกกำหนดไว้ให้กับงานนั้น. แต่ถ้าจับคู่กันไม่ได้ใน routing entry ใดๆ , งานจะสิ้นสุดลง .

ี ปัจจัยอื่นที่มีผลกระทบในกรณีที่งานรันอยู่ในระบบย่อย คือ จำนวนงานที่ได้รับ อนุญาตให้มีสถานะแอ็คทีฟในระบบย่อยได้ ี พร้อมกัน (หรือรู้จักในอีกชื่อว่างานแอ็ค ทีฟสูงสุดในระบบย่อย). เมื่องานที่แอ็คทีฟในระบบย่อยมีมากถึงจำนวนสูงสุดแล้ว, ่ งานอื่นๆ จะไม่สามารถเข้ามาสู่ระบบย่อยได้จนกว่างานแอ็คทีฟจะรันเสร็จสิ้น. หน่วยความจำจะต้องถูกจัดสรรให้กับระบบย่อย เพื่อให้งานรัน. Memory pool activity levels บอกให้เซิร์ฟเวอร์ iSeries ทราบถึง จำนวน threads ที่สามารถแอ็คทีฟได้ภายในพูล หน่วยความจำ. จำไว้ว่า, งานแอ็คทีฟจะประกอบด้วย thread อย่างน้อยหนึ่งอัน. เมื่อ activity level ของพูลหน่วยความจำถึง ระดับสูงสุด, งานจะต้องรอให้ thread อื่นใช้งาน activity level ให้เสร็จสิ้นเสียก่อน.ดังนั้น, งานจึงสามารถแอ็คทีฟในระบบย่อย และไม่ได้รับ.

หมายเหตุ: อย่าสับสนระหว่างงานแอ็คทีฟสูงสุดในระบบย่อย และ memory pool activity level.

### งานออกจากระบบอย่างไร

้ เอาต์พุตคิวทำงานคล้ายกับคิวงานตรงที่มันจะจัดลำดับเอาต์พุตที่จะพิมพ์ให้. ทั้งพรินเตอร์เอาต์พุตและเอาต์พุตคิวมีแอ็ตทริ บิวต์ ที่จะใช้ในการพิมพ์ข้อมล.

ี พรินเตอร์เอาต์พุตมีข้อมูลเอาต์พุตที่รอประมวลผล, เช่น ข้อมูลที่รอพิมพ์. พรินเตอร์เอาต์พุตยังมีข้อมูลที่สำคัญที่ใช้เพื่อจัด ลำดับการพิมพ์ด้วย. แอ็ตทริบิวต์พรินเตอร์เอาต์พุตมีเอาต์พุตคิว ที่มีพรินเตอร์เอาต์พุตอยู่, ระดับความสำคัญ, สถานะ และตา รางเวลาของพรินเตอร์เอาต์พุต.

<span id="page-15-0"></span>้เอาต์พุตคิวมีแอ็ตทริบิวต์ของตัวมันเองที่กำหนดลำดับการประมวลผลไฟล์พรินเตอร์เอาต์พุต. นอกจากนั้นเอาต์พุตคิวยังมี สิทธิในการใช้งาน ที่จำเป็นสำหรับทำการเปลี่ยนแปลงกับพรินเตอร์เอาต์พุตและเอาต์พุตคิว.

เมื่อพรินเตอร์เอาต์พุตพร้อมที่จะถูกส่งไปยังพรินเตอร์ งานแบบ writer จะดึงพรินเตอร์เอาต์พุตขึ้นมา. งานแบบ writer จะนำ ข้อมูลจากพรินเตอร์เอาต์พุตและเตรียมข้อมูลเอาต์พุตนั้นเพื่อพิมพ์.

# หลักการ

ไม่ว่าคุณจะเพิ่งเคยใช้การจัดการระบบงานหรือใช้เครื่องมือการจัดการระบบ งานมาเป็นเวลาหลายปีแล้ว, คุณจะพบสิ่งที่มี ประโยชน์ในส่วน หลักการ ของกล่มหัวข้อ การจัดการระบบงาน.

# โครงสร้างระบบของคุณ

้คุณเพิ่งได้รับ iSeries ของคุณ. ระบบยังอยู่ในหีบห่อและคุณพร้อมใช้งานแล้ว - ใช่หรือไม่? ระบบย่อยอะไรที่จัดส่งมาพร้อม ้กับระบบ? มีโปรแกรมเริ่มต้นใดที่คุณต้องการเปลี่ยนหรือไม่? ส่วนการติดต่อกับผู้ใช้ชนิดใด ที่คุณคาดว่าจะทำงานด้วย?

# ระบบย่อยที่ส่งมาพร้อมกับระบบ

subsystem configurations สมบูรณ์ที่ได้มาจาก IBM มีอยู่สองชุด และสามารถใช้ได้ โดยไม่ต้องเปลี่ยนแปลงสิ่งใดๆ .

configuration ที่ระบบจะใช้เมื่อระบบเริ่มขึ้น ถูกควบคุมโดย ค่ากำหนดของระบบ Controlling subsystem/library (QCTLSBSD). default configuration ประกอบด้วย subsystem descriptions ดังต่อไปนี้:

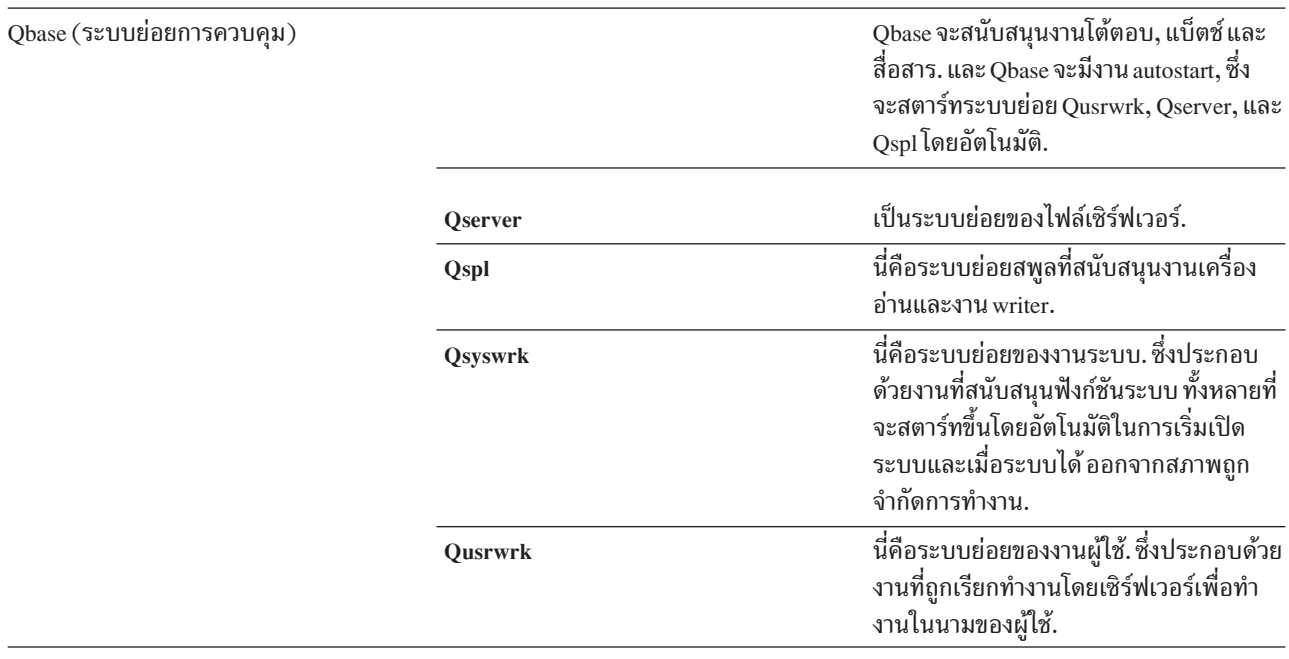

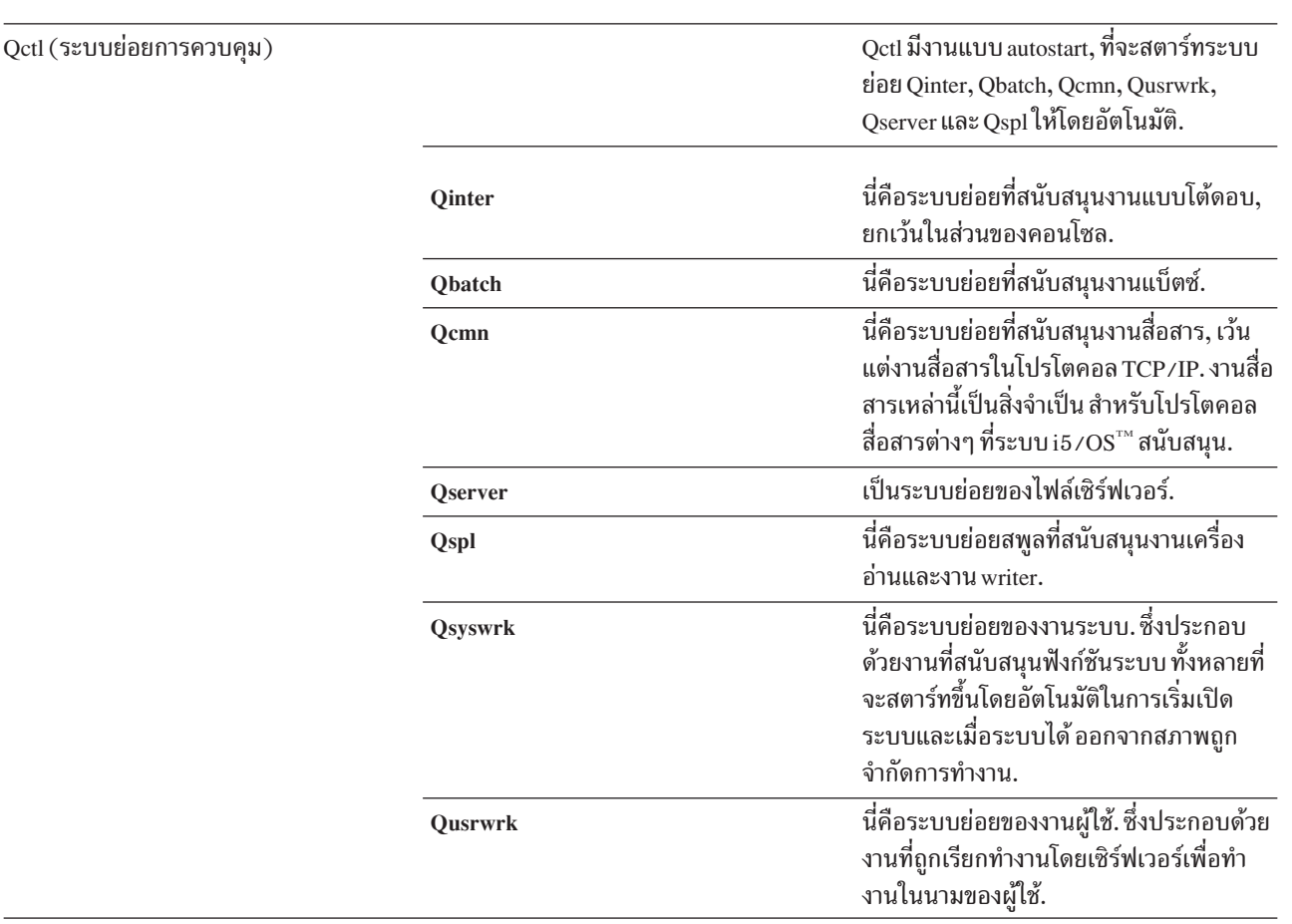

 $\tilde{\rm{1}}$  configuration อื่น, ซึ่งได้มาจาก IBM, ประกอบด้วย subsystem descriptions ดังต่อไปนี้:

Qbase configuration ช่วยให้สามารถรันฟังก์ชันเดียวกันทั้งหมด ซึ่งคุณสามารถรันด้วย Qctl configuration และสามารถจัดการ ได้ง่ายกว่าเนื่องจาก configuration นี้ประกอบด้วยระบบย่อยน้อยกว่า.

Qctl default configuration จะช่วยให้มีการควบคุมส่วนย่อยในการ ทำงานของระบบ โดยแตกย่อย activity ระบบออกเป็น ้ระบบย่อยต่างๆ ทั้งนี้ขึ้นอยู่กับชนิดของ activity. ตัวอย่างเช่น, ถ้าคุณต้องการรันงานแบ็ตช์ในวันหยุด, แต่ไม่ต้องการให้ บุคคลใดสามารถ sign on (ยกเว้นที่ คอนโซล), คุณสามารถทำเช่นนั้นได้ง่ายด้วย Qctl configuration โดยการจบ ระบบย่อย Qinter.

หากคุณกำลังพิจารณาการสร้าง subsystem configuration ของคุณเอง, คุณอาจ พบว่าเป็นการง่ายกว่าที่จะใช้ Qctl configuration เป็นจุดเริ่มต้น เมื่อเปรียบเทียบกับ Qbase configuration.

## โปรแกรมเริ่มต้น

OSTRUPPGM คือโปรแกรมเริ่มต้น. นี่คือค่ากำหนดของระบบซึ่ง ระบุชื่อของโปรแกรมที่จะถูกเรียกจากงานแบบ autostart เมื่อระบบย่อยการควบคุม เริ่มต้น. โปรแกรมนี้ปฏิบัติฟังก์ชันการตั้งค่า, เช่น การเริ่ม ระบบย่อยและพรินเตอร์. ค่ากำหนดของ ้ระบบนี้สามารถเปลี่ยนได้โดยเจ้าหน้าที่ดูแลความ ปลอดภัยหรือโดยบุคคลที่มีสิทธิเจ้าหน้าที่ดูแลความปลอดภัยเท่านั้น. การ ิเปลี่ยนแปลงค่ากำหนดของ ระบบนี้จะมีผลบังคับใช้ในการทำ IPL ครั้งถัดไป.

 $OSTRUPPGM$ สามารถมีค่าเหล่านี้:

- QSTRUP QSYS: โปรแกรมที่ระบุถูกรัน อันเป็นผลมาจากการถ่ายโอนการควบ คุมไปที่โปรแกรมจากงานแบบ autostart ในระบบย่อยการควบคุม.
- \*NONE: งานแบบ autostart สิ้นสดตามปกติโดยไม่มีการเรียกโปรแกรม.

สิ่งที่เกิดขึ้นในระหว่าง IPL: โปรแกรมเริ่มต้นดีฟอลต์ OSYS/OSTRUP จะทำดังต่อไปนี้:

- เริ่มระบบย่อย QSPL สำหรับงานที่สพูล.
- รีลีสคิวงาน QS36MRT และ QS36EVOKE ถ้าคิวงานถูกพักไว้ (คิวงานเหล่านี้ ถูกใช้โดยสภาวะแวดล้อม System/36 $^{\text{\tiny{\text{TM}}}}$  ).
- เริ่มการล้าง Operational Assistant, ถ้าทำได้.
- เริ่ม print writers ทั้งหมดยกเว้นว่าผู้ใช้ได้ระบุไม่ให้ทำบนจอแสดงผล IPL Options.
- เริ่มระบบย่อย OSERVER และ OUSRWRK.
- $\bullet$  ถ้าระบบย่อยการควบคุมคือ QCTL, โปรแกรมจะเริ่มระบบย่อย QINTER, QBATCH, และ QCMN.

### ชนิดของ start-ups

ในระหว่าง initial program load (IPL), โปรแกรมระบบจะโหลดจาก อุปกรณ์ซอร์สการโหลดที่กำหนดในหน่วยความจำรอง ี ของระบบ. ฮาร์ดแวร์ ระบบจะถูกตรวจสอบด้วย. คอนโทรลพาเนลเซิร์ฟเวอร์ iSeries แสดงชุดของโค้ดอ้างอิงของระบบ ที่บ่งชื้ สถานะปัจจุบันของเซิร์ฟเวอร์ และเตือนคุณ ถึงปัญหาใดๆ . เมื่อ IPL เสร็จสิ้น, อินเตอร์เฟสแบบอักขระ จะแสดงบนจอแสดง ผล signon, และผู้ใช้สามารถ sign on ด้วย iSeries Navigator.

้มีหลายอ็อพชันสำหรับการเริ่มเซิร์ฟเวอร์ iSeries . คุณสามารถ:

- เริ่มระบบโดยไม่เปลี่ยน configuration. สิ่งนี้เรียกว่า unattended IPL.
- เปลี่ยน configuration ระบบของคุณในระหว่าง IPL. สิ่งนี้เรียกว่า attended IPL.
- ิ จอภาพเพิ่มเติมของ attended IPL ขึ้นอยู่กับอ็อพชันที่คุณเลือกบนจอแสดงผลอ็อพชัน IPL. จอเหล่านี้รวมถึงจอแสดงผลที ้อนุญาตให้คุณเปลี่ยนค่ากำหนดของระบบและ แอ็ตทริบิวต์ระบบอื่นในระหว่าง IPL, reconstruct แอ็คเซสพาธ, ตรวจสอบ ิสถานะ ของข้อจำกัดฟิสิคัลไฟล์, ตั้งค่าและตั้งชื่ออุปกรณ์ใหม่, และระบุ อ็อพชันสำหรับสภาวะแวดล้อมการปฏิบัติการ.
- เปลี่ยนชนิดของ IPL จากคอนโทรลพาเนลระบบของคุณ.
- จัดตารางเวลาให้ระบบปิดและรีสตาร์ท.

ปัญหาทั่วไปในระหว่าง IPL ถูกเรียกว่าเป็น*IPL ผิดปกติ.* 

สำหรับข้อมูลเพิ่มเติมเกี่ยวกับ IPL และการปิดระบบ, ให้ดูหัวข้อ information center , Start and stop the iSeries.

# การปิดเครื่อง

ี การปิดระบบของคุณต้องทำอย่างระมัดระวัง. ถ้าคุณปิดระบบ โดยที่ยังทำภารกิจบางอย่างไม่สมบูรณ์ คุณอาจทำให้ข้อมูลเสีย หายหรือ ทำให้ระบบทำงานในลักษณะที่คาดเดาไม่ได้.

้หัวข้อศูนย์กลางข้อมูลต่อไปนี้มีข้อมูลเพิ่มเติมเกี่ยวกับการปิดเครื่อง อย่างปลอดภัย.

- วิธีการปิด iSeries อย่างปลอดภัยเมื่อมีการแสดงเซิร์ฟเวอร์ Windows แบบรวม อยู่
- ้าใดเครื่องด้วยโลจิคัลพาร์ติชัน
- Power Down System Exit Program
- Exit Program for Tailoring Power Off

#### <span id="page-18-0"></span>**iSeries Navigator**

iSeries Navigator เป็นอินเตอร์เฟสแบบกราฟิกส์ที่เปี่ยมประสิทธิภาพสำหรับไคลเอ็นต์ Windows® . ด้วย iSeries Navigator, ้คุณสามารถจัดการและดูแลระบบ iSeries ของคุณจากเดสก์ทอป Windows ของคุณ. คุณสามารถใช้ Navigator เพื่อปฏิบัติภาร กิจส่วนใหญ่ที่เชื่อมโยงกับ การจัดการระบบงาน.

้อินเตอร์เฟสนี้ได้รับการออกแบบมาเพื่อให้คุณสามารถทำงานได้ดีขึ้น. ด้วยเหตุนี้, ขอแนะนำให้คุณใช้ Navigator, ซึ่งมีคำ ้อธิบายทางออนไลน์ที่ช่วยแนะนำคุณ. ในขณะที่อินเตอร์เฟสนี้ยังคงอยู่ระหว่างการพัฒนา, คุณอาจยังคงต้องใช้อีมูเลเตอร์ แบบดั้งเดิม เช่น PC5250 เพื่อทำภารกิจบางอย่างของคุณ. ถ้าหัวข้ออธิบายถึงภารกิจเช่นนั้น, คุณจะได้รับคำแนะนำให้ใช้อิน เตอร์เฟสแบบอักขระ ภายใบขั้บตอบที่แบะบำของหัวข้อ

### ระบบย่อย

ี ระบบย่อยคือที่ที่งานถูกประมวลผลบนเซิร์ฟเวอร์ iSeries . ระบบย่อยเป็น, สภาวะแวดล้อมการดำเนินการหนึ่งที่ได้กำหนด ไว้ก่อนเพื่อให้ระบบประสานเวิร์กโฟลว์และการใช้รีซอร์สให้เหมาะสมกัน. ระบบอาจประกอบด้วยระบบย่อยหลายระบบ. โดย ที่ระบบทั้งหมดดำเนินการ เป็นอิสระจากกัน. ระบบย่อยจะจัดการรีซอร์สเอง.

งานทั้งหมด, ยกเว้นงานระบบ, จะรันภายใต้ระบบย่อย. และระบบย่อยแต่ละระบบจะรันการปฏิบัติการที่ไม่เหมือนกัน. ตัว ้อย่างเช่น, ระบบย่อยหนึ่งระบบ อาจถูกตั้งค่าให้จัดการกับงานแบบโต้ตอบเท่านั้น, ขณะที่ระบบย่อยอื่นจะจัดการกับงานแบ็ตช์ เท่านั้น. สามารถออกแบบระบบย่อย ให้จัดการงานได้หลายชนิด. ระบบจะอนุญาตให้คุณกำหนดจำนวนระบบย่อยและชนิด ของงานที่ระบบย่อยเหล่านั้นจะจัดการได้อีกด้วย.

ลักษณะรันไทม์ของระบบย่อยถูกกำหนดในอ็อบเจ็กต์ที่เรียกว่า subsystem description. ตัวอย่างเช่น, ถ้าคุณต้องการเปลี่ยน ปริมาณของงาน (จำนวนของงาน) ที่มาจากคิวงานอย่างถาวรเข้าในระบบย่อย คุณ เพียงแต่เปลี่ยน job queue entry ใน subsystem description เท่านั้น.

### ระบบย่อยการควบคุม

้ระบบย่อยการควบคุมคือ ระบบย่อยแบบโต้ตอบที่เริ่มทำงาน โดยอัตโนมัติเมื่อระบบเริ่มขึ้น, และเป็นระบบย่อยซึ่งผู้ควบคุม ระบบ ใช้ในการควบคุมระบบผ่านทางคอนโซลของระบบ. ระบบย่อยการควบคุมถูกระบุ ในค่ากำหนดของระบบ Controlling subsystem/library (QCTLSBSD).

IBM จัดเตรียม controlling subsystem descriptions ที่สมบูรณ์สองรายการ: QBASE (ระบบย่อย การควบคุมดีฟอลต์) และ QCTL. ในแต่ละครั้ง สามารถมีระบบย่อยการควบคุมที่แอ็คทีฟ บนระบบได้เพียงหนึ่งระบบย่อยเท่านั้น.

เมื่อระบบอยู่ในสภาพที่ถูกจำกัด, activity ส่วนใหญ่บนระบบจะจบลง , และมีเวิร์กสเตชันที่แอ็คทีฟเพียงเวิร์กสเตชันเดียวเท่า นั้น. ระบบต้องอยู่ใน สภาพนี้สำหรับการรันคำสั่ง เช่น Save System (SAVSYS) หรือ Reclaim Storage (RCLSTG). โปรแกรม ่ การวินิจฉัยปัญหา เกี่ยวกับอุปกรณ์บางโปรแกรมอาจต้องการให้ระบบอยู่ในสภาพที่ถูกจำกัดด้วย. เพื่อสิ้นสุดสภาพนี้, คุณต้อง เริ่มระบบย่อยการควบคุมอีกครั้งหนึ่ง.

หมายเหตุ: นอกจากนี้ยังมีข้อจำกัดเกี่ยวกับงานแบ็ตช์ซึ่งสามารถมีงานแบ็ตช์ที่แอ็คทีฟได้เพียงหนึ่งงานเท่านั้น.

้ เมื่อระบบย่อยทั้งหมด, รวมถึงระบบย่อยการควบคุมได้สิ้นสุดลงแล้ว, สภาพที่ถูกจำกัดจะถูกสร้างขึ้น. คุณสามารถจบระบบ ย่อยแต่ละระบบ หรือคุณสามารถใช้ ENDSBS SBS(\*ALL) OPTION(\*IMMED).

้สำคัญ: ระบบไม่สามารถเข้าถึงสภาพที่ถูกจำกัดจนกว่าจะมีงานที่เหลืออยู่ในระบบย่อยการควบคุมเพียงงานเดียวเท่านั้น. แต่ในบางครั้งอาจเป็นไปได้ที่แม้ว่าจะมีงานเหลืออยู่เพียงงานเดียว, แต่ระบบ ไม่ได้เข้าไปในสภาพที่ถูกจำกัด. ใน ึกรณีนี้ คุณต้องตรวจสอบว่า ไม่มีงานคำขอระบบที่ถูกหยุดชั่วคราว, งานกลุ่มที่หยุดชั่วคราว, หรือ งานที่ตัดการเชื่อม ต่ออยู่บนจอแสดงผลแอ็คทีฟที่เหลืออยู่. ใช้คำสั่ง Work with Active Jobs (WRKACTJOB) และกด F14=รวม เพื่อ แสดงงาน ที่ถูกหยุดชั่วคราวหรืองานที่ตัดการเชื่อมต่อ. ถ้ามีงานเหล่านี้อยู่, คุณต้องจบงาน เพื่อให้ระบบเข้าถึงสภาพ ที่ถกจำกัด. ฟังก์ชัน ENDSYS และ ENDSBS จะส่งข้อความ CPI091C ไปให้ผ้ออกคำสั่ง เมื่อมีการ ตรวจพบสภาพนี้.

## เพราะเหตุใดจึงพิจารณาการใช้หลายระบบย่อย

เมื่อจำนวนของผ้ใช้บนระบบเพิ่มขึ้น, ระบบย่อยเพียงระบบเดียว มักจะไม่เพียงพอสำหรับงานต่างๆ . โดยการแบ่งผ้ใช้ของคณ ลงในหลายระบบย่อย คุณจะได้รับประโยชน์หลายอย่าง.

### การจัดการงานได้ดีขึ้น

้คุณสามารถควบคุมงานที่กำลังรันในแต่ละระบบย่อยได้ดีขึ้น. ตัวอย่าง เช่น, สำหรับงานเซิร์ฟเวอร์, คุณอาจต้องการ แยกงานเซิร์ฟเวอร์ฐานข้อมูล ทั้งหมดไปไว้ที่ระบบย่อยหนึ่ง, งานเซิร์ฟเวอร์คำสั่งรีโมตไปไว้ที่อีกระบบย่อยหนึ่ง, งานเซิร์ฟเวอร์ DDM ไปไว้ที่อีกระบบย่อยหนึ่ง และอื่นๆ . นอกจากนั้น, การใช้หลายระบบย่อยยังทำให้คุณสามารถ แบ่งกลุ่มของงานด้วยพูลหน่วยความจำของงานเองได้ด้วย. ในวิธีนี้, งานกลุ่มหนึ่งจะไม่ส่งผลกระทบต่องานอื่น.

### ผลกระทบ downtime ที่ลดลงสำหรับผู้ใช้

ตัวอย่างเช่น, ถ้าทุกตอนบ่ายวันศุกร์ คุณต้องนำระบบเข้าสู่สภาพถูกจำกัดสำหรับการสำรองข้อมูล, คุณสามารถนำผู้ ใช้คคฟไลน์ได้ทีละน้อย โดยการจบระบบย่อยทีละหนึ่งระบบ.

### การกำหนดสเกลและสภาพพร้อมใช้งานที่พัฒนาทึ้น

โดยการใช้ระบบย่อยหนึ่งระบบทำงานให้ผู้ใช้จำนวนน้อยลง, ระบบย่อยจึงยุ่ง ลดลงและสามารถตอบสนองต่อคำขอ งานที่ระบบย่อยจัดการได้มากขึ้น.

### error tolerance ที่พัฒนาขึ้นในระบบย่อยแบบโต้ตอบ

โดยการกระจายงานในหลายระบบย่อย, ถ้าเกิดความล้มเหลวของเน็ตเวิร์ก, ระบบย่อยหลายระบบสามารถจัดการ กระบวนการกู้คืนอุปกรณ์ได้.

#### เวลาเริ่มทำงานของระบบย่อยแบบโต้ตอบที่พัฒนาขึ้น

คุณสามารถลดเวลาการเริ่มทำงานของระบบย่อยได้โดยการแบ่งงาน ในหลายระบบย่อย.

#### อ็อพชันเพิ่มเติมสำหรับการปรับประสิทธิภาพ

โดยการใช้หลายระบบย่อย คุณจึงสามารถตั้งค่าระบบย่อยโดยมี routing entries จำนวนน้อยได้.

#### **Subsystem description**

subsystem description คืออ็อบเจ็กต์ระบบที่มีข้อมูล ซึ่งกำหนดลักษณะของสภาวะแวดล้อมการปฏิบัติการที่ควบคุมโดย ระบบ. identifier ที่ระบบรับรู้สำหรับชนิดอ็อบเจ็กต์คือ \*SBSD. subsystem description กำหนดว่างานจะเข้าสู่ระบบย่อยอย่าง ไร, ที่ไหน, และงานมีจำนวน เท่าใด, และระบบย่อยจะใช้รีซอร์สใดในการปฏิบัติงาน. ระบบย่อยแอ็คทีฟจะใช้ชื่อธรรมดาของ subsystem description.

เหมือนกับชุดของพิมพ์เขียวที่ละเอียด, แต่ละ subsystem description จะไม่ซ้ำ กัน, และมีลักษณะเฉพาะตัวที่อธิบายระบบย่อย. description ได้แก่ งานสามารถเข้าสู่ระบบย่อยได้ที่ใด, ระบบย่อยสามารถจัดการงาน ได้จำนวนเท่าใด, จะใช้แหล่งเก็บข้อมูล หลัก (หน่วยความจำ) จำนวนเท่าใด, และ งานในระบบย่อยสามารถรันได้รวดเร็วเพียงใด.

ี คุณสามารถใช้ subsystem description ที่ได้มาพร้อมกับระบบของคุณ (โดยทำ หรือไม่ทำการเปลี่ยนแปลง), หรือคุณสามารถ สร้าง subsystem descriptions ของคุณเองได้.

#### **Subsystem description attributes:**

Subsystem description attributes คือแอ็ตทริบิวต์ระบบโดยรวมทั่วไป. เมื่อคณสร้างระบบย่อย, ขั้นตอนแรกคือการ กำหนดแก็ตทริบิวต์ระบบย่อย.

แอ็ตทริบิวต์ระบบย่อยประกอบด้วย:

- ชื่อของ subsystem description และไลบรารีที่ถูกจัดเก็บอยู่
- definition พูลหน่วยความจำทั้งหมดที่ระบบย่อยนี้ใช้ definition ระบบย่อยหนึ่ง สามารถมี definition พูลหน่วยความจำที่ระบุได้สูงสุด 10 definition. สิ่งที่ประกอบ อยู่ใน definition ระบบย่อยมีดังนี้:
	- Pool definition identifier: นี่คือ identifier ภายใน subsystem description, ของ definition พูลของหน่วยความจำ.
	- ขนาด: นี่คือขนาดของพูลของหน่วยความจำที่ระบุในหน่วย KB (1K=1024 ไบต์) และเป็นจำนวนของแหล่งเก็บข้อมูล หลักที่พูลสามารถใช้ได้.
	- Activity level: นี่คือจำนวนสูงสุดของ threads ที่สามารถรันพร้อมกัน ในพูล.
- จำนวนสูงสุดของงานที่สามารถแอ็คทีฟในระบบย่อยใน เวลาเดียวกัน
- text description ของ subsystem description
- ชื่อและไลบรารีของไฟล์แสดงผล signon ที่ใช้ในการแสดงจอแสดงผล signon ที่เวิร์กสเตชันที่จัดสรรให้กับระบบย่อย
- ชื่อไลบรารีระบบย่อยที่คุณสามารถใช้ได้ ถ้าคุณต้องการระบุไลบรารี ที่ควรป้อนก่อนหน้าไลบรารีอื่นในส่วนรายชื่อไลบรารี ีของระบบ (พารามิเตอร์นี้ช่วยให้คุณสามารถใช้ไลบรารีภาษาที่สองได้.)

นอกจากนี้ subsystem description ยังมีข้อมูลเกี่ยวกับระดับสิทธิในการใช้งาน ระบบย่อยด้วย. ข้อมูลนี้ถูกเก็บรักษาโดย การ ี รักษาความปลอดภัย และไม่ถูกจัดเก็บ พร้อมกับแอ็ตทริบิวต์อื่นของ subsystem description. คุณสามารถดูสิทธิในการใช้งาน subsystem description ได้โดยใช้คำสั่ง Display Object Authority (DSPOBJAUT).

#### Work entry:

Work entries ระบุซอร์สที่งานสามารถป้อนระบบย่อยได้. ระบุชนิดของ work entries ที่จะใช้สำหรับงานชนิดต่างๆ. Work entries เป็นส่วนหนึ่งของ subsystem description.

ข้อมูลต่อไปนี้อธิบายถึงชนิดต่างๆ ของ work entries และวิธีการจัดการ. work entries มีอยู่ห้าชนิดดังนี้; autostart job entries, communication entries, job queue entries, prestart job entries,  $\text{U}$ a workstation entries.

#### Autostart job entries:

Autostart job entries ระบุให้งานแบบ autostart เริ่มขึ้นในทันที ที่ระบบย่อยเริ่มต้นขึ้น. เมื่อระบบย่อยเริ่มทำงาน, ระบบจะจัด สรรสิ่งต่างๆ ให้ระบบย่อย และเริ่มงานแบบ autostart และ prestart ก่อนที่ระบบย่อยจะพร้อมที่จะ ทำงาน.

งานแบบ autostart ที่เชื่อมโยงกับระบบย่อยจะถูกเริ่มต้นโดยอัตโนมัติ ในทุกครั้งที่ระบบย่อยถูกเริ่มขึ้น.งานแบบ autostart ในระบบย่อยการควบคุม สามารถใช้ในการเริ่มระบบย่อยอื่น (เช่นระบบย่อยการควบคุม ที่ได้มาจาก IBM). งานแบบ autostart คืองานแบ็ตช์ที่ทำงานซ้ำ.

้ตัวอย่างเช่น: เพื่อเรียกโปรแกรมการกู้คืนพิเศษถ้า IPL ตรวจพบว่า ระบบก่อนหน้านี้จบลงอย่างผิดปกติ, คุณสามารถใส่เพิ่ม autostart job entry ที่ subsystem description ของระบบย่อยการควบคุม. โปรแกรมนี้ตรวจสอบค่ากำหนดของระบบ Previous system ending status (QABNORMSW). สำหรับการจบระบบตาม ปกติ, ค่าของ QABNORMSW คือ '0', และสำหรับการจบ ระบบอย่างผิดปกติ, ค่าของ QABNORMSW คือ '1'.

#### Communications entries:

communications work entry ระบุให้ระบบย่อยทราบถึงซอร์สสำหรับงานสื่อสาร ที่ระบบจะประมวลผล. การประมวลผลงาน เริ่มขึ้นเมื่อระบบย่อยได้รับ คำขอการเริ่มโปรแกรมการสื่อสารจากระบบรีโมตและพบ routing entry ที่เหมาะสมสำหรับคำขอ.

แต่เพื่อให้การทำงานมีประสิทธิภาพ, แทนที่จะเริ่มต้นงาน การสื่อสารทุกครั้งที่ได้รับคำขอการเริ่มโปรแกรม, คุณสามารถ ตั้ง ้ค่างานแบบ prestart เพื่อให้จัดการกับคำขอการเริ่มโปรแกรมจาก ระบบรีโมตได้.สำหรับงานแบ็ตช์การสื่อสารที่จะรันบนระบบ iSeries , subsystem description ที่มี work entry สำหรับงานสื่อสารต้องมีอยู่บนระบบ.

#### Job queue entries:

Job queue entries ใน subsystem description ระบุ คิวงานซึ่งระบบย่อยจะได้รับงานมา. เมื่อระบบย่อยถูกเริ่มขึ้น, ระบบย่อยจะ พยายามจัดสรรคิวงานแต่ละคิวที่กำหนดใน subsystem job queue entries.

ตัวอย่างเช่น, job queue entry ใน subsystem description QSYS/QBASE ระบุว่างานสามารถเริ่มโดยใช้คิวงาน QGPL/ QBATCH. งานสามารถ ถูกวางบนคิวงานได้แม้ว่าระบบย่อยยังไม่ได้ถูกเริ่มต้นขึ้น. เมื่อ ระบบย่อย QBASE เริ่มขึ้น, ระบบย่อย จะประมวลผลงานบน คิว. subsystem description สามารถระบุจำนวนสูงสุดของงาน (แบบแบ็ตช์ หรือแบบโต้ตอบ) ที่สามารถ ประมวลผลได้พร้อมกัน. จำนวนของงาน ที่สามารถแอ็คทีฟจากคิวงานใดๆ ถูกระบุอยู่ใน job queue entry.

#### Prestart job entries:

คุณกำหนดงานแบบ prestart โดยใช้ prestart job entry. prestart job entry ไม่มีผลต่อการจัดสรรอุปกรณ์หรือการกำหนดคำขอ การเริ่มโปรแกรม.

แอ็ตทริบิวต์งานของงานแบบ prestart จะไม่ถูกเปลี่ยนแปลงโดยระบบย่อย เมื่อ คำขอการเริ่มโปรแกรมแนบกับงานแบบ prestart. อย่างไรก็ตาม, โดยทั่วไป งานเซิร์ฟเวอร์ จะเปลี่ยนแอ็ตทริบิวต์งานเป็นแอ็ตทริบิวต์ของโปรไฟล์ผู้ใช้ที่สลับค่า.

คำสั่ง Change Prestart Job (CHGPJ) อนุญาตให้ งานแบบ prestart เปลี่ยนแอ็ตทริบิวต์งานบางอย่างเป็นแอ็ตทริบิวต์ของ ราย ้ละเอียดของงาน (ที่ระบุในรายละเอียดของงานที่เชื่อมโยงกับโปรไฟล์ผู้ใช้ของคำขอการเริ่มโปรแกรม หรือในรายละเอียดของ งานที่ระบุใน prestart job entry).

#### งานแบบ prestart สำหรับเซิร์ฟเวอร์:

ในต้นแบบงานแบบ prestart จะมีงานการฟังหลักหนึ่งงาน, โดยทั่วไป เรียกว่างาน daemon หรืองาน listener, และหลายงาน เซิร์ฟเวอร์ที่ประมวลผล คำขอไคลเอ็นต์. งาน daemon จะรอฟังคำขอการเชื่อมต่ออยู่บนพอร์ต. เมื่อได้รับการเชื่อมต่อใหม่, daemon จะทำงานทั่วไป, แล้วให้ socket descriptor ที่งานเซิร์ฟเวอร์แบบ prestart ที่กำลังรออยู่.

ึงานแบบ prestart สามารถถูกใช้ใหม่ได้. เมื่องานทำงานสำหรับไคลเอ็นต์หนึ่งเสร็จสมบูรณ์ แล้ว, สภาวะแวดล้อมจะถูกรีเซ็ต ี และงานจะถูกทำให้พร้อมที่จะจัดการ คำขอจากไคลเอ็นต์อื่น.

สำหรับงานเซิร์ฟเวอร์ที่รันโค้ดผู้ใช้ (เช่น, เซิร์ฟเวอร์คำสั่งรีโมต), โดยปกติงานจะไม่ถูกนำมาใช้ใหม่. ที่เป็นเช่นนี้เนื่องจากโค้ด ้ผู้ใช้อาจเปลี่ยน บางสิ่งในงานและไม่มีวิธีที่แน่นอนในการรีเซ็ตสภาวะแวดล้อม สำหรับไคลเอ็นต์ใหม่. ถ้าเซิร์ฟเวอร์ของคุณ นำงานมาใช้ใหม่, สามารถใช้ Change Job (QWTCHGJB) API เพื่อเปลี่ยนแอ็ตทริบิวต์ของงานกลับไปยังสภาพที่รู้จัก หลัง ์จากที่คำขอของไคลเอ็นต์ได้เสร็จสมบูรณ์แล้ว.

เซิร์ฟเวอร์ที่ใช้ต้นแบบงานแบบ prestart ได้แก่ โฮสต์เซิร์ฟเวอร์, เซิร์ฟเวอร์ SMTP, เซิร์ฟเวอร์ PPP, เซิร์ฟเวอร์ DDM/DRDA, เซิร์ฟเวอร์ SOL, และอื่นๆ .

#### Workstation entries:

ึงานแบบโต้ตอบคืองานที่เริ่มขึ้นเมื่อผู้ใช้ signs on ที่ จอภาพ และสิ้นสุดลงเมื่อผู้ใช้ signs off. สำหรับงานที่จะรัน, ระบบย่อย จะค้นหารายละเอียดของงาน, ซึ่งอาจระบุอยู่ใน workstation entry หรือโปรไฟล์ผู้ใช้.

workstation entry ช่วยให้ระบบย่อยทราบถึงเวิร์กสเตชันที่เป็นไปได้. ถ้าเวิร์กสเตชันพร้อมใช้งานได้, ระบบย่อยจะส่งจอภาพ signon ไปที่ จอแสดงผล.

หมายเหตุ: subsystem description สำหรับระบบย่อยการควบคุมต้องมี workstation entry สำหรับคอนโซล, และ entry นั้น ต้องเป็นชนิด \*SIGNON. (\*SIGNON คือค่าสำหรับพารามิเตอร์ AT , ที่ระบุบน คำสั่ง Add Work Station Entry (ADDWSE).) ค่า \*SIGNON บ่งชี้ว่าจอแสดงผล signon จะถูกแสดงขึ้นที่เวิร์กสเตชันเมื่อ ระบบย่อยถูกเริ่มขึ้น. ข้อกำหนดนี้ทำให้มั่นใจได้ว่า ระบบย่อยมี อุปกรณ์แบบโต้ตอบสำหรับ entry ของคำสั่งระดับระบบและระบบ ย่อย. คำสั่ง End System (ENDSYS) จะจบโปรแกรม ที่ได้ไลเซนส์ของ iSeries เป็น single session (หรือจอแสดง ผล signon) ที่คอนโซลในระบบย่อย การควบคุม. subsystem description ที่ไม่มี workstation entry สำหรับคอน โซลไม่สามารถถูกเริ่มเป็นระบบย่อยการควบคุม.

#### routing entry:

routing entry ระบุพูลระบบย่อยของแหล่งเก็บข้อมูลหลักที่จะ ใช้, โปรแกรมการควบคุมที่จะรัน (โดยปกติคือ โปรแกรมที่ ระบบจัดให้ QCMD), และข้อมูลรันไทม์เพิ่มเติม (จัดเก็บอยู่ในคลาสอ็อบเจ็กต์). Routing entries ถูกจัดเก็บใน subsystem description.

routing entry สามารถถือเสมือนเป็น entry เดี่ยวในไดเร็กทอรี shopping mall. ลูกค้าที่ไม่สามารถหาร้านค้าที่ต้องการสามารถ ใช้ไดเร็กทอรี เพื่อช่วยให้ทราบ ทิศทางที่ถูกต้องได้. ในลักษณะเดียวกันบนระบบ iSeries . Routing entries ช่วยให้งานทราบถึง ตำแหน่งที่ถูกต้อง. Routing entries ใน subsystem description ระบุโปรแกรมที่จะถูกเรียกเพื่อควบคุมขั้นตอนการเราต์สำหรับ ึงานที่รันอยู่ในระบบย่อย, พูลหน่วยความจำที่งานจะใช้, และคลาส ซึ่งจะเรียกแอ็ตทริบิวต์รันไทม์มา. ข้อมูลการเราต์ระบ routing entry สำหรับงานที่จะใช้. ในขณะเดียวกัน, routing entries และข้อมูลการเราต์นำเสนอ ข้อมูลเกี่ยวกับการเริ่มงานใน ระบบย่อย.

Routing entries ประกอบด้วยส่วนเหล่านี้; subsystem description, คลาส, ข้อมูลการเปรียบเทียบ, ขั้นตอนการเราต์สูงสุด ที่แอ็คทีฟ, memory pool ID, โปรแกรม ที่จะเรียก, thread resources affinity, resources affinity group, และหมายเลข ลำดับ.

คลาส:

แอ็ตทริบิวต์รันไทม์ของงานมีอยู่ในคลาสอ็อบเจ็กต์ ที่ถูกระบุในพารามิเตอร์ (CLS) ใน routing entry. ถ้างานประกอบด้วยขั้น ิตอนการเราต์หลายขั้นตอน, คลาสที่ใช้โดยแต่ละขั้นตอนการเราต์ต่อมา จะถูกระบุใน routing entry ที่ใช้ในการเริ่มขั้นตอนการ เราต์. ถ้าคลาสไม่มีอยู่เมื่อใส่เพิ่ม routing entry, จะต้องระบุ library qualifier เนื่องจากชื่อคลาสที่ถูกต้องถูกเก็บอยู่ใน subsystem description.

แอ็ตทริบิวต์รันไทม์ที่มีอยู่ใน routing entry class คือ:

#### ระดับความสำคัญการรัน (RUNPTY)

ระดับความสำคัญการรันคือช่วงของค่าตั้งแต่ 1 (ระดับความสำคัญสูงสุด) ถึง 99 (ระดับความสำคัญต่ำสุด) ที่แสดง ้ถึงระดับความสำคัญซึ่งงานแย่งชิงหน่วยการ ประมวลผลเมื่อเปรียบเทียบกับงานอื่นที่แอ็คทีฟในเวลาเดียวกัน . สำหรับงานแบบ multi-threaded, ระดับความสำคัญการรันคือระดับความสำคัญการ รันสูงสุดที่ใช้ได้สำหรับ thread ใดๆ ภายในงาน. แต่ละ threads ภายในงานอาจมี ระดับความสำคัญต่ำกว่า.

#### การแบ่งเวลา (TIMESLICE)

การแบ่งเวลาเป็นตัวกำหนดจำนวนเวลา ที่ต้องการโดย thread ในงานในการทำให้การประมวลผลจำนวนหนึ่งเสร็จ สมบูรณ์. เมื่อสิ้นสุดการแบ่งเวลา, thread อาจถูกกำหนดให้มีสถานะ inactive เพื่อให้ threads อื่นสามารถแอ็คทีฟใน พลของหน่วยความจำได้.

#### ช่วงเวลารอดีฟอลต์ (DFTWAIT)

ค่านี้ระบุเวลาสูงสุดดีฟอลต์ (ในวินาที) ที่ thread ใน งานจะคอยคำสั่งระบบ, เช่นคำสั่ง LOCK machine interface (MI), เพื่อให้ได้รีซอร์ส. จะใช้ช่วงเวลารอดีฟอลต์ นี้ถ้าไม่มีการระบช่วงเวลารอค่าอื่นสำหรับสถานการณ์ที่กำหนด ให้. โดยทั่วไป, ช่วงเวลานี้เป็นเวลา ที่ผู้ใช้ระบบเต็มใจที่จะรอระบบก่อนที่จะจบคำขอ. ถ้ารอนานเกินช่วงเวลารอ สำหรับคำสั่งใดๆ, ข้อความแสดงความผิดพลาดอาจถูกแสดงขึ้นหรืออาจถูกจัดการโดยอัตโนมัติโดยคำสั่ง Monitor Message (MONMSG).

#### เวลา CPU สูงสุด (CPUTIME)

้ค่านี้ระบเวลาสงสดของหน่วยการประมวลผล (ในมิลลิวินาที) ที่ งานสามารถใช้ได้. ถ้างานประกอบด้วยขั้นตอนการ เราต์หลายขั้นตอน, แต่ละขั้นตอน การเราต์สามารถใช้เวลาของหน่วยการประมวลผลนี้ได้. ถ้าใช้เกินเวลาสูงสุด , งาน จะถกจบ.

#### หน่วยเก็บชั่วคราวสงสด (MAXTMPSTG)

ค่านี้ระบจำนวนสงสดของหน่วยเก็บชั่วคราว (auxiliary) ที่ งานสามารถใช้ได้. ถ้างานประกอบด้วยขั้นตอนการเราต์ หลายขั้นตอน, ค่านี้คือ หน่วยเก็บชั่วคราวสูงสุดที่ขั้นตอนการเราต์สามารถใช้ได้. หน่วยเก็บชั่วคราวนี้ใช้สำหรับ หน่วยเก็บที่ต้องการโดยตัวโปรแกรมเองและโดยอ็อบเจ็กต์ระบบภายใน ที่สร้างโดย ทางอ้อมซึ่งใช้ในการสนับสนน งาน. ค่านี้ไม่รวมหน่วยเก็บ ในไลบรารี OTEMP. ถ้าใช้เกินหน่วยเก็บชั่วคราวสงสด. งานจะ ถกจบ. พารามิเตอร์นี้ไม่ ได้ใช้กับการใช้หน่วยเก็บถาวร, ซึ่งถูก ควบคุมผ่านทางโปรไฟล์ผู้ใช้.

#### thread สงสด (MAXTHD)

่ ค่านี้ระบุจำนวนสูงสุดของ threads ที่งานซึ่งใช้คลาสนี้ สามารถรันได้ทุกเมื่อ. ถ้าหลาย thread ถูกเริ่มต้นพร้อมกัน, ค่านี้อาจ มากเกินได้. ถ้าใช้เกินค่าสูงสุดนี้, thread ที่มากเกิน จะได้รับอนุญาตให้รันจนเสร็จสมบูรณ์ตามปกติ. การเริ่ม ้ต้น threads เพิ่มเติมจะถูกห้าม จนกว่าจำนวนสูงสุดของ threads ในงานจะลดลงต่ำกว่าค่าสูงสุดนี้.

#### คำอธิบาย (TEXT)

้ค่านี้ระบุข้อความที่อธิบายอ็อบเจ็กต์อย่างคร่าวๆ . นี่คือแอ็ตทริบิวต์ ของคลาสอ็อบเจ็กต์เมื่อคลาสอ็อบเจ็กต์ถูกสร้าง ขึ้น, แต่ไม่ใช่ แอ็ตทริบิวต์รันไทม์สำหรับงาน.

### สิทธิ (AUT)

ค่านี้ระบุสิทธิที่คุณให้แก่ผู้ใช้ที่ไม่มีสิทธิเฉพาะ สำหรับอ็อบเจ็กต์, ผู้ใช้ที่ไม่ได้อยู่บน authorization list, และผู้ใช้ที่มี โปรไฟล์กล่มหรือโปรไฟล์กล่มเสริมที่ไม่มีสิทธิเฉพาะ สำหรับอ็อบเจ็กต์. นี่คือแอ็ตทริบิวต์ ของคลาสอ็อบเจ็กต์เมื่อ ้คลาสอ็อบเจ็กต์ถูกสร้างขึ้น, แต่ไม่ใช่ แอ็ตทริบิวต์รันไทม์สำหรับงาน.

### ข้อมูลการเปรียบเทียบ:

พารามิเตอร์ค่าการเปรียบเทียบ (CMPVAL) ของ routing entry ระบุข้อมูลที่จะถูกเปรียบเทียบกับข้อมูลการเราต์ เพื่อกำหนด routing entry ที่จะใช้. (routing entry ยังระบุตำแหน่งเริ่มต้นสำหรับ การเปรียบเทียบด้วย.) ข้อมูลการเราต์จะถูกเปรียบเทียบ ่ กับค่าการเปรียบเทียบ ของแต่ละ routing entry ตามหมายเลขลำดับจนกว่าจะพบข้อมูลที่ตรงกัน. หมายเลขลำดับที่อยู่ใน routing entry กำหนดลำดับในการสแกน routing entries และสามารถใช้เป็น identifier ของ routing entry.

เมื่อพบ routing entry ที่มีค่าเปรียบเทียบตรงกับข้อมูลการเราต์, ขั้นตอนการเราต์จะถูกเริ่มขึ้น และโปรแกรมที่ระบุใน routing entry จะถกเรียก. แอ็ตทริบิวต์รันไทม์ในคลาสที่เชื่อมโยงกับ routing entry จะถกใช้สำหรับขั้นตอนการเราต์, และขั้นตอนการ เราต์จะรันใน พูลของหน่วยความจำที่ระบุใน routing entry.

ี คุณสามารถระบุค่าเปรียบเทียบของ \*ANY บน routing entry ที่มีหมายเลขสูงสุด. \*ANY หมายความว่าบังคับให้จับคู่โดยไม คำนึงว่าข้อมูลการเราต์จะเป็นอะไรก็ตาม. เพียง หนึ่ง routing entry เท่านั้นที่สามารถมีค่าเปรียบเทียบเป็น \*ANY, และต้อง เป็น entry หลังสุด (หมายเลขลำดับสูงสุด) ใน subsystem description.

### ขั้นตอนการเราต์แอ็คทีฟสูงสุด:

พารามิเตอร์ maximum active routing steps  $\bm{(MAXACT)}$  ของ routing entry ระบุจำนวนสูงสุดของขั้นตอนการเราต์  $\bm{(\text{nu})}$ ที่สามารถแอ็คทีฟพร้อมกันผ่านทาง routing entry นี้.

ในงานหนึ่ง, จะมีขั้นตอนการเราต์ที่แอ็คทีฟเพียงหนึ่งขั้นตอนเท่านั้นในแต่ละเวลา. เมื่อระบบย่อย แอ็คทีฟและใช้งานถึง ี จำนวนสูงสุดของขั้นตอนการเราต์, ความพยายามต่อมา ในการเริ่มขั้นตอนการเราต์ผ่านทาง routing entry นี้จะล้มเหลว. งานที่ ิพยายาม เริ่มขั้นตอนการเราต์จะถูกจบ, และระบบย่อยจะส่งข้อความ ไปที่ไฟล์บันทึกของงาน.

โดยปกติไม่มีเหตุผลที่ต้องควบคุมจำนวนของขั้นตอนการเราต์, ดังนั้น ค่าที่แนะนำคือ \*NOMAX.

Memory pool ID:

พารามิเตอร์ memory pool ID (POOLID) ของ routing entry ระบุ pool identifier ของพูลของหน่วยความจำซึ่งโปรแกรมจะรัน ในนั้น. pool identifier ที่ระบุที่นี่เกี่ยวข้องกับพูลของหน่วยความจำ ใน subsystem description.

# โปรแกรมที่จะเรียก

พารามิเตอร์โปรแกรมที่จะเรียก (PGM) ของ routing entry ระบุชื่อและไลบรารีของโปรแกรม ที่เรียกเป็นโปรแกรมแรกที่จะรัน ในขั้นตอนการเราต์. ไม่สามารถส่งผ่านพารามิเตอร์ใด ไปที่โปรแกรมที่ระบุ. ชื่อโปรแกรมอาจถูกระบุโดยทางตรง ใน routing entry, หรือดึงข้อมูลมาจากข้อมูลการเราต์ อย่างใดอย่างหนึ่ง.

ถ้าชื่อ โปรแกรมถูกระบุใน routing entry, การเลือก routing entry นั้นส่งผลให้ routing entry program ถูกเรียก (ไม่คำนึงถึงชื่อ โปรแกรม ที่ส่งผ่านในฟังก์ชัน EVOKE). ถ้าจะเรียกโปรแกรมที่ระบุในฟังก์ชัน EVOKE, ต้องระบุ \*RTGDTA ในพารามิเตอร์ นี้. ถ้าโปรแกรมไม่มีอยู่เมื่อใส่เพิ่มหรือเปลี่ยน routing entry , ต้องระบุ library qualifier เนื่องจากชื่อโปรแกรมที่ถูกต้อง ถูกจัด เก็บใน subsystem description.

### หมายเลขลำดับ

พารามิเตอร์หมายเลขลำดับ (SEQNBR) ของ routing entry บอกให้ระบบย่อยทราบถึงลำดับในการค้นหาข้อมูลการ เราต์ที่ ตรงกันใน routing entries. routing entries จะถูกค้นหา ตามหมายเลขลำดับ. เมื่อคณใส่เพิ่ม routing entries ที่ subsystem description, คุณควรจัดลำดับ entry เพื่อให้ entry ที่จะถูกเปรียบเทียบบ่อยที่สุด เป็น entry แรก. การทำเช่นนี้จะช่วยลดเวลา การค้นหา.

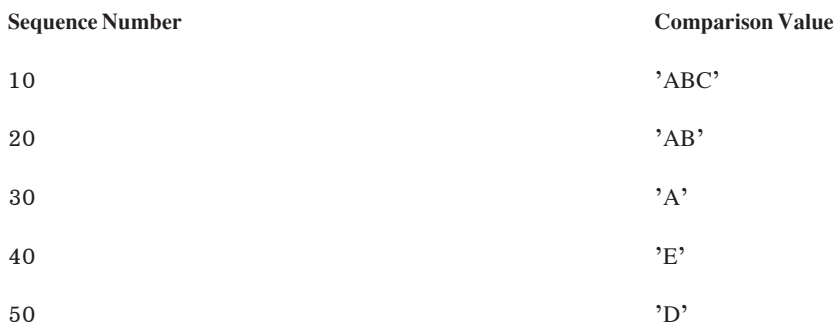

ในตัวอย่างข้างต้น, routing entries จะถูกค้นหาตามหมายเลข ลำดับ. ถ้าข้อมูลการเราต์คือ 'A', การค้นหาจะจบด้วย routing entry 30. ถ้าข้อมูลการเราต์คือ 'AB', การค้นหาจะจบด้วย routing entry 20. ถ้าข้อมูลการเราต์คือ 'ABC', การค้นหาจะจบ ด้วย routing entry 10. เนื่องจาก ข้อมูลการเราต์สามารถยาวกว่าค่าเปรียบเทียบของ routing entry, การเปรียบเทียบ (ซึ่งทำใน ลำดับจากซ้ายไปขวา) จะหยุดเมื่อมาถึง ตอนจบของค่าเปรียบเทียบ. ดังนั้น, ถ้าข้อมูลการเราต์คือ 'ABCD', การค้นหาจะจบ ด้วย routing entry  $10$ .

เมื่อคุณกำหนด routing entries, entry ต้องถูกจัดลำดับจาก entry ที่เฉพาะที่สุดไปถึง entry ทั่วไปที่สุด. ตัวอย่างต่อไปนี้ แสดงวิธี ที่ถูกต้องและไม่ถูกต้องในการกำหนด routing entries:

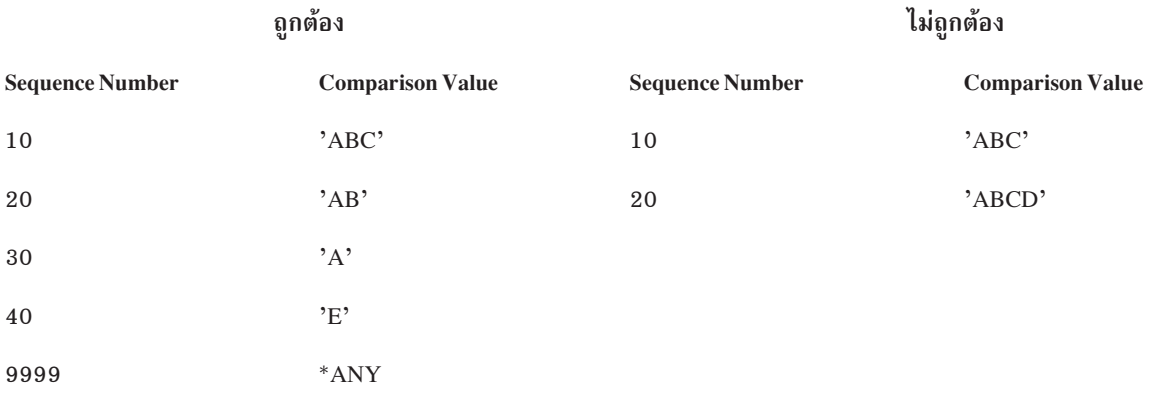

่ ในตัวอย่างวิธีที่ไม่ถูกต้อง, ไม่สามารถจับคู่ routing entry 20 เนื่องจากข้อมูลการเราต์ใดๆ ที่ตรงกับค่าเปรียบเทียบสำหรับ routing entry 20 จับคู่กับ routing entry 10 ก่อน. เมื่อเปลี่ยนหรือใส่เพิ่ม routing entry ที่ subsystem description ด้วยค่าเปรียบ เทียบที่ทำให้เกิดสถานการณ์นี้, ระบบจะส่งข้อความวินิจฉัยที่ระบุสถานการณ์.

โปรแกรม ที่มีชื่อใน routing entry จะถูกควบคุมเมื่อขั้นตอนการเราต์ สำหรับงานเริ่มขึ้น. พารามิเตอร์ในการควบคุมสภาวะ ี แวดล้อมรันไทม์ (ระดับความสำคัญ, การแบ่งเวลา, และอื่นๆ ) ของขั้นตอนการเราต์สำหรับงานจะถกนำมาจากคลาสที่ได้ระบ lu routing entry.

# วิธีการเริ่มระบบย่อย

เมื่อระบบย่อยเริ่มต้น, ระบบจะจัดสรรสิ่งต่างๆ ให้ระบบย่อยและเริ่ม งานแบบ autostart และงานแบบ prestart ก่อนที่ระบบ ย่อยจะพร้อมสำหรับงาน.

subsystem description ถูกใช้ในการกำหนดวิธีการจัดการไอเท็มต่างๆ . รายการต่อไปนี้แสดงลำดับของเหตุการณ์ที่เกิดขึ้นเมื่อ ระบบย่อยเริ่มทำงาน:

- 1. มีการออกคำขอเพื่อเริ่มระบบย่อย. มีการออกคำสั่ง Start Subsystem (STRSBS) . ระบุตำแหน่งข้อมูล startup หลักใน subsystem description.
- 2. พลหน่วยความจำถกจัดสรร.หน่วยความจำจะถกจัดสรรให้กับพลที่ได้กำหนดไว้ใน subsystem description. หน่วย ความ ี จำที่ถูกจัดสรรให้กับพูลที่กำหนดไว้แต่ละอันถูกดึงมาจากพูลหน่วยความจำ หลัก. ระบบจะไม่จัดสรรหน่วยความจำไปที่ พูล ถ้าจำนวนของหน่วยความจำที่พร้อมใช้งานที่พูลของหน่วยความจำ Base น้อยกว่า ขนาดต่ำสุดที่ระบุโดยค่ากำหนด ของระบบ Base memory pool minimum size QBASPOOL. หากระบบไม่สามารถจัดสรรหน่วยความจำได้ตามที่มีการร้อง ขอเข้ามา, ระบบจะ จัดสรรหน่วยความจำให้มากเท่าที่จะทำได้และจัดสรรให้เพิ่มเติมเมื่อมี หน่วยความจำเหลือเพิ่มขึ้น.
- ึ งานแบบ prestart เริ่มต้น. ข้อมูลนี้มาจาก prestart job entries. 3.
- 4. งานแบบ autostart เริ่มต้น. ข้อมูลนี้มาจาก autostart jobs entries.
- 5. จอภาพถูกจัดสรร (จอแสดงผล signon ปรากฏขึ้น). ถ้ามี workstation entries และอุปกรณ์ถูก varied on และยังไม่ได้ถูก จัดสรรโดยระบบ ย่อยอื่นใด, ระบบย่อยสามารถจะจัดสรรอุปกรณ์และแสดงจอแสดงผล signon . ถ้าอุปกรณ์ถูก varied on และได้ถูกจัดสรรโดยระบบย่อยอื่นแล้ว และอยู่ที่จอแสดงผล signon (จอแสดงผล signon ถูกแสดงขึ้นก่อนที่ระบบย่อย ีที่สองจะเริ่มต้น), ระบบย่อยที่สองสามารถจัดสรรอุปกรณ์ จากระบบย่อยแรกและแสดงจอแสดงผล signon. ถ้าอุปกรณ์ ไม่ได้ถูก varied on, ระบบย่อยจะไม่สามารถจัดสรรอุปกรณ์. งาน system arbiter (QSYSARB) และงาน QCMNARB พักล็อกบนอุปกรณ์ที่ varied-off ทั้งหมด. Workstation entries ให้ข้อมูลว่าอุปกรณ์ใดจะถูกตรวจสอบการจัดสรร.
	- หมายเหตุ: สำหรับอุปกรณ์แสดงผล เสมือน, signon prompt ถูกแสดงขึ้นเมื่ออุปกรณ์ถูก varied on ทั้งหมด. สิ่งนี้เกิดขึ้น เมื่อผู้ใช้เชื่อมต่อกับ iSeries โดยใช้ device description นั้น (สมมุติว่าคำขอการเชื่อมต่อไม่มีข้อมูล ที่จะใช้ใน การข้ามกระบวนการ signon prompt). อุปกรณ์อาจถูกนำมาจาก พูลของ device descriptions ที่สร้างขึ้นก่อน หน้านี้และถูก varied on เป็นส่วนหนึ่งของกระบวนการเชื่อมต่อนั้น, หรืออุปกรณ์สามารถถูกสร้างและ varied on ได้. เมื่อระบบย่อยเริ่มขึ้น, ระบบย่อยจะคงค้างล็อกสำหรับ device descriptions ที่สร้างขึ้นก่อนหน้านี้ซึ่ง ระบบย่อยต้องการ.
- ่ 6. คิวงานถูกจัดสรร. ระบบย่อยจะไม่สามารถจัดสรรคิวงานได้หากคิวงานได้ถูกจัดสรรให้กับระบบย่อย ที่แอ็คทีฟอื่นไป แล้ว.ข้อมูลนี้มาจาก job queue entries.
- 7. อุปกรณ์สื่อสารถูกจัดสรร.คำขอถูกส่งไปที่งานระบบ QLUS (LU services), ซึ่งจัดการการจัดสรรอุปกรณ์สำหรับ อุปกรณ์สื่อสารทั้งหมด. ข้อมูลนี้มาจาก communication entries.
- 8. สภาวะแวดล้อมพร้อมสำหรับงาน.

#### วิธีการจัดสรรอุปกรณ์เวิร์กสเตชัน:

ระบบย่อยพยายามจัดสรรอุปกรณ์เวิร์กสเตชันทั้งหมดใน subsystem description สำหรับ AT(\*SIGNON) workstation entries.

สถานการณ์ต่อไปนี้อาจเกิดขึ้นในระหว่างเวลาที่ระบบย่อยเริ่มต้น:

- ถ้าอุปกรณ์ไม่ได้ถูก varied on, ระบบย่อยจะไม่สามารถจัดสรรอุปกรณ์. งาน system arbiter (QSYSARB) และ QCMNARBxx พักล็อกบนอุปกรณ์ที่ถูก varied-off ทั้งหมด.
- ถ้าอปกรณ์ถก varied on และยังไม่ได้ถกจัดสรรโดยระบบย่อยอื่น, ระบบย่อยสามารถจัดสรรอปกรณ์และแสดงจอแสดงผล signon.
- ถ้าอุปกรณ์ถูก varied on และได้ถูกจัดสรรโดยระบบย่อยอื่นแล้ว และอยู่ที่จอแสดงผล signon (จอแสดงผล signon ถูกแสดง ์ ขึ้นก่อนที่ระบบย่อย ที่สองจะเริ่มต้น), ระบบย่อยที่สองสามารถจะจัดสรรอุปกรณ์ จากระบบย่อยแรกและแสดงจอแสดงผล signon.

ถ้ามีมากกว่าหนึ่งระบบย่อยพยายามจัดสรรเวิร์กสเตชันเดียวกัน (ดังที่ระบุใน workstation entries) และเวิร์กสเตชันถูก varied off, จะไม่สามารถคาดการณ์ ระบบย่อยที่เรียกเวิร์กสเตชันเมื่อเวิร์กสเตชันถูก varied on. ในลักษณะคล้ายกัน, ถ้า workstation entry ระบุชนิดเวิร์กสเตชันแทนชื่อเวิร์กสเตชัน, ระบบย่อยอาจจะเรียกเวิร์กสเตชันชนิดนั้นทั้งหมด, บางส่วน, หรือไม่เรียกเ วิร์กสเต ชั้นชนิดนั้น. (สิ่งนี้ใช้กับ workstation entries ที่มีชื่อทั่วไป ด้วย.) เพื่อหลีกเลี่ยงสถานการณ์ดังกล่าว, คุณสามารถตั้งค่า workstation entries สำหรับระบบย่อย เพื่อไม่ให้หลายระบบย่อยใช้เวิร์กสเตชันเดียวกัน.

## หลังจากผู้ใช้ได้ signed on

เมื่อผู้ใช้ signs on ที่เวิร์กสเตชัน, งานจะรันในระบบย่อยที่ถูกแสดงบนจอแสดงผล signon บนเวิร์กสเตชัน (ระบบย่อยถูกระบุ ในจอแสดงผล signon ที่ได้มาจาก IBM). สถานการณ์ต่อไปนี้อาจเกิดขึ้นหลังจากที่ผู้ใช้ได้ signed on:

- ถ้าระบบย่อยที่สองเริ่มขึ้นและพยายามที่จะจัดสรรเวิร์กสเตชัน ซึ่งผู้ใช้ signed on บนนั้น, ระบบย่อยที่สองจะไม่สามารถจัด สรรเวิร์กสเตชัน. งานของผู้ใช้ยังคงรันต่อไปในระบบย่อยแรก.
- ถ้าผู้ใช้เลือกอ็อพชัน 1 (Display signon for alternative job) บนเมนู System Request หรือออกคำสั่ง Transfer to Secondary Job (TFRSECJOB), งานใหม่จะรันในระบบย่อยเดียวกันกับงานแรก.
- เมื่อผู้ใช้ signs off, เวิร์กสเตชันจะยังคงถูกจัดสรรที่ระบบย่อยที่ใช้เมื่อ ผู้ใช้ signed on, ยกเว้นว่าผู้ใช้ได้ถ่ายโอนเข้าในระบบ ย่อยโดยใช้ คำสั่ง Transfer Job (TFRJOB), และระบุ AT(\*ENTER) สำหรับ workstation entry สำหรับเวิร์กสเตชันนี้. จอ ี แสดงผล signon ถกแสดงขึ้น, และงานต่อมาใดๆ จากเวิร์กสเตชันนั้นยังคงรันต่อไปในระบบย่อยนั้น, (ยกเว้นว่ามีการเริ่ม ต้นระบบย่อยอื่นที่จัดสรรเวิร์กสเตชัน ในขณะที่ มันอยู่ที่จอแสดงผล signon).
- ถ้าผู้ใช้ signs off และระบบย่อยซึ่งงานของผู้ใช้เคยรันได้จบลง, อุปกรณ์จะถูกจัดสรรคืน. จากนั้นระบบย่อยที่สองสามารถ จัดสรรอุปกรณ์ และแสดงจอแสดงผล signon.

#### สถานการณ์จำลอง: การจัดสรรเวิร์กสเตชัน:

ข้างล่างนี้เป็นตัวอย่างของวิธีการจัดสรรสองเวิร์กสเตชันไปที่ระบบย่อย ที่แตกต่างกันสองระบบ.

ในสถานการณ์จำลองนี้, ระบบย่อย A และระบบย่อย B มีเวิร์กสเตชัน DSP01 และ DSP02 ใน subsystem descriptions ของตน (workstation entries ระบุ AT(\*SIGNON)).

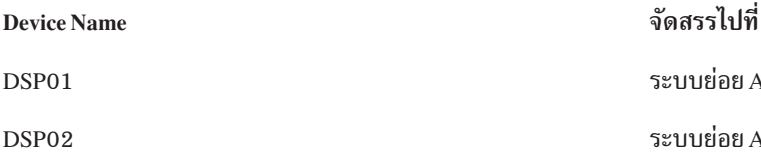

ิสมมุติว่าทั้งสองเวิร์กสเตชันถูก varied on เมื่อระบบย่อย A เริ่มต้น.

<span id="page-28-0"></span>ี่ ระบบย่อย A จะจัดสรรทั้งสองเวิร์กสเตชันและแสดงจอแสดงผล signon บน ทั้งสองเวิร์กสเตชัน. แม้ว่าระบบย่อย A มีจอแสดง ู ผล signon ที่แสดงบนเวิร์กสเตชัน, เวิร์กสเตชันสามารถถูกจัดสรรโดยระบบย่อยหรืองานอื่น; จากนั้น เวิร์กสเตชัน จะไม่พร้อม ใช้งานที่ระบบย่อย A อีกต่อไป

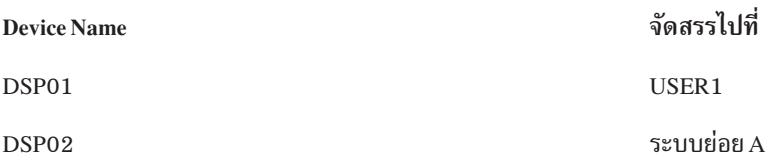

เมื่อผู้ใช้ (USER1) signs on ที่เวิร์กสเตชัน DSP01, อุปกรณ์จะถูกจัดสรรที่ งานของ USER1, ซึ่งกำลังรันในระบบย่อย A. ี เวิร์กสเตชัน DSP02 ยังคงอย่ที่ จอแสดงผล signon. ดังนั้นจึงสามารถถกจัดสรรโดยระบบย่อยหรืองานอื่นได้. จากนั้น เวิร์กสเตชันจะไม่พร้อมใช้งานที่ระบบย่อย A อีกต่อไป.

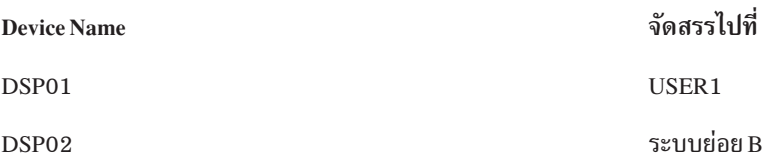

ระบบย่อย B เริ่มต้น. เนื่องจาก USER1 ได้ signed on ที่เวิร์กสเตชัน DSP01, ระบบย่อย B จึงไม่สามารถจัดสรรอุปกรณ์. ระบบ ย่อย B ร้องขอการจัดสรรของ อุปกรณ์เมื่ออุปกรณ์พร้อมใช้งาน. DSP02 จะถูกจัดสรรที่ระบบย่อย B เนื่องจาก ไม่มีใคร signed on ที่อุปกรณ์ในระบบย่อย A. งานใดๆ ที่เริ่มบน DSP02 จะ รันในระบบย่อย B.

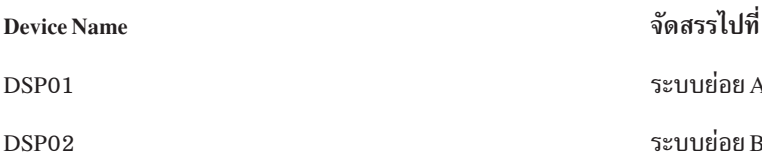

USER1 signs off. เนื่องจากงานผู้ใช้เคยรันอยู่ในระบบย่อย A, ที่ ระบบย่อยแสดงจอแสดงผล signon เพื่อให้ผู้ใช้อื่นสามารถ sign on เวิร์กสเตชันและรันในระบบย่อย A. ถ้าระบบย่อย A ถูกจบ, เวิร์กสเตชัน DSP01 จะถูกจัดสรรโดยระบบย่อย B (เนื่อง จากมีคำขอที่จะจัดสรรอุปกรณ์ค้างอยู่.)

ู้ชื่อของระบบย่อยที่มีเวิร์กสเตชันที่จัดสรรอยู่ในปัจจุบันจะปรากฏขึ้น ในมุมด้านขวาบนของจอแสดง signon ที่ได้มาจาก IBM.

# พูลหน่วยความจำ

้พูลหน่วยความจำเป็นส่วนโลจิคัลของหน่วยความจำหลักหรือหน่วยเก็บข้อมูลที่สงวนไว้สำหรับการประมวลผลงาน ี หรือกลุ่มของงาน. บนเซิร์ฟเวอร์ iSeries , แหล่งเก็บข้อมูลหลักทั้งหมดสามารถแบ่งออกเป็นการจัดสรรแบบโลจิคัลที่เรียกว่า ้พลหน่วยความจำ. โดยค่าเริ่มต้น, ระบบจะจัดการถ่ายโอนข้อมลและโปรแกรมเข้าในพลหน่วยความจำ .

พูลหน่วยความจำที่งานของผู้ใช้ได้หน่วยความจำมาจะเป็นพูลอันเดียวกันกับที่จำกัด activity level ของพูลนั้น. (activity level ี ของพูลหน่วยความจำ คือจำนวนของ threads ที่สามารถแอ็คทีฟพร้อมกันในพูลหน่วยความจำ. ) Exceptions ของสิ่งนี้คืองาน ระบบ (เช่น Scpf, Qsysarb, และ Qlus) ที่ได้รับ หน่วยความจำมาจาก Base pool แต่ใช้ machine pool activity level. นอกจากนี้, ิ การมอนิเตอร์ระบบย่อยได้รับหน่วยความจำมาจาก subsystem description pool แรก, แต่ใช้ machine pool activity level. สิ่งนี้ จะช่วยให้มอนิเตอร์ระบบย่อยสามารถทำงานได้ตลอดโดยไม่ต้องสนใจต่อการตั้งค่าของ activity level.

# เพราะเหตุใดจึงใช้พูลหน่วยความจำ

คุณสามารถควบคุมปริมาณของงานที่จะทำในระบบย่อยโดยการควบคุมจำนวนและขนาดของพูลหน่วยความจำ. ขนาดของพูล ในระบบย่อยยิ่งใหญ่ขึ้น, จำนวนงานที่สามารถทำในระบบย่อยนั้น ยิ่งมากขึ้น.

การใช้พูลหน่วยความจำแบบแบ่งใช้ช่วยให้ระบบสามารถกระจาย งานสำหรับผู้ใช้แบบโต้ตอบไปยังระบบย่อยหลายระบบ ในขณะที่ยังคงอนุญาตให้งานรันในพูลหน่วยความจำเดียวกันได้.

พูลหลายพูลในระบบย่อย ช่วยคุณควบคุมการแย่งชิงรีซอร์สของระบบของงาน. ประโยชน์ ของการมีพูลหลายพูลในระบบย่อย ้คือ คณสามารถแบ่งปริมาณ ของงานที่ทำและเวลาตอบสนองสำหรับงานเหล่านี้ได้. ตัวอย่างเช่น, ในระหว่างวัน คณอาจ ้ต้องการให้งานแบบโต้ตอบรันโดยมีเวลาตอบสนองที่ดี. สำหรับประสิทธิภาพที่ดีขึ้น คุณสามารถทำให้พูลแบบโต้ตอบใหญ่ ์ ขึ้น. ในตอนกลางคืน คุณอาจ รันงานแบ็ตช์หลายงาน, คุณจึงทำให้พูลแบบแบ็ตช์ใหญ่ขึ้น.

ี่ หมายเหต: แม้ว่า การปรับและการจัดการระบบของคณสามารถช่วยเพิ่มประสิทธิภาพความต่อเนื่อง ของงาน ผ่านเซิร์ฟเวอร์ iSeries ของคุณ, แต่การปรับไม่สามารถช่วยแก้ปัญหาการขาดแคลนฮาร์ดแวร์รีซอร์ส. ดังนั้นควรพิจารณาเรื่อง การอัพเกรดฮาร์ดแวร์หากความต้องการด้านเวิร์กโหลดมีความสำคัญมาก.

# วิธีการจัดการข้อมูลในพูลหน่วยความจำ

้ถ้าข้อมูลมีอยู่แล้วใน แหล่งเก็บข้อมูลหลัก, ข้อมูลสามารถถูกอ้างอิงแยกต่างหากจากพูลหน่วยความจำ ที่เก็บอยู่ได้. อย่างไรก็ ี่ตาม, ถ้าข้อมูลที่ต้องการไม่มีอยู่ในพูลหน่วยความจำใดๆ, ข้อมูล จะถูกนำกลับมาอยู่ในพูลหน่วยความจำเดียวกันกับงานที่อ้าง ่ อิงถึงข้อมูล (สิ่งนี้ เรียกว่า page fault). เมื่อข้อมูลถูกถ่ายโอนเข้าในพูลหน่วยความจำ, ข้อมูลอื่นจะถูก สับเปลี่ยน และ, ถ้า ้เปลี่ยนแปลง, ถูกบันทึกอย่างอัตโนมัติในหน่วยความจำรอง (สิ่งนี้เรียกว่าการเพจ). ขนาดของพูลหน่วยความจำควรใหญ่พอที จะเก็บ การถ่ายโอนข้อมูล (การเพจ) ที่ระดับที่เหมาะสม เนื่องจากอัตรามีผลต่อ ประสิทธิภาพ.

## ชนิดของพูลหน่วยความจำ

ิบนเซิร์ฟเวอร์ iSeries , แหล่งเก็บข้อมูลหลักทั้งหมดสามารถแบ่งออกเป็น การจัดสรรแบบโลจิคัลที่เรียกว่า *พูลหน่วยความจำ*. หน่วยความจำทั้งหมด ในระบบสามารถแบ่งเป็นแบบส่วนตัวหรือแบบแบ่งใช้ อย่างใดอย่างหนึ่ง. มีพูลหน่วยความจำส่วนตัว, ี พูลหน่วยความจำแบบแบ่งใช้, และพูลหน่วยความจำแบบแบ่งใช้พิเศษ. พูลหน่วย ความจำสูงสุดทั้งหมด 64 พูล, สามารถแอ็ค ทีฟได้ในเวลาเดียวกัน, ไม่ว่าจะเป็นแบบส่วนตัวหรือแบบแบ่งใช้ก็ตาม.

## ิพูลหน่วยความจำส่วนตัว

*พูลหน่วยความจำส่วนตัว* (เรียกอีก อย่างว่าพูลหน่วยความจำที่ผู้ใช้กำหนด) มีจำนวนของแหล่งเก็บข้อมูลหลัก ที่ระบบย่อย เดี่ยวสามารถใช้ในการรันงานต่างๆ . พูลเหล่านี้ไม่สามารถแบ่งใช้ โดยหลายระบบย่อย. พูลชนิดนี้ถูกระบุใน iSeries Navigator ี่ ตามชื่อของระบบย่อย. คุณสามารถมีพูลหน่วยความจำส่วนตัวได้มากถึง 62 พูลสำหรับใช้ในระบบย่อย ที่แอ็คทีฟ.

# พลหน่วยความจำแบบแบ่งใช้

*พูลแบบแบ่งใช้*แบ่งเป็น แบบพิเศษหรือทั่วไป อย่างใดอย่างหนึ่ง; Machine pool และ Base pool ถือเป็นพูล แบบแบ่งใช้พิเศษ, และพูลแบบแบ่งใช้อื่นทั้งหมดถือเป็นพูลแบบแบ่งใช้ทั่วไป. คุณสามารถระบุพูลหน่วยความจำแบบแบ่งใช้ได้ 63 จากทั้งหมด 64 พูลที่ถูกกำหนด บนระบบ สำหรับใช้เมื่อสร้าง subsystem descriptions (machine pool ถูกสงวนไว้ สำหรับการใช้งานของ ระบบ).

### Special Shared Pools (\*MACHINE และ \*BASE)

#### \*MACHINE

พูลหน่วยความจำ Machine ใช้สำหรับโปรแกรม highly-shared Machine และ ระบบปฏิบัติการ. พูลนี้ถูกระบุเป็น Machine ใน iSeries Navigator. พลหน่วยความจำ Machine นำเสนอหน่วยความจำสำหรับภารกิจที่ระบบต้องรันโดย ไม่ต้องการการจัดการ ของคุณ. ขนาดของพูลหน่วยความจำนี้ระบุอยู่ในค่ากำหนดของระบบ Machine memory pool size (QMCHPOOL). ไม่มีงานของผู้ใช้ใดๆ รันในพูลหน่วยความจำนี้. (บนจอแสดงผล Work with System Status (WRKSYSSTS), พลหน่วยความจำ Machine จะปรากฏเป็น system pool identifier 1.)

\*BASE พูลหน่วยความจำ Base, ที่ถูกระบุเป็น Base ใน iSeries Navigator, มีแหล่งเก็บข้อมูลหลักที่ไม่ได้จัดสรร ทั้งหมดบน ระบบ, (แหล่งเก็บข้อมูลหลักทั้งหมดที่พูลหน่วยความจำอื่น ไม่ต้องการ). Base pool มีหน่วยความจำที่สามารถถูก แบ่งใช้ระหว่างหลายระบบย่อยได้. พูลหน่วยความจำ Base ใช้สำหรับงานแบ็ตช์และฟังก์ชันระบบปลีกย่อย. ค่า กำหนดของระบบ Base memory pool minimum size (QBASPOOL) ระบุ ขนาดต่ำสุดของพูลหน่วยความจำ Base. activity level สำหรับพูลหน่วยความจำนี้ถูกระบุใน ค่ากำหนดของระบบ Base memory pool maximum eligible threads (QBASACTLVL). (บนจอแสดงผล Work with System Status (WRKSYSSTS), พูลหน่วยความจำ Base จะปรากภเป็น svstem pool identifier 2.)

#### **General Shared Pools**

*ทูลแบบแบ่งใช้ทั่วไป*คือ พูลของแหล่งเก็บข้อมูลหลักที่หลายระบบย่อยสามารถใช้ได้พร้อมกัน. บน อินเตอร์เฟสแบบอักขระ, พูลถูกระบุดังนี้:

- \*INTERACT คือพูลของหน่วยความจำแบบโต้ตอบที่ใช้สำหรับงานแบบโต้ตอบ.
- \*SPOOL คือพูลของหน่วยความจำที่ใช้สำหรับ spool writers.
- \*SHRPOOL1 ถึง\*SHRPOOL60 คือพูลของหน่วยความจำที่คุณสามารถใช้ สำหรับการใช้งานของคุณเอง.

ใน iSeries Navigator, พูลแบบแบ่งใช้ทั่วไปถูกระบุเป็น Interactive, Spool, และ Shared 1 - Shared 60.

#### ีแบบแผนการกำหนดหมายเลขพูล

้พูลมีแบบแผนการกำหนดหมายเลขอยู่สองชุด: ชุดหนึ่งใช้ภายใน ระบบย่อยและอีกชุดหนึ่งใช้ในระบบทั้งหมด. ระบบย่อยจะ ใช้ชุดของหมายเลขที่ อ้างอิงถึงพูลที่ระบบย่อยใช้. ดังนั้น, เมื่อคุณสร้างหรือเปลี่ยน subsystem description คุณสามารถกำหนด ี หนึ่งหรือหลายพูลและกำหนดหมายเลขพูลเป็น 1, 2, 3, และต่อไป. นี่คือ การกำหนดของพูลระบบย่อย, และไม่สอดคล้องกับ หมายเลขพูล ที่แสดงบนจอแสดงผล Work with System Status (WRKSYSSTS).

่ มีการใช้ชุดของหมายเลขที่แตกต่างอื่นในการเก็บรักษาแทร็กของพูลทั้งหมดบนระบบ. จอแสดงผล Work with Subsystems (WRKSBS) เกี่ยวข้องกับ subsystem pool identifiers และหัวข้อคอลัมน์ที่ system pool identifiers.

```
Work with Subsystems
                                            System: XXXXXXXX
พิมพ์ตัวเลือก, แล้วกด Enter.
 4=จบระบบย่อย 5=แสดง subsystem description
8=ทำงานกับงานระบบย่อย
              8) -----------Subsystem Pools------------
Opt Subsystem Storage (M) 1 2 3 4 5 6 7 8 9 10
 _ NYSBS .48 2 4 5
 PASBS .97 2 6 5
 _ QINTER 11.71 2 3
                                                    ล่างสด
พารามิเตอร์หรือคำสั่ง
==-\rangleF3=ออก F5=รีเฟรช F11=แสดงข้อมูลระบบ F12=ยกเลิก
F14=ทำงานกับสถานะของระบบ
```
### วิธีการกำหนดหมายเลขพล - ตัวอย่าง

ตัวอย่างต่อไปนี้ สาธิตวิธีการกำหนดหมายเลขพูล.

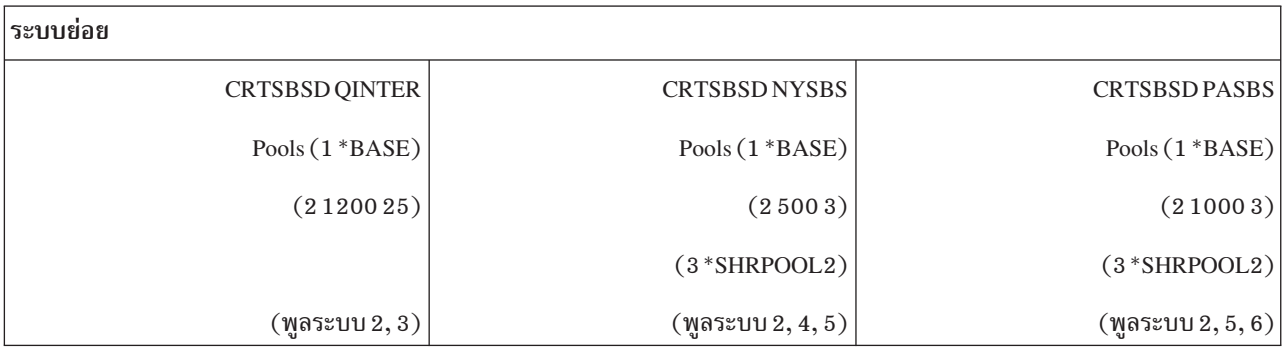

### หลงจากที่ QINTER เริ่มต้น, พูลต่อไปนิจะถูกจดสรร:

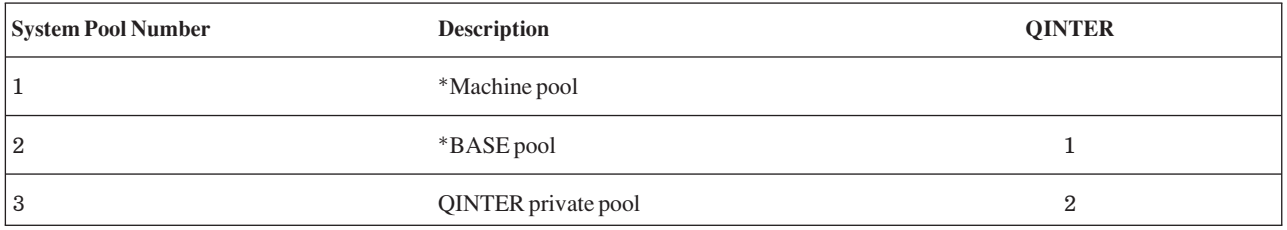

#### หลงจากที่ NYSBS เริ่มต้น พูลต่อไปนิจะถูกจัดสรร:

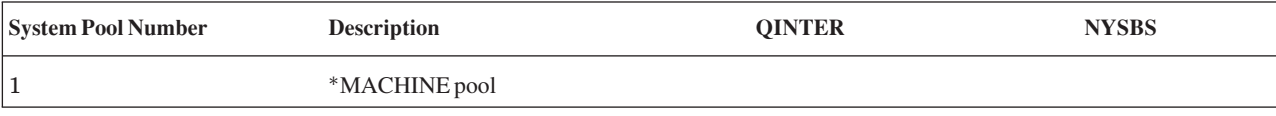

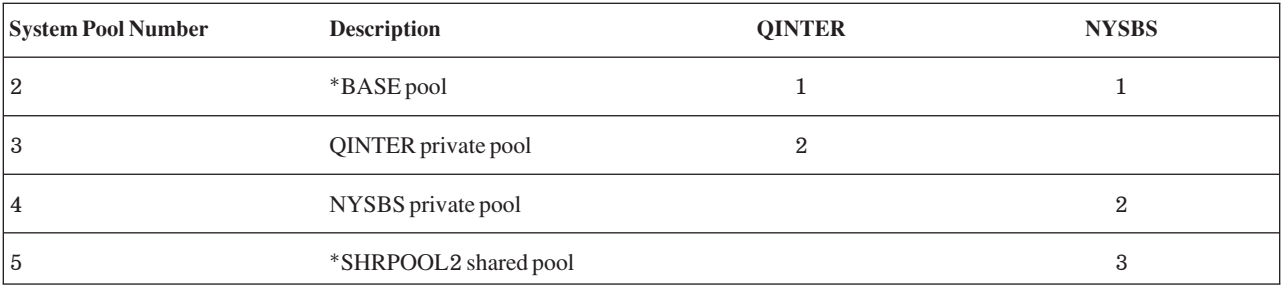

### หลังจากที่ PASBS เริ่มต้น พลต่อไปนี้จะถกจัดสรร:

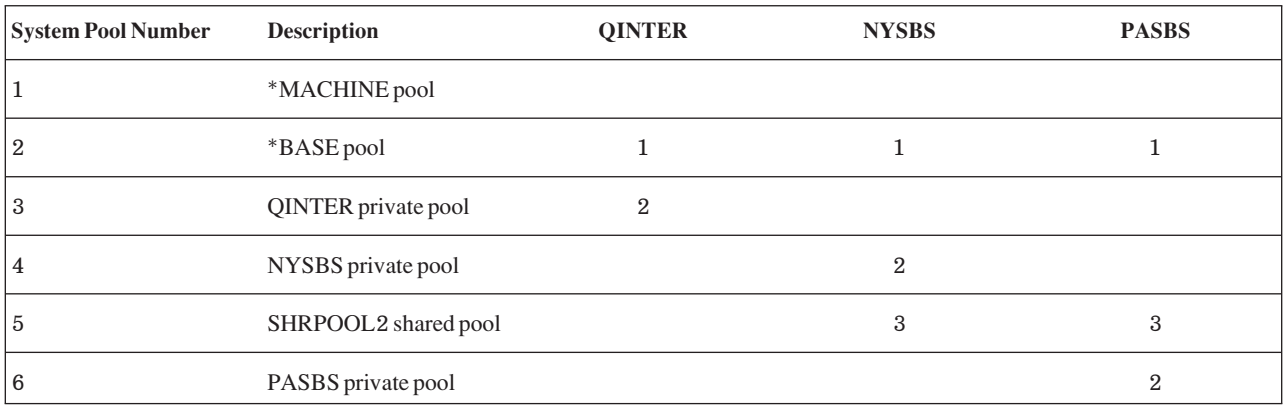

### การจัดสรรพลหน่วยความจำ

เมื่อคุณเริ่มระบบย่อย, ระบบจะพยายามจัดสรรพูลของหน่วยความจำ ที่ผู้ใช้กำหนด ซึ่งถูกกำหนดใน subsystem description ของ ระบบย่อยที่เริ่มต้น.

้ถ้าระบบไม่สามารถจัดสรรหน่วยความจำทั้งหมดที่ร้องขอ, ระบบจะจัดสรร หน่วยความจำมากที่สุดเท่าที่พร้อมใช้งาน แล้วจัด ิสรรหน่วยความจำส่วนที่เหลือ เมื่อหน่วยความจำพร้อมใช้งานได้. ตัวอย่างเช่น, ให้พิจารณาตารางต่อไปนี้. ถ้ามีหน่วยความจำ พร้อม ใช้งานอยู่ 700KB, และถ้า \*SHRPOOL2 ถูกกำหนด 500KB, ผลคือหน่วยความจำ 300KB จะถูกจัดสรรให้พูลของ หน่วยความจำแรกและ 400KB ถูกจัดสรรให้พูลของหน่วยความจำที่สอง.

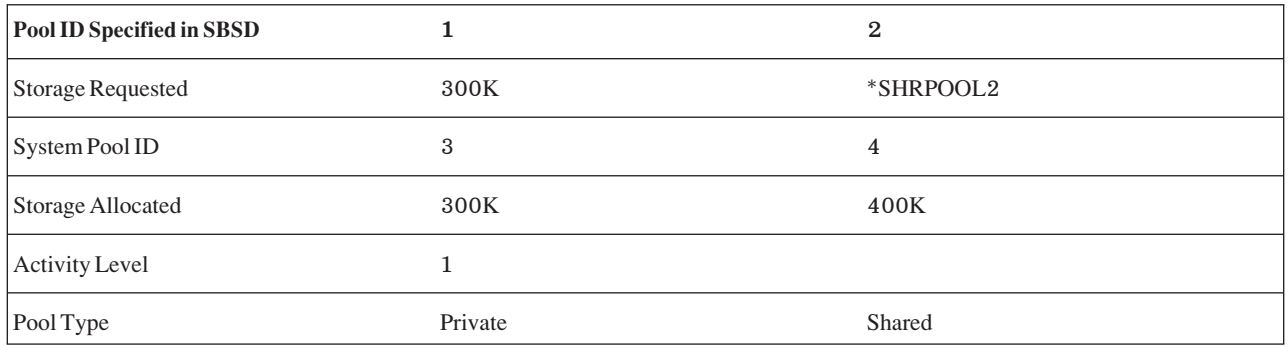

พูลของหน่วยความจำที่คุณกำหนดจะลดขนาดของ พูลหน่วยความจำ Base เมื่อพูลถูกจัดสรร. ระบบจะจัดสรรหน่วยความจำ มากที่สุดเท่าที่พร้อม ใช้งานได้ในพูลหน่วยความจำ Base ไปที่พูลส่วนตัว. ค่ากำหนดของระบบ Base memory pool minimum size (QBASPOOL) กำหนดขนาดต่ำสุดของ Base pool.

### <span id="page-33-0"></span>activity level ของพูลหน่วยความจำ

activity level ของพูลหน่วยความจำ คือ จำนวนของ thread ที่สามารถใช้ CPU ในสถานะแอ็คทีฟได้ในเวลาเดียวกันในพูลหน่วย ี ความจำ. สิ่งนี้ช่วยให้ สามารถใช้รีซอร์สของระบบได้อย่างมีประสิทธิภาพ. ระบบจัดการการควบคุมของ activity level.

ี บ่อยครั้งในระหว่างการประมวลผล ใน thread, โปรแกรมจะรอรีซอร์สระบบหรือการตอบกลับจากผู้ใช้งาน เวิร์กสเตชัน. ใน ระหว่างการรอนั้น, thread จะยกเลิกการใช้งานของ activity level ของพูลหน่วยความจำเพื่อที่ให้ thread อื่นที่พร้อมจะประมวล ผลได้สามารถเข้ามาทำงานแทนที่ไปก่อน.

เมื่อมี threads ถูกเริ่มมากกว่า thread ที่สามารถรันได้พร้อมกัน threads ที่มากเกินต้องรอที่จะใช้หน่วยการประมวลผล (โดย ปกติการรอนี้ใช้เวลาไม่นานนัก). activity level ของพูลหน่วยความจำจะให้คุณจำกัดระดับการแย่งใช้ หน่วยความจำหลักใน ้พูลหน่วยความจำทั้งหลายในระบบย่อยของคุณ.

จำนวน thread ที่กำลังรันอยู่ (หรือ active thread) คือ จำนวน thread ที่มีสิทธิในการแย่งใช้โพรเซสเซอร์ และมีส่วนใน activity level ของพูลหน่วยความจำ. ใน ลักษณะเช่นนี้เอง, active thread จะไม่รวมถึง thread ที่กำลังรออินพุต, รอข้อความ, รอได้รับ การจัดสรรอุปกรณ์เพื่อใช้งาน, หรือรอไฟล์เพื่อเปิดใช้. active thread จะไม่รวมถึง thread ที่ไม่มีสิทธิ (คือ thread ที่พร้อมจะรัน แต่ activity level ของพูลหน่วยความจำได้ขึ้นไปถึงจุดสูงสุดแล้ว).

### activity level ทำงานอย่างไร

thread มากกว่าหนึ่งอันจะแอ็คทีฟได้ในเวลาเดียวกันในพลหน่วยความจำ เนื่องจากการประมวลผล thread อาจถกอิน ้ เตอร์รัปต์เพียงชั่วขณะ เท่านั้น ในขณะที่ข้อมลที่ต้องการกำลังถกเรียกออกมาจากหน่วยความจำสำรอง. ในระหว่างช่วงหน่วงนี้ , ซึ่งโดยปกติจะใช้เวลาไม่นาน, thread อื่นสามารถรันได้. ด้วยการใช้ activity level, เครื่องสามารถประมวลผล threads ในพูล หน่วยความจำได้เป็น จำนวนมากในขณะเดียวกับที่ยังสามารถรักษาระดับของ contention ตามข้อจำกัด ที่คุณระบุ.

#### activity level สูงสุด

หลังจากใช้งานถึง activity level สูงสุดสำหรับพูลหน่วยความจำแล้ว, threads เพิ่มเติมที่ต้องการพูลหน่วยความจำจะ ิถูกวางในสภาพที่ไม่มีสิทธิ เพื่อรอให้จำนวนของ active threads ในพูลหน่วยความจำลดลง ต่ำกว่า activity level สูงสุด หรือรอให้ thread ใช้เวลาของการแบ่งเวลาจนหมด . เมื่อใดก็ตามที่ thread ไม่ได้ ใช้พูลหน่วยความจำแล้ว, thread ้อื่นๆ ที่ยังไม่แอ็คทีฟก็จะมีสิทธิที่จะรันตามระดับความสำคัญของตัวมัน. ตัวอย่างเช่น, หาก thread ที่รันอยู่กำลัง รอ การตอบกลับมาจากเวิร์กสเตชัน, thread นั้นก็จะปล่อย activity level ทิ้งไปทำให้ activity level ลดลงมาไม่ถึงระดับสูง สุด.

#### การกำหนด activity level ของพูลหน่วยความจำ

การกำหนดพูลหน่วยความจำและ activity level ให้ถูกต้องนั้น โดยทั่วไปแล้วขึ้น อยู่กับขนาดของพูลหน่วยความจำ, จำนวนของ CPU, จำนวนของ disk unit arms, และลักษณะของแอ็พพลิเคชัน.

#### งาน

ึงาน (Work) ทั้งหมดที่ทำอยู่บนระบบจะกระทำผ่านชิ้นงาน (job). งานแต่ละงานมีชื่อที่ไม่ซ้ำกันภายในระบบ. งานทั้งหมด, ยกเว้นงานระบบ, จะรันภายใต้ระบบย่อย. งานสามารถป้อนระบบย่อยจาก work entries ใดๆ , เช่น job queue entry, workstation entry, communications entry, autostart job entry, หรือ prestart job entry.

งานแอ็คทีฟแต่ละงานประกอบด้วย thread (initial thread) อย่างน้อยหนึ่ง thread และอาจประกอบด้วย thread สำรองเพิ่มเติม ี ด้วย. thread เป็นหน่วยย่อยอิสระของชุดงาน. แอ็ตทริบิวตีของงานถูกแบ่งใช้ระหว่าง thread ต่างๆ ของงาน, อย่างไรก็ตาม, thread ยังมีชุดแอ็ตทริบิวตี้ของตนเองต่างหาก, เช่น call stack. แอ็ตทริบิวตี้ของงานประกอบด้วยข้อมูลเกี่ยวกับวิธีที่งานจะถูก

ประมวลผล. งานจะทำหน้าที่เป็นเจ้าของแอ็ตทริบิวตีที่แบ่งใช้กันระหว่าง thread ภายในงานนั้น. การจัดการระบบงานจะจัด เตรียมวิธีควบคุมให้งานดำเนินไปโดยสำเร็จสมบูรณ์บนระบบผ่านทางแอ็ตทริบิวตีของงาน.

# สิทธิในการใช้งานที่เหมาะสม

เพื่อทำการเปลี่ยนแปลงแอ็ตทริบิวต์ของงานส่วนใหญ่ คุณต้องมีสิทธิพิเศษ job control (\*JOBCTL) หรือโปรไฟล์ผู้ใช้ของคุณ ต้องตรงกับ job user identity ของงานที่จะเปลี่ยน อย่างใดอย่างหนึ่ง.

มีสองสามแอ็ตทริบิวต์ที่จำเป็นต้องใช้สิทธิพิเศษ \*JOBCTL ในการเปลี่ยนแปลง. แอ็ตทริบิวต์เหล่านี้คือ:

- ช่วงเวลารอดีฟอลต์
- ระดับความสำคัญของการรัน
- การแบ่งเวลา

หมายเหตุ: ถ้าคุณวางแผนที่จะเปลี่ยน accounting code ของคุณ, คุณต้องมีสิทธิ \*USE ที่คำสั่ง Change Accounting Code (CHGACGCDE) เพิ่มเติมจากสิทธิพิเศษ \*JOBCTL หรือโปรไฟล์ผู้ใช้ที่ตรงกับ job user identity ของงาน.

ี สำหรับแอ็ตทริบิวต์งานใดๆ ที่อ้างอิงถึงอ็อบเจ็กต์ iSeries , เช่น คิวงาน, เอาต์พุตคิว , และตารางลำดับ, คุณต้องมีสิทธิที่ถูกต้อง ที่อ็อบเจ็กต์. สำหรับรายละเอียดเพิ่มเติมเกี่ยวกับสิทธิ iSeries , ให้ดู Appendix D Authorities Required for Objects Used by

Commands ใน iSeries Security Reference

### ลักษณะงาน

การจัดการระบบงานจัดเตรียมวิธีการควบคุมให้งานดำเนิน ไปโดยสำเร็จสมบูรณ์บนระบบผ่านทางแอ็ตทริบิวตี้ของงาน.อย่าง ไรก็ดี, ก่อนที่คุณจะ สามารถควบคุมลักษณะหลากหลายของงานได้, คุณต้องเข้าใจลักษณะต่างๆ ของงาน.

ข้อมูลต่อไปนี้อธิบายลักษณะของงาน:

### ไวยากรณ์ชื่องาน:

้ เพื่อให้การควบคุมและการระบุงานบนระบบง่ายขึ้น, แต่ละงาน จึงมีชื่องานที่ถูกต้องไม่ซ้ำกัน. ชื่องานที่ถูกต้องประกอบด้วย สามส่วน : ชื่องาน (หรือชื่องานธรรมดา), ชื่อผู้ใช้, และหมายเลขงาน.

- สำหรับงานแบบโต้ตอบ, ชื่องานคือชื่อเดียวกันกับชื่อของ เวิร์กสเตชันหรืออีมูเลเตอร์เซสชันที่คุณได้ signed on. สำหรับ ึงานแบ็ตช์ คุณสามารถระบุชื่องานของคุณเองได้. ชื่องานสามารถยาวได้ถึง 10 อักขระ .
- ชื่อผู้ใช้คือชื่อของโปรไฟล์ผู้ใช้ซึ่งงานถูกเริ่มอยู่ภายใต้. สำหรับงานแบบโต้ตอบ, ชื่อผู้ใช้คือโปรไฟล์ผู้ใช้ที่ใช้ในการ $\,$ signon $\,$ ีที่ ระบบ. นี่คือชื่อผู้ใช้ที่คุณป้อนในฟิลด์ผู้ใช้บนจอแสดงผล signon.ถ้าคุณใช้ Telnet และข้ามการ signon, ชื่อนี้คือ ชื่อผู้ใช้ที่ คุณใช้ sign on โดยอัตโนมัติที่ระบบ. สำหรับงานแบ็ตช์ คุณสามารถระบุโปรไฟล์ผู้ใช้ซึ่งงานแบ็ตช์จะถูกรันอยู่ภายใต้ได้. ชื่อผู้ใช้สามารถยาวได้ถึง 10 อักขระ.
- หมายเลขงานคือหมายเลขเฉพาะที่กำหนดโดยระบบ เพื่อให้คุณสามารถระบุถึง งานได้, แม้ว่ามีงานที่มีชื่องานและชื่อผู้ใช้ เหมือนกันอยู่มากกว่าหนึ่งงาน. หมายเลขงานคือตัวเลข 6 หลักเสมอ.

# ไวยากรณ์

ไวยากรณ์สำหรับชื่องานที่ถูกต้องเหมือนกับไวยากรณ์ของชื่อที่ถูกต้องสำหรับอ็อบเจ็กต์. ตัวอย่างเช่น, ถ้าชื่องานคือ DSP01, ผู้ใช้ คือ QPGMR, และหมายเลขงานคือ 000578, ชื่องานที่ถูกต้องที่ป้อนบนคำสั่ง Work with Job (WRKJOB) คือ:

WRKJOB JOB(000578/OPGMR/DSP01)

้อีกอย่างหนึ่ง ที่คล้ายกับชื่ออีอบเจ็กต์คือ คุณไม่ต้องระบุ qualifier ทั้งหมด. เช่น ลองพิจารณาดังนี้:

WRKJOB JOB (OPGMR/DSPO1)

หรือ

WRKJOB JOB(DSP01)

สิ่งนี้ให้ผลเหมือนกับการป้อนชื่องานที่ถูกต้องทั้งหมด. ถ้างานหลายงาน บนระบบมีส่วนที่ตรงกับชื่องานที่คุณป้อน, จอแสดง ู ผล Select Job จะปรากฏขึ้น. จอแสดงผลนี้อนุญาตให้คุณเลือกงานที่คุณ ต้องการจากรายการของชื่องานที่ซ้ำได้.

### แล็ตทริบิวต์งาน:

แอ็ตทริบิวต์งานกำหนดวิธีการที่ระบบใช้รันงานแต่ละงาน. แอ็ตทริบิวต์งาน บางแอ็ตทริบิวต์ถูกเซ็ตจากโปรไฟล์ผู้ใช้. แอ็ตทริ บิวต์งานอื่นมาจากค่ากำหนดของระบบ , จากโลแคล, จากคำสั่ง Submit Job (SBMJOB) , จากรายละเอียดของงาน, และจาก คำสั่ง Change Job (CHGJOB) (ซึ่งคุณสามารถเปลี่ยนค่าสำหรับแอ็ตทริบิวต์ในขณะที่งานกำลังรันอยู่ ).

แอ็ตทริบิวต์การควบคุมงานช่วยให้คุณสามารถเลือกที่จะควบคุมงานที่ ระดับงาน, ระดับผู้ใช้, หรือระดับระบบ. ตัวอย่างเช่น, คุณสามารถให้ระบบของคุณ ตั้งค่าค่ากำหนดของระบบสำหรับแอ็ตทริบิวต์งาน (ซึ่งคือค่าดีฟอลต์ของระบบ). จากนั้นถ้าคุณ ้ต้องการเปลี่ยนค่าสำหรับ งานใหม่ทั้งหมดบนระบบ, คุณสามารถจะเปลี่ยนค่ากำหนดของระบบได้.

โดยการระบุค่าในรายละเอียดของงาน, คุณสามารถเปลี่ยนชนิดของงานทั้งหมด ที่ใช้รายละเอียดของงานนั้นได้. ตัวอย่างเช่น, ้ถ้างานแบ็ตช์ทั้งหมดของคุณ ใช้รายละเอียดของงานเดียวกัน, การเปลี่ยนรายละเอียดของงานสำหรับงานแบ็ตช์ สามารถส่งผล ต่องานแบ็ตช์ทั้งหมดของคุณและทำให้ไม่มีผลต่องานอื่นทั้งหมดได้.

### รายละเอียดของงาน:

รายละเอียดของงานอนุญาตให้คุณสร้างชุดของแอ็ตทริบิวต์งาน ที่จะถูกบันทึกและพร้อมใช้งานสำหรับการใช้ในลักษณะต่างๆ . รายละเอียดของงานสามารถใช้เป็น ซอร์สสำหรับแอ็ตทริบิวต์งานบางอย่างที่บอกให้ระบบทราบถึงวิธีการ รันงาน. แอ็ตทริ ู บิวต์บอกให้ระบบทราบว่าจะเริ่มงานเมื่อไร, เรียกงาน มาจากที่ไหน, และจะรันงานอย่างไร. คุณสามารถคิดได้ว่ารายละเอียด ี ของงาน เป็นเท็มเพลตที่งานหลายงานสามารถใช้ได้, ดังนั้นจึงลดจำนวนของพารามิเตอร์ เฉพาะที่คุณต้องเช็ตสำหรับงานแต่ ละงาน.

รายละเอียดของงานถูกใช้โดยงานแบบ autostart, แบบแบ็ตช์, แบบโต้ตอบ, และ งานแบบ prestart. คุณสามารถใช้รายละเอียด ของงาน เดียวกันสำหรับงานหลายๆ งานได้. เมื่อคุณ กำหนดงาน, คุณสามารถใช้รายละเอียดของงานในหนึ่งจากสองวิธีดังนี้:

• ใช้รายละเอียดของงานที่ระบุโดยไม่แทนทับค่าเดิมของแอ็ตทริบิวต์. ตัวอย่างเช่น:

SBMJOB JOB(OEDAILY) JOBD(OBATCH)

• ใช้รายละเอียดของงานที่ระบุแต่แทนทับค่าเดิมบางแอ็ตทริบิวต์ (โดยใช้คำสั่ง BCHJOB หรือ SBMJOB ). ตัวอย่างเช่น, ถ้าต้องการแทนทับค่าเดิมของไฟล์บันทึกข้อความในรายละเอียดของงาน QBATCH, ให้ระบุ:

```
SBMJOB JOB(OEDAILY) JOBD(OBATCH)
       LOG(2 20 *SECLVL)
```
หมายเหตุ: คุณไม่สามารถแทนทับค่าเดิมแอ็ตทริบิวต์ราย ละเอียดของงานใดๆ สำหรับงานแบบ autostart, งานเวิร์กสเต ชัน, หรืองานการสื่อสาร .
### รายละเอียดของงานและการรักษาความปลอดภัย:

ึงานทุกงานในระบบใช้รายละเอียดของงานในระหว่างการเริ่มงาน. สิ่งนี้ควบคุมแอ็ตทริบิวต์ต่างๆ ของงาน. พารามิเตอร์ USER ควบคุมชื่อของโปรไฟล์ผู้ใช้ที่กำหนดที่งาน. รายละเอียดของงานที่มีชื่อ โปรไฟล์ผ้ใช้ (USER) ที่ระบควรถกอนฌาตเฉพาะ ่ สำหรับผู้ใช้ที่ระบุ เท่านั้น. ถ้าไม่, ที่ระดับความปลอดภัย 30 และต่ำกว่า, ผู้ใช้อื่นจะสามารถส่ง งานเพื่อรันภายใต้โปรไฟล์ผู้ใช้ นั้นได้.

ตัวอย่างเช่น, ลองพิจารณา

CRTJOBD JOBD(XX) USER(JONES) . . . AUT(\*USE)

ตัวอย่างนี้ มีความเสี่ยงในการรักษาความปลอดภัยเนื่องจากผู้ใช้ใดๆ สามารถส่งงานโดยใช้ราย ละเอียดของงาน XX ได้, และ ได้รับอนุญาตในสิ่งที่ JONES ได้รับอนุญาตให้ทำ. ถ้า มีการใช้รายละเอียดของงานชนิดนี้บน workstation entry, รายละเอียด ู ของงาน จะอนุญาตให้ทุกคนสามารถ sign on เป็นผู้ใช้นั้นโดยเพียงแต่กดปุ่ม Enter. เพื่อหลีกเลี่ยง exposure การรักษาความ ปลอดภัย, อย่าอนุญาตให้รายละเอียดของงานชนิดนี้เป็น \*PUBLIC.

หมายเหตุ: ที่ระดับความปลอดภัย 40 และ 50, คำสั่ง Submit Job (SBMJOB) กำหนดว่าผู้ส่งงานต้องได้รับอนุญาต (\*USE) ในการใช้โปรไฟล์ผู้ใช้ ที่ระบุชื่อในรายละเอียดของงาน. สิ่งนี้สมมุติว่า SBMJOB ระบุ ผู้ใช้ (\*JOBD). ถึงกระนั้นก็ ตาม, ให้หลีกเลี่ยงการระบุผู้ใช้ในรายละเอียดของงาน ยกเว้น ว่ามีความจำเป็นเนื่องจากเหตุผลเฉพาะบางอย่าง (เช่น งานแบบ autostart) และ คุณควบคุมการเข้าใช้งานอย่างแน่นหนา.

### **USER Parameter and Interactive Jobs**

รายละเอียดของงาน ที่จะใช้ถูกกำหนดบนคำสั่ง Add Work Station Entry (ADDWSE) . ค่าดีฟอลต์คือการใช้รายละเอียดของ งานในโปรไฟล์ผู้ใช้. ถ้า USER(\*RQD) ถูกระบุในรายละเอียดของงาน, ผู้ใช้ต้องป้อนชื่อผู้ใช้ . ถ้ามีการระบุ USER(xxxx) (โดยที่ xxxx คือชื่อโปรไฟล์ผู้ใช้เฉพาะ), ผู้ใช้จะได้รับอนุญาตให้กดปุ่ม Enter บนจอแสดงผล signon และดำเนินการ ภายใต้ชื่อ โปรไฟล์ผู้ใช้ xxxx, ยกเว้นว่าระดับความปลอดภัยจะเป็น 40 หรือสูงกว่า.

# **USER Parameter and Batch Jobs**

```
รายละเอียดของงาน ที่ใช้สำหรับงานแบ็ตช์ถูกระบุบนคำสั่ง Submit Job (SBMJOB) หรือ Batch Job (BCHJOB).
```
ถ้ามีการป้อน input stream ที่มีคำสั่ง BCHJOB, ผู้ใช้ที่ป้อนหนึ่งในคำสั่ง Start Reader commands ( STRDBRDR, STRDKTRDR) หรือหนึ่งในคำสั่ง Submit Job (SBMDBJOB, SBMDKTJOB, และอื่นๆ .) ต้องมีสิทธิการดำเนินการอ็ อบเจ็กต์ (\*OBJOPR) ที่รายละเอียดของงาน ที่ถูกระบุ. เมื่อใช้ input stream, งานจะดำเนินการภายใต้โปรไฟล์ผู้ใช้ของราย ละเอียดของงานเสมอ ไม่ใช่ของผู้ใช้ที่วางงาน บนคิวงาน. ถ้ามีการระบุ USR(\*RQD) ในรายละเอียดของงาน, จะไม่สามารถใช้ รายละเอียดของงานบนคำสั่ง BCHJOB .

ถ้าใช้ คำสั่ง SBMJOB , คำสั่งจะใช้ค่าดีฟอลต์เพื่อให้ งานแบ็ตช์ดำเนินการภายใต้ชื่อโปรไฟล์ผู้ใช้ของผู้ส่งงาน. อย่างไรก็ดี, ถ้ามีการระบุ USER(\*JOBD) บนคำสั่ง SBMJOB , งาน จะดำเนินการภายใต้ชื่อที่ระบุในพารามิเตอร์ USER ของรายละเอียด ของงาน.

่ บ่อยครั้งที่ ต้องใช้ชื่อที่ระบุในรายละเอียดของงานเพื่ออนุญาตให้ผู้ใช้ส่งงาน สำหรับโปรไฟล์ผู้ใช้ที่ระบุ. ตัวอย่างเช่น, ราย ละเอียดของงาน QBATCH ถูกจัดส่งมา พร้อมด้วย USER(QPGMR) เพื่อใช้อนุญาตสิ่งนี้. เพื่อหลีกเลี่ยงความเสี่ยง การรักษา ความปลอดภัย, อย่าอนุญาตให้รายละเอียดของงานชนิดนี้เป็น \*PUBLIC.

#### Call stacks:

call stack คือรายการที่จัดลำดับของโปรแกรมหรือโพรซีเดอร์ ทั้งหมดที่รันอยู่ในปัจจุบันสำหรับงาน. โปรแกรมและโพรซีเดอร์ ี่สามารถ เริ่มต้นได้โดยตรงด้วยคำสั่ง CALL, หรือโดยทางอ้อมจากเหตการณ์อื่น.

call stack พร้อมใช้งานทั้งระดับงานและระดับ thread. บนอินเตอร์เฟสแบบอักขระ, call stack คือรายการ last-in-first-out (LIFO) ของ call stack entries, หนึ่ง entry สำหรับแต่ละโพรซีเดอร์หรือโปรแกรมที่เรียก. ใน iSeries Navigator, โดยค่า ดีฟอลต์, entry หลังสุดใน stack จะปรากฏอยู่ บนสุดของรายการ. อย่างไรก็ดี, สามารถเปลี่ยนลำดับได้โดยใช้ปุ่ม Sort ascending หรือ Sort descending.

ข้อมูลที่มีอยู่ในจอแสดงผล Call Stack ได้แก่ ข้อมูลการเรียกใช้ สำหรับ original program model (OPM), integrated language environment (ILE), i5/OS Portable Application Solutions Environment (PASE), และ Java applications. นอกจากนี้, ถ้า คุณรันอยู่ภายใต้โปรไฟล์ผู้ใช้ที่มีสิทธิพิเศษ \*SERVICE, คุณจะสามารถดู entries เพิ่มเติมสำหรับ licensed internal code  $(LIC)$ และ i5/OS PASE Kernel ได้.

# คลาสล็อบเจ็กต์:

ิ คลาสอ็อบเจ็กต์มีแอ็ตทริบิวต์การรันที่ควบคุมสภาวะแวดล้อมรันไทม์ของงาน. คลาสอ็อบเจ็กต์ที่ได้มาจาก IBM, หรือคลาส, ใช้ได้กับทั้ง แอ็พพลิเคชันแบบโต้ตอบและแอ็พพลิเคชันแบบแบ็ตช์ตามปกติ. คลาสที่ให้มาพร้อมกับระบบ (ตามชื่อ) มีดังนี้:

- QGPL/QBATCH: สำหรับใช้โดยงานแบ็ตช์
- QSYS/QCTL: สำหรับใช้โดยระบบย่อยการควบคุม
- OGPL/OINTER: สำหรับใช้โดยงานแบบโต้ตอบ
- QGPL/QPGMR: สำหรับใช้โดยระบบย่อยการทำโปรแกรมมิง
- QGPL/QSPL: สำหรับใช้โดยเครื่องเขียนพรินเตอร์ระบบย่อยการสพูล
- QGPL/QSPL2: สำหรับการใช้สพูลทั่วไปในพูลของระบบ Base

# แล็ตทริกิวต์รันไทม์

ข้อมูลต่อไปนี้เป็นรายการของแอ็ตทริบิวต์รันไทม์, หรือพารามิเตอร์, บางส่วนที่พบในคลาสอ็อบเจ็กต์ ซึ่งมีความสำคัญต่อการ จัดการระบบงาน.

# ระดับความสำคัญการรัน (RUNPTY)

้ตัวเลขที่ระบุถึงระดับความสำคัญที่ได้กำหนดให้แก่งานทั้งหมดที่รันอยู่ โดยใช้คลาส. ระดับความสำคัญถูกใช้ในการ ้กำหนดงาน, จาก งานทั้งหมดที่แย่งชิงรีซอร์สของระบบ, ที่จะรันถัดไป. ค่าอาจเป็นได้ตั้งแต่ 1 ถึง 99, โดยที่ 1 คือ ระดับความสำคัญสูงสุด (งานทั้งหมดที่มีระดับความสำคัญ 1 จะรันก่อน). ค่านี้คือระดับความสำคัญการรันสูงสุดที่ใช้ ได้สำหรับ thread ใดๆ ภายในงาน. แต่ละ threads ภายในงานอาจมีระดับความสำคัญที่ต่ำกว่าได้. การเปลี่ยนระดับ ี ความสำคัญการรันของงานจะส่งผลกระทบต่อระดับความสำคัญการ รันของ threads ทั้งหมดภายในงาน. ตัวอย่าง เช่น, ถ้างานรันอยู่ที่ระดับความสำคัญ 10, thread A ภายในงานรันอยู่ที่ระดับความสำคัญ 10 และ thread B ภายใน งานรันอยู่ที่ระดับความสำคัญ 15. ถ้าระดับความสำคัญของงานเปลี่ยนเป็น 20, ระดับความสำคัญของ thread A จะ ถูกปรับเปลี่ยนเป็น 20 และระดับความสำคัญของ thread B จะถูกปรับเปลี่ยนเป็น 25.

# การแบ่งเวลา (TIMESLICE)

จำนวนสูงสุดของเวลาของโพรเซสเซอร์ (ในหน่วยมิลลิวินาที) ที่ให้แก่แต่ละ thread ในงานที่ใช้คลาสนี้ ก่อนที่ threads อื่นในงานหรืองานอื่นจะได้รับ โอกาสให้รัน. การแบ่งเวลาเป็นตัวกำหนดจำนวนเวลา ที่ต้องการโดย thread ในงานใน

การทำให้การประมวลผลที่สำคัญเสร็จสมบูรณ์. เมื่อสิ้นสุดการแบ่งเวลา, thread อาจถูกกำหนดให้มีสถานะ inactive เพื่อให้ threads อื่นสามารถแอ็คทีฟในพูลของหน่วยความจำได้.

## ช่วงเวลารอดีฟอลต์ (DFTWAIT)

จำนวนดีฟอลต์ของเวลาที่ระบบจะคอยการสมบูรณ์ของ คำสั่งที่ดำเนินการรอ. ช่วงเวลารอนี้ใช้กับเวลาที่ คำสั่งกำลัง รอการดำเนินการของระบบ, ไม่ได้ใช้กับเวลาที่คำสั่ง กำลังรอการตอบสนองจากผู้ใช้. โดยทั่วไป, ช่วงเวลานี้เป็นเวลา ที่คุณเต็มใจที่จะรอระบบก่อนที่จะจบคำขอ. ถ้าผ่านพ้นช่วงเวลารอแล้ว, ข้อความแสดงความผิดพลาดจะถูกส่งผ่าน ไปที่งาน. จะใช้ช่วงเวลารอดีฟอลต์ นี้ถ้าไม่มีการระบช่วงเวลารอค่าอื่นสำหรับสถานการณ์ที่กำหนดให้.

ช่วงเวลารอที่ใช้สำหรับการจัดสรรรีซอร์สของไฟล์ถูกระบุอยู่ใน file description และสามารถแทนทับค่าเดิมด้วยคำ สั่งแทนทับค่าเดิม. คำสั่งนี้ระบุว่า ให้ใช้ช่วงเวลารอที่ระบุในคลาสอ็อบเจ็กต์. ถ้ารีซอร์สของไฟล์ไม่มีพร้อมใช้งาน เมื่อเปิดไฟล์, ระบบจะรอจนกว่าช่วงเวลารอจะ สิ้นสุดลง.

ี หมายเหตุ: คลาสแอ็ตทริบิวต์ใช้กับขั้นตอนการเราต์แต่ละขั้นของงาน. งานส่วนใหญ่มีขั้นตอนการเราต์เพียงขั้น ตอนเดียว, แต่ถ้างานถูกรีเราต์ (เนื่องจากบางสิ่งเช่นคำสั่ง Reroute Job (RRTJOB) หรือ Transfer Job (TFRJOB))คลาสแอ็ตทริบิวต์จะถูก รีเซ็ต.

#### เวลา CPU สูงสุด (CPUTIME)

้จำนวนสูงสุดของเวลาของโพรเซสเซอร์ที่อนุญาตสำหรับการประมวลผล ขั้นตอนการเราต์ของงานให้เสร็จสมบูรณ์. ถ้าขั้นตอนการเราต์ของงานไม่เสร็จสิ้นภายในเวลานี้, ขั้นตอนจะจบลง, และมีการบันทึกข้อความที่บันทึกการใช้งาน.

## หน่วยเก็บชั่วคราวสูงสุด (MAXTMPSTG)

จำนวนสูงสุดของหน่วยเก็บชั่วคราวที่ขั้นตอนการเราต์ของงาน สามารถใช้ได้. หน่วยเก็บชั่วคราวนี้ใช้สำหรับ โปรแกรมที่รันอยู่ในงาน, สำหรับอ็อบเจ็กต์ระบบที่ใช้เพื่อสนับสนุนงาน, และสำหรับอ็อบเจ็กต์ชั่วคราว ที่งานสร้าง ด้ับ.

### thread สูงสุด (MAXTHD)

จำนวนสูงสุดของ threads ซึ่งงานในคลาสนี้สามารถรันได้ ในทุกเมื่อ. ถ้าหลาย thread ถูกเริ่มต้นพร้อมกัน, ค่านี้อาจ มากเกินได้. thread ที่มากเกินจะได้รับอนุญาตให้รันจนเสร็จสมบูรณ์ตามปกติ. แต่การเริ่มต้น threads เพิ่มเติมจะถูก ห้าม จนกว่าจำนวนสูงสุดของ threads ในงานจะลดลงต่ำกว่าค่าสูงสุดนี้.

หมายเหตุ: รีซอร์สที่ใช้โดย threads และรีซอร์สที่พร้อมใช้งานบนระบบอาจไม่ตรงกัน. ด้วยเหตุนี้, การเริ่มต้น threads เพิ่มเติมอาจถูกห้ามก่อนที่จะใช้ thread ถึงจำนวน สูงสุดนี้.

#### Job user identity:

job user identity (JUID) คือชื่อของโปรไฟล์ผู้ใช้ ซึ่งทำให้งานนี้เป็นที่รู้จักของงานอื่น. ชื่อนี้ใช้สำหรับการตรวจสอบการให้สิทธิ ้เมื่องานอื่นพยายามดำเนินการกับงานนี้.

บางตัวอย่างของฟังก์ชันที่ดำเนินการกับงานอื่น ได้แก่ คำสั่ง Start Service Job (STRSRVJOB), Retrieve Job Information (QUSRJOBI) API, Change Job (QWTCHGJB) API, คำสั่งการ ควบคุมงานทั้งหมด, และฟังก์ชันที่ส่งสัญญาณจากงานหนึ่ง ไปยังงานอื่น.

ในสถานการณ์ที่งานสลับค่าโปรไฟล์ผู้ใช้, โปรไฟล์ผู้ใช้ปัจจุบันระบุ โปรไฟล์ซึ่ง initial thread กำลังรันอยู่ภายใต้ แทนที่จะเป็น JUID.

ไม่ใช้ JUID ในการตรวจสอบการให้สิทธิจากภายในงาน . การให้สิทธิเพื่อปฏิบัติฟังก์ชันจะใช้โปรไฟล์ผู้ใช้ปัจจุบันของ thread ซึ่งฟังก์ชันถูกเรียกเสมอ.

เมื่องานอย่บนคิวงานหรือเอาต์พตคิว, JUID จะเหมือนกับชื่อผ้ใช้ ของงานเสมอ และไม่สามารถเปลี่ยนได้.

เมื่องานเริ่มขึ้น, และที่จดเริ่มต้นของขั้นตอนการเราต์ที่ตามมาใดๆ, JUID คือชื่อที่เหมือนกับชื่อของโปรไฟล์ผ้ใช้ปัจจบันของ งาน. ในขณะที่ งานแอ็คทีฟ, สามารถเปลี่ยน JUID ในวิธีดังต่อไปนี้.

- JUID สามารถถูกเซ็ตโดยตรงโดยแอ็พพลิเคชันโดยใช้ Set Job User Identify (QWTSJUID) application program interface (API) หรือฟังก์ชัน QwtSetJuid() . JUID ถูกเซ็ตด้วยชื่อของโปรไฟล์ผู้ใช้ที่ thread ซึ่งเรียก API หรือฟังก์ชันกำลังรันอยู่ ภายใต้โปรไฟล์นั้น.
- JUID สามารถถูกลบโดยตรงโดยแอ็พพลิเคชันโดยใช้ QWTSJUID API หรือฟังก์ชัน QwtClearJuid(). งานต้องกำลังรัน เป็นงานแบบ single threaded ในขณะนั้น. เมื่อลบ, JUID จะถกเซ็ตโดยทางอ้อมโดยระบบเป็น ชื่อของโปรไฟล์ผ้ใช้ที่ single thread ของงานกำลังรันภายใต้ ณ จุดนั้น.
- ถ้างานกำลังรันเป็นงานแบบ single threaded, และ JUID ไม่ได้ถูกเช็ต โดยตรงโดยแอ็พพลิเคชัน, ผลคือ ในแต่ละครั้งที่งาน ใช้ Set Profile (QWTSETP) API เพื่อรันภายใต้โปรไฟล์ผู้ใช้อื่น JUID จะถูกเซ็ตโดยทางอ้อม โดยระบบเป็นชื่อของโปร ไฟล์ผ้ใช้ที่ถกเซ็ตโดย QWTSETP.
- เมื่องานแบบ single threaded เริ่ม secondary thread และ JUID ยังไม่ได้ถูก เซ็ตโดยตรงโดยแอ็พพลิเคชัน, ผลคือ ระบบ จะเช็ต JUID โดยทางอ้อมด้วยชื่อของโปรไฟล์ผู้ใช้ที่ single thread ของงาน กำลังรันอยู่ภายใต้ ณ จุดที่งานเริ่ม secondary thread.

เมื่องาน กลับไปเป็น single thread, ระบบจะเซ็ต JUID โดยทางอ้อมเป็นชื่อของ โปรไฟล์ผู้ใช้ที่ single thread ของงานกำลัง รันอยู่ภายใต้ ณ จุดนั้น.

# ตัวอย่าง Job user identity:

หัวข้อนี้มีตัวอย่างที่จะช่วยให้คุณเข้าใจได้ดีขึ้นเกี่ยวกับวิธีการกำหนด job user identity (JUID) ในสถานการณ์ต่างๆ .

• งานรันอยู่ภายใต้โปรไฟล์ผู้ใช้ที่มีชื่อว่า USERA. JUID คือ USERA. ถ้างาน ใช้ QWTSETP API เพื่อสลับไปที่ USERB,  $I$  $I$  $I$  $I$  $D$   $S$  $\mathcal{E}$  $I$  $S$  $R$  $R$  $R$  $I$  $S$  $R$  $R$  $R$  $S$  $S$ 

ใน สถานการณ์นี้, ค่า Set By สำหรับ JUID คือ \*DEFAULT. เนื่องจากงาน กำลังรันแบบ single-threaded, ดังนั้น job user identity คือโปรไฟล์ผู้ใช้ปัจจุบัน ซึ่ง initial thread ของงานกำลังรันอยู่ภายใต้ (ยกเว้นว่า, job user identity จะ ถูกเซ็ตโดยตรงโดยแอ็พพลิเคชัน). สำหรับงานคิวงาน และงานที่เสร็จสมบูรณ์, job user identity คือชื่อผู้ใช้จากชื่อ งาน ที่ถกต้อง.

• งาน single-threaded รันภายใต้โปรไฟล์ผู้ใช้ USERX. JUID คือ USERX. ถ้างานเริ่ม secondary threads, JUID จะยังคงเป็น USERX. ถ้าจากนั้น threads ทั้งหมดสลับค่าเป็น USERY, JUID จะยังคงเป็น USERX.

ในสถานการณ์นี้, ค่า Set By สำหรับ JUID คือ \*SYSTEM. เนื่องจากงานนี้เป็นงานแอ็คทีฟซึ่ง กำลังรันในปัจจบันเป็น งาน multi-threaded, ดังนั้น job user identity จึงถูกเซ็ต โดยทางอ้อมโดยระบบ. job user identity จะถูกเซ็ตเป็นชื่อ ของโปรไฟล์ผู้ใช้ ซึ่งงานจะรันอยู่ภายใต้นั้น เมื่องานกลายเป็น multi-threaded. เมื่องานกลับ ไปรัน single-threaded, job user identity จะถูกรีเซ็ตเป็นค่า \*DEFAULT.

• ถ้าเซิร์ฟเวอร์ที่รันภายใต้โปรไฟล์ผู้ใช้ที่มีชื่อว่า SERVER เรียก QWTSJUID API, JUID จะถูกเซ็ตเป็น SERVER. จากนั้น ู ถ้าเซิร์ฟเวอร์เรียก Set Profile (QWTSETP) API เพื่อเซ็ตโปรไฟล์ผู้ใช้ปัจจุบันเป็น CLIENT ในขณะที่ประมวลผลงาน ใน นามของไคลเอ็นต์นั้น, JUID ยังคงเป็น SERVER. ในลักษณะเดียวกัน, ถ้าเซิร์ฟเวอร์ เริ่ม secondary threads ที่แต่ละ thread เรียก QWTSETP เพื่อรันภายใต้ โปรไฟล์ผู้ใช้หลากหลายโปรไฟล์, JUID จะยังคงเป็น SERVER.

ในสถานการณ์นี้, ค่า Set By สำหรับ JUID คือ \*APPLICATION. job user identity ถูกเซ็ตโดยตรงโดย แอ็พพลิเคชัน โดยใช้ API. ค่านี้ใช้กับงานทั้งแบบ single-threaded และ multi-threaded .

thread:

้ คำว่า thread ย่อมาจาก "thread of control". thread คือพาธที่โปรแกรมใช้ในขณะที่รัน, ขั้นตอนที่ปฏิบัติ, และลำดับ การปฏิบัติ ี ตามขั้นตอน. thread รันโค้ดจากตำแหน่งเริ่มต้น ในลำดับที่จัดลำดับ, ที่กำหนดไว้ล่วงหน้าสำหรับชุดของอินพุตที่กำหนดให้.

ิ การใช้ thread ภายในงานช่วยให้สามารถทำสิ่งต่างๆ ได้ในเวลาเดียวกัน. ตัวอย่างเช่น, ขณะที่งานกำลังประมวลผล, thread อาจ เรียกข้อมูลออกมาดูและคำนวณข้อมูลที่งานต้องการเพื่อให้การประมวลผลเสร็จสิ้น.

ึงานแอ็คทีฟแต่ละตัวมี thread อย่างน้อยหนึ่งตัว, ซึ่งเรียกว่า initial thread. initial thread จะถกสร้างขึ้นเป็นส่วนหนึ่งของการ เริ่มต้นของงาน. ใน threads บน iSeries Navigator, โดยค่าดีฟอลต์, คุณจะเห็น Initial เป็นชนิดของ thread แรกในรายการ. initial thread คือ thread แรกที่ถูกสร้างขึ้นภายในงานเมื่อเริ่มทำงาน.

# ชนิด thread

ชนิด thread กำหนดวิธีการสร้าง thread บนระบบ

- thread สามารถถูกสร้างขึ้นโดยแอ็พพลิเคชันลูกค้า. initial thread ในงานจะเป็น thread ผู้ใช้เสมอ. ฟิลด์ Allow ผ้ใช้ multiple threads ต้องถูกเซ็ตเป็น yes เพื่อให้สามารถใช้ threads ผู้ใช้หลายตัวได้.
- thread จะถูกสร้างขึ้นโดยระบบในนามของผู้ใช้. ฟังก์ชันระบบบางอย่างใช้ thread ระบบเพื่อเสร็จสิ้นการประมวลผล. ระบบ หากแอ็พพลิเคชันของลูกค้าใช้ฟังก์ชันระบบที่ใช้thread, thread ระบบจะถูกใช้งาน.

สิทธิในการใช้งาน thread ที่ถูกต้อง:

ต้องมีระดับสิทธิในการใช้งานบางอย่างก่อน คุณจึงจะสามารถทำงานกับ threads ได้.

เพื่อดูและเปลี่ยนแอ็ตทริบิวต์ส่วนใหญ่ของ thread คุณต้องมีสิทธิพิเศษ \*JOBCTL, หรือโปรไฟล์ผู้ใช้ของคุณต้องตรงกับ job user identity ของงานที่มี thread. หากต้องการเปลี่ยนระดับความสำคัญการรันของ thread, คุณต้องมีสิทธิพิเศษ \*JOBCTL. สิทธิ Thread Control จะช่วยให้คุณสามารถ ดูบางแอ็ตทริบิวต์ของ thread ได้.

หากต้องการพักหรือรีลีส thread, คุณต้องมีสิทธิพิเศษ \*JOBCTL หรือสิทธิ Thread Control, หรือโปรไฟล์ผู้ใช้ของคุณต้องตรง กับ job user identity ของงานที่มี thread. หากต้องการสิ้นสุด thread, คุณต้องมีสิทธิพิเศษ \*SERVICE หรือสิทธิ Thread Control.

ี สำหรับแอ็ตทริบิวต์ thread ใดๆ ที่อ้างอิงอ็อบเจ็กต์ iSeries , เช่น ไลบรารีใน รายชื่อไลบรารี, ผู้ใช้ต้องมีสิทธิที่ถูกต้องที่อ็ อบเจ็กต์.

สำหรับรายละเอียดเพิ่มเติมเกี่ยวกับสิทธิ iSeries , ให้ดู Appendix D Authorities Required for Objects Used by Commands ใน

iSeries Security Reference

หมายเหตุ: สิทธิ Thread Control ช่วยให้คุณสามารถดึงข้อมูลเกี่ยวกับ threads ของงานอื่นได้. Thread Control สามารถให้และ เรียกคืนสำหรับผู้ใช้แต่ละรายได้ โดยใช้ iSeries Navigator's Application Administration support, หรือโดยการ ใช้ Change Function Usage Information (QSYCHFUI) API, ด้วย function ID ของ QIBM\_SERVICE\_THREAD. สำหรับข้อมูลรายละเอียดเพิ่มเติมเกี่ยวกับการจัดการแอ็พพลิเคชัน, ให้ดู Information Center หัวข้อ Application Administration.

#### สถานะ thread:

สถานะปัจจุบันของ thread สามารถดูได้จากหน้า General ในหน้าต่าง Thread Properties, ภายใต้สถานะ Detailed.

## ตัวอย่างของสถานะโดยละเอียดคือ:

## กำลังรอถอนจากคิว

thread ของงานกำลังรอการดำเนินการถอนจากคิวที่เสร็จสมบูรณ์. การถอนจากคิวคือการดำเนินการเพื่อย้ายข้อ ้ความจากคิว. ข้อความคือการสื่อสารที่ถูกส่งจากบุคคลหนึ่งหรือโปรแกรมหนึ่งไปยังอีกบุคคลหนึ่งหรือโปรแกรม หนึ่ง. โดยทั่วไป, ข้อความจะถูกวางคิว (วาง) ไว้บนอ็อบเจ็กต์ระบบคิวโดย thread หนึ่งตัวและถูกถอนออกจากคิว (ลบออก) โดย thread อีกตัวหนึ่ง.

หมายเหตุ: เมื่อการรอการถอนจากคิวแสดงอยู่ในหน้าคุณสมบัติ, ข้อมูลเพิ่มเติมที่ระบุคิวที่กำลังรออยู่จะปรากฏ ขึ้นมา. เมื่องานหรือ thread กำลังรอให้การดำเนินการถอนจากคิว เสร็จสมบูรณ์สำหรับอ็อบเจ็กต์ i5/OS , คุณจะเห็นชื่ออีอบเจ็กต์ 10 อักขระ, ไลบรารีของอ็อบเจ็กต์, และชนิดอ็อบเจ็กต์. ถ้างานหรือ thread ้กำลังรอการดำเนินการถอนออกจากคิวให้เสร็จสิ้นสำหรับอ็อบเจ็กต์ภายใน, คุณจะเห็นชื่ออ็อบเจ็กต์ที่ ยาว 30 อักขระ. สำหรับอ็อบเจ็กต์ภายใน คุณต้องมีสิทธิพิเศษ job control (\*JOBCTL) เพื่อดูชื่อที่ยาว 30 อักขระ.

สถานะโดยละเอียดสามารถแสดงค่าสถานะที่เชื่อมโยง, ซึ่งให้รายละเอียดเพิ่มเติม เกี่ยวกับสถานะปัจจุบันของ thread. ตัวอย่าง ของสถานะโดยละเอียดบวกค่าสถานะเชื่อมโยงคือ:

# $\mathfrak{g}$ กพัก $(n)$

thread แต่ละอันจะถูกพักไว้. ต่างจากงาน, thread อาจมีการพักไว้หลายครั้งในเวลาเดียวกัน. จำนวน (ตัวอย่างเช่น, Held (3)) ที่ตามหลังสถานะ thread จะเป็นตัวบอกผู้ใช้ถึงจำนวนครั้งที่ thread ถูกพักโดยไม่ถูกรีลีส. ตัวอย่างเช่น, หาก thread ถูกพักไว้สามครั้งและถูกรีลีสหนึ่งครั้ง, thread จะมีการพักสองครั้ง. จำนวนจะแสดง เฉพาะเมื่อสถานะ ปรากฏบนหน้าคุณสมบัติ และจะไม่ปรากฏขึ้นเมื่อ แสดงอยู่ในรายการ. ถ้าต้องการคืนสภาพการประมวล thread, ให้เลือก Release action สำหรับ thread.

ี สำหรับข้อมูลเพิ่มเติมเกี่ยวกับสถานะ thread อื่น, ให้ดูคำอธิบายทางออนไลน์ iSeries Navigator .

# อ็อบเจ็กต์ที่ถูกล็อก:

งานและ threads ใช้อ็อบเจ็กต์ในการประมวลผลงาน.

เนื่องจากมีงานมากกว่าหนึ่งชิ้นที่ประมวลผลในหนึ่งครั้ง, จึงมีการล็อกอ็อบเจ็กต์เพื่อรักษาdata integrity ไว้. *อ็อบเจ็กต์ที่ถูก ล็อก* คืออ็อบเจ็กต์ระบบที่ถูกใช้โดยงานและ thread เพื่อประมวลผลงาน. หลัง จากที่งานหรือ thread รันเสร็จสิ้นแล้ว, อ็อบเจ็กต์ ้จะถูกปลดล็อกและพร้อมที่จะใช้ ประมวลผลงานเพิ่มเติม. การล็อกอ็อบเจ็กต์จะอนุญาตให้ผู้ใช้เพียงรายเดียวใช้งานอ็อบ เจ็กต์ในหนึ่งครั้ง, ทั้งนี้ขึ้นอยู่กับประเภทคำขอการล็อกที่ใช้. ตัวอย่างเช่น, ถ้าผู้ใช้สองราย หรือมากกว่าพยายามเปลี่ยนอ็อบ

เจ็กต์ในเวลาเดียวกัน, การเปลี่ยนแปลงที่อ็อบเจ็กต์ โดยผู้ใช้ที่สองจะถูกล็อก จนกว่าผู้ใช้แรกจะอัพเดตอ็อบเจ็กต์ เสร็จสิ้น. ด้วยการใช้ lock holders, ผู้ใช้สามารถดูได้ว่าสิ่งใดมีการล็อก อยู่ในปัจจุบันหรือกำลังรอการล็อกอ็อบเจ็กต์อยู่ในปัจจุบัน.

ขอบเขตระบุว่าการล็อกเกี่ยวข้องกับงาน, thread, หรือ lock space. ขอบเขตมักจะกำหนดว่าจะมีการล็อกอยู่นานเท่าไรและ ชนิดคำขอล็อกและกฎความขัดแย้งใดที่อ็อบเจ็กต์มี.

*ซนิดคำขอล็อก* คือระดับการเข้าถึงอ็อบเจ็กต์ที่จะถูกล็อกของงาน, thread หรือ lock space. ตัวอย่างเช่น, lock exclusive, จะไม่ มีการใช้read lock type ถ้าอ็อบเจ็กต์กำลังถูกเปลี่ยนหรือ ลบบนระบบ. คำขอล็อกชนิดนี้ไม่อนุญาตให้บุคคลใดใช้ อ็อบเจ็กต์, และไม่อนุญาตให้บุคคลใดอ่านอ็อบเจ็กต์.

#### ชนิดคำขอล็อกอื่นๆ คือ:

#### **Exclusive - No read**

อ็อบเจ็กต์จะถกสงวนไว้เพื่อการใช้งานเฉพาะ. อย่างไรก็ตาม, หากอ็อบเจ็กต์ถกล็อกโดยคำขอล็อกชนิดใดก็ตาม, ้คุณไม่สามารถได้สิทธิเฉพาะในการใช้งานอ็อบเจ็กต์นั้น. สถานะล็อก นี้มีความเหมาะสม เมื่อผู้ใช้ไม่ต้องการให้ผู้ใช้ อื่น เข้าใช้งานอ็อบเจ็กต์ จนกว่าฟังก์ชันที่กำลังปฏิบัติการจะเสร็จสมบูรณ์.

#### **Exclusive-Read**

ี่สามารถใช้งานอ็อบเจ็กต์ร่วมกับชนิดคำขอล็อกแบบ shared-read. การล็อกนี้เหมาะสมเมื่อผู้ใช้ต้องการป้องกันไม่ให้ ผู้ใช้รายอื่นปฏิบัติการดำเนินการใดๆ นอกเหนือจากการอ่าน.

#### Shared-Update

สามารถใช้งานอ็อบเจ็กต์ร่วมกับชนิดคำขอล็อกแบบ shared-read หรือ shared-update. นั่นคือ, ผู้ใช้รายอื่นสามารถ ร้องขอสถานะการล็อกแบบ shared-read หรือ shared-update ให้กับอ็อบเจ็กต์เดียวกันได้. สถานะล็อกนี้เหมาะสม ้เมื่อผู้ใช้ตั้งใจที่จะเปลี่ยนอ็อบเจ็กต์ แต่ต้องการอนุญาตให้ ผู้ใช้รายอื่นสามารถอ่านหรือเปลี่ยนอ็อบเจ็กต์เดียวกันได้.

#### Shared-No update

สามารถใช้งานอ็อบเจ็กต์ร่วมกับชนิดคำขอล็อกแบบ share - no update, และ shared-read เท่านั้น. สถานะล็อกนี้ ่ เหมาะสม เมื่อผู้ใช้ไม่ต้องการ เปลี่ยนอ็อบเจ็กต์ แต่ต้องการทำให้มั่นใจว่าไม่มีผู้ใช้รายอื่นเปลี่ยนอ็อบเจ็กต์.

#### **Shared-Read**

สามารถใช้งานอ็อบเจ็กต์ร่วมกับชนิดคำขอล็อกทั้งหมดนอกเหนือจากแบบ exclusive - no read. นั่นคือ, ผู้ใช้อื่น สามารถร้องขอชนิดล็อกแบบ exclusive-read, shared-update, shared-read, หรือ shared-no update.

*สถานะการล็อก*เป็นตัวบอกสถานะของคำขอล็อก. สถานะการล็อกอื่นๆ คือ:

พักไว้: คำขอการล็อกถูกดำเนินการเสร็จสิ้นแล้ว และงาน, thread หรือ lock space มีการล็อกอยู่.

กำลังรอ: งานหรือ thread กำลังรอเพื่อรับล็อก.

ร้องขอแล้ว: งานหรือ thread ได้ร้องขอการล็อกแล้ว.

Lock holders คืองาน, thread และ lock space ที่กำลังถือครองล็อกอยู่หรือกำลังรอการล็อกบนอ็อบเจ็กต์ที่ถูกล็อกที่ระบุไว้.

#### หนิดของงาน

เซิร์ฟเวอร์ iSeries ประมวลผลงานได้หลายชนิด.

#### งานแบบ autostart:

ึงานแบบ autostart คืองานแบ็ตช์ที่ทำงานซ้ำ, งาน การกำหนดค่าเริ่มต้นหนึ่งครั้งที่เชื่อมโยงกับระบบย่อย, initializes ฟังก์ชัน ี่สำหรับแอ็พพลิเคชัน, หรือนำเสนอฟังก์ชันการให้บริการศูนย์กลาง สำหรับงานอื่นในระบบย่อยเดียวกัน. งานแบบ autostart ในระบบย่อยการควบคม สามารถใช้ในการเริ่มระบบย่อยอื่น (เช่นระบบย่อยการควบคม ที่ได้มาจาก IBM). งานแบบ autostart ที่เชื่อมโยงกับระบบย่อยจะถูกเริ่มต้นโดยอัตโนมัติ ในทุกครั้งที่ระบบย่อยถูกเริ่มขึ้น.

้เนื่องจากงานแบบ autostart ทั้งหมดจะถูกเริ่มเมื่อระบบย่อยเริ่มต้นขึ้น, ค่า ที่ระบุสำหรับจำนวนสูงสุดของงานในระบบย่อยไม่ ได้ป้องกันการเริ่มต้นของ งานแบบ autostart. แต่ถ้าจำนวนงานในระบบย่อยมากเกินจำนวนงานสูงสุด, งานอื่นๆ จะไม่สามารถ เริ่มต้นได้. เมื่องานแบบ autostart เสร็จสิ้นลงและมีจำนวนเพียงพอให้จำนวนของงาน ต่ำกว่าจำนวนสูงสุดของ activity level, งานอื่นๆ ในระบบย่อยจึง จะสามารถเริ่มได้.

รายละเอียดของงานที่ใช้สำหรับงานแบบ autostart ถูกระบุโดยใช้คำสั่ง Add Autostart Job Entry (ADDAJE). เมื่อระบบย่อย เริ่มขึ้น, งานจะดำเนินการภายใต้ชื่อโปรไฟล์ผู้ใช้ในรายละเอียดของงาน ที่ระบุ. คุณไม่สามารถระบุรายละเอียดของงานที่มี USER(\*RQD). เนื่องจากงานแบบ autostart ดำเนินการภายใต้โปรไฟล์ผู้ใช้ ที่ถูกระบุโดยรายละเอียดของงาน, คุณจึงต้องควบ ้คุมบุคคลที่สามารถจะเปลี่ยนรายละเอียดของงานได้.

ถ้ามีการระบุงานแบบ autostart มากกว่าหนึ่งงานสำหรับระบบย่อยหนึ่ง, งานแบบ autostart ทั้งหมดจะถูกเริ่มในทันทีแทนที่จะ เริ่มทีละงาน. ถ้าจำนวนของงานมาก เกินจำนวนสูงสุดของงานของระบบย่อย, จะไม่มีงานอื่นใดสามารถเริ่มขึ้นได้ใน ระบบย่อย ็จนกว่าจะมีงานแบบ autostart เสร็จสมบูรณ์มากเพียงพอ เพื่อให้จำนวน ของงานที่รันอยู่ต่ำกว่า activity level สูงสุด.

# งานแบตช์:

ึงานแบ็ตช์คือกลุ่มของการประมวลผลที่กำหนดไว้ล่วงหน้า ซึ่งถูกส่ง ไปที่ระบบเพื่อปฏิบัติการ โดยมีการโต้ตอบระหว่างผ้ใช้ และระบบน้อยมากหรือ ไม่มีการโต้ตอบเลย. งานที่ไม่ต้องการการโต้ตอบกับผู้ใช้ในการรันสามารถถูก ประมวลผลเป็น งานแบ็ตช์. โดยปกติ งานแบ็ตช์เป็นงานที่มีระดับความสำคัญต่ำและอาจ ต้องการสภาวะแวดล้อมระบบพิเศษในการรัน.

งานแบตช์จะทำงานอยู่ในส่วนแบ็กกราวน์ของระบบ, เพื่อให้ผู้ใช้งานที่ส่งงานเข้ามาสามารถทำงานอื่นได้. งานแบ็ตช์ สามารถแอ็คทีฟพร้อมกันได้หลายงาน.

```
รายการต่อไปนี้แสดงชนิดต่างๆ ของงานแบ็ตช์:
```
# งานแบ็ตช์แบบธรรมดา

งานแบ็ตช์แบบธรรมดาคืองานที่ถูกส่งไปที่คิวงาน. งานชนิดนี้ จะรออยู่ในแถวพร้อมกับงานแบ็ตช์ชนิดอื่น และถูก ประมวลผลตามระดับความสำคัญ และหมายเลขลำดับ.

# งานแบ็ตช์แบบ immediate

งานแบตช์แบบ immediate เป็นงานที่ถูกเริ่มขึ้นพร้อมกับแอ็ตทริบิวต์ต่างๆ ของงานตัวแม่. งานจะรันอยู่ในระบบย่อย เดียวกันกับงานแม่. (งานนี้สำเร็จได้โดยใช้ spawn() API.) เนื่องจากงาน จะก็อปปีแอ็ตทริบิวต์มาจากงานแม่และไม่ ผ่านคิวงาน, งานนี้จึงสามารถเริ่มได้รวดเร็วกว่างานที่ส่งไปที่คิวงาน.

# งานแบ็ตช์แบบ MRT

งานแบบแบตช์ MRT คืองานแบบ multiple requester terminal (MRT). งานแบบ MRT เป็นงานของ S/36 Environment ที่ทำงานเหมือนเป็นเซิร์ฟเวอร์, ที่จะอนุญาตให้งาน S/36 Environment ตัวอื่นสามารถผนวกติดมา ด้วยเพื่อที่จะรันโพรซีเดอร์ MRT ด้วยกัน.

## งานแบ็ตช์แบบพิมพ์

ึงานแบ็ตช์แบบพิมพ์จะติดตามดูไฟล์พรินเตอร์เอาต์พุต (หรือเรียกอีกอย่างว่าสพูลไฟล์) ที่ถูกสร้างขึ้นโดยงานที่มี โปรไฟล์ผ้ใช้งานปัจจบันแตกต่างไปจากโปรไฟล์ผ้ใช้ในตอนที่งานเริ่มต้น.

งานแบ็ตช์สามารถเริ่มได้เมื่อผู้ใช้:

- ทำให้งานอยู่ในคิวงาน
- ออกคำขอการเริ่มโปรแกรมการสี่อสาร
- เริ่มระบบย่อยพร้อมด้วยงานแบบ prestart
- $\cdot$   $\sqrt[3]{\text{sgawn}}$  API

# วิธีการเริ่มงานแบ็ตช์:

้ เมื่อผู้ใช้ส่งงานแบ็ตช์, งานจะรวบรวมข้อมูลจากอ็อบเจ็กต์ระบบต่างๆ ก่อนที่งานจะถูกวางบนคิวงาน.

- 1. ผ้ใช้ส่งงาน.
- 2. งานจะค้นหาแอ็ตทริบิวต์งาน. ถ้าไม่พบแอ็ตทริบิวต์งานบนคำสั่ง Submit Job (SBMJOB), งานจะค้นหาใน รายละเอียด ี ของงาน (ที่ระบบนคำสั่ง SBMJOB ), โปรไฟล์ผู้ใช้ ของผู้ใช้ปัจจุบัน, และงานที่แอ็คทีฟในปัจจุบัน (งานที่ออกคำสั่ง SBMJOB).

- ่ 3. หลังจากที่งานมีแอ็ตทริบิวต์ครบทั้งหมดแล้ว,งานจะอย่บนคิวงาน.
- 4. เมื่อระบบย่อยพร้อมที่จะจัดการงาน, ระบบย่อยจะค้นหางานใน คิวงาน (คิวงานที่ระบบย่อยได้จัดสรร).
- 5. จากนั้น, เช่นเดียวกับขั้นตอนของงานแบบโต้ตอบ, ระบบย่อยจะตรวจสอบ รายละเอียดของงานสำหรับข้อมูลการเราต์.
- ่ 6. ระบบย่อยใช้ข้อมูลการเราต์ในการค้นหา routing entry. routing entry นำเสนอข้อมูลพูลที่งานจะใช้, โปรแกรมการเราต์ ้ที่จะใช้, และคลาสที่งานจะเรียกแอ็ตทริบิวต์รันไทม์ของงานมา.
- 7. หลังจากได้ข้อมูลนี้แล้ว, โปรแกรมการเราต์จะรัน. ถ้าคุณใช้ QCMD, QCMD จะใช้คำสั่ง SBMJOB . คำสั่งจะรันคำสั่งที่ ระบุบนพารามิเตอร์ CMD หรือ RQSDTA.

# การ Spawn งานแบ็ตช์:

Spawn คือฟังก์ชันที่สร้างกระบวนการงานใหม่ (child process) ที่ได้รับแอ็ตทริบิวต์หลายอย่างของกระบวนการเรียก (parent process). โปรแกรมใหม่จะถูกระบุและเริ่มการรันใน child process. เมื่อคุณ spawn งานแบ็ตช์ นั่นคือคุณกำลังใช้ parent job เพื่อส่งผ่าน อากิวเมนต์และตัวแปรสภาวะแวดล้อมไปที่ child job. spawn( ) API ใช้งานแบ็ตช์แบบ immediate, งานแบบ prestart, หรืองานแบ็ตช์แบบ prestart.

# งานสื่อสาร:

ึงานสื่อสารคืองานแบ็ตช์ที่ถูกเริ่มขึ้นโดยคำขอการเริ่มโปรแกรมจากระบบรีโมต.การประมวลผลงานเกี่ยวข้อง ้กับคำขอการสื่อสาร และข้อกำหนดคุณลักษณะที่เหมาะสม.

<sup>ี</sup> หมายเหตุ: ในลักษณะคล้ายกันกับการเริ่มงานแบบโต้ตอบ, คุณสามารถระบุในรายละเอียดของงานให้ใช้โปรไฟล์ผู้ใช้. โปรไฟล์ผู้ใช้สามารถระบุให้ใช้ค่ากำหนดของระบบในการค้นหาแอ็ตทริบิวต์งาน.

สำหรับงานแบ็ตช์การสื่อสารที่จะรันบนระบบ i5/OS , subsystem description ที่มี work entry สำหรับงานสื่อสารต้องมีอยู่บน ระบบ. communications work entry ระบุให้ระบบย่อยทราบถึงซอร์สสำหรับงานสื่อสาร ที่ระบบจะประมวลผล. การประมวลผล งานเริ่มขึ้นเมื่อระบบย่อยได้รับ คำขอการเริ่มโปรแกรมการสื่อสารจากระบบรีโมตและพบ routing entry ที่เหมาะสมสำหรับคำ ขค.

# ข้อมูลการเราต์สำหรับงานสื่อสาร

การเราต์งานของงานสื่อสารถูกกำหนดโดยคำขอการเริ่มโปรแกรมที่ได้รับ จากระบบรีโมต. เมื่อคำขอการเริ่มโปรแกรมถูก ี ประมวลผล บนระบบเป้าหมาย, data stream ความยาวคงที่ที่ถูกใช้เป็นข้อมูลการเราต์ จะถูกสร้างขึ้น. ตำแหน่ง 25 ของข้อมูล การเราต์จะมี PGMEVOKE สำหรับ คำขอการสื่อสารเสมอ. Subsystem routing entries ที่ระบุค่าเปรียบเทียบ เป็น PGMEVOKE ในตำแหน่ง 29 โดยปกติจะมี \*RTGDTA เป็นชื่อโปรแกรม. นี่หมายความว่าชื่อโปรแกรมที่ได้ระบุในข้อมูลการ ี เราต์ (จากคำขอการเริ่มโปรแกรมของระบบรีโมต) คือโปรแกรมที่จะรัน.

หากต้องใช้สภาวะแวดล้อม การประมวลผลพิเศษสำหรับงานสื่อสารบางงาน, คุณสามารถ ใส่เพิ่ม routing entry เพิ่มเติมที่ subsystem description, โดยระบุ ค่าเปรียบเทียบที่มีตำแหน่งเริ่มต้นเป็น 37. ค่าเปรียบเทียบนี้ควรมี ชื่อโปรแกรมสำหรับคำขอ การเริ่มโปรแกรม. routing entry ต้องมี หมายเลขลำดับต่ำกว่า routing entry ที่ใช้ PGMEVOKE เป็นค่าเปรียบเทียบ . วิธีนี้ช่วย ให้งานสื่อสารบางงานสามารถรันด้วยข้อกำหนดคุณลักษณะ คลาสหรือพูลที่แตกต่างได้.

# การรักษาความปลอดภัย

ี การรักษาความปลอดภัยบนระบบ i5/OS ควบคุมบุคคลที่สามารถจะใช้อุปกรณ์สื่อสาร และบุคคลที่สามารถเข้าใช้งานคำสั่ง ู้ด้วย device descriptions ที่เกี่ยวข้อง. คุณควรพิจารณามาตรการการรักษาความปลอดภัยเพิ่มเติมเมื่อ บันทึกและรันแอ็พพลิ เคชันโปรแกรมบนทั้งระบบรีโมตและระบบเป้าหมาย.

# รายละเอียดของงานสำหรับงานสื่อสาร

รายละเอียดของงาน ที่ใช้สำหรับงานสื่อสารถูกระบุบนคำสั่ง Add Communications Entry (ADDCMNE). ผู้ใช้ที่ระบุบนราย ้ละเอียดของงานนี้ จะถูกข้ามไป. ระบบเรียกชื่อผู้ใช้สำหรับงานสื่อสารมาจาก คำขอการเริ่มโปรแกรม. หากคำขอการเริ่ม โปรแกรมไม่ได้ระบุชื่อผู้ใช้, ระบบจะใช้ค่าผู้ใช้ดีฟอลต์จาก communications entry. เพื่อให้มั่นใจว่าระบบมีการรักษาความ ปลอดภัยที่แน่นหนามากขึ้น, ให้รวมข้อมูลผู้ใช้ในคำขอการเริ่ม โปรแกรม แทนที่จะระบุผู้ใช้ดีฟอลต์ใน communications work entry.

# ชนิดของงานสื่อสาร:

หัวข้อนี้อธิบายชนิดทั่วไปของงานสื่อสาร.

# Qlus (logical unit services)

Qlus จะจัดการเหตุการณ์ที่ดูแลอุปกรณ์โลจิคัลยูนิต, ซึ่งรู้จักกันว่า อุปกรณ์สื่อสาร. Qlus ยังรับผิดชอบการจัดสรร ้อุปกรณ์ให้กับระบบย่อย สื่อสารที่ถูกต้องอีกด้วย.

# **Qcmnarbxx (communications arbiters)**

communications arbiters พร้อมกับ Qsysarb (system arbiter) และ Qtaparb (tape arbiter) ทำหน้าที่ประมวลผลงาน ี่ สำหรับอุปกรณ์ทุกชนิด, ไม่ใช่เฉพาะอุปกรณ์ การสื่อสารเท่านั้น. งานเหล่านี้รวมถึงการเชื่อมต่อระบบสื่อสาร, การตัด การเชื่อมต่อ, การล็อกอุปกรณ์, และการประมวลวิธีแก้ไขข้อผิดพลาด.

ค่ากำหนดของระบบ communication arbiter jobs, at restart (QCMNARB) เป็นตัวกำหนดจำนวนของงาน communications arbiter ที่จะถูกเริ่มต้น. communications arbiter อย่างน้อย 3 ตัวจะถูกเรียกใช้งานบนระบบ โปรเซสเซอร์เดี่ยว

**Qsyscomm1** (system communications)

งานตัวนี้จะจัดการการสื่อสารบางตัวและ activity อินพุต/เอาต์พุต (I/O).

## Q400filsvr (remote file system communication)

งานตัวนี้จะทำการสื่อสารแบบ common programming interface ทั่วไป (APPN หรือ APPC) สำหรับระบบรีโมตไฟล์.

งานโต้ตอบ:

งานแบบโต้ตอบคืองานที่เริ่มขึ้นเมื่อผู้ใช้ signs on ที่ จอภาพ และสิ้นสุดลงเมื่อผู้ใช้ signs off. สำหรับงานที่จะรัน, ระบบย่อย จะค้นหารายละเอียดของงาน, ซึ่งสามารถระบุใน workstation entry หรือโปรไฟล์ผู้ใช้.

ึงานแบบโต้ตอบต้องการการสื่อสารสองทางอย่างต่อเนื่องระหว่างผู้ใช้ และ iSeries เพื่อ ปฏิบัติภารกิจ. งานโต้ตอบจะเริ่มต้น เมื่อ ผู้ใช้้sign on เข้าสู่ระบบ. ระบบจะร้องขอข้อมูลการ signon. ถ้าระบบยอมรับคำขอ signon , ระบบจะสร้างงานแบบโต้ตอบ. หลังจากนั้นระบบจะขอให้ผู้ใช้ส่งคำขอ. หลังจากนั้นผู้ใช้ต้องใส่ คำขอ, และระบบจะตอบรับโดยการประมวลผลคำขอนั้น. รูป แบบนี้จะทำซ้ำจนกว่าผู้ใช้จะจบงาน แบบโต้ตอบโดยการ signing off ระบบ, หรืองานจบเนื่องจาก application exception หรือ การแก้ไขข้อผิดพลาดอุปกรณ์.

หากงานโต้ตอบเป็นส่วนหนึ่งของกลุ่มงาน หรือคู่ของงาน, งานโต้ตอบจะมีประเภทของงานอย่างใดอย่างหนึ่งต่อไปนี้:

```
Interactive - Group
```
งาน Interactive - Group เป็นส่วนของกลุ่มของงานที่เกี่ยวข้องกับ อุปกรณ์แสดงผลเดียว.

### **Interactive - System request**

งาน Interactive - System request เป็นหนึ่งในคู่ของงานซึ่งเกี่ยวข้อง ซึ่งกันและกันโดยฟังก์ชันคำขอระบบ.

ี **คุณทราบหรือไม่?**คุณสามารถ sign on ที่ระบบได้สองวิธี. คุณสามารถเข้าสู่ ระบบด้วยตนเองโดยใช้ user id และรหัสผ่าน. และ คณยังสามารถสร้างโปรแกรม เพื่อส่ง user id และรหัสผ่านไปที่เซิร์ฟเวอร์โดยอัตโนมัติ, โดยข้ามจอภาพ signon.

# วิธีการเริ่มงานแบบโต้ตอบ:

ู้เมื่อผู้ใช้ signs on ที่ระบบ, ระบบย่อยจะรวบรวมข้อมูลจาก อ็อบเจ็กต์ระบบต่างๆ ก่อนที่งานแบบโต้ตอบจะพร้อมใช้งาน.

1. ระบบย่อยจะค้นหารายละเอียดของงานใน workstation entry เพื่อ เรียกใช้แอ็ตทริบิวต์สำหรับงานแบบโต้ตอบ. ถ้า workstation entry ระบุ \*USRPRF สำหรับรายละเอียดของงาน, งานจะใช้ข้อมูล จากโปรไฟล์ผู้ใช้.

ี หมายเหตุ: ความยืดหยุ่นนี้ช่วยให้คุณสามารถระบุได้ว่า แอ็ตทริบิวต์ของงาน จะอยู่ที่เวิร์กสเตชันหรืออยู่ที่ผู้ใช้แต่ละ ราย

่ 2. หลังจากที่ระบบย่อยทราบถึงรายละเอียดของงานที่จะใช้แล้ว, ระบบย่อยอาจจะไม่ ค้นหาแอ็ตทริบิวต์งานทั้งหมดในราย ้ละเอียดของงาน. บางแอ็ตทริบิวต์อาจอยู่ใน โปรไฟล์ผู้ใช้. ถ้าโปรไฟล์ผู้ใช้ไม่มีข้อมูล, ระบบย่อย จะดูที่ค่ากำหนดของ ระบบ.

หมายเหตุ: โปรไฟล์ผู้ใช้มีแอ็ตทริบิวต์งาน ที่ช่วยให้คุณสามารถปรับแต่งบางสิ่งเฉพาะสำหรับผู้ใช้รายนั้น.

- ่ 3. หลังจากที่ระบบย่อยรวบรวมแอ็ตทริบิวต์งานทั้งหมดแล้ว, ระบบย่อยจะกำหนดว่า สามารถจะเริ่มงานแบบโต้ตอบใหม่ได้ หรือไม่ หรือควรจะแสดงข้อความแสดงความผิดพลาดบนจอภาพ signon หรือไม่. ระบบย่อยจะตรวจสอบว่ามีการใช้งาน ้ถึงจำนวนสงสดของงานที่ อนญาตโดยระบบย่อยหรือโดย workstation entry แล้วหรือไม่. จากนั้น ระบบย่อยจะตรวจสอบ ้ว่ามีการป้อนชื่อโปรไฟล์ผู้ใช้ที่ถูกต้อง, ชื่อโปรไฟล์ผู้ใช้เป็น โปรไฟล์ผู้ใช้ที่ใช้ได้, และตรวจสอบว่ารหัสผ่านที่ใช้ (ถ้า ต้องการ) ถูกต้องหรือไม่. ถัดไป, จะตรวจสอบว่าผู้ใช้มีสิทธิที่ถูกต้อง ที่รายละเอียดของงาน, subsystem description, workstation device description, และเอาต์พตคิวและไลบรารีหรือไม่. ท้ายสด, ระบบย่อยจะตรวจสอบว่า ผู้ใช้ได้ใช้งานถึง ี ขีดจำกัดสำหรับ signons ที่อนุญาตสำหรับโปรไฟล์ผู้ใช้ นั้นหรือไม่. ถ้าพบข้อผิดพลาดการตรวจสอบใดๆ, จอภาพ signon ้ จะแสดงขึ้น พร้อมกับข้อความที่เหมาะสม. มิฉะนั้น. กระบวนการของการเริ่มงานแบบโต้ตอบ จะดำเนินต่อไป.
- 4. หลังจากที่ระบบย่อยตรวจสอบว่างานแบบโต้ตอบสามารถเริ่มได้แล้ว. ระบบย่อย จะตรวจสอบรายละเอียดของงาน สำหรับข้อมูลการเราต์. ระบบย่อยใช้ข้อมูลการเราต์ ในการค้นหา routing entry ใน subsystem description. routing entry ้นำเสนอข้อมูลพูลที่งานจะใช้, โปรแกรมการเราต์ ที่จะใช้, และคลาสที่งานจะเรียกแอ็ตทริบิวต์รันไทม์ของงานมา.
- 5. เมื่อได้ข้อมูลเหล่านี้ทั้งหมดแล้ว, โปรแกรมการเราต์จะรัน. IBM จัดเตรียม โปรแกรมการเราต์ที่มีชื่อว่า QCMD, ซึ่งคุณ สามารถใช้สำหรับงานได้ทกชนิด. QCMD ทราบว่างานเป็นงานแบบโต้ตอบหรือไม่ และตรวจสอบโปรไฟล์ผ้ใช้สำหรับ initial program ที่จะรัน. ถ้า initial program รันเสร็จสิ้นแล้ว, QCMD จะแสดง เมนูเริ่มต้น.

# การตัดการเชื่อมต่องานแบบโต้ตอบ:

เมื่อใช้คำสั่ง Disconnect Job (DSCJOB) , งานจะถูกตัดการเชื่อมต่อและจอแสดงผล signon แสดงขึ้นอีกครั้งหนึ่ง. ถ้าต้องการ เชื่อมต่อกับงานอีกครั้ง, ให้ sign on ที่อุปกรณ์เดิมซึ่งคุณตัดการเชื่อมต่อ. งานแบบโต้ตอบอื่นอาจถูกเริ่มบนอุปกรณ์ภายใต้ชื่อ ผ้ใช้ที่แตกต่างอื่น .

- อ็อพชันบนเมนู System Request ช่วยให้คุณสามารถตัดการเชื่อมต่องานแบบโต้ตอบ, ซึ่งทำให้จอแสดงผล signon ปรากฏ ขึ้น. อ็อพชันจะเรียกคำสั่ง DSCJOB .
- เมื่อเชื่อมต่อกับงานอีกครั้ง, ค่าที่ระบบนจอแสดงผล signon สำหรับโปรแกรม, เมนู, และไลบรารีปัจจุบันจะถูกข้ามไป.
- งานซึ่งมีฟังก์ชัน PC organizer หรือ PC text assist แอ็คทีฟอยู่ ไม่สามารถตัด การเชื่อมต่อได้.
- งาน TCP/IP TELNET สามารถตัดการเชื่อมต่อได้เฉพาะถ้าเซสชันกำลังใช้ device description ที่ผู้ใช้ระบุชื่อเท่านั้น. คุณ สามารถสร้าง device description ที่ผู้ใช้ ระบุชื่อโดยใช้วิธีใดวิธีหนึ่งดังนี้:
	- การใช้ Network Stations พร้อมกับพารามิเตอร์ DISPLAY NAME
	- การใช้ iSeries Access PC 5250 Client Access support พร้อมกับฟังก์ชัน workstation ID
	- การใช้ TCP/IP TELNET Device Initialization exit point ในการระบุชื่อเวิร์กสเตชัน
	- Telnet client (STRTCPTELN) พร้อมกับพารามิเตอร์อปกรณ์รีโมต

ี หมายเหตุ: ชื่ออุปกรณ์ที่ระบบระบุ, เช่น QPADEV\*, ไม่อนุญาตให้ตัดการเชื่อมต่อ งาน เนื่องจากเป็นไปไม่ได้ที่ผู้ใช้ราย เดียวกันจะ sign on ที่อุปกรณ์เดียวกัน.

- งานทั้งหมดจะถูกตัดการเชื่อมต่อสำหรับงานกลุ่ม. เมื่องานถูกเชื่อมต่ออีกครั้ง, คุณจะกลับไปที่ที่มีการตัดการเชื่อมต่อ. ้ถ้างานกลุ่มหลังสุดที่ แอ็คทีฟจบลงก่อนที่คุณจะเชื่อมต่ออีกครั้ง, คุณจะกลับไปที่งานกลุ่มถัดไป .
- ถ้าไม่สามารถตัดการเชื่อมต่องานเนื่องจากเหตุผลใดๆ, งานจะถูกจบแทน .
- งานที่ตัดการเชื่อมต่อทั้งหมดในระบบย่อยจะจบลง เมื่อระบบย่อยสิ้นสุดลง. ถ้า ระบบย่อยกำลังสิ้นสุด, จะไม่สามารถใช้คำ สั่ง DSCJOB ในงานใดๆ ในระบบย่อย.
- สามารถใช้ค่ากำหนดของระบบ Disconnect Job Interval (QDSCJOBITV) เพื่อระบุช่วงเวลาที่สามารถตัดการเชื่อมต่องาน ได้. ถ้าถึงช่วงเวลานั้น, งานที่ตัดการเชื่อมต่อจะจบลง.

• งานที่ตัดการเชื่อมต่อที่ไม่เกินกว่าค่า ODSCJOBITV จะจบลง เมื่อระบบย่อยจบลง หรือเมื่อเกิดการ IPL.

## ข้อผิดพลาด I/O สำหรับอุปกรณ์ที่ร้องของาน:

อุปกรณ์ที่ร้องขอคือ เวิร์กสเตชันซึ่งผู้ใช้สามารถล็อกออน ที่โดเมนและใช้เน็ตเวิร์กรีซอร์ส. แอ็ตทริบิวต์งาน Device Recovery Action (DEVRCYACN) ระบ action ที่จะใช้เมื่อเกิดข้อผิดพลาด I/O สำหรับอปกรณ์ที่ร้องขอ ของงาน.

### แอ็ตทริบิวต์ DEVRCYACN มีอ็อพชันดังต่อไปนี้:

### \*SYSVAL

นี่เป็นค่าดีฟอลต์. ค่านี้จะชี้ไปที่ Action ที่จะใช้เมื่อเกิดข้อผิดพลาดอุปกรณ์ บนค่ากำหนดของระบบ workstation (QDEVRCYACN). ค่ากำหนดของระบบจะสนับสนุน ค่าทั้งหมดที่แอ็ตทริบิวต์งานสนับสนุน (ยกเว้น \*SYSVAL).

\*MSG ส่งสัญญาณข้อความแสดงความผิดพลาด I/O และอนุญาตให้แอ็พพลิเคชัน โปรแกรมทำการแก้ไขข้อผิดพลาด. นี่ไม่ ใช่การตั้งค่าที่แนะนำ

#### \*DSCMSG

ตัดการเชื่อมต่องาน. นี่เป็นค่าดีฟอลต์ที่จัดส่งมาให้. ในทันทีที่เชื่อมต่ออีกครั้ง, ข้อความแสดงความผิดพลาดใหม่จะ ส่งสัญญาณให้แอ็พพลิเคชันโปรแกรมของผู้ใช้ ทราบว่าอุปกรณ์หายไปแล้วและถูกกู้คืนนับตั้งแต่ I/O, และต้อง แสดงเนื้อหาของ จอแสดงผลอีกครั้ง..

#### *\*DSCENDROS*

ตัดการเชื่อมต่องาน. ในทันทีที่เชื่อมต่ออีกครั้ง, จะมีการปฏิบัติฟังก์ชันคำขอการจบ เพื่อให้การควบคุมของงานกลับ ไปเป็นระดับคำขอหลังสุด.

#### \*ENDJOB

้จบงาน. อาจมีการจัดทำบันทึกการใช้งานสำหรับงาน. ข้อความจะถูกส่งไปที่ บันทึกการใช้งานและไปที่ไฟล์บันทึก QHST โดยระบุว่างานจบลงเนื่องจากข้อผิดพลาดอุปกรณ์.

#### \*ENDJOBNOLIST

จบงาน. ไม่มีการจัดทำบันทึกการใช้งาน. ข้อความจะถูกส่งไปที่ ไฟล์บันทึก QHST เพื่อระบุว่างานจบลงเนื่องจาก ข้อผิดพลาดอุปกรณ์.

หมายเหตุ: ถ้ามีการระบุ \*DSCENDRQS, \*ENDJOB, หรือ \*ENDJOBNOLIST สำหรับ DEVRCYACN, การกู้คืนจะเกิด ขึ้นเมื่อเกิดข้อผิดพลาดบนอุปกรณ์. ถ้ามีการระบุ ค่าอื่น, การกู้คืนจะเกิดขึ้นเมื่ออุปกรณ์เกิดข้อผิดพลาด I/O ถัดไป.

## งานแบบโต้ตอบและขั้นตอนการเราต์:

ก่อนการเรียกเมนูเริ่มต้น ข้อมูลการเราต์จะถูกเปรียบเทียบ กับ routing entries ใน subsystem description. เมื่อจับคู่ได้, โปรแกรมที่ระบุใน routing entry จะถูกเรียกและขั้นตอนการเราต์ถูก เริ่มขึ้น.

ข้อมูลต่อไปนี้แสดง activity ก่อนหน้าที่จะนำไปสู่การเริ่มขั้นตอนการเราต์ และการแสดงเมนูเริ่มต้นสำหรับโปรไฟล์ผู้ใช้ที่ระบุ initial program.

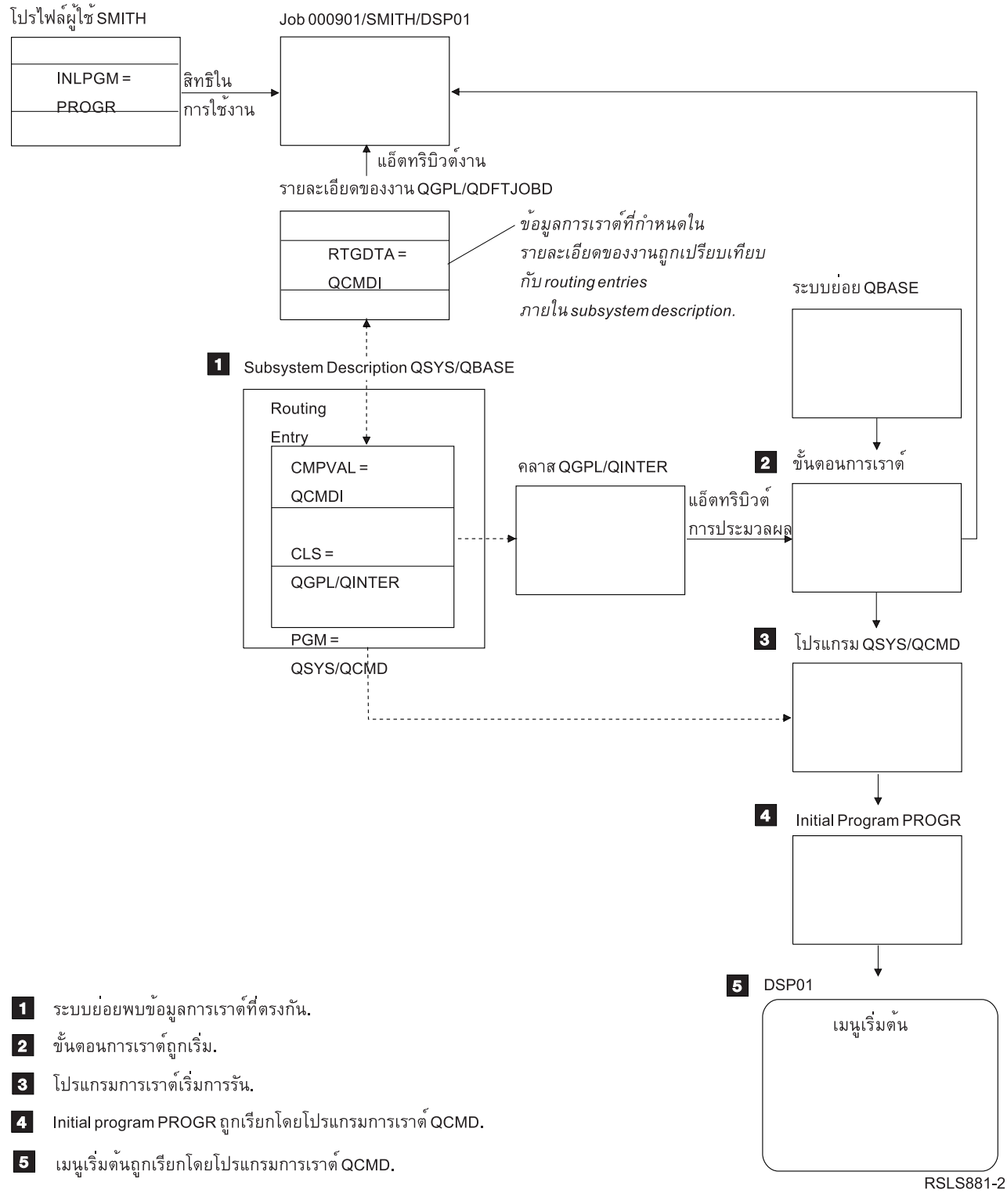

รูปที่ 1. Subsystem Activity

# **Interactive Job Approaches**

้คุณสามารถจัดการงานแบบโต้ตอบ ได้หลายวิธี. วิธีเหล่านี้ขึ้นอยู่กับว่าคุณควบคุมขั้นตอนการเราต์อย่างไร . ในอันดับแรก คุณควรกำหนดสิ่งดังต่อไปนี้:

- โปรแกรมใดจะควบคุมขั้นตอนการเราต์: QSYS/QCMD หรือโปรแกรมผู้ใช้?
- การเราต์จะขึ้นอย่กับผ้ใช้หรือขึ้นอย่กับเวิร์กสเตชัน?

# โปรแกรมที่ควบคุมขั้นตอนการเราต์:

้ถ้าต้องการกำหนดแนวทางที่ดีที่สดสำหรับงานหนึ่ง, อันดับแรก คณต้อง กำหนดโปรแกรมที่ควรใช้ในการควบคมขั้นตอนการ เราต์.

# การใช้ osys/cmp สำหรับงานแบบโต้ตอบ - ประโยชน์

ตัวประมวลผลคำสั่ง ที่ได้มาจาก IBM QSYS/QCMD มีความยืดหยุ่นสูงสุดในแง่ของการทำให้ฟังก์ชัน พร้อมใช้งานสำหรับผู้ ใช้เวิร์กสเตชัน. การใช้ QCMD เพื่อควบคุม ขั้นตอนการเราต์มีประโยชน์ดังต่อไปนี้:

- attention program จะถูกเรียกทำงานถ้าโปรแกรมถูกระบุในโปรไฟล์ผู้ใช้.
- initial program ที่ระบุในโปรไฟล์ผู้ใช้จะถูกเรียก.
- เมนูเริ่มต้นที่ระบุในโปรไฟล์ผู้ใช้จะถูกเรียก.
- ผู้ใช้จะถูกวางในสภาวะแวดล้อม System/36 เมื่อมีการระบุ ในโปรไฟล์ผู้ใช้.

ยิ่งไปกว่านั้น, ค่าดีฟอลต์ที่ใช้ QCMD จะนำคุณไปที่ Main Menu ที่ซึ่ง คุณสามารถป้อนคำสั่งได้โดยตรง, รวมถึงคำสั่ง CALL, ซึ่งถูกใช้ในการเรียก ฟังก์ชันที่ผู้ใช้บันทึก. มีการนำเสนอเมนูอ็อพชันที่มีคำอธิบายทางออนไลน์ เพื่อให้เข้าใช้งานฟังก์ชันระบบ ได้ง่าย. และมีการนำเสนอเมนูการเลือกคำสั่ง , การเข้าใช้งานการค้นหาดัชนีอย่างรวดเร็ว, และฟังก์ชัน command entry (เรียก โดย CALL QCMD). ฟังก์ชัน command entry มีวัตถุประสงค์หลักเพื่อให้ใช้โดย โปรแกรมเมอร์และผู้ควบคุมเครื่องที่ต้องใช้ ฟังก์ชันหลายอย่างผ่านทางการใช้คำสั่ง โดยตรง.

# การเรียกโปรแกรมผู้ใช้โดยตรงสำหรับงานแบบโต้ตอบ - ประโยชน์

โปรแกรมของคุณสามารถถูกเรียกโดยตรงเพื่อควบคุมขั้นตอนการเราต์สำหรับงานแบบโต้ตอบ . สามารถออกแบบโปรแกรม ้ เหล่านี้เพื่อให้สามารถเข้าใช้งานฟังก์ชันในรูปแบบ พิเศษตามที่ผู้ใช้เวิร์กสเตชันของคุณต้องการได้มากกว่าการเข้าใช้งานที่ โปรแกรมที่ ได้มาจาก IBMี. ยิ่งกว่านั้น, เนื่องจากโปรแกรมของคุณถูกปรับแต่งสำหรับฟังก์ชันเฉพาะ, โดยปกติแล้ว โปรแกรม จึงควรจะต้องการรีซอร์สของระบบในการสนับสนุนการรัน น้อยกว่าที่โปรแกรมที่ได้มาจาก IBM ต้องการ. และคุณยังอาจ ต้องการนำเสนอฟังก์ชัน เช่น initial program และเมนูเริ่มต้นด้วย.

# การเราต์ตามเวิร์กสเตชันและตามผู้ใช้:

หลังจากที่คุณกำหนดโปรแกรมที่จะใช้ในการควบคุมขั้นตอนการเราต์แล้ว, คุณต้องกำหนดว่าจะกำหนดการเราต์ตามเวิร์ก สเตชันซึ่ง งานถูกเริ่มต้น, หรือตามผู้ใช้ (โปรไฟล์ผู้ใช้) ที่ signed on.

ิ การเราต์ตามเวิร์กสเตชันสามารถทำได้โดยใช้ข้อมูลการเราต์ ที่ระบุในรายละเอียดของงานที่เชื่อมโยงกับ workstation entry ่ หรือ โปรไฟล์สำหรับอุปกรณ์. การเราต์ตามผู้ใช้สามารถทำได้โดยการใช้ initial program ที่ระบุในโปรไฟล์ผู้ใช้หรือรายละเอียด ของงานในโปรไฟล์ผู้ใช้ ที่แม็พกับ routing entry ไม่ใช่ QCMD.

# ิการใช้ initial program

Initial programs อาจโต้ตอบกับ เวิร์กสเตชันเพื่อเรียกค่าอินพุตจากผู้ใช้เวิร์กสเตชัน. เมื่อเรียก initial program, โปรแกรมไม่ ี่ สามารถได้รับค่าพารามิเตอร์. สามารถใช้ initial program ในหนึ่งจากสองวิธีดังนี้:

- เพื่อสร้างสภาวะแวดล้อมแรกเริ่มสำหรับให้ผู้ใช้ป้อนคำสั่ง. ตัวอย่างเช่น , สามารถเปลี่ยนรายชื่อไลบรารีหรือสามารถแทน ์ ทับค่าเดิมของ ไฟล์พิมพ์และไฟล์ข้อความ. เมื่อ initial program ทำฟังก์ชันของโปรแกรมเสร็จสมบูรณ์ และกลับไปที่ QSYS/QCMD, เมนเริ่มต้นจะถกแสดงขึ้น.
- เป็นโปรแกรมควบคมสำหรับงาน. ถ้า initial program ไม่ได้กลับไปที่ QSYS/QCMD, โปรแกรมจะกลายเป็นโปรแกรม ี ควบคุมสำหรับขั้นตอนการเราต์. เมนูเริ่มต้นจะไม่แสดงขึ้น. ผู้ใช้สามารถร้องขอได้เฉพาะฟังก์ชันที่ พร้อมใช้งานผ่าน initial program เท่านั้น.

ตัวอย่างเช่น, สามารถแสดงเมนู พร้อมด้วยแอ็พพลิเคชันอ็อพชันเฉพาะ. ผู้ใช้สามารถปฏิบัติได้เฉพาะฟังก์ชันบน เมนูเท่า นั้น. ตัวอย่างหนึ่งของอ็อพชันนั้นคือ sign off. ถ้ารันคำสั่ง SIGNOFF, งานจะจบและไม่มีการแสดง Main Menu. ถ้าคุณใช้วิธี นี้, ให้พิจารณาการใช้อ็อพชันโปรไฟล์ผู้ใช้ INLMNU เพื่อ ให้มั่นใจว่าไม่มีการแสดงเมนูใด.

initial program สามารถถูกบันทึกได้เพื่อให้เมื่อส่งคืน, โปรแกรม จะหรือจะไม่กลับไปที่ QSYS/QCMD อย่างใดอย่างหนึ่ง. ถ้า initial program กลับไปที่ QSYS/QCMD, เมนูเริ่มต้นจะถูกแสดงขึ้น.

# เมื่องานจบลงพร้อมกัน:

ในบางครั้ง, งานหลายงานอาจจบลงในเวลาเดียวกัน. ตัวอย่างเช่น, เมื่อเกิดข้อผิดพลาด เน็ตเวิร์ก และแอ็ตทริบิวต์งานถูกเซ็ต เป็น \*ENDJOB หรือ \*ENDJOBNOLIST. นอกเหนือจาก การจบของงานแล้ว, อาจเกิดการแก้ไขอุปกรณ์ดังต่อไปนี้.

- ระดับความสำคัญของงานถูกลดลง. สิ่งนี้จะเกิดขึ้นเมื่องานไม่ได้มีระดับความสำคัญเหมือน กับงานแบบโต้ตอบที่แอ็คทีฟ อื่นอีกต่อไป.
- การแบ่งเวลาของงานถูกเซ็ตเป็น 100 มิลลิวินาที. สิ่งนี้เกิดขึ้นเพื่อให้งานที่มีระดับความสำคัญ สูงกว่ามีโอกาสที่ดีกว่าใน การใช้รีซอร์สในการประมวลผล.

บันทึกการใช้งานสำหรับงานที่มีแอ็ตทริบิวต์งานถูกเซ็ตเป็น \*ENDJOB หรือ \*ENDJOBNOLIST อยู่ใน บันทึกการใช้งานที่คง ้ค้าง. เพื่อสร้างพรินเตอร์เอาต์พุตจากบันทึกการใช้งานที่อยู่ใน บันทึกการใช้งานคงค้าง, ให้ใช้คำสั่ง Display Job Log (DSPJOBLOG).

้เมื่องานจบ คุณสามารถควบคุมวิธีการบันทึกบันทึกการใช้งานไปที่สพูลไฟล์ ได้. สิ่งนี้สามารถทำโดยตัวงานเองในขณะที่กำลัง ้จบ, ทำโดยงานเซิร์ฟเวอร์ แบ็กกราวน์, หรือไม่ทำเลย. ค่าที่คุณระบุส่งผลกระทบเป็นอย่างมากต่อเวลา การแก้ไขโดยรวม ถ้า งานหลายงานจบลงพร้อมกัน. สำหรับข้อมูล เพิ่มเติม, ให้ดูหลักการ บันทึกการใช้งานที่คงค้าง ที่เกี่ยวข้อง.

### งานแบบ prestart:

งานแบบ prestart คืองานแบ็ตช์ที่เริ่มต้นก่อนที่จะได้รับคำของาน. งานแบบ prestart ถูก เริ่มต้นก่อนงานชนิดอื่นๆ ในระบบ ย่อย. งานแบบ prestart แตกต่างจากงานอื่นๆ เนื่องจาก การใช้ prestart job entries (ส่วนของ subsystem description) ในการ ้กำหนด โปรแกรม, คลาส, และพูลของหน่วยความจำที่จะใช้เมื่องานถูกเริ่มต้น.

ภายใน prestart job entry, คุณต้องระบุแอ็ตทริบิวต์ที่ระบบย่อย จะใช้ในการสร้างและจัดการพูลของงานแบบ prestart. ใช้งาน แบบ prestart เพื่อลดจำนวนเวลา ที่ต้องใช้ในการจัดการคำของาน. งานแบบ prestart มีอยู่ 2 ชนิด. แต่ละชนิดจะจัดการคำขอ ต่างชนิดกัน. ก่อนที่งานจะรอสำหรับคำขอแรกของงานนั้น, งานจะถูกแสดงว่าเป็น "Prestart" เท่านั้น,เพราะว่าระบบจะยังไม่รู้ ว่า คำขอชนิดใดที่งานนั้นจะจัดการ..

### **Prestart communications**

งานคืองานแบ็ตช์การสื่อสารที่เริ่มต้นรันก่อนที่ระบบรีโมต จะส่งคำขอการเริ่มโปรแกรม.

#### Prestart hatch

งานคืองานแบ็ตช์ที่เริ่มต้นก่อนที่จะได้รับคำของาน.

งานแบบ prestart จะเริ่มขึ้นก่อนที่จะได้รับคำขอการทำงาน. ไม่ว่าจะเป็น ตอนที่ระบบย่อยเริ่มขึ้น หรือที่เป็นผลมาจากคำสั่ง Start Prestart Jobs (STRPJ) อย่างใดอย่างหนึ่ง. งานแบบ prestart จะเริ่มทำงานจาก prestart job entry (PJE) ใน subsystem description. prestart job entry ระบุแอ็ตทริบิวต์ต่างๆ เช่น โปรแกรมที่จะรันใน งานแบบ prestart, โปรไฟล์ผู้ใช้ที่งานแบบ prestart จะเริ่มต้นรันภายใต้นั้น, รายละเอียดของงาน, คลาสที่ใช้ในการระบุแอ็ตทริบิวต์รันไทม์ของ งาน, และพูลหน่วยความ จำซึ่งงานแบบ prestart จะรันในนั้น.

ึงานแบบ prestart สามารถเริ่มทำงานและ initialize ตัวมันเองได้ก่อนที่จะได้รับคำขอการทำงาน. สิ่งนี้จะช่วยลดจำนวนเวลาที่ ต้องใช้ในการจัดการคำขอต่างๆ . งานแบบ prestart ช่วยให้สามารถ initialize และจัดการกับหลายคำขอได้พร้อมกัน เพื่อให้ไม่ ต้องใช้งานใหม่สำหรับทกคำขอ. หลาย client server applications ใช้งานแบบ prestart ในการจัดการคำขอของผ้ใช้ไคลเอ็นต ิ การมีงานที่พร้อมจะทำงานได้จะช่วยให้การทำงานมีประสิทธิภาพมากขึ้นในกรณีนี้ เพราะงานแบบ prestart จะเริ่มการประมวล ผลคำขอให้กับผู้ใช้ได้ทันที.

่ หมายเหตุ: ค่าที่ระบุสำหรับจำนวนสูงสุดของงานในระบบย่อย อาจทำให้งานแบบ prestart ไม่สามารถเริ่มขึ้นได้. หากจำนวน งานสูงสุด ในระบบย่อยมีจำนวนมากเกิน, งานแบบ prestart จะไม่สามารถเริ่มทำงานได้. แต่เมื่อมีจำนวนหนึ่งได้ ้เสร็จสิ้นลงจนทำให้จำนวนงานที่รันอยู่ ต่ำกว่าจำนวนงานสูงสุดในระบบย่อยแล้ว, งานแบบ prestart ในระบบย่อย จึงจะสามารถทำงานได้.

#### **Program Start Requests**

Program Start Request (PSR) เป็นวิธีทางสถาปัตยกรรมสำหรับ SNA clients ในการเชื่อมต่อกับ เซิร์ฟเวอร์ SNA. เมื่อมีการตั้ง ค่างานแบบ prestart เพื่อจัดการกับ PSRs, สถานะภายนอกของงานจะ เป็น PSRW (Program Start Request Wait).

นอกจากนี้ยังสามารถใช้งานแบบ prestart สำหรับเซิร์ฟเวอร์ TCP/IP ที่ได้มาจาก IBM, และโฮสต์เซิร์ฟเวอร์ส่วนใหญ่. งาน แบบ prestart เหล่านี้รับงานผ่านทางอินเตอร์เฟสภายในและไม่ได้ใช้ PSRs. อย่างไรก็ตาม, งานแบบ prestart ที่กำลังรองานอย่, แม้ว่าจะไม่ได้ใช้ PSRs, ยังคงแสดงสถานะเป็น PSRW.

### ชื่องานแบบ prestart:

ชื่อสามส่วนที่ถูกต้องทั้งหมดของงานแบบ prestart ไม่เคยเปลี่ยนแปลง หลังจากที่งานแบบ prestart เริ่มขึ้น. ส่วนชื่อผู้ใช้ของชื่อ งานสามส่วนที่ถูกต้องทั้งหมดคือ โปรไฟล์ผู้ใช้ซึ่งงานแบบ prestart ถูกเริ่มต้นภายใต้นั้นเสมอ .

้ถ้าสพูลไฟล์ถูกเปิดก่อนที่งานแบบ prestart จะจัดการคำของานใดๆ , สพูลไฟล์จะถูกเชื่อมโยงกับโปรไฟล์ผู้ใช้ของ prestart job entry. มิฉะนั้น, สพูลไฟล์จะถูกเชื่อมโยงกับโปรไฟล์ผู้ใช้ปัจจุบันของงาน.

ถ้าโปรไฟล์ prestart job entry และโปรไฟล์ผู้ใช้ปัจจุบันแตกต่างกัน, สพูลไฟล์จะถูกสพูลภายใต้งานที่มีชื่องานเป็น QPRTJOB และมี ชื่อผู้ใช้เป็นโปรไฟล์ผู้ใช้ปัจจุบัน. (และใช้กับ prestart job entries สำหรับงานเซิร์ฟเวอร์ด้วย.)

พารามิเตอร์คลาส (CLS) บน prestart job entry นำเสนอวิธีการควบคุมลักษณะประสิทธิภาพของสองคลาสของงานแบบ prestart ต่อ prestart job entry.

#### วิธีการทำงานของงานแบบ prestart:

งานแบบ prestart คืองานที่ถูกเริ่มก่อนที่งานจะมาถึง. การเริ่มก่อนนี้ช่วยให้ระบบสามารถจัดการคำขอสำหรับงานได้โดยไม่ ต้องเสียเวลากับ การเริ่มต้นงานใหม่

ึงานแบบ prestart เป็นงานแบ็ตช์ชนิดหนึ่ง. นี่หมายความว่างานมี ชนิดของงานเป็น 'B' และชนิดย่อยของงานเป็น 'J'. ชนิดงาน ที่พัฒนา กำหนดงานเป็นงานแบบ prestart (1610), งานแบ็ตช์แบบ prestart (1620), หรืองานสื่อสารแบบ prestart (1630). ชนิดงานที่พัฒนาอธิบายวิธีการที่งานแบบ prestart ยอมรับคำของาน. ถ้าโปรแกรมที่รันอยู่ในงานแบบ prestart ใช้ อินเตอร์เฟส การสื่อสารสำหรับการยอมรับงาน, งานจะเป็นงานสื่อสารแบบ prestart . ถ้าโปรแกรมที่รันอยู่ในงานแบบ prestart ยอมรับงาน ผ่านอินเตอร์เฟส งานแบ็ตช์, งานจะเป็นงานแบ็ตช์แบบ prestart. ถ้าโปรแกรมยังไม่ถึงจุด ของการยอมรับงาน, งานจะเป็น เพียงงานแบบ prestart. งานแบ็ตช์แบบ Prestart มักถูกอ้างอิงเป็นงานเซิร์ฟเวอร์ เนื่องจากงานนำเสนอการให้บริการ สำหรับคำ ของาน.

้คำของานการสื่อสารถูกจัดการโดยระบบย่อยที่มีการจัดสรร อุปกรณ์การสื่อสารที่จำเป็น. โดยปกติคำของานแบ็ตช์ ถูกจัดการ โดยระบบย่อยระดับต้นระบบใดระบบหนึ่งที่ถูกจัดส่งมาพร้อมกับระบบ: QSYSWRK, QUSRWRK, หรือ QSERVER.

งานแบบ prestart ถูกเริ่มตามข้อมูลที่มีอยู่ใน prestart job entries. พารามิเตอร์ Start jobs (STRJOBS) สามารถระบุให้งานแบบ prestart ถูกเริ่มขึ้นเมื่อระบบย่อยถูกเริ่มต้นหรือเมื่อ ป้อนคำสั่ง Start Prestart Jobs (STRPJ). พารามิเตอร์ Initial number of jobs (INLJOBS) กำหนด จำนวนของงานแบบ prestart ที่เริ่มต้นในครั้งแรกสำหรับโปรแกรม.

เมื่อคำของานมาถึง, อาจต้องการงานแบบ prestart มากขึ้น. พารามิเตอร์ Threshold (THRESHOLD) บอกให้ทราบว่าจะเริ่ม งานมากขึ้นเมื่อใด. เมื่อจำนวนของงานแบบ prestart ที่พร้อมใช้สำหรับการจัดการคำขอลดลงต่ำกว่า ค่าที่ระบุโดยพารามิเตอร์ THRESHOLD , งานเพิ่มเติม จะถูกเริ่มขึ้น. พารามิเตอร์ Additional number of jobs (ADLJOBS) บอกให้ทราบว่าจะเริ่มงาน ้เพิ่มขึ้นจำนวนเท่าใด.

้คุณต้องตรวจให้แน่ใจว่ามีงานเพียงพอที่จะจัดการกับคำของาน โดยไม่มีความล่าช้าที่ไม่จำเป็น. คุณสามารถใช้ข้อมูลจากคำสั่ง Display Active Prestart Jobs (DSPACTPJ) เพื่อดูว่ามีคำของาน ใดๆ, ที่อ้างอิงเป็น "คำขอการเริ่มโปรแกรม" ในข้อมูล DSPACTPJ, ต้องรอให้งานพร้อมใช้งานหรือไม่. เพิ่มค่าของพารามิเตอร์ THRESHOLD จนกว่า DSPACTPJ จะแสดงว่าไม่มี คำของานใดต้องรอ.

งานแบบ prestart บางงานจัดการคำของาน แล้วจึงพร้อมที่จะจัดการ คำของานอื่น. พารามิเตอร์ Maximum number of uses (MAXUSE) ช่วยให้คุณสามารถระบุจำนวนของคำของานที่งานแบบ prestart เหล่านี้ จัดการได้. งานแบบ prestart บางงานจัด การคำของานเพียงคำขอเดียว แล้วจึงจบ, โดยข้ามค่า MAXUSE . งานแบบ prestart จะจัดการคำของานหลายคำขอ หรือจัดการ ้คำของานเพียงคำขอเดียวขึ้นอยู่กับโปรแกรม ที่รันอยู่ในงานแบบ prestart.

เมื่องานแบบ prestart จบลงหลังจากที่จัดการคำของานอย่างน้อยหนึ่งคำขอ, ระบบย่อยจะเปรียบเทียบจำนวนของงานที่ยังคง ้รันอยู่กับจำนวน ที่ระบุในพารามิเตอร์ INLJOBS . ถ้าจำนวนของงาน ที่เหลืออยู่น้อยกว่า INLJOBS, ระบบย่อยจะเริ่ม งานอื่น.

ถ้างานแบบ prestart จบลงโดยไม่ได้จัดการคำของานอย่างน้อยหนึ่งคำขอ และ งานไม่จบลงโดยคำสั่ง End Job (ENDJOB), ถือว่า โปรแกรมงานแบบ prestart มีข้อผิดพลาด. ระบบย่อยจบ prestart job entry ในลักษณะที่ควบคุม. สิ่งนี้ช่วยให้งานที่ใช้ใน ้คำของานสามารถทำคำขอนั้นให้เสร็จสิ้นได้, แต่ป้องกันไม่ให้ระบบย่อยเริ่ม งานเพิ่มเติม.

ระบบย่อยจะตรวจสอบจำนวนของงานแบบ prestart เป็นครั้งคราวเพื่อกำหนดว่า มีงานแบบ prestart ที่พร้อมใช้มากเกินหรือ ไม่. งานแบบ prestart จะพร้อมใช้งาน เมื่องานกำลังรอสำหรับคำของาน. ถ้าจำนวนของงานแบบ prestart ที่พร้อมใช้ มากกว่า พารามิเตอร์ THRESHOLD และ จำนวนทั้งหมดของงานแบบ prestart มากกว่าพารามิเตอร์ INLJOBS , ระบบย่อยจะจบงาน แบบ prestart ที่พร้อมใช้งานบางงาน. สำหรับงานแบบ prestart ที่จัดการคำของานมากกว่าหนึ่งคำขอ, คุณควรใช้ข้อมูล

DSPACTPJ เพื่อกำหนดโหลดสูงสุด, ใส่เพิ่มจำนวนนี้ที่ค่าของพารามิเตอร์ THRESHOLD , และเซ็ตพารามิเตอร์ INLJOBS ้เป็นผลรวม. การทำเช่นนี้ป้องกันไม่ให้ระบบย่อย เข้าใจว่างานที่พร้อมใช้เป็นงานส่วนเกิน ยกเว้นว่าเวิร์กโหลดจะมากกว่า โ หลดสงสดที่คาดไว้นี้.

### Prestart job entries:

คุณกำหนดงานแบบ prestart โดยใช้ prestart job entry. prestart job entry ไม่มีผลต่อการจัดสรรอุปกรณ์หรือการกำหนดคำขอ การเริ่มโปรแกรม.

แอ็ตทริบิวต์งานของงานแบบ prestart จะไม่ถูกเปลี่ยนแปลงโดยระบบย่อย เมื่อ คำขอการเริ่มโปรแกรมแนบกับงานแบบ prestart. อย่างไรก็ตาม, โดยทั่วไป งานเซิร์ฟเวอร์ จะเปลี่ยนแอ็ตทริบิวต์งานเป็นแอ็ตทริบิวต์ของโปรไฟล์ผู้ใช้ที่สลับค่า.

้คำสั่ง Change Prestart Job (CHGPJ) อนุญาตให้ งานแบบ prestart เปลี่ยนแอ็ตทริบิวต์งานบางอย่างเป็นแอ็ตทริบิวต์ของ ราย ละเอียดของงาน (ที่ระบฺในรายละเอียดของงานที่เชื่อมโยงกับโปรไฟล์ผู้ใช้ ของคำขอการเริ่มโปรแกรม หรือในรายละเอียดของ งานที่ระบุใน prestart job entry).

# การรักษาความปลอดภัยและงานแบบ prestart:

้เมื่องานแบบ prestart เริ่มต้น, งานจะรันภายใต้โปรไฟล์ผ้ใช้ของ งานแบบ prestart. เมื่อคำขอการเริ่มโปรแกรมแนบกับงาน แบบ prestart, โปรไฟล์ผู้ใช้ ของงานแบบ prestart จะถูกแทนที่โดยโปรไฟล์ผู้ใช้ของคำขอการเริ่มโปรแกรม. เมื่อ งานแบบ prestart จัดการกับคำขอการเริ่มโปรแกรมเสร็จสิ้นแล้ว, โปรไฟล์ผู้ใช้ของ คำขอการเริ่มโปรแกรมจะถูกแทนที่ด้วยโปรไฟล์ผู้ใช้ ี ของงานแบบ prestart. ถ้า มีโปรไฟล์กลุ่มที่เชื่อมโยงกับโปรไฟล์ผู้ใช้, โปรไฟล์กลุ่ม จะถูกเปลี่ยนด้วย.

การแลกเปลี่ยนโปรไฟล์ผู้ใช้ใช้สำหรับการตรวจสอบสิทธิเท่านั้น. ไม่มีการแลกเปลี่ยน แอ็ตทริบิวต์อื่นที่เชื่อมโยงกับโปรไฟล์ผู้ ใช้. สำหรับไลบรารีต่างๆ บนรายชื่อไลบรารีซึ่งโปรไฟล์ผู้ใช้ของ prestart job entry ได้รับสิทธิในการใช้ งานแบบ prestart ยังคง ได้รับสิทธิในไลบรารีนั้นต่อไปเมื่อโปรไฟล์ผู้ใช้ของคำขอ การเริ่มโปรแกรมแทนที่โปรไฟล์ผู้ใช้ของ prestart job entry. อย่างไร ้ก็ตาม, รายชื่อไลบรารี อาจถูกเปลี่ยนแปลงโดยคำสั่ง Change Library List (CHGLIBL).

# การให้สิทธิอ็อบเจ็กต์งานแบบ prestart

เมื่องานแบบ prestart เริ่มขึ้น, จะมีการตรวจสอบสิทธิในโปรไฟล์ผู้ใช้ของ prestart job entry บนทุกอ็อบเจ็กต์ที่จำเป็นสำหรับ การเริ่มงาน. ก่อนที่คำขอการเริ่ม โปรแกรมจะได้รับอนุญาตให้แนบงานแบบ prestart, จะมีการตรวจสอบเฉพาะโปรไฟล์ผู้ใช้ ้ /รหัสผ่านของคำขอการเริ่มโปรแกรมและสิทธิในการใช้งานอุปกรณ์สื่อสารและ ไลบรารี/โปรแกรมเท่านั้น.

เพื่อหลีกเลี่ยงกรณีที่โปรไฟล์ผู้ใช้ของคำขอการเริ่ม โปรแกรมไม่ได้รับสิทธิในอ็อบเจ็กต์ที่โปรไฟล์ผู้ใช้ของ prestart job entry ได้รับสิทธิ, คุณต้องตรวจสอบให้แน่ใจว่าโปรไฟล์ผู้ใช้ของ คำขอการเริ่มโปรแกรมได้รับสิทธิในอ็อบเจ็กต์เท่ากับสิทธิของโปร ไฟล์ผ้ใช้ของ prestart job entry เป็นอย่างน้อย. เพื่อให้เป็นเช่นนี้, สามารถสร้างโปรแกรมงานแบบ prestart โดยผ้ใช้ prestart job entry ที่มี USRPRF(\*OWNER) ระบุอยู่บน คำสั่ง CRTxxxPGM (โดยที่ xxx คือภาษาโปรแกรม). สิทธิเจ้าของโปรแกรม จะถูก ่ ถ่ายโอนโดยอัตโนมัติไปที่โปรแกรมใดๆ ที่ถูกเรียกโดย โปรแกรมงานแบบ prestart. มิฉะนั้น, คุณอาจเลือกที่จะตรวจสอบการ ให้สิทธิอ็อบเจ็กต์ โดยตรง (CHKOBJ) ก่อนการอ้างอิงถึงอ็อบเจ็กต์ใดๆ .

ไฟล์และอ็อบเจ็กต์ ที่โปรไฟล์ผู้ใช้ของงานแบบ prestart ไม่ได้รับสิทธิควรจะถูกปิดและ จัดสรรคืน ก่อนทำการจบ transaction ิบนอุปกรณ์ requestor . ถ้าไฟล์ฐานข้อมูลถูกเปิดทิ้งไว้ในงานแบบ prestart, เพื่อให้มั่นใจถึง ความปลอดภัยของฐานข้อมูล, โปรแกรมงานแบบ prestart ต้องตรวจสอบสิทธิในการ ใช้ไฟล์เปิดของโปรไฟล์ผู้ใช้ของคำขอการเริ่มโปรแกรม.

# คำแนะนำเกี่ยวกับประสิทธิภาพสำหรับงานแบบ prestart:

งานแบบ prestart ควรทำงานให้มากที่สุดเท่าที่จะเป็นไปได้ ก่อนที่งานจะ พยายามจัดหาอุปกรณ์โปรแกรม ICF หรือยอมรับ CPI Communications conversation. จำนวนงานที่ทำก่อนยิ่งมาก (การจัดสรรอ็อบเจ็กต์, การเปิดไฟล์ฐานข้อมูล, และอื่นๆ ), สิ่งที่ต้องทำเมื่อได้รับคำขอการเริ่มโปรแกรมจะยิ่งน้อย, ดังนั้นจึงตอบสนอง transaction ได้เร็วขึ้น. ข้อมูลต่อไปนี้เป็นข้อควร ี พิจารณาเกี่ยวกับ ประสิทธิภาพเพิ่มเติมเมื่อใช้งานแบบ prestart:

- เตือนความจำ: ถ้า active prestart job entry อยู่ในระบบย่อย, ระบบย่อยจะตรวจสอบเป็นครั้งคราวเพื่อให้ทราบจำนวนของ งานแบบ prestart ในพูลที่พร้อมให้บริการคำขอการเริ่มโปรแกรม เพื่อกำหนดว่ามีงานแบบ prestart ที่พร้อม ใช้งานมากเกินไปหรือไม่. งานแบบ prestart ที่พร้อมใช้งานมากเกินจะถูกจบลงโดย ระบบย่อยทีละน้อย. ือย่างไรก็ตาม, ระบบย่อยจะปล่อยให้มีงานอย่างน้อยที่สุดตามจำนวน ของงานแบบ prestart ที่ระบุในแอ็ตทริ บิวต์ INLJOBS ในพล.
- คุณควรจัดสรรคืนรีซอร์สเฉพาะที่ transaction ที่คุณ ต้องการดำเนินการเท่านั้น. รีซอร์สใดๆ ที่ใช้ทั่วไปสำหรับ transaction อื่นที่ดำเนินการ โดยโปรแกรมงานแบบ prestart ควรยังคงได้รับการจัดสรร ในขณะที่งาน กำลังรอคำขอถัดไป. คุณควรเปิด ไฟล์ไว้และให้อ็อบเจ็กต์ถกจัดสรร เพื่อประหยัดเวลาเมื่อได้รับคำขอถัดไป.

หมายเหตุ: โดยทั่วไปไฟล์ฐานข้อมูลที่ปล่อยให้เปิดไว้ใน งานแบบ prestart ต้องคำนึงถึงข้อควรพิจารณาเดียวกันกับของ ์ ไฟล์ฐานข้อมูลที่ถูกแบ่งใช้ในงานเดียวกัน.

- เนื่องจากบางไลบรารี QTEMP ถูกใช้สำหรับตลอดช่วงชีวิตของงานแบบ prestart , ดังนั้นจึงควรลบอ็อบเจ็กต์ที่ไม่ต้องการ อีกต่อไปออก.
- เนื่องจาก Local Data Area (LDA) เดียวกันถูกใช้สำหรับตลอดช่วงชีวิตของงาน แบบ prestart, ดังนั้นจึงสามารถเก็บและส่ง ผ่านข้อมูลไปยัง transaction ถัดไปได้.
- เนื่องจากงานแบบ prestart แต่ละงานสามารถจัดการคำขอการเริ่มโปรแกรมได้ หลายคำขอ, และมีบันทึกการใช้งานเพียง -บันทึกเดียว, ดังนั้นคุณจึงอาจต้องการให้ แอ็พพลิเคชันของคุณส่งข้อความไปที่บันทึกการใช้งานเพื่อระบุ activity ของงาน แบบ prestart. สิ่งนี้ยังมีประโยชน์เนื่องจากบันทึกการใช้งานของงานแบ็ตช์แบบ prestart จะถูกลบระหว่างการใช้.
- แอ็ตทริบิวต์งานของงานแบบ prestart จะไม่ถูกเปลี่ยนแปลงโดยระบบย่อย เมื่อ คำขอการเริ่มโปรแกรมแนบกับงานแบบ prestart. คำสั่ง change Prestart Job (CHGPJ) อนญาตให้ งานแบบ prestart เปลี่ยนแอ็ตทริบิวต์งานบางอย่างเป็นแอ็ตทริ ี บิวต์ของ รายละเอียดของงาน (ที่ระบุในรายละเอียดของงานที่เชื่อมโยงกับโปรไฟล์ผู้ใช้ ของคำขอการเริ่มโปรแกรม หรือใน รายละเอียดของงานที่ระบุใน prestart job entry).
- ถ้าระบบของคุณใช้ job accounting, โปรแกรมงานแบบ prestart ควรจะรันคำสั่ง CHGPJ ด้วยค่าคำขอการเริ่มโปรแกรม สำหรับพารามิเตอร์ accounting code (CHGPJ ACGCDE(\*PGMSTRRQS)) โดยทันที หลังจากที่คำขอการเริ่มโปรแกรม แนบกับงานแบบ prestart. action นี้เปลี่ยน accounting code เป็นค่าที่ระบุในโปรไฟล์ผู้ใช้ที่เชื่อมโยงกับคำขอการเริ่ม โปรแกรม. ในทันทีก่อนที่โปรแกรมจะ เสร็จสิ้นการจัดการคำขอการเริ่มโปรแกรม, โปรแกรมควรจะรันคำสั่ง CHGPJ ด้วย ค่า Prestart Job Entry สำหรับพารามิเตอร์ accounting code (CHGPJ ACGCDE(\*PJE)). สิ่งนี้จะเปลี่ยน accounting code กลับเป็นค่าที่ระบุในรายละเอียดของงาน ของ prestart job entry.
- พารามิเตอร์คลาส (CLS) บน prestart job entry นำเสนอวิธีการควบคุม ลักษณะประสิทธิภาพของสองคลาสของงานแบบ prestart ต่อ prestart job entry. ตัวอย่างเช่น, คุณสามารถใช้ระดับความสำคัญการดำเนินการที่ ต่ำกว่าสำหรับงานที่ได้รับเมื่อ ระบบยุ่งอยู่แล้ว.

สพูลไฟล์และ prestart job entry:

ถ้าสพูลไฟล์ถูกเปิดก่อนที่งานแบบ prestart จะจัดการคำขอการเริ่มโปรแกรมใดๆ , สพูลไฟล์จะถูกเชื่อมโยงกับโปรไฟล์ผู้ใช้ ของ prestart job entry ; มิฉะนั้นสพูลไฟล์จะถูกเชื่อมโยงกับโปรไฟล์ผู้ใช้ของคำขอการเริ่มโปรแกรม ปัจจุบัน.

ถ้าโปรไฟล์ prestart job entry และโปรไฟล์ผู้ใช้ของคำขอการเริ่มโปรแกรม ปัจจุบันแตกต่างกัน, สพูลไฟล์จะถูกสพูลภายใต้ งานที่มีส่วนแรกของชื่องานสามส่วน เป็น QPRTJOB และส่วนที่สองเป็นชื่อของโปรไฟล์ผู้ใช้.

#### งาน reader และงาน writer:

*งานแบบ reader* คืองานอินพุตที่สพูล, และงานแบบ writer คืองานเอาต์พุตที่สพูล.

- Reader งานแบบ reader จะอ่าน streams งานแบ็ตช์จากไฟล์ฐานข้อมูล, และวางงาน บนคิวงาน. งาน reader เป็นส่วนหนึ่ง ของ การสพูลอินพุต และเป็นโปรแกรมที่ได้มาจาก IBM.
- Writer งาน writer จะเขียนเร็กคอร์ดจาก printer output files (หรือเรียกว่าสพูลไฟล์)ไปยังพรินเตอร์. งานแบบ writer คือ โปรแกรมที่ได้มาจาก IBM, ที่เริ่มต้นใน ระบบย่อยการสพูลที่ซึ่งงานจะเลือกไฟล์จากเอาต์พุตคิวที่จะพิมพ์.

#### งานเซิร์ฟเวอร์:

งานเซิร์ฟเวอร์ดืองานที่รันอย่างต่อเนื่องในแบ็กกราวน์บนระบบ iSeries .

ึ่งานอาจมาจากฟังก์ชันเน็ตเวิร์ก, ฟังก์ชันระบบปฏิบัติการ, ในนามของผู้ใช้, ระบบอื่นภายในเน็ตเวิร์ก, หรือจากเซอร์วิสระบบ ้ทั่วไป, เช่นงานเซิร์ฟเวอร์การรวมกลุ่มเพื่อทำงานเสมือนระบบเดียว. โดยปกติ งานเซิร์ฟเวอร์จะรันในหนึ่งในสามระบบย่อย ระดับต้น ที่ให้มาพร้อมกับระบบ - QSYSWRK, QSERVER, หรือ QUSRWRK. งานเซิร์ฟเวอร์มีความเชื่อมโยงมากที่สุดกับ ฟังก์ชันเช่น HTTP, Lotus Notes , และ TCP/IP. ระบบ iSeries มีต้นแบบจำลองพื้นฐานสามแบบสำหรับงาน เซิร์ฟเวอร์:

#### **Threaded Job Model**

ในแบบจำลองงาน threaded งานเซิร์ฟเวอร์คืองานที่มีหลาย threads. thread หนึ่งตัวทำหน้าที่เป็นผู้กระจายงานให้กับ thread อื่นๆ . ยกตัวอย่าง, เมื่อเซิร์ฟเวอร์รับคำขอของไคลเอ็นต์, initial thread จะอ่านคำขอและส่งผ่านไปยังอีก thread หนึ่งเพื่อดำเนินการตามคำขอให้เสร็จสมบรณ์. ด้วยแบบจำลองนี้, จำนวนงานบนระบบจะลดจำนวนลงอย่าง มากเพราะงานถูกจัดการใน thread ต่างๆ แทนที่จะต้องใช้งานหลายงาน. บางตัวอย่างของงานเซิร์ฟเวอร์ ที่ใช้แบบ จำลองงาน threaded คือ Domino®, เซิร์ฟเวอร์ HTTP, และ WebSphere®.

#### **Prestart Job Model**

ในแบบจำลองงานแบบ prestart โดยปกติจะมีงานหลักที่ทำหน้าที่เป็น listener สำหรับคำขอที่เข้ามาในระบบ. โดย ปกติ งานนี้เรียกว่างาน daemon. งาน daemon จะจัดการคำขอแรกเริ่ม แล้วส่งผ่านคำขอ ไปที่งานเซิร์ฟเวอร์แบบ prestart ที่เหมาะสม. ด้วยแบบจำลองงานนี้, การใช้งานแบบ prestart สามารถช่วยลดจำนวนของงานที่ต้องใช้ เนื่อง จากหลังจากที่ คำขอเสร็จสมบูรณ์แล้ว งานเซิร์ฟเวอร์แบบ prestart จะคอยรับคำขอถัดไป. งานเซิร์ฟเวอร์จะถูกนำมา ใช้ใหม่. นอกจากนี้, จากมุมมองประสิทธิภาพการทำงาน, งานแบบ prestart จะทำการรันและรอเพื่อประมวลผลคำขอ อยู่แล้ว. บางตัวอย่างของงานเซิร์ฟเวอร์ ที่ใช้แบบจำลองงานแบบ prestart คือ เซิร์ฟเวอร์ SQL, โฮสต์เซิร์ฟเวอร์, และ Simple Mail Transfer Protocol (SMTP).

หมายเหตุ: สำหรับงานที่รันโค้ดผู้ใช้,โดยปกติงานจะไม่ถูกนำกลับมาใช้ใหม่ (เหมือนกับงานเซิร์ฟเวอร์ส่วนใหญ่). ที่เป็นเช่นนี้เนื่องจากโค้ดผู้ใช้ อาจเปลี่ยนสิ่งใดๆ ในงาน (เช่น เซิร์ฟเวอร์คำสั่งรีโมต ).

#### **Multiple Listening Job Model**

่ ในแบบจำลองงาน multiple listening, มีการเริ่มงานเซิร์ฟเวอร์หลายงาน. เมื่อคำขอเข้ามาในระบบ, งานที่ได้รับคำขอ

จะจัดการคำของาน. ในขณะที่งานเซิร์ฟเวอร์ที่พร้อมใช้งานถัดไปจะคอยคำขอใหม่ที่จะ เข้ามา. เมื่องานเซิร์ฟเวอร์ ้ดำเนินการตามคำขอเสร็จสมบูรณ์, งานจะหยุดการเชื่อมต่อและจบลง. งานเซิร์ฟเวอร์ใหม่จะเริ่มต้นและดำเนินการ ในลักษณะวัภจักรนี้ต่อไป.

ด้วยแบบจำลองนี้, คุณไม่ต้องกังวลกับ prestart job entries. อย่างไรก็ตาม, ในบางครั้งอาจไม่สามารถตั้งค่าระบบย่อย เฉพาะสำหรับสภาพแวดล้อมของคุณ เพราะแบบจำลองนี้จะรันที่ระบบย่อยดีฟอลต์. exception หนึ่งคือ File Transfer Protocol (FTP). ด้วย file transfer protocol คุณสามารถตั้งค่าระบบย่อยที่รันเซิร์ฟเวอร์ file transfer protocol ได้. ไม่สามารถมีงาน FTP บางงานรันในระบบย่อยหนึ่งและงานที่เหลือรันในระบบย่อยอื่น . นอกจากนี้, จากมมมอง ประสิทธิภาพการทำงาน, ไม่สามารถหลีกเลี่ยงต้นทุนของการเริ่มต้นทำงานและการสิ้นสุดการทำงานได้เพราะเมื่อ งานถูกรันและสิ้นสุดการทำงานงานอื่นจะเริ่มต้นงาน. อย่างไรก็ตาม, เนื่องมาจากงานจะสิ้นสุดการทำงานเมื่อการ เชื่อมต่อเสร็จสมบูรณ์และงานถัดไปได้เริ่มขึ้น, โดยทั่วไปงานใหม่จะถูกเรียกขึ้นมาและทำการรันเมื่อได้รับคำขอถัด ไป, ดังนั้นต้นทุนการเริ่มต้นใช้งานและการสิ้นสุดการทำงานไม่ควรมีผลต่อเวลาที่ใช้เชื่อมต่อกับเซิร์ฟเวอร์.

บางตัวอย่างของงานเซิร์ฟเวอร์ ที่ใช้แบบจำลองงาน multiple listening คือ FTP และ line printer daemon (LPD).

้สำหรับข้อมูลรายละเอียดเกี่ยวกับชื่องานของงาน เซิร์ฟเวอร์ที่รันบนระบบ, ให้ดูตารางงานเซิร์ฟเวอร์. ตารางนี้แสดง ระบบย่อยและชื่องาน เพื่อให้คุณสามารถค้นหา งานแอ็คทีฟและบันทึกการใช้งานของงานได้. ตารางจะแสดง <sub>j</sub>ob description ที่งานเซิร์ฟเวอร์แต่ละตัวใช้ด้วย. ตามค่าดีฟอลต์งานเซิร์ฟเวอร์ส่วนใหญ่จะไม่สร้างบันทึกการทำงานเมื่อ งานสิ้นสุดการทำงาน (พารามิเตอร์ LOG ถูกตั้งค่าเป็น 4 0 \*NOLIST), ซึ่งหมายความว่าไม่มีการสร้างบันทึกการทำ งาน. ถ้าคุณต้องการให้มีการสร้างบันทึกการใช้งานที่มีข้อความทั้งหมดที่ส่งไปที่ บันทึกการใช้งาน, พารามิเตอร์ LOG ต้องระบุ $40*$ SECLVL.

### งานระบบ:

ึงานระบบจะถูกสร้างขึ้นโดยระบบปฏิบัติการ เพื่อควบคุมรีซอร์สของระบบและปฏิบัติฟังก์ชันของระบบ. งานระบบจะรันเมื่อเ ซิร์ฟเวอร์ iSeries เริ่มขึ้นหรือเมื่อดิสก์พูลอิสระ varied on. งานเหล่านี้ปฏิบัติภารกิจหลายอย่าง ตั้งแต่การเริ่มต้นระบบปฏิบัติ ึการ. การเริ่มต้นและการจบ ระบบย่อย. ไปจนถึงการจัดตารางเวลางาน.

# งานการเริ่มทำงาน:

*งานการเริ่มทำงาน* คืองานระบบที่รันที่ IPL. งานนี้จัดการภารกิจการจัดเตรียมสภาวะแวดล้อมระบบปฏิบัติการและ ทำให้ พร้อมใช้งาน. ข้างล่างนี้เป็นรายการของงานการเริ่ม ระบบต่างๆ .

### Sepf (start control program function)

งานตัวนี้เป็นงานศูนย์กลางเมื่อคุณเริ่มงานระบบ. Scpf เริ่มชุด Qsysarb , แต่ Qsysarb3 เริ่มงานระบบอื่นส่วนใหญ่ (ไม่ใช่ Qlus) และนำ ระบบไปที่สภาพสามารถใช้ได้. งานตัวนี้จะยังคงแอ็คทีฟอยู่หลังจากระบบถูกเรียกใช้งาน, เพื่อ จัดเตรียมสภาวะแวดล้อมสำหรับการรันฟังก์ชันที่มีความสำคัญต่ำและ มีแนวโน้มจะรันเป็นเวลานาน. Scpf จะรันอยู่ ่ ในระหว่างกระบวนการปิดเครื่อง (Pwrdwnsys), และเป็นงานตัวที่ใช้จบกระบวนการของเครื่องด้วย.

### Qwebtclnup (job table cleanup)

งานตัวนี้จะถูกใช้ระหว่างการเริ่มต้นระบบเพื่อยืนยันให้แน่ใจ ว่าโครงสร้างงานพร้อมใช้งานได้. โดยปกติ งานจะ ประมวลผลเสร็จสมบูรณ์ก่อน การจบของการเริ่มระบบ, แต่งานสามารถรันต่อไปได้หลังจากที่ระบบเริ่มต้น, ถ้ามี ์ โครงสร้างงานที่จะล้างอยู่มาก. งานระบบตัวนี้จะจบลงเมื่อเสร็จสิ้นการประมวล ผล.

### **Olpsyr (software agreements acceptance)**

งานนี้จะเริ่มทำงานโดยอัตโนมัติระหว่างช่วง IPL หลังจากการตอบรับข้อตกลงการใช้ซอฟต์แวร์ทางออนไลน์. งานจะ ้จบเมื่อข้อตกลงทั้งหมดถูกยอมรับหรือปฏิเสธ อย่างใดอย่างหนึ่ง.

#### System arbiter:

system arbiters (QSYSARB และ QSYSARB2 ถึง QSYSARB5), ที่เริ่มต้น โดยงานระบบ SCPF, นำเสนอสภาวะแวดล้อม สำหรับการรันฟังก์ชันที่มี ระดับความสำคัญสง. system arbiter อนุญาตให้ระบบย่อยเริ่มและจบ และเก็บแทร็กของ สภาพของ ระบบ (เช่น, สภาพที่ถกจำกัด).

system arbiters, ที่ระบุโดยชื่องาน QSYSARB และ QSYSARB2 ถึง QSYSARB5, คืองานศูนย์กลางและมีระดับความสำคัญ สูงสุดภายในระบบปฏิบัติการ. แต่ละ system arbiter ตอบสนองต่อเหตุการณ์ต่างๆ ทั่วทั้งระบบที่ต้องถูกจัดการโดยทันที และ เหตุการณ์ที่สามารถจัดการโดยงานเดียวได้อย่างมีประสิทธิภาพมากกว่าหลาย งาน.

system arbiter (QSYSARB) ยังรับผิดชอบสำหรับการเริ่ม งาน Logical Unit Services (QLUS) ในระหว่าง IPL ด้วย. system arbiter ยังคง แอ็คทีฟจนกว่าระบบจะจบลง

ข้างล่างนี้เป็นรายการของ svstem arbiters.

#### **Qsysarb** (system arbiter)

system arbiter จะจัดเตรียมสภาวะแวดล้อมสำหรับการรันฟังก์ชันที่มี ความสำคัญสง. และยังช่วยจัดการรีซอร์สระบบ และช่วยติดตามสภาพของ ระบบให้อีกด้วย. system arbiter จะตอบสนองเหตการณ์ต่างๆ ทั่วทั้ง ระบบที่จะต้องมีการ จัดการในทันที และเหตการณ์ที่จะสามารถจัดการได้ อย่างมีประสิทธิภาพมากขึ้นด้วยงานชิ้นเดียว. Osysarb, Otaparb (tape arbiter), และ Qcmnarbxx (communications arbiters) รับผิดชอบสำหรับการประมวลผลคำขอการสื่อสาร, ิการล็อกอุปกรณ์, ไลน์, คอนโทรลเลอร์, และ configuration อุปกรณ์, และการจัดการรีซอร์สทั่วทั้งระบบอื่น.

#### Qsysarb2 (system arbiter 2)

งานตัวนี้จะรับผิดชอบการจัดการเทปรีซอร์ส, จัดการ command analyzer space สำหรับการประมวลผลคำสั่ง และการ ประมวลผล อื่นๆ ทั่วระบบสำหรับระบบปฏิบัติการ.

#### Qsysarb3 (system arbiter 3)

งานตัวนี้จะรับผิดชอบการสร้างและการดูแลรักษาโครงสร้างงานบน ระบบ. เมื่อใดก็ตามที่จำเป็นต้องใช้โครงสร้าง ึงานชั่วคราวหรือถาวร ในการเริ่มต้นงาน, คำขอดังกล่าวจะถูกประมวลผลโดย Qsysarb3.Qsysarb3 ยังเริ่ม และจบ งานระบบหลายอย่างด้วย.

#### Qsysarb4 (system arbiter 4)

งานตัวนี้จะรับผิดชอบการเริ่มต้นและจบระบบย่อย. ซึ่งจะรวม ถึงกระบวนการปิดเครื่อง (Pwrdwnsys) ในระยะต้น.

#### Qsysarb5 (system arbiter 5)

ึงานตัวนี้จะรับผิดชอบการประมวลผลเหตุการณ์ต่างๆ ของเครื่อง. สิ่งนี้รวมถึง การจัดการ เหตุการณ์เพื่อสนับสนุน auxiliary power, พูลหน่วยความจำรองของระบบ (ASPs) และ storage threshold, และขีดจำกัดตารางการล็อก. โดย ปกติแล้ว, เหตุการณ์ของเครื่องจะถูกจัดการและข้อความ CPF ที่สัมพันธ์กันนั้นจะถูกส่งไปยัง Qsysopr และ Qhst.

#### งาบสื่อสารของระบบ

# หัวข้อนี้มีรายการของงานสื่อสารของ ระบบ.

#### Qlus (logical unit services)

Qlus จัดการเหตุการณ์สำหรับอุปกรณ์โลจิคัลยูนิต, หรือที่เรียกกันว่า อุปกรณ์สื่อสาร. Qlus ยังรับผิดชอบการจัดสรร อุปกรณ์ให้กับระบบย่อย การสื่อสารที่ถูกต้องอีกด้วย.

#### **Qcmnarbxx (communication arbiters)**

communications arbiters ที่มี Qsysarb (system arbiter) และ Qtaparb (tape arbiter) ประมวลผลงานสำหรับอุปกรณ์ ทกชนิด, ไม่เฉพาะแต่อปกรณ์ การสื่อสาร. งานเหล่านี้รวมถึงการเชื่อมต่อระบบสื่อสาร, การตัดการเชื่อมต่อ, การล็ อกอุปกรณ์, และการประมวลวิธีแก้ไขข้อผิดพลาด. เมื่อรีสตาร์ท, ค่ากำหนดของระบบ communication arbiter jobs (QCMNARB) จะกำหนดจำนวนของงาน communications arbiter ที่จะถูกเริ่มต้น. communications arbiter อย่าง น้อย 3 ตัวจะถกเรียกใช้งานบนระบบโปรเซสเซอร์เดี่ยว.

## Osyscomm1 (การสื่อสารระบบ)

งานตัวนี้จะจัดการการสื่อสารบางตัวและ activity อินพุต/เอาต์พุต (I/O).

# 0400filsvr (การสื่อสารระบบรีโมตไฟล์)

งานนี้ปฏิบัติการสื่อสารผ่านอินเตอร์เฟสการทำโปรแกรมมิงทั่วไป (APPN หรือ APPC) สำหรับระบบรีโมตไฟล์.

### งานฐานข้อมล:

# ข้างล่างนี้เป็นรายการของงานฐานข้อมูล.

## Qdbfstccol (การรวบรวมสถิติไฟล์ฐานข้อมูล)

ึงานนี้จะรวบรวมข้อมูลสถิติเกี่ยวกับไฟล์ฐานข้อมูล. สถิติเหล่านี้มีความสำคัญอย่างยิ่ง ต่อการแก้ไขการเคียวรี่ฐานข้อ มูลให้มีประสิทธิภาพสูงสุด.

## $\mathbf Q$ dbsrvxr ( การอ้างอิงข้ามฐานข้อมูล) และ  $\mathbf Q$ dbx $\# \# \# \mathbf x$ r สำหรับกลุ่มดิสก์พูล อิสระ  $\# \# \#$

งานตัวนี้จะดูแลรักษาไฟล์การอ้างอิงข้ามระบบระดับไฟล์ ใน Qsys. ไฟล์เหล่านี้จะประกอบด้วยข้อมูลการอ้างอิงข้าม เกี่ยวกับไฟล์ ฐานข้อมูลและข้อมูล SQL ข้ามระบบ. ไฟล์เหล่านี้จะเริ่มต้นด้วยคำเสริมหน้า เป็น Qadb ในไลบรารี Qsys. ไฟล์หลักที่จะต้องได้รับการดูแล คือ Qadbxref, ซึ่งเป็นไฟล์อ้างอิงข้าม. ไฟล์นี้ประกอบด้วย เร็กคอร์ดของฐาน ข้อมูลฟิสิคัล, ฐานข้อมูลโลจิคัล, DDM และไฟล์ Alias บนระบบ. Qdbsrvxr จะทำงานขึ้นมาเมื่อมีการสร้าง, เปลี่ยน, ลบ, เรียกคืน, เปลี่ยนชื่อ, หรือสภาวะความเป็นเจ้าของของไฟล์ได้ถูกเปลี่ยนไป.

# $Q$ dbsrvxr2 (การอ้างอิงข้ามฐานข้อมูล 2) และ  $Q$ dbx $\# \#$ xr2 สำหรับ กลุ่มดิสก์พูลอิสระ  $\# \# \#$

งานตัวนี้จะดูแลรักษาไฟล์อ้างอิงข้ามแบบสองฟิลด์. Qadbifld ในไลบรารี Qsys คือไฟล์อ้างอิงข้ามฟิลด์. Qadbkfld ่ ในไลบรารี Osys คือไฟล์อ้างอิงข้ามคีย์ฟิลด์. Odbsrvxr2 จะถกเรียกทำงานเมื่อมีการสร้าง, เปลี่ยน หรือลบไฟล์.

## $Q$ dbsrv01 (เซิร์ฟเวอร์ฐานข้อมูล) และ $Q$ dbs $\# \#$ v01 สำหรับกลุ่มดิสก์พูลอิสระ $\# \# \#$

งานตัวนี้เรียกได้ว่าเป็น database maintenance task dispatcher. จำนวนงานเซิร์ฟเวอร์ฐานข้อมูลบนระบบ คือ หนึ่ง บวกด้วยจำนวนสองเท่า ของจำนวนโปรเซสเซอร์, หรือหนึ่งบวกด้วยจำนวนสองเท่าของจำนวน ASP อันใดอันหนึ่งที่ ุ่มากกว่า. จำนวนเริ่มต้นต่ำสุดคือห้า. Qsbsrv01 เป็น ระบบหลักที่มอบหมายงานให้กับงานอื่นต่อ. ปกติแล้ว, Qdbsrv01 จะแอ็คทีฟทันทีหลังจากมีการเรียกคืนไลบรารีที่ประกอบด้วยไฟล์ฐานข้อมูล. ฟังก์ชันของงานตัวนี้คือ:

- การให้สัญญาณกับภารกิจ system-managed access path protection (SMAPP) Licensed Internal Code (LIC), ที่แอ็กเซสพาธตัวใหม่ถูกเรียกคืนมา. จากนั้น SMAPP จะระบุได้ว่าแอ็กเซสพาธเหล่านี้ต้องการให้มีการ ปกป้อง หรือไม่.
- การเตรียมลิสต์ของแอ็กเซสพาธที่จำเป็นต้องสร้างขึ้นมาใหม่ เนื่องจากแอ็กเซสพาธไม่ได้ถกเรียกคืน.

ในส่วนครึ่งแรกของงานเซิร์ฟเวอร์ฐานข้อมูลที่เหลืออยู่นั้น จะประมวลผลคำขอที่มีระดับความสำคัญสูง, และคำขอที่ มีระดับความสำคัญต่ำจะ ประมวลผลที่ครึ่งหลัง. (ตัวอย่าง: Qdbsrv02 ถึง Qdbsrv05 มีระดับความสำคัญสูง, Odbsrv06 ถึง Odbsrv09 มีระดับความสำคัญต่ำ. )

### $Q$ dbsrvxx (เซิร์ฟเวอร์ฐานข้อมูล, ระดับความสำคัญสูง) และ $Q$ dbs $\# \#$ vxx สำหรับกลุ่มดิสก์พูล อิสระ  $\# \# \#$

งานเหล่านี้จะทำเจอร์นัลและ commitment control maintenance ให้กับ ระบบและถูกจัดว่าเป็นงานที่มีการรันรวดเร็ว หรือใช้เวลาสั้น

 $\mathbf Q$ dbsrvxx (เซิร์ฟเวอร์ฐานข้อมูล, ระดับความสำคัญต่ำ) และ $\mathbf Q$ dbs###vxx สำหรับกลุ่มดิสก์พูล อิสระ ###

ึงานเหล่านี้ดูแลรักษาแอ็กเซสพาธในไฟล์ข้อมูลของผู้ใช้. โดยปกติ, งานเหล่านี้จะ inactive, แต่ในบางกรณี, งานอาจ ู ปฏิบัติงานการสร้างแอ็คเซสพาธขึ้นใหม่. เหตุผลบางประการที่งานเหล่านี้อาจจะแอ็คทีฟคือ:

- การคืนสภาพไฟล์ฐานข้อมูลที่ไม่ได้ถูกบันทึกพร้อมกับแอ็คเซสพาธ
- การคืนสภาพโลจิคัลไฟล์โดยไม่มีฟิสิคัลไฟล์ที่ไฟล์ตั้งอยู่
- การยกเลิกคำสั่งRgzpfmในระหว่างที่ดำเนินการอยู่
- ความไม่ถูกต้องของดรรชนีเนื่องจากพบความเสียหายในดรรชนี
- activity การติดตั้ง Post-iServer เพื่อให้การอ้างอิงข้ามสมบูรณ์ หรือ DB upgrade activity อื่น
- การตรวจสอบข้อจำกัด

#### **Qqqtemp1 และ Qqqtemp2 (database parallelism)**

งานระบบ database parallelism ปฏิบัติการอะซิงโครนัสการประมวลผลฐานข้อมูล สำหรับ $\mathrm{DB2}^\circledR$  Multisystem. ถ้าผู้ ใช้เคียวรี่ไฟล์แบบกระจาย, งานหลายงานจะถูกเรียกใช้เพื่อให้ได้ผลลัพธ์ที่เร็วขึ้นโดยการแบ่งงานเป็นหลายงานใน ลักษณะขบาบ

# งาบระบบอื่บ

### ำเทความนี้มีรายการของงานระบบชนิดอื่น.

#### Qalert (alert manager)

งานนี้ปฏิบัติภารกิจที่จำเป็นในการประมวลผลข้อความเตือน (ถึงปัญหาที่เกิดขึ้นบนเน็ตเวิร์ก). ภารกิจนี้รวมถึง activity ต่างๆ เช่น การประมวลผลข้อความเตือน ที่ได้รับมาจากระบบอื่น, การประมวลผลข้อความเตือนที่สร้างขึ้นที่ ระบบโลคัล, และการรักษาขอบเขตของการควบคุม.

### Odcpobix (คลายอ็อบเจ็กต์ระบบ)

งานนี้คลายอ็อบเจ็กต์ระบบปฏิบัติการที่ติดตั้งใหม่เมื่อจำเป็น.งานเหล่านี้ต้องการใช้หน่วยความจำเพื่อจะทำงาน. ถ้าหน่วยความจำที่พร้อมใช้งาน บนระบบของคุณลดลงน้อยกว่าขีดจำกัด, งานเหล่านี้จะสิ้นสุด. จำนวนของงานคลาย การบีบอัดของอ็อบเจ็กต์ระบบคือ จำนวนของโพรเซสเซอร์บวกด้วยหนึ่ง.

### Ofilesys1 (ระบบไฟล์)

ึงานตัวนี้จะสนับสนุนการประมวลผลส่วนหลังของระบบไฟล์รวม. งานนี้ทำให้มั่นใจว่าการเปลี่ยนแปลงที่ไฟล์จะถูก บันทึกลงในหน่วยความจำ และปฏิบัติ activities การล้างระบบไฟล์ทั่วไปด้วย.

#### Qjobscd (ตารางเวลางาน)

งานตัวนี้จะควบคุมฟังก์ชันการจัดตารางเวลางานของระบบ. Qjobscd จะมอนิเตอร์ตัวจับเวลาของ job schedule entry และงานที่จัดตาราง เวลา.

 $Q$ li $##$ #cl สำหรับกลุ่มดิสก์พูลอิสระ  $###$  (การล้างไลบรารี) งานนี้ล้างไลบรารีบนดิสก์พูลอิสระ.

```
Qli###rp สำหรับกลุ่มดิสก์พูลอิสระ ### (การล้างอ็อบเจ็กต์)
        งานนี้ล้างอ็อบเจ็กต์ที่แทนที่บนไลบรารีดิสก์พูลอิสระ.
```
#### Qlur (LU 6.2 resynchronization)

Qlur จะจัดการกระบวนการ two-phase commit resynchronization.

#### Opfradj (การปรับประสิทธิภาพ)

งานตัวนี้จะจัดการการเปลี่ยนแปลงของขนาดและ activity level ของพูล หน่วยความจำ. คำขอทั้งหมดที่จะเปลี่ยน แปลงพูลหน่วยความจำจะถูก ประมวลผลโดยงานตัวนี้. นอกจากนั้น, ถ้าค่ากำหนดของระบบ Automatically adjust memory pools and activity levels (Qpfradj) ถูกเซ็ตเป็น 2 หรือ 3, งานนี้จะเปลี่ยนขนาดและ activity levels ของพูล ของหน่วยความจำอย่างไดนามิก เพื่อพัฒนาประสิทธิภาพระบบ.

### Qsplmaint (การรักษาสพูลระบบ) และ Qspmn##### สำหรับ กลุ่มดิสก์พูลอิสระ #####

งานนี้ทำหน้าที่ของฟังก์ชันการสพูลของระบบที่ประกอบด้วย:

- การล้างสพูลไฟล์หลังจาก IPL หรือกลุ่มดิสก์พูลอิสระถูก varied on
- ย้าย stranded spool files ของเอาต์พุตคิวผู้ใช้ที่เสียหายในพูลหน่วยความจำรอง ระบบย่อยหรือในพูลหน่วยความ จำรองผู้ใช้ระดับต้น ไปใน เอาต์พุตคิว QSPRCLOUTQ ในไลบรารี QRCL
- ลบเมมเบอร์ฐานข้อมูลสพูลซึ่งมีข้อมูลและแอ็ตทริบิวต์ของสพูลไฟล์ที่ลบออก
- ลบเมมเบอร์ฐานข้อมูลสพูลที่ไม่ได้ถูกใช้ซ้ำภายใน เวลาที่ระบุในค่ากำหนดของระบบ Automatically clean up unused printer output storage (QRCLSPLSTG)

#### $Q$ sppf##### สำหรับกลุ่มดิสก์พูลอิสระ ##### (system spool PRTQ updater)

งานนี้ปฏิบัติการดำเนินการสพูลไฟล์สำหรับกลุ่มดิสก์พูล อิสระเฉพาะ.

#### Qtaparb (อุปกรณ์เทป)

ึ่งานนี้ประมวลผลงานที่เกี่ยวข้องกับอุปกรณ์เทป รวมถึง การล็อกอุปกรณ์ และการประมวลผลการแก้ไขข้อผิดพลาด.

#### | Onwharbxx

งานระบบเหล่านี้จัดการเหตุการณ์ที่เกี่ยวข้องกับอุปกรณ์ Network Server Host Adapter (NWSH). จะมีการเริ่มงาน เหล่านี้อย่างน้อยหนึ่งงานเสมอในระหว่าง IPL ปัจจุบัน.

#### | Owcpjobs

งานนี้จัดการการล้างแบ็กกราวน์ของโครงสร้างงานถาวร.

#### | Qwctjobs

งานนี้จัดการการล้างแบ็กกราวน์ของโครงสร้างงานชั่วคราว.

# ล็อพชันการจัดตารางเวลางาน

้ฟังก์ชันการจัดตารางเวลางานช่วยในการจัดตารางเวลางานแบ็ตช์ iSeries ตามเวลา ที่ต้องการได้. คุณสามารถจัดตารางเวลาที่ งานจะถูกรีลีสจากคิวงาน ณ เวลา ที่ต้องการ, หรือคุณสามารถใช้ job schedule entry เพื่อส่งงานของคุณไปที่คิวงาน โดย ้อัตโนมัติ ณ เวลาที่คุณระบุ. การจัดตารางเวลางานช่วยให้คุณสามารถควบคุม วันที่และเวลาที่งานแบ็ตช์จะถูกส่งหรือกลายเป็น มีสิทธิที่จะเริ่ม จากคิวงาน. ความยืดหยุ่นนี้เป็นสิ่งที่มีประโยชน์เมื่อคุณปรับสมดุลเวิร์กโหลด บนระบบของคุณ.

ตัวอย่างเช่น, คุณสามารถใช้การจัดตารางเวลางานเพื่อมอบหมายงานที่ซ้ำ อย่าง เช่นการส่งจดหมายแจ้งเชิญประชุมซ้ำๆ, ค่า จ้าง, หรือรายงานประจำสัปดาห์และ ประจำเดือน จากตารางเวลางานของคุณไปที่ตารางเวลางานของระบบได้. การจัดตาราง เวลางานแบ็ตช์สามารถทำได้สี่วิธี.

#### **Management Central scheduler**

iSeries Navigator นำเสนอ integrated scheduler, Management Central scheduler, เพื่อจัดตั้ง ตารางเวลาที่คุณต้องการให้งาน ของคุณประมวลผล. คุณมีอ็อพชันการเลือกที่จะปฏิบัติ ภารกิจในทันทีหรือในภายหลัง. คุณสามารถใช้ Management Central scheduler เพื่อจัดตารางเวลาภารกิจส่วนใหญ่ใน Management Central.

หน้าต่าง Management Central Scheduler พร้อมใช้งานได้ตลอดเวลา ที่คุณเห็นปุ่ม Schedule บนหน้าต่าง iSeries Navigator.

หมายเหตุ: ถ้าคุณได้ติดตั้ง Advanced Job Scheduler บนเซิร์ฟเวอร์ Management Central, ปุ่ม Schedule จะเริ่ม Advanced Job Scheduler แทน Management Central scheduler.

### **Advanced Job Scheduler**

ไลเซนส์โปรแกรม Advanced Job Scheduler (5722-JS1 ) คือตัวจัดตารางเวลาที่ยอดเยี่ยมที่ช่วยให้งานแบบ unattended ถูก ี ประมวลผลได้ตลอด 24 ชั่วโมงต่อวัน, 7 วันต่อสัปดาห์. เครื่องมือการจัดตารางเวลานี้นำเสนอคุณลักษณะปฏิทินเพิ่มเติม และ นำเสนอการควบคุมเหตุการณ์ ที่จัดตารางเวลาในระดับที่สูงขึ้นกว่าตัวจัดตารางเวลา Management Central. นอกจากนี้ คุณยัง สามารถดูประวัติความสมบูรณ์ของงานและบริหารการแจ้งเตือนสถานะของงานได้อีกด้วย.

ไม่จำเป็นต้องติดตั้งไลเซนส์โปรแกรม Advanced Job Scheduler บนระบบจุดปลายทุกระบบในเน็ตเวิร์ก Management Central ุ ของคุณ. เมื่อคุณติดตั้ง Advanced Job Scheduler ในระบบศูนย์กลาง, งานหรือภารกิจที่คุณกำหนดบนระบบจุดปลายจะรวบ ้รวมข้อมูลงานที่ต้องการจากระบบศูนย์กลาง. อย่างไรก็ตาม, คุณต้องตั้งค่าข้อมูล job definition ทั้งหมดบนระบบ ศูนย์กลาง.

ถ้ามีการติดตั้ง Advanced Job Scheduler แบบโลคัลบนหลายๆ ระบบในเน็ตเวิร์กของคุณ, คุณสามารถจัดตารางเวลางานภาย นอกเน็ตเวิร์ก Management Central ได้. ภายใต้ My Connections ใน iSeries Navigator, คุณมีสิทธิเข้าใช้งาน Advanced Job Scheduler บนระบบโลคัลนั้นเมื่อคุณขยาย Work Management.

#### **Advanced Job Scheduler for Wireless:**

Advanced Job Scheduler for Wireless คือซอฟต์แวร์แอ็พพลิเคชันที่ ช่วยให้คุณสามารถเข้าใช้งาน Advanced Job Scheduler บนอุปกรณ์เชื่อมต่อ อินเตอร์เน็ตหลายประเภท, เช่น โทรศัพท์ที่พร้อมเชื่อมต่อกับอินเตอร์เน็ต, PDA Web browser หรือ PC Web browser.

คุณลักษณะพิเศษไร้สายของ Advanced Job Scheduler มีอยู่บนระบบ iSeries ของคุณ, ซึ่งมีการติดตั้ง Advanced Job Scheduler, และอนุญาตให้คุณเข้าถึงงานของคุณ และ activity, ตลอดจนสามารถส่งข้อความให้ผู้รับบนระบบของคุณ, และ หยุด และเริ่มการมอนิเตอร์ Advanced Job Scheduler. Advanced Job Scheduler for Wireless อนุญาตให้ผู้ใช้แต่ละรายปรับ ี การตั้งค่าตามความต้องการและความชอบใน การบราวซ์. ตัวอย่าง, ผู้ใช้คนหนึ่งสามารถแสดง activity, แสดงงานต่างๆ , และ ้ำเร็บงานที่แสดงตามความต้องการ.

Advanced Job Scheduler for Wireless อนุญาตให้คุณเข้าถึงงานของคุณ เมื่อ คุณไม่สามารถเข้าใช้งานเทอร์มินัลหรืออีมูเล เตอร์ iSeries ตามปกติ. เชื่อมต่อ กับอินเตอร์เน็ตด้วยอุปกรณ์เคลื่อนที่ของคุณและป้อน URL สำหรับ Advanced Job Scheduler for Wireless servlet. การทำเช่นนี้จะเรียกใช้เมนูที่คุณสามารถเข้าใช้งาน Advanced Job Scheduler แบบเรียลไทม์ ได้

Advanced Job Scheduler for Wireless ทำงานบนอุปกรณ์สองประเภท. อุปกรณ์์ Wireless Markup Language (WML) คือ โทรศัพท์มือถือที่พร้อมเชื่อมต่ออินเตอร์เน็ต. อุปกรณ์ Hypertext Markup Language (HTML) คือ PDA หรือ PC เว็บบราว เซอร์. ตลอดหัวข้อนี้, อุปกรณ์ที่แตกต่างอื่นจะถูกอ้างอิงถึงเป็น WML และ HTML.

#### Job schedule entries

้ถ้าระบบของคุณไม่มี Management Central Scheduler หรือ Advanced Job Scheduler, คุณยังคงสามารถจัดตารางเวลางานได้ โดยใช้ job schedule entry, ซึ่งเข้าใช้งานได้จากอินเตอร์เฟสแบบอักขระ. ด้วยการใช้วิธีนี้ คุณจึงสามารถจัดตารางเวลางานให้ รันซ้ำหรือรับเพียงครั้งเดียวได้

เนื่องจาก job schedule entries คือ entries ในอ็อบเจ็กต์ถาวร, entry ชนิดนี้ จึงไม่ได้อยู่บนคิวงานเหมือนกับงานที่จัดตารางเวลา, ้ดังนั้นจึงไม่สูญหาย เมื่อคิวงานถูกลบ. คุณยังสามารถบันทึกและคืนสภาพอ็อบเจ็กต์ ตารางเวลางานได้ด้วย. นี่เป็นวิธีการ ้สำรองข้อมูลตารางเวลางาน ของคุณ.

เมื่อคณต้องการให้งานประมวลผลที่ช่วงเวลาสม่ำเสมอ, คณสามารถสร้าง job schedule entry สำหรับงานได้. job schedule entry มีข้อมูลทั้งหมดที่จำเป็น สำหรับการส่งงานและข้อมูลการจัดตารางเวลางาน. แต่ละ entry ในอ็อบเจ็กต์ถูกระบุอย่างไม่ซ้ำ ้กันโดยชื่องานที่คุณให้และหมายเลข entry 6 ตำแหน่งที่ระบบกำหนดให้. ไม่มีสอง entries ใดมีชุดของ ชื่องานและหมายเลข entry เหมือนกัน.

นอกจากนี้ job schedule entry ยังมีข้อมูลที่ระบบใช้ ในการจัดการ entry ในบางสถานการณ์ด้วย. ข้อมูลที่กำหนดงาน คล้ายกับ พารามิเตอร์ที่ระบุบนคำสั่ง Submit Job (SBMJOB) , ได้แก่ ชื่องาน, รายละเอียดของงาน, คิวงาน, โปรไฟล์ผู้ใช้, และ message queue. local data area (LDA) ของงานที่ส่งจาก job schedule entry จะว่างเปล่าเมื่องานเริ่มต้น.

job schedule entries ทั้งหมดมีอยู่ในอ็อบเจ็กต์ตารางเวลางาน. อ็อบเจ็กต์ตารางเวลางาน, QDFTJOBSCD อยู่ในไลบรารี QUSRSYS และมีชนิด อ็อบเจ็กต์เป็น \*JOBSCD. คุณไม่สามารถสร้าง, ลบ, เปลี่ยนชื่อ, หรือทำซ้ำอ็อบเจ็กต์ตาราง เวลางาน. ้คุณไม่สามารถย้ายอ็อบเจ็กต์ไปที่ไลบรารีอื่น. อ็อบเจ็กต์ตารางเวลางานถูกจัดส่งมา พร้อมกับสิทธิพับลิก \*CHANGE. นี่เป็น สิทธิต่ำสุดที่จำเป็นสำหรับการ ใส่เพิ่ม, เปลี่ยน, พัก, รีลีส, หรือลบ job schedule entries.

หมายเหตุ: คุณยังสามารถ จัดตารางเวลางานที่เกิดซ้ำได้ด้วย โดยใช้ Management Central Scheduler หรือ Advanced Job Scheduler.

ตัวอย่าง: job schedule entry:

หัวข้อนี้นำเสนอตัวอย่างสำหรับการใช้คำสั่ง Add Job Schedule Entry (ADDJOBSCDE).

จัดตารางเวลางานรายเดือน:ตัวอย่างนี้แสดงวิธีการส่งงาน เพื่อรันโปรแกรม INVENTORY เวลา 11:30 p.m. ในวันสดท้าย ของทกเดือน ยกเว้น New Year's Eve.

ADDJOBSCDE JOB(MONTHEND) CMD(CALL INVENTORY) SCDDATE(\*MONTHEND) SCDTIME('23:30:00') FRO(\*MONTHLY) OMITDATE('12/31/05')

จัดตารางเวลางานรายวัน: ตัวอย่างนี้ แสดงวิธีการส่งงานเพื่อรันโปรแกรม DAILYCLEAN ทุกวัน เวลา 6:00 p.m. งานจะรัน ิภายใต้โปรไฟล์ผู้ใช้ SOMEPGMR. งานนี้จะไม่ถูกส่ง ถ้าระบบปิดหรืออยู่ในสภาพถูกจำกัดในเวลานั้น.

ADDJOBSCDE JOB(\*JOBD) CMD(CALL DAILYCLEAN) SCDDAY(\*ALL)  $SCDTIME('18:00:00')$ 

```
SCDDATE(*NONE)
USER(SOMEPGMR)
FRQ(*WEEKLY)
RCYACN(*NOSBM)
```
การจัดตารางเวลางานรายสัปดาห์: ตัวอย่าง นี้แสดงวิธีการส่งงานเพื่อรันโปรแกรม PGM1 ทุกสัปดาห์ โดยเริ่มต้นวันที่ 12/ 17/05 ที่เวลาปจจุบน. เนื่องจาก 12/17/05 เป็นวนเสาร์, ดงนนงานจึงจะถูกส่งทุก วนเสาร์, และรนภายไต่โปรไฟล์ผู้ไซ้

```
PGMR1. ADDJOBSCDE JOB(*JOBD)
CMD(CALL PGM1)
SCDDATE('12/17/05')
FRQ(*WEEKLY)
USER(PGMR1)
```
**การจัดตารางเวลางานทุกวันจันทร์และ วันพุธที่สาม: ตัวอย่างนี้แสดงวิธีการส่งงานเพื่อรันโปรแกรม PGM2 ในวันจันทร์ที่** สามและวนพุธทสามของเดอน ในเวลา 1 1 : 30 p.m. งานน จะถูกสงในวนจนทรหรอวนพุธทสามถดไป ในเวลา 1 1 : 30 p.m., ขึ้นอยู่กบว่าวนเหล่านนของเดือนนี้ได้ผ่านไปแล้วหรือไม่. ถ้าเมื่อวานเป็น วนจนทร์ที่สาม, วนนี้คือวนองคารที่สาม, และพรุ่งนี -คอวนพุธทสาม, งานจะถูกสงวนพรุงน, แลวไมสงอกจนกวาจะถงเดอนถดไป.

```
ADDJOBSCDE JOB(*JOBD)
CMD(CALL PGM2)
SCDDAY(*MON *WED) FRQ(*MONTHLY)
SCDDATE(*NONE)
RELDAYMON(3) SCDTIME('23:30:00')
```
**การจัดตารางเวลางาน ทุกวันจันทร์ที่หนึ่งและสาม: ตัวอย่างนี้แสดงวิธีการส่งงานเพื่อรันโปรแกรม PAYROLL ในวันจันทร์** ที่หนังและวนจนทร์ที่สามของทุกเดือน โนเวลา 9:00 a.m. งานรนภายใต้โปรโฟล์ผู้ใช้ PAYROLLMGR.

```
ADDJOBSCDE JOB(PAYROLL)
CMD(CALL PAYROLL)
SCDDAY(*MON) FRQ(*MONTHLY)
SCDDATE(*NONE)
RELDAYMON(1 3) SCDTIME('09:00:00')
USER(PAYROLLMGR)
```
**การจัดตารางเวลางานทุกวันทำงาน:** ตัวอย่างนี้แสดงวิธีการส่งงานเพื่อรัน PGM4 ทุกวันทำงาน ในเวลา 7:00 p.m.

```
ADDJOBSCDE JOB(*JOBD)
CMD(CALL PGM4)
SCDDAY(*MON *TUE *WED *THU *FRI)
SCDDATE(*NONE)
SCDTIME('19:00:00') FRQ(*WEEKLY)
```
**การบันทึก job schedule entry:** ตัวอย่างนี้แสดงวิธีการส่งงานหนึ่งครั้งและบันทึก entry.

```
ADDJOBSCDE JOB(*JOBD)
CMD(CALL SAVED)
FRQ(*ONCE)
SAVE(*YES)
```
# คำสังการส่งงาน

คำสงอันเตอร์เฟสแบบอกขระนิควบคุมเวลาทิ้งาน จะถูกรัลัสโนคิวงาน. คำสงนิเป็นวิธีทิ้งายโนการจดตารางเวลางานที่ต้องรน เพยงครงเดยวเทานน. คำสงนอนุญาตไหคุณไชแอตทรบวตงานทกำหนดสาหรบ งานปจจุบนของคุณโดหลายแอตทรบวต.

เมื่อคุณจัดตารางเวลางานเพื่อที่จะรันเพียงครั้งเดียว (คำสั่งแบบอักขระ SBMJOB), งานจะถูกรีลีสจากคิวงานที่เวลาที่จัดตา รางเวลาไว้. ข้อมูลต่อไปนี้เป็น ข้อสรุปสำหรับงานระบบที่จะเกิดขึ้นเมื่อคุณใช้ SBMJOB จัด ตารางเวลางานแบ็ตช์.

- 1. คณจัดตารางเวลางานโดยใช้ iSeries Navigator interface (Basic Operations → Jobs → คลิกขวา ที่งาน → Properties → Job Queue tab) หรือคำสั่งที่ใช้อินเตอร์เฟสแบบอักขระ (SBMJOB ที่มีการระบุพารามิเตอร์ SCDATE และ SCDTIME อย่าง ใดอย่างหนึ่ง).
- 2. งานยังคงอยู่บนคิวงานในสถานะถูกจัดตารางเวลา (สถานะ SCD) จนกว่าจะถึง วันที่และเวลาที่ระบุโดยพารามิเตอร์.
- ่ 3. ณ เวลาที่จัดตารางเวลาไว้, งานจะถกรีลีสจากคิวงาน. สถานะของงาน จะเปลี่ยนจากถกจัดตารางเวลา (SCD) เป็นรีลีส (RLS), ยกเว้นว่างานจะถูกพัก (SCDHLD), ซึ่งสถานะจะเปลี่ยนจากถูกจัดตารางเวลาเป็นถูกพัก (HLD).
- 4. งานถูกประมวลผลเช่นเดียวกับงานอื่นๆ บนคิวงาน.
- ่ 5. งานจะเริ่มต้นถ้ามีสภาพปกติ (เช่น คิวงานถูกจัดสรรไปที่ระบบย่อยที่แอ็คทีฟ และงานสูงสุดยังไม่แอ็คทีฟ).
- ี หมายเหตุ: วิธีการนี้จะวางงานบนคิวงานในทันที, ดังนั้นถ้าคิวงาน ถูกลบออกก่อนวันที่และเวลาที่จัดตารางเวลา, คุณจะเสีย งานของคุณ.

# ข้อควรพิจารณาเกี่ยวกับตารางเวลางาน

เมื่อทำการเลือกผลิตภัณฑ์ตารางเวลางาน, คุณต้องพิจารณาความหลากหลายของคุณลักษณะพิเศษต่างๆ . ต่อไปนี้เป็นราย การของคุณลักษณะพิเศษที่ต้องพิจารณาเมื่อมีการตัดสินใจว่า จะใช้ตารางเวลางานใด:

- การจัดตารางเวลางานแบบอัตโนมัติ
	- ความยืดหย่นในการจัดตารางเวลางาน
	- การประมวลผลงานที่ไม่ตั้งใจ (หรือ ตั้งใจ) ตลอด 24 ชั่วโมงต่อวัน, 7 วันต่อสัปดาห์, พร้อมด้วยการประยุกต์ทั้งหมด ให้เข้ากับตารางเวลางานที่คุณตั้งไว้
	- ส่วนขยายตามธรรมชาติของระบบปฏิบัติการ iSeries
	- การควบคุมโดยสมบูรณ์ของงานที่ส่งเข้ามาว่า อย่างไร, เมื่อไร, และที่ไหน
	- งานส่วนขยายขึ้นอยู่กับ อ็อบเจ็กต์ (การเกิดขึ้นของไฟล์ หรือเร็กคอร์ดภายในฟิสิคัลไฟล์), activity หรือ inactivity ของงานอื่น, หรือ สถานะของไลน์, คอนโทรลเลอร์, หรือ ระบบย่อย
	- เสร็จสิ้นฟังก์ชันการจัดการปฏิทิน, รวมถึงปฏิทินปีบัญชีและปฏิทินวันหยุด
	- การทำงานหลายอย่างต่อวัน
- พารามิเตอร์ระบบ และพารามิเตอร์ที่ผู้ใช้กำหนด
	- วันที่ปัจจุบัน®, วันที่ส่งงาน, วันที่ก่อนหน้านี้, และเวลาปัจจุบันสามารถส่งผ่านเข้าไปใน แอ็พพลิเคชันโปรแกรมได้
	- ้ค่าพารามิเตอร์ที่ผู้ใช้กำหนดสามารถสร้าง, เปลี่ยน, และส่งผ่านเข้าไปในแอ็พพลิเคชันโปรแกรมได้  $\equiv$  .
- การพยากรณ์เวิร์กโหลด/ประวัติ
	- พยากรณ์งานที่จัดตารางเวลาทั้งหมดให้รัน สัปดาห์หน้า, เดือนหน้า, หรือวันถัดไป
	- Optimize ข้อกำหนดในการผลิต
	- การแทร็กข้อมูลในอตีต และการบันทึก Advanced Job Scheduler activity ทั้งหมด
- การจัดการเน็ตเวิร์ก
	- สามารถตั้งค่างานบนเซิร์ฟเวอร์ iSeries ใดๆ ในเน็ตเวิร์กให้รันบนเซิร์ฟเวอร์ iSeries อื่น บนเน็ตเวิร์กได้
	- ให้ข้อมูลงานในอดีตที่เสร็จสิ้นของงานบนระบบที่มีการส่งงาน
	- ้เราสามารถส่งงานกลุ่มและงานส่วนเสริมผ่านทางเน็ตเวิร์กได้
- การแจกจ่ายและการจัดการรายงาน
	- การเราต์, การมอนิเตอร์, และการควบคุมรายงานเอาต์พุตทั้งหมดที่สร้างโดย Advanced Job Scheduler หรือระบบ ปฏิบัติการ iSeries
	- การแจกจ่ายสพูลไฟล์ไปยังเอาต์พุตคิวหลายอัน หรือไปยังระบบรีโมตพร้อมด้วยตัวเลือกแบนเนอร์เพจ
	- สามารถทำสำเนาสพูลเอาต์พูตหรือส่งให้แก่ผู้ใช้ใดๆ บนเน็ตเวิร์ก iSeries ได้  $\equiv$   $\equiv$
- การรักษาความปลอดภัย
	- สามารถใช้การรักษาความปลอดภัย iSeries ที่มีอยู่ภายใน Advanced Job Scheduler ได้
	- ให้ระบุบุคคลในองค์กรของคุณที่มีสิทธิในการตั้งค่าหรือเปลี่ยนแปลงข้อมูลเกี่ยวกับงานที่จัดตารางเวลา
	- เราสามารถระบุสิทธิในการใช้งานสำหรับฟังก์ชันแต่ละฟังก์ชันของ Advanced Job Scheduler หรือสำหรับงานที่ระบุ เฉพาะ อย่างใดอย่างหนึ่งได้
- Graphical user interface
	- ความสามารถในการเลือกและคลิก เมื่อจัดตารางเวลางาน
	- การจัดการงาน
	- การคงไว้ของส่วนเสริม
	- การแทร็ก activity ของตัวจัดตารางเวลาและข้อมูลไฟล์บันทึก
- คณลักษณะพิเศษของคีย์อื่นๆ
	- หลายคำสั่งต่องาน
	- Definition สำหรับงาน LDA (Local Data Area)
	- ้มอนิเตอร์คอนโซลเพื่อรันงานในสภาพที่ถูกจำกัด
	- การตรวจสอบรันไทม์สูงสุดสำหรับแต่ละงาน
	- ้อินเตอร์เฟสโดยตรงกับระบบการเพจแบบข้อความของบริษัทที่ให้บริการอื่นๆ
	- บทบัญญัติสำหรับเอกสารคู่มือออนไลน์แบบเต็มของแต่ละงาน
	- ปุ่มสัมผัสเคอร์เซอร์ที่ขยายข้อความคำอธิบายบนจอแสดงผลทั้งหมด

# การจัดตารางเวลางานและสภาพพร้อมใช้งานระบบ

ู ถ้าระบบปิดเครื่องหรืออยู่ในสภาพถูกจำกัดเมื่อถึงเวลาที่จัดตารางเวลา , จะไม่สามารถส่งงานจาก job schedule entries และ ไม่สามารถเปลี่ยนสถานะของงานที่จัดตารางเวลาแล้ว. อย่างไรก็ดี, คุณสามารถควบคุมวิธีการที่ ระบบใช้จัดการกับสถาน การณ์นี้หลังจากที่ระบบทำ IPL หรือหลังจากที่ระบบออกมา จากสภาพที่ถูกจำกัด.

job schedule entries และงานที่จัดตารางเวลาจะถูกประมวลผลในลำดับของ การจัดการตามปกติถ้างานเหล่านั้นสามารถ ดำเนินการได้. งานจากซอร์สอื่น สามารถเข้าสู่ระบบในขณะที่ missed job schedule entries และงานที่จัดตาราง เวลากำลังถูก ประมวลผล.

- Job Schedule Entries: คุณสามารถควบคุมวิธีการจัดการกับแต่ละ entry โดยใช้ค่าที่คุณระบุสำหรับการกู้คืนของ entry. คุณสามารถระบุให้งานยังคงถูกส่งโดยใช้entry, ให้งานถูกส่งและพักบน คิวงาน, หรือให้งานไม่ถูกส่ง. ถ้าคุณร้องขอให้งาน ถูกส่ง, เพียงหนึ่งงานเท่านั้นที่จะถูกส่งจากแต่ละ entry, ไม่ว่าจำนวนการส่ง ที่ขาดไปจะเป็นเท่าใดก็ตามในขณะที่ระบบไม่ พร้อมใช้งาน.
- Scheduled Job: ระบบจะตรวจสอบเพื่อกำหนดว่าเวลาที่จัดตารางเวลาใด ได้ผ่านไปแล้ว ในขณะที่ระบบไม่พร้อมใช้งาน. ้ถ้าพบงานที่จัดตารางเวลาที่มี เวลาผ่านพ้นไปแล้ว, สถานะของงานจะถูกอัพเดต.

# คิวงาน

้คิวงานประกอบด้วยรายการลำดับของงาน ที่รอการประมวลผลโดยระบบย่อย. คิวงานจะเป็นที่แรก ที่งานแบบแบตช์ที่ส่งไป ้ พักรอ ก่อนที่จะไปทำงาน อยู่ในระบบย่อย. งานจะถูกพักอยู่ที่นี่จนกว่าจะมีสภาพตรงตามเงื่อนไขการทำงานต่างๆ .

งานที่อย่ในคิวงานจะได้รับการประมวลผล, ก็ต่อเมื่อมีระบบย่อยที่แอ็คทีฟรับเอางานที่อย่ในคิวงานไป. เมื่อระบบย่อยเริ่มทำ ึงาน, ระบบย่อยดังกล่าวจะพยายามจัดสรรคิวงานที่ถูกตั้งไว้ให้รับงานเข้ามา, และจะต้องจัดสรรคิวงานเพื่อทำการประมวลผล งานจากคิวงานนั้นให้ประสบความสำเร็จ. ดังนั้น, ในขณะที่ระบบย่อยหนึ่งสามารถประมวลผลงานจากหลายคิวงานได้, แต่จะมี ระบบย่อยเพียงระบบเดียวเท่านั้นที่สามารถประมวลผลงานจากคิวงานหนึ่งในแต่ละครั้ง.

ระบบย่อยจะเลือกงานจากคิวงานตามระดับความสำคัญ, ภายใต้ข้อจำกัดที่ได้ตั้งค่าไว้สำหรับแต่ละระดับความสำคัญ. งานแต่ ้ละชิ้นมีค่าระดับความสำคัญคิวงานที่สามารถ จัดการได้เมื่องานนั้นอยู่บนคิวงานผ่านทางคุณสมบัติของงาน. ชุดคิวงานพื้นฐาน จะมาพร้อมกับระบบของคุณ. นอกจากนั้น, คุณยังสามารถสร้างคิวงานเพิ่มเติมตามความต้องการได้อีกด้วย.

หมายเหตุ: สามารถเรียกใช้ APIs, เช่น Open List of Job Queues (QSPOLJBQ) และ Retrieve Job Queue Information (QSPRJOBQ), เพื่อรับข้อมูล เกี่ยวกับคิวงาน.

# รายการที่จัดลำดับ

รายการที่จัดลำดับแสดงถึงลำดับที่งานจะปรากฏขึ้นบนคิวงาน. สภาพพร้อมใช้งาน, ระดับความสำคัญ, และค่าวันที่และเวลา ช่วยกำหนด ลำดับของงานบนคิวงาน.

ไม่ใช้หมายเลขงานในการกำหนดลำดับของงานในคิวงาน, เช่นเดียวกับการไม่ใช้ผลกระทบเมื่องานถูกรัน.

# สภาพพร้อมใช้งาน

หมายถึงสถานะของงานบนคิวงาน. ค่าที่เป็นไปได้ตามลำดับคือ กำลังรอ, ที่จัดตารางเวลา, และถูกพัก.

# ระดับความสำคัญ

หมายถึงระดับความสำคัญของงานบนคิวงาน. ค่าระดับความสำคัญที่เป็นไปได้คือ 0-9, โดยที่ 0 เป็นระดับความ ้สำคัญสูงสุด.ในกรณีที่งานเป็น งานที่จัดตารางเวลา, ระดับความสำคัญจะไม่มีส่วนในการจัดลำดับของ งานบนคิว งาน. ตัวอย่างเช่น, ถ้างานสองงานถูกจัดตารางเวลาให้รันเวลา 1 2:00:00, งานจะถูกจัดลำดับตามตำแหน่งของงาน ในตารางเวลางาน.

# วันที่และเวลา

หมายถึงวันที่และเวลาของงาน:

- หากงานถูกจัดตารางเวลาไว้, วันที่และเวลาหมายถึงเวลาที่งานถูกจัดตารางเวลาให้รัน.
- หากงานไม่ได้ถูกจัดตารางเวลา์, วันที่และเวลาหมายถึงเวลาที่งานเข้าสู่ระบบ.

ี หมายเหตุ: มีโอกาสที่วันที่และเวลาการจบงานจะถูกใช้เป็นวันที่และเวลาที่เซ็ตด้วยตนเอง เพื่อจัดตำแหน่งงานที่ ย้ายไปที่คิวงานอย่างถูกต้อง.

# วิธีการทำงานของดิวงาน

้คิวงานถูกจัดสรรโดยระบบย่อยผ่านทาง job queue entry. สามารถวางงานบนคิวงานได้ แม้ว่ายังไม่ได้เริ่มระบบย่อย. เมื่อระบบ ย่อยเริ่มขึ้น, ระบบย่อยจะประมวลผลงานบนคิว.

subsystem description ระบุจำนวนสูงสุดของงาน (แบบแบ็ตช์หรือ แบบโต้ตอบ) ที่สามารถแอ็คทีฟได้พร้อมกัน. จำนวนของ งานที่สามารถ แอ็คทีฟจากคิวงานใดๆ ถูกระบุอยู่ใน job queue entry.

ึงานบางงานบนคิวงานอาจไม่จำเป็นต้องพร้อมสำหรับการประมวลผลเมื่อ ระบบย่อยเริ่มขึ้น. งานที่จัดตารางเวลาสามารถวาง ้บน คิวงานได้. งานสามารถถูกพักบนคิวจนกว่าผู้ควบคุมระบบจะรีลีสงาน . ถ้าระบบย่อยถูกจบลงก่อนที่งานทั้งหมดจะถูก ี ประมวลผล, งานจะยังคงอย่ บนคิวจนกว่าระบบย่อยจะเริ่มขึ้นอีกครั้ง, จนกว่าผ้ควบคมระบบจะย้าย ไปที่คิวงานอื่น, จนกว่าผ้ ้ควบคุมระบบจะลบออก, หรือจนกว่าระบบย่อยอื่นจะจัดสรรคิวงานเดียวกัน.

subsystem description มากกว่าหนึ่ง description สามารถอ้างอิงคิวงานเดียว กันได้, แต่ในแต่ละครั้งจะมีระบบย่อยที่แอ็คทีฟ ้เพียงระบบเดียวเท่านั้นที่สามารถใช้คิวงานเป็นซอร์สของงานแบ็ตช์ได้. ดังนั้น, ถ้าระบบย่อยจบลงและงานยังคงอยู่บนคิวงาน, ระบบย่อยอื่นที่อ้างอิงไปที่คิวงานนั้นสามารถถูกเริ่มให้ประมวลผลงาน ได้. ถ้าระบบย่อยอื่นได้ถูกเริ่มต้นแล้วและกำลังรอคิว งานเดียวกัน. ระบบย่อยจะจัดสรรคิวงานให้โดยอัตโนมัติเมื่อคิวงาน พร้อมใช้งาน.

# วิธีการนำงานมาจากคิวงาน

มีปัจจัยหลายอย่างที่กำหนดวิธีการเลือกงานจากคิวงาน และเริ่มต้น.

# งานแอ็คทีฟสูงสุดสำหรับระบบย่อย

้ตัวเลขนี้แสดงจำนวนสูงสุดของงานที่สามารถรันได้ในระบบย่อยหนึ่ง. เมื่อใช้งานถึงจำนวนสูงสุดนี้, จะไม่สามารถเริ่ม งานเพิ่มเติมในระบบย่อย.

# งานแอ็คทีฟสูงสุดสำหรับคิวงาน

้ตัวเลขนี้แสดงจำนวนสูงสุดของงานจากคิวงานที่สามารถรันพร้อมกัน ได้ในระบบย่อย. หลังจากใช้งานถึงจำนวนสูง ิสดนี้แล้ว, จะ ไม่สามารถเริ่มงานเพิ่มเติมจากคิวงานนั้น.

# ระดับความสำคัญบนคิวงาน

งานที่กำลังรอที่จะรันจะถกเลือกขึ้นมารันตามระดับความสำคัญใน คิวงาน. ระบบจะพยายามที่จะรันงานที่มีระดับ ้ความสำคัญสูงกว่าก่อน (ระดับความสำคัญในคิวงานมีตั้งแต่ 0-9 โดยที่ 0 คือระดับความสำคัญสูงสุด), แต่ถ้าจำนวน ของงานที่รันจากระดับความสำคัญมีมากถึงค่า Maximum Active Jobs, ระดับความสำคัญถัดไปจะถูกประมวลผลต่อ ไป. (ถ้างานที่มีระดับความสำคัญเดียวกัน เข้าสู่คิวงาน, งานแรกที่ส่งจะรันก่อน, จากนั้นเป็นงานที่สอง, และต่อไป.)

ลำดับ คุณสามารถระบุลำดับใน job queue entry ของ subsystem description ได้. หมายเลขลำดับกำหนดลำดับซึ่งระบบย่อย จะประมวลผลคิวงาน. ระบบย่อยจะดึงเอางานที่มีหมายเลขลำดับต่ำสุดออกจากคิวงานก่อน. หากไม่มีงานอื่นบนคิว งาน, หรือมีการไปถึงค่าสูงสุดค่าใดค่าหนึ่งที่เกี่ยวข้องกับคิวงาน,ระบบย่อยจะประมวลผลคิวงานที่มีหมายเลข ลำดับสูงสุดถัดไป.

### Job queue entry

job queue entry ระบุคิวงานซึ่งงานจะถูกเลือกสำหรับ การรันในระบบย่อย. พารามิเตอร์ใน job queue entry ที่ควบคุมวิธีการจัด การคิวงานมีอย่ห้าพารามิเตอร์.

### **Subsystem Description (SBSD)**

นี่คือชื่อและไลบรารีของ subsystem description ซึ่ง job queue entry จะถูกใส่เพิ่มไป.

# คิวงาน (JOBQ)

ระบุชื่อและไลบรารีของคิวงานที่เป็นต้นทางของงานแบ็ตช์ซึ่งถูกเริ่มโดยระบบย่อย.

# งานแอ็คทีฟสูงสุด (MAXACT)

ระบุจำนวนสูงสุดของงานที่สามารถแอ็คทีฟได้พร้อมกัน จากคิวงานนี้.

### หมายเลขลำดับ (SEQNBR)

ระบุหมายเลขลำดับสำหรับคิวงานนี้, ซึ่งถูกใช้โดยระบบย่อย เพื่อกำหนดลำดับการประมวลผลคิวงาน.

# ระดับความสำคัญแอ็คทีฟสูงสุด 1 (ถึง 9) (MAXPTYx)

ระบุจำนวนของงานที่สามารถเริ่มสำหรับระดับความสำคัญงาน ที่ระบุ.

# วิธีการจัดสรรคิวงานที่ระบบย่อย

ี่สามารถเชื่อมโยงคิวงานกับหลายระบบย่อยได้ แต่คิวงานสามารถถูกจัดสรรให้กับระบบย่อยเพียงหนึ่งระบบเท่านั้นในแต่ละ ี ครั้ง. เมื่อระบบย่อยเริ่มต้น, การมอนิเตอร์ระบบย่อยจะพยายามจัดสรรคิวงานแต่ละคิวที่กำหนดใน subsystem job queue entries.

้ถ้าคิวงานได้ถูกจัดสรรโดยระบบย่อยอื่นแล้ว, ระบบย่อยแรกต้องจบ และจัดสรรคืนคิวงานก่อน ระบบย่อยที่สองจึงจะสามารถ จัดสรรคิวงาน<sup>ี</sup> ได้. หลังจากที่เริ่มต้น. ระบบย่อยที่สองนี้จะจัดสรรคิวงานที่ได้กำหนด ที่ระบบย่อยเมื่อคิวงานพร้อมใช้งาน.

หากคิวงานไม่มีอยู่เมื่อเริ่มระบบย่อย, คิวงานจะถูกจัดสรร ที่ระบบย่อยเมื่อเกิดอย่างใดอย่างหนึ่งดังนี้:

- คิวงานถูกสร้างขึ้น.
- คิวงานถูกเปลี่ยนชื่อเป็นชื่อที่กำหนดที่ระบบย่อย.
- คิวงานถูกย้ายไปยังไลบรารีอื่นและชื่อที่ถูกต้องใหม่ ตรงกับชื่อใน subsystem description.
- ไลบรารีที่มีคิวงานถูกเปลี่ยนชื่อ และชื่อที่ถูกต้องใหม่ ตรงกับชื่อใน subsystem description.

# หลายคิวงาน

ในหลายกรณี, การใช้ OBATCH เพียงหนึ่งคิวงานพร้อมกับค่าดีฟอลต์ งานแอ็คทีฟหนึ่งงานจะเพียงพอสำหรับความต้องการ ีของคุณ. หากไม่เพียงพอ, คุณอาจต้องการมีหลายคิวงานเพื่อให้บางคิวงานแอ็คทีฟ ในระหว่างชั่วโมงทำงานปกติ, บางคิวงาน ้สำหรับวัตถุประสงค์พิเศษ, และบางคิวงาน แอ็คทีฟหลังชั่วโมงทำงานปกติ.

้ตัวอย่างเช่น, คณสามารถกำหนดคิวงานที่แตกต่างสำหรับ:

```
งานที่รันนานเพื่อให้คุณสามารถควบคุมจำนวนงานที่แอ็คทีฟได้พร้อมกัน
        คุณยังอาจต้องการให้งานเหล่านี้ใช้ระดับความสำคัญที่ต่ำกว่างานแบ็ตช์ อื่น.
```
# งานข้ามคืนที่ไม่สะดวกที่จะรันในระหว่างชั่วโมงการทำงานปกติ

ตัวอย่างเช่น, การรันคำสั่ง Reorganize Physical File Member (RGZPFM) บนไฟล์ฐานข้อมูลขนาดใหญ่ต้องใช้การล็ ้อกเฉพาะบนไฟล์. นี่หมายความว่า ผู้ใช้อื่นจะไม่สามารถเข้าใช้งานไฟล์ในขณะที่ทำการดำเนินการนี้. นอกจากนี้, การดำเนินการนี้อาจใช้เวลานาน. เป็นการดีกว่าที่จะวางงานนี้ บนคิวงานสำหรับงานซึ่งรันในระหว่างนอกชั่วโมงทำ  $L$ 

# งานที่มีระดับความสำคัญสูง

้คุณอาจต้องการมีคิวงานที่จะส่งงานที่มีระดับความสำคัญสูงทั้งหมดไปที่นั่น . จากนั้น คุณสามารถแน่ใจได้ว่างานจะ เสร็จสมบูรณ์อย่างรวดเร็วและไม่ถูกหน่วงโดยงานที่มีระดับความสำคัญต่ำ.

# งานที่ถูกส่งไปยังข้อกำหนดรีซอร์สเฉพาะ เช่น ดิสเก็ต หรือเทป

คิวงานประเภทนี้ต้องการพารามิเตอร์ $\,$ MAXACT เป็น 1 ใน job queue entry ของ subsystem description เพื่อให้ในแต่ ละครั้งมีงานที่ใช้รีซอร์สเพียงหนึ่งงานเท่านั้น.

้ตัวอย่างเช่น, ถ้าใช้เทปสำหรับงานหลายงาน, งานทั้งหมดที่ใช้เทปจะถูกวางบนคิวงานเดียว. จากนั้น ในแต่ละครั้งจะ มีการ เลือกงานหนึ่งงานจากคิวงาน. สิ่งนี้ทำให้มั่นใจได้ว่า ไม่มีงานสองงานแย่งชิง อุปกรณ์เดียวกันในเวลาเดียวกัน. ถ้าเกิดสภาพเช่นนี้, งานใดงานหนึ่งจะจบลง ด้วยข้อผิดพลาดการจัดสรร.

# ึหมายเหตุ: เทปเอาต์พุตไม่สามารถสพูลได้.

# งานโปรแกรมเมอร์

้ คณอาจต้องการมีคิวงานหนึ่งคิวที่จัดการกับงานโปรแกรมเมอร์หรือชนิดของงานที่สามารถพักได้ในขณะที่กำลังรัน งาบการผลิต

## การรันแบบเป็นลำดับของชดงาน

คุณอาจมีแอ็พพลิเคชันซึ่งงานหนึ่งงานขึ้นอยู่กับความสมบูรณ์ของงานอื่น. ถ้าคุณวางงานเหล่านี้บนคิวงานที่เลือก ...<br>และรันงานหนึ่งงาน ในแต่ละครั้ง, ลักษณะเช่นนี้ทำให้มั่นใจได้ว่าการรันงานเหล่านี้จะเป็นไปตามลำดับ.

้ถ้างาน ต้องการการควบคุมเฉพาะของไฟล์, คุณอาจต้องการวางงานบนคิวงาน เมื่อคิวเป็นเพียงคิวเดียวที่แอ็คทีฟ บนเซิร์ฟเวอร์, เช่นในระหว่างช่วง กลางคืนหรือวันหยุด.

ถ้าคุณใช้คิวงานหลายคิว, คุณจะพบว่าการควบคุมคิวงานหลากหลายคิว เป็นสิ่งที่ต้องพิจารณาเป็นอันดับแรก. โดยปกติ คุณ จะต้องควบคม:

- จำนวนคิวงานที่มีอยู่
- จำนวนคิวงานที่แล็คทีฟในระบบย่อยในเวลาเดียวกัน
- จำนวนงานแอ็คทีฟที่สามารถเลือกจากคิวงานในเวลาหนึ่ง
- จำนวนงานที่สามารถแอ็คทีฟในระบบย่อยในเวลาหนึ่ง

# วิธีการนำงานมาจากหลายคิวงาน

ระบบย่อยประมวลผลงานจากคิวงานตามหมายเลขลำดับ. เนื่องจากระบบย่อยสามารถมีมากกว่าหนึ่ง job queue entry ดังนั้น จึงสามารถจัดสรร มากกว่าหนึ่งคิวงานได้.

จำนวนสูงสุดของงานจากคิวถูกระบุโดยพารามิเตอร์ Maximum active jobs MAXACT บนคำสั่ง Add Job Queue Entry (ADDJOBQE) หรือคำสั่ง Change Job Queue Entry (CHGJOBQE) . นอกจากนี้คุณยังสามารถควบคุมจำนวนงานของแต่ละ ระดับความสำคัญที่สามารถ แอ็คทีฟได้โดยใช้พารามิเตอร์ Maximum active priority MAXACTx . ตัวอย่างเช่น, ถ้า MAXACT=10, MAXACT5=2, และมีงานบนคิวงานที่มีระดับความ สำคัญ 5 อยู่สามงาน, จะมีเพียงสองงานเท่านั้นที่ สามารถแอ็คทีฟได้ในขณะใดๆ.

้ระบบย่อยจะประมวลผลงานจากคิวงานที่มีหมายเลขลำดับน้อยที่สุดก่อน . เมื่องานทั้งหมดที่อยู่บนคิวงานได้ถูกประมวลผล แล้ว, หรือเมื่อใช้งานถึงจำนวนสูงสุดของงานจากคิว, ระบบย่อยจะประมวลผล งานจากคิวที่มีหมายเลขลำดับสูงกว่าถัดไป.

ลำดับดำเนินต่อไปจนกว่าระบบย่อยได้ประมวลผล job queue entries ที่พร้อมใช้งานทั้งหมด หรือจนกว่าระบบย่อยทำงานถึง ี่ ขีดจำกัดของงานที่สามารถรันหรือรอในระบบย่อย . จำนวนของงานที่สามารถรันหรือรอได้ถูกกำหนด โดยพารามิเตอร์ Maximum active jobs (MAXACT) ใน subsystem description. ในบางกรณี ลำดับอาจถูกอินเตอร์รัปต์ เมื่องานจบหรือถูกถ่าย โอน. การสร้าง, การพัก, และการรีลีสคิวงาน สามารถเปลี่ยนลำดับของคิวงานที่ประมวลผลได้ด้วย.

# การรักษาความปลอดภัยคิวงาน

้คุณสามารถรักษาระดับของการรักษาความปลอดภัยที่คิวงานของคุณ โดยอนุญาตเฉพาะบางคน (โปรไฟล์ผู้ใช้) ให้สามารถเข้า ใช้คิวงานนั้น. โดยทั่วไป, มีสามวิธี ที่ผู้ใช้สามารถได้สิทธิในการควบคุมคิวงาน (เช่น , พักหรือรีลีสคิวงาน).

- ผู้ใช้ได้รับการกำหนดสิทธิควบคุมการสพูล (SPCAUT(\*SPLCTL)) ในโปรไฟล์ผู้ใช้.
- ผู้ใช้ได้รับการกำหนดสิทธิในการควบคุมงาน (SPCAUT(\*JOBCTL)) ใน โปรไฟล์ผู้ใช้ และคิวงานสามารถถูกควบคุมโดย ผู้ควบคุมเครื่อง (OPRCTL(\*YES)).

• ผู้ใช้มีสิทธิอ็อบเจ็กต์ที่ต้องการที่คิวงาน. สิทธิอ็อบเจ็กต์ ที่ต้องการถูกระบุโดยพารามิเตอร์ AUTCHK บนคำสั่ง CRTJOBQ . ค่าของ \*OWNER บ่งชี้ว่า เฉพาะเจ้าของของคิวงานเท่านั้นที่ได้รับสิทธิผ่านทางสิทธิอ็อบเจ็กต์สำหรับ คิวงาน. ค่าของ \*DTAAUT บ่งชี้ว่าผ้ใช้ที่มีสิทธิ\*CHANGE สำหรับคิวงานจะได้รับสิทธิในการควบคุมคิวงาน.

หมายเหตุ: สิทธิเฉพาะที่ต้องการสำหรับ\*DTAAUTคือสิทธิ\*READ,\*ADD, และ\*DLTข้อมูล.

วิธีการให้สิทธิสามวิธีเหล่านี้ใช้เฉพาะกับคิวงาน, ไม่ได้ใช้กับ งานบนคิวงาน. กฎสิทธิปกติสำหรับการควบคุมงาน ใช้กับงานที่ ้อยู่บนคิวงานและงานที่กำลังรันอยู่ในปัจจุบัน.

# เอาต์พุตคิว

ู เอาต์พุตคิวคือพื้นที่ที่ printer output files (หรือเรียกว่าสพูลไฟล์) รอการถูกประมวลผลและถูกส่งไปยังพรินเตอร์. พรินเตอร์ เอาต์พุตจะถูกสร้างขึ้นทั้งโดยระบบหรือโดยผู้ใช้ที่ใช้ไฟล์พิมพ์ อย่างใดอย่างหนึ่ง.

ไฟล์พิมพ์คล้ายกับเท็มเพลต หรือต้นแบบ ที่มีการเซ็ตค่าดีฟอลต์สำหรับแอ็ตทริบิวต์ของพรินเตอร์เอาต์พุต ไว้ให้แล้ว. และ เป็นจุดเริ่มต้นของช่วงชีวิตพรินเตอร์เอาต์พุต.

ไฟล์พิมพ์มีแอ็ตทริบิวต์เอาต์พุตคิว (OUTQ) และอุปกรณ์การพิมพ์ (DEV) , ซึ่งบ่งชี้ว่าพรินเตอร์เอาต์พุตจะถูกกำหนดทิศ ทางอย่างไร. โดยปกติ การตั้งค่า ดีฟอลต์คือ \*JOB, ซึ่งหมายความว่าแอ็ตทริบิวต์งานของเอาต์พุตคิว และอุปกรณ์การพิมพ์ ้เป็นตัวกำหนดทิศทางของพรินเตอร์เอาต์พุต. แอ็ตทริบิวต์งานของเอาต์พุตคิวและค่าอุปกรณ์การพิมพ์มาจากข้อมูลที่ได้รับ ิจากงานที่ถูกสร้างขึ้น. ข้อมูลนี้มาจากข้อมูลที่ได้มาจาก โปรไฟล์ผู้ใช้ที่งานกำลังรันอยู่ภายใต้, รายละเอียดของงาน, workstation device description, และค่ำกำหนดของระบบ Printer device description (QPRTDEV).

้เมื่อพรินเตอร์เอาต์พตพร้อมที่จะถกสร้าง, ระบบจะตรวจสอบไฟล์พิมพ์และแอ็ตทริบิวต์งาน (ในลำดับนี้) เพื่อดว่าเอาต์พตคิว ใดจะประมวลผลพรินเตอร์เอาต์พุตและอุปกรณ์การพิมพ์ใดที่ระบบจะใช้งาน. คุณสามารถเปลี่ยนพารามิเตอร์ของเอาต์พุตคิว (OUTQ) และอปกรณ์การพิมพ์ (DEV) ขณะที่งานถกส่งหรือขณะรันงานเพื่อข้ามการประมวลผลแบบขยาย. ยกตัวอย่าง, ผู้ใช้สามารถตั้งค่าเอาต์พุตคิวของไฟล์พิมพ์ให้เป็นคิวเฉพาะได้ และตั้งค่าอุปกรณ์การพิมพ์เป็นเครื่องพิมพ์ที่ต้องการในไฟล์ ้พิมพ์เมื่อเริ่มต้นทำงานเพื่อให้การเปลี่ยนแปลงมีผลในทันที. ในการทำเช่นนี้, พรินเตอร์เอาต์พุตไม่ต้องเข้าไปยังแอ็ตทริบิวต์ งานเพื่อค้นหาเอาต์พุตคิวและ อุปกรณ์การพิมพ์ที่จะใช้งาน. หากไม่พบเอาต์พุตคิวที่ระบุ, พรินเตอร์เอาต์พุตจะถูกสั่งให้ไปที่ QGPL/QPRINT. สำหรับข้อมูลเพิ่มเติม เกี่ยวกับวิธีการสร้างพรินเตอร์เอาต์พุต, ให้ดูบทที่ 1 ของคู่มือ Printer Device Programming.

Printer output files คือไฟล์ที่มีข้อมูลซึ่งกำลังรอที่จะพิมพ์หรือถูกประมวลผล. printer output file มีแอ็ตทริบิวต์ที่สำคัญซึ่ง ้กำหนดตำแหน่งของพรินเตอร์เอาต์พุตบนคิวซึ่งสัมพันธ์กับพรินเตอร์เอาต์พุตอื่น. ตำแหน่งจะถูกกำหนดโดยแอ็ตทริบิวต์ ระดับความสำคัญ, สถานะ, และตารางเวลา.

# เอาต์พุตคิว

ู เอาต์พุตคิว คืออ็อบเจ็กต์ที่ประกอบด้วยรายการของ printer output files ซึ่งจะถูกบันทึกไปที่อุปกรณ์เอาต์พุต. เอาต์ พุตคิวมีแอ็ตทริบิวต์ที่สำคัญซึ่งกำหนดลำดับที่พรินเตอร์เอาต์พุตจะถูกประมวลผลและสิทธิที่ต้องใช้ในการ ทำการเปลี่ยนแปลงที่ printer output file.

# ระดับความสำคัญ

ี พรินเตอร์เอาต์พุตที่กำลังรอการประมวลผลจะถูกย้ายไปที่เอาต์พุตคิวตามระดับความสำคัญของเอาต์พุต (ตั้งแต่ 1-9 โดย 1 คือระดับความสำคัญสูงสุด).

ิสถานะ สถานะปัจจุบันของพรินเตอร์เอาต์พุต. คุณสามารถดูสถานะนี้จากหน้า General ของหน้าต่าง Output properties.
ตารางเวลา

แอ็ตทริบิวต์ตารางเวลาจะบอกว่าเมื่อใดที่ไฟล์ควรเริ่มการพิมพ์แบบฟิสิคัลข้อมูลเอาต์พูต.

พิมพ์ทับที

พิมพ์ในทันที, แม้ว่า printer output file จะยังไม่ถูกปิด.

```
การจบไฟล์ (ดีฟอลต์)
```
การพิมพ์เริ่มในทันทีที่ printer output file ถูกปิด.

การจบงาน

การพิบพ์จะเริ่มต้บเบื่องาบจบลง

หลังจากที่ printer output file พร้อมที่จะพิมพ์, งาน writer, งาน ที่ประมวลผลพรินเตอร์เอาต์พุตจากเอาต์พุตคิวไปที่อุปกรณ์ การพิมพ์, จะนำข้อมลมาจาก printer output file และส่งไปที่พรินเตอร์ที่กำหนด .

### แอ็ตทริบิวต์ของเอาต์พตคิว

เอาต์พุตคิวควบคุมวิธีการประมวลผลไฟล์พรินเตอร์เอาต์พุต (เรียกอีกอย่างว่าสพูลไฟล์) และผู้มีสิทธิปฏิบัติการบนเอาต์พุต ้คิวและพรินเตอร์เอาต์พุตที่เกี่ยวข้อง.

้เนื่องจากข้อมูลส่วนใหญ่ที่คุณพิมพ์บนระบบ iSeries จะถูกสร้างเป็นพรินเตอร์เอาต์พุต, การรักษาความปลอดภัยจึงเป็นสิ่งจำ เป็น เพื่อ ป้องกันไม่ให้ผู้ใช้ที่ไม่ได้รับอนุญาตเข้าถึงข้อมูลที่เป็นความลับหรือสำคัญ. สิทธิการตรวจสอบ, การให้สิทธิในข้อมูล, ี การควบคุมของผู้ควบคุมเครื่อง, การควบคุมสพูล, หรือการเป็นเจ้าของ ช่วยให้คุณสามารถเข้าใช้งานและทำการเปลี่ยนแปลง เอาต์พุตคิวหรือ printer output file. คุณต้องใช้สิทธิอย่างใดอย่างหนึ่งต่อไปนี้เพื่อปฏิบัติ action ใดๆ บนเอาต์พุตคิว หรือพริน เตอร์เอาต์พุต:

### สิทธิการตรวจสอบ

คุณต้องเป็นเจ้าของคิวหรือมีสิทธิในข้อมูล.

### การแสดงข้อมล

เมื่อสิทธินี้ถูกเซ็ตเป็น \*YES, สิทธิจะทำให้คุณสามารถดำเนินการต่างๆ เช่น การดู, การย้าย, การส่งเอาต์พุตไปยัง ระบบอื่น, และการทำสำเนาพรินเตอร์เอาต์พต.

### การควบคุมของผู้ควบคุมเครื่อง

หากแอ็ตทริบิวต์นี้ถูกเซ็ตเป็น \*YES, ผู้ใช้ที่มีสิทธิพิเศษ \*JOBCTL จะได้รับสิทธิให้ดำเนินการต่างๆ เช่น การพัก, การรีลีส, และการลบพรินเตอร์เอาต์พุตจากเอาต์พุตคิว. และอนุญาตให้มีการดำเนินการอื่นๆ กับพรินเตอร์เอาต์พุต, เอาต์พุตคิว, และ writers โดยมีการบันทึกไว้ในคู่มือ iSeries Security Reference.

#### การควบคมสพล

อนุญาตให้ผู้ใช้ดำเนินการต่างๆ บนพรินเตอร์เอาต์พุต. ผู้ใช้ต้องมีสิทธิใช้งาน \*EXECUTE กับไลบรารีที่มีเอาต์พุตคิว อยู่เพื่อดำเนินการต่างๆ บนเอาต์พุตคิว.

เจ้าของ

้อนุญาตให้ผู้ใช้ที่เป็นเจ้าของเอาต์พุตคิวเปลี่ยนหรือลบพรินเตอร์เอาต์พุต.

หมายเหตุ: สิทธิในการใช้งานดีฟอลต์สำหรับเอาต์พุตคิวคือสิทธิพับลิก \*USE. สิทธิในการใช้งาน Display Data ถูกกำหนด เป็น \*NO (หมายถึงว่าไม่ใช่ทุกคนที่สามารถดูพรินเตอร์เอาต์พุตนี้ได้). สิทธิในการตรวจสอบคือ \*OWNER (ดัง ้นั้นเจ้าของเอาต์พุตคิวจึงสามารถจัดการกับพรินเตอร์เอาต์พุตได้). การควบคุมของผู้ควบคุมเครื่องถูกกำหนด เป็น \*YES (หมายถึงผู้ใช้ที่มีสิทธิ์ \*JOBCTL สามารถพัก, รีลีส, และลบพรินเตอร์เอาต์พุตได้).

สำหรับข้อมูลเพิ่มเติมเกี่ยวกับสิทธิที่จำเป็นสำหรับการทำงานกับเอาต์พุตคิว, ให้ดูภาคผนวก D ใน Security Reference Manual.

# ลำดับของไฟล์

แอ็ตทริบิวต์ Order of files on the queue (SEQ) กำหนดว่าพรินเตอร์เอาต์พุตจะถูกเอาต์พุตคิวประมวลผล อย่างไร.

แล็ตทริกิวต์นี้มีสองค่า

- \*FIFO: คิวคือ เข้าก่อนออกก่อนภายในระดับความสำคัญของแต่ละไฟล์. นั่นคือ, สพูลไฟล์ใหม่จะถูกวางหลังจาก entries อื่นทั้งหมดบนคิวของระดับความสำคัญเดียวกัน.
- \*JOBNBR : queue entries สำหรับสพลไฟล์จะถกเรียงลำดับตามลำดับระดับความสำคัญ โดยใช้หมายเลขงาน (โดยแท้จริง แล้ว, คือวันที่และเวลาการใช้งานที่ถูกป้อน เข้าสู่ระบบ) ของงานที่สร้างสพูลไฟล์.

หมายเหตุ: คุณสามารถเปลี่ยนได้เฉพาะลำดับเอาต์พุตคิวของไฟล์แอ็ตทริบิวต์ เมื่อไม่มี printer output files อยู่บนคิว.

# สพูลไฟล์

ี การสพูลคือฟังก์ชันระบบที่บันทึกข้อมูลสำหรับการประมวลผลหรือ การพิมพ์ในภายหลัง. ข้อมูลนี้ถูกจัดเก็บในสพูลไฟล์. ี่สพูลไฟล์ทำงานใน ลักษณะคล้ายกับเทปไฟล์หรือไฟล์อุปกรณ์อื่น. สพูลไฟล์ช่วยให้คุณสามารถ จัดการข้อมูลของคุณซึ่งถูก กำหนดเป้าหมายสำหรับอุปกรณ์ที่ต่อพ่วงภายนอก เช่น พรินเตอร์.

้ฟังก์ชันการสพูลช่วยผู้ใช้เซิร์ฟเวอร์ให้สามารถจัดการการดำเนินการ อินพุตและเอาต์พุตได้อย่างมีประสิทธิภาพมากขึ้น. เซิร์ฟ เวอร์สนับสนุนการสพูลสองชนิด, การสพูลเอาต์พุตและการสพูลอินพุต. การสพูลเอาต์พุตสามารถใช้สำหรับอุปกรณ์การพิมพ์ . การสพูลอินพุตใช้กับอินพุตไฟล์ฐานข้อมูล.

### การสพูลเอาต์พุต:

สามารถใช้การสพูลเอาต์พุตสำหรับทั้งพรินเตอร์และอุปกรณ์ดิสเก็ต. การสพูลเอาต์พุตจะส่งเอาต์พุตงานไปที่หน่วยเก็บ ี ของดิสก์ แทนที่จะส่งตรง ไปที่พรินเตอร์หรืออุปกรณ์ดิสเก็ตเอาต์พุต. การสพูลเอาต์พุตช่วยให้งานที่สร้างเอาต์พุต สามารถ ประมวลผลต่อไปได้โดยไม่ต้องพิจารณาถึงความเร็ว หรือสภาพพร้อมใช้งานของอุปกรณ์เอาต์พุต.

ินอกจากนี้, การสพูลเอาต์พุตยังช่วยให้เซิร์ฟเวอร์สามารถสร้างเอาต์พุตบนหลาย อุปกรณ์เอาต์พุต, เช่น พรินเตอร์และ ้อุปกรณ์ดิสเก็ต, ได้อย่างมีประสิทธิภาพ. ฟังก์ชันทำสิ่งนี้โดยการส่งเอาต์พุตของงานที่มีปลายทางเป็นพรินเตอร์ไปที่หน่วยเก็บ ี ของดิสก์. กระบวนการนี้ช่วยแก้ไขปัญหาข้อจำกัดงานที่อาจเกิดขึ้นได้จาก สภาพพร้อมใช้งานหรือความเร็วของอุปกรณ์เอาต พูต.

้องค์ประกอบหลักของการสพูลเอาต์พุตมีดังนี้:

- Device description: description ของอุปกรณ์การพิมพ์.
- สพูลไฟล์: ไฟล์ที่มี spooled output records ซึ่งจะ ถูกประมวลผลบนอุปกรณ์เอาต์พุต.
- ี เอาต์พุตคิว: รายการที่จัดลำดับของสพูลไฟล์.
- Writer: โปรแกรมที่ส่งไฟล์จากเอาต์พุตคิวไปที่อุปกรณ์.
- แอ็พพลิเคชันโปรแกรม: โปรแกรมภาษาชั้นสูงที่สร้างสพูลไฟล์ โดยใช้ไฟล์อุปกรณ์ที่มีแอ็ตทริบิวต์การสพูลถูกระบุเป็น SPOOL(\*YES).
- ไฟล์อุปกรณ์: description ของรูปแบบของเอาต์พุต, และรายการของ แอ็ตทริบิวต์ที่อธิบายว่า เซิร์ฟเวอร์ควรจะประมวล ่ ผลสพูลไฟล์อย่างไร.

ฟังก์ชันการสพูลเอาต์พูตถูกดำเนินการโดยเซิร์ฟเวอร์ โดยไม่ต้องการ การดำเนินการพิเศษใดๆ โดยโปรแกรมที่สร้างเอาต์พูต. ้เมื่อไฟล์อุปกรณ์ถูกเปิด โดยโปรแกรม, ระบบปฏิบัติการจะกำหนดว่าเอาต์พุตจะถูกสพูล หรือไม่. เมื่อไฟล์พรินเตอร์ที่ระบุกา ้รสพูลถูกเปิด, สพูลไฟล์ที่มี เอาต์พุตของโปรแกรมจะถูกวางบนเอาต์พุตคิวที่เหมาะสม ในเซิร์ฟเวอร์.

สพูลไฟล์สามารถพร้อมใช้งานสำหรับการพิมพ์เมื่อไฟล์พรินเตอร์ ถูกเปิด, เมื่อไฟล์พรินเตอร์ถูกปิด, หรือเมื่อจบงาน. เครื่อง ้เขียนพรินเตอร์ ถูกเริ่มต้นในระบบย่อยการสพูลเพื่อส่งเร็กคอร์ดไปที่พรินเตอร์. สพูลไฟล์จะถูกเลือกจากเอาต์พุตคิว.

#### **Spooling device descriptions**

Device descriptions ต้องถูกสร้างขึ้นสำหรับแต่ละพรินเตอร์และอุปกรณ์ดิสเก็ต เพื่อกำหนดอุปกรณ์นั้น ไปที่เซิร์ฟเวอร์. Printer device descriptions ถูกสร้างขึ้นโดยใช้คำสั่ง Create Device Description for Printer (CRTDEVPRT); diskette device descriptions ถูกสร้างขึ้นโดยใช้คำสั่ง Create Device Description for Diskette (CRTDEVDKT).

# <sub>ิ</sub> การเปลี่ยนทิศทางไฟล์ของสพลไฟล์

่ การเปลี่ยนทิศทางไฟล์ จะเกิดขึ้นเมื่อสพูลไฟล์ถูกส่งไปที่อุปกรณ์เอาต์พุตที่ไม่ใช่อุปกรณ์เอาต์พุต ที่ตั้งใจไว้ตั้งแต่แรก. การ ่ เปลี่ยนทิศทางไฟล์อาจเกี่ยวข้องกับอุปกรณ์ ที่ประมวลผลสื่อบันทึกต่างๆ (เช่น พรินเตอร์เอาต์พุตที่ส่งไปที่อุปกรณ์ดิสเก็ต) หรืออุปกรณ์ที่ประมวลผลสื่อบันทึกชนิดเดียวกันแต่มีชนิดของอุปกรณ์แตกต่างกัน (เช่น เอาต์พุต 5219 Printer ที่ส่งไปที่ 4224 Printer).

ขึ้นอยู่กับอุปกรณ์เอาต์พุต ใหม่สำหรับสพูลไฟล์, ไฟล์อาจสามารถถูกประมวลผล เหมือนกับที่เคยใช้บนอุปกรณ์ที่ระบุในครั้ง ี แรก. อย่างไรก็ตาม, อุปกรณ์ที่แตกต่างกันมักทำให้เอาต์พุตถูกจัดรูปแบบแตกต่างกัน. ในกรณีนี้, เซิร์ฟเวอร์จะส่งข้อความ ี สอบถามไปที่ message queue ของ writer เพื่อแจ้งให้คุณทราบถึงสถานการณ์และคุณสามารถระบุได้ว่า คุณต้องการพิมพ์ ต่อ ไปหรือไม่.

#### ้เอาต์พุตคิวและสพูลไฟล์:

การประมวลผลงานแบ็ตช์และงานแบบโต้ตอบอาจทำให้เกิด spooled output records ที่จะถูกประมวลผลบนอุปกรณ์เอาต์พุต, ่ เช่น พรินเตอร์หรือ ดิสเก็ตไดร์ฟ. เอาต์พุตเร็กคอร์ดเหล่านี้ถูกจัดเก็บในสพูลไฟล์จนกว่าจะ สามารถประมวลผลได้. อาจมีได้ หลายสพูลไฟล์สำหรับหนึ่งงาน .

้ เมื่อสพูลไฟล์ถูกสร้างขึ้น, ไฟล์จะถูกวางบนเอาต์พุตคิว. แต่ละเอาต์พุตคิวมีรายการที่จัดลำดับของสพูลไฟล์. งานอาจมีสพูล ไฟล์ บนหนึ่งหรือหลายเอาต์พุตคิว. สพูลไฟล์ทั้งหมดบนเอาต์พุตคิวหนึ่ง ควรมีชุดของแอ็ตทริบิวต์เอาต์พุตที่ใช้ร่วมกัน, เช่น ้อุปกรณ์, form type, และจำนวนบรรทัดต่อนิ้ว. การใช้แอ็ตทริบิวต์ร่วมกันบนเอาต์พุตคิว ช่วยลดจำนวนของ intervention ที่ ต้องการและเพิ่มปริมาณงานของอุปกรณ์.

ู ข้อมูลต่อไปนี้เป็นรายการของบางพารามิเตอร์บนคำสั่ง Create Output Queue (CRTOUTQ) และสิ่งที่พารามิเตอร์ระบุ:

- MAXPAGES: ระบุขนาดสพูลไฟล์สูงสุดในหน้า ที่อนุญาตให้พิมพ์ได้ระหว่างเวลาเริ่มต้นและเวลาสิ้นสุดของวัน.
- AUTOSTRWTR: ระบุจำนวนของ writers ที่จะถูก เริ่มโดยอัตโนมัติที่เอาต์พุตคิวนี้.
- DSPDTA: ผู้ใช้ที่ไม่มีสิทธิพิเศษใดๆ แต่มีสิทธิ \*USE ที่เอาต์พุตคิวสามารถแสดง, ก็อปปี, หรือส่ง เนื้อหาของสพูลไฟล์ที่ไม่ ใช่ของตนเองได้. ถ้ามีการระบุ \*OWNER สำหรับ DSPDTA, นั่นหมายความว่าเฉพาะเจ้าของของไฟล์หรือผู้ใช้ที่มีสิทธิ พิเศษ \*SPLCTL เท่านั้นที่สามารถแสดง, ก็อปปี, หรือส่งไฟล์ได้.
- JOBSEP: จำนวน, ถ้ามี, หน้าตัวแบ่งงานที่จะ พิมพ์ระหว่างเอาต์พุตของแต่ละงาน เมื่อพิมพ์เอาต์พุต.
- DTAQ: คิวข้อมูลที่เชื่อมโยงกับเอาต์พุตคิวนี้ . ถ้าระบุ, entry จะถูกส่งไปที่คิวข้อมูลในทุกเมื่อที่สพูลไฟล์ไปที่ Ready Status าเนดิว.
- OPRCTL: การมีหรือไม่มีสิทธิในการควบคมงานของผ้ใช้เป็นตัว กำหนดความสามารถในการควบคมเอาต์พตคิว (เช่น, ผู้ใช้สามารถพักเอาต์พุตคิวได้ หรือไม่).
- SEQ: ควบคุมลำดับซึ่งสพูลไฟล์จะถูก เรียงลำดับบนเอาต์พุตคิว.
- AUTCHK: ระบุชนิดของสิทธิที่เอาต์พุตคิว ที่จะเปิดทางให้ผู้ใช้สามารถควบคุมสพูลไฟล์บนเอาต์พุตคิว (เช่น, เปิดทางให้ ผู้ใช้พักสพูลไฟล์บนเอาต์พุตคิว).
- AUT: สิทธิพับลิก. ระบุว่าผู้ใช้สามารถควบคุมอะไร บนตัวเอาต์พุตคิวเอง.
- TEXT: คำอธิบายข้อความ. ข้อความที่ยาวได้ถึง 50 อักขระ ซึ่งอธิบายเอาต์พุตคิว.

#### Default server output queues:

เซิร์ฟเวอร์ถกจัดส่งมาพร้อมกับค่าดีฟอลต์ของคำสั่งที่จะใช้ ดีฟอลต์เอาต์พตคิวสำหรับเซิร์ฟเวอร์พรินเตอร์เป็นดีฟอลต์เอาต์ พุตคิวสำหรับ เอาต์พุตที่สพูลทั้งหมด. เซิร์ฟเวอร์พรินเตอร์ถูกกำหนดโดยค่าเซิร์ฟเวอร์ QPRTDEV.

้ เมื่อสพลไฟล์ถกสร้างขึ้นโดยการเปิดไฟล์อปกรณ์และไม่พบ เอาต์พตคิวที่ระบสำหรับไฟล์, เซิร์ฟเวอร์จะพยายามวาง สพล ไฟล์บนเอาต์พุตคิว QPRINT ในไลบรารี QGPL. ถ้ามีบาง เหตุผลที่ทำให้ไม่สามารถวางสพูลไฟล์บนเอาต์พุตคิว QPRINT, จะมีการส่งข้อความแสดงความผิดพลาดและเอาต์พุตจะไม่ถูกสพูล.

เอาต์พตคิวที่จัดส่งมาพร้อมกับเซิร์ฟเวอร์มีดังต่อไปนี้:

- QDKT: Default diskette output queue
- **QPRINT:** Default printer output queue
- QPRINTS: Printer output queue สำหรับแบบฟอร์มพิเศษ
- OPRINT2: Printer output queue สำหรับกระดาษ 2 ส่วน

#### **Spooling writers:**

writer คือโปรแกรม i5/OS ที่จะนำสพูลไฟล์มาจากเอาต์พุตคิว และจัดทำสพูลไฟล์บนอุปกรณ์เอาต์พุต. สพูลไฟล์ที่ถูกวางบน ูเอาต์พุตคิวแล้ว จะยังคงถูกจัดเก็บในเซิร์ฟเวอร์ จนกว่า writer จะถูกเริ่มที่เอาต์พุตคิว.

writer นำสพูลไฟล์มาครั้งละหนึ่งไฟล์จากเอาต์พุตคิว, ตาม ระดับความสำคัญของสพูลไฟล์. writer จะประมวลผลสพูลไฟล์ เฉพาะถ้า entry ของสพูลไฟล์บนเอาต์พุตคิวระบุว่า สพูลไฟล์มีสถานะพร้อมใช้งาน (RDY). คุณสามารถแสดงสถานะ ของสพูล ไฟล์ได้โดยใช้คำสั่ง Work with Output Queue (WRKOUTQ) .

่ ถ้าสพูลไฟล์มีสถานะพร้อมใช้งาน, writer จะนำ entry มาจาก เอาต์พุตคิวและพิมพ์งานที่ระบุ หรือตัวแบ่งไฟล์ หรือทั้งสอง ่อย่าง, ตามด้วยข้อมูลเอาต์พุตในไฟล์. ถ้าสพูลไฟล์ไม่ได้มีสถานะพร้อมใช้งาน, writer จะปล่อย entry ไว้บนเอาต์พุตคิวและไป ีที่ entry ถัดไป. ในกรณีส่วนใหญ่ writer จะประมวลผลสพูลไฟล์ต่อไป (มีงานและตัวแบ่งไฟล์ก่อน) จนกว่าไฟล์ทั้งหมดที่มี ิสถานะพร้อมใช้งาน ได้ถูกนำออกจากเอาต์พุตคิว.

พารามิเตอร์ AUTOEND บนคำสั่งเริ่ม writer เป็นตัวกำหนดว่า writer จะยังคงรอสพูลไฟล์ใหม่ให้พร้อมถูกบันทึก, จะจบลง หลังการประมวลผลหนึ่งไฟล์, หรือจะจบลงหลังจากที่สพูลไฟล์ทั้งหมด ที่มีสถานะพร้อมใช้งานได้ถูกนำออกจากเอาต์พุตคิว แล้ว.

#### ข้อสรุปของคำสั่ง spooling writer:

มีหลายคำสั่งที่คุณสามารถใช้ในการควบคุม spooling writers.

- Start Diskette Writer (STRDKTWTR): เริ่ม spooling writer ที่อปกรณ์ดิสเก็บที่ระบ เพื่อประมวลผลสพลไฟล์บนอปกรณ์ นั้น.
- Start Printer Writer (STRPRTWTR): เริ่ม spooling writer ที่อุปกรณ์การพิมพ์ที่ระบุ เพื่อประมวลผลสพูลไฟล์บนอุปกรณ์ บั๊น.
- Start Remote Writer (STRRMTWTR): เริ่ม spooling writer ที่จะส่งสพูลไฟล์จากเอาต์พุตคิวไปที่รีโมตเซิร์ฟเวอร์.
- Change Writer (CHGWTR): อนุญาตให้คุณเปลี่ยนแอ็ตทริบิวต์ writer บางอย่าง, เช่น form type, จำนวนของหน้าตัวแบ่ง ไฟล์, หรือแอ็ตทริบิวต์ เอาต์พูตคิว.
- Hold Writer (HLDWTR): หยด writer ที่ตอนท้ายของ เร็กคอร์ด, ที่ตอนท้ายของสพลไฟล์, หรือที่ตอนท้ายของหน้า.
- Release Writer (RLSWTR): รีลีส writer ที่ถูกพักไว้ก่อนหน้านี้สำหรับการประมวลผลเพิ่มเติม.
- End Writer (ENDWTR): จบ spooling writer และทำให้ อุปกรณ์เอาต์พุตที่เชื่อมโยงพร้อมใช้งานที่เซิร์ฟเวอร์.
- หมายเหตุ: คุณสามารถกำหนดฟังก์ชันบางอย่างเพื่อให้การสนับสนุนการสพูลเพิ่มเติม.ตัวอย่างซอร์สและเอกสารคู่มือ ี สำหรับคำสั่ง, ไฟล์, และโปรแกรมสำหรับ ฟังก์ชันเหล่านี้มีอยู่ในไลบรารี QUSRTOOL, ซึ่งเป็นส่วนที่เลือกติดตั้ง ได้ของ i5/OS.

#### **Input spooling:**

Input spooling นำข้อมูลมาจากอุปกรณ์อินพุต, จัดเตรียม งานสำหรับการจัดตารางเวลา, และวาง entry ในคิวงาน. ด้วยการใช้ input spooling, โดยปกติสามารถช่วยให้รันไทม์ของงานลดลง, เพิ่มจำนวนของงานที่สามารถ รันในลำดับถัดไปได้, และทำให้ ปริมาณงานของอุปกรณ์มากขึ้น.

องค์ประกอบหลักของ input spooling คือ:

- คิวงาน: รายการที่จัดลำดับของงานแบ็ตช์ที่ส่งไปที่เซิร์ฟเวอร์ สำหรับการรันและเป็นที่ที่งานแบ็ตช์ถูกเลือกมาเพื่อรัน.
- เครื่องอ่าน: ฟังก์ชันที่นำงานมาจากอุปกรณ์อินพุตหรือไฟล์ฐานข้อมูล และวางงานบนคิวงาน.

ู้ เมื่อเครื่องอ่านอ่านงานแบ็ตช์จากอินพุตซอร์ส, คำสั่งใน input stream จะถูกจัดเก็บในเซิร์ฟเวอร์เป็นคำขอสำหรับงาน, ข้อมูล ้อินไลน์ ถูกสพูลเป็นไฟล์ข้อมูลอินไลน์, และ entry สำหรับงานถูกวางบน คิวงาน. ข้อมูลงานยังคงถูกจัดเก็บอยู่ในเซิร์ฟเวอร์ที่ เครื่องอ่านวางไว้ จนกว่า job entry จะถูกเลือกจากคิวงาน สำหรับการประมวลผลโดยระบบย่อย.

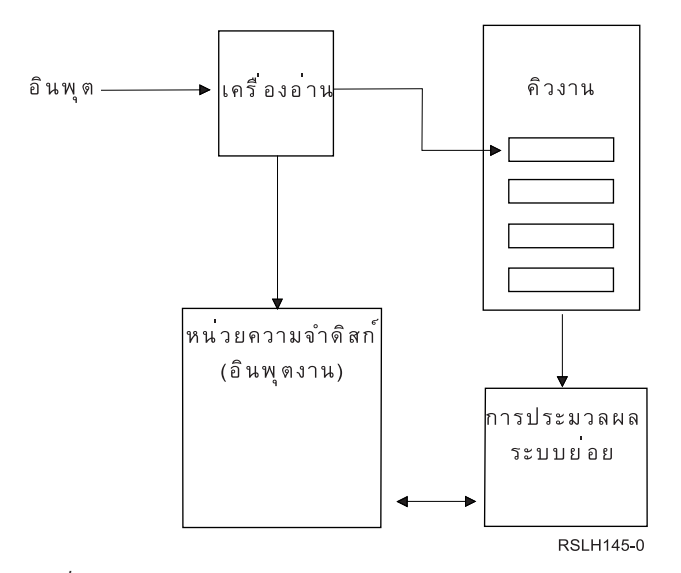

รูปที่ 2. Relationship of Input Spooling Elements

ิ คุณสามารถใช้ฟังก์ชันเครื่องอ่านเพื่ออ่าน input stream จากดิสเก็ต หรือไฟล์ฐานข้อมูล.

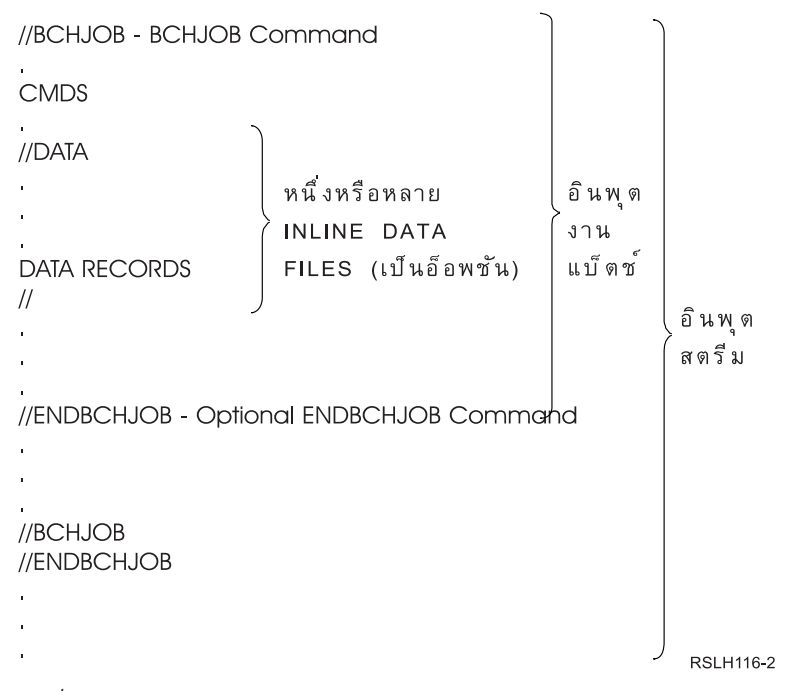

รูปที่ 3. Typical Organization of an Input Stream

คิวงานที่งานถูกวางถูกระบุอยู่บนพารามิเตอร์ JOBQ บนคำสั่ง Batch Job BCHJOB , บนคำสั่ง Start Database ReaderSTRDBRDR, หรือในรายละเอียดของงาน. ถ้าพารามิเตอร์ JOBQ บนคำสั่ง BCHJOB เป็น:

- \*RDR: คิวงานจะถูกเลือกจากพารามิเตอร์ JOBQ บนคำสั่ง Start database reader (STRDBRDR) .  $\bullet$
- \*JOBD: คิวงานจะถูกเลือกจากพารามิเตอร์ JOBQ ในรายละเอียดของงาน.  $\bullet$
- คิวงานเฉพาะ:จะใช้คิวที่ระบุ.

ี สำหรับงานที่มี input streams เล็ก, คุณอาจพัฒนาประสิทธิภาพของเซิร์ฟเวอร์ ได้โดยการไม่ใช้ input spooling. คำสั่ง Submit Job (SBMJOB) จะอ่าน input stream และวางงานบนคิวงานในระบบย่อยที่เหมาะสม, โดยการข้ามระบบย่อยการสพูลและการ ดำเบิบการของเครื่องอ่าบ

่ ถ้างานของคุณต้องการ input stream ที่จะอ่านขนาดใหญ่, คุณควรใช้ input spooling (คำสั่ง Start Diskette Reader STRDKTRDR หรือ Start Database ReaderSTRDBRDR ) เพื่อให้งานสามารถเป็น input independent เมื่องานถูกประมวลผล จริง.

#### ข้อสรุปของคำสั่งการอินพุตงาน:

ีสามารถใช้คำสั่งต่อไปนี้เมื่อส่งงานไปที่เซิร์ฟเวอร์ . สามารถใช้คำสั่งการเริ่มเครื่องอ่านสำหรับการสพูลอินพุตงาน; คำสั่ง การ ส่งงานจะไม่ใช้การสพูล. สำหรับคำอธิบายโดยละเอียดของคำสั่ง เหล่านี้, ให้ดูหัวข้อ CL ใน iSeries Information Center.

- Batch Job (BCHJOB): ทำเครื่องหมายจุดเริ่มต้นของงานใน batch input stream และกำหนดลักษณะการดำเนินการของ งาน.
- Data (DATA): ทำเครื่องหมายจุดเริ่มต้นของไฟล์ข้อมูลอินไลน์.
- End Batch Job (ENDBCHJOB): ทำเครื่องหมายจุดสิ้นสุดของงานใน batch input stream.
- End Input (ENDINP): ทำเครื่องหมายจุดสิ้นสุดของ batch input stream.
- Submit Database Jobs (SBMDBJOB): อ่าน input stream จากไฟล์ฐานข้อมูลและวางงานใน input stream บนคิวงานที่ เหมาะสม.
- Submit Diskette Jobs (SBMDKTJOB): อ่าน input stream จากดิสเก็ตและวางงานใน input stream บนคิวงานที่ เหมาะสม.
- Start Database Reader (STRDBRDR): เริ่มต้นเครื่องอ่าน เพื่ออ่าน input stream จากไฟล์ฐานข้อมูลและวางงานใน input stream บนคิวงานที่เหมาะสม.
- Start Diskette Reader (STRDKTRDR): เริ่มต้นเครื่องอ่าน เพื่ออ่าน input stream จากดิสเก็ตและวางงานใน input stream ำเนดิวงานที่เหมาะสม.

#### ึการใช้ไฟล์ข้อมูลอินไลน์:

ไฟล์ข้อมูลอินไลน์คือไฟล์ข้อมูลที่รวมอยู่เป็นส่วนหนึ่งของงานแบ็ตช์ เมื่องานถูกอ่านโดยเครื่องอ่านหรือคำสั่งการส่งงาน. คุณ ใช้ คำสั่ง SBMDBJOB หรือ STRDBRDR เพื่อจัดคิว CL batch stream (stream ของคำสั่ง CL ที่จะดำเนินการหรือรัน). CL batch stream นั้นสามารถรวมข้อมูลที่จะวางเข้าในไฟล์ "ชั่วคราว" (ไฟล์อินไลน์ ). เมื่องานสิ้นสุดลง, ไฟล์อินไลน์จะถูกลบออก.

ไฟล์ข้อมูลอินไลน์ถูกคั่นในงานโดยคำสั่ง //DATA ที่ตอนต้นของไฟล์ และถูกคั่นโดย end-of-data delimiter ที่ตอนท้ายของ ไฟล์.

end-of-data delimiter อาจเป็นสตริงอักขระที่ผู้ใช้กำหนด หรือค่าดีฟอลต์ของ //. // ต้องปรากฏในตำแหน่ง 1 และ 2. ถ้าข้อ มูลของคุณมี // ในตำแหน่ง 1 และ 2, คุณควรจะใช้เช็ตของอักขระที่ไม่ซ้ำกัน เช่น: // \*\*\* END OF DATA เพื่อระบุว่าสิ่งนี้ เป็น end-of-data delimiter เฉพาะ, พารามิเตอร์ ENDCHAR บนคำสั่ง //DATA ควรเป็นโค้ดเช่น:

ENDCHAR('// \*\*\* END OF DATA')

ี หมายเหตุ: ไฟล์ ข้อมูลอินไลน์สามารถเข้าถึงได้เฉพาะในระหว่างขั้นตอนการเราต์แรกของงานแบ็ตช์เท่านั้น. ถ้างานแบ็ตช์มี คำสั่ง Transfer Job (TFRJOB), Reroute Job (RRTJOB), หรือ Transfer Batch Job (TFRBCHJOB), ไฟล์ข้อมูล ้อินไลน์จะไม่สามารถเข้าถึงได้ในขั้นตอนการเราต์ใหม่.

ไฟล์ข้อมูล อินไลน์สามารถเป็นแบบระบุชื่อหรือแบบไม่ระบุชื่อ อย่างใดอย่างหนึ่ง. สำหรับไฟล์ข้อมูลอินไลน์แบบไม่ระบุชื่อ, อาจมีการระบุ QINLINE เป็นชื่อไฟล์ในคำสั่ง//DATA หรือไม่มีการระบุชื่อ อย่างใดอย่างหนึ่ง. สำหรับไฟล์ข้อมูลอินไลน์ที่ ระบชื่อ, จะมีการระบชื่อไฟล์.

ไฟล์ ข้อมูลอินไลน์แบบระบุชื่อมีลักษณะดังต่อไปนี้:

- มีชื่อที่ไม่ซ้ำกันในงาน. ไฟล์ข้อมูลอินไลน์ต้องมีชื่อที่ไม่ซ้ำกัน .
- สามารถใช้ได้มากกว่าหนึ่งครั้งในงานหนึ่ง.
- ในแต่ละครั้งที่เปิดไฟล์, ไฟล์จะถกจัดตำแหน่งอย่ที่เร็กคอร์ดแรก.

ในการใช้ไฟล์ข้อมูลอินไลน์แบบระบุชื่อ, คุณต้องระบุชื่อไฟล์ในโปรแกรม หรือใช้คำสั่งแทนที่เพื่อเปลี่ยนชื่อไฟล์ที่ระบุ ใน โปรแกรมเป็นชื่อของไฟล์ข้อมูลอินไลน์ อย่างใดอย่างหนึ่ง. ไฟล์ต้องถูกเปิด สำหรับการอินพุตเท่านั้น.

ไฟล์ข้อมลอินไลน์แบบไม่ระบชื่อมีลักษณะดังต่อไปนี้:

- ชื่อของไฟล์คือ QINLINE. (ในงานแบ็ตช์, ไฟล์ข้อมูลอินไลน์แบบไม่ระบุชื่อทั้งหมดจะ ถูกตั้งชื่อเหมือนกัน.)
- สามารถใช้ได้ครั้งเดียวเท่านั้นในงานหนึ่ง
- เมื่อมีไฟล์ข้อมูลอินไลน์แบบไม่ระบุชื่ออยู่มากกว่าหนึ่งไฟล์ในงาน, ไฟล์ต้องอยู่ ใน input stream ในลำดับเดียวกับลำดับ เมื่อไฟล์ถูกเปิด.

้ถ้าต้องการใช้ไฟล์ข้อมูลอินไลน์แบบไม่ระบุชื่อ, ให้ทำอย่างใดอย่างหนึ่งดังนี้:

- ระบุ QINLINE ในโปรแกรม.
- ใช้คำสั่งการแทนที่ไฟล์เพื่อเปลี่ยนชื่อไฟล์ที่ระบุในโปรแกรม เป็น QINLINE.

ถ้าภาษาชั้นสูงของคุณต้องการชื่อไฟล์ที่ไม่ซ้ำกันภายในหนึ่งโปรแกรม, คุณสามารถใช้ QINLINE เป็นชื่อไฟล์ได้เพียงครั้งเดียว ้เท่านั้น. ถ้าคุณต้องการใช้ไฟล์ข้อมูลอินไลน์แบบไม่ระบุชื่อมากกว่าหนึ่งไฟล์, คุณสามารถใช้คำสั่งการแทนที่ไฟล์ในโปรแกรม เพื่อระบุ QINLINE สำหรับไฟล์ข้อมูลอินไลน์แบบไม่ระบุชื่อเพิ่มเติม.

่ หมายเหตุ: ถ้าคุณรันคำสั่งแบบมีเงื่อนไขและประมวลผลไฟล์ข้อมูลอินไลน์แบบไม่ระบุชื่อ มากกว่าหนึ่งไฟล์, จะไม่สามารถ ้คาดการณ์ผลลัพธ์ได้ถ้าใช้ไฟล์ข้อมูลอินไลน์แบบไม่ ระบุชื่อที่ไม่ถูกต้อง.

### ข้อควรพิจารณาในการเปิดไฟล์ข้อมูลอินไลน์:

ข้อควรพิจารณาสำหรับการเปิดไฟล์ข้อมูลอินไลน์มีดังต่อไปนี้:

- ความยาวเร็กคอร์ดระบุความยาวของอินพุตเร็กคอร์ด. (ความยาวเร็กคอร์ด เป็นสิ่งที่เลือกได้.) เมื่อความยาวเร็กคอร์ดเกิน ี กว่าความยาวของข้อมูล, จะมีการส่ง ข้อความไปที่โปรแกรมของคุณ. ข้อมูลจะถูกเสริมด้วยพื้นที่เปล่า. เมื่อความยาวเร็ก ี คอร์ด น้อยกว่าความยาวของข้อมูล, เร็กคอร์ดจะถูกตัดปลาย.
- เมื่อมีการระบุไฟล์ในโปรแกรม, เซิร์ฟเวอร์จะค้นหาไฟล์ตามไฟล์ข้อมูล อินไลน์ที่ระบุชื่อ ก่อนที่จะค้นหาไฟล์ในไลบรารี. ้ดังนั้น, ถ้าไฟล์ข้อมูลอินไลน์ที่ระบุชื่อมีชื่อเหมือนกับไฟล์ที่ไม่ใช่ไฟล์ข้อมูลอินไลน์, ไฟล์ข้อมูลอินไลน์จะถูกใช้เสมอ, แม้ว่า ชื่อไฟล์ จะถูกต้องตามชื่อไลบรารี.
- ไฟล์ข้อมูลอินไลน์ที่ระบุชื่อสามารถถูกแบ่งใช้ระหว่างโปรแกรมต่างๆ ในงานเดียว กันได้โดยการระบุ SHARE(\*YES) บน คำสั่งการสร้างไฟล์หรือการแทนที่ไฟล์. ตัวอย่างเช่น, ถ้าคำสั่งการแทนที่ไฟล์ระบุว่าไฟล์ที่มีชื่อว่า INPUT และ SHARE

(\*YES) อยู่ในงานแบ็ตช์พร้อมกับไฟล์ข้อมูลอินไลน์ที่มีชื่อว่า INPUT, โปรแกรมใดๆ ที่รันในงานที่ระบุชื่อไฟล์ INPUT จะแบ่งใช้ไฟล์ข้อมูลอินไลน์ที่มีชื่อเหมือนกัน . ไฟล์ข้อมูลอินไลน์ที่ไม่ได้ระบุชื่อไม่ สามารถถูกแบ่งใช้ระหว่างโปรแกรม ต่างๆ ในงานเดียวกัน.

- เมื่อคุณใช้ไฟล์ข้อมูลอินไลน์, คุณควรตรวจสอบให้แน่ใจว่าได้ระบุชนิดของไฟล์ ที่ถูกต้องบนคำสั่ง //DATA. ตัวอย่างเช่น, ถ้าไฟล์จะถูกใช้เป็นไฟล์ต้นฉบับ, ชนิดของไฟล์บนคำสั่ง //DATA ต้องเป็นต้นฉบับ.
- ไฟล์ข้อมูลอินไลน์ต้องถูกเปิดสำหรับอินพุตเท่านั้น.

# บันทึกการใช้งาน

้บันทึกการใช้งานมีข้อมูลที่เกี่ยวข้องกับคำขอที่ป้อนสำหรับ งาน. บันทึกการใช้งานมีสองรูปแบบ, รูปแบบการคงค้างและรูป แบบสพูล.

ในรูปแบบการคงค้าง, บันทึกการใช้งานสำหรับงานที่เสร็จสมบูรณ์สามารถเปลี่ยน เมื่องานอื่น (ระบบย่อย, ผู้ควบคุมระบบ, และอื่นๆ ) โต้ตอบกับงานที่เสร็จสมบูรณ์ . ในรูปแบบสพูล, บันทึกการใช้งานคือ snapshot (ชั่วขณะหนึ่ง) และไม่เปลี่ยน (เช่น สพูลไฟล์ที่ถูกสร้างขึ้นโดยคำสั่ง Display Job Log (DSPJOBLOG) , หรือสร้างหลังจากที่งานทำ activity ของงานเสร็จสิ้นแล้ว).

แต่ละงานมีบันทึกการใช้งานที่เชื่อมโยงซึ่งสามารถมีข้อมูลดังต่อไปนี้สำหรับงาน :

- คำสั่งในงาน
- คำสั่งในโปรแกรม CL (ถ้าโปรแกรม CL ถูกสร้างขึ้นด้วยอ็อพชัน LOG(\*YES) หรือด้วยอ็อพชัน LOG(\*JOB) และคำสั่ง Change Job (CHGJOB) ถูกรันด้วยอ็อพชัน LOGCLPGM(\*YES))
- ข้อความทั้งหมด (ข้อความและข้อความคำอธิบายสำหรับข้อความ) ถูกส่งไปให้ผู้ร้องขอ และไม่ถูกลบออกจาก message gueue ของโปรแกรม

เมื่อสิ้นสุดงาน, สามารถบันทึกบันทึกการใช้งานไปที่สพูลไฟล์ QPJOBLOG เพื่อให้พิมพ์บันทึกได้. อย่างไรก็ดี, การจัดทำ บันทึกการใช้งานไม่จำเป็น ต้องหมายถึงการพิมพ์บันทึกการใช้งานหรือการสร้างสพูลไฟล์. (ตัวอย่างเช่น, สามารถใช้ Control Job Log QMHCTLJL API เพื่อระบุให้บันทึกการใช้งานถูกบันทึกเป็น outfile เมื่อจบงาน.)

l คุณสามารถลดจำนวนของบันทึกการใช้งานที่จัดทำและลด contention สำหรับรีซอร์ส (เช่นเอาต์พุตคิว) ได้. สิ่งนี้จะช่วยลดการ

| ใช้รีซอร์ส ที่เกิดจากการจัดทำบันทึกการใช้งาน.

### วิธีการสร้างบันทึกการใช้งาน

้รีลีส V5R4 นำบันทึกการใช้งานเข้ามาสู่โลก "แห่งความต้องการ". บันทึกการใช้งานจะ พร้อมให้ใช้งานได้เมื่อต้องการ, และไม่ ้มีการสร้างบันทึกการใช้งาน ที่ไม่ต้องการ.

ี พารามิเตอร์ LOG มีองค์ประกอบอยู่สามอย่างดังนี้: ระดับข้อ ความ (หรือการบันทึก), ความรุนแรงของข้อความ, และระดับ ี ของเนื้อความ. แต่ละองค์ประกอบ เหล่านี้มีค่าเฉพาะซึ่งเมื่อรวมกันแล้วกลายเป็นตัวกำหนดจำนวน และชนิดของข้อมูลที่งาน จะส่งไปที่บันทึกการใช้งาน.

ตัวอย่างเช่น, ค่า \*NOLIST ขององค์ประกอบ Text จะทำให้ไม่มีการสร้าง บันทึกการใช้งานถ้างานจบลงอย่างปกติ. (บันทึกการ ใช้งานจะไม่มีการคงค้าง.) ถ้างานจบลงอย่างผิดปกติ (ถ้าโค้ดการจบงานเป็น 20 หรือสูงกว่า), จะมีการสร้าง บันทึกการใช้งาน. ข้อความที่ปรากฏในบันทึกการใช้งานมีทั้งเนื้อความ และคำอธิบายข้อความ.

้คุณสามารถควบคุมสิ่งที่จะสร้างบันทึกการใช้งานได้. โดยใช้พารามิเตอร์ LOGOUTPUT . เมื่องานเสร็จสมบูรณ์, หนึ่งในสาม actions ที่ส่งผลต่อวิธีการสร้างบันทึกการใช้งาน จะเกิดขึ้น. ข้างล่างนี้เป็นค่าของพารามิเตอร์ LOGOUTPUT :

- เซิร์ฟเวอร์บันทึกการใช้งานจัดทำบันทึกการใช้งาน: (\*JOBLOGSVR)
- ตัวงานเองจัดทำบันทึกการใช้งาน: ถ้างานไม่สามารถสร้างบันทึกการใช้งานของตัวเองได้, บันทึกการใช้งานจะถกสร้างขึ้น โดยเซิร์ฟเวอร์บันทึกการใช้งาน. (\*JOBEND)
- ไม่มีการสร้างบันทึกการใช้งาน: บันทึกการใช้งานยังคงคงค้างอยู่จนกว่าจะถูก ลบออก. (\*PND)
- หมายเหตุ: ค่าเหล่านี้ไม่มีผลต่อบันทึกการใช้งานที่ถูกสร้างขึ้นเมื่อ message queue เต็ม และ job message queue full action ระบุ \*PRTWRAP. ข้อความใน job message queue จะถูกบันทึกไปที่สพูลไฟล์, ที่ซึ่งสามารถพิมพ์บันทึกการใช้ งานจากที่นั่นได้, ยกเว้นว่าจะใช้ Control Job Log Output (QMHCTLJL) API ในงานเพื่อระบุว่า ข้อความใน ้บันทึกการใช้งานจะถูกบันทึกไปที่ไฟล์ฐานข้อมูล.

# อะไรควบคุมพารามิเตอร์บันทึกการใช้งาน?

เมื่องานเริ่มต้น, งานจะได้ค่า LOGOUTPUT ของงานมาจากรายละเอียดของงาน. ถ้ารายละเอียดของงานระบุ \*SYSVAL (ดีฟอลต์สำหรับ CRTJOB), งานจะใช้ค่าเอาต์พุตบันทึกการใช้งานที่ระบุอยู่ในค่ากำหนดของระบบ Job log output (QLOGOUTPUT). (ในขณะที่ค่าที่จัดส่งสำหรับค่ากำหนดของระบบ Job log output (QLOGOUTPUT) คือ \*JOBEND, แต่ ค่าที่แนะนำคือ \*JOBLOGSVR.) หลังจากที่งานได้สร้างแอ็ตทริบิวต์งาน LOGOUTPUT แล้ว, การเปลี่ยนแปลงใดๆ ที่ราย ิละเอียดของงานหรือค่ากำหนดของระบบจะไม่มีผลต่องาน ที่แอ็คทีฟ. การเปลี่ยนแปลงที่ค่ากำหนดของระบบหรือราย ละเอียดของงานมีผลต่อ งานที่ป้อนเข้าสู่ระบบหลังจากการเปลี่ยนแปลง.

คุณสามารถใช้คำสั่ง Change Job (CHGJOB) หรือ API (QWTCHGJB) ในการเปลี่ยนแอ็ตทริบิวต์งาน LOGOUTPUT หลัง จากที่แอ็ตทริบิวต์ได้ถูกเซ็ตในงานแล้ว. การเปลี่ยนแปลงที่งานจะมีผล ในทันที.

ไม่ว่าคุณจะเลือกวิธีการใด, อ็อพชันสำหรับการจัดการบันทึกการใช้งานจะเหมือนกัน. คุณสามารถเซ็ตงานไม่ให้สร้างบันทึก การใช้งาน (\*PND), ให้งานสร้างบันทึกการใช้งาน (\*JOBEND), หรือให้เซิร์ฟเวอร์บันทึกการ ใช้งานสร้างบันทึกการใช้งาน (\*JOBLOGSVR).

# การคงค้างบันทึกการใช้งาน

สภาพการคงค้างบันทึกการใช้งานมีใช้กันเป็นเวลาหลายปีแล้ว. เมื่อ แอ็ตทริบิวต์บันทึกการใช้งานของงานเป็น \*PND, จะไม่มี การสร้างบันทึกการใช้งาน. ด้วยการใช้รีลีสที่พัฒนา V5R4 กับทั้ง iSeries Navigator และอินเตอร์เฟสแบบอักขระ ขณะนี้คุณจึง ี่สามารถควบคุมวิธีและสถานการณ์ที่จะมีการสร้าง บันทึกการใช้งานสำหรับงานเฉพาะหนึ่งได้.

คุณลักษณะพิเศษใหม่นี้มีประโยชน์เมื่อคุณใช้ระบบในสภาพที่ถูก จำกัด. เมื่อระบบอยู่ในสภาพที่ถูกจำกัด, ระบบย่อยจะจบลง และ งานนับพันอาจจบลงพร้อมกัน. สิ่งนี้อาจทำให้เกิดภาระที่ใหญ่หลวง บนเอาต์พุตรีซอร์ส. โดยการป้องกันการสร้างบันทึก ิการใช้งานเหล่านี้, คุณสามารถลดผลกระทบบนรีซอร์สเหล่านี้ได้เป็นอย่างมาก.

้อีกตัวอย่างหนึ่งที่คุณสามารถใช้คุณลักษณะพิเศษใหม่นี้คือ ในระหว่างที่การสื่อสาร ล้มเหลว. บางทีมีงานคล้ายกันจำนวนมาก ีที่สร้างข้อความแสดงความผิดพลาด บันทึกการใช้งานเหมือนกัน. คุณสามารถเซ็ตบันทึกการใช้งานไม่ให้สร้างสพูลไฟล์ ี สำหรับ งานทั้งหมดได้. จากนั้นถ้าการสื่อสารเกิดล้มเหลว, คุณสามารถใช้ คำสั่ง Work with Job Log (WRKJOBLOG) เพื่อ ี กำหนด ไฟล์บันทึกที่จะพิมพ์ได้. คุณยังสามารถใช้จอภาพ Work with Job Logs (WRKJOBLOG) เพื่อจัดการ บันทึกการใช้ งานได้ด้วย.

งานอาจอยู่ในสภาพการคงค้างบันทึกการใช้งาน เนื่องจากการทำงานของคำสั่ง Power Down System (PWRDWNSYS). ส่วน การติดต่อกับผู้ใช้ iSeries Navigator แสดง สถานะ "Completed - Job log pending" สำหรับงานเหล่านี้. นี่คือเซ็ตย่อย ของ สถานะอินเตอร์เฟสแบบอักขระ\*OUTO.

การใช้ประโยชน์จากการพัฒนาเหล่านี้ช่วยให้คุณสามารถลดจำนวนของบันทึกการใช้งานที่สร้างขึ้น และจึงช่วยลด contention สำหรับรีซอร์สได้, สิ่งนี้ ส่งผลให้ประสิทธิภาพของระบบดีขึ้น.

# เซิร์ฟเวอร์บันทึกการใช้งาน

โดยปกติ เซิร์ฟเวอร์บันทึกการใช้งานจะพิมพ์บันทึกการใช้งานของงานไปที่ สพูลไฟล์. คุณสามารถเราต์บันทึกการใช้งานไปที่พ ้รินเตอร์หรือไปที่ outfile, (ถ้ามี การระบให้ทำโดยใช้คำสั่ง QMHCTLJL, Control job log API), อย่างไรก็ดี ไม่แนะ นำให้ใช้วิธี การนี้สำหรับการจัดทำบันทึกการใช้งาน.

คุณสามารถดูข้อมูลเกี่ยวกับเซิร์ฟเวอร์บันทึกการใช้งานผ่านทาง iSeries Navigator จากจอแสดงผล Work Management > Server Jobs , หรือจอแสดงผล Work Management > Active Jobs . (เพื่อให้ง่ายขึ้นในการระบงานที่รันอย่บนเซิร์ฟเวอร์บันทึก การใช้งาน, ให้ตรวจสอบ ให้แน่ใจว่าคุณได้รวมคอลัมน์ Server ในจอแสดงผลของคุณ.)

ี จำนวนสูงสุดของเซิร์ฟเวอร์บันทึกการใช้งานที่สามารถแอ็คทีฟได้ในเวลาหนึ่งคือ 30. คุณเริ่มเซิร์ฟเวอร์บันทึกการใช้งานเพิ่ม ้เติมและจัดการเซิร์ฟเวอร์ในวิธีการเดียว กันกับเซิร์ฟเวอร์อื่นในระบบของคุณ. สิ่งนี้ทำได้โดยใช้คำสั่งอินเตอร์เฟสแบบอักขระ STRLOGSVR.

# วิธีการเริ่มเซิร์ฟเวอร์บันทึกการใช้งาน

โดยค่าดีฟอลต์, เซิร์ฟเวอร์ บันทึกการใช้งานจะเริ่มโดยอัตโนมัติเมื่อระบบย่อย QSYSWRK เริ่มต้น. เซิร์ฟเวอร์ จะสิ้นสุดเมื่อ ระบบย่อย QSYSWRK สิ้นสุดลง.

คำสั่ง Start Job Log Server (STRLOGSVR) เริ่มเซิร์ฟเวอร์บันทึกการใช้งาน. เซิร์ฟเวอร์บันทึกการใช้งานจะบันทึกบันทึกการ ใช้งานสำหรับงานที่อยู่ในบันทึกการ ใช้งานที่มีสถานะคงค้าง และไม่มีแอ็ตทริบิวต์ของ \*PND. เซิร์ฟเวอร์บันทึกการใช้งาน ี บันทึก บันทึกการใช้งานของงานไปที่สพูลไฟล์, ไปที่พรินเตอร์, หรือไปที่ outfile, อย่างใดอย่างหนึ่ง (ถ้ามีการระบุให้ทำโดยใช้ QMHCTLJL, Control job log API).

### ลักษณะบันทึกการใช้งาน

iSeries Navigator นำเสนออินเตอร์เฟสที่ใช้งาน, และอ่านได้ง่าย ซึ่งคุณสามารถ ดูบันทึกการใช้งานและข้อความของบันทึกการ ใช้งานได้. คุณยังสามารถดูบันทึกการใช้งานโดยการใช้อินเตอร์เฟสแบบอักขระได้ด้วย.

คุณสามารถควบคุมคอลัมน์ที่จะปรากฏในรายการบันทึกการใช้งานได้ โดยใช้ หน้าต่าง Job Log - Columns. (Work Management → Active Jobs → คลิกขวาที่งานและเลือก Job Log → View menu → Customize this view → Columns) คอลัมน์ที่ คุณสามารถเลือกให้แสดงในรายการบันทึกการใช้งานมีดังนี้:

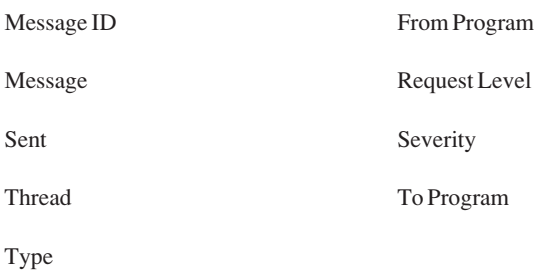

### ลินเตอร์เฟสแบบอักขระ

เมื่อคุณใช้คำสั่ง Display Job Log (DSPJOBLOG), คุณจะเห็นจอแสดงผล Job Log. จอแสดงผลนี้แสดง ชื่อโปรแกรมพร้อม ้กับสัญลักษณ์พิเศษ. ดังต่อไปนี้:

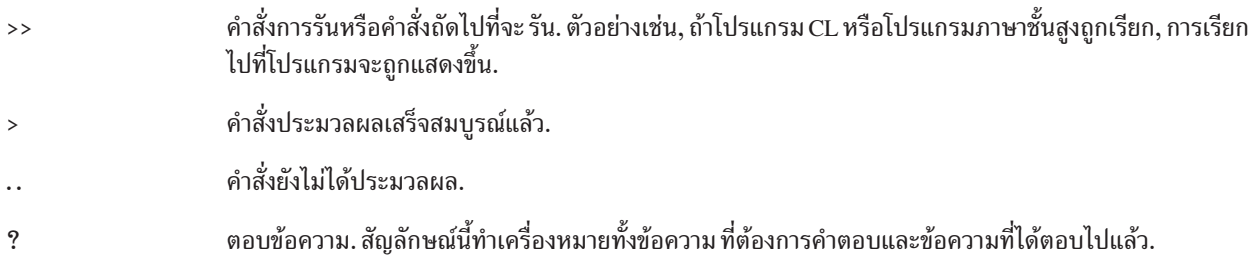

### หัวข้อบันทึกการใช้งาน:

้หัวข้อบันทึกการใช้งานตั้งอยู่ที่ส่วนบนสุดของแต่ละหน้าของบันทึกการใช้งาน ที่พิมพ์. หัวข้อเหล่านี้ระบุงานซึ่งบันทึกการใช้ งานใช้และลักษณะ ของแต่ละ entry. ข้อมูลต่อไปนี้เป็นรายการของ entries ที่อาจใช้ได้ในหัวข้อบันทึกการใช้งาน.

- ชื่อที่ถูกต้องทั้งหมดของงาน (ชื่องาน, ชื่อผู้ใช้, และหมายเลขงาน)
- ชื่อของรายละเอียดของงานที่ใช้ในการเริ่มงาน
- วันที่และเวลาที่งานเริ่มต้น
- message identifier
- ชนิดข้อความ
- ความรุนแรงของข้อความ
- วันที่และเวลาที่ส่งแต่ละข้อความ
- ข้อความ. ถ้าระดับการบันทึกระบุว่าจะรวม second-level text , second-level text จะปรากฏบนบรรทัดที่ตามมาข้างใต้ ท้อความ
- โปรแกรมซึ่งข้อความหรือคำขอถูกส่งมา
- หมายเลขคำสั่งอินเตอร์เฟสเครื่องหรืออ็อฟเซ็ตที่โปรแกรม ซึ่งข้อความถูกส่งไป

ี หมายเหตุ: หมายเลขคำสั่งอินเตอร์เฟสเครื่อง ปรากฏขึ้นสำหรับข้อความ escape, การแจ้ง, และข้อความวินิจฉัยเท่านั้น. ้สำหรับข้อความชนิด อื่นทั้งหมด, หมายเลขคำสั่งอินเตอร์เฟสเครื่องจะถูกเซ็ตเป็นศูนย์.

• ถ้างานใช้ APPC, หัวข้อจะมีบรรทัดที่แสดงหน่วยของ work identifier สำหรับ APPC.

### ข้อความ:

ข้อความประกอบด้วยชื่องาน, ชนิดข้อความ, วันที่และเวลาที่ส่ง, การดำเนินการที่เกิดขึ้น, และการดำเนินการที่จำเป็นเพื่อแก้ ไขปัญหา. สิ่งนี้มีประโยชน์เมื่อคุณพยายามแก้ไขปัญหาใดๆ ที่อาจเกิดขึ้นบนเซิร์ฟเวอร์ของคุณ. คุณสามารถเข้าใช้งานบันทึก การใช้งานสำหรับงานเซิร์ฟเวอร์ผ่านทาง iSeries Navigator. ข้อความแบ่งเป็นสองประเภท, ข้อความที่แจ้งเตือนได้และข้อ ้ความที่บันทึกใน บันทึกการใช้งาน.

ู ข้อความแจ้งเตือน - ข้อความเหล่านี้จะถูกส่งไปยัง QSYSOPR เนื่องจากข้อความเหล่านี้ต้องการการดำเนินการในทันที. ข้อ ้ความจะประกอบด้วยปัญหา, สาเหตุ, และการดำเนินการกู้คืนที่จำเป็น. ตัวอย่างเช่น, เซิร์ฟเวอร์ไม่สามารถเริ่มทำงานได้หรือเ ซิร์ฟเวอร์หยุดทำงานโดยไม่คาดคิด.บางเซิร์ฟเวอร์ส่งข้อความเตือนไปที่ QSYSOPR. ข้อความเหล่านี้มี Alert Option (ALROPT) ระบุไว้ในรายละเอียดข้อความ. คุณสามารถใช้ตัวแจ้งเตือนเพื่อให้มีการจัดการศูนย์กลางของข้อความที่ แจ้ง เดือบได้

ข้อความในบันทึกการใช้งาน - ข้อความเหล่านี้มีลักษณะเป็นข้อความวินิจฉัย, หมายความว่าข้อความเหล่านี้ไม่ใช่ข้อความที่ ้สำคัญมากแต่มีไว้เพื่อเตือนผู้ใช้ว่าต้องมีการดำเนินการบางอย่าง. ข้อความเหล่านี้อาจถูกสร้างขึ้นโดยระบบและโดยผู้ใช้.

### ระดับการบันทึกข้อความ

ระดับการบันทึกข้อความกำหนดว่า ข้อความใดและข้อความชนิดใดที่ควรถูกบันทึกสำหรับ งาน. ข้อมูลต่อไปนี้เป็นคำอธิบาย ว่าแต่ละระดับแสดงถึงคะไร.

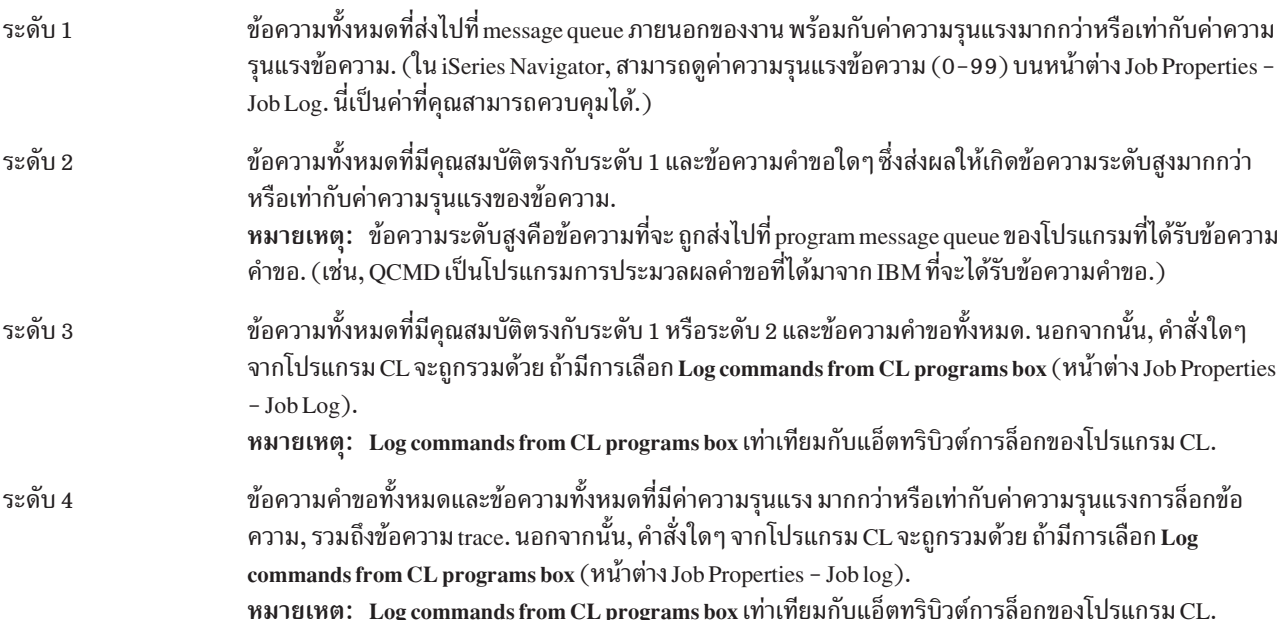

# ไฟล์บันทึกงานแบบโต้ตอบ

ิรายละเอียดของงานทั้งหมดที่ได้มาจาก IBM OCTL, OINTER, และ OPGMR ล้วนแต่มี ระดับไฟล์บันทึกเป็น LOG(40 \*NOLIST); ดังนั้นข้อความคำอธิบายทั้งหมดจึง ถูกบันทึกไปที่บันทึกการใช้งาน. อย่างไรก็ดี, บันทึกการใช้งานจะไม่ถูกพิมพ์ ถ้างานจบลง อย่างปกติ ยกเว้นว่าคุณได้ระบุ \*LIST บนคำสั่ง SIGNOFF.

ถ้าผ้ใช้จอภาพใช้เมนที่ได้มาจาก IBM หรือจอแสดงผล command entry , ข้อความแสดงความผิดพลาดทั้งหมดจะถกแสดงขึ้น. ถ้าผู้ใช้จอภาพใช้ initial program ที่ผู้ใช้บันทึก, ข้อความที่ไม่ได้มอนิเตอร์ใดๆ จะทำให้ initial program จบลงและมีการจัดทำ ู บันทึกการใช้งาน. อย่างไรก็ตาม, ถ้า initial program มอนิเตอร์ข้อความ, โปรแกรมจะได้รับการควบคุมเมื่อได้รับข้อความ. ในกรณี นี้, สิ่งสำคัญคือการตรวจสอบให้แน่ใจว่ามีการจัดทำบันทึกการใช้งาน เพื่อให้ คุณสามารถกำหนดข้อผิดพลาดเฉพาะที่ เกิดขึ้นได้.

ตัวอย่างเช่น, สมมุติว่า initial program แสดงเมนูที่มีอ็อพชัน signoff, ซึ่งมีค่าดีฟอลต์เป็น \*NOLIST. initial program จะมอนิ เตอร์ exception ทั้งหมดและรวมคำสั่ง Change Variable (CHGVAR) ที่จะเปลี่ยนอ็อพชัน signoff เป็น \*LIST ถ้า exception เกิดขึ้บ∙

```
PGM
DCLF MENU
DCL &SIGNOFFDPT TYPE(*CHAR) LEN(7)
VALUE (*NOLIST)
MONMSG MSG(CPF0000) EXEC(GOTO ERROR)
PROMPT: SNDRCVF RCDFMT(PROMPT)
CHGVAR & TN41 'O'
IF (&OPTION *EQ '90') SIGNOFF
LOG(&SIGNOFFOPT);
GOTO PROMPT
ERROR: CHGVAR&SIGNOFFOPT '*LIST'
CHGVAR & IN41 '1'
GOTO PROMPT
FNDPGM
```
ถ้า exception เกิดขึ้น, คำสั่ง CHGVAR จะเปลี่ยนอ็อพชัน บนคำสั่ง SIGNOFF เป็น \*LIST และเซ็ตบนตัวบ่งชี้. สามารถใช้ตัว บ่งชี้นี้ เพื่อกำหนดเงื่อนไขค่าคงที่ที่จะแสดงข้อความที่อธิบายว่า ข้อผิดพลาดที่ไม่คาดคิดเกิดขึ้นได้อย่างไรและบอกให้ผู้ใช้จอ ภาพทราบว่าจะทำ อะไร.

# ูบันทึกประวัติ (ที่ผ่านมา) **QHST**

ไฟล์บันทึกประวัติ (QHST) ประกอบด้วย message queue และ ฟิสิคัลไฟล์ที่เรียกว่าล็อกเวอร์ชัน. ระบบจะบันทึกข้อความที่ส่ง ไปที่ log message queue ลงใน log-version physical file ปัจจุบัน.

บันทึกประวัติ (QHST) มี trace ระดับสูงของ activity ระบบ เช่น ข้อความระบบ, ระบบย่อย, ข้อมูลงาน, สถานะอุปกรณ์, และ ข้อความผู้ควบคุม ระบบ. message queue คือ QHST.

#### **Log-Version**

แต่ละล็อกเวอร์ชันคือฟิสิคัลไฟล์ ที่ถูกตั้งชื่อในวิธีต่อไปนี้:

Oxxxyydddn

โดยที่:

 $xxx$  คือ description 3 อักขระของชนิดของไฟล์บันทึก ( $HST$ )

yyddd คือวันที่แบบ Julian ซึ่งล็อกเวอร์ชันถูกสร้างขึ้น

n คือหมายเลขลำดับ ภายในวันที่ Julian (0 ถึง 9 หรือ A ถึง Z)

้ เมื่อ ล็อกเวอร์ชันเต็ม, เวอร์ชันใหม่ของไฟล์บันทึกจะถูกสร้างขึ้นโดยอัตโนมัติ.

หมายเหตุ: จำนวนของเร็กคอร์ดในล็อกเวอร์ชันของบันทึกประวัติถูกระบุในค่ากำหนดของระบบ Maximum records in history log (QHSTLOGSIZ). ค่ากำหนดของระบบนี้ ยังสนับสนุนอ็อพชัน \*DAILY ซึ่งสร้างเวอร์ชันใหม่ในแต่ ละวับด้วย

การจัดรปแบบบันทึกประวัติ (ที่ผ่านมา):

ไฟล์ฐานข้อมูลใช้ในการจัดเก็บข้อความที่ส่งไปที่ไฟล์บันทึกของระบบ. เนื่องจากเร็กคอร์ดทั้งหมดในฟิสิคัลไฟล์มีความยาว ้ เท่ากันและข้อความที่ส่งไปที่ ไฟล์บันทึกมีความยาวแตกต่างกัน, ข้อความจึงสามารถแตกออกมากกว่าหนึ่งเร็กคอร์ดได้. แต่ ละเร็กคอร์ดสำหรับข้อความมีฟิลด์อยู่สามฟิลด์:

- วันที่และเวลาของระบบ (ฟิลด์แบบอักขระที่มีความยาว 8). นี่เป็นฟิลด์ ภายใน. วันที่และเวลาที่แปลงจะอยู่ในข้อความ ด้วย.
- หมายเลขเร็กคอร์ด (ฟิลด์ 2-ไบต์). ตัวอย่างเช่น, ฟิลด์มี hex 0001 สำหรับเร็กคอร์ดแรก, hex 002 สำหรับเร็กคอร์ดที่ สอง. และต่อไป.
- ข้อมูล (ฟิลด์แบบอักขระที่มีความยาว 132).

### ัฐปแบบสำหรับฟิลด์ที่สาม (ข้อมูล):

ตารางที่ 1. รูปแบบสำหรับฟิลด์ที่สามของเร็กคอร์ดแรก

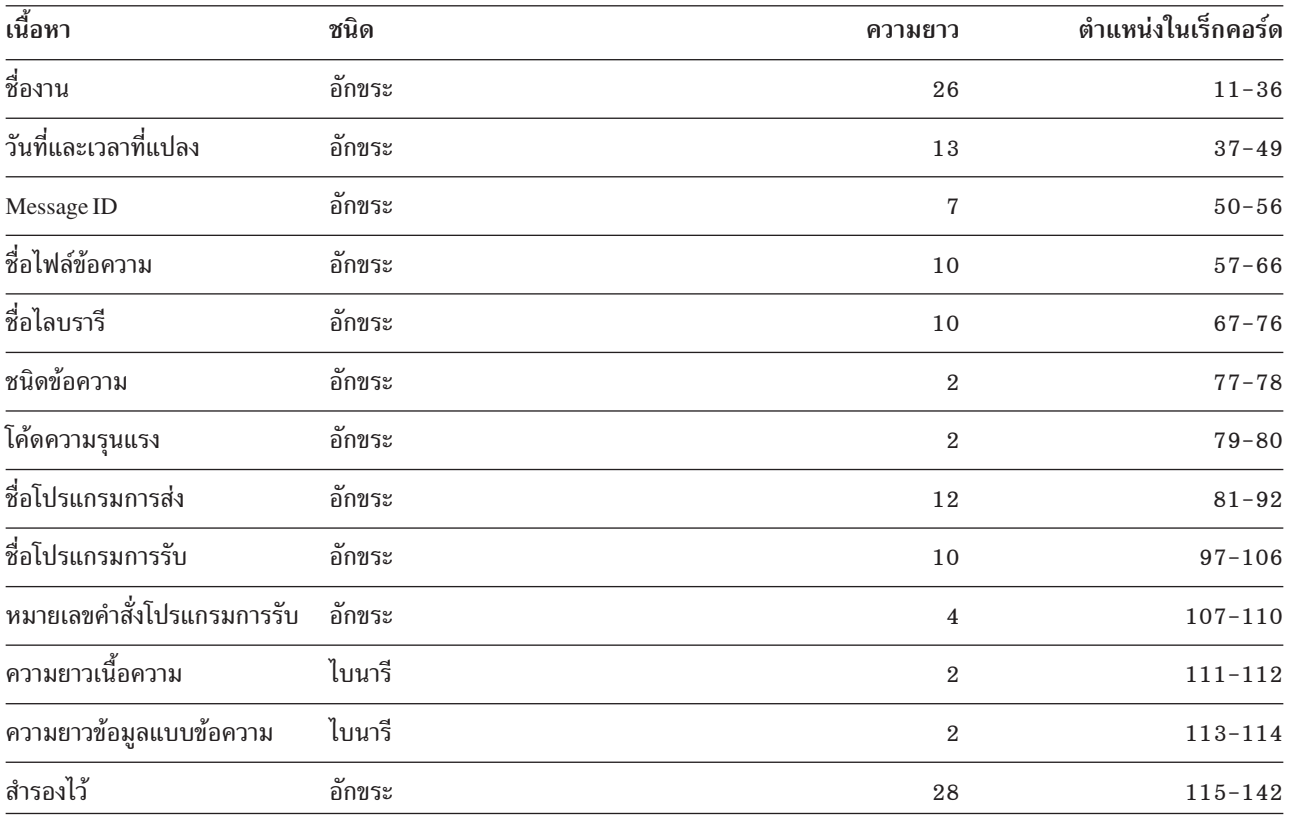

### ตารางที่ 2. รูปแบบของฟิลด์ที่สาม (ข้อมูล) ของเร็กคอร์ดที่เหลือ

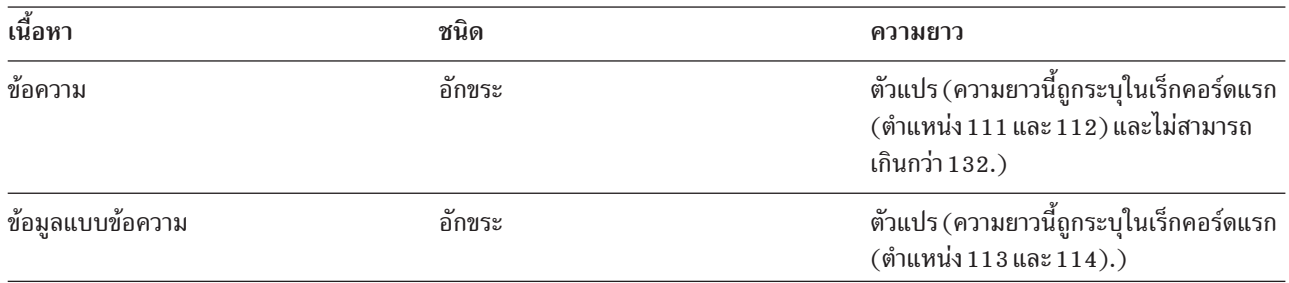

ู ข้อความจะไม่แยกออกเมื่อเริ่มเวอร์ชันใหม่ของไฟล์บันทึก. เร็กคอร์ดแรกและเร็กคอร์ดหลังสุดของข้อความจะอยู่ในเวอร์ชัน OHST เดียวกันเสมอ.

### การประมวลผลไฟล์ oust

้ถ้าคุณใช้โปรแกรมภาษาชั้นสูง ในการประมวลผลไฟล์ QHST, ให้จำไว้ว่าข้อมูลแบบข้อความจะเริ่มต้นที่ ตำแหน่งตัวแปร ้สำหรับการใช้ข้อความเดียวกันในแต่ละครั้ง. เหตุผลที่เป็นเช่นนี้คือ ข้อความมีตัวแปรที่สามารถแทนที่ได้ ดังนั้นความยาวที่แท้ จริงของข้อความจึง แตกต่างกันไป.

ือย่างไรก็ดี, สำหรับข้อความ CPF1124 (การเริ่มงาน) และข้อความ CPF1165 (การสิ้นสุดงาน) ข้อมูลแบบข้อความจะเริ่มต้น ในตำแหน่ง 11 ของ เร็กคอร์ดที่สามเสมอ.

#### ข้อมูลประสิทธิภาพและ QHST:

ข้อมูลประสิทธิภาพไม่ได้แสดงขึ้นเป็นข้อความบนข้อความ CPF1164. เนื่องจากข้อความอยู่ในไฟล์บันทึก QHST, ผู้ใช้จึง สามารถเขียนแอ็พพลิเคชันโปรแกรม เพื่อดึงข้อมูลนี้ออกมาได้.

ข้อมูลประสิทธิภาพถูกส่งผ่านเป็นค่าข้อความการแทนที่ความยาวผันแปรได้ . นี่หมายความว่าข้อมูลอยู่ในโครงสร้างภายใน entry แรก ที่เป็นความยาวของข้อมูล. ขนาดของฟิลด์ความยาวไม่ได้รวมอยู่ใน ความยาว.

Time and Date: ฟิลด์ข้อมูลแรกในโครงสร้างคือเวลาและวันที่ ที่งานเข้าสู่ระบบ และเวลาที่ขั้นตอนการเราต์แรกสำหรับงาน ถูกเริ่มขึ้น. เวลาแสดงอยู่ในรูปแบบ 'hh:mm:ss'. ตัวแบ่งเวลา ในตัวอย่างนี้คือเครื่องหมายโคลอน. ตัวแบ่งนี้ถูกกำหนดโดย ค่าที่ระบุในค่ากำหนดของระบบ Date and time (QTIMSEP). วันที่อยู่ใน รูปแบบที่กำหนดในค่ากำหนดของระบบ Date and time (QDATFMT) และ ตัวแบ่งอยู่ในค่ากำหนดของระบบ Date and time (QDATSEP). เวลาและวันที่ที่ งานเข้าสู่ระบบเป็น ้เวลาและวันที่ก่อนหน้าวันที่และเวลาการเริ่มงานในโครงสร้าง. เวลาและวันที่ที่งานเข้าสู่ระบบคือ เวลาที่ระบบรับรู้ว่า งานจะถูก เริ่มต้น (โครงสร้างงานถูกเซ็ตอยู่ข้างงาน). สำหรับ งานแบบโต้ตอบ, เวลา job entry คือเวลาที่ระบบรับรู้ รหัสผ่าน. สำหรับ งานแบ็ตช์, นี่คือเวลาที่คำสั่ง Batch Job (BCHJOB) หรือ Submit Job (SBMJOB) จะถูกประมวลผล. สำหรับงานการมอนิ เตอร์ , เครื่องอ่านหรือ writer, นี่คือเวลาที่คำสั่งการเริ่มต้นที่สอดคล้องกันจะถูกประมวลผล, และสำหรับงานแบบ autostart ที่คือเาลาใบระหว่างการเริ่มต้บของระบบย่อย

Total Response Time and Number of Transactions: เวลาและวันที่ ต่อไปนี้คือเวลาตอบสนองทั้งหมดและจำนวนของ transactions. เวลาตอบสนอง ทั้งหมดแสดงในหน่วยวินาทีและมีค่าสะสมของช่วงเวลาทั้งหมดของ งานที่กำลังประมวลผล นับ ตั้งแต่การกดปุ่ม Enter ที่เวิร์กสเตชัน จนถึงเวลาในการแสดงจอแสดงผลถัดไป. ข้อมูลนี้คล้ายกับข้อมูล ที่แสดงบนจอแสดงผล Work with Active Job (WRKACTJOB) . ฟิลด์นี้ใช้สำหรับงานแบบโต้ตอบเท่านั้น.

ในกรณีที่ระบบล้มเหลวหรือมีการจบงานอย่างผิดปกติ อาจเป็นไปได้ที่ เวลาทั้งหมดจะไม่รวมเวลาของ transaction หลังสุด. ในกรณีโค้ดการจบงาน จะเป็น 40 หรือมากกว่า. นอกจากนี้ การนับ transaction มีความสำคัญสำหรับงานแบบ โต้ตอบมากกว่า งานคอนโซล และคือจำนวน ของช่วงเวลาตอบสนองที่นับโดยระบบในระหว่างงาน.

Number of Synchronous Auxiliary I/O Operations:จำนวนของการดำเนินการ auxiliary I/O แบบซิงโครนัสตามจำนวนของ transactions. สำหรับงานที่มีหลาย threads, ค่านี้จะรวมเฉพาะการดำเนินการ auxiliary I/O แบบซิงโครนัสจาก initial thread เท่านั้น. ฟิลด์นี้เหมือนกับฟิลด์ AUXIO ที่ปรากฏ บนจอแสดงผล WRKACTJOB ยกเว้นความแตกต่างดังต่อไปนี้:

- จอแสดงผล WRKACTJOB แสดงค่าสำหรับ initial thread ของขั้นตอนการเราต์ปัจจุบัน.
- ข้อความ QHST มีผลรวมสะสมสำหรับ initial thread ของแต่ละขั้นตอนการเราต์ในงาน.

้ถ้างานจบด้วยโค้ดการจบ 70, ค่านี้อาจไม่มี การนับสำหรับขั้นตอนการเราต์สุดท้าย. นอกจากนี้, ถ้างานมีอยู่ใน IPL (โดยใช้คำ สั่ง Transfer Batch Job (TFRBCHJOB ) ) งานจะจบลงก่อนที่จะแอ็คทีฟหลังจาก IPL, ค่าคือ 0.

### สพูลไฟล์

สพูลไฟล์เก็บพักข้อมูลออกจนกว่าข้อมูลจะสามารถพิมพ์ได้. สพูลไฟล์ รวบรวมข้อมูลจากอุปกรณ์ จนกว่าโปรแกรมหรือ ้อุปกรณ์จะสามารถประมวลผล ข้อมูลได้. โปรแกรมจะใช้สพูลไฟล์เมื่ออ่านหรือบันทึก ไปที่อุปกรณ์จริง. นี่คือการสพูลอินพุต และเอาต์พุต.

ระบบทำการสพูลอินพุตสำหรับฐานข้อมูลและดิสเก็ตไฟล์. โปรแกรม ที่ได้มาจาก IBM, เรียกว่าเครื่องอ่าน, ถูกเริ่มในระบบ ย่อยการสพูล, จะอ่าน streams งานแบ็ตช์จากอุปกรณ์, และวางงานบนคิว งาน.

ี ทำการสพูลเอาต์พุตสำหรับพรินเตอร์. โปรแกรมที่ได้มาจาก IBM, เรียกว่า เครื่องเขียนพรินเตอร์, ถูกเริ่มในระบบย่อยการส ่ พูล, จะเลือกสพูลไฟล์ จากเอาต์พุตคิว, และบันทึกเร็กคอร์ดของเอาต์พุตไฟล์ที่สพูลไปที่ พรินเตอร์.

เมื่อสิ้นสุดงาน, สามารถบันทึกบันทึกการใช้งานไปที่สพูลไฟล์ QPJOBLOG เพื่อให้บันทึกสามารถพิมพ์ได้.

### **Job accounting**

่ ฟังก์ชัน job accounting รวบรวมข้อมูลเพื่อให้คุณสามารถกำหนดว่า ใครกำลังใช้ระบบของคุณและเขากำลังใช้รีซอร์สระบบ ่ อะไรอยู่. และยังช่วย คุณในการประเมินการใช้โดยรวมของระบบของคุณ. Job accounting เป็น สิ่งที่เลือกได้. คุณต้องทำขั้น ี ตอนพิเศษเพื่อตั้งค่า job accounting. คุณสามารถร้องขอให้ ระบบรวบรวมข้อมูลการจัดทำบัญชีรีซอร์สของงาน, ข้อมูลการจัด ทำบัญชี พรินเตอร์ไฟล์, หรือทั้งสองอย่าง. คุณยังสามารถกำหนด accounting codes ที่โปรไฟล์ผู้ใช้ หรืองานเฉพาะได้.

ู ข้อมูล job accounting ปกติแสดงรายละเอียดของงานที่กำลังรันในระบบของคุณ และรีซอร์สที่งานใช้ เช่น การใช้ของหน่วยการ ี ประมวลผล, พรินเตอร์, จอภาพ, ฐานข้อมูล และฟังก์ชันการสื่อสาร.

สถิติ job accounting ถูกเก็บไว้โดยใช้ journal entries ที่ทำใน system accounting journal QSYS/QACGJRN. คุณควรทราบวิธี ปฏิบัติการดำเนินการ journal management, เช่น การบันทึก journal receiver, การเปลี่ยน journal receivers, และการลบ journal receivers th<sup>1</sup>.

เมื่อคุณต้องการวิเคราะห์ข้อมูล job accounting, ข้อมูลต้องถูกแยก จากเจอร์นัล QACGJRN โดยใช้คำสั่ง Display Journal (DSPJRN) . ด้วยคำสั่งนี้ คุณสามารถบันทึก entries เข้าในไฟล์ฐานข้อมูลได้. คุณต้องบันทึกแอ็พพลิเคชันโปรแกรมหรือใช้ยูทิ ้ลิตี เช่น เคียวรี่ยูทิลิตี เพื่อวิเคราะห์ข้อมูล.

### วิธีการทำงานของ job accounting

สำหรับภาพรวมนี้ของวิธีการทำงานของ job accounting, ให้สมมุติว่า มีงานที่เข้าสู่ระบบสามงาน.

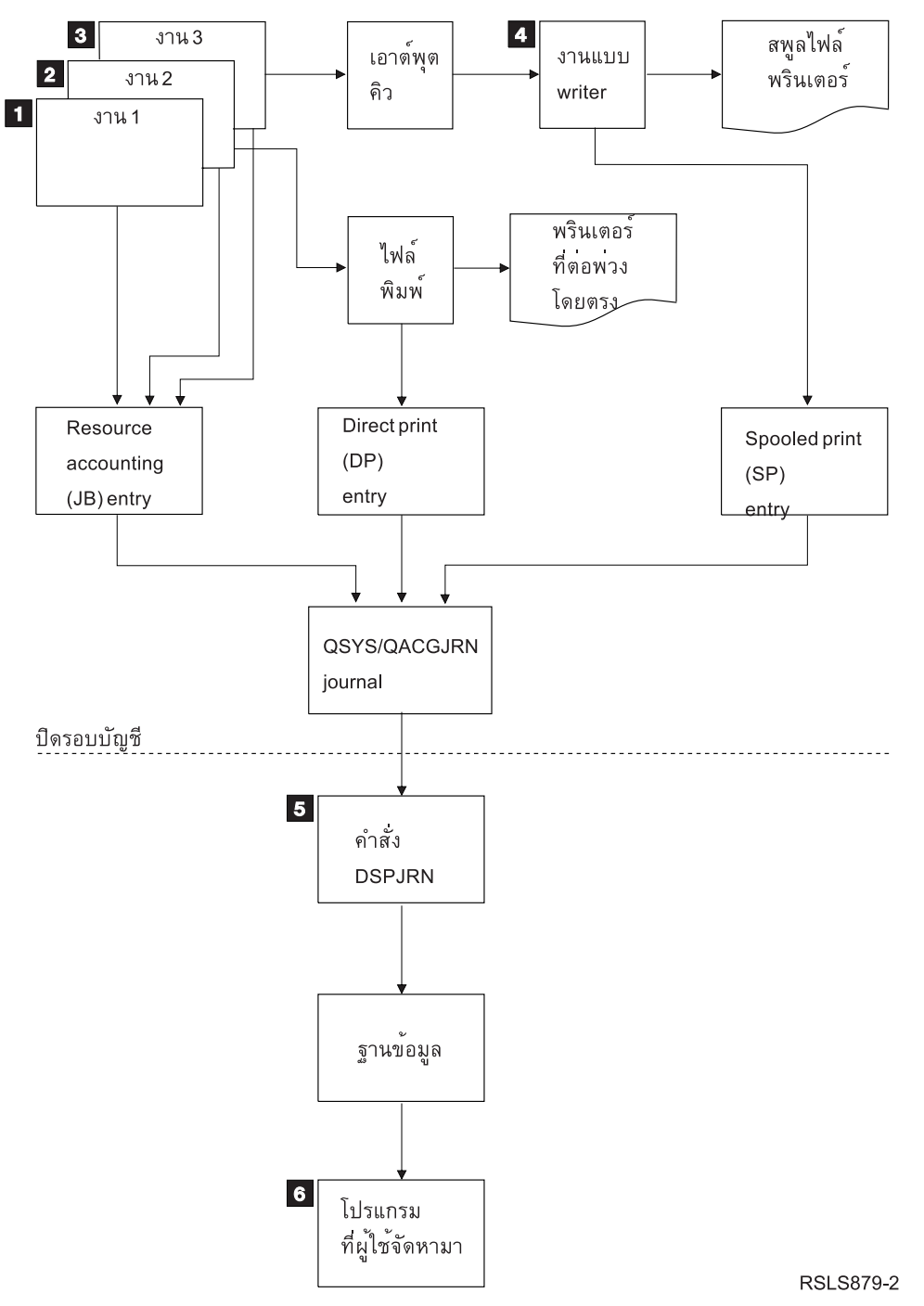

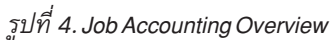

1. เมื่อ Job1 เสร็จสมบูรณ์แล้ว, ระบบจะสรุปรีซอร์สที่ใช้และบันทึก JB journal entry ไปที่เจอร์นัล QACGJRN. ถ้ามีการ เปลี่ยน accounting code ในระหว่าง งาน, JB journal entry จะถูกบันทึกในแต่ละครั้งที่ accounting code ถูกเปลี่ยนแปลง ี และที่ตอนจบของงาน. Job1 ไม่ทำให้เกิดพรินเตอร์ เอาต์พุตใดๆ , และไม่มีการสร้างบันทึกการใช้งาน. ด้วยเหตุนี้, จึงไม่มี การสร้าง direct print (DP) หรือ spooled print  $(\text{SP}^{\text{TM}})$  journal entries สำหรับ Job1.

- 2. Job2 คือการพิมพ์ไฟล์โดยตรงไปที่พรินเตอร์. เมื่อไฟล์เสร็จสมบรณ์จะมีการบันทึก DP journal entry ซึ่งสรปข้อมลที่ได้ พิมพ์. เมื่อ Job2 เสร็จสมบูรณ์, ระบบจะสรุปรีซอร์สที่ใช้และบันทึก JB journal entry. Job2 ไม่ทำให้เกิด spooled printer output ใดๆ และไม่มีการสร้างบันทึกการใช้งาน. ดังนั้น, จึงไม่มีการจัดทำ SP journal entry สำหรับ Job2.
- 3. Job3 คือการพิมพ์ไปที่ไฟล์ที่ถูกสพูล. SP journal entry ไม่ถูกบันทึก ยกเว้นว่า print writer จะพิมพ์ไฟล์. เมื่อ Job3 เสร็จ สมบูรณ์, ระบบจะสรุปรีซอร์สที่ใช้ และบันทึก JB journal entry. ถ้าบันทึกการใช้งานถูกสร้างขึ้นเมื่องานเสร็จสมบูรณ์, จะถือว่าบันทึกการใช้งานเป็นสพูลไฟล์ปกติ และมีการสร้าง SP journal entry ถ้าไฟล์ถูกพิมพ์.
- 4. print writer จะถูกเริ่มขึ้นและพิมพ์ไฟล์ที่สร้างขึ้นโดยงานหนึ่งหรือ หลายงาน. เมื่อ writer พิมพ์ไฟล์เสร็จแล้ว, writer จะจัด ทำ SP journal entry. ไม่มีการทำ SP journal entry ถ้าไฟล์ถูกยกเลิก ก่อนที่การพิมพ์จะเริ่มขึ้น.
- 5. เมื่อสิ้นสุด accounting period, สามารถใช้คำสั่ง Display Journal (DSPJRN) เพื่อบันทึก journal entries ทั้งหมดลงในไฟล์ ฐานข้อมูล ได้.
- 6. สามารถใช้โปรแกรมที่ผู้ใช้เขียนหรือเคียวรี่ยูทิลิตีเพื่อวิเคราะห์ accounting data. รายงาน เช่น รีซอร์สที่ใช้ จะคอมไพล์ข้อ มูลตาม accounting code เฉพาะ, ผู้ใช้, หรือชนิดของงาน.

#### ลักษณะการดำเนินการ Job Accounting:

ี ระบบ iSeries พยายามจัดสรรแหล่งเก็บข้อมูลหลักให้มีประสิทธิภาพมากที่สุดเท่าที่จะเป็นไปได้. งานอาจไม่ได้ใช้ จำนวนของรี ซอร์สที่เท่ากันในแต่ละครั้งที่รัน.

้ตัวอย่างเช่น, ถ้ามีงานแอ็คทีฟหลายงานบนระบบของคุณ, งานจะใช้เวลา ในการสร้างความต้องการรีซอร์สที่ต้องใช้สำหรับการ รันขึ้นใหม่นานกว่าถ้าใช้ สภาวะแวดล้อมระบบเฉพาะงาน. ระบบจะใช้งานและระดับความสำคัญการรัน ที่ได้กำหนดที่งาน ต่างๆ เพื่อช่วยในการจัดการแหล่งเก็บข้อมูลหลัก. ดังนั้น, งานระดับความสำคัญสูงจึงสามารถใช้รีซอร์สของระบบน้อยกว่างาน ระดับความสำคัญต่ำได้.

้ เนื่องจากลักษณะการดำเนินการของระบบเหล่านี้, คุณอาจต้องการใช้ การตีความของคุณเองหรือ algorithm กับข้อมูล job accounting ที่รวบรวมได้. ถ้าคุณคิดค่าธรรมเนียมสำหรับการใช้ระบบของคุณ คุณอาจต้องการคิดค่าธรรมเนียม มากขึ้น ี สำหรับงานที่มีระดับความสำคัญสูง, งานที่ทำในระหว่างเวลาระบบที่มีการใช้งานมากที่สุด, หรือการใช้รีซอร์ส ที่สำคัญมาก.

#### การประมวลผล Accounting Journal:

accounting journal QSYS/QACGJRN ถูกประมวลผลเช่นเดียวกับเจอร์นัลอื่น. และยังสามารถบันทึกไฟล์ในเจอร์นัลนี้ได้ด้วย แม้ว่าจะแนะนำให้คุณใช้เจอร์นัล สำหรับข้อมูลการจัดทำบัญชีเพียงอย่างเดียวเพื่อให้การใช้งานง่าย.

้ คุณสามารถใช้คำสั่ง Send Journal Entry (SNDJRNE) เพื่อส่ง entries อื่นไปที่เจอร์นัลนี้. ในขณะที่มีข้อควรพิจารณาในการ ี ดำเนินการเพิ่มเติม โดยใช้หลายเจอร์นัล, แต่การ *ไม่* อนุญาตให้มี file entries ใดๆ ในเจอร์นัล QACGJRN ก็มีข้อดี. โดยทั่วไป ี คือสามารถควบคุมเจอร์นัล QACGJRN แยกต่างหากเพื่อให้ job accounting entries ทั้งหมดสำหรับ รอบเวลาบัญชีหนึ่งมี จำนวน journal receivers น้อยที่สุด และ journal receiver ใหม่ถูกเริ่มต้นที่ตอนต้นของรอบเวลาบัญชี. System entries ยัง ปรากฏอยู่ในเจอร์นัล QACGJRN ด้วย. มี entries ที่มี journal code เป็น J, ซึ่งเกี่ยวข้องกับ IPL และการดำเนินการทั่วไปที่ ปฏิบัติ บน journal receivers (เช่น, การบันทึกของ receiver).

#### Job accounting entries

Job accounting entries ถูกวางใน journal receiver โดยเริ่มต้นด้วยงานถัดไปที่เข้าสู่ระบบ หลังจากที่คำสั่ง Change System Value (CHGSYSVAL) มี ผลบังคับใช้. accounting level ของงานจะถกกำหนดเมื่องานเข้าส่ระบบ. ถ้าค่ากำหนดของระบบ Journal accounting information (QACGLVL) เปลี่ยนแปลง หลังจากที่งานเริ่มขึ้น, ค่ากำหนดของระบบจะไม่มีผลกระทบต่อ ชนิดของการจัดทำ บัญชีที่ปฏิบัติการสำหรับงานนั้น. direct print (DP) และ spooled print (SP) entries จะเกิดขึ้น ถ้างานที่สร้าง ไฟล์กำลังดำเนินการภายใต้การจัดทำบัญชี และค่ากำหนดของระบบถูกเซ็ตเป็น \*PRINT. ถ้าสพูลไฟล์ถูกพิมพ์หลังจากที่ ได้เช็ต accounting level เป็น \*PRINT หรือถ้างานที่สร้างไฟล์ เริ่มขึ้นก่อนที่ accounting level จะถูกเปลี่ยน, จะไม่มีการทำ ้เจอร์นัล สำหรับสพูลไฟล์เหล่านั้น.

### ใช้ job accounting เมื่อใด

ิ คณควรจะใช้ฟังก์ชัน job accounting ในข้อความ OHST หลังจากที่ หมายเลขข้อความ CPF1124 และ CPF1164 พร้อมใช้งาน เสมอในไฟล์บันทึก QHST หรือไม่? หรือ, คุณควรจะใช้ job accounting หรือไม่? ใช้ข้อมูลต่อไปนี้เพื่อช่วยในการกำหนดวิธี การที่เหมาะสมที่สุดสำหรับองค์กรของคุณ.

#### ข้อมลเพิ่มเติมที่ได้มาจาก job accounting

Job accounting มีข้อมูลทั้งหมดที่ได้มาจาก CPF1164 บวก:

- Accounting code
- จำนวนของไฟล์พิมพ์, บรรทัด, และหน้าที่โปรแกรมสร้างขึ้น
- จำนวนของการดำเนินการอ่าน, บันทึก, และอัพเดตฐานข้อมูล
- ้จำนวนของการดำเนินการอ่านและบันทึกการสื่อสาร
- บรรทัดและหน้าที่พิมพ์จริง
- ้เวลาที่งานแอ็คทีฟและหยุดชั่วคราว
- จำนวนแท้จริงของไบต์ของข้อมูลการควบคุมและข้อมูลการพิมพ์ที่ส่งไปที่ พรินเตอร์

### ี ฟังก์ชัน job accounting จะมีประสิทธิภาพเพิ่มมากขึ้นสำหรับการรวบรวม สถิติ job accounting ้ถ้า:

- ข้อมูลรีซอร์สที่เกี่ยวกับการใช้ฐานข้อมูล, พรินเตอร์, และการสื่อสาร มีความสำคัญ.
- Accounting codes ถูกกำหนดที่ผู้ใช้หรืองาน.
- ข้อมูลสำหรับเอาต์พุตที่พิมพ์มีความสำคัญ.
- Job accounting ต้องถูกทำบนพื้นฐาน accounting segment ในงานแทนที่ จะทำบนพื้นฐานงานที่สมบูรณ์.
- ้ต้องใช้ข้อมูลเวลาแอ็คทีฟและเวลาที่หยุดชั่วคราว.

# ข้อความ QHST จะมีประสิทธิภาพมากขึ้นสำหรับการรวบรวมสถิติ job accounting ถ้า:

- คุณไม่ต้องการจัดการอ็อบเจ็กต์เพิ่มเติมที่มีอยู่ในการทำเจอร์นัล.
- คุณไม่ต้องการข้อมูลรีซอร์สใดๆ นอกเหนือจากข้อมูลที่ให้ในข้อความ CPF1124 และ CPF1164, ซึ่งจะถูกส่งโดยอัตโนมัติ ไปที่ไฟล์บันทึก OHST.
- คุณไม่ต้องการข้อมูล print accounting.

หมายเหตุ: สถิติบางอย่างที่บันทึกในข้อความ CPF1164 และ JB journal entries จะไม่ตรงกันทุกประการ. ที่เป็นเช่นนี้เนื่อง จากปัจจัยหลักสองอย่าง: (1) มีการบันทึกสถิติ CPF1164 ก่อนหน้าสถิติ JB journal เพียงเล็กน้อย และ (2) ใน แต่ละครั้งที่มีการเปลี่ยน accounting code, rounding จะเกิดขึ้นสำหรับฟิลด์บางฟิลด์, ในขณะที่ rounding จะเกิด ขึ้นเพียงครั้งเดียวสำหรับข้อความ CPF1164.

### การรักษาความปลอดภัยและ job accounting

ี เฉพาะเจ้าหน้าดูแลความปลอดภัย (หรือโปรแกรมที่ได้รับสิทธินี้) หรือผู้ใช้ที่มีสิทธิ \*ALLOBJ และ \*SECADM เท่านั้นที่ สามารถเปลี่ยนค่ากำหนดของระบบ Journal accounting information (QACGLVL) ได้.

การเปลี่ยนแปลงจะมีผลบังคับใช้เมื่องานใหม่เข้าสู่ระบบ. ข้อจำกัดนี้ช่วยให้มั่นใจว่า job accounting มีผลบังคับใช้และเจ้าหน้า ที่ดูแลความปลอดภัยปฏิบัติ IPL ระบบ, accounting entry ถูกบันทึกสำหรับงานของเจ้าหน้าที่ดูแลความปลอดภัย.

### สิทธิในการกำหนด job accounting codes

คุณจะสามารถ กำหนด job accounting codes ได้เฉพาะถ้าคุณมีสิทธิในการใช้คำสั่ง Create User Profile (CRTUSRPRF), Change User Profile (CHGUSRPRF) หรือคำสั่ง Change Accounting Code (CHGACGCDE) . คำสั่งนี้จำกัด การใช้ accounting codes และนำเสนอพื้นฐานสำหรับการตรวจสอบความถูกต้องของการเปลี่ยนแปลงใดๆ .

เฉพาะผู้ใช้ที่มีสิทธิพิเศษ \*SECADM เท่านั้นที่สามารถใช้ คำสั่ง CRTUSRPRF และ CHGUSRPRF ได้. อย่างไรก็ดี, เจ้าหน้าที่ ดูแลความปลอดภัยสามารถมอบสิทธิของตนได้ โดยการสร้าง โปรแกรม CL, ซึ่งอนุญาตให้ผู้ใช้อื่นใช้โปรไฟล์ของเจ้าหน้าที่ดู แลความปลอดภัย และเปลี่ยนพารามิเตอร์ ACGCDE ในโปรไฟล์ผู้ใช้. จากนั้น ผู้ใช้แต่ละรายอาจมีสิทธิในการใช้หนึ่งหรือ หลายโปรแกรม CL.

พารามิเตอร์ ACGCDE ยังมีอยู่ใน อ็อบเจ็กต์รายละเอียดของงานด้วย, แต่คุณต้องมีสิทธิในการใช้คำสั่ง CHGACGCDE เพื่อ ป้อนค่าอื่นที่ไม่ใช่ค่าดีฟอลต์ของ \*USRPRF. CHGACGCDE ถูกจัดส่งมาโดยมีสิทธิ PUBLIC เป็น \*USE.

# ้สิทธิในการใช้งานคำสั่ง CHGACGCDE

หากคุณอนุญาตให้ผู้ใช้ ใช้คำสั่ง Change Accounting Code (CHGACGCDE), ผู้ใช้นั้นสามารถ:

- สร้างหรือเปลี่ยนพารามิเตอร์ ACGCDE ในรายละเอียดของงาน. (ต้องใช้สิทธิในการสร้างหรือเปลี่ยนรายละเอียดของงาน ด้วย.)
- เปลี่ยน accounting code ในงานปัจจุบันของตน.
- เปลี่ยน accounting code ของงานของคนอื่น ถ้าผู้ใช้มีสิทธิพิเศษ \*JOBCTL ด้วย.

้คุณสามารถนำเสนอการรักษาความปลอดภัยเพิ่มเติมได้โดยการใช้คำสั่ง CHGACGCDE ในโปรแกรม CL, ซึ่งใช้สิทธิของเจ้า ของโปรแกรม. สิทธินี้อนุญาตให้ผู้ใช้ ที่กำลังรันฟังก์ชันภายนอกสามารถใช้ฟังก์ชันที่ส่งผลต่อความปลอดภัยได้โดยไม่ต้อง ได้รับอนุญาตโดยตรงที่คำสั่ง CHGACGCDE .

accounting journal และ receivers ของเจอร์นัลถูกดำเนินการเช่นเดียวกับอ็อบเจ็กต์เจอร์นัลอื่นจากมุมมอง การรักษาความ ปลอดภัย. คุณต้องตัดสินใจว่าควรมีการให้สิทธิอะไร สำหรับ accounting journal และ journal receiver.

### Journal entries สำหรับ job accounting

ระบบนำเสนอ journal entries ต่างๆ สำหรับข้อมูลชนิดต่างๆ ที่สามารถรวบรวมได้:

- Job resource accounting: job (JB) journal entry มีข้อมูลสรุปของ รีซอร์สที่ใช้สำหรับงานหรือสำหรับ accounting codes ต่างๆ ที่ใช้ในงาน.
- Printer file accounting:
	- Direct print (DP) journal entry: มีข้อมูลเกี่ยวกับ printer files ที่สร้างบน อุปกรณ์การพิมพ์ (nonspooled).
	- Spooled print (SP) journal entry: มีข้อมูลเกี่ยวกับ printer files ที่สร้าง โดย print writer (spooled).  $\equiv$

#### ข้อมูลฟิลด์ Job accounting journal entry:

หัวข้อนี้มีรายการของฟิลด์ที่อยู่ใน JB journal entry. สามารถดูข้อมูลเพิ่มเติมเกี่ยวกับฟิลด์ต่างๆ ได้ในไฟล์อ้างอิงของฟิลด์ QSYS/QAJBACG4 และ QSYS/QAJBACG44.

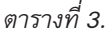

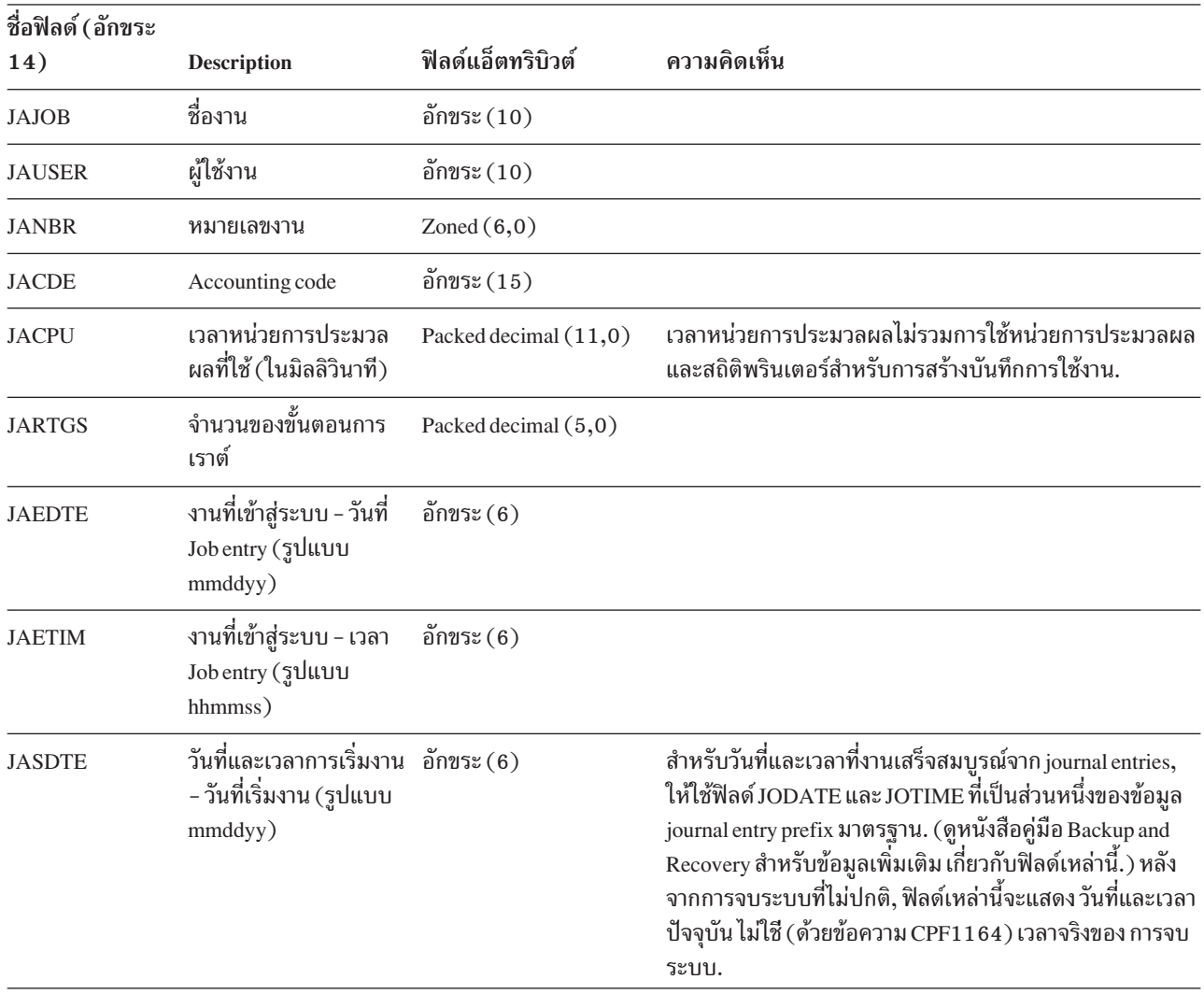

ตารางที่ 3. (ต่อ)

| ชื่อฟิลด์ (อักขระ |                                                                                                    |                       |                                                                                                    |
|-------------------|----------------------------------------------------------------------------------------------------|-----------------------|----------------------------------------------------------------------------------------------------|
| 14)               | <b>Description</b>                                                                                                    | ฟิลด์แอ็ตทริบิวต์     | ความคิดเห็น                                                                                                    |
| <b>JASTIM</b>     | วันที่และเวลาการเริ่มงาน<br>- เวลาเริ่มงาน (รูปแบบ<br>hhmmss)                                                                    | อักขระ $(6)$          | สำหรับวันที่และเวลาที่งานเสร็จสมบูรณ์จาก journal entries,<br>ให้ใช้ฟิลด์ JODATE และ JOTIME ที่เป็นส่วนหนึ่งของข้อมูล<br>journal entry prefix มาตรฐาน. (ดูหนังสือคู่มือ Backup and<br>Recovery สำหรับข้อมูลเพิ่มเติม เกี่ยวกับฟิลด์เหล่านี้.) หลัง<br>จากการจบระบบที่ไม่ปกติ, ฟิลด์เหล่านี้จะแสดง วันที่และเวลา<br>ปัจจุบัน ไม่ใชี (ด้วยข้อความ CPF1164) เวลาจริงของ การจบ<br>ระบบ. |
| <b>JATRNT</b>     | เวลา transaction ทั้งหมด Packed decimal $(11,0)$<br>(ในวินาที)                                                                   |                       | เวลา transaction ทั้งหมดถูกเซ็ตเป็น -1 เมื่อ:<br>เวลาถูกเซ็ตย้อนหลัง.<br>้เกิดโอเวอร์โฟลว์ในไฟล์เมื่อทำการคำนวณ.<br>ระบบปิดในขณะที่งานแอ็คทีฟ.                                                                                                    |
| <b>JATRNS</b>     | จ้านวนของ transactions                                                                                                    | Packed decimal (11,0) | ไม่นับ transaction หลังสุด (SIGNOFF).                                                                                                    |
| <b>JAAUX</b>      | การดำเนินการ<br>Synchronous auxiliary<br>I/O และการดำเนินการ<br>ฐาน ข้อมูล (รวมความบก<br>พร่องการแบ่งหน้า<br>สำหรับเหตุผลต่างๆ ) | Packed decimal (11,0) |                                                                                                    |
| <b>JATYPE</b>     | ชนิดงาน                                                                                                    | อักขระ $(1)$          | ชนิดของงานที่บันทึกมีดังต่อไปนี้:                                                                                                    |
|                   |                                                                                                    |                       | A งานแบบ autostart<br>B งานแบ็ตช์ (รวมการสื่อสารและ MRT)<br>I งานแบบโต้ตอบ<br>M การมอนิเตอร์ระบบย่อย<br>R Spooling reader<br>W Spooling writer<br>หมายเหตุ: ข้อมูลเหล่านี้เหมือนกับข้อมูลที่ใช้ใน ข้อความ<br>CPF1164, ยกเว้นว่าข้อความ CPF1164 รวมข้อมูลงานระบบ<br>บางอย่างที่ไม่รวมอยู่ใน journal entries.                                                                        |

| ชื่อฟิลด์ (อักขระ |                                         | ฟิลด์แอ็ตทริบิวต์     | ความคิดเห็น                                                                                                    |
|-------------------|-----------------------------------------|-----------------------|----------------------------------------------------------------------------------------------------|
| 14)               | Description                             |                       |                                                                                                    |
| <b>JACCDE</b>     | โค้ดความสมบูรณ์                         | Packed decimal (3,0)  | โค้ดความสมบูรณ์, ซึ่งคล้ายกับโค้ดที่ใช้สำหรับข้อความ<br>CPF1164, มีดังนี้:                                                                                                    |
|                   |                                         |                       | 000 การเสร็จสมบูรณ์ตามปกติ                                                                                                    |
|                   |                                         |                       | 010 การเสร็จสมบูรณ์ตามปกติในระหว่างการจบที่ควบคุม                                                                                                    |
|                   |                                         |                       | หรือการจบระบบย่อยที่ควบคุม                                                                                                    |
|                   |                                         |                       | 020 งานจบอย่างผิดปกติร้ายแรง                                                                                                    |
|                   |                                         |                       | 030 งานจบอย่างผิดปกติ                                                                                                    |
|                   |                                         |                       | 040 งานจบลงก่อนที่จะแอ็คทีฟ                                                                                                    |
|                   |                                         |                       | 050 งานจบลงในขณะที่แอ็คทีฟ                                                                                                    |
|                   |                                         |                       | 060 ระบบย่อยจบอย่างผิดปกติในขณะที่งาน                                                                                                    |
|                   |                                         |                       | แอ็คทีฟ                                                                                                    |
|                   |                                         |                       | 070 ระบบจบอย่างผิดปกติในขณะที่งาน<br>แอ็คทีฟ                                                                                                    |
|                   |                                         |                       | 080 งานเสร็จสมบูรณ์ภายในขีดจำกัดเวลา                                                                                                    |
|                   |                                         |                       | 090 งานถูกบังคับให้เสร็จสมบูรณ์หลังจากขีดจำกัดเวลา                                                                                                    |
|                   |                                         |                       | สินสุดลง                                                                                                    |
|                   |                                         |                       | 099 Accounting entry ที่เกิดจากคำสั่ง                                                                                                    |
|                   |                                         |                       | <b>CHGACGCDE</b>                                                                                                    |
| <b>JALINE</b>     | จำนวนของบรรทัดพิมพ์                     | Packed decimal (11,0) | จำนวนของบรรทัดพิมพ์ไม่สะท้อนถึงสิ่งที่จะถูกพิมพ์จริง .<br>เนื่องจากสพูลไฟล์สามารถถูกยกเลิกและพิมพ์ทีละหลายก็อป<br>ปีได้. ข้อมูลใน JB journal entry สะท้อนให้เห็นเฉพาะสิ่งที่ถูก<br>บันทึกโดย โปรแกรม. และไม่รวมบรรทัดใดๆ ที่บันทึกสำหรับ<br>บันทึกการใช้งาน. สามารถดูคำอธิบายเกี่ยวกับ DP และ SP<br>printer file accounting data ได้ในภายหลังในบทนี้. |
| <b>JAPAGE</b>     | จำนวนของหน้าที่พิมพ์                    | Packed decimal (11,0) |                                                                                                    |
| <b>JAPRTF</b>     | จำนวนของไฟล์พิมพ์                       | Packed decimal (11,0) |                                                                                                    |
| <b>JADBPT</b>     | จำนวนของการดำเนิน<br>การบันทึกฐานข้อมูล | Packed decimal (11,0) | จำนวนที่บันทึกสำหรับการดำเนินการ I/O ฐานข้อมูลไม่รวม<br>การดำเนินการ I/O ที่เครื่องอ่านและ writers, หรือการดำเนิน<br>การ I/O ที่เกิดจาก คำสั่ง CL CPYSPLF, DSPSPLF, หรือ<br>WRKSPLF. ถ้าใช้ SEQONLY(*YES), จำนวนเหล่านี้จะ<br>แสดงแต่ละบล็อกของเร็กคอร์ดที่อ่าน, ไม่ใช่จำนวนของแต่ละ<br>เร็กคอร์ดที่อ่าน.                                             |
| <b>JADBGT</b>     | จำนวนของการดำเนิน<br>การอ่านฐานข้อมูล   | Packed decimal (11,0) | จำนวนที่บันทึกสำหรับการดำเนินการ I/O ฐานข้อมูลไม่รวม<br>การดำเนินการ I/O ที่เครื่องอ่านและ writers, หรือการดำเนิน<br>การ I/O ที่เกิดจาก คำสั่ง CL CPYSPLF, DSPSPLF, หรือ<br>WRKSPLF. ถ้าใช้ SEQONLY(*YES), จำนวนเหล่านี้จะ<br>แสดงแต่ละบล็อกของเร็กคอร์ดที่อ่าน, ไม่ใช่จำนวนของแต่ละ<br>เร็กคอร์ดที่อ่าน.                                             |

ตารางที่ 3. (ต่อ)

ตารางที่ 3. (ต่อ)

| ชื่อฟิลด์ (อักขระ |                                                                                             |                       |                                                                                                    |
|-------------------|---------------------------------------------------------------------------------------------|-----------------------|----------------------------------------------------------------------------------------------------|
| 14)               | <b>Description</b>                                                                          | ฟิลด์แอ็ตทริบิวต์     | ความคิดเห็น                                                                                                    |
| <b>JADBUP</b>     | จำนวนของการดำเนิน<br>การอัพเดตฐานข้อมูล,<br>ลบ FEOD, รีลีส,<br>commit, และการทำ<br>rollback | Packed decimal (11,0) | จำนวนที่บันทึกสำหรับการดำเนินการ I/O ฐานข้อมูลไม่รวม<br>ิการดำเนินการ I/O ที่เครื่องอ่านและ writers, หรือการดำเนิน<br>การ I/O ที่เกิดจาก คำสั่ง CL CPYSPLF, DSPSPLF, หรือ<br>WRKSPLF. ถ้าใช้ SEQONLY(*YES), จำนวนเหล่านี้จะ<br>แสดงแต่ละบล็อกของเร็กคอร์ดที่อ่าน, ไม่ใช่จำนวนของแต่ละ<br>เร็กคอร์ดที่อ่าน. |
| <b>JACMPT</b>     | จำนวนของการดำเนิน<br>การบันทึกการสื่อสาร                                                    | Packed decimal (11,0) | จำนวนที่บันทึกสำหรับการดำเนินการ I/O การสื่อสาร ไม่รวม<br>remote workstation activity. เมื่อ I/O ใช้สำหรับอุปกรณ์สื่อ<br>สาร , จำนวนจะรวมเฉพาะ activity ที่เกี่ยวข้องกับไฟล์ ICF.                                                                                                    |
| <b>JACMGT</b>     | จำนวนของการดำเนิน<br>การอ่านการสื่อสาร                                                      | Packed decimal (11,0) | จำนวนที่บันทึกสำหรับการดำเนินการ I/O การสื่อสาร ไม่รวม<br>remote workstation activity. เมื่อ I/O ใช้สำหรับอุปกรณ์สื่อ<br>สาร , จำนวนจะรวมเฉพาะ activity ที่เกี่ยวข้องกับไฟล์ ICF.                                                                                                    |
| <b>JAACT</b>      | งานเวลาแอ็คทีฟ (ในมิล<br>ลิวินาที่)                                                         | Packed decimal (11,0) |                                                                                                    |
| <b>JASPN</b>      | งานเวลาถูกหยุดชั่วคราว<br>(ในมิลลิวินาที)                                                   | Packed decimal (11,0) |                                                                                                    |
| <b>JAEDTL</b>     | งาน timestamp เข้าสู่<br>ระบบ<br>(mmddyyyyhhmmss)                                           | อักขระ $(14)$         |                                                                                                    |
| <b>JAESTL</b>     | งาน timestamp เริ่มต้น<br>(mmddyyyyhhmmss)                                                  | อักขระ $(14)$         |                                                                                                    |
| <b>JAAIO</b>      | การดำเนินการ<br>Asynchronous I/O<br>สำหรับฐานข้อมูลและไม่<br>ใช่ฐานข้อมูล                   | Packed decimal (11,0) |                                                                                                    |
| <b>JAXCPU</b>     | เวลา CPU เพิ่มเติมที่ใช้                                                                    | Packed decimal (29,0) |                                                                                                    |
| <b>JAXSIO</b>     | การดำเนินการ<br>synchronous auxiliary<br>I/Oเพิ่มเติม                                       | Packed decimal (29,0) |                                                                                                    |
| <b>JAXAIO</b>     | การดำเนินการ<br>asynchronous auxiliary<br>I/Oเพิ่มเติม                                      | Packed decimal (29,0) |                                                                                                    |
| JAXDBP            | จำนวนเพิ่มเติมของ<br>database puts                                                          | Packed decimal (29,0) |                                                                                                    |
| <b>JAXDBG</b>     | จำนวนเพิ่มเติมของ<br>database gets                                                          | Packed decimal (29,0) |                                                                                                    |

#### ตารางที่ 3. (ต่อ)

 $\overline{1}$ 

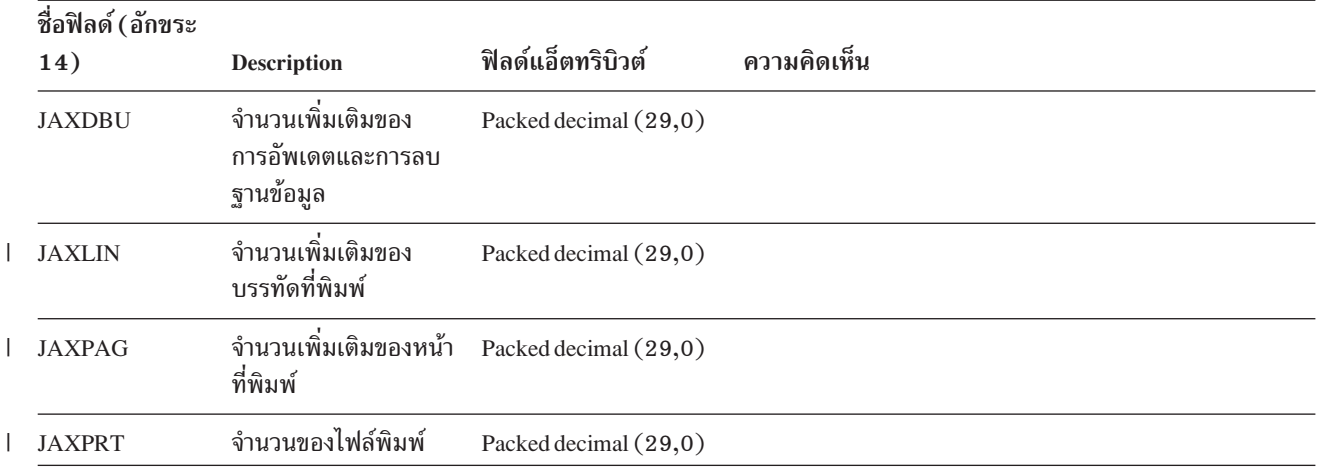

#### Direct Print (DP) และ spooled print (SP) printer file accounting data:

accounting code ที่ใช้สำหรับ DP หรือ SP journal entry คือ accounting code ของงานในเวลาที่ไฟล์ถูกปิด. ในบางครั้ง DP หรือ SP entry ถูกสร้างขึ้น ก่อนที่ไฟล์ถูกปิด (เช่นเมื่อ writer ซึ่งกำลังสร้างไฟล์ SCHEDULE(\*IMMED) สิ้นสุดลง). เมื่อเกิดกรณี เช่นนี้จะใช้ accounting code ปัจจุบันของงาน.

DP หรือ SP journal entry ถูกสร้างขึ้นสำหรับแต่ละไฟล์ที่พิมพ์. ถ้าบันทึกการใช้งานถูกสพูล แล้วพิมพ์ , SP entry จะถูกสร้างขึ้น สำหรับบันทึกการใช้งาน. และ, SP entry ถูกบันทึกสำหรับดิสเก็ตสพูลไฟล์ที่ redirected ไปที่พรินเตอร์โดย print writer.

#### ข้อมูล DP accounting journal:

ไฟล์ QSYS/QAPTACG5 ประกอบด้วยฟิลด์ที่จะถูกใช้ใน DP journal entry. ตารางในหัวข้อนี้แสดงรายการฟิลด์สามฟิลด์ และแอ็ตทริบิวต์ของฟิลด์

ตารางที่ 4.

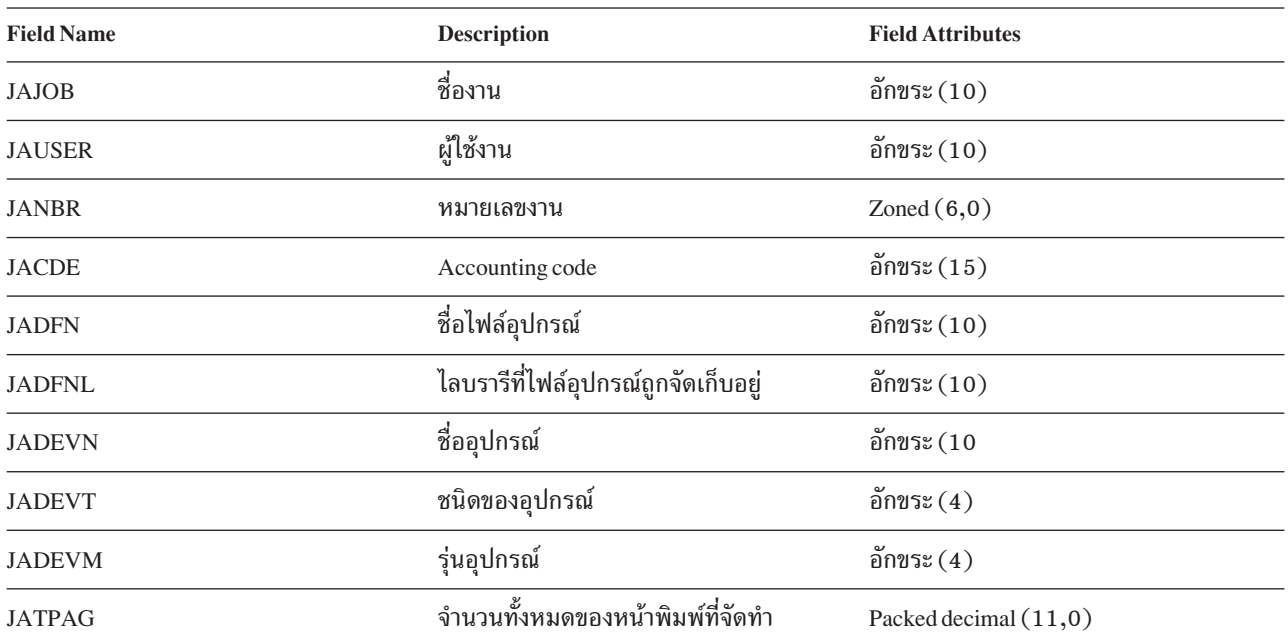

ตารางที่ 4. (ต่อ)

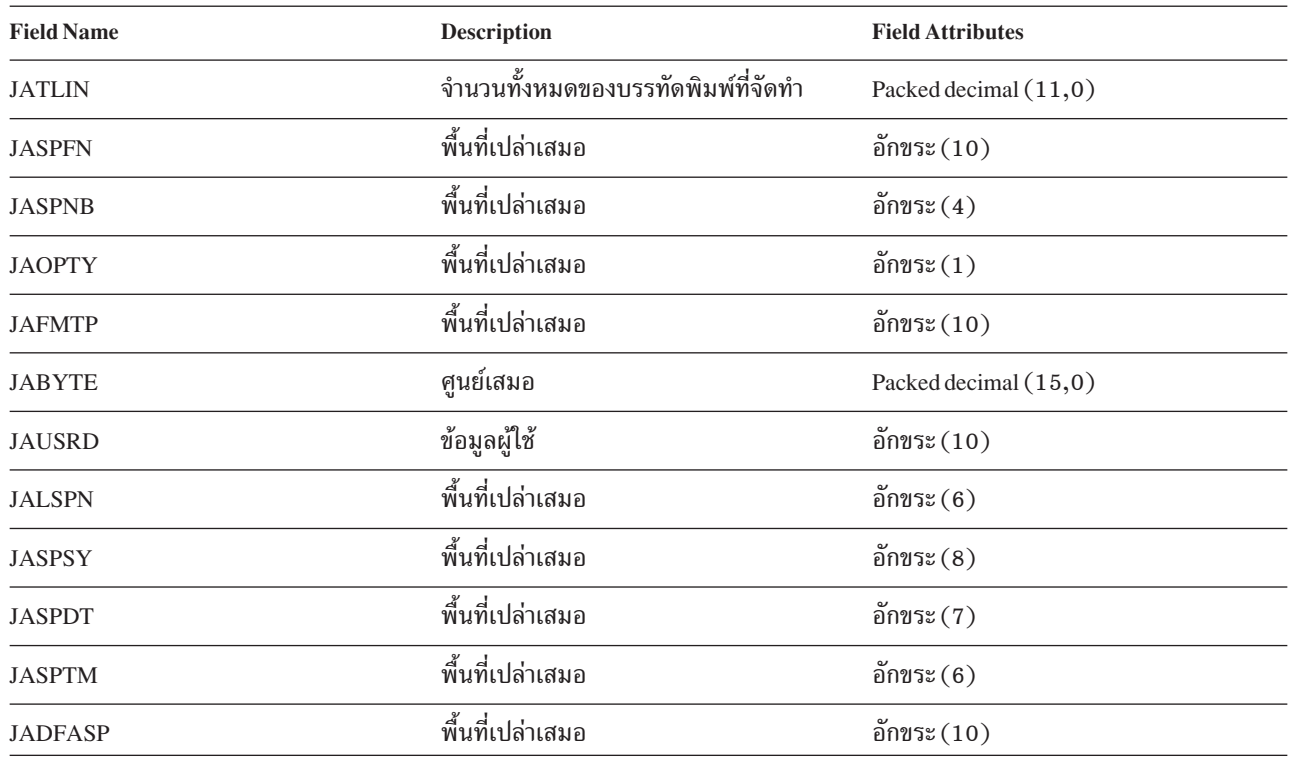

ข้อมูล SP accounting journal:

หัวข้อนี้มีตารางที่แสดงรายการของฟิลด์ (พบในไฟล์ QSYS/QAPTACG5) ใน SP journal entry.

หมายเหตุ: ข้อมูล SP accounting journal คล้ายกับข้อมูลที่ให้ในข้อมูล DP accounting journal ยกเว้นว่ามีการรวมชื่อสพูล ไฟล์, หมายเลขสพูลไฟล์, ระดับความสำคัญของเอาต์พุต, form type, และจำนวนทั้งหมดของไบต์ของข้อมูลการ ิ ควบคุมและข้อมูลการพิมพ์ ที่ส่งไปที่พรินเตอร์. SP journal entry จะไม่ถูกบันทึก ถ้าสพูลไฟล์ ถูกลบออกก่อนที่ writer จะเริ่มบันทึกไฟล์ไปที่อุปกรณ์.

ตารางที่ 5.

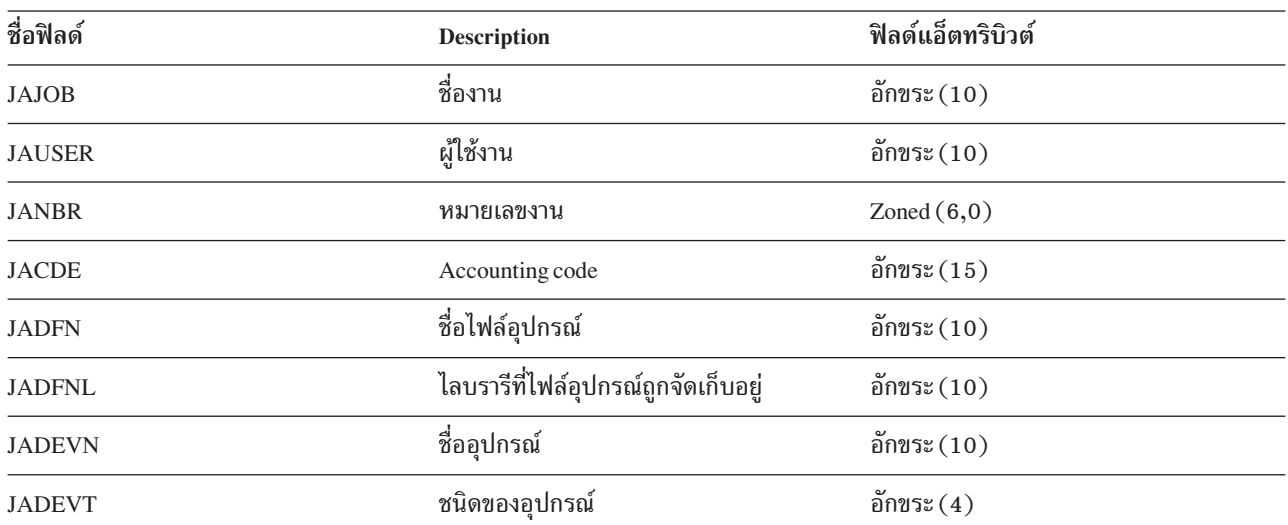

ตารางที่ 5. (ต่อ)

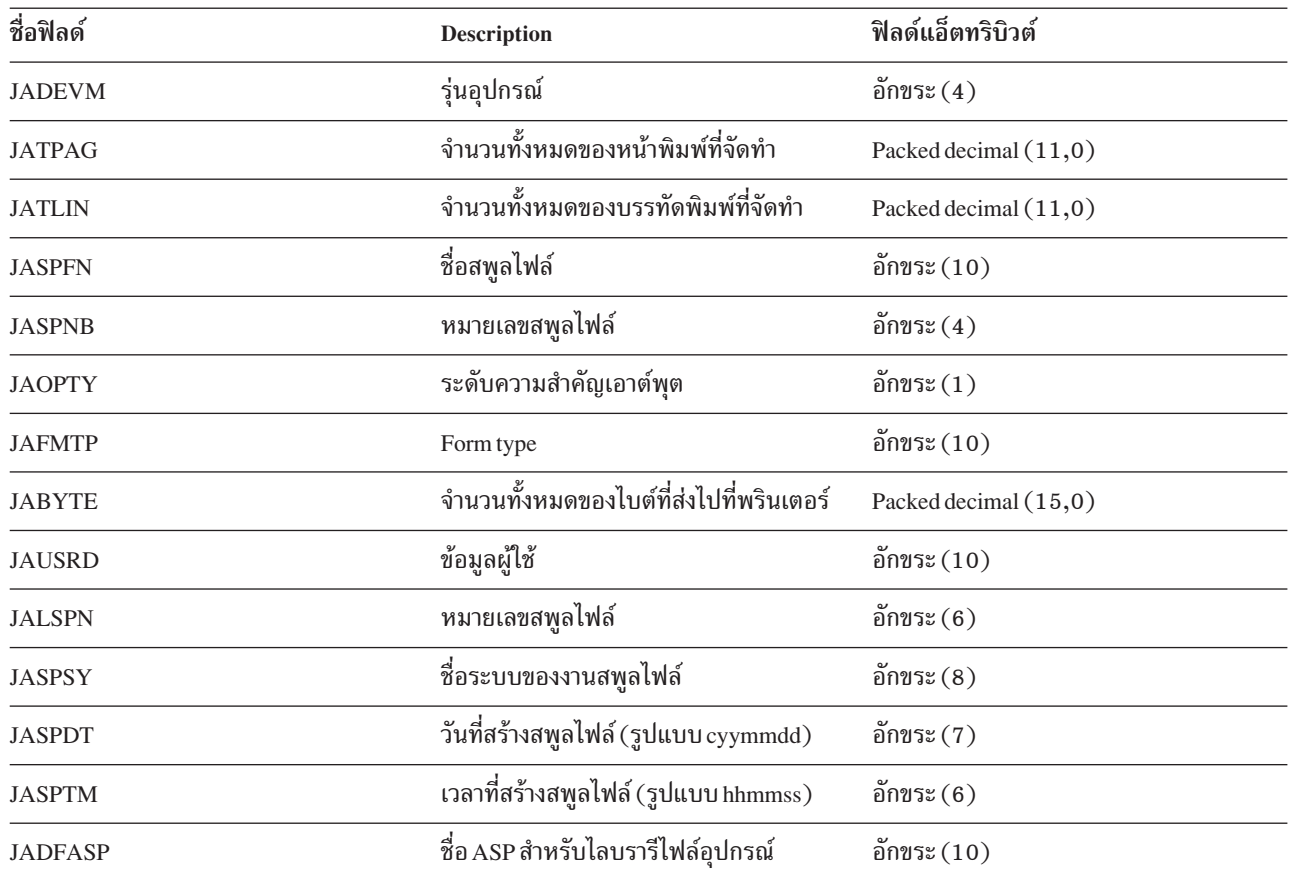

#### หมายเหตุ:

- ระบบพยายามบันทึกจำนวนที่แท้จริงของหน้า, บรรทัด, และไบต์ที่พิมพ์ , แต่ถ้า writer ถูกยกเลิก \*IMMED หรือกู้คืนจากข้อผิดพลาดอุปกรณ์ (เช่น เมื่อจบฟอร์ม), ระบบจะไม่สามารถกำหนดจำนวนที่แน่นอนของ หน้า, บรรทัด, และไบต์ที่พิมพ์.
- หน้าและบรรทัดพิเศษที่เกิดขึ้นจากการจัดตำแหน่งจะไม่ถูกรวม ในการนับหน้า, บรรทัด, และไบต์.
- ถ้าสพูลไฟล์เข้าสู่สถานะ WTR (แต่ถูกเซ็ตเป็น MSGW) หรือถ้า ไฟล์ถูกลบออกในขณะที่อยู่ในสถานะ MSGW, SP journal entry จะปรากฏขึ้นใน DP accounting journal เพื่อบ่งชี้ว่ามี 0 หน้าและ 0 บรรทัดที่พิมพ์.
- ในขณะที่ใช้พรินเตอร์ที่ตั้งค่า AFP(\*YES), ถ้าคณลบหรือพักไฟล์ในทันที หลังจากที่ไฟล์มีหน้าที่พิมพ์, SP entry สำหรับไฟล์นั้นอาจบ่งชี้ 0 หน้า และ 0 บรรทัดที่พิมพ์แม้ว่าได้มีการพิมพ์บางหน้าไปแล้ว.
- การนับหน้า, บรรทัด, และไบต์สำหรับงานและตัวแบ่งไฟล์ถูกรวมอยู่ในการนับ สำหรับไฟล์ที่เชื่อมโยงด้วย.
- เมื่อไฟล์ IPDS™ มี กราฟิกส์หรือบาร์โค้ด และถกส่งไปที่พรินเตอร์ IPDS ที่ไม่สนับสนนกราฟิกส์หรือ บาร์ โค้ด, การนับหน้า, บรรทัด, และไบต์จะรวมกราฟิกส์และบาร์โค้ด ที่ไม่ได้พิมพ์ด้วย.
- ถ้า printer configuration เป็น AFP(\*YES), ฟิลด์สำหรับจำนวนทั้งหมดของ บรรทัดพิมพ์ที่จัดทำคือศูนย์. ฟิลด์จำนวนทั้งหมดของหน้าที่จัดทำคือ แก้ไข.

### เกี่ยวกับ accounting code

initial accounting code (ยาวได้ถึง 15 อักขระ) ของงาน ถูกกำหนดโดยค่าของพารามิเตอร์  $\mathbf{ACGCDE}\left(\text{accounting code}\right)$ ใน รายละเอียดของงานและโปรไฟล์ผู้ใช้สำหรับงาน.

้เมื่องานเริ่มต้น, รายละเอียดของงานจะถูกกำหนดที่งาน. อ็อบเจ็กต์ รายละเอียดของงานมีค่าสำหรับพารามิเตอร์ ACGCDE . ถ้าใช้ค่าดีฟอลต์ของ \*USRPRF, จะใช้ accounting code ในโปรไฟล์ผู้ใช้ ของงาน.

หมายเหต: เมื่องานถกเริ่มโดยใช้คำสั่ง Submit Job (SBMJOB), accounting code ของงานจะเหมือนกับโค้ดของงานของผ้ ส่ง.

้ คุณสามารถ เปลี่ยน accounting code หลังจากที่งานได้เข้าสู่ระบบแล้วได้ โดยใช้คำสั่ง Change Accounting Code (CHGACGCDE).

คำสั่ง $\sf CRTUSRPRF$ และ $\sf CHGUSRPRF$ สนับสนุนพารามิเตอร์  $\sf ACGCDE$  . ค่าดีฟอลต์คือ \* $\sf BLANK$ . ถ้างานทั้งหมดสำหรับผู้ ใช้หนึ่งจะถูกบันทึกภายใต้หนึ่ง accounting code, จะต้องเปลี่ยนเฉพาะโปรไฟล์ผู้ใช้เท่านั้น. คุณสามารถเปลี่ยน accounting codes สำหรับรายละเอียดของงานเฉพาะได้ โดยการระบุ accounting code สำหรับพารามิเตอร์ ACGCDE บนคำสั่ง CRTJOBD และ CHGJOBD . คำสั่ง CHGACGCDE ยังอนุญาตให้ใช้ accounting codes อื่นในงานเดียวด้วย.

คำสั่ง Retrieve Job Attributes (RTVJOBA) และ API's ที่ดึงข้อมูลแอ็ตทริบิวต์งานช่วยให้คุณสามารถเข้าถึง accounting code ปัจจุบันในโปรแกรม CL.

#### **Resource accounting**

ข้อมูล Job resource accounting ถูกสรุปอยู่ใน job (JB) journal entry เมื่องานเสร็จสมบูรณ์. ยิ่งไปกว่านั้น, ระบบจะสร้าง JB journal entry ที่สรุปรีซอร์สที่ใช้ในแต่ละครั้งที่ใช้คำสั่ง Change Accounting Code (CHGACGCDE) . JB journal entry รวมถึง:

- ชื่องานที่ถูกต้องทั้งหมด
- Accounting code สำหรับ accounting segment ที่เพิ่งจบ
- เวลาของหน่วยการประมวลผล
- จำนวนของขั้นตอนการเราต์
- วันที่และเวลาที่งานเข้าส่ระบบ
- วันที่และเวลาที่งานเริ่มต้น
- เวลา transaction ทั้งหมด (รวมเวลาการให้บริการ, เวลาที่ไม่ถูกต้อง, และเวลา แอ็คทีฟ)
- จำนวนของ transactions สำหรับงานแบบโต้ตอบทั้งหมด
- การดำเนินการ Auxiliary I/O
- ชนิดงาน
- โค้ดความสมบรณ์ของงาน
- จำนวนของบรรทัด, หน้า, และไฟล์ของพรินเตอร์ที่สร้าง ถ้าสพูลหรือพิมพ์ โดยตรง
- จำนวนของการอ่าน, บันทึก, อัพเดต, และลบไฟล์ฐานข้อมูล
- จำนวนของการดำเนินการอ่านและบันทึกไฟล์ ICF
- หมายเหตุ: นอกจากนี้ ยังสามารถเข้าใช้งานข้อมูล job accounting บางอย่างได้โดยใช้ ข้อความ CPF1124 และ CPF1164 ที่อยู่ในไฟล์บันทึก QHST.

### ข้อมูล Resource accounting

เมื่อวิเคราะห์ journal entries, สิ่งสำคัญคือการทำความเข้าใจว่า journal entries จะถูกบันทึกอย่างไรและเมื่อไร. JB journal entry จะถูกบันทึกที่ job accounting journal สำหรับงานในทุกครั้งที่ job accounting code ถูกเปลี่ยน แปลงและเมืองานจบลง. ี ดังนั้น, งานหนึ่งอาจมีหลาย journal entries ได้.

แต่ละ resource accounting journal entry มีข้อมูลเกี่ยวกับรีซอร์สที่ใช้ ในขณะที่ accounting code ก่อนหน้านี้มีผลบังคับใช้อยู่. ให้พิจารณา ตัวอย่างต่อไปนี้:

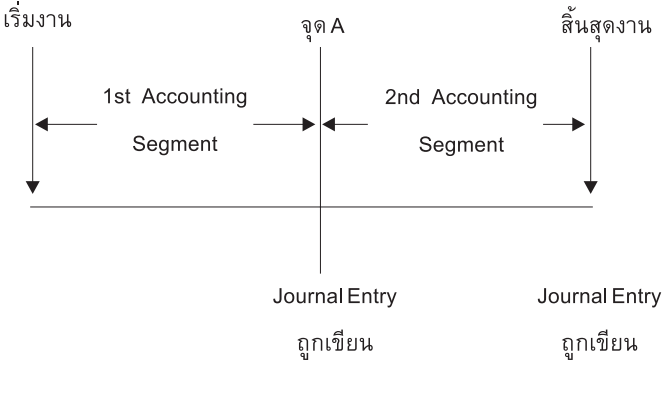

**RZAKS550-0** 

รูปที่ 5. ตัวอย่างข้อมูล Resource accounting

ที่จุด A, มีการออกคำสั่ง CHGACGCDE . accounting code ถูกเปลี่ยนและมีการส่ง JB journal entry ไปที่เจอร์นัล. JB journal entry มีข้อมลสำหรับ accounting segment แรก. เมื่องาน จบลง, JB entry ที่สองจะถกทำขึ้นสำหรับงานที่มีข้อมลของ accounting segment ที่สอง.

ถ้าไม่มีการเปลี่ยนแปลง job accounting code ในระหว่างที่มีงานอย่ , JB entry เดียวจะสรปรีซอร์สทั้งหมดที่งานใช้. ถ้ามีการ เปลี่ยน job accounting code ในระหว่างที่มีงานอยู่, คุณต้อง ใส่เพิ่มฟิลด์ในหลาย JB entries เพื่อกำหนดรีซอร์สทั้งหมด ที่งาน ใช้. การสร้างบันทึกการใช้งานไม่นับการใช้ หน่วยการประมวลผลสำหรับงาน หรือเอาต์พตที่พิมพ์ของงานใน JB accounting entries. อย่างไรก็ดี, ถ้าคุณกำลังใช้ print file accounting, บันทึกการใช้งานที่พิมพ์ จะถูกรวมอยู่ใน printer file journal entries.

#### งานแบบ prestart และ job accounting

ถ้าระบบของคุณใช้ job accounting, โปรแกรมงานแบบ prestart ควรจะ รันคำสั่ง Change Prestart Job (CHGPJ) ด้วยค่าคำขอ การเริ่ม โปรแกรมสำหรับพารามิเตอร์ accounting code (CHGPJ ACGCDE(\*PGMSTRRQS)) โดยทันที หลังจากที่คำขอการ เริ่มโปรแกรมแนบกับงานแบบ prestart.

action นี้เปลี่ยน accounting code เป็นค่าที่ระบุในโปรไฟล์ผู้ใช้ที่เชื่อมโยงกับคำขอการเริ่มโปรแกรม. ในทันทีก่อนที่ โปรแกรม จะเสร็จสิ้นการจัดการคำขอการเริ่มโปรแกรม, โปรแกรมควรจะ รันคำสั่ง Change Prestart Job (CHGPJ) โดยมี Prestart Job Entry เป็นค่าสำหรับพารามิเตอร์ accounting code (CHGPJ ACGCDE(\*PJE)). สิ่งนี้จะเปลี่ยน accounting code กลับเป็นค่าที่ ระบุในรายละเอียดของงานของ prestart job entry.

#### การประมวลผลงานระบบสำหรับ job accounting

งานระบบที่คุณควบคุม (เช่น, เครื่องอ่านและ writer) ถูกกำหนด accounting code เป็น \*SYS. งานระบบอื่นที่คุณไม่ได้ควบคุม (เช่น, QSYSARB, QLUS, SCPF) จะไม่ได้รับ journal entry.

หมายเหตุ: คุณไม่สามารถใช้คำสั่ง Change Accounting Code (CHGACGCDE) เพื่อเปลี่ยน accounting code ของการมอนิ เตอร์ระบบย่อยหรือเครื่องอ่าน หรือ writer. อย่างไรก็ดี, คุณสามารถ, เปลี่ยน accounting code ของเครื่องอ่าน หรือ writer ได้ โดยการเปลี่ยนรายละเอียดของงานที่ได้มาจาก IBM และ โปรไฟล์ผู้ใช้ จากนั้นเริ่มเครื่องอ่านหรือ writer อีกครั้งหนึ่ง

### การประมวลผลแบบแบ็ตช์และ job accounting

งานแบ็ตช์ใดๆ ที่ถูกส่งโดยใช้คำสั่ง Submit Job (SBMJOB) จะใช้ accounting code เหมือนกันกับงานที่ส่งงานแบ็ตช์ โดย อัตโนมัติ. เมื่อใช้คำสั่ง SBMJOB , accounting codes ไม่สามารถถูกแทนทับค่าเดิม ไม่ว่า job description entry จะลง โค้ดอย่าง ไรก็ตาม.

ถ้าคุณต้องการให้งานแบ็ตช์ดำเนินการภายใต้ accounting code อื่นที่ไม่ใช่โค้ด ของงานที่ส่ง, ควรใช้คำสั่ง Change Accounting Code (CHGACGCDE) ในเวลาใดเวลาหนึ่งดังนี้:

- ก่อนและหลังจากการใช้คำสั่ง SBMJOB
- ทันทีโดยงานแบ็ตช์.

งานแบ็ตช์ที่ส่งโดยใช้เครื่องอ่านหรือคำสั่ง Submit Database Job (SBMDBJOB) จะใช้ accounting code ที่ระบุในรายละเอียด ของงานสำหรับงานแบ็ตซ์ . ถ้ารายละเอียดของงานระบุ ACGCDE(\*USRPRF), accounting code จะถูกนำมาจากโปรไฟล์ผู้ใช้ ที่ใช้สำหรับงาน.

### การประมวลผลแบบโต้ตอบและ iob accounting

่ ถ้างานแบบโต้ตอบมีอ็อพชันสำหรับผู้ใช้จำนวนคงที่ และ แต่ละอ็อพชันมี accounting code ที่กำหนดให้, คุณอาจต้องการ ้กำหนดโค้ดใหม่โดยอัตโนมัติเมื่อผู้ใช้ร้องขอการทำงานบนฟังก์ชันใหม่.

วิธีการปกติสำหรับเมนูอ็อพชันคือ การร้องขอพื้นที่ฟังก์ชันใหม่. จากนั้นจะใช้คำสั่ง Change Accounting Code (CHGACGCDE) ภายในโปรแกรม CL และค่างานที่ใช้สำหรับ accounting code ก่อนหน้านี้จะถูกสรุปใน JB accounting journal entry.

้ถ้าผู้ใช้มีงานที่ได้รับมอบหมายหลายอย่าง ซึ่งเฉพาะผู้ใช้เท่านั้นที่ทราบ accounting codes ที่จะใช้ คุณสามารถ:

- ให้สิทธิในการป้อนคำสั่ง CHGACGCDE แก่ผู้ใช้.
- เขียนโปรแกรมเพื่อพร้อมต์ผู้ใช้สำหรับ accounting code.

หมายเหตุ: สำหรับงาน source pass-through, ข้อมูล job accounting ไม่รวม งาน target pass-through job. สำหรับงาน target pass-through, ข้อมูล job accounting ไม่รวมงานแบ็ตช์การสื่อสารที่เชื่อม โยง.

#### **Printer file accounting**

journal entries สำหรับ printer file accounting มีอยู่สองชนิด; DP for nonspooled printer files และ SP for spooled printer files. journal entry ทั้งสองชนิด แบ่งใช้รูปแบบ journal entry เดียวกัน แม้ว่าข้อมูลบางอย่างจะพร้อมใช้งาน เฉพาะใน SP entry เท่า นั้น. DP และ SP journal entries มีข้อมูลเช่น:

• ชื่องานที่ถูกต้องทั้งหมด

- Accounting code
- ชื่อไฟล์อุปกรณ์และไลบรารี
- ชื่ออปกรณ์
- ชนิดของอุปกรณ์และรุ่น
- จำนวนทั้งหมดของหน้าและบรรทัดที่พิมพ์. ถ้ามีหลายก็อปปี, ข้อมูลเป็นผลรวมของก็อปปีทั้งหมด
- ชื่อสพูลไฟล์ (เฉพาะใน SP entry)
- หมายเลขสพูลไฟล์ (เฉพาะใน SP entry)
- ระดับความสำคัญเอาต์พุต (เฉพาะใน SP entry)
- From type  $($  taw  $\mathbb{R}^2$  u SP entry)
- Form type  $(\text{law})$ :  $\text{SPer}(\text{conv})$
- จำนวนทั้งหมดของไบต์ของข้อมูลการควบคุมและข้อมูลการพิมพ์ที่ส่งไปที่ อุปกรณ์การพิมพ์. ถ้ามีหลายก็อปปี, นี่เป็นผล รวมของก็อปปีทั้งหมด.(นี่ใช้เฉพาะกับ SP entry เท่านั้น.)

DP และ SP journal entries เกิดขึ้นเมื่อไฟล์ถูกพิมพ์. ถ้าไม่เคยพิมพ์สพูลไฟล์, จะไม่มี SP journal entry ปรากฏขึ้น.

# การจัดการงาน

หน้าที่สำคัญของผู้ควบคุมระบบหรือผู้ดูแลระบบ, คือการดูแลให้เซิร์ฟเวอร์ทำงานโดยราบรื่น. นั่นหมายถึงการมอนิเตอร์, จัดการ, และตรวจตราดูว่า งาน, คิวงาน, ระบบย่อย, พูลหน่วยความจำ, บันทึกการใช้งาน, และเอาต์พุตคิวทำงานได้อย่างถูก ต้อง.

่ หัวข้อในส่วนนี้นำเสนอข้อมูลเกี่ยวกับชนิดของภารกิจการจัดการระบบงาน รายวัน และภารกิจอื่นที่คุณจะต้องทำบนเซิร์ฟเวอร์ iSeries ของคุณ. ในหัวข้อย่อยแต่ละอันจะบอกถึงความสำคัญของภารกิจแต่ละอย่าง, รวมถึงวิธีการทำงานให้ภารกิจสำเร็จอีก ด้วย.

# การเปลี่ยนโปรแกรมเริ่มต้น IPL

สร้างโปรแกรมเริ่มต้นที่จะเปลี่ยนรีซอร์สของระบบ, และรีซอร์สและแอ็ตทริบิวต์ที่ถูกกำหนดที่ระบบ, ซึ่งจะถูกเริ่มในระหว่าง IPL. โดยปกติ, ระบบย่อย, writers, และ Operational Assistant จะถูก เรียกทำงานโดยโปรแกรมนี้.

งานแบบ autostart ในระบบย่อยการควบคุมจะถ่ายโอนการควบคุม ไปที่โปรแกรมที่ถูกระบุในค่ากำหนดของระบบ start-up program to set up system (QSTRUPPGM). คุณสามารถปรับแต่งโปรแกรมนี้ได้.

คุณสามารถสร้าง โปรแกรมของคุณเองและเปลี่ยนค่ากำหนดของระบบ Start-up program to set up system (QSTRUPPGM) เป็นชื่อโปรแกรมนั้น. หรือ, คุณสามารถใช้โปรแกรมที่จัดส่งให้ที่ชื่อ QSTRUP ใน QSYS เป็นพื้นฐานในการสร้างโปรแกรมของ คุณเอง. ถ้าต้องการทำเช่นนี้:

- 1. ให้ดึงข้อมูลซอร์สของโปรแกรมที่จัดส่งให้โดยใช้คำสั่ง RTVCLSRC (เช่น, RTVCLSRC PGM(QSYS/QSTRUP) SRCFILE(YOURLIB/YOURFILE)).
- 2. เปลี่ยนโปรแกรม.
- 3. สร้างโปรแกรมโดยใช้คำสั่ง CRTCLPGM, และวางโปรแกรมเข้าใน ไลบรารีของคุณเอง.
- 4. ทดสอบโปรแกรมเพื่อให้แน่ใจว่าโปรแกรมใช้งานได้.

5. เปลี่ยนคำกำหนดของระบบ Start–up program to set up system (QSTRUPPGM) เป็นช่อโปรแกรมและโลบรารีที่คุณระบุ บบคำสั่ง CRTCLPGM.

#### **Code example disclaimer**

IBM โหลขสทธโลเซนสแบบโมเฉพาะแกคุณเพอโซตวอยางโคดการทำ โปรแกรมมง ซงคุณสามารถสรางฟงก์ชนคลายกนท ปรับตามความต้องการของคุณ จากตวอย่างนั้น.

| SUBJECT TO ANY STATUTORY WARRANTIES WHICH CANNOT BE EXCLUDED, IBM, ITS PROGRAM

DEVELOPERS AND SUPPLIERS MAKE NO WARRANTIES ORCONDITIONS EITHEREXPRESS ORIMPLIED, |

I INCLUDING BUT NOT LIMITED TO, THE IMPLIED WARRANTIES OR CONDITIONS OF MERCHANTABILITY,

FITNESS FOR A PARTICULARPURPOSE, AND NON-INFRINGEMENT,REGARDING THE PROGRAM OR |

I TECHNICAL SUPPORT, IF ANY.

UNDER NO CIRCUMSTANCES IS IBM,ITS PROGRAM DEVELOPERS ORSUPPLIERS LIABLE FOR ANY OF | I THE FOLLOWING, EVEN IF INFORMED OF THEIR POSSIBILITY:

- 1. LOSS OF, OR DAMAGE TO, DATA;  $\blacksquare$
- 2. DIRECT, SPECIAL, INCIDENTAL, OR INDIRECT DAMAGES, OR FOR ANY ECONOMIC |
- CONSEQUENTIAL DAMAGES; OR |
- 3. LOST PROFITS, BUSINESS, REVENUE, GOODWILL, OR ANTICIPATED SAVINGS.  $\blacksquare$

| SOME JURISDICTIONS DO NOT ALLOW THE EXCLUSION OR LIMITATION OF DIRECT, INCIDENTAL, OR

- CONSEQUENTIAL DAMAGES, SO SOME OR ALL OF THE ABOVE LIMITATIONS OREXCLUSIONS MAY NOT |
- APPLY TO YOU. |

#### **d1=- CL Start-up Program**

อ็อบเจ็กต์  $|\hat{\mathsf{nn}}\rangle$   $|$  CL Program Source

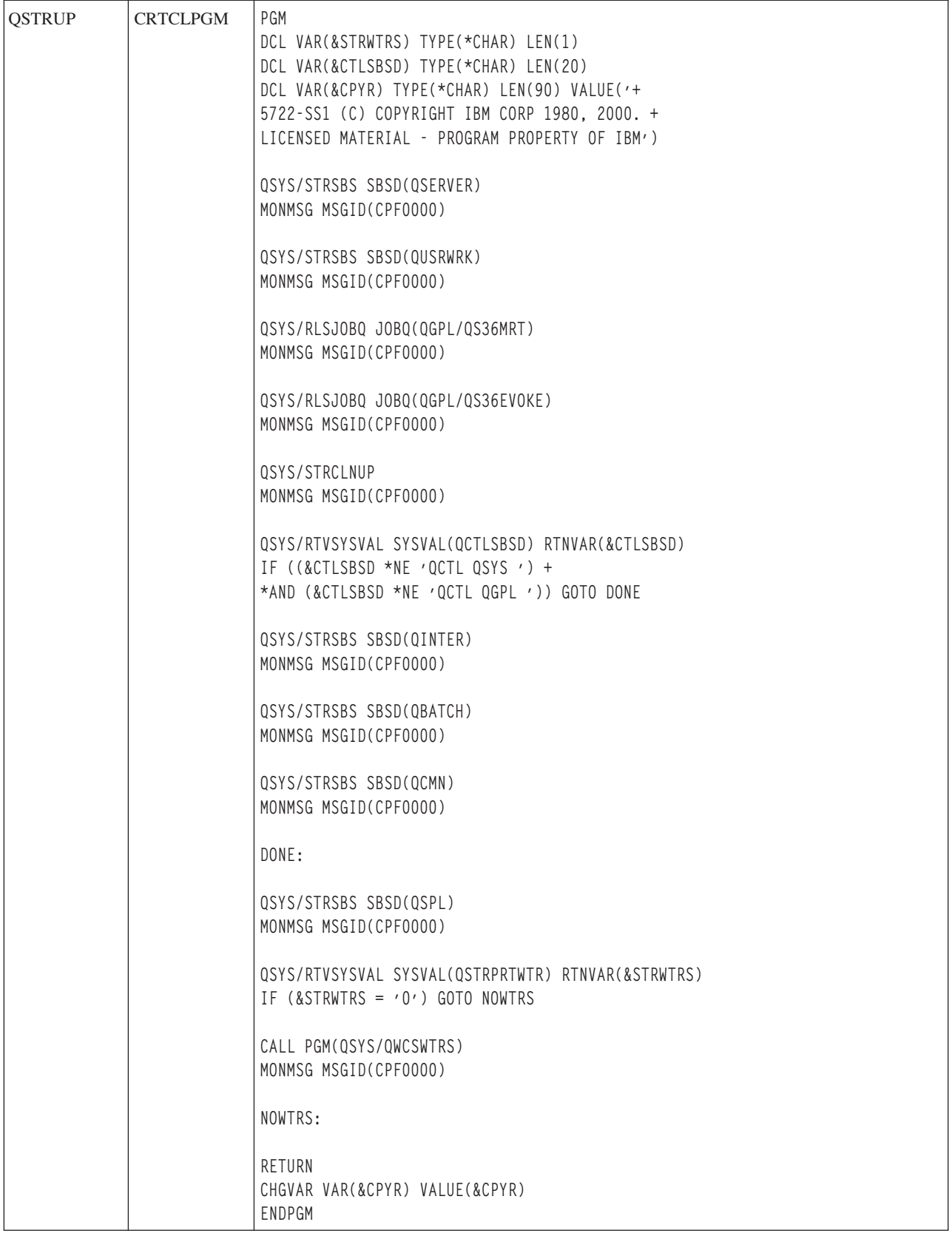

#### ีค่ากำหนดของระบบ Start-up program to set up system (QSTRUPPGM)

Start-up program to set up system (QSTRUPPGM) คือโปรแกรม เริ่มต้น. ค่านี้ระบุชื่อของโปรแกรมที่จะถูกเรียกจากงาน แบบ autostart เมื่อระบบย่อยการควบคุมเริ่มต้น. โปรแกรมนี้ปฏิบัติฟังก์ชันการตั้งค่า, เช่น การเริ่ม ระบบย่อยและพรินเตอร์. ้ค่ากำหนดของระบบนี้สามารถเปลี่ยนได้โดยเจ้าหน้าที่ดูแลความ ปลอดภัยหรือโดยบุคคลที่มีสิทธิเจ้าหน้าที่ดูแลความปลอด ้ภัยเท่านั้น. การเปลี่ยนแปลงค่ากำหนดของ ระบบนี้จะมีผลบังคับใช้ในการทำ IPL ครั้งถัดไป. QSTRUPPGM สามารถมีค่าดัง  $\frac{a'}{1!}$ .

- 'QSTRUP QSYS': โปรแกรมที่ระบุถูกรัน อันเป็นผลมาจากการถ่ายโอน การควบคุมไปที่โปรแกรมจากงานแบบ autostart ในระบบย่อยการควบคม.
- '\*NONE': งานแบบ autostart สิ้นสุดตามปกติโดยไม่มีการเรียกโปรแกรม.

โปรแกรมเริ่มต้นดีฟอลต์ QSYS/QSTRUP จะทำดังต่อไปนี้:

- เริ่มระบบย่อย QSPL สำหรับงานที่สพูล
- เริ่มระบบย่อย QSERVER สำหรับงานไฟล์เซิร์ฟเวอร์
- เริ่มระบบย่อย QUSRWRK สำหรับงานผู้ใช้
- รีลีสคิวงาน QS36MRT และ QS36EVOKE ถ้าคิวงานถูกพักไว้ (คิวงานเหล่านี้ ถูกใช้โดยสภาวะแวดล้อม System/36 )
- เริ่มการล้าง Operational Assistant, ถ้าทำได้
- เริ่มเครื่องเขียนพรินเตอร์ทั้งหมดยกเว้นว่าผู้ใช้ได้ระบุไม่ให้ทำบนจอแสดงผล IPL Options
- ถ้าระบบย่อยการควบคุมคือ QCTL, โปรแกรมจะเริ่มระบบย่อย QINTER, QBATCH, และ QCMN

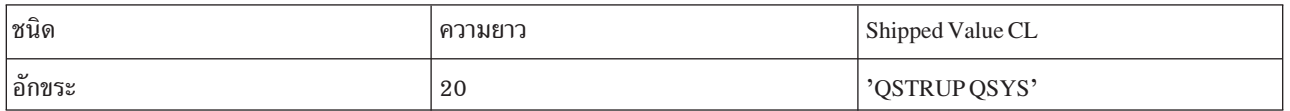

ดูค่ากำหนดของระบบ Start-up program to set up system (QSTRUPPGM) สำหรับข้อมูลรายละเอียดเพิ่มเติม.

# การเรียกโปรแกรมการกู้คืน IPL พิเศษ

เพื่อเรียกโปรแกรมการกู้คืนพิเศษถ้า IPL ตรวจพบว่า ระบบก่อนหน้านี้สิ้นสุดลงอย่างผิดปกติ, คุณสามารถใส่เพิ่ม autostart job entry ที่ subsystem description ของระบบย่อยการควบคุม.

โปรแกรมนี้ตรวจสอบค่ากำหนดของระบบ Previous system ending status (QABNORMSW). สำหรับการสิ้นสุดระบบตาม ปกติ, ค่าของ QABNORMSW คือ '0', และสำหรับการสิ้นสุดระบบอย่างผิดปกติ, ค่าของ QABNORMSW คือ '1'.ทางเลือก ้คือ ทิ้งข้อความและเริ่มระบบย่อยอื่นเมื่อฟังก์ชันการกู้คืนของคุณ เสร็จสมบูรณ์.

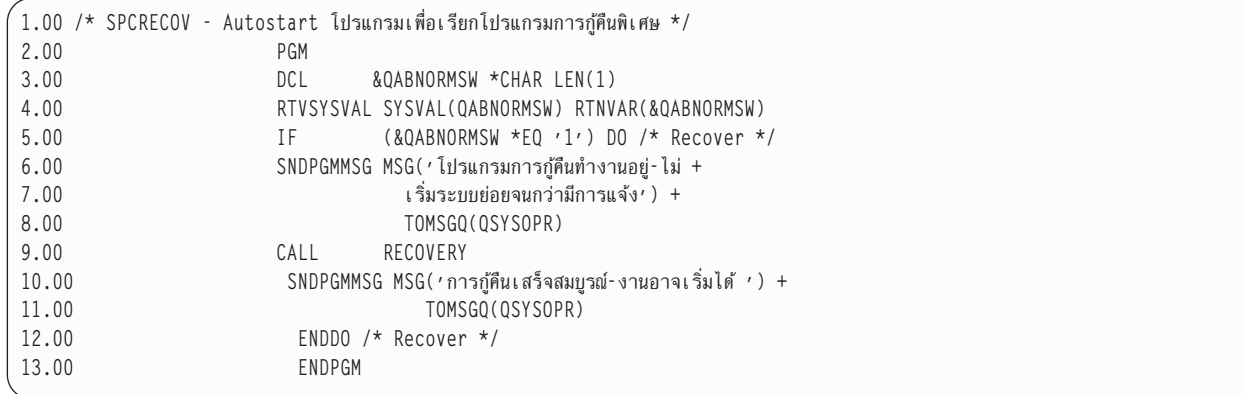

# การมอนิเตอร์activity ระบบ

ิ การมอนิเตอร์ activity ระบบเป็นภารกิจประจำวันอันหนึ่งที่มีความสำคัญของผู้ดูแล. การมอนิเตอร์การไหลของงานผ่านระบบ ้เป็นข้อมูลชิ้นหนึ่งที่สมควรได้รับการมอนิเตอร์อยู่เป็นประจำทุกวัน. คุณสามารถมอนิเตอร์ได้หลายวิธี, เช่นการใช้ iSeries Navigator และ iSeries Navigator Management Central.

ถ้าใช้แบบจำลองที่ครึ่งบนของจอแสดงผล Work with System Status (WRKSYSSTS) ในอินเตอร์เฟสแบบอักขระ, หน้าต่าง Svstem Status นำเสนอวิธีที่ง่าย และรวดเร็วในการตรวจสอบสถานะของระบบ. Management Central ช่วยให้คุณสามารถ มอนิ เตอร์ฟังก์ชันได้ละเอียดมากขึ้นโดยการใช้การมอนิเตอร์ระบบ.

คุณสามารถเข้าใช้งานหน้าต่าง System Status จากโฟลเดอร์ System หรือโฟลเดอร์ Work Management .

ถ้าต้องการเรียก System Status จากโฟลเดอร์ System :

- 1. ใน iSeries Navigator, ให้ขยาย My Connections.
- ุ คลิกขวาการเชื่อมต่อซึ่งคุณต้องการทำงานและคลิก System Status.  $2.$

ถ้าต้องการเรียกสถานะระบบจากโฟลเดอร์ Work Management:

- 1. ใน iSeries Navigator, ให้ขยาย Work Management.
- คลิกขวา Work Management และคลิก System Status.  $2.$

ี สำหรับข้อมูลเพิ่มเติมเกี่ยวกับภารกิจต่างๆ ที่คุณสามารถทำให้เสร็จสมบูรณ์โดยใช้ สถานะระบบ, ให้ดูคำอธิบาย iSeries Navigator.

### การตรวจสอบการใช้พูลหน่วยความจำ

ุการตรวจสอบจำนวนของหน่วยความจำที่พูลหน่วยความจำของคุณใช้เป็นครั้งคราวนับเป็นสิ่งสำคัญ. การตรวจดูสิ่งดังกล่าว, จะช่วยให้คุณสามารถปรับแต่งพูลให้รันอย่างมีประสิทธิภาพ สูงสุด, ซึ่งสิ่งนี้, จะรักษาให้วงรอบของงานรันอย่างราบรื่น. ใน iSeries Navigator, คุณสามารถมอนิเตอร์จำนวนของหน่วยความจำที่พูลของคุณกำลังใช้อยู่ได้โดยง่าย.

้ถ้าต้องการตรวจสอบการใช้งานหน่วยความจำ, ให้ทำดังนี้:

- 1. ใน iSeries Navigator, ให้ขยาย My Connections → server → Work Management → Memory Pools → Active Pools หรือ **Shared Pools.**
- 2. คลิกขวาพูลหน่วยความจำที่คุณต้องการทำงานด้วย (ตัวอย่างเช่น, Interactive) และคลิก Properties.
- $102$  IBM Systems iSeries: การจัดการระบบ การจัดการระบบงาน
- 3. คลิกแท็บ Configuration. ฟิลด์ C<mark>urrent</mark> , ซึ่งตั้งอยู่ภายในกลุ่ม Size, แสดงจำนวนของหน่วยความจำที่พูล มีอยู่ในปัจจุบัน.
	- หมายเหตุ: คุณสามารถดูขนาดปัจจุบันของพูลหน่วยความจำ เมื่อคลิก Active Pools หรือ Shared Pools. Current Size .<br>(ในเมกะไบต์) คือคอลั่มน์ดีฟอลต์ที่ คุณจะเห็น เมื่อรายการของพูลของหน่วยความจำแสดงขึ้นในระนาบ ด้านขวาของ iSeries Navigator.

## การควบคุมระดับของ activity ระบบ

้ คุณสามารถควบคุมจำนวน activity บนระบบได้ โดยการควบคุมจำนวนงาน ที่สามารถแอ็คทีฟได้พร้อมกันในระบบย่อย หรือ โดยการควบคุมการใช้ หน่วยการประมวลผลของงานซึ่งถูกเริ่มต้นแล้ว.

ตารางที่ 6. วิธีการควบคุมระดับของ activity ระบบ

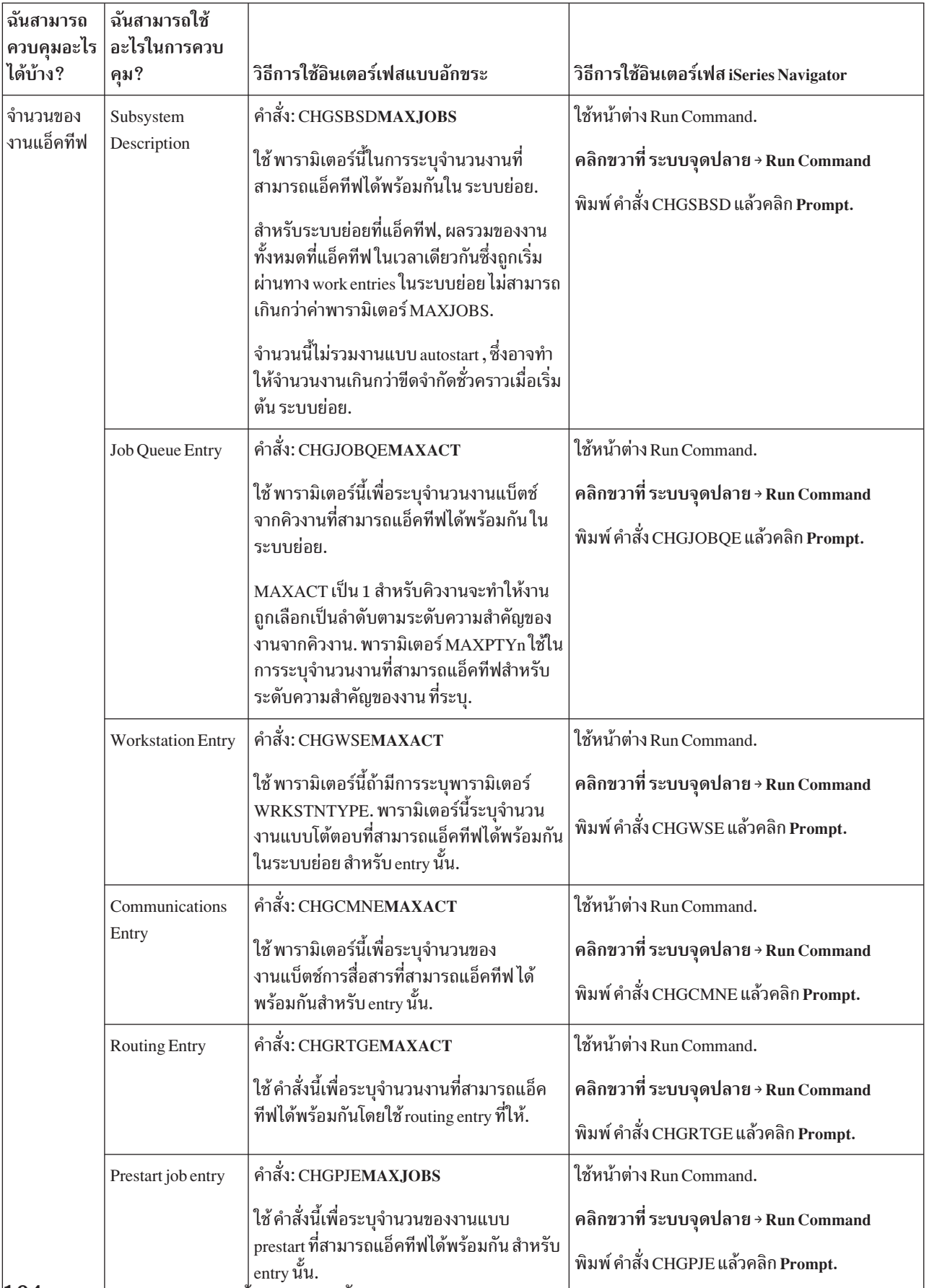

ตารางที่ 6. วิธีการควบคุมระดับของ activity ระบบ (ต่อ)

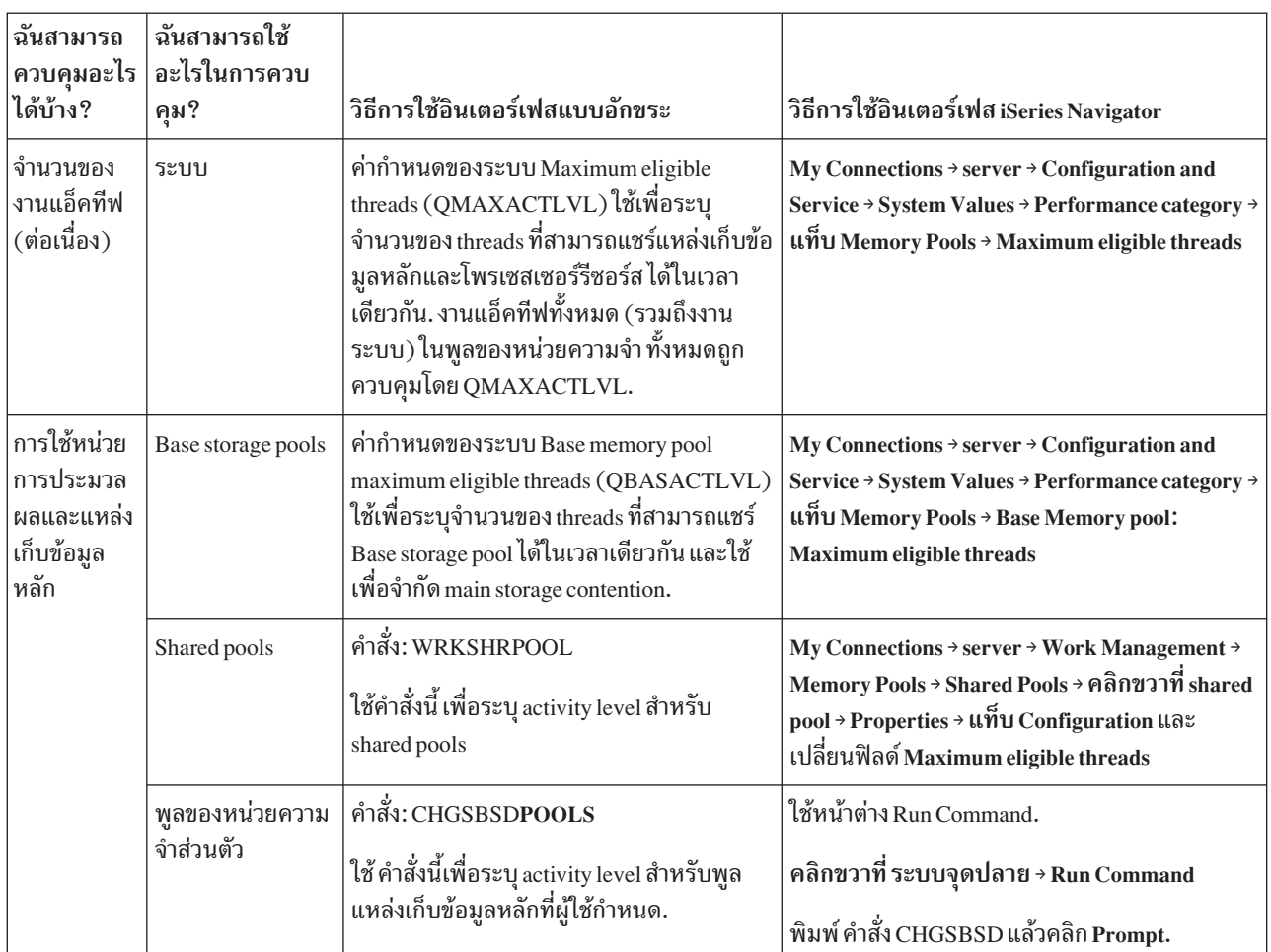

## ตัวอย่าง: การควบคุม activity:

ู ตัวอย่างเหล่านี้แสดงความสัมพันธ์ของการควบคุม activity บางอย่าง. สมมุติว่า activity level ของระบบคือ 100 และงานเป็น single-threaded.

## ตัวอย่างพูลหน่วยความจำหลัก

ี ระบบย่อยสองระบบ, SBSA และ SBSB, ใช้พูลหน่วยความจำ Base ในการรันงาน. ในปัจจุบัน SBSA มีงานที่รันอยู่ใน พูล หน่วยความจำนี้อยู่สองงาน และ SBSB มีหนึ่งงาน. job queue entry ใน subsystem description สำหรับ SBSB ระบุจำนวนของ งานที่สามารถเริ่มได้. activity level ของพูลหน่วยความจำ Base คือ 3. ดังนั้น, จะมีเพียงสามงานในพูล หน่วยความจำ Base ่ เท่านั้นที่สามารถแย่งชิงหน่วยการประมวลผลในแต่ละครั้ง. อย่างไรก็ดี, งาน ทั้งหมดจะถูกเริ่มขึ้น.

# ตัวอย่างงานสี่งานในระบบย่อย

มีงานแบบ autostart หนึ่งงาน, งานเวิร์กสเตชันสองงาน, และงานแบ็ตช์หนึ่งงาน (ทั้งหมดเป็นสี่งาน) อยู่ในระบบย่อย SBSC. MAXACT สำหรับ SBSC ถูกระบุเป็น 4. ไม่ว่าค่าที่ระบุสำหรับ MAXACT ของ work entries จะเป็นอะไรก็ตาม, ไม่มีงานอื่นใด สามารถเริ่มขึ้นได้จนกว่างาน อย่างน้อยหนึ่งงานจะรันจนเสร็จสมบูรณ์.

# ตัวอย่างระบบย่อยแบบแบ็ตช์ MAXACT(1)

ระบบย่อย SBSE คือระบบย่อยแบบแบ็ตช์ซึ่งมีการระบุ 1 สำหรับ MAXACT. แม้ว่า job queue entry ไม่ได้ระบุ MAXACT, ขีดจำกัดคือหนึ่งงาน เนื่องจากมีการระบ 1 สำหรับ MAXACT สำหรับระบบย่อย. ดังนั้น, งานในคิวงานจะถกประมวลผลตาม ระดับความ สำคัญทีละหนึ่งงาน.

## การกำหนดสถานะของงาน

ี การมอนิเตอร์งานจะช่วยให้คุณรู้ว่างานดังกล่าวกำลังทำอะไรอยู่. สถานะของ งานเป็นข้อมูลชิ้นสำคัญที่คุณสามารถใช้ดูว่างาน ชิ้นหนึ่งๆ กำลังทำงานอะไรอยู่.

้ถ้าต้องการตรวจสอบสถานะของงานแอ็คทีฟหรืองานเซิร์ฟเวคร์. ให้ทำดังนี้:

1. ใน iSeries Navigator, ให้ขยาย My Connections → server → Work Management → Active Jobs หรือ Server Jobs.

หมายเหตุ: คุณสามารถดูสถานะของงานจากที่ใดก็ได้ ภายในโฟลเดอร์ Work Management ที่คุณเข้าถึงงาน.

- 2. ดูที่คอลัมน์ Detailed Status เพื่อกำหนดสถานะของงาน (ตัวอย่างเช่น, Waiting for event, Waiting for time interval, หรือ Waiting for dequeue).
- ี คำแนะนำ: ถ้าคุณไม่เห็นคอลัมน์ Detailed Status, คุณสามารถ ใส่เพิ่มคอลัมน์ที่จอแสดงผล โดยการคลิกขวาบน Active Jobs (หรือ Server Jobs) และเลือก Customize this view  $\rightarrow$  Columns.

# การมอนิเตอร์ระบบย่อย

เนื่องจากระบบย่อยมีความสำคัญกับ activity ประจำวันที่ทำบนระบบ ของคุณ, ดังนั้นจึงเป็นสิ่งสำคัญที่คุณต้องมอนิเตอร์ activity ในระบบย่อยของคุณ.

ภายใน subsystem description คุณสามารถระบุจำนวนของงานที่สามารถรันได้พร้อมกัน ในระบบย่อยโดยการเซ็ตค่าจำนวน งานแอ็คทีฟสูงสุด. เมื่อจำนวนงานบนระบบของคุณ เพิ่มขึ้น คุณอาจต้องการปรับเปลี่ยนค่าจำนวนงานแอ็คทีฟสูงสุดในระบบ ี่ย่อย ของคุณ. จำนวนที่คุณป้อนที่นี่ควรถูกเซ็ต เพื่อให้ใช้ประโยชน์รีซอร์สพร้อมใช้งานได้สูงสุด. การเพิ่มจำนวนของงานแอ็ค ทีฟโดยไม่ได้เพิ่มรีซอร์สพร้อมใช้งาน อาจทำให้ประสิทธิภาพการทำงานของระบบของคุณลดลง.

้ถ้าต้องการตรวจสอบจำนวนงาน แอ็คทีฟสูงสุดบนระบบของคุณ, คุณสามารถใช้ iSeries Navigator หรืออินเตอร์เฟสแบบ ้อักขระ อย่างใดอย่างหนึ่ง.

### iSeries Navigator:

- 1. ใน iSeries Navigator, ให้ขยาย My Connections → server → Work Management → Subsystems → Active Subsystems.
- 2. คลิกขวาระบบย่อยที่คุณต้องการมอนิเตอร์.
- 3. เลือก Properties.
	- ่ หมายเหตุ: ให้แน่ใจว่า คุณเซ็ตอ็อพชันนี้อย่างระมัดระวังมาก. ถ้าคุณเซ็ตค่างานแอ็คทีฟสูงสุดสูงเกินไป, อาจทำให้ ี ระบบของคุณทำงานช้า. อย่างไรก็ตาม, ถ้าคุณเซ็ตงานแอ็คทีฟสูงสุดของคุณ ต่ำเกินไป, งานของคุณอาจติด ขัดและมีประสิทธิภาพ ต่ำ.

## อินเตอร์เฟสแบบอักขระ:

คำสั่ง: Display Subsystem Description (DSPSBSD)

เลือก อ็อพชัน 1 : แอ็ตทริบิวต์การดำเนินการ, เพื่อดูจำนวนงานสูงสุดใน ระบบย่อย.

# <sub>ิ</sub> การกำหนดจำนวนของระบบย่อยที่ใช้พูลหน่วยความจำ

ระบบย่อยจะได้รับการจัดสรรหน่วยความจำจำนวนหนึ่งเพื่อใช้รันงาน. เป็นสิ่งสำคัญที่ต้องทราบจำนวนของระบบย่อยที่กำลัง ้ดึงหน่วยความจำออกมาจาก พูลหน่วยความจำเดียวกัน. หลังจากที่คุณทราบจำนวนของระบบย่อยที่กำลังส่งงาน ไปที่พูลและ ี จำนวนของงานที่กำลังรันในพูล, คุณอาจต้องการลด contention รีซอร์สโดยการปรับเปลี่ยนขนาดและ activity level ของพูล.

#### iSeries Navigator:

้ถ้าต้องการใช้ iSeries Navigator เพื่อมอนิเตอร์จำนวนของระบบย่อยที่กำลังใช้พูลหน่วยความจำ, ให้ทำดังต่อไปนี้:

- 1. ใน iSeries Navigator, ให้ขยาย My Connections → server → Work Management → Memory Pools → Active Pools หรือ **Shared Pools.**
- 2. คลิกขวาพูลหน่วยความจำที่คุณต้องการทำงานด้วยและคลิก $\,$ Subsystems.

ิจากหน้าต่างนี้ คุณสามารถกำหนดจำนวนของระบบย่อยที่ กำลังใช้แต่ละหน่วยความจำเพื่อรันงานของตน.

### อินเตอร์เฟสแบบอักขระ:

คำสั่ง: Work with Subsystems (WRKSBS)

้คำสั่งนี้แสดงรายการของระบบย่อยทั้งหมดและพลของระบบย่อย.

## การดูสถิติประสิทธิภาพงาน

ประสิทธิภาพของงานเป็นสิ่งสำคัญสำหรับทุกคนที่ใช้เซิร์ฟเวอร์ iSeries เนื่องจากการรันที่ไม่ดีของงานหนึ่งสามารถส่งผล ี กระทบต่องานอื่นบนระบบ. การดูงานที่อาจเกิดปัญหาจะช่วยให้คุณสามารถป้องกันปัญหาประสิทธิภาพการทำงานก่อนที่จะ ้เกิดขึ้บได้

หน้าต่าง Elapsed Performance Statistics ช่วยให้คุณสามารถมอนิเตอร์การใช้งาน CPU ของงาน, disk I/O (ฮาร์ดไดร์ฟอินพุต/ ี เอาต์พุต), อัตรา page fault, เวลาเฉลี่ยของการตอบกลับ, และจำนวนของ interactive transaction. คุณสามารถเลือกอ็อพชันใน หน้าต่างนี้เพื่อรีเฟรชสถิติเหล่านี้ด้วยตนเองหรือตามตารางเวลา.

้ถ้าต้องการแสดงสถิติประสิทธิภาพที่ผ่านมา. ให้ทำตามนี้:

1. ใน iSeries Navigator, ให้ขยาย My Connections → server → Work Management → Active Jobs.

หมายเหตุ: คุณสามารถดูประสิทธิภาพของงานได้จากที่ใดๆ ภายในการจัดการระบบงานที่คุณเห็นงาน. สามารถแสดง หน้าต่าง Elapsed Performance Statistics จากแท็บ Performance ของหน้าต่าง Job property.

- 2. คลิกขวางานซึ่งคุณต้องการแสดงสถิติประสิทธิภาพ, และคลิก Details → Elapsed Performance Statistics. คุณสามารถรีเฟรช, รีเซ็ต, และจัดตารางเวลาการรีเฟรชสถิติประสิทธิภาพโดยอัตโนมัติ.
	- หมายเหตุ: คุณสามารถดูสถิติประสิทธิภาพที่ผ่านมาของงานได้มากกว่าหนึ่งงาน ในเวลาเดียวกัน โดยเปิดหน้าต่างหลาย หน้าต่างพร้อมกัน. สิ่งนี้จะช่วย ให้คุณมอนิเตอร์งานที่อาจมีปัญหาหลายงานได้พร้อมกัน. หน้าต่างแต่ละ บานแสดงข้อมูลของงานเพียงหนึ่งงานเท่านั้น.

สถิติประสิทธิภาพที่ผ่านมาคือวิธีการหนึ่งในการดูประสิทธิภาพของงานเมื่องานนั้นเคลื่อนผ่านระบบ. อีกวิธีหนึ่งในการดูงาน บนระบบคือดูผ่านทางโฟลเดอร์ Management Central. คุณสามารถมอนิเตอร์งานใน Management Central รวมถึงการมอนิ ้เตอร์ ประสิทธิภาพและข้อความของระบบ.

# การดูสถานะระบบโดยรวม

iSeries Navigator ใส่ข้อมูลทั้งหมดที่เกี่ยวข้องกับสถานะระบบไว้ในที่ที่เดียว. การทำเช่นนี้ช่วยให้คุณสามารถ มอนิเตอร์วิธีการ ู ปฏิบัติการของระบบของคุณ, ระบุพื้นที่ที่อาจเกิดปัญหา , ได้ง่ายขึ้น และสามารถกำหนด action ที่คุณต้องทำเพื่อปรับปรุง ประสิทธิภาพ ได้อย่างรวดเร็ว.

หน้าต่าง System Status แบ่งสถานะระบบโดยรวมออกเป็นหกพื้นที่ ดังนี้:

- นี่คือเปอร์เซ็นต์การใช้งาน CPU ที่ผ่านไป, จำนวนของงานแอ็คทีฟ, เปอร์เซ็นต์ แอดเดรสที่ใช้, เปอร์เซ็นต์การใช้ ทั่วไป งานดิสก์พูลระบบ, งานทั้งหมดบนระบบ, เปอร์เซ็นต์ของแอดเดรสถาวรและแอดเดรสชั่วคราวที่ใช้, พื้นที่ว่างดิสก์ทั้ง หมด, และ ความจุของดิสก์พูลระบบ.
- ี่ นี่คือจำนวนทั้งหมดของงาน, จำนวนของงานแอ็คทีฟ, จำนวนสูงสุดของงาน , และจำนวนของ thread ที่แอ็คทีฟ. งาน

### โพรเซสเซอร์

นี่คือเปอร์เซ็นต์การใช้งาน CPU ที่ผ่านไป. (ขึ้นอยู่กับ configuration ฮาร์ดแวร์ของคุณ , คุณยังอาจดูข้อมูลเพิ่มเติม เกี่ยวกับชนิดของ โพรเซสเซอร์. จำนวนของโพรเซสเซอร์. กำลังไฟฟ้า. โพรเซสเซอร์เสมือน. ประสิทธิภาพแบบโต้ ตอบ, การใช้พูลโพรเซสเซอร์ที่แบ่งใช้ร่วมกันที่ผ่านไป, และ การใช้ความจุ uncapped CPU ที่ผ่านไป.)

### หน่วยความจำ

ี่ นี่คือหน่วยความจำทั้งหมด (แหล่งเก็บข้อมูลหลัก) บนระบบของคุณ และปุ่ม ที่ช่วยให้คุณเข้าถึงรายการของพูล หน่วยความจำแอ็คทีฟบนระบบ.

### **Disk Space**

ี่นี่คือพื้นที่ว่างดิสก์ทั้งหมด, ความจุและการใช้งานดิสก์พูลระบบ, ข้อมูลเกี่ยวกับหน่วยเก็บชั่วคราวที่ใช้, และปุ่มที่ช่วย ให้คุณเข้าถึง สถานะดิสก์มากขึ้น, รายการของดิสก์พูลบนระบบ, และข้อมูลค่ากำหนดของระบบ หน่วยเก็บ.

## แอดเดรส

นี่คือข้อมูลเกี่ยวกับแอดเดรสถาวรและแอดเดรสชั่วคราวที่ใช้, แอดเดรสถาวรและแอดเดรสชั่วคราวขนาดใหญ่  $(256 \,\mathrm{MB})$  ที่ใช้, และแอดเดรสถาวรและแอดเดรสชั่วคราวขนาดใหญ่มาก (4 GB) ที่ใช้.

ถ้าต้องการดูสถานะระบบทั่วไป, ให้ทำดังต่อไปนี้:

- 1. จาก iSeries Navigator, ให้ขยาย My Connections.
- 2. คลิกขวาที่เซิร์ฟเวอร์และคลิก System Status.

หน้าต่าง System Status จะปรากฏขึ้น. สำหรับข้อมูลเพิ่มเติมเกี่ยวกับหน้าต่างนี้ , ให้ดูคำอธิบายทางออนไลน์ iSeries Navigator.

## ึการตรวจสอบสถานะของดิสก์:

คุณสามารถตรวจสอบประสิทธิภาพของดิสก์ยูนิตบนระบบของคุณ , หรือดูข้อมูลสถานะของดิสก์ยูนิตได้ตลอดเวลา.

ถ้าต้องการดูหน้าต่าง Disk Status, ให้ทำดังต่อไปนี้:

1. ใน iSeries Navigator ให้ขยาย My Connections → คลิกขวาที่ เซิร์ฟเวอร์ → Disk Space → System Statusแท็บ.

2. บนหน้าต่าง Disk Space, ให้คลิก Disk Status. หน้าต่าง Disk Status จะเปิด.

คุณสามารถใช้อ็อพชัน Customize this View → Columns ของหน้าต่าง Disk Status เพื่อดูข้อมูลดังต่อไปนี้:

- Amount Read (KB)
- Amount Written (KB)
- Percentage Busy
- Compression
- Disk Pool
- $\cdot$  I/O Requests
- Percentage Used
- **Protection Status**
- Protection Type
- **Read Requests**
- Request Size (KB)
- Size (MB)
- Type
- Write Requests

# การจัดการงาน

ีตามที่ผู้ดูแลการจัดการระบบงานทราบ, การจัดการงานเป็นสิ่งที่มากกว่า การพักงานไว้และการย้ายงานจากคิวงานหนึ่งไปอีก ี่ คิวงานหนึ่ง. หัวข้อนี้อธิบายภารกิจการจัดการงานที่ใช้ทั่วไปและ ภารกิจที่เกี่ยวข้องเพิ่มเติม ซึ่งสามารถช่วยพัฒนา ประสิทธิภาพของระบบของคุณได้.

# ภารกิจงานทั่วไป

ข้อมูลนี้อธิบายภารกิจทั่วไปที่คุณสามารถปฏิบัติกับ งาน. และแสดงคำสั่งสำหรับทั้ง iSeries Navigator (ในที่ที่พร้อมใช้งาน) และ อินเตอร์เฟสแบบอักขระ

## การเริ่มงาบ<sup>.</sup>

งานแบบโต้ตอบจะเริ่มเมื่อผู้ใช้ signs on ที่เวิร์กสเตชัน. คุณเริ่มงานแบบ prestart และงานแบ็ตช์โดยการใช้ iSeries Navigator หรืออินเตอร์เฟสแบบอักขระ, ขึ้นอยู่กับสถานการณ์.

## การเริ่มงานแบ็ตช์ที่กำลังรออยู่ในคิวงาน:

ในบางโอกาส คุณอาจต้องการบังคับให้งานเริ่มในทันที. ในขณะที่การย้ายงานไปที่คิวงานที่ไม่ยุ่งเป็นวิธีการที่มีประสิทธิภาพสูง ี่ สุด , แต่มีวิธีการอื่นที่คุณสามารถใช้ได้.

เพื่อเริ่มงานแบ็ตซ์, ในอันดับแรก ให้ตรวจสอบสถานะของคิวงานที่งานตั้งอยู่ และพิจารณาว่าการย้ายงานไปยังคิวอื่นเป็นวิธีที่ เหมาะสมที่สุดสำหรับสถานการณ์ของคุณหรือไม่. (My Connections → server → Work Management → Job Queues → Active Job Queues หรือ All Job Queues)

ถ้าการย้ายงานไปที่คิวงานอื่นเป็นสิ่งที่ไม่เหมาะสม, คุณสามารถพักงานที่รันอยู่ แล้วเปลี่ยนระดับความสำคัญของงานที่คุณ ต้องการเริ่ม. อย่างไรก็ดี, ควรระวังเมื่อใช้วิธีการนี้ เนื่องจากงานที่ถูกพัก ยังคงรวมอยู่ในการนับงานแอ็คทีฟสูงสุด.

ถ้าต้องการเปลี่ยนระดับความสำคัญของงานและระบเวลาที่งานควรรัน, ให้ทำดังต่อไปนี้:

- 1. คลิกขวาที่งานและคลิก Properties.
- 2. บนหน้าต่าง Job Properties, ให้คลิกแท็บ Job Queue.
- 3. เปลี่ยน Priority on job queue เป็นระดับความสำคัญ ที่สูงกว่า (0 คือสูงสุด).
- 4. เซ็ต When to make job available to run เป็น Now หรือระบุวันที่และเวลา อย่างใดอย่างหนึ่ง.
- $5.$  คลิก $0K.$

## การเริ่มงานแบบ prestart:

โดยปกติ งานแบบ prestart จะเริ่มในเวลาเดียวกับที่ระบบย่อยเริ่มขึ้น . คณเริ่มงานแบบ prestart ด้วยตนเอง เมื่องานแบบ prestart ทั้งหมดได้ถูกจบ โดยระบบเนื่องจากข้อผิดพลาดหรืองานไม่ถูกเริ่มขึ้นในระหว่างที่ระบบย่อย เริ่มขึ้นเนื่องจาก STRJOBS (\*NO) บน prestart job entry. ถ้าต้องการเริ่ม งานแบบ prestart, ให้ใช้อินเตอร์เฟสแบบอักขระ.

คำสั่ง: Start Prestart Jobs (STRPJ)

้คำสั่ง STRPJ ไม่ควรถูกใช้จนกว่าการเริ่มต้นของระบบย่อยที่เกี่ยวข้องจะเสร็จสมบูรณ์. เพื่อให้มั่นใจว่างานแบบ prestart ที่จำ เป็นได้เริ่มเรียบร้อยแล้ว, ให้ใช้โค้ด delay loop แล้วลองใหม่ถ้าคำสั่ง STRPJ ล้มเหลว.

จำนวนของ งานแบบ prestart ที่สามารถแอ็คทีฟได้ในเวลาเดียวกันถูกจำกัดโดยแอ็ตทริบิวต์ MAXJOBS บน prestart job entry และโดยแอ็ตทริบิวต์ MAXJOBS สำหรับระบบย่อย. แอ็ตทริบิวต์ MAXACT บน communications entry ควบคุม จำนวนของ คำขอการเริ่มโปรแกรมที่สามารถให้บริการได้ผ่านทาง communications entry ในเวลาเดียวกัน.

หมายเหตุ: ้ถ้าคุณระบุ\*NO บนแอ็ตทริบิวต์ STRJOBS, จะไม่มีงานแบบ prestart ใดเริ่มขึ้นสำหรับ prestart job entry เมื่อ ระบบย่อยเริ่มต้น. การรันคำสั่ง STRPJ ไม่ได้ทำให้ค่าของพารามิเตอร์ STRJOBS เปลี่ยนแปลง.

ตัวอย่าง: ตัวอย่างนี้จะเริ่มงานแบบ prestart สำหรับ prestart job entry PJPGM ในระบบย่อย SBS1. ระบบย่อย SBS1 ต้องแอ็ค ทีฟในขณะที่ออก คำสั่งนี้. จำนวนของงานที่เริ่มต้นคือจำนวนที่ระบุในค่า INLJOBS ของ prestart job entry PJPGM. ระบบย่อย จะเริ่มโปรแกรม PJPGM ในไลบรารี PJLIB.

STRPJ SBS(SBS1) PGM(PJLIB/PJPGM)

## การจบงาน:

้ คุณสามารถใช้ iSeries Navigator หรืออินเตอร์เฟสแบบอักขระเพื่อจบงาน. งานสามารถแอ็คทีฟหรืออยู่บนคิวงาน. คุณ สามารถจบงาน โดยทันทีหรือโดยการระบุช่วงเวลาเพื่อให้จบการประมวลผลงาน.

## iSeries Navigator:

ถ้าต้องการใช้ iSeries Navigator, ให้ทำดังต่อไปนี้:

- 1. ใน iSeries Navigator, ให้ขยาย Work Management → Active Jobs.
- 2. ระบุตำแหน่งงานที่คุณต้องการจบ.
- ิ คลิกขวาที่งานและคลิก Delete/End.  $\overline{3}$ .
- $110$  IBM Systems iSeries: การจัดการระบบ การจัดการระบบงาน

4. กรอกข้อมูลในหน้าต่าง Confirm Delete/End ให้เสร็จสมบูรณ์และคลิก Delete.

#### อินเตอร์เฟสแบบอักขระ:

#### คำสั่ง: End Job (ENDJOB)

ถ้าคุณไม่ทราบชื่อ ของงานที่คุณต้องการจบ, คุณสามารถใช้คำสั่งใดคำสั่งหนึ่งดังต่อไปนี้เพื่อ ค้นหาชื่องานได้:

- Work with Active Jobs (WRKACTJOB)
- Work with User Jobs (WRKUSRJOB)
- Work with Submitted Jobs (WRKSBMJOB)
- Work with Subsystem Jobs (WRKSBSJOB)
- End Subsystem (ENDSBS) คำสั่งนี้จะจบงานทั้งหมด ในระบบย่อย.
- End System (ENDSYS) คำสั่งนี้จะจบ activity ส่วนใหญ่บนระบบ และปล่อยให้ระบบอยู่ในสภาพซึ่งมีเฉพาะคอนโซลเท่า นั้น ที่แอ็คทีฟในระบบย่อยการควบคุม.
- Power Down System (PWRDWNSYS) คำสั่งนี้จะเตรียม ระบบสำหรับการสิ้นสุด แล้วเริ่มลำดับการปิดเครื่อง.

ึงานสามารถจบลงโดยทันทีหรือจบในลักษณะที่ควบคุม อย่างใดอย่างหนึ่ง. ขอ แนะนำอย่างยิ่งให้คุณพยายามจบงานใน ลักษณะที่ควบคุมเสมอ.

#### การจบงาน: แบบควบคุม:

การจบงานในลักษณะที่ควบคุมช่วยให้โปรแกรมที่กำลังรันอยู่ ในงานสามารถปฏิบัติการล้าง end-of-job ได้. สามารถระบุเวลา หน่วง เพื่ออนุญาตให้งานจบลงในลักษณะที่ควบคุม. ถ้าเวลาหน่วงหมดลงก่อนที่ งานจะจบ, งานจะถูกจบในทันที.

แอ็พพลิเคชันใดๆ ที่จำเป็นต้องปฏิบัติการล้าง end-of-job ควรตรวจพบ ว่างานกำลังจบลงในลักษณะที่ควบคุมเมื่อไร. แอ็พ พลิเคชันสามารถตรวจพบสิ่งนี้ได้ สามวิธี:

### การดึงข้อมูล End Status แบบซิงโครนัส

ที่บางจุด, แอ็พพลิเคชันสามารถตรวจสอบ End Status แบบซิงโครนัสของงานซึ่งแอ็พพลิเคชันกำลังรันอยู่ได้. คุณ สามารถเรียกข้อมูลสถานะการจบ ของงานโดยใช้คำสั่ง Retrieve Job Attributes (RTVJOBA) CL. นอกจากนั้น, คุณ ี่สามารถใช้หนึ่งจากหลาย APIs ที่เรียกข้อมูลสถานะการจบของงาน. คุณสามารถหาข้อมูลเพิ่มเติมเกี่ยวกับ APIs เหล่านี้ในรายงานจากประสบการณ์, *แอ็ตทริบิวต์ งานการจัดการระบบงาน* 

### ตรวจสอบค่าส่งคืนหลักและรองอย่างซิงโครนัส หลังจากการดำเนินการ I/O

สำหรับทั้ง display I/O และ ICF communications I/O, ค่าส่งคืนหลักของ 02, หรือค่าส่งคืนหลักของ 03 ที่มีค่าส่งคืน รอง 09 บ่งชี้ว่า งานกำลังจบในลักษณะที่ควบคุม.

### การจัดการสัญญาณอะซิงโครนัส SIGTERM

้บางแอ็พพลิเคชันใช้โปรแกรมการจัดการสัญญาณเพื่อให้การล้างข้อมูล ของแอ็พพลิเคชันมีประสิทธิภาพมากขึ้น เมื่องานถูกจบ. ระบบจะสร้างสัญญาณอะซิงโครนัส SIGTERM สำหรับงานที่จะจบ, เมื่องานกำลังจบแบบควบคุม และเป็นไปตามเงื่อนไขทั้งหมดดังต่อไปนี้:

- งานถูกเปิดทางสำหรับสัญญาณ
- งานคือโปรแกรมการจัดการสัญญาณที่ถูกสร้างขึ้นสำหรับสัญญาณ SIGTERM
- งานกำลังรันอยู่ในระยะปัญหาในปัจจุบัน

ถ้าไม่เป็นไปตามเงื่อนไขใดๆ ข้างต้น, สัญญาณ SIGTERM จะไม่ถูกสร้างขึ้น สำหรับงานที่กำลังจบ.

เมื่องานที่กำลังจบในลักษณะแบบควบคุม มีขั้นตอนการจัดการสัญญาณสำหรับสัญญาณอะซิงโครนัส SIGTERM, สัญญาณ SIGTERM จะถูกสร้างขึ้นสำหรับงานนั้น. เมื่อสามารถควบคุมขั้นตอนการจัดการ สัญญาณสำหรับสัญญาณ SIGTERM, ขั้นตอนสามารถใช้ actions ที่เหมาะสมเพื่อให้แอ็พพลิเคชันสามารถจบในลักษณะแบบควบคุม.

### การจบงาน: ทันที:

ใช้อ็อพชันจบแบบทันทีเฉพาะถ้าการจบแบบควบคุมไม่ประสบความสำเร็จ เท่านั้น. เมื่องานจบโดยทันที, คุณอาจได้ผลลัพธ์ที่ ไม่ต้องการ เช่น ข้อมูลแอ็พพลิเคชันที่ถูกอัพเดตเป็นบางส่วน.

่ ก่อนการจบงาน, คุณควรตรวจสอบว่าไม่มี logical unit of work อยู่ ในสถานะที่น่าสงสัย เนื่องจากการดำเนินการ two-phase commit ที่อยู่ในระหว่างดำเนินการ. ถ้ามี, ค่าของ Action ifENDJOB commitment option อาจส่งผลกระทบอย่างมาก ต่อการ ประมวลผล ENDJOB. อ็อพชันนี้เป็นส่วนหนึ่งของ Change Commitment Options (QTNCHGCO) API. ตัวอย่างเช่น, ถ้า Action ifENDJOB commitment option เป็นค่าดีฟอลต์ของ WAIT, งานนี้จะถูกพักไว้และจะทำให้การจบการ ประมวลผลงาน ไม่สมบูรณ์ จนกว่าการดำเนินการ commitment control จะเสร็จ สมบูรณ์. สิ่งนี้ช่วยให้มั่นใจถึง integrity ฐานข้อมูลบนระบบที่ ้เกี่ยวข้องทั้งหมด.

เมื่อคุณใช้อ็อพชันจบแบบทันที, ระบบจะประมวลผล minimal end-of-job , ซึ่งสามารถรวมถึง:

- การปิดไฟล์ฐานข้อมูล
- การสพูลบันทึกการใช้งานที่เอาต์พุตคิว
- การล้างอ็อบเจ็กต์ภายในในระบบปฏิบัติการ
- การแสดงจอแสดงผล end-of-job (สำหรับงานแบบโต้ตอบ)
- การทำกระบวนการ commitment control ให้เสร็จสมบูรณ์

## การค้นหางาน:

ู นับเป็นสิ่งสำคัญที่ต้องเข้าใจถึงวิธีการค้นหางานบนเซิร์ฟเวอร์ iSeries ของคุณ. ไม่ว่าด้วยเหตุผลใดก็ตาม, บางเวลาคุณอาจ ต้องการข้อมลจาก งานเฉพาะใดๆ .

ใน iSeries Navigator, คุณสามารถใช้ Find บนงานทั้งหมดของคุณ หรือสามารถลดจำนวนการค้นหาโดยการ ใช้ฟังก์ชัน Include ตามด้วย Find. ฟังก์ชัน Include ช่วยให้คุณสามารถใส่ ข้อจำกัดของสิ่งที่จะแสดงใน iSeries Navigator. ตัวอย่างเช่น, แทนที่จะใช้ Find เพื่อค้นหางานหลายร้อยงาน, คุณสามารถรัน Include เพื่อให้แสดงเฉพาะ งานบางชนิดได้. หรือ, คุณสามารถ แสดงเฉพาะงานที่มี job user ID ที่ระบุเท่านั้น.

่ เพื่อประสิทธิภาพการทำงานสูงสุด, ถ้าคุณ มีงานอยู่เป็นจำนวนมากบนระบบ, ขอแนะนำให้คุณใช้ฟังก์ชัน Include เพื่อลด ้จำนวนของงานที่จะค้นหา. ถ้าคุณมีงานอยู่เป็นจำนวนมากบนระบบ, การค้นหาจาก งานทั้งหมดอาจทำให้ประสิทธิภาพการทำ งานลดลง.

หมายเหตุ: คุณสามารถใช้คำสั่ง Find และฟังก์ชัน Include ได้ในทุกส่วนของการจัดการระบบงานที่คุณค้นหางาน. คุณยัง ี่ สามารถใช้เครื่องมือต่างๆ ในการค้นหาคิวงาน, ระบบย่อย, และพูลหน่วยความจำในลักษณะเดียวกันอีกด้วย. ให้จำไว้ว่าคุณต้องคลิกพื้นที่ที่คุณต้องการค้นหาก่อนจึงจะสามารถใช้เครื่องมือเหล่านี้ได้.

#### iSeries Navigator:

ถ้าต้องการค้นหางานโดยใช้อ็อพชัน Find ( Ctrl+F ), ให้ทำดังต่อไปนี้:

- 1. ใน iSeries Navigator, ให้ขยาย My Connections → server → Work Management → Active Jobs.
- 2. บนเมน Edit, ให้คลิก Find (Ctrl+F).
- ่ 3. ในฟิลด์ Search for:, ให้พิมพ์ job ID ที่คุณต้องการค้นหา (เช่น Qqqtemp1 ). งานของคุณจะถูกค้นหาในคอลัมน์งาน ทั้ง หมด.
- 4. คลิก Find. iSeries Navigator จะไฮไลต์งานของคุณ ในทันทีที่พบ.

้เตือนความจำ: จะคำนึงถึงขนาดตัวพิมพ์ของชื่องาน เฉพาะเมื่อใส่ชื่องานในเครื่องหมายคำพูดเท่านั้น (เช่น, "MyJob"). แต่หากชื่องานไม่ได้อยู่ในเครื่องหมายคำพูด, คำสั่งจะไม่คำนึงขนาดตัวพิมพ์เล็กใหญ่.

## การจำกัดข้อมูลที่จะแสดง:

ถ้าต้องการจำกัดข้อมูลที่จะแสดง, ให้ใช้ฟังก์ชัน Include.

- 1. ใน iSeries Navigator, ให้ขยาย My Connections → server → Work Management → Active Jobs หรือ Server Jobs.
- 2. จากเมนู View, ให้คลิก Customize this View, แล้ว Include. หน้าต่าง Include จะปรากฏขึ้น.
- 3. ในหน้าต่าง Include, ให้เลือกอ็อพชันที่คุณต้องการในการค้นหางานของคุณ.
- $4.$  คลิก $OK.$

### ลินเตอร์เฟสแบบคักขระ:

ถ้าต้องการค้นหางานบนระบบ, ให้ใช้คำสั่ง Work with Active Job (WRKACTJOB), Work with User Job (WRKUSRJOB), หรือ Work with Submitted Job (WRKSBMJOB) อย่างใดอย่างหนึ่ง.

#### การดูงานบนคิวงาน:

ี่ คิวงานกรองงานบางส่วนที่จะถูกประมวลผลในการจัดการระบบงาน (ยกตัวอย่างเช่น, งานแบบแบ็ตช์บางงาน). การดูงานใน ้คิวงานได้ทำให้คุณสามารถดูว่างานใดที่กำลังรอที่จะถูกส่งไปยังระบบย่อย.

#### *iSeries Navigator:*

้ถ้าต้องการดูงานในคิวงาน, ให้ทำดังนี้:

- 1. ใน iSeries Navigator, ให้ขยาย My Connections → server → Work Management → Job Queues → Active Job Queues หรือ **All Job Queues.**
- 2. คลิกคิวงานซึ่งคุณต้องการแสดงงาน (เช่น , Jobqueue1 ). งานภายในคิวงานจะปรากฏขึ้น.

### ลินเตอร์เฟสแบบอักขระ:

คำสั่ง: Work with Job Queue (WRKJOBQ)

้คำสั่งนี้จะ แสดงรายการของคิวงานทั้งหมดที่พร้อมใช้งานบนระบบ. หลังจากที่คุณระบุตำแหน่งคิวงานที่มีงานของคุณแล้ว คุณสามารถเลือกอ็อพชัน 5=ทำงานกับ และแสดงงานทั้งหมดใน คิวงาน.

้คุณยังสามารถใช้คำสั่ง Work with Subsystems Job เพื่อแสดง รายการคิวงานและงานของคิวงานได้ด้วย.

คำสั่ง: Work with Subsystem Job (WRKSBSJOB) SBS(\*JOBQ)

### การดูงานในระบบย่อย:

ระบบย่อยจะประสานการไหลของงานกับรีซอร์สที่งานใช้ในการรัน. iSeries Navigator ช่วยให้คุณสามารถดูได้ว่างานใดที่แอ็ค ทีฟอยู่ในปัจจุบัน (แต่ไม่จำเป็นต้องกำลังรัน อยู่) ในระบบย่อย.

#### iSeries Navigator:

ถ้าต้องการดูงานในระบบย่อย, ให้ทำตามขั้นตอนเหล่านี้:

- 1. ใน iSeries Navigator, ให้ขยาย My Connections → server → Work Management → Subsystems → Active Subsystems.
- 2. คลิกระบบย่อยที่มีงานซึ่งคุณต้องการแสดง.

## ลินเตอร์เฟสแบบอักขระ:

คำสั่ง: Work with Active Jobs (WRKACTJOB SBS(ชื่อระบบย่อย )

คำสั่ง: Work with Subsystem Descriptions (WRKSBSD)

ใช้คำสั่ง Work with Subsystem Descriptions เพื่อแสดงรายการของ ระบบย่อย. หลังจากที่คุณพบระบบย่อยที่มีงานของคุณ, ให้ใช้อ็อพชัน 8=ทำงาน กับงานระบบย่อย เพื่อแสดงข้อมูลงาน.

หมายเหตุ: ระบบย่อยต้องแอ็คทีฟเพื่อแสดงข้อมูลงาน.

การดูแอ็ตทริบิวต์งาน:

แอ็ตทริบิวต์งานมีข้อมูลเกี่ยวกับวิธีการประมวลผลงาน. แอ็ตทริบิวต์งานจะถูกระบุไว้ตั้งแต่ตอนที่งานได้ถูกสร้างขึ้น. ี บางแอ็ตทริบิวต์ มาจากรายละเอียดของงาน. หลังจากที่งานถูกสร้างขึ้น, สามารถดูและจัดการแอ็ตทริบิวต์งาน ผ่านทางการจัด การระบบงานใน iSeries Navigator. หน้าคุณสมบัติงานใน iSeries Navigator ทำให้งานของผู้ควบคุมระบบงานขึ้น โดยการนำ ้เสนอฟังก์ชันที่มีประสิทธิภาพและใช้งานได้ง่ายสำหรับการจัดการงาน.

iSeries Navigator:

ถ้าต้องการดูแอ็ตทริบิวต์งาน, ให้ทำดังต่อไปนี้:

- 1. ใน iSeries Navigator, ให้ขยาย My Connections > server > Work Management > Active Jobs หรือ Server Jobs, ขึ้นอยู่ ้กับชนิดของงานที่คุณต้องการทำงานด้วย. .
- ่ 2. ค้นหางานที่มีคุณสมบัติที่คุณต้องการดูหรือเปลี่ยนแปลง.
- 3. คลิกขวาที่ Job Name และคลิก Properties.

้ แอ็ตทริบิวต์งานสามารถดูได้โดยผู้ใช้ใดๆ, แต่สามารถเปลี่ยนได้โดยผู้ใช้ ที่มีสิทธิที่ถูกต้องเท่านั้น. ในลักษณะคล้ายกัน, ผู้ใช้ที่ ได้รับสิทธิสามารถจัดการ งานผ่านทางการปฏิบัติงาน. แอ็ตทริบิวต์สำหรับงานระบบไม่สามารถเปลี่ยนแปลงได้ใน iSeries Navigator. อย่างไรก็ดี, ระดับความสำคัญการรันของงานระบบบางงานสามารถเปลี่ยนได้ใน อินเตอร์เฟสแบบอักขระโดยใช้คำ สั่ง Change System Job (CHGSYSJOB).

## อินเตอร์เฟสแบบอักขระ:

คำสั่ง: Work with Job (WRKJOB)เมื่อ งานแอ็คทีฟ คุณสามารถดูข้อมูลดังนี้: แอ็ตทริบิวต์การรันงาน, ข้อมูล call stack, ข้อ มูลการล็อกงาน, ข้อมูลรายชื่อไลบรารี, ข้อมูล บันทึกการใช้งาน, ข้อมูลไฟล์เปิด, ข้อมูล file override, สถานะ commitment control, สถานะการสื่อสาร, ข้อมูล activation group, ข้อมูล mutex , และข้อมูล thread

### คำสั่ง: Display Job (DSPJOB)

ี คำสั่งนี้ แสดงข้อมูลเกี่ยวกับงานดังต่อไปนี้: แอ็ตทริบิวต์สถานะงาน, job definition attributes, แอ็ตทริบิวต์การรันงาน, ข้อมูลส ่ พูลไฟล์, ข้อมูลบันทึกการใช้งาน, ข้อมูล call stack, ข้อมูลการล็อกงาน, ข้อมูล รายชื่อไลบรารี, ข้อมูลไฟล์เปิด, ข้อมูล file override, สถานะ commitment control, สถานะการสื่อสาร, ข้อมูล activation group, ข้อมูล mutex , ข้อมูล thread, ไลบรารีสื่อ บันทึก, และข้อมูลแอ็ตทริบิวต์.

#### การดู call stacks:

คุณสามารถดูข้อมูลเกี่ยวกับงานหรือ call stack ของ thread ได้โดยใช้ iSeries™ Navigator หรืออินเตอร์เฟสแบบอักขระ อย่าง ใดอย่างหนึ่ง.

#### *iSeries Navigator:*

- 1. ใน iSeries Navigator, ให้ขยาย My Connections + server + Work Management + Active Jobs หรือ Server Jobs, ขึ้นอยู่ กับชนิดของงาน ที่คุณต้องการทำงานด้วย.
- 2. คลิกขวาที่ชื่องาน แล้วคลิก Details → Call Stack.

้ถ้าคุณต้องการดู call stack สำหรับ thread, ให้ทำตามขั้นตอนเหล่านี้:

- 1. ใน iSeries Navigator, ให้ขยาย My Connections + server + Work Management + Active Jobs หรือ Server Jobs, ขึ้นอยู่ กับชนิดของงาน ที่คุณต้องการทำงานด้วย.
- 2. คลิกขวาที่ชื่องาน, แล้วคลิก Details→Threads.
- 3. จากรายการของ threads, คลิกขวา thread เฉพาะ, แล้วคลิก Details → Call Stack.

ถ้าคุณกำลังรันภายใต้โปรไฟล์ผู้ใช้ที่มีสิทธิพิเศษ \*SERVICE และต้องการดู entries เพิ่มเติมสำหรับ LIC และ i5/OS PASE Kernel, จากหน้าต่าง Call Stack, ให้ใช้อ็อพชัน Include จากหน้าต่าง Customize this view. (เมนู View → Customize this view → Include)

### อินเตอร์เฟสแบบอักขระ:

คำสั่ง: Work with Jobs (WRKJOB) หรือ Display Jobs (DSPJOB)

เลือกอ็อพชัน 11: แสดงผล call stack, ถ้า แอ็คทีฟ.

ถ้าคุณต้องการดู call stack สำหรับ thread, หลังจากการออกคำสั่ง WRKJOB หรือ DSPJOB , ให้เลือก อ็อพชัน 20: ทำงานกับ threads, ถ้าแอ็คทีฟ. จากนั้น, เลือกอ็อพชัน 10: แสดงอ็อพชัน call stack สำหรับ thread ที่เลือก.

#### การวางงานบนคิวงาน:

งานถูกวางบนคิวงานโดยการย้ายงานที่มีอยู่จากคิวงานหนึ่งไปยังคิวงานอื่น , หรือโดยการส่งงานใหม่ อย่างใดอย่างหนึ่ง. ใช้ iSeries Navigator เพื่อย้ายงานระหว่างคิวต่างๆ . ใช้อินเตอร์เฟสแบบอักขระเพื่อส่งงานใหม่ .

#### iSeries Navigator:

ในการใช้อินเตอร์เฟส iSeries Navigator, งานต้องมีอยู่แล้วใน คิวงานอื่น. จากนั้นคุณสามารถย้ายงานจากคิวหนึ่งไปยังคิวงาน ้อื่นได้. (ถ้าต้องการวางงานใหม่บนคิวงาน, ให้ใช้อินเตอร์เฟสบรรทัดรับคำสั่ง. )

- 1. ใน iSeries Navigator, ให้ขยาย Work Management → Job Queues → All Job Queues.
- 2. คลิกขวางานที่คุณต้องการย้าย. หน้าต่าง Move ที่คุณสามารถระบุคิวปลายทางจะเปิดขึ้น.

### ลินเตอร์เฟสแบบอักขระ:

ข้อมูลต่อไปนี้เป็นรายการของวิธีการใช้อินเตอร์เฟสแบบอักขระ สำหรับการวางงานใหม่บนคิวงานใหม่.

- Submit Job (SBMJOB): อนุญาตให้งานที่กำลังรันอยู่ ส่งงานอื่นไปที่คิวงานเพื่อรันในภายหลังเป็นงานแบ็ตช์. สามารถวาง ได้เพียงหนึ่งองค์ประกอบของข้อมูลคำขอเท่านั้นบน message queue ของงานใหม่. ข้อมูลคำขอสามารถเป็นคำสั่ง CL ถ้า routing entry ที่ใช้สำหรับงานระบุ โปรแกรมการประมวลผลคำสั่ง CL (เช่น โปรแกรม QCMD ที่ได้มาจาก IBM).
- Add Job Schedule Entry (ADDJOBSCDE): ระบบจะ ส่งงานโดยอัตโนมัติไปที่คิวงานในเวลาและวันที่ที่ระบุใน job schedule entry.
- Submit Database Jobs (SBMDBJOB): ส่งงาน ไปที่คิวงานเพื่อให้งานสามารถรันเป็นงานแบ็ตช์ได้. input stream ถกอ่าน ี จาก ไฟล์ฐานข้อมูลฟิสิคัลหรือจากไฟล์ฐานข้อมูลโลจิคัล อย่างใดอย่างหนึ่ง ที่มีรูปแบบเร็กคอร์ดเดียว. คำสั่งนี้อนุญาตให้ ้ คุณระบุชื่อของไฟล์ฐานข้อมูลนี้และ เมมเบอร์ของไฟล์, ชื่อของคิวงานที่จะใช้, และเลือกตัดสินใจว่า งานที่จะส่งสามารถถูก แสดงโดยคำสั่ง Work with Submitted Jobs (WRKSBMJOB) หรือไม่.
- Start Database Reader (STRDBRDR): อ่าน batch input stream จากฐานข้อมูลและวางหนึ่งหรือหลายงานบนคิวงาน.
- Transfer Job (TFRJOB): ย้ายงานปัจจุบันไปยัง คิวงานอื่นในระบบย่อยแอ็คทีฟ.
- Transfer Batch Job (TFRBCHJOB): ย้ายงานปัจจุบัน ไปยังคิวงานอื่น.

## การย้ายงานไปที่คิวงานอื่น:

มีหลายเหตุผลที่คุณอาจต้องการย้ายงานไปที่คิวอื่น . ตัวอย่างเช่น, ในบางครั้งงานอาจถูก backlogged ในคิวเนื่องจากเป็นงาน ้ที่ใช้เวลารันนาน. บางครั้งรันไทม์ที่จัดตารางเวลาของงานขัดแย้งกับ งานใหม่ที่มีระดับความสำคัญสูงกว่า. วิธีหนึ่งในการจัด การสถานการณ์นี้คือ การย้ายงานที่รอไปยังคิวอื่นที่ไม่ยุ่ง.

คุณสามารถใช้ iSeries Navigator หรืออินเตอร์เฟสแบบอักขระ อย่างใดอย่างหนึ่ง เพื่อย้ายงานจากคิวหนึ่งไปยังคิวอื่น.

### iSeries Navigator:

ถ้าต้องการใช้ iSeries Navigator, ให้ทำดังต่อไปนี้:

- 1. ใน iSeries Navigator, ให้ขยาย Work Management → Job Queues → All Job Queues.
- 2. ระบุตำแหน่งและเปิดคิวที่มีงานอยู่ในปัจจุบัน.
- ่ 3. คลิกขวางานที่คุณต้องการย้าย. หน้าต่าง Move ที่คุณสามารถระบุคิวเป้าหมายจะเปิดขึ้น.

หมายเหตุ: ถ้าคุณต้องการย้าย งานมากกว่าหนึ่งงานจากคิวนี้, ให้กดปุ่ม CTRL ค้างไว้ในขณะที่คุณคลิก แต่ละงาน. จากนั้นคลิกขวา แล้วคลิก Move.

• งานที่กำลังรอเพื่อรันจะถกย้ายไปที่ตำแหน่งสัมพันธ์เดียวกันบนคิวเป้าหมาย (เช่น, งานที่มีระดับความสำคัญคิวงาน 3 ้จะถูกย้ายไปอยู่ หลังจากงานระดับความสำคัญ 3 อื่นที่กำลังรอเพื่อรันบนคิวเป้าหมาย).

- งานที่ถูกพักยังคงถูกพักอยู่และถูกวางในตำแหน่งสัมพันธ์เดียวกัน บนคิวเป้าหมาย (เช่น, งานที่พักที่มีระดับความสำคัญ ้คิวงาน 3 จะถูกย้ายไปอยู่ หลังจากงานที่พักที่มีระดับความสำคัญ 3 อื่นบนคิวเป้าหมาย).
- งานที่ถกจัดตารางเวลาเพื่อรันจะถกย้ายไปที่คิวเป้าหมาย และ เวลาที่จัดตารางเวลาของงานยังคงไม่เปลี่ยนแปลง.

### ลิบเตอร์เฟสแบบลักขระ

### คำสั่ง: Change Job (CHGJOB)

## ตัวอย่าง: ตัวอย่างต่อไปนี้จะย้ายงาน JOBA ไปที่คิวงาน JOBOB.

CHGJOB JOB(JOBA) JOBO(LIBA/JOBOB)

## การเปลี่ยนระดับความสำคัญของงานภายในคิวงาน:

ึงานทั้งหมดในคิวงานรอในแถวสำหรับการประมวลผล. เมื่องานแต่ละงาน ในคิวเสร็จสมบูรณ์, งานถัดไปในแถวจะเริ่มขึ้น. ี ลำดับการประมวลผล ของงานในคิวขึ้นอยู่กับระดับความสำคัญของงาน, และจำนวนสูงสุด ของงานที่สามารถรันได้พร้อมกัน บนระบบย่อย.

ในบางกรณี ความสำคัญของงานก็มีการเปลี่ยนไปเมื่องานดังกล่าวผ่านไปในช่วงวงรอบชีวิต. ระดับความสำคัญอาจเพิ่มขึ้น หรือลดลงเมื่อเทียบกับงานอื่น. เนื่องจากมีการ เปลี่ยนแปลงดังกล่าวเกิดขึ้น, คุณจึงต้องทราบวิธีการเปลี่ยนระดับความสำคัญ ของงานในคิวงาน.

้ระดับความสำคัญของงานในคิวงานจะช่วยกำหนดได้ว่าเมื่อไรที่งานสมควรจะวิ่ง ไปยังระบบย่อยเพื่อทำงาน. ช่วงตั้งแต่ศนย์ถึง ้เก้า (ศูนย์คือสำคัญมากที่สุด) กำหนดระดับความสำคัญของงานบนคิวงาน.

### iSeries Navigator:

ิ คณสามารถใช้ iSeries Navigator เพื่อเปลี่ยนระดับความสำคัญของงาน ในคิวงานได้.

- 1. ขยาย My Connections → server → Work Management → Job Queues → Active Job Queues หรือ All Job Queues → คิวงาน ซึ่ง งานของคุณตั้งอยู่.
- 2. คลิกขวาที่งานและคลิก Properties.
- 3. บนหน้าต่าง Job Properties, ให้คลิกแท็บ Job Queue.
- 4. ที่รายการ Priority on job queue, ให้เลือกหมายเลขระดับความสำคัญสงขึ้น (หรือต่ำลง). ระดับความสำคัญในการรันจะ ้อยู่ระหว่าง 0-9, โดยที่ 0 มีความสำคัญสูงสุด.
- 5. คลิก OK. ค่าระดับความสำคัญของคิวงานจะถูกเปลี่ยนให้กับงานของคุณ. เช่น การเปลี่ยนงานระดับความสำคัญ 4 เป็น 3 จะเป็นการย้ายงานไปอยู่ใต้รายการงานทั้งหมดที่มีระดับความสำคัญ 3.
- 6. กด F5 เพื่อรีเฟรชหน้าต่าง Job Oueue.

อินเตอร์เฟสแบบอักขระ:

คำสั่ง: Change Job (CHGJOB)

#### พารามิเตอร์: JOBPTY

ตัวอย่าง:คำสั่งนี้จะเปลี่ยนระดับความสำคัญการจัดตารางเวลาสำหรับ งาน PAYROLL เป็น 4. เนื่องจากมีการระบุเฉพาะชื่อ ิธรรมดาของงาน, จึงมีได้เพียงหนึ่งงานที่มีชื่อว่า PAYROLL เท่านั้นในระบบ. ถ้ามีมากกว่าหนึ่ง , ค่าดีฟอลต์ของ DUPJOBOPT(\*SELECT) จะทำให้พาเนลการเลือกถกแสดงขึ้น ในงานแบบโต้ตอบ.

CHGJOB JOB(PAYROLL) JOBPTY(4)

## ้คำแนะนำสำหรับการตั้งค่าระดับความสำคัญงาน:

โดยปกติ ระดับความสำคัญสำหรับงานที่รันในสภาวะแวดล้อมแบ็ตช์ควร ต่ำกว่าระดับความสำคัญสำหรับงานในสภาวะแวด ้ล้อมแบบโต้ตอบ. นอกจากนี้, การแบ่งเวลา ควรน้อยพอที่โปรแกรมการวนซ้ำจะไม่ครอบครองเวลาของโพรเซสเซอร์ และ activity level.

้คุณอาจต้องการให้ระดับความสำคัญสำหรับงานของผู้ควบคุมระบบสูงกว่า ระดับความสำคัญของงานอื่น เพื่อให้ผู้ควบคุม ระบบสามารถตอบสนองต่อความต้อง การระบบได้อย่างมีประสิทธิภาพ.

้ถ้าคุณใช้ QCTL เป็นระบบย่อยการควบคุม, ผู้ควบคุมเครื่องจะรันที่ ระดับความสำคัญสูงกว่าโดยอัตโนมัติหลังจากการ signing on ที่คอนโซล. ที่เป็นเช่นนี้เพราะ QCTL เราต์งานคอนโซลโดยใช้คลาส QCTL, ซึ่งระบุระดับความสำคัญ ที่สูงกว่า.

้อีกวิธีหนึ่งที่คุณสามารถตั้งค่าระบบของคุณเพื่อให้ผู้ควบคุมเครื่อง สามารถรันที่ระดับความสำคัญสูงกว่าได้คือขั้นตอนต่อไป ขึ้ $\colon$ 

- 1. ใส่เพิ่ม routing entry ที่ระบบย่อยพร้อมด้วยข้อมูลการเราต์เฉพาะ และ ระบุคลาส QSYS/QCTL.
- 2. สร้างรายละเอียดของงานใหม่สำหรับผู้ควบคุมเครื่อง,โดยระบุข้อมูลการเราต์เฉพาะที่เหมือนกับข้อมูลการเราต์ที่คุณใช้ lu routing entry.
- 3. เปลี่ยนโปรไฟล์ผู้ใช้ของผู้ควบคุมเครื่องเพื่อระบุรายละเอียดของงานใหม่.
- 4. ขณะนี้เมื่อผู้ควบคุมเครื่อง signs on ที่ระบบย่อยนั้น, งานจะเราต์ โดยใช้คลาส QCTL, ซึ่งระบุระดับความสำคัญที่สูงกว่า ้คลาส ที่ใช้โดยงานแบบโต้ตอบปกติ.

ระดับความสำคัญการรันงานคือระดับความสำคัญสูงสุดซึ่ง thread ใดๆ ในงานสามารถรันได้. แต่ละ thread อาจมีระดับความ สำคัญ thread ของตนเองซึ่ง ต่ำกว่าระดับความสำคัญงาน. คำสั่ง Change Job (CHGJOB) จะเปลี่ยน เฉพาะระดับความสำคัญ งานเท่านั้น. สามารถใช้คำสั่ง Change Job (QWTCHGJB) API เพื่อเปลี่ยนระดับความสำคัญงานหรือระดับความสำคัญ thread ้อย่างใดอย่างหนึ่ง.

## การส่งงานครั้งเดียว:

เมื่อคุณต้องรันงานเพียงครั้งเดียว, ไม่ว่าจะรันในทันทีหรือรันในวันที่และ เวลาที่จัดตารางไว้, ให้ใช้คำสั่ง Submit Job (SBMJOB) วิธีนี้จะวางงานบนคิวงานในทันที.

ถ้าต้องการส่งงานแบ็ตช์เพียงครั้งเดียว, ให้ใช้อินเตอร์เฟสแบบอักขระ.

```
คำสั่ง: Submit Job (SBMJOB)
```
คำสั่ง SBMJOB จะส่งงานไปที่คิวงานแบ็ตช์โดยระบุรายละเอียดของงานและโดย ระบุคำสั่ง CL หรือข้อมูลคำขอ, หรือระบุข้อ มูลการเราต์ที่จะรัน โปรแกรม. ถ้าคุณต้องการรันคำสั่ง CL เดียวในงานแบ็ตซ์, ให้ใช้พารามิเตอร์ CMD บน SBMJOB, ซึ่งจะ ตรวจสอบไวยากรณ์และอนุญาตการพร้อมต์.

## ตัวอย่าง: ในตัวอย่างต่อไปนี้, คำสั่ง SBMJOB จะส่งงานที่มีชื่อว่า WSYS, โดยใช้รายละเอียดของงาน QBATCH, ไปที่คิวงาน OBATCH, พารามิเตอร์ CMD ให้คำสั่ง CL ที่จะรับในงาน .

SBMJOB JOBD(OBATCH) JOB(WSYS) JOBO(OBATCH) CMD(WRKSYSSTS)

### การดูข้อมูล job affinity:

แต่ละงานบน iSeries มีข้อมูล affinity (ความสัมพันธ์) ของหน่วยความจำและโพรเซสเซอร์.

ข้อมูล affinity อธิบายว่า threads จะมีความสัมพันธ์กับ กลุ่มของโพรเซสเซอร์และหน่วยความจำเดียวกันกับ initial thread เมื่อ thread ถูกเริ่มต้นหรือไม่. และยังระบุถึงระดับของระบบที่พยายามจะรักษาไว้ซึ่งความสัมพันธ์ระหว่าง threads และ เซ็ตย่อย ของรีซอร์สระบบที่ได้กำหนดไว้แล้ว. นอกจากนั้น, ข้อมูล affinity ยังระบุว่า งานจะถูกแบ่งกลุ่มพร้อมกับ งานอื่น เพื่อให้งานมี ความสัมพันธ์กับเซ็ตย่อยเดียวกันกับเซ็ตย่อยของรีซอร์สของระบบหรือไม่.

โดยการรวมกลุ่ม threads เข้าด้วยกันที่จะแบ่งใช้งานชุดของข้อมูลทั่วไปในแหล่งเก็บข้อมูลหลัก, การแคชของระบบของคุณ และอัตราการเข้าถึงข้อมูลหน่วยความจำจะดีขึ้น.

*iSeries Navigator:* 

1. ใน iSeries Navigator, ให้ขยาย My Connections → server → Work Management → Active Jobs.

```
่ หมายเหตุ:   คุณสามารถดูข้อมูล affinity ของงานจากตำแหน่งใดๆ ก็ได้ภายในการจัดการระบบงาน ที่ซึ่งคุณสามารถ
      เรียกดูงานได้.
```
- 2. คลิกขวางานที่คุณต้องการดู, และคลิก Properties.
- 3. บนหน้า Resources, คุณสามารถดูข้อมูล ความสัมพันธ์ของหน่วยความจำ และโพรเซสเซอร์ได้.

### ลินเตอร์เฟสแบบอักขระ:

คำสั่ง: Work with Job (WRKJOB)

เลือก อ็อพชัน 3: แสดงแอ็ตทริบิวต์ job run, ถ้าแอ็คทีฟ

## การจัดการรายละเอียดของงาน

้เนื่องจากรายละเอียดของงานมีชุดเฉพาะของแอ็ตทริบิวต์ที่เกี่ยวข้องกับงาน , รายละเอียดของงานเดียวกันจึงสามารถถูกใช โดยงานหลายงานได้. ดังนั้น, ถ้า คุณใช้รายละเอียดของงาน, คุณไม่ต้องระบุพารามิเตอร์เดียวกันซ้ำสำหรับ แต่ละงาน. คุณ สามารถสร้างรายละเอียดของงานเพื่ออธิบายงานแบ็ตซ์ หรืองานแบบโต้ตอบ. คุณยังสามารถสร้าง descriptions เฉพาะสำหรับ ผู้ใช้แต่ละรายของระบบได้ด้วย. รายละเอียดของงานถูกสร้างและจัดการโดย ใช้อินเตอร์เฟสแบบอักขระ.

## การสร้างรายละเอียดของงาน'

ใช้อินเตอร์เฟสแบบอักขระและคำสั่ง Work With Job Description (WRKJOBD) หรือคำสั่ง Create Job Description (CRTJOBD) เพื่อสร้างรายละเอียดของงาน.

คำสัง: Create Job Description (CRTJOBD)

ี ตัวอย่าง: ในตัวอย่างนี้, รายละเอียดของงานถูกสร้างโดยมีชื่อว่า INT4 ในไลบรารีปัจจุบันของผู้ใช้. รายละเอียดของงานนี้ใช้ สำหรับงานแบบโต้ตอบ และถูกใช้โดย Department 127. เมื่อคุณ sign on, คุณต้องพิมพ์รหัสผ่าน. อักขระ QCMDI ถูกใช้เป็น ข้อมูลการเราต์ซึ่งจะนำไปเปรียบเทียบกับตาราง การเราต์ของระบบย่อยที่งานรันอยู่. ข้อความสอบถามทั้งหมดจะถูกเปรียบ เทียบกับ entries ในรายการคำตอบของระบบ เพื่อกำหนดว่าจะมีออกคำตกบ โดยอัตโนมัติหรือไม่.

JOBD(INT4) USER(\*ROD) RTGDTA(OCMDI) CRTJORD INOMSGRPY(\*SYSRPYL) TEXT('Interactive #4 JOBD for Department 127')

คำสั่งนี้จะสร้างรายละเอียดของงานที่มีชื่อว่า BATCH3 ใน ไลบรารีปัจจุบันของผู้ใช้. งานที่ใช้ description นี้จะถูกวางบน คิวงาน NIGHTQ. ระดับความสำคัญสำหรับงานที่ใช้ description นี้และเอาต์พุต ที่สพูลคือ 4. QCMDB คือข้อมูลการเราต์ที่จะนำไป เปรียบเทียบกับ entries ในตารางการเราต์ของระบบย่อยที่งานจะรัน. จะใช้โค้ดบัญชีผู้ใช้ NIGHTQ012345 เมื่อบันทึกสถิติ เกี่ยวกับบัญชีผู้ใช้สำหรับงานที่ ใช้รายละเอียดของงานนี้.

```
CRTJOBD JOBD(BATCH3) USER(*RQD) JOBQ(NIGHTQ) JOBPTY(4)
   OUTPTY(4) ACGCDE(NIGHTQ012345) RTGDTA(QCMDB)
   TEXT('Batch #3 JOBD for high priority night work')
```
หมายเหตุ: โดยปกติ ค่าในรายละเอียดของงานจะถูกใช้เป็น ค่าดีฟอลต์ของพารามิเตอร์ที่สอดคล้องกันในคำสั่ง Batch Job (BCHJOB) และ Submit Job (SBMJOB) ถ้าไม่มีการระบุพารามิเตอร์. ค่าในรายละเอียดของงาน สามารถถูก แทนทับค่าเดิมโดยค่าที่ระบุบนคำสั่ง BCHJOB และ SBMJOB

## การเปลี่ยนรายละเอียดของงาน:

ใช้อินเตอร์เฟสแบบอักขระและคำสั่ง Work With Job Description (WRKJOBD) หรือคำสั่ง Change Job Description (CHGJOBD) เพื่อเปลี่ยนรายละเอียดของงาน.

คำสั่ง: Change Job Description (CHGJOBD)

ึงานทั้งหมดซึ่งใช้รายละเอียดของงานที่ถูกเริ่มหลังจากการเปลี่ยน รายละเอียดของงานจะได้รับผลกระทบ. ถ้าคุณเปลี่ยนพารา ้มิเตอร์งานเป็นค่าที่แตกต่างจาก ค่าที่ระบุในรายละเอียดของงาน , พารามิเตอร์นั้นจะไม่ได้รับผลกระทบ.

## การใช้รายละเอียดของงาน:

วิธีทั่วไปในการใช้รายละเอียดของงานคือ โดยการระบุรายละเอียดของงาน ในคำสั่ง Submit Job (SBMJOB). พารามิเตอร์ job description (JOBD) คือที่ที่คุณระบุรายละเอียดของงานที่คุณต้องการให้งานนี้ใช้. เมื่อคุณกำหนดงานแบ็ตช์, คุณสามารถใช้ รายละเอียดของงานในหนึ่งจากสอง วิธีดังนี้:

• ใช้รายละเอียดของงานที่ระบุโดยไม่แทนทับค่าเดิมของแอ็ตทริบิวต์. ตัวอย่างเช่น:

```
SBMJOB JOB(OEDAILY) JOBD(OBATCH)
```
• ใช้รายละเอียดของงานที่ระบุแต่แทนทับค่าเดิมของบางแอ็ตทริบิวต์ (โดยใช้คำสั่ง BCHJOB หรือ SBMJOB ). ตัวอย่าง เช่น, ถ้าต้องการแทนทับค่าเดิมของไฟล์บันทึกข้อความในรายละเอียดของงาน QBATCH, ให้คุณระบุ:

```
SBMJOB JOB(OFDATIY) JOBD(OBATCH) LOG(2 20 *SECLVL)
```
ข้างล่างนี้เป็นคำสั่งเพิ่มเติมที่สนับสนุนพารามิเตอร์รายละเอียดของงาน :

• Batch Job (BCHJOB): คำสั่งนี้บ่งซึ้จุดเริ่มต้นของ งานแบ็ตช์ใน batch input stream. คำสั่งนี้ยังสามารถระบุค่าที่แตกต่าง ี สำหรับ แอ็ตทริบิวต์สำหรับงานแทนแอ็ตทริบิวต์ที่ระบุในรายละเอียดของงาน หรือโปรไฟล์ผู้ใช้สำหรับงานนี้. ค่าที่มีอยู่ใน ี รายละเอียดของงาน หรือในโปรไฟล์ผู้ใช้ที่มีชื่อในรายละเอียดของงานจะถูกใช้สำหรับพารามิเตอร์ ส่วนใหญ่ที่ไม่ได้ระบุใน คำสั่ง BCHJOB .

- Add Prestart Job Entry (ADDPJE): คำสั่ง Add Prestart Job Entry (ADDPJE) ใส่เพิ่ม prestart job entry ที่ subsystem description ที่ระบุ.entry ระบุงานแบบ prestart ที่อาจถูกเริ่มขึ้น เมื่อระบบย่อยเริ่มต้นหรือเมื่อมีการป้อนคำสั่ง Start Prestart Jobs (STRPJ).
- Add Autostart Job Entry (ADDAJE): คำสั่ง Add Autostart Job Entry (ADDAJE) ใส่เพิ่ม autostart job entry ที่ subsystem description ที่ระบุ. entry ระบุชื่องานและ รายละเอียดของงานที่จะใช้เพื่อเริ่มงานโดยอัตโนมัติ.
- Add Work Station Entry (ADDWSE): คำสั่ง Add Work Station Entry (ADDWSE) ใส่เพิ่ม workstation entry ที่ subsystem description ที่ระบุ. แต่ละ entry อธิบายถึงหนึ่งหรือ หลาย workstations ที่ถูกควบคุมโดยระบบย่อย. workstations ที่ระบุ ใน workstation entries สามารถ sign on หรือเข้าสู่ระบบย่อยและ รันงานได้.
- หมายเหตุ: คุณไม่สามารถแทนทับค่าเดิมแอ็ตทริบิวต์รายละเอียดของงานสำหรับ งานแบบ autostart, งานเวิร์กสเตชัน, หรือ ึงานสี่อสาร.

## การควบคมซอร์สของแอ็ตทริบิวต์งาน:

แอ็ตทริบิวต์ที่ระบบย่อยจะกำหนดให้กับงานมาจากซอร์สห้าซอร์ส ; รายละเอียดของงาน, โปรไฟล์ผู้ใช้ของผู้ใช้, ค่ากำหนด ของระบบ, งาน ที่ออกคำสั่ง Submit Job (SBMJOB), และเวิร์กสเตชัน (งานแบบโต้ตอบเท่านั้น). คุณควบคุมซอร์สที่ระบบ ้ย่อยจะดึงข้อมูลแอ็ตทริบิวต์งานเฉพาะ มาได้ โดยการระบุซอร์สในรายละเอียดของงาน. ถ้าต้องการ แก้ไขรายละเอียดของงาน, ให้ใช้อินเตอร์เฟสแบบอักขระ.

### คำสั่ง: Change Job Description (CHGJOBD)

เพื่อควบคุม แอ็ตทริบิวต์งานและบอกให้ระบบย่อยทราบว่าจะเรียกแอ็ตทริบิวต์งานจากอ็อบเจ็กต์ ระบบอื่นได้ที่ไหนและเมื่อ ใด, ให้ใช้อย่างใดอย่างหนึ่งดังต่อไปนี้:

- \*JOBD: บอกให้งานเรียกแอ็ตทริบิวต์ของงานมาจากรายละเอียดของงาน.
- \*USRPRF: บอกให้งานเรียกแอ็ตทริบิวต์ของงานมาจากโปรไฟล์ผู้ใช้ของผู้ใช้.
- \*SYSVAL:บอกให้งานเรียกแอ็ตทริบิวต์ของงานมาจากค่ากำหนดของระบบ.
- \*CURRENT: บอกให้งานเรียกแอ็ตทริบิวต์ของงานมาจากงานที่ออกคำสั่ง Submit Job (SBMJOB).
- \*WRKSTN: บอกให้งานเรียกแอ็ตทริบิวต์ของงานมาจากเวิร์กสเตชันที่มีงาน (งานแบบโต้ตอบเท่านั้น).

#### การลบรายละเอียดของงาน:

ใช้อินเตอร์เฟสแบบอักขระและคำสั่ง Work With Job Description (WRKJOBD) หรือคำสั่ง Delete Job Description (DLTJOBD) ในการลบรายละเอียดของงาน.

คำสัง: Delete Job Description (DLTJOBD)

หมายเหตุ: งานที่อยู่ระหว่างการประมวลผลแล้วจะไม่ได้รับผลกระทบโดยคำสั่งนี้.

## การจัดการงานแบ็ตช์

ึงานที่ไม่ต้องการข้อมูลผู้ใช้ในการรันสามารถถูกประมวลผล เป็นงานแบ็ตซ์. โดยปกติ งานแบ็ตซ์เป็นงานที่มีระดับความสำคัญ ้ต่ำและอาจต้องการสภาวะแวดล้อมระบบพิเศษในการรัน.

## การส่งงานแบ็ตช์:

้เนื่องจากโดยปกติ งานแบ็ตช์เป็นงานที่มีระดับความสำคัญต่ำที่ต้องการ สภาวะแวดล้อมระบบพิเศษในการรัน (เช่น การรันใน เวลากลางคืน) งานแบ็ตซ์จึงถูกวางในคิวงานแบ็ตซ์. ในคิวงาน งานแบ็ตซ์จะได้รับตารางเวลารันไทม์ และระดับความสำคัญ. ถ้าต้องการส่งงานไปที่คิวงานแบ็ตช์, ให้คณใช้อินเตอร์เฟสแบบอักขระและหนึ่งในสองคำสั่งต่อไปนี้.

คำสั่ง: Submit Job (SBMJOB)

คำสั่ง: Submit Database Job (SBMDBJOB)

้ความแตกต่าง ระหว่างสองคำสั่งนี้คือซอร์สของงาน:

- คำสั่ง SBMJOB จะส่งงานไปที่คิวงานแบ็ตซ์ โดยการระบุรายละเอียดของงานและโดยการระบุคำสั่ง CL หรือข้อมูลคำขอ , หรือระบุข้อมูลการเราต์ที่จะรันโปรแกรม. ถ้าคุณต้องการรันคำสั่ง CL เดียวในงานแบ็ตช์หนึ่ง, ให้ใช้พารามิเตอร์ CMD บน SBMJOB, ซึ่งจะทำการ ตรวจสอบไวยากรณ์และอนุญาตการพร้อมต์.
- คำสั่ง SBMDBJOB สามารถใช้เพื่อส่งงานจากไฟล์ฐานข้อมล ไปที่คิวงานแบ็ตช์. สำหรับงานเหล่านี้, รายละเอียดของงาน จะมาจากข้อความ BCHJOB ใน input stream.

ตัวอย่าง: ในตัวอย่างต่อไปนี้, คำสั่ง SBMJOB จะส่งงานที่มีชื่อว่า WSYS, โดยใช้รายละเอียดของงาน QBATCH, ไปที่คิวงาน OBATCH. พารามิเตอร์ CMD ให้คำสั่ง CL ที่จะรันในงาน.

SBMJOB JOBD(OBATCH) JOB(WSYS) JOBO(OBATCH) CMD(WRKSYSSTS)

ี หมายเหตุ: หากคุณได้รับข้อความแจ้งว่างานไม่ถูกส่ง, คุณสามารถแสดง สพูลไฟล์บันทึกการใช้งานเพื่อค้นหาข้อผิดพลาด. ใช้คำสั่ง WRKJOB . ระบุงานที่ไม่ถูกจัดตารางเวลา, เลือกอ็อพชัน 4 สำหรับสพูลไฟล์. แสดงสพูลไฟล์บันทึกการ ใช้งานเพื่อค้นหาข้อผิดพลาด.

## การใช้ไฟล์ข้อมูลอินไลน์:

ไฟล์ข้อมูลอินไลน์คือไฟล์ข้อมูลที่รวมอยู่เป็นส่วนหนึ่งของงานแบ็ตช์ เมื่องานถูกอ่านโดยเครื่องอ่านหรือคำสั่งการส่งงาน. คุณ ใช้ คำสั่ง SBMDBJOB หรือ STRDBRDR เพื่อจัดคิว CL batch stream (stream ของคำสั่ง CL ที่จะดำเนินการหรือรัน). CL batch stream นั้นสามารถรวมข้อมูลที่จะวางเข้าในไฟล์ "ชั่วคราว" (ไฟล์อินไลน์ ). เมื่องานสิ้นสุดลง, ไฟล์อินไลน์จะถูกลบออก.

ไฟล์ข้อมูลอินไลน์ถูกคั่นในงานโดยคำสั่ง //DATA ที่ตอนต้นของไฟล์ และถูกคั่นโดย end-of-data delimiter ที่ตอนท้ายของ ไฟล์.

end-of-data delimiter อาจเป็นสตริงอักขระที่ผู้ใช้กำหนด หรือค่าดีฟอลต์ของ //. // ต้องปรากฏในตำแหน่ง 1 และ 2. ถ้าข้อ มูลของคุณมี // ในตำแหน่ง 1 และ 2, คุณควรจะใช้เซ็ตของอักขระที่ไม่ซ้ำกัน เช่น: // \*\*\* END OF DATA เพื่อระบุว่าสิ่งนี้ เป็น end-of-data delimiter เฉพาะ, พารามิเตอร์ ENDCHAR บนคำสั่ง //DATA ควรเป็นโค้ดเช่น:

ENDCHAR('// \*\*\* END OF DATA')

ี หมายเหตุ: ไฟล์ข้อมูลอินไลน์สามารถเข้าถึงได้เฉพาะในระหว่างขั้นตอนการเราต์แรกของงานแบ็ตช์เท่านั้น. ถ้างานแบ็ตช์มี คำสั่ง Transfer Job (TFRJOB), Reroute Job (RRTJOB), หรือ Transfer Batch Job (TFRBCHJOB), ไฟล์ข้อมูล อินไลน์จะไม่สามารถเข้าถึงได้ในขั้นตอนการเราต์ใหม่.

ไฟล์ข้อมูล อินไลน์สามารถเป็นแบบระบุชื่อหรือแบบไม่ระบุชื่อ อย่างใดอย่างหนึ่ง. สำหรับไฟล์ข้อมูลอินไลน์แบบไม่ระบุชื่อ, ิอาจมีการระบุ QINLINE เป็นชื่อไฟล์ในคำสั่ง//DATA หรือไม่มีการระบุชื่อ อย่างใดอย่างหนึ่ง. สำหรับไฟล์ข้อมูลอินไลน์ที่ ระบุชื่อ, จะมีการระบุชื่อไฟล์.

ไฟล์ ข้อมูลอินไลน์แบบระบุชื่อมีลักษณะดังต่อไปนี้:

- มีชื่อที่ไม่ซ้ำกันในงาน.ไฟล์ข้อมูลอินไลน์ต้องมีชื่อที่ไม่ซ้ำกัน.
- สามารถใช้ได้มากกว่าหนึ่งครั้งในงานหนึ่ง.
- ในแต่ละครั้งที่เปิดไฟล์, ไฟล์จะถูกจัดตำแหน่งอยู่ที่เร็กคอร์ดแรก.

ในการใช้ไฟล์ข้อมูลอินไลน์แบบระบุชื่อ, คุณต้องระบุชื่อไฟล์ในโปรแกรม หรือใช้คำสั่งแทนที่เพื่อเปลี่ยนชื่อไฟล์ที่ระบุ ใน โปรแกรมเป็นชื่อของไฟล์ข้อมูลอินไลน์ อย่างใดอย่างหนึ่ง. ไฟล์ต้องถูกเปิด สำหรับการอินพุตเท่านั้น.

ไฟล์ข้อมูลอินไลน์แบบไม่ระบุชื่อมีลักษณะดังต่อไปนี้:

- ชื่อของไฟล์คือ QINLINE. (ในงานแบ็ตช์, ไฟล์ข้อมูลอินไลน์แบบไม่ระบุชื่อทั้งหมดจะ ถูกตั้งชื่อเหมือนกัน.)
- สามารถใช้ได้ครั้งเดียวเท่านั้นในงานหนึ่ง
- เมื่อมีไฟล์ข้อมลอินไลน์แบบไม่ระบชื่ออย่มากกว่าหนึ่งไฟล์ในงาน, ไฟล์ต้องอย่ ใน input stream ในลำดับเดียวกับลำดับ เมื่อไฟล์ถูกเปิด.

้ถ้าต้องการใช้ไฟล์ข้อมูลอินไลน์แบบไม่ระบุชื่อ, ให้ทำอย่างใดอย่างหนึ่งดังนี้:

- ระบุ QINLINE ในโปรแกรม.
- ใช้คำสั่งการแทนที่ไฟล์เพื่อเปลี่ยนชื่อไฟล์ที่ระบุในโปรแกรม เป็น QINLINE.

้ถ้าภาษาชั้นสูงของคุณต้องการชื่อไฟล์ที่ไม่ซ้ำกันภายในหนึ่งโปรแกรม, คุณสามารถใช้ QINLINE เป็นชื่อไฟล์ได้เพียงครั้งเดียว ่ เท่านั้น. ถ้าคุณต้องการใช้ไฟล์ข้อมูลอินไลน์แบบไม่ระบุชื่อมากกว่าหนึ่งไฟล์, คุณสามารถใช้คำสั่งการแทนที่ไฟล์ในโปรแกรม ้เพื่อระบุ QINLINE สำหรับไฟล์ข้อมูลอินไลน์แบบไม่ระบุชื่อเพิ่มเติม.

```
ี หมายเหตุ:   ถ้าคุณรันคำสั่งแบบมีเงื่อนไขและประมวลผลไฟล์ข้อมูลอินไลน์แบบไม่ระบุชื่อ มากกว่าหนึ่งไฟล์, จะไม่สามารถ
      คาดการณ์ผลลัพธ์ได้ถ้าใช้ไฟล์ข้อมูลอินไลน์แบบไม่ ระบุชื่อที่ไม่ถูกต้อง.
```
ข้อควรพิจารณาในการเปิดไฟล์ข้อมูลอินไลน์:

ข้อควรพิจารณาสำหรับการเปิดไฟล์ข้อมูลอินไลน์มีดังต่อไปนี้:

- ความยาวเร็กคอร์ดระบุความยาวของอินพุตเร็กคอร์ด. (ความยาวเร็กคอร์ด เป็นสิ่งที่เลือกได้.) เมื่อความยาวเร็กคอร์ดเกิน ี กว่าความยาวของข้อมูล, จะมีการส่ง ข้อความไปที่โปรแกรมของคุณ. ข้อมูลจะถูกเสริมด้วยพื้นที่เปล่า. เมื่อความยาวเร็ก คอร์ด น้อยกว่าความยาวของข้อมูล, เร็กคอร์ดจะถูกตัดปลาย.
- เมื่อมีการระบุไฟล์ในโปรแกรม, เซิร์ฟเวอร์จะค้นหาไฟล์ตามไฟล์ข้อมูล อินไลน์ที่ระบุชื่อ ก่อนที่จะค้นหาไฟล์ในไลบรารี. ้ดังนั้น, ถ้าไฟล์ข้อมูลอินไลน์ที่ระบุชื่อมีชื่อเหมือนกับไฟล์ที่ไม่ใช่ไฟล์ข้อมูลอินไลน์, ไฟล์ข้อมูลอินไลน์จะถูกใช้เสมอ, แม้ว่า ชื่อไฟล์ จะถกต้องตามชื่อไลบรารี.
- ไฟล์ข้อมูลอินไลน์ที่ระบุชื่อสามารถถูกแบ่งใช้ระหว่างโปรแกรมต่างๆ ในงานเดียว กันได้โดยการระบุ SHARE(\*YES) บน คำสั่งการสร้างไฟล์หรือการแทนที่ไฟล์. ตัวอย่างเช่น, ถ้าคำสั่งการแทนที่ไฟล์ระบุว่าไฟล์ที่มีชื่อว่า INPUT และ SHARE (\*YES) อยู่ในงานแบ็ตช์พร้อมกับไฟล์ข้อมูลอินไลน์ที่มีชื่อว่า INPUT, โปรแกรมใดๆ ที่รันในงานที่ระบุชื่อไฟล์ INPUT ้จะแบ่งใช้ไฟล์ข้อมูลอินไลน์ที่มีชื่อเหมือนกัน . ไฟล์ข้อมูลอินไลน์ที่ไม่ได้ระบุชื่อไม่ สามารถถูกแบ่งใช้ระหว่างโปรแกรม ต่างๆ ในงานเดียวกัน.
- เมื่อคุณใช้ไฟล์ข้อมูลอินไลน์, คุณควรตรวจสอบให้แน่ใจว่าได้ระบุชนิดของไฟล์ ที่ถูกต้องบนคำสั่ง //DATA. ตัวอย่างเช่น, ถ้าไฟล์จะถูกใช้เป็นไฟล์ต้นฉบับ, ชนิดของไฟล์บนคำสั่ง //DATA ต้องเป็นต้นฉบับ.

• ไฟล์ข้อมูลอินไลน์ต้องถูกเปิดสำหรับอินพุตเท่านั้น.

## การเริ่มงานแบ็ตช์ที่กำลังรออยู่ในคิวงาน:

ในบางโอกาส คุณอาจต้องการบังคับให้งานเริ่มในทันที. ในขณะที่การย้ายงานไปที่คิวงานที่ไม่ยุ่งเป็นวิธีการที่มีประสิทธิภาพสูง ิสด , แต่มีวิธีการอื่นที่คณสามารถใช้ได้.

้ เพื่อเริ่มงานแบ็ตช์, ในอันดับแรก ให้ตรวจสอบสถานะของคิวงานที่งานตั้งอยู่ และพิจารณาว่าการย้ายงานไปยังคิวอื่นเป็นวิธีที่ เหมาะสมที่สุดสำหรับสถานการณ์ของคุณหรือไม่. (My Connections → server → Work Management → Job Queues → Active Job Queues หรือ All Job Queues)

้ถ้าการย้ายงานไปที่คิวงานอื่นเป็นสิ่งที่ไม่เหมาะสม, คุณสามารถพักงานที่รันอยู่ แล้วเปลี่ยนระดับความสำคัญของงานที่คุณ ต้องการเริ่ม. อย่างไรก็ดี, ควรระวังเมื่อใช้วิธีการนี้ เนื่องจากงานที่ถูกพัก ยังคงรวมอยู่ในการนับงานแอ็คทีฟสูงสุด.

้ถ้าต้องการเปลี่ยนระดับความสำคัญของงานและระบุเวลาที่งานควรรัน, ให้ทำดังต่อไปนี้:

- 1. คลิกขวาที่งานและคลิก Properties.
- 2. บนหน้าต่าง Job Properties, ให้คลิกแท็บ Job Queue.
- 3. เปลี่ยน Priority on job queue เป็นระดับความสำคัญ ที่สูงกว่า (0 คือสูงสุด).
- 4. เซ็ต When to make job available to run เป็น Now หรือระบุวันที่และเวลา อย่างใดอย่างหนึ่ง.
- คลิก $\alpha$ K.  $5<sub>1</sub>$

## การจัดการงานแบบโต้ตอบ

งานแบบโต้ตอบเริ่มต้นเมื่อคุณ sign on ที่ระบบหรือ, ถ่ายโอน ไปที่งานรองหรืองานกลุ่ม. งานแบบโต้ตอบจบลงเมื่อคุณ sign off. การทำงานจากจอภาพ, ช่วยให้คุณสามารถโต้ตอบกับระบบโดยการออก คำสั่ง, การใช้ฟังก์ชันคีย์, และการรันโปรแกรม และแอ็พพลิเคชัน. ข้อมูล ต่อไปนี้อธิบายวิธีการต่างๆ สำหรับการจัดการและการควบคุม งานแบบโต้ตอบ.

### การควบคุมงาน inactive และเวิร์กสเตชัน:

คุณสามารถควบคุมจำนวนเวลาที่เวิร์กสเตชันยังคง inactive ้ก่อนที่ระบบย่อยจะส่งข้อความ (เรียกว่าไทม์เอาต์) ได้ โดยการ ระบุช่วงเวลา ในค่ากำหนดของระบบ Time-out interval for inactive jobs (QINACTITV). การควบคุมงาน inactive เป็นการ รักษาความปลอดภัยเพื่อไม่ให้ผู้ใช้ปล่อยให้ จอแสดงผลที่ signed on inactive.

# ระบบกำหนดว่าเวิร์กสเตชัน inactive ได้อย่างไร

ระบบย่อย จะกำหนดว่าเวิร์กสเตชันนั้น inactive ถ้าเงื่อนไขต่อไปนี้เป็น จริง:

• งานไม่ได้ประมวลผล transactions เพิ่มเติมใดๆ ในระหว่าง ช่วงของตัวจับเวลา.

หมายเหตุ: transaction คือการโต้ตอบของผู้ควบคุมเครื่องใดๆ, เช่น การเลื่อนจอภาพ, การกดปุ่ม enter, การกดฟังก์ชัน คีย์, และอื่นๆ . การพิมพ์ข้อมูลที่ เวิร์กสเตชันโดยไม่กดปุ่ม enter ไม่ถือว่าเป็น transaction. ถ้างานที่เวิร์กสเต ชั้น ไม่ตรงกับเกณฑ์การ inactive, งานจะถูกพิจารณาว่า active.

- สถานะของงานคือรอการแสดงผล.
- งานไม่ถกตัดการเชื่อมต่อ.
- สถานะของงานไม่เปลี่ยนแปลง.

• ระบบย่อยที่งานกำลังรันอยู่ไม่ได้อยู่ในสภาพที่ถูกจำกัด.

## การจัดการงาน inactive

เพื่อจัดการงาน inactive ที่พบบนระบบ, ให้ใช้ค่ากำหนดของระบบ When a job reaches time-out (QINACTMSGQ) . เพื่อ ้กำหนดอ็อพชันการประมวลผล ให้เลือกจากอ็อพชันดังต่อไปนี้:

 $\bullet$  ตั้งค่ากำหนดของระบบ OINACTMSGO เป็นชื่อ message queue.

้ถ้าคุณระบุชื่อ message queue สำหรับค่ากำหนดของระบบ QINACTMSGQ, ผู้ใช้หรือ โปรแกรมสามารถ จะมอนิเตอร์ message queue และดำเนินการ action ที่จำเป็น, เช่นการจบงาน ได้.

ู ถ้าเวิร์กสเตชันที่มี secondary job pair มีสถานะ inactive, ระบบจะส่งข้อ ความสองข้อความ (หนึ่งข้อความสำหรับแต่ละงาน ของ secondary job pairs ) ไปที่ message queue. จากนั้น ผู้ใช้หรือโปรแกรมสามารถใช้คำสั่ง ENDJOB กับหนึ่งหรือทั้งสอง งานรอง. หรือคำสั่ง DSCIOB กับงานแอ็คทีฟที่จอแสดงผล อย่างใดอย่างหนึ่ง.

• ตั้งค่ากำหนดของระบบ QINACTMSGQ เป็น \*DSCJOB.

ุถ้าคุณระบุ \*DSCJOB สำหรับค่ากำหนดของระบบ QINACTMSGQ, ระบบจะตัดการเชื่อมต่องานทั้งหมดที่เวิร์กสเตชัน. ระบบส่งข้อความที่ระบุว่างานทั้งหมดที่เวิร์กสเตชันได้ถูกตัดการเชื่อมต่อ จาก QSYSOPR หรือ message queue ที่ตั้งค่า. (message queue ที่ตั้งค่า คือ message queue ที่ระบุในพารามิเตอร์  $\overline{\text{MSGQ}}$  ของ display device description. โดยค่าดีฟอลต์ ่ ค่านี้คือ QSYS หรือ QSYSOPR.) ถ้า งานแบบโต้ตอบไม่สนับสนุนการตัดการเชื่อมต่องาน (เช่น, TELNET sessions ที่ใช้ QPADEVxxxx device descriptions), งานจะจบแทน.

ข้อความ จะถูกส่งสำหรับแต่ละช่วงเวลาที่งาน inactive ต่อไป.

• ตั้งค่ากำหนดของระบบ QINACTMSGQ เป็น \*ENDJOB.

ถ้าคุณระบุ \*ENDJOB สำหรับ ค่ากำหนดของระบบ QINACTMSGQ, ระบบจะจบงานทั้งหมดที่เวิร์กสเตชัน. ระบบส่งข้อ ความที่ระบุว่างานทั้งหมดที่เวิร์กสเตชันได้จบลงที่ QSYSOPR หรือ message queue ที่ตั้งค่า.

หมายเหตุ: งาน source pass-through, งาน client VTM (virtual terminal manager), และงาน 3270 device emulation ี่ ถูกแยกออกจากไทม์เอาต์ เนื่องจากเป็นงานที่ inactive เสมอ. นอกจากนี้ งาน MRT ในสภาวะแวดล้อม System/36 ยังถูกแยกออก ด้วยเนื่องจากเป็นงานแบ็ตซ์.

## การจบงานแบบโต้ตอบ

้คุณสามารถจบงานแบบโต้ตอบได้หลายวิธี .

- 1. คุณสามารถใช้ iSeries Navigator เพื่อจบงาน. จากหน้าต่าง Confirm Delete/End คุณสามารถระบุได้ว่า คุณต้องการให้ งานแบบโต้ตอบนี้จบในลักษณะที่ควบคุมหรือจบแบบทันที.
- 2. คุณสามารถใช้คำสั่งอินเตอร์เฟสแบบอักขระ End Job (ENDJOB).
- 3. ถ้าต้องการจบงานแบบโต้ตอบโดยทันทีโดยใช้อินเตอร์เฟสแบบอักขระ, ให้ใช้คำสั่ง Sign Off (SIGNOFF) ที่เวิร์กสเตชัน. ถ้าต้องการจบการเชื่อมต่อผ่านทางเน็ตเวิร์ก, ให้ใช้พารามิเตอร์ end connection (ENDCNN) บนคำสั่ง SIGNOFF .
- 4. ถ้าต้องการตัดการเชื่อมต่องานทั้งหมดจากอุปกรณ์, ให้ใช้คำสั่ง Disconnect Job (DSCJOB) .

ถ้าต้องการใช้ iSeries Navigator และหน้าต่าง Confirm Delete/End, ให้ทำดังต่อไปนี้:

- 1. *Util My Connections → End point system → Work Management → Active Jobs.*
- 2. คลิกขวางานที่คุณต้องการจบ และคลิก Delete/End. หน้าต่าง Confirm Delete/End จะปรากฏขึ้น โดยคุณสามารถระบุวิธี และเวลาที่คุณต้องการให้งานแบบโต้ตอบจบได้ในหน้าต่างนี้.

หมายเหตุ: ถ้าต้องการจบงานแบบโต้ตอบทั้งหมดที่เกี่ยวข้องกับเวิร์กสเตชัน, หรืองานทั้งหมดที่เกี่ยวข้องกับกลุ่ม (ถ้างาน เป็นงานกลุ่ม), ให้ตั้งค่าของ ฟิลด์ Action for related interactive jobs เป็น End for group jobs หรือ End all อย่าง ใดอย่างหนึ่ง (สิ่งนี้เท่าเทียมกับพารามิเตอร์ ADLINT.IOBS บนคำสั่ง ENDJOB ).

> และคุณยังสามารถร้องขอให้ระบบย่อย ส่งข้อความไปที่ message queue เมื่องานแบบโต้ตอบ inactive ตามช่วง ี เวลาที่ระบุ. จากนั้นคุณ, หรือโปรแกรมที่มอนิเตอร์ message queue นั้น, สามารถจบหรือตัดการเชื่อมต่องานได้.

## การตัดการเชื่อมต่องานทั้งหมดจากอุปกรณ์:

คำสั่ง Disconnect Job (DSCJOB) อนุญาตให้ผู้ใช้ แบบโต้ตอบตัดการเชื่อมต่อกับงานแบบโต้ตอบทั้งหมดที่เวิร์กสเตชัน และ ึกลับไปที่จอแสดงผล signon. ไลน์ที่สลับจะถูกยกเลิกเฉพาะถ้ามีการระบุใน workstation device description ของเวิร์กสเตชันนี้ และถ้าไม่มีเวิร์กสเตชันอื่นบนไลน์นี้แอ็คทีฟ. ถ้างานถูกตัดการเชื่อมต่อเมื่อใช้งานถึง ช่วงตัดการเชื่อมต่อในค่ากำหนดของ ระบบ Time-out interval for disconnected jobs (QDSCJOBITV) , งานจะสิ้นสุดลงและไม่มีการรวมบันทึกการใช้งาน กับสพูล เอาต์พตของงาน.

ข้อจำกัด:

- 1. งานที่จะตัดการเชื่อมต่อต้องเป็นงานแบบโต้ตอบ.
- 2. งานที่ถูกพักไว้ไม่สามารถตัดการเชื่อมต่อได้.
- 3. งานแบบ pass-through ไม่สามารถตัดการเชื่อมต่อ ยกเว้นว่าผู้ใช้ได้ใช้ฟังก์ชัน การร้องขอระบบเพื่อกลับไปที่ระบบซอร์ส จากระบบเป้าหมายแบบ pass-through.
- 4. ต้องออกคำสั่งจากภายในงานที่จะตัดการเชื่อมต่อ, หรือ ผู้ออกคำสั่งต้องกำลังรันอยู่ภายใต้โปรไฟล์ผู้ใช้ซึ่งเหมือนกับ job user identity ของงานที่จะตัดการเชื่อมต่อ, หรือผู้ออกคำสั่ง ต้องกำลังรันอยู่ภายใต้โปรไฟล์ผู้ใช้ซึ่งมีสิทธิพิเศษ job control (\*JOBCTL).
- 5. job user identity คือชื่อของโปรไฟล์ผู้ใช้ซึ่งมีงาน ที่เป็นที่รู้จักของงานอื่น.
- 6. งานจะไม่สามารถถูกตัดการเชื่อมต่อถ้า PC organizer แอ็คทีฟ.

คำสั่ง: Disconnect Job (DSCJOB)

## ข้อควรพิจารณาการตัดการเชื่อมต่องาน:

มีหลายปัจจัยที่คุณต้องพิจารณาในทุกครั้งที่คุณ ตัดการเชื่อมต่องาน.

- อ็อพชันบนเมนู System Request อนุญาตให้คุณตัดการเชื่อมต่องานแบบโต้ตอบ, ส่งผลให้จอแสดงผล signon ปรากฏขึ้น. อ็อพชันจะเรียกคำสั่ง Disconnect Job DSCJOB .
- เมื่อเชื่อมต่อกับงานอีกครั้ง, ค่าที่ระบุบนจอแสดงผล signon สำหรับโปรแกรม, เมนู, และไลบรารีปัจจุบันจะถูกข้ามไป.
- งานซึ่งมีฟังก์ชัน PC organizer หรือ PC text assist แอ็คทีฟอยู่ ไม่สามารถตัด การเชื่อมต่อได้.
- งาน TCP/IP TELNET สามารถตัดการเชื่อมต่อได้เฉพาะถ้าเซสชันกำลังใช้ device description ที่ผู้ใช้ระบุ ชื่อ เท่านั้น. คุณ สามารถสร้าง device description ที่ผู้ใช้ ระบุชื่อโดยใช้วิธีใดวิธีหนึ่งดังนี้:
	- การใช้ Network Stations พร้อมกับพารามิเตอร์ DISPLAY NAME
	- การใช้ iSeries Client Access support พร้อมกับฟังก์ชัน workstation ID
	- การใช้ TCP/IP TELNET Device Initialization exit point เพื่อระบุ ชื่อเวิร์กสเตชัน.
- ถ้าไม่สามารถตัดการเชื่อมต่องานเนื่องจากเหตุผลใดๆ, งานจะถูกจบแทน .
- งานที่ตัดการเชื่อมต่อทั้งหมดในระบบย่อยจะจบลง เมื่อระบบย่อยสิ้นสุดลง. ถ้า ระบบย่อยกำลังสิ้นสุด, จะไม่สามารถใช้คำ สั่ง DSCJOB ในงานใดๆ ในระบบย่อย.
- สามารถใช้ค่ากำหนดของระบบ Disconnect Job Interval (QDSCJOBITV) เพื่อระบุช่วงเวลาที่สามารถตัดการเชื่อมต่องาน ได้. ถ้าถึงช่วงเวลานั้นแล้ว, งานที่ตัดการเชื่อมต่อจะจบลง.
- งานที่ตัดการเชื่อมต่อที่ไม่เกินกว่าค่ากำหนดของระบบ ODSCJOBITV จะจบ ลง เมื่อระบบย่อยจบลงหรือเมื่อเกิดการ IPL.

## การหลีกเลี่ยงฟังก์ชันที่ใช้เวลารันนานจากเวิร์กสเตชัน:

เพื่อหลีกเลี่ยงฟังก์ชันที่ใช้เวลารันนาน (เช่น บันทึก/คืนสภาพ) จาก เวิร์กสเตชันโดยไม่ทำให้ระบบชะงัก, ผู้ควบคุมระบบ สามารถส่งงานไปที่ คิวงาน.

subsystem description QSYS/QBATCH หรือ QSYS/QBASE, ซึ่งจัดให้โดย IBM, มีคิวงาน QSYS/QBATCH ซึ่งสามารถใช้ สำหรับวัตถุประสงค์นี้ได้. หากคุณสร้าง ระบบย่อยของคุณเอง, คุณควรอ้างอิงที่คิวงานสำหรับระบบย่อยนั้น. ผู้ควบคุมระบบ สามารถส่งคำสั่งจากเมนูผู้ควบคุมระบบ.

## ข้างล่างนี้เป็นตัวอย่างของการส่งคำสั่งที่ใช้เวลารันนาน:

```
SBMJOB JOB(SAVELIBX) JOBD(OBATCH) JOBO(OSYS/OBATCH)
CMD(SAVIIR LIRX DEV(DKT01))
```
## การจัดการงานแบบ prestart

ใช้งานแบบ prestart เพื่อลดจำนวนเวลาที่ต้องใช้ในการจัดการ คำขอการเริ่มโปรแกรม. หัวข้อนี้อธิบายภารกิจทั่วไปที่เกี่ยวข้อง กับงานแบบ prestart.

## การเริ่มงานแบบ prestart:

โดยปกติ งานแบบ prestart จะเริ่มในเวลาเดียวกับที่ระบบย่อยเริ่มขึ้น . คณเริ่มงานแบบ prestart ด้วยตนเอง เมื่องานแบบ prestart ทั้งหมดได้ถกจบ โดยระบบเนื่องจากข้อผิดพลาดหรืองานไม่ถกเริ่มขึ้นในระหว่างที่ระบบย่อย เริ่มขึ้นเนื่องจาก STRJOBS (\*NO) บน prestart job entry. ถ้าต้องการเริ่ม งานแบบ prestart, ให้ใช้อินเตอร์เฟสแบบอักขระ.

```
คำสั่ง: Start Prestart Jobs (STRPJ)
```
้คำสั่ง STRPJ ไม่ควรถูกใช้จนกว่าการเริ่มต้นของระบบย่อยที่เกี่ยวข้องจะเสร็จสมบูรณ์. เพื่อให้มั่นใจว่างานแบบ prestart ที่จำ เป็นได้เริ่มเรียบร้อยแล้ว, ให้ใช้โค้ด delay loop แล้วลองใหม่ถ้าคำสั่ง STRPJ ล้มเหลว.

จำนวนของ งานแบบ prestart ที่สามารถแอ็คทีฟได้ในเวลาเดียวกันถูกจำกัดโดยแอ็ตทริบิวต์ MAXJOBS บน prestart job entry และโดยแอ็ตทริบิวต์ MAXJOBS สำหรับระบบย่อย. แอ็ตทริบิวต์ MAXACT บน communications entry ควบคุม จำนวนของ คำขอการเริ่มโปรแกรมที่สามารถให้บริการได้ผ่านทาง communications entry ในเวลาเดียวกัน.

หมายเหตุ: ้ถ้าคุณระบุ\*NO บนแอ็ตทริบิวต์ STRJOBS, จะไม่มีงานแบบ prestart ใดเริ่มขึ้นสำหรับ prestart job entry เมื่อ ้ระบบย่อยเริ่มต้น. การรันคำสั่ง STRPI ไม่ได้ทำให้ค่าของพารามิเตอร์ STR IOBS เปลี่ยบแปลง

ตัวอย่าง: ตัวอย่างนี้จะเริ่มงานแบบ prestart สำหรับ prestart job entry PJPGM ในระบบย่อย SBS1. ระบบย่อย SBS1 ต้องแอ็ค ทีฟในขณะที่ออก คำสั่งนี้. จำนวนของงานที่เริ่มต้นคือจำนวนที่ระบุในค่า INLJOBS ของ prestart job entry PJPGM. ระบบย่อย จะเริ่มโปรแกรม PIPGM ในไลบรารี PILIB.

STRPJ SBS(SBS1) PGM(PJLIB/PJPGM)

## การจัดคิวหรือการปฏิเสธคำขอการเริ่มโปรแกรม:

ถ้าคำขอการเริ่มโปรแกรมมาถึงเมื่อจำนวนปัจจุบันของงานแบบ prestart น้อยกว่าจำนวนที่ระบุในแอ็ตทริบิวต์ MAXJOBS บน prestart job entry, และไม่มีงานแบบ prestart พร้อมใช้ในการจัดการคำขอการเริ่ม โปรแกรม, คณมีทางเลือกที่จะปฏิเสธหรือ จัดคิวคำขอใหม่นี้.

เพื่อปฏิเสธหรือจัดคิวคำขอการเริ่มโปรแกรม, ให้ใช้แอ็ตทริบิวต์ WAIT บน prestart job entry.

WAIT(\*NO) หมายความว่าถ้าไม่มีงานแบบ prestart พร้อมใช้งานในทันที, คำขอการเริ่มโปรแกรมจะถกปฏิเสธ.

WAIT (\*YES) หมายความว่าถ้าไม่มีงานแบบ prestart พร้อมใช้งานในทันทีและไม่มีงานแบบ prestart สามารถเริ่มได้เนื่อง จาก MAXJOBS ในการให้บริการคำขอการเริ่มโปรแกรม, คำขอการเริ่มโปรแกรมจะถูกปฏิเสธ. ถ้าไม่มีงานแบบ prestart ี พร้อมใช้งานในทันที, แต่งานแบบ prestart เพิ่มเติม สามารถหรือได้ถกเริ่ม, คำขอการเริ่มโปรแกรมจะถกจัดคิว.

คำสั่งนี้จะใส่เพิ่ม prestart job entry สำหรับโปรแกรม PGM1 ในไลบรารี QGPL ที่ PJSBS subsystem description ที่มีอยู่ในไลบ รารี QGPL. entry ระบว่างานแบบ prestart 15 งาน (โปรแกรม PGM1 ในไลบรารี QGPL) จะถกเริ่มขึ้น เมื่อระบบย่อย PJSBS ่ ในไลบรารี OGPL เริ่มขึ้น. เมื่อพลของ งานแบบ prestart ที่พร้อมใช้งานลดลงเป็นสี่ ( เนื่องจากงานแบบ prestart กำลังให้บริการ ่ คำขอที่ระบุสำหรับโปรแกรม PGM1 ในไลบรารี QGPL ), งาน เพิ่มเติมสิบงานจะถูกเริ่มขึ้น. ถ้าไม่มีงานแบบ prestart พร้อมใช้ งานสำหรับ entry นี้ เมื่อได้รับคำขอ, คำขอจะถูกปฏิเสธ.

ADDPJE SBSD(QGPL/PJSBS) PGM(QGPL/PGM1) INLJOBS(15) THRESHOLD(5) ADLJOBS(10) WAIT(\*NO)

### การจบงานแบบ prestart:

้ คุณสามารถใช้ iSeries Navigator หรืออินเตอร์เฟสแบบอักขระ เพื่อจบงานแบบ prestart และไฟล์ข้อมูลอินไลน์ที่เกี่ยวข้อง สำหรับ prestart job entry ในระบบย่อยที่แอ็คทีฟ. งานสามารถกำลังรอสำหรับคำขอหรืออาจ เชื่อมโยงกับคำขอแล้ว. Spooled output files ที่เกี่ยวข้องกับงานที่กำลังจะ จบยังสามารถถูกจบหรืออนุญาตให้คงอยู่ต่อไปบนเอาต์พุตคิวได้ . นอกจากนี้ยัง สามารถเปลี่ยนข้อจำกัดจำนวนของข้อความที่จะบันทึกที่แต่ละบันทึกการใช้งานได้ด้วย.

iSeries Navigator:

ถ้าต้องการใช้ iSeries Navigator, ให้ทำดังต่อไปนี้:

- 1. ใน iSeries Navigator, ให้ขยาย Work Management → Active Jobs.
- 2. ระบุตำแหน่งงานแบบ prestart ที่คุณต้องการจบ.
- 3. คลิกขวาที่งานแบบ prestart และคลิก Delete/End.
- 4. กรอกข้อมูลในหน้าต่าง Confirm Delete/End ให้สมบูรณ์และคลิก Delete.

อินเตอร์เฟสแบบอักขระ:

คำสั่ง: End Prestart Job (ENDPJ)

ตัวอย่าง: คำสั่งนี้จะจบงานทั้งหมดที่เชื่อมโยงกับ prestart job entry PJPGM ในระบบย่อย SBS1 โดยทันที. สพูลเอาต์พุตที่ สร้างขึ้นโดย งานแบบ prestart เหล่านี้จะถูกลบออกและมีการบันทึกบันทึกการใช้งาน.

FNDPJ SBS(SBS1) PGM(PJITR/PJPGM) OPTION(\*IMMED) SPLFILE(\*YES)

ตัวอย่าง: คำสั่งนี้จะจบงานทั้งหมดที่เชื่อมโยงกับ prestart job entry PJPGM2 ในระบบย่อย SBS2. สพูลเอาต์พุตสำหรับงาน แบบ prestart เหล่านี้จะถูกบันทึกสำหรับการประมวลผลปกติโดย spooling writer. งานต่างๆ มีเวลา 50 วินาทีในการปฏิบัติรู ้ที่นการล้างข้อมล, หลังเวลานี้งานจะถกจบลงในทันที .

ENDPJ SBS(SBS2) PGM(PJPGM2) OPTION(\*CNTRLD) DELAY(50) SPLFILE(NO)

# การจัดการคลาสอ็อบเจ็กต์งาน

ิ คลาสอ็อบเจ็กต์มีแอ็ตทริบิวต์การรันที่ควบคุมสภาวะแวดล้อมรันไทม์ของงาน. คลาสอ็อบเจ็กต์ที่ได้มาจาก IBM, หรือคลาส, ใช้ได้กับทั้ง แอ็พพลิเคชันแบบโต้ตอบและแอ็พพลิเคชันแบบแบ็ตช์ตามปกติ. คลาสที่งานใช้ ถูกระบุอยู่ใน subsystem description routing entry ที่ใช้ในการเริ่มงาน. ถ้างานมีขั้นตอนการเราต์หลายขั้นตอน, คลาสที่ใช้โดย ขั้นตอนการเราต์แต่ละขั้น ตอนจะถูกระบุอยู่ใน routing entry ที่ใช้ใน การเริ่มต้นขั้นตอนการเราต์.

## การสร้างคลาสล็อบเจ็กต์:

คุณสามารถสร้างคลาสอ็อบเจ็กต์โดยใช้อินเตอร์เฟสแบบอักขระ. คลาสกำหนดแอ็ตทริบิวต์การประมวลผลสำหรับงานที่ใช้ ้คลาส. คลาสที่งานใช้ ถูกระบุอยู่ใน subsystem description routing entry ที่ใช้ในการเริ่มงาน. ถ้างานมีขั้นตอนการเราต์หลายขั้น ี ตอน, คลาสที่ใช้โดย ขั้นตอนการเราต์แต่ละขั้นตอนจะถูกระบุอยู่ใน routing entry ที่ใช้ใน การเริ่มต้นขั้นตอนการเราต์.

คำสั่ง: Create Class (CRTCLS)

ี ตัวอย่าง: ตัวอย่างนี้จะสร้างคลาสที่มีชื่อว่า CLASS1. คลาสถูกจัดเก็บ อยู่ในไลบรารีปัจจุบันที่ระบุสำหรับงาน. ข้อความผู้ใช้ 'This class for all batch jobs from Dept 4836' เป็นคำอธิบายคลาส. แอ็ตทริบิวต์ ของคลาสนี้แสดงระดับความสำคัญการรัน ้เป็น 60 และการแบ่งเวลาเป็น 900 มิลลิวินาที. ถ้างานยังรันไม่เสร็จสิ้นหลังจากสิ้นสุดช่วงการแบ่งเวลา, งานจะไม่สามารถ ี่ถูกย้ายออกจากแหล่งเก็บข้อมูลหลักได้ จนกว่างานจะได้รับการจัดสรรช่วงการแบ่งเวลาอื่น. สมมุติว่าใช้ค่าดีฟอลต์สำหรับ พารามิเตอร์อื่น.

CRICLS CLS(CLASS1) RUNPTY(60) TIMESLICE(900) TEXT('This class for all batch jobs from Dept 4836')

## การเปลี่ยนคลาสล็อบเจ็กต์:

ี คุณสามารถเปลี่ยนแอ็ตทริบิวต์ของคลาสอ็อบเจ็กต์ได้โดยใช้ อินเตอร์เฟสแบบอักขระ. สามารถเปลี่ยนแอ็ตทริบิวต์ต่างๆ , ยกเว้นแอ็ตทริบิวต์สิทธิพับลิก. อ้างอิงคำสั่งRevoke Object Authority (RVKOBJAUT) และคำสั่ง Grant Object Authority (GRTOBJAUT) สำหรับข้อมูลเพิ่มเติมเกี่ยวกับการเปลี่ยนการให้สิทธิอ็อบเจ็กต์.

```
คำสั่ง: Change Class (CHGCLS)
```
ตัวอย่าง: ตัวอย่างนี้จะเปลี่ยนคลาสที่ชื่อว่า CLASS1 ในไลบรารี บนรายชื่อไลบรารีของงาน. ระดับความสำคัญการรันสำหรับ ี คลาสจะถกเปลี่ยน เป็น 60 และการแบ่งเวลาเป็น 900 มิลลิวินาที.

CHGCLS CLS(CLASS1) RUNPTY(60) TIMESLICE(900)

## การจัดการ threads

มีหลายภารกิจที่คุณสามารถทำได้เมื่อจัดการ threads.

```
การดู threads ที่กำลังรันภายใต้งานเฉพาะ:
```
งานแอ็คทีฟทุกงานที่กำลังรันบนระบบ iSeries มี thread ที่กำลังรันอยู่ภายใต้งานอย่างน้อยหนึ่ง thread. thread คือหน่วยงาน ้อิสระที่รันอยู่ภายในงานที่ใช้รีซอร์สเดียวกันกับงาน. เนื่องจากงานขึ้นอยู่กับงานที่ทำ โดย thread, จึงมีความสำคัญที่ต้องทราบ วิธีการค้บหา threads ที่กำลังรับ ภายใบงาบเจพาะ

iSeries Navigator:

ถ้าต้องการดู thread ที่รันภายใต้งานเฉพาะ, ให้ทำดังต่อไปนี้:

- 1. ใน iSeries Navigator, ให้ขยาย My Connections → server → Work Management → Active Jobs.
- ิ คลิกขวางานซึ่งคุณต้องการทำงาน, และคลิก Details → Threads. 2.

ลินเตอร์เฟสแบบอักขระ:

คำสั่ง: Work With Job (WRKJOB)

ตัวอย่าง: ตัวอย่างต่อไปนี้จะแสดงจอภาพ Work With Threads สำหรับงาน Crtpfrdta.

WRKJOB JOB(Crtpfrdta) OPTION(\*THREAD)

#### คุณสามารถทำอะไรกับ threads:

้เนื่องจาก threads ช่วยงานประมวลผลมากกว่าหนึ่งการดำเนินการในแต่ละ ครั้งในขณะที่รัน, ดังนั้นการมอนิเตอร์ threads ที่ ้กำลังรันอยู่ภายในงานหนึ่งอาจเป็น สิ่งจำเป็น. การทำเช่นนี้ช่วยให้คุณสามารถรันงานได้อย่างมีประสิทธิภาพ. คุณสามารถใช้ iSeries Navigator เพื่อค้นหา thread ที่คุณต้องการจัดการ.

หลังจากที่คุณระบุตำแหน่ง thread แล้ว, คุณสามารถคลิกขวาที่ thread และ เลือก action อย่างใดอย่างหนึ่งต่อไปนี้:

#### **Reset Statistics**

้อนุญาตให้คุณรีเซ็ตข้อมูลรายการที่คุณกำลังดูอยู่, และเซ็ตเวลาที่ผ่านไปให้เป็น 00:00:00.

- Details เนื่องจากฟังก์ชันของ thread คล้ายกับฟังก์ชันของงาน, ดังนั้นฟังก์ชันทั้งสองจึงมีการดำเนินการบางอย่างเหมือนกัน. Details มีข้อมูลรายละเอียดเกี่ยวกับ thread actions ต่อไปนี้:
	- $\bullet$  Call stack
	- รายชื่อไลบรารี
	- Locked Objects
	- Transaction
	- Elapsed Performance Statistics
- พักไว้ ้ อนุญาตให้คุณพัก thread. สามารถพัก thread ได้หลายครั้ง. ระบบปฏิบัติการจะคอยตรวจดูจำนวนครั้งที่ thread ถูก พัก.
- รีลีส thread ที่ถูกพักไว้. ต้องรีลีส thread ในแต่ละครั้งที่ถูกพักไว้เพื่อให้ thread รัน. รีลีส

#### ลบออก/จบ

้อนุญาตให้คุณจบหนึ่งหรือหลาย thread ที่เลือก.

#### **Thread Properties**

แสดงแอ็ตทริบิวต์ต่างๆ ของ thread.

สำหรับข้อมูลรายละเอียดเพิ่มเติมเกี่ยวกับ actions ที่คุณสามารถทำบน threads, ให้ดูคำอธิบายทางออนไลน์ iSeries Navigator

#### การดูคุณสมบัติของ thread:

thread จะช่วยให้งานสามารถทำงานหลายๆ อย่างได้ในเวลาเดียวกัน. หาก thread หยดการประมวลผล, thread จะหยดงานไม่ ให้รัน. หน้าต่าง Thread Properties ใน iSeries Navigator ช่วยให้คุณสามารถดู thread และแอ็ตทริบิวต์ประสิทธิภาพ thread ่ ต่างๆ ที่ สามารถช่วยให้เข้าใจว่าเพราะเหตุใด thread จึงไม่ได้รันอยู่.

#### *iSeries Navigator:*

ถ้าต้องการดูแอ็ตทริบิวต์ของ thread, ให้ทำดังต่อไปนี้:

- 1. ใน iSeries Navigator, ให้ขยาย My Connections → server → Work Management → Active Jobs หรือ Server Jobs.
- 2. คลิกขวางานซึ่งคุณต้องการทำงาน, และคลิก Details→Threads.
- 3. คลิกขวา thread ที่คุณต้องการทำงาน, และคลิก Properties.

ข้อมูลภายใต้แท็บ General ช่วยคุณในการดูแอ็ตทริบิวต์ของ thread. แอ็ตทริบิวต์เหล่านี้รวมถึง thread identifier, สถานะโดย ิละเอียด ของ thread, ผู้ใช้ปัจจุบัน, ชนิดของการรัน thread, งานที่ thread กำลังรันอยู่ข้างใต้, และกลุ่มดิสก์พูลที่ thread กำลังรัน ้อยู่ข้าง ใน.

ข้อมูลภายใต้แท็บ Performance ช่วยคุณในการดูองค์ประกอบประสิทธิภาพ พื้นฐานและอนุญาตให้คุณเปลี่ยนระดับความ ี สำคัญการรันของ thread ได้. ระดับความสำคัญในการรัน จะระบุความสำคัญของ thread ที่สัมพันธ์กับ thread อื่นๆ ที่รันใน ้ ระบบ. ช่วงค่าจะเริ่มตั้งแต่ระดับความสำคัญของงานไปจนถึง 99 (หมายความว่าระดับความสำคัญสูงสุดจะต่างกันไป). ระดับ ี ความสำคัญการรัน thread ไม่มีทางสูงกว่าระดับความสำคัญในการรันงานที่ thread กำลังรัน.

้คุณยังสามารถดูค่าประสิทธิภาพที่ถูกคำนวณไว้นับตั้งแต่ที่ thread เริ่มทำงาน, ซึ่งรวมถึง CPU และ disk I/O รวม. นอกจากนี้ ้คุณสามารถดู, รีเฟรช, เซ็ตอัพการรีเฟรชอัตโนมัติ, หรือรีเซ็ต Elapsed performance statistics ที่ถูกคำนวณไว้สำหรับ thread.

### อินเตอร์เฟสแบบอักขระ:

```
คำสั่ง: Work With Job (WRKJOB)
```
ตัวอย่าง: ตัวอย่างต่อไปนี้จะแสดงจอภาพ Work With Threads สำหรับงาน Crtpfrdta.

```
WRKJOB JOB(Crtpfrdta) OPTION(*THREAD)
```
### การจบหรือการลบ threads:

initial thread, ซึ่งถูกสร้างเมื่องานเริ่มทำงาน, ไม่สามารถถูกลบทิ้งหรือจบการทำงานได้. อย่างไรก็ตาม, บางครั้งก็เป็นเรื่องจำ เป็นที่ต้องจบการทำงานของ thread รองเพื่อให้งานสามารถรันต่อไปได้. ให้ระวัง thread ที่คุณตั้งใจจะจบ เนื่องจากงานที่รันอยู่ ภายใน thread อาจไม่สมบูรณ์ถ้าไม่มีงานของ thread นั้น.

ี สำคัญ: การจบการทำงานของ thread ไม่ควรเป็นส่วนหนึ่งของรูทีนการจัดการงานประจำวัน. การจบ thread เป็นสิ่งที่มีความ ี สำคัญมากกว่าการจบงาน เนื่องจากงานใน threads อื่นอาจจะหรืออาจจะไม่หยุด. เมื่อคุณจบงาน, งานทั้งหมดจะหยุด ่ ทำงาน. อย่างไรก็ตาม, เมื่อคุณจบ thread, จะมีเพียงบางส่วนของงานเท่านั้นที่หยุดทำงาน. threads อื่นอาจจะหรืออาจ จะไม่รันต่อไป. ถ้า thread อื่น รันต่อไปโดยไม่มี thread ที่คุณจบ, thread เหล่านั้นอาจให้ผลลัพธ์ที่ไม่พึง ปรารถนา.

ในการลบหรือจบ thread รอง, คุณต้องมีสิทธิพิเศษ service (\*SERVICE) หรือสิทธิ Thread Control.

### iSeries Navigator:

้ถ้าต้องการลบหรือจบการทำงานของ thread, ให้ทำดังต่อไปนี้:

- 1. ใน iSeries Navigator, ให้ขยาย My Connections → server → Work Management → Active Jobs หรือ Server Jobs.
- ิ คลิกขวางานที่คุณต้องการทำงานด้วย, และคลิก Details, แล้ว Threads. 2.
- คลิกขวา่ thread ที่คุณต้องการจบ, และคลิก Delete/End. 3.

## ลินเตอร์เฟสแบบอักขระ:

คำสั่ง: Work With Job (WRKJOB) Option 20: Work with threads, ถ้าแอ็คทีฟ

ตัวอย่าง: ตัวอย่างต่อไปนี้จะแสดงจอภาพ Work With Threads สำหรับงาน Crtpfrdta.

WRKJOB JOB(Crtpfrdta) OPTION(\*THREAD)

ที่ จอภาพ Work With Threads. ให้เลือก อ็อพชัน: 4=จบ.

# การจัดการการจัดตารางเวลางาน

คุณสามารถจัดตารางเวลางานเพื่อรันโดยใช้ Advanced Job Scheduler, โดยการใช้หน้าต่าง iSeries Navigator Job Properties, หรือโดยการเปลี่ยน job schedule entry ผ่านทางอินเตอร์เฟส แบบอักขระ.

# การจัดตารางเวลางานแบ็ตช์โดยใช้ iSeries Navigator

หน้าต่าง Job Properties - Job Queue นำเสนอวิธีการจัดตารางเวลางานแบ็ตช์เพื่อรันทันที, รันครั้งเดียวที่วันที่และเวลาที่ระบุ หรือรัน ที่ช่วงสม่ำเสมอ (เช่นวันที่หนึ่งของแต่ละเดือน).

ถ้าต้องการจัดตารางเวลางานโดยใช้ iSeries Navigator, ให้ทำดังต่อไปนี้:

- 1. ขยาย My Connections > server > Work Management > Job Queues > Active Job Queues หรือ All Job Queues > คิวงาน ที่มีงานของคุณ.
- 2. คลิกขวาที่งานและคลิก Properties.
- 3. บนหน้าต่าง Job Properties, ให้คลิกแท็บ Job Queues.
- 4. เพื่อจัดตารางเวลางาน, ให้ใช้อ็อพชันที่อยู่ ภายใต้ When to make job available to run.

สำหรับข้อมูลเพิ่มเติมเกี่ยวกับวิธีการใช้หน้าต่างนี้, ให้ดูคำอธิบาย iSeries Navigator .

# การจัดตารางเวลางานโดยใช้ Management Central Scheduler

ถ้าคุณไม่ได้ติดตั้ง add-in Advanced Job Scheduler, คุณสามารถใช้ Management Central Scheduler เพื่อจัดตารางเวลางาน ได้.

คุณสามารถเรียกใช้ Management Central scheduler โดยการคลิกบนปุ่ม Schedule ที่จะปรากฏขึ้นบนหลายหน้าต่างของ iSeries Navigator. ตัวอย่างเช่น สมมุติว่าคุณต้องการใช้หน้าต่าง Run Command iSeries Navigator เพื่อส่งงานการล้างข้อมูล แต่คุณไม่ต้องการให้งานรันจนกว่าจะผ่านพ้น ชั่วโมงที่มีการใช้งานสูงสุด.

1. ใน iSeries Navigator คลิกขวาเซิร์ฟเวอร์ที่คุณต้องการจะรันงานการล้างข้อมูล และคลิก Run Command.

 $132$  IBM Systems - iSeries: การจัดการระบบ การจัดการระบบงาน

- 2. จากหน้าต่าง Run Command, ให้พิมพ์ไวยากรณ์แบบอักขระ สำหรับการรันงานของคุณ. ถ้าคุณต้องการความช่วยเหลือ ให้พิมพ์คำสั่งแรกและ คลิก Prompt.
- ่ 3. เมื่อคณทำคำสั่งเสร็จสมบรณ์แล้ว, ให้คลิก Schedule. หน้าต่าง Management Central Scheduler จะแสดงขึ้น โดยในหน้า ต่างนี้ คุณสามารถจัดตารางเวลางานนี้ให้รันครั้งเดียว, หรือให้รันเป็นงานที่ต่อเนื่อง.

## การจัดตารางเวลางานด้วย Advanced Job Scheduler

ู ข้อมูลต่อไปนี้จะช่วยคุณในการบริหาร Advanced Job Scheduler. คุณต้องติดตั้งไลเซนส์โปรแกรมก่อน, แล้วจึงอ่านเกี่ยวกับวิธี การที่จะช่วยให้คุณสามารถปรับแต่ง Advanced Job Scheduler ได้ตามความต้องการ. ท้ายที่สุด, ภารกิจส่วนที่เหลือจะช่วยให้ ้คณสามารถทำงานและบริหารตัวจัดตารางเวลานี้ได้.

#### มีอะไรใหม่ใน Advanced Job Scheduler for V5R4:

มีการพัฒนาหลายอย่างใน Advanced Job Scheduler.

## การใส่เพิ่มหลายคำสั่งที่งานที่จัดตารางเวลา

• รายการคำสั่งคือชุดของคำสั่งที่จัดเก็บไว้ซึ่งเป็นคำสั่งที่ Advanced Job Scheduler ใช้ในการประมวลผลงาน Management Central. ขณะนี้คุณสามารถใส่เพิ่มชุดของคำสั่ง ที่งาน Management Central ที่จัดตารางเวลาไว้ และควบคุมลำดับการรัน ี ของ คำสั่งเหล่านี้ได้. ในอดีต คุณสามารถจัดตารางเวลางาน Management Central ได้ เพียงหนึ่งงานเท่านั้น (คุณสามารถจัด ี ตารางเวลางานหนึ่งงานเพื่อรวบรวมสินค้าคงคลัง, และจัดตารางเวลาอีกงานหนึ่งเพื่อติดตั้ง โปรแกรมฟิกซ์, และอีกงาน หนึ่งเพื่อรันคำสั่งต่างๆ ). แต่ขณะนี้ คุณสามารถสร้างงาน Advanced Job Scheduler หนึ่งงานที่จะทำกิจกรรมเหล่านั้นทั้ง หมดได้.

้ เมื่อคุณจัดตารางเวลางาน, คุณสามารถเลือกที่จะสร้างงานที่จัดตารางเวลาใหม่, หรือสร้างงานที่จัด ตารางเวลาใหม่โดยใช้ ฐานจากงานที่จัดตารางเวลาที่มีอยู่, หรือใส่เพิ่มงานที่งานที่มีอยู่. นอกจากนี้ ยังสามารถใช้คำสั่ง CL ที่งานที่จัดตารางเวลา ของ Management Central ได้อีกด้วย. ตัวอย่างเช่น, ถ้าต้องการหน่วงเวลาระหว่างงานต่างๆ คุณสามารถใช้คำสั่ง Delay Job (DLYJOB).

ึ่งานจะถูกประมวลผลบนระบบจุดปลายที่เลือก เมื่องานถูกสร้างขึ้น. อย่างไรก็ดี, คำสั่ง CL ทั้งหมดจะถูกประมวลผลบน ระบบ Central . แต่ละงานต้องเสร็จสมบูรณ์ก่อนที่จะประมวลผลงานหรือคำสั่ง CL ถัดไปใน รายการได้.

หลังจากที่คุณคลิกปุ่ม Schedule สำหรับ งาน Management Central, หน้าต่างถัดไปจะพร้อมต์ให้คุณระบุ ว่าคุณต้องการจะ ้สร้างงานใหม่, สร้างงานใหม่โดยใช้ฐานจากงานอื่น, หรือใส่เพิ่มงานที่งานที่มีอยู่แล้ว.

ฟิลด์ Command อยู่บน หน้าต่าง Scheduled Job Properties - General . (My Connections → server → Work Management > Advanced Job Scheduler > Scheduled Jobs > คลิกขวาที่งาน > Properties)

#### การควบคุมแบนเนอร์การแจ้งเตือน

• เมื่อคุณแจกจ่ายสพูลไฟล์โดยใช้ Report Distribution, ขณะนี้คุณสามารถ เลือกจากรายการไอเท็ม และพิมพ์ไอเท็มในตัว อักษรขนาดใหญ่บนหน้า แบนเนอร์ของสพูลไฟล์ใหม่. ไอเท็มดีฟอลต์คือ Job name และ Spooled file name. คุณสามารถ เลือกแบนเนอร์ที่จะพิมพ์ในตัวอักษรขนาดใหญ่ได้ 2 แบนเนอร์.

ฟิลด์ Available banner items อยู่บนหน้าต่าง Notification Properties. (My Connections → server → Work Management  $\rightarrow$  Advanced Job Scheduler  $\rightarrow$  คลิกขวา Notification  $\rightarrow$  Properties)

### การใส่เพิ่มเมนูอ็อพชันการส่งอีเมลบนระบบ

• เมนูอ็อพชันใหม่นี้ช่วยให้คุณสามารถใช้ Advanced Job Scheduler ในการส่ง อีเมล. เมื่อคุณเลือกไอเท็มเมนูนี้, หน้าต่าง New E-Mail Message จะปรากฏขึ้น. นี่เป็นหน้าต่างเดียวกันกับที่จะปรากฏขึ้นเมื่อคุณคลิก My Connections > server > Work Management  $\rightarrow$  Advanced Job Scheduler  $\rightarrow$  Notifications  $\rightarrow$  คลิกขวา E-mail  $\rightarrow$  New E-mail.

My Connections → คลิกขวา เซิร์ฟเวอร์ → Send e-mail via AJS

แจกจ่ายรายงานผ่านทาง Basic Operations container

• หน้าต่าง Distribute Reportsแสดงให้คุณเห็นถึง ที่ที่จะแจกจ่ายสพูลไฟล์ด้วยตัวคุณเอง โดยสพูลไฟล์เหล่านี้ถูกสร้างขึ้น โดยงานของ ผู้ใช้ที่กำลังใช้รายการการแจกจ่ายรายงานอยู่. งานอาจเป็นงานที่เริ่มโดย Advanced Job Scheduler หรือเริ่ม โดยผู้ใช้เอง. จะมีการพร้อมต์ Report Distribution List ให้คุณ. Report Distribution List คือรายการของสพูลไฟล์ และผู้รับ ที่จะจัดส่งสพลไฟล์ไปให้.

My Connections  $\rightarrow$  server  $\rightarrow$  Basic Operations  $\rightarrow$  Jobs  $\rightarrow$  คลิกขวาที่ งาน  $\rightarrow$  Distribute Reports

## ตารางเวลาที่พร้อมใช้งานสำหรับผู้รับอีเมล

• ตารางเวลาที่พร้อมใช้งานคือ ตารางเวลาซึ่งมีข้อมูลผู้รับที่จะรับ ข้อความการแจ้งเตือนพร้อมใช้งานอยู่แล้ว. คุณสามารถ เลือก Always available, blank (ไม่พร้อมใช้งาน) หรืออีอพชันตารางเวลาซึ่งได้กำหนดไว้ก่อนหน้านี้ในหน้าต่างคุณสมบัติ **Advanced Job Scheduler - Schedules.** 

ฟิลด์ Availability schedule อยู่บนหน้าต่าง Recipient Properties - Email . (My Connections → server → Work Management → Advanced Job Scheduler → Notifications → Recipients → คลิกขวาที่ชื่อผู้รับ → Properties)

### **Work Flow Manager**

• Work Flow Manager คือเครื่องมือใหม่ที่อนุญาตให้คุณกำหนดหน่วยของงานที่ สามารถประกอบด้วยชุดของขั้นตอนแบบ อัตโนมัติและขั้นตอนแบบทำเอง. จากนั้นสามารถ จัดตารางเวลาหรือเริ่มต้นหน่วยงานด้วยตนเองได้. ด้วยจุดตรวจสอบ ี การแจ้งเตือนหลายจุด, ผู้ใช้จึงสามารถได้รับแจ้งถ้าขั้นตอนที่เริ่มต้น, เสร็จสิ้น, ไม่ได้ รันตามเวลาที่ระบุ, หรือใช้เวลามาก เกินขีดจำกัดเวลาการรัน. แต่ละขั้นตอนอาจมีงาน predecessor และงาน successor ได้. Predecessor jobs สำหรับขั้นตอน หนึ่งต้องเสร็จสมบูรณ์ก่อนขั้นตอนจึงจะสามารถเสร็จสมบูรณ์โดยอัตโนมัติหรือด้วยตนเองได้. หลังจากที่ขั้นตอนเสร็จ สมบูรณ์แล้ว, successor jobs จะถูกเซ็ตให้รัน. ถือเป็นเรื่องปกติที่จะระบุ predecessor jobs ที่เหมือนกับ successor jobs ของ ขั้นตอนก่อนหน้านี้. การทำเช่นนี้ทำให้ขั้นตอนต้องรอ จนกว่างานจะเสร็จสมบูรณ์ ก่อนที่จะแจ้งถึงความสมบูรณ์ของขั้น ตอน.

สิ่ง ที่เหมาะสมสำหรับการใช้ Advanced Job Scheduler Work Flow Manager คือ การประมวล ผลค่าจ้าง. กระบวนการค่า จ้างประกอบด้วยขั้นตอนที่ต้องทำด้วยตนเองหลายอย่าง เช่น การอินพุตบัตรลงเวลา, การตรวจสอบรายงาน, และการพิมพ์ และการจ่ายเช็ค. ขั้นตอนแบบอัตโนมัติ สามารถจัดการกับไฟล์งานแบบแบ็ตช์, ประมวลผลการอินพุตบัตรลงเวลา, รันการ อัพเดตค่าจ้าง, และสร้างรายงานและเช็ค.

### My Connections > server > Work Management > Advanced Job Scheduler > Work Flow Manager

## Object Resource Dependency ของระบบไฟล์รวม

• หน้าต่าง Resource Dependencies แสดงข้อมูลเกี่ยวกับ resource dependencies ของงานเฉพาะ, รวมถึงรายการของ dependencies, ความต้องการที่จำเป็นก่อนที่จะรันงานต่อไป, และเวลาที่จะรอก่อนการรีเซ็ตงาน, และการอนุญาตให้คุณใส่ ู เพิ่ม, ลบออก, หรือดูคุณสมบัติ ของ resource dependency. สิ่งที่ใหม่ใน V5R4 คือคุณสามารถระบุ ว่า dependency object นี้เป็นระบบไฟล์รวมหรือไม่และระบุพาธ.

My Connections → server → Work Management → Advanced Job Scheduler → Scheduled Jobs → คลิกขวาที่งาน → Resource Dependencies > Create a new dependency type object

#### Page Selection สำหรับส่วนแนบสพูลไฟล์การแจ้งเตือน

• Page Selection ช่วยให้คุณสามารถระบุข้อมูลการเลือกที่เป็นข้อความ และตำแหน่งของข้อมูลภายในหน้าแต่ละหน้าของส ่ พูลไฟล์. คุณสามารถระบุว่า ข้อความต้องมีอยู่ที่ตำแหน่งเฉพาะบนแต่ละหน้า หรือที่ตำแหน่งใดๆ บน หน้า. และคุณยัง สามารถแบ่งเซ็ตย่อยสพูลไฟล์ได้โดยการเลือกช่วงหน้า.

ฟังก์ชัน Page Selection สามารถพบได้ที่ My Connections + server + Work Management + Advanced Job Scheduler → Notification → Report Distribution List → คลิกขวาที่รายการ → Properties → คลิกสพูลไฟล์ → คลิก **Properties** 

### การใส่เพิ่มล็อพชับการไม่รีเซ็ตงานที่พักไว้

• ในปัจจุบันประสิทธิภาพการทำงานอาจได้รับผลกระทบ ถ้างานที่จัดตารางเวลาไว้ ถูกพักไว้เป็นครั้งคราว. ในแต่ละครั้งที่ ดำเนินการถึงวันที่และเวลาที่จัดตารางเวลาไว้ สำหรับงานที่ถูกพัก, งานเซิร์ฟเวอร์ Advanced Job Scheduler จะกำหนดว่า งาน ยังคงถูกพักอยู่หรือไม่, และถ้าใช่, ระบบจะคำนวณวันที่และเวลาถัดไปที่ควรจะรัน งานที่พักไว้. สิ่งที่ใหม่สำหรับ V5R4 คือ, คุณสามารถหยุดการคำนวณนี้โดยการตรวจให้ แน่ใจว่าได้ยกเลิกการเลือกฟิลด์ Reset held jobs . เมื่อยกเลิกการ เลือกฟิลด์ Reset held jobs แล้ว, เมื่อถึงวันที่และเวลาถัดไปสำหรับงานที่พัก, ฟิลด์วันที่และเวลาที่จัดตารางเวลาไว้จะถูกลบ ืออก, และไม่มีการทริกเกอร์ activity การประมวลผลเพิ่มเติมบนงานที่พัก. จากนั้นเมื่อคุณรีลีสงาน, เซิร์ฟเวอร์จะคำนวณ วันที่และเวลาถัดไปที่งานควรจะรัน . การใช้ฟิลด์ Reset held jobs ประยุกต์ใช้กับ งานทั้งหมดที่กำหนดโดยใช้ Advanced Job Scheduler.

ฟิลด์ Reset held jobs อยู่บนหน้าต่าง Advanced Job Scheduler Properties - General . (My Connections → server → Work Management  $\rightarrow$  คลิกขวาที่ Advanced Job Scheduler  $\rightarrow$  Properties)

## การติดตั้ง Advanced Job Scheduler:

ในครั้งแรกที่คุณเชื่อมต่อกับเซิร์ฟเวอร์ Management Central, iSeries Navigator จะถามว่าคุณต้องการติดตั้ง Advanced Job Scheduler หรือไม่. ถ้าคุณเลือกไม่ และต้องการติดตั้งในขณะนี้, คุณสามารถทำได้โดยใช้คุณลักษณะพิเศษ Install Plug-Ins ของ iSeries Navigator.

- 1. จากหน้าต่าง iSeries Navigator ของคุณ, ให้คลิก File จากเมนูบาร์.
- 2. คลิก Install Options → Install Plug-Ins.
- 3. คลิกระบบซอร์สซึ่งมีการติดตั้ง Advanced Job Scheduler และคลิก OK. ตรวจสอบกับผู้ดูแลระบบ ถ้าคุณไม่แน่ใจว่าจะใช้ ระบบหอร์สอะไร
- 4. ป้อน iSeries User ID และ Password, และคลิก OK.
- 5. คลิก Advanced Job Scheduler จากรายการเลือก Plug-in.
- 6. คลิก Next แล้วคลิก Next อีกครั้ง.
- 7. คลิกFinish เพื่อทำให้สมบูรณ์และออกจากการตั้งค่า.

ขณะนี้คุณได้ติดตั้ง Advanced Job Scheduler แล้ว.

การระบุตำแหน่งตารางเวลา:

ถ้าต้องการระบุตำแหน่งตารางเวลา, ให้ทำตามขั้นตอนต่อไปนี้:

- 1. ให้ขยาย Management Central.
- 2. คลิก Scan Now เมื่อเห็นข้อความว่า iSeries Navigator ได้ตรวจพบส่วนประกอบใหม่. คณอาจเห็นข้อความนี้อีกครั้งเมื่อ คุณเข้าใช้งาน ระบบจาก My Connections container.
- 3. ให้ขยาย My Connections → ของเซิร์ฟเวอร์ iSeries ที่มีการติดตั้งโปรแกรมไลเซนส์ Advanced Job Scheduler → Work Management > Advanced Job Scheduler.

หลังจากที่คุณทำงานเบื้องต้นเกี่ยวกับ Advanced Job Scheduler เสร็จสิ้นแล้ว, คุณก็พร้อมที่จะตั้งค่า Advanced Job Scheduler.

## การตั้งค่า Advanced Job Scheduler:

หลังจากที่คุณได้ติดตั้ง Advanced Job Scheduler แล้ว, คุณต้อง ตั้งค่า. เมื่อคุณทำงานเบื้องต้นนี้เสร็จสิ้นแล้ว, คุณก็พร้อมที่จะ ้เริ่มต้นงานการจัดตารางเวลา.

## การกำหนดคณสมบัติทั่วไป:

กำหนดคุณสมบัติทั่วไปที่ใช้โดย Advanced Job Scheduler. คุณสามารถระบุระยะเวลาการเก็บรักษา activity และ log entry สำหรับ Advanced Job Scheduler, รวมทั้งช่วงเวลาที่งานจะไม่ได้รับอนุญาตให้รัน.

้คุณสามารถระบุวันทำงานที่จะให้งานทำการประมวลผล, และมีแอ็พพลิเคชันใดบ้างที่ต้องการสำหรับงานที่จัดตารางเวลาแต่ ้ละงาน. ถ้าคุณได้ติดตั้งผลิตภัณฑ์ที่ได้ประกาศแจ้งไว้, คุณยังสามารถตั้งค่าคำสั่งที่จะใช้เพื่อส่งการแจ้งเตือนเมืองานเสร็จสิ้น หรือล้มเหลว หรือคุณสามารถใช้คำสั่ง Send Distribution using Job Scheduler (SNDDSTJS) เพื่อแจ้งเตือนผู้รับ.

คุณสามารถ ระบุระยะเวลาการเก็บรักษาเร็กคอร์ด activity สำหรับงาน, รวมทั้งช่วงเวลาที่ งานจะไม่ได้รับอนุญาตให้รัน. คุณ ี่สามารถระบุวันทำงานที่จะให้งานทำการประมวลผล, และมีแอ็พพลิเคชันใดบ้างที่ต้องการสำหรับงานที่จะส่งแต่ละงาน.

คุณสามารถมีผลิตภัณฑ์ที่ได้แจ้งไว้ล่วงหน้าติดตั้งอยู่ซึ่งจะทำให้คุณได้รับการเตือน (ข้อความ) เมื่องานจบลง. คุณสามารถ กำหนดคำสั่งการแจ้งเตือนซึ่งจะส่งข้อความเตือนเมื่องานเสร็จสมบูรณ์ หรือล้มเหลว หรือคุณสามารถใช้คำสั่ง Send Distribution using Job Scheduler (SNDDSTJS) เพื่อแจ้งเตือนผู้รับ.

ถ้าต้องการตั้งค่าคุณสมบัติทั่วไปสำหรับ Advanced Job Scheduler, ให้ทำตามขั้นตอนต่อไปนี้:

- 1. ขยาย Work Management จากหน้าต่าง iSeries Navigator ของคุณ.
- 2. คลิกขวา Advanced Job Scheduler และคลิก Properties.
- 3. ระบุ Activity Retention. activity retention เป็นระยะเวลาที่คุณต้องการให้เก็บรักษาเร็กคอร์ด activity สำหรับงาน. ค่าที่ ้เป็นไปได้คือ 1 ถึง 999 วันหรือจำนวนครั้ง. คลิก Days เพื่อระบุจำนวนวัน ถ้าคุณต้องการเก็บรักษา activity สำหรับ ี จำนวนวันที่แน่นอน, หรือคลิก Occurrences per job ถ้าคุณต้องการเก็บรักษา activity สำหรับจำนวนที่แน่นอนของการ ้เกิดขึ้นต่องาน.
- 4. ให้ระบุ Log retention. log retention ระบุ, จำนวนวัน, ของระยะเวลาที่คุณต้องการเก็บรักษา Advanced Job Scheduler log entries.
- 5. คุณสามารถระบุ Reserved period. งานจะไม่รันในระหว่างช่วงเวลานี้.
- 6. ให้ระบุวันทำงานจากในรายการ. ถ้ามีการเลือกวัน, วันจะถูกกำหนดให้เป็นวันทำงานและสามารถใช้อ้างอิงเมื่อจัดตาราง เวลางาน.
- 7. คลิก Application required for scheduled job เพื่อกำหนดว่า จำเป็นต้องใช้แอ็พพลิเคชันสำหรับแต่ละงานที่จัดตาราง ้เวลาหรือไม่. แอ็พพลิเคชัน คืองานที่ถูกจัดกลุ่มเข้าด้วยกันสำหรับการประมวลผล. จะไม่สามารถเลือกได้ถ้างานที่มีอยู ไม่ประกอบด้วยแอ็พพลิเคชัน. ถ้าคุณเลือกที่จะมี แอ็พพลิเคชันที่ต้องการสำหรับงาน, ให้ไปที่การทำงานกับแอ็พพลิเค ชัน.
- ่ 8. คลิก Calendars เพื่อตั้งค่าการจัดตารางเวลา, วันหยุด, และปีบัญชีที่จะใช้, ตั้งค่าปฏิทินวันหยุด, และตั้งค่า ปีบัญชี.
- 9. คลิก Base periodic frequency on start time เพื่อกำหนดพื้นฐานของรันไทม์บนเวลาเริ่มต้นสำหรับงานที่จะถูกจัดตาราง ี เวลาให้รันเป็นช่วงเวลา. ตัวอย่างเช่น, งานจะรันทุกๆ 30 นาที, เริ่มทำงานที่เวลา 8:00 am. (สำหรับงานที่รันตามรอบ ี ของนาฬิกา, ให้ระบุ 7:59 am เป็นเวลาสิ้นสุด งาน.) งานที่รันเป็นเวลาทั้งหมด 20 นาที. ด้วยการเลือกฟิลด์นี้, งาน จะรัน ที่เวลา 8:00 am, 8:30 am, 9:00 am, และต่อไป. ถ้าไม่ได้เลือกฟิลด์นี้, งานจะรันที่เวลา 8:00 am, 8:50 am, 9:40 am, 10:30 am. และต่อไป.
- 10. คลิก Reset held jobs เพื่อคำนวณใหม่ และแสดงวันที่และเวลาถัดไปที่งานที่พักไว้จะรัน.
- 11. ระบุ Start time of day. นี่เป็นเวลาของวันที่คุณพิจารณาว่าเป็นการเริ่มต้นวันใหม่. งานทั้งหมดที่ถูกระบุให้ใช้ เวลานี้ของ วันจะมีวันที่ของงานเปลี่ยนเป็นวันก่อนหน้านี้ ถ้าเวลาที่งานเริ่มต้นเป็นเวลาก่อนหน้าเวลาในฟิลด์ Start time of dav
- 12. ระบุ Job monitor user. ฟิลด์นี้ระบุชื่อของโปรไฟล์ผู้ใช้ที่ใช้เป็นเจ้าของของงานการมอนิเตอร์. งานทั้งหมดที่มีการระบุ Current user จะใช้โปรไฟล์ผู้ใช้ของงานการมอนิเตอร์. โปรไฟล์ผู้ใช้ดีฟอลต์ของงานการมอนิเตอร์คือ QIJS.
- 13. ในฟิลด์ Notification command , คุณสามารถ ระบุคำสั่งได้. ใช้คำสั่ง Send Distribution using Job Scheduler Notification (SNDDSTJS) ที่ให้มาพร้อมกับระบบ หรือคำสั่งที่ระบุโดยซอฟต์แวร์ การแจ้งเตือนของคุณ. คำสั่ง SNDDSTJS จะใช้ ฟังก์ชันการแจ้งเตือนของ Advanced Job Scheduler. ผู้รับที่กำหนดสามารถได้รับข้อความ job schedule entry ที่จบแบบ ปกติและแบบไม่ปกติ.

การระบุค่าระดับการอนุญาต:

ระบุระดับการอนุญาตสำหรับงาน, ฟังก์ชันของผลิตภัณฑ์, และ แสดงการอนุญาตดีฟอลต์สำหรับงานใหม่.

้คุณสามารถระบุระดับการอนุญาตสำหรับงาน, ฟังก์ชันของผลิตภัณฑ์, และแสดงการอนุญาตดีฟอลต์สำหรับงานใหม่ที่จะใช้ ้กับแต่ละ Job Control / Application. การอนุญาตสำหรับงานช่วยให้คุณสามารถที่จะให้หรือปฏิเสธการเข้าถึงการปฏิบัติการต่อ ไปนี้: การส่ง, การจัดการ, การอนุญาต, การแสดงผล, การทำสำเนา, การอัพเดต, หรือการลบ. คุณยังสามารถให้หรือปฏิเสธ การเข้าใช้งานแต่ละฟังก์ชันของผลิตภัณฑ์นี้ด้วย เช่น Work with Schedule Calendars, Send Reports, และ Add Job.

้ค่าดีฟอลต์ระดับการอนุญาตถูกถ่ายโอนไปยังงานใหม่เมื่อมีการเพิ่มงานใหม่เข้าไป. ในแต่ละกรณี, ระบบจะถ่ายโอนการ ้อนุญาตสำหรับงานใหม่ตามที่ระบุในแอ็พพลิเคชันภายใน job definition. ถ้าไม่มีการใช้แอ็พพลิเคชัน, ระบบจะถ่ายโอนค่าการ อนุญาตงานใหม่เป็น \*SYSTEM.

## การระบุระดับการอนุญาตสำหรับฟังก์ชันของผลิตภัณฑ์:

ถ้าต้องการระบุระดับการอนุญาตสำหรับฟังก์ชันของผลิตภัณฑ์, ให้ทำตามขั้นตอนเหล่านี้:

- 1. ขยาย Work Management จากหน้าต่าง iSeries Navigator.
- 2. คลิกขวา Advanced Job Scheduler และคลิก Properties.
- 3. คลิก Permissions.
- 4. เลือกฟังก์ชันและคลิก Properties.
- 5. บนหน้าต่าง Function Permissions Properties, ให้แก้ไขระดับ การอนุญาตตามความจำเป็น. คุณสามารถให้หรือปฏิเสธ ้การเข้าใช้งานของผู้ใช้พับลิกหรือผู้ใช้เฉพาะีได้.

### การระบุระดับการอนุญาตให้แก่งาน:

ถ้าต้องการระบุระดับการอนุญาตให้แก่งาน, ให้ทำตามขั้นตอนเหล่านี้:

- 1. ขยาย Work Management จากหน้าต่าง iSeries Navigator.
- ิ คลิกขวา Advanced Job Scheduler และคลิก Scheduled Jobs เพื่อแสดงรายการงาน.  $2.$
- ิ คลิกขวางานที่จัดตารางเวลา และคลิก Permissions.  $\mathcal{R}$ .
- 4. บนหน้าต่าง Permissions Properties, ให้แก้ไขระดับการอนุญาต ตามความจำเป็น. คุณสามารถให้หรือปฏิเสธการเข้าใช้ ่ งานของผู้ใช้พับลิกหรือผู้ใช้เฉพาะีได้. ยิ่งไปกว่านั้น, คุณสามารถระบุการส่ง, การจัดการ, การอนุญาต, การแสดงผล, การ ้ ทำสำเนา, การอัพเดต, หรือการลบการอนุญาตต่างๆ ได้.

### การระบุระดับการอนุญาตดีฟอลต์:

้ถ้าต้องการระบุระดับการอนุญาตดีฟอลต์สำหรับงานใหม่ที่เกี่ยวข้องกับ Job Control/Application, ให้ทำตามขั้นตอนเหล่านี้:

- 1. ขยาย Work Management จากหน้าต่าง iSeries Navigator.
- คลิกขวา Advanced Job Scheduler และคลิก Properties.  $\mathfrak{D}$
- 3. คลิก Job Controls/Applications.
- 4. เลือกการควบคุมงานหรือแอ็พพลิเคชั่นจากรายการ และคลิก New Job Permissions.
- 5. บนหน้าต่าง Function Permissions Properties, ให้แก้ไขระดับ การอนุญาตตามความจำเป็น. คุณสามารถให้หรือปฏิเสธ ี การเข้าใช้งานของผู้ใช้พับลิกหรือผู้ใช้เฉพาะีได้. ยิ่งไปกว่านั้น, คุณสามารถระบุการส่ง, การจัดการ, การอนุญาต, การ แสดงผล, การทำสำเนา, การอัพเดต, หรือการลบการอนุญาตต่างๆ ได้.

## การตั้งค่าปฏิทินตารางเวลา:

ึการตั้งค่าปฏิทินของวันที่เลือกสำหรับการจัดตารางเวลางานหรือกลุ่มของงาน. ปฏิทินนี้สามารถระบุวันที่ที่จะนำมาใช้สำหรับ ิการจัดตารางเวลางานหนึ่ง, หรือสามารถนำไปใช้ร่วมกับตารางเวลาอื่นๆ .

ี ปฏิทินตารางเวลา คือปฏิทินของวันที่คุณเลือกซึ่งอาจใช้สำหรับการจัดตารางเวลางานหรือกลุ่มงาน.คุณอาจแสดงผลปฏิทิน ้ตารางเวลา, ใส่เพิ่มปฏิทินตารางเวลาใหม่, ใส่เพิ่มปฏิทินตารางเวลาใหม่โดยใช้ฐานเดิมจากปฏิทินตารางเวลาที่มีอยู่แล้ว, หรือลบปฏิทินที่มีอยู่แล้วออก, ถ้าปฏิทินไม่ได้ถูกใช้โดยงานที่จัดตารางเวลาในปัจจุบัน.

คุณสามารถเลือกปฏิทิน และแสดงผลคุณสมบัติของมันเพื่อทำการเปลี่ยนแปลงได้. เมื่อคุณเลือกปฏิทิน, รายละเอียดของ ปฏิทินจะถูกแสดงขึ้นภายใต้ Details.

้ถ้าต้อง การตั้งค่าปฏิทินการจัดตารางเวลา, ให้ทำตามขั้นตอนเหล่านี้:

- เปิด Work Management จากหน้าต่าง iSeries Navigator. 1.
- คลิกขวา Advanced Job Scheduler และคลิก Properties.  $2^{\circ}$
- บนหน้า General, คลิก Calendars. 3.
- 4. บนหน้า Scheduling Calendars, คลิก New.
- 5. 5%U Name.
- 6. ในฟิลด์ Description, ระบุข้อความที่ อธิบายปฏิทิน.
- 7. ให้เลือก Reference calendar ถ้าสามารถเลือกได้. นี่คือปฏิทินที่ได้ตั้งค่าไว้ก่อนหน้านี้แล้ว, และ คุณสมบัติของมันจะถูกนำ มาประยุกต์ใช้กับปฏิทินใหม่ราวกับว่าคุณได้ผสมรวมสองปฏิทินเข้าด้วยกัน. คุณจะไม่มีปฏิทินอ้างอิงถ้าครั้งนี้เป็นการ เรียกใช้ Advanced Job Scheduler ครั้งแรกของคณ.
- ่ 8. เลือกวันที่ที่คุณต้องการเพิ่มลงในปฏิทินของคุณ.คุณต้องระบุว่าแต่ละวันที่ที่คุณได้เลือกจะใช้สำหรับปีปัจจุบัน หรือทุกๆ ปีในฟิลด์ Selected date , ก่อนที่คุณจะสามารถใส่วันที่อื่นถัดไปเพิ่มในปฏิทิน. มิฉะนั้น, วันที่ใดๆ ที่คุณเลือกจะถูกยกเลิก เมื่อคุณคลิกวันที่อื่น.
- 9. ให้ระบุ ถ้าคุณต้องการวันแน่นอนของสัปดาห์ เพิ่มสอดแทรกบนปฏิทิน.

## การตั้งค่าปฏิทินวันหยุด:

ี การตั้งค่าปฏิทินสำหรับวันที่คุณไม่ต้องการให้มีการประมวลผลตามตารางเวลาทำงาน. สามารถระบุวันทางเลือกสำหรับวันยก ้เว้นแต่ละวัน, หรือสามารถข้ามการประมวลผลสำหรับวันนั้น.

ปฏิทินวันหยด เป็นปฏิทิน exception สำหรับวันในปฏิทินที่คณไม่ต้องการประมวลผลงาน Advanced Job Scheduler. สามารถ ้ระบุ วันทางเลือกสำหรับวันยกเว้นแต่ละวัน ซึ่งคุณระบุในปฏิทิน วันหยุด. คุณสามารถแสดงผลปฏิทินวันหยุด, ใส่เพิ่มปฏิทิน ้วันหยุดใหม่, ใส่เพิ่มปฏิทินวันหยุดใหม่โดยใช้ฐานเดิมจากปฏิทินที่มีอยู่แล้ว, หรือลบปฏิทินที่มีอยู่แล้วออก, ถ้าปฏิทินไม่ได้ ถูกใช้โดยงานที่จัดตารางเวลาในปัจจุบัน.

ี เราสามารถใช้ตารางเวลาที่กำหนดไว้ล่วงหน้าในปฏิทินวันหยุด. คุณสามารถสร้างตารางเวลา THIRDFRI ที่มีความถี่ในทุกๆ ้ วันศุกร์ที่สามของแต่ละเดือน. เมื่อคุณใช้ THIRDFRI ใน ปฏิทินวันหยุด, นั่นหมายความว่าคุณกำหนดให้งานทั้งหมดที่ใช้ ี ปฏิทินวันหยุดนี้ ไม่รันในวันศุกร์ที่สามของทุกเดือน. เราสามารถใช้ตารางเวลามากกว่าหนึ่งตารางในปฏิทินวันหยุดหนึ่ง. วันที่ ที่ถูกสร้างขึ้นมาจากตารางเวลาจะถูกแสดงอยู่ในปฏิทินโดยมีกรอบสีดำล้อมรอบ.

้คุณสามารถเลือกปฏิทิน และแสดงผลคุณสมบัติของมันเพื่อทำการเปลี่ยนแปลงได้. เมื่อคุณเลือกปฏิทิน, รายละเอียดของ ปฏิทินจะถูกแสดงขึ้นภายใต้ Details.

## การตั้งค่าปฏิทินวันหยุด:

ถ้าต้องการตั้งค่าปฏิทินวันหยุด, ให้ทำตามขั้นตอนต่อไปนี้:

- 1. ขยาย Work Management จากหน้าต่าง iSeries Navigator.
- คลิกขวาที่ Advanced Job Scheduler และเลือก Properties.  $2.$
- 3. บนหน้า General, คลิก Calendars.
- คลิกแท็บ Holiday Calendars. 4.
- คลิก New และป้อนชื่อปฏิทิน. 5.
- 6. ในฟิลด์ Description , ระบุข้อความเพื่ออธิบายปฏิทิน.
- 7. เลือก Reference calendar ถ้าสามารถเลือกได้. นี่คือปฏิทินที่ได้ตั้งค่าไว้ก่อนหน้านี้แล้ว, และ คุณสมบัติของมันจะถูกนำ ้มาประยุกต์ใช้กับปฏิทินใหม่ราวกับว่าคุณได้ผสมรวมสองปฏิทินเข้าด้วยกัน. คุณจะไม่มีปฏิทินอ้างอิงถ้าครั้งนี้เป็นการ เรียกใช้ Advanced Job Scheduler ครั้งแรกของคุณ.
- ่ 8. เลือกวันที่ที่คุณต้องการเพิ่มลงในปฏิทินของคุณ.คุณต้องระบุว่าแต่ละวันที่คุณเลือกจะใช้สำหรับปีปัจจุบัน หรือทุกๆ ้ ปีในฟิลด์ Selected date , ก่อนที่คุณจะสามารถใส่วันอื่นถัดไปเพิ่มในปฏิทิน. มิฉะนั้น, วันที่ใดๆ ที่คุณเลือกจะถูกยกเลิก เมื่อคุณคลิกวันที่อื่น.
- ่ 9. ให้เลือกวันทางเลือกสำหรับรันงาน. คุณสามารถเลือกวันทำงานก่อนหน้านี้, วันทำงานถัดไป, วันที่เฉพาะ หรือไม่เลือก เลย. ถ้าต้องการเลือกวันที่เฉพาะ, ให้คลิก Specific alternate date, และพิมพ์วันที่ลงไป.
- 10. เลือกเจาะจงวันในสัปดาห์ที่จะแทรกเพิ่มเติมลงไปในปฏิทิน.

การใส่เพิ่มตารางเวลาลงในปฏิทินวันหยด:

ถ้าต้องการใส่เพิ่มปฏิทินวันหยุดลงในงานที่จัดตารางเวลา, ให้ทำตามขั้นตอนเหล่านี้:

- 1. ขยาย Work Management จากหน้าต่าง iSeries Navigator.
- คลิกขวา Advanced Job Scheduler และคลิก Properties. 2.
- 3. บนหน้า General, คลิก Calendars.
- บนหน้า Holiday calendar, เลือกปฏิทินวันหยุดและคลิก Properties.  $4.$
- จากมุมซ้ายล่างของแท็บ, คลิก Schedules. 5.
- ้เลือกตารางเวลาที่เหมาะสม และคลิก Add.  $6.$
- เพื่อเปลี่ยน Alternate day, ให้คลิกขวาที่ ตารางเวลาจากรายการ Selected Schedules และคลิก Alternate Day ที่ถูกต้อง. 7.

## การตั้งค่าปฏิทินปีบัญชี:

การตั้งค่าปฏิทินปีบัญชีของวันที่เลือกสำหรับการจัดตารางเวลางานหรือกลุ่มงาน. ใช้ปฏิทินชนิดนี้ ถ้าคุณต้องการแบ่งปีบัญชี เป็น รอบระยะเวลาแทนที่จะแบ่งเป็นเดือน.

*ปฏิทินปีบัญชี* คือปฏิทินของวันที่คุณเลือก ซึ่งคุณสามารถใช้สำหรับการจัดตารางเวลางานหรือกลุ่มงาน. ใช้ปฏิทินปีบัญชีเพื่อ กำหนดปฏิทินปีบัญชีเฉพาะสำหรับธุรกิจของคุณ. คุณสามารถระบุวันที่เริ่มต้นและวันที่สิ้นสุดสำหรับแต่ละรอบระยะเวลาในปี บัญชีได้.

ถ้าต้องการตั้งค่า ปฏิทินปีบัญชี, ให้ทำตามขั้นตอนเหล่านี้:

- 1. เปิด Work Management จากหน้าต่าง iSeries Navigator.
- คลิกขวา Advanced Job Scheduler และคลิก Properties.  $2.$
- 3. บนหน้าต่าง General, คลิก Calendars.
- 4. บนหน้า Fiscal Calendars, คลิก New.
- 5. 5%1 Name.
- 6. ในฟิลด์ Description , ให้พิมพ์ข้อความเพื่อ อธิบายปฏิทิน.
- คลิก New บนหน้าต่าง Fiscal Calendar Properties เพื่อสร้าง entry ใหม่. 7.
- ้ เลือกช่วงระยะเวลา และระบุวันที่เริ่มต้นและวันที่สิ้นสุด. คุณสามารถระบุช่วงระยะเวลาได้สูงถึง 13 ช่วง. 8.
- 9. คลิก OK เพื่อบันทึก fiscal calendar entry.
- 10. ทำซ้ำขั้นตอนที่ 7 ถึง 9 ตามความจำเป็น.

## การระบเมลเซิร์ฟเวอร์เพื่อใช้สำหรับการแจ้งเตือน:

้ตั้งค่าเมลเซิร์ฟเวอร์ที่ใช้สำหรับข้อความแจ้งเตือนอีเมล. ต้องใช้เมล เซิร์ฟเวอร์ ถ้าคุณต้องการส่งการแจ้งเตือนทางอีเมล.

ถ้าต้องการตั้งค่าคุณสมบัติการแจ้งเตือน, ให้ทำตามขั้นตอนเหล่านี้:

- 1. เปิด Work Management จากหน้าต่าง iSeries Navigator.
- 2. 21919 Advanced Job Scheduler.
- คลิกขวา Notification และคลิก Properties.  $\mathbf{3}$
- ระบุจำนวนวันที่ต้องการจัดเก็บข้อความ. ระบุตัวเลขในฟิลด์ Message retention. 4.
- ระบุชื่อ Outgoing mail server (SMTP). ตัวอย่าง, SMTP.yourserver.com. 5.
- ระบุ Port. หมายเลขพอร์ตดีฟอลต์คือ 25. 6.
- ระบุอีเมลแอดเดรสในฟิลด์ Reply address. ข้อความที่ตอบกลับทั้งหมดจะถูกส่งไปที่แอดเดรสนี้. 7.
- เลือก Yes หรือ No ในฟิลด์ Log send activity. activity การส่งถูกใช้เพื่อการพิจารณาปัญหา. 8.
- ระบุ Number of banner pages ที่ใช้ได้. สิ่งนี้จะถูกใช้ใน Report Distribution. 9.
- 10. คลิก OK เพื่อบันทึกคณสมบัติการแจ้งเตือน.

การตั้งค่าสภาวะแวดล้อมการจัดตารางเวลาหลายสภาวะ:

คุณสามารถตั้งค่าสภาวะแวดล้อมการจัดตารางเวลาบนระบบเดียวกันได้. โดยการทำเช่นนี้, ไลบรารีข้อมูลต้นฉบับสามารถทำ หน้าที่เป็นไลบรารีข้อมูลที่แอ็คทีฟ และไลบรารีข้อมูลที่ทำสำเนามาสามารถใช้สำหรับการทดสอบ. ดังนั้นคุณจึงมีสภาวะแวด ้ล้อมการจัดตารางเวลา สองสภาวะ, สภาวะหนึ่งสำหรับการทดสอบและอีกสภาวะหนึ่งคือสภาวะจริง. นอกจากนี้, ไลบรารีข้อ มูลที่ใช้ทดสอบสามารถทำหน้าที่เป็นตัวสำรองข้อมูลได้ ถ้าระบบดั้งเดิมล้มเหลว. คุณลักษณะนี้ช่วยให้คุณมีความปลอดภัย ่ มากขึ้นถ้าคุณสร้างข้อผิดพลาดในไลบรารีข้อมูลต้นฉบับ เพราะว่าคุณมีสำเนาสำรองของไลบรารีข้อมูล.

ี่ มีหลายเหตุผลว่าเพราะเหตุใดคุณอาจต้องการตั้งค่าสภาวะแวดล้อม การจัดตารางเวลาหลายสภาวะ. คุณอาจต้องการมีผลิต ้ภัณฑ์เวอร์ชันการผลิตและ เวอร์ชันการทดสอบที่รันอยู่พร้อมกัน. สภาวะแวดล้อมแบบนี้ช่วยให้คุณสามารถทดสอบตาราง เวลางานต่างๆ ก่อนที่จะใช้ตารางจริงในไลบรารีข้อมูลบนระบบการผลิต. หรือคุณอาจมีระบบหนึ่งที่เป็นตัวสำรองสำหรับระบบ หนึ่งหรือหลายระบบซึ่งคุณสามารถใช้ผลิตภัณฑ์พวก data-mirroring เพื่อจำลองไลบรารีข้อมูล Advanced Job Scheduler (QUSRIJS) จากระบบต้นทางไปยังไลบรารีที่มีชื่อแตกต่างอื่น. ในกรณีนี้, ไลบรารีข้อมูลยังคงแอ็คทีฟอยู่จนกว่าจะมีปัญหา เกิดขึ้นกับระบบต้นทาง.

ิสภาวะแวดล้อมการจัดตารางเวลาคือภาพจำลองของไลบรารี QUSRIJS เพียงแต่มีข้อมูลที่แตกต่างกัน. ตัวอย่างเช่น คุณ ิสามารถมีไลบรารีข้อมูลอื่นที่ชื่อว่า QUSRIJSTST โดยมีอ็อบเจ็กต์ทั้งหมดเหมือนกับที่มีใน QUSRIJS. แต่ละไลบรารีถือว่า เป็นไลบรารีข้อมูลเช่นกัน.

ถ้าต้องการ ตั้งค่าสภาวะแวดล้อมการจัดตารางเวลาหลายสภาวะ, ให้ทำตามขั้นตอนเหล่านี้:

1. จัดหาไลบรารีข้อมูลจากระบบ

้เพื่อสร้างไลบรารีข้อมูล, คุณต้องจัดหาไลบรารีข้อมูลหนึ่งไลบรารีจากระบบ. คุณสามารถจัดหาไลบรารีข้อมูลจากระบบได้ ี่สามวิธีต่อไปนี้:

- บันทึกไลบรารีข้อมูลจากระบบและจัดเก็บไลบรารีบนระบบ การผลิต.
- ทำสำเนาไลบรารีข้อมูลบนระบบปัจจุบันโดยใช้คำสั่ง Copy Library (CPYLIB).
- มิเรอร์ไลบรารีข้อมูลบนระบบทดสอบ. ระบบเหล่านี้ควรจะรันที่ระดับรีลีสเวอร์ชันเดียวกัน.

หมายเหตุ: ไลบรารีข้อมูลที่ทำสำเนา, คืนสภาพ, หรือมิเรอร์จะใช้ชื่อที่แตกต่างจาก ระบบดั้งเดิม.

2. กำหนดไลบรารีข้อมูลให้ผู้ใช้

หลังจากที่คุณจัดหาไลบรารีข้อมูลสำหรับทดสอบแล้ว, ให้ใส่เพิ่มไลบรารีข้อมูลไปยังคุณสมบัติของ Advanced Job Scheduler และกำหนดผู้ใช้งานให้กับไลบรารีข้อมูล. ดังนั้น, เมื่อมีผู้ใช้งานคนหนึ่งใช้งาน Advanced Job Scheduler, การ ้เปลี่ยนแปลงที่เกิดขึ้นจากผู้ใช้งานจะถูกเก็บอยู่ในไลบรารีข้อมูลที่กำหนดให้กับผู้ใช้งานคนนั้น.

3. ทำสำเนางานจากไลบรารีข้อมูลทดสอบไปที่ไลบรารีข้อมูลจริง (เป็นอ็อพชัน)

้ถ้าคุณใช้ไลบรารีข้อมูลเพื่อการทดสอบ, คุณอาจต้องการทำสำเนางานจากไลบรารีข้อมูลทดสอบไปยังไลบรารีข้อมูลจริงที่ ้จะใช้. คุณต้องทำอย่างนี้ เฉพาะถ้าคุณได้คืนสภาพหรือทำสำเนาไลบรารีข้อมูลในขั้นตอนที่ 1 และมีงานที่คุณต้องการย้าย ไปไว้ที่ไลบรารีข้อมูลจริงที่จะใช้. คุณไม่จำเป็นต้องทำเช่นนี้ ถ้าคุณมิเรอร์ไลบรารีข้อมูลจากระบบจริงไปยังระบบทดสอบ. เพื่อทำสำเนางานจากไลบรารีข้อมูลของระบบหนึ่งไปยังระบบอื่น, ให้ใช้คำสั่ง Copy Job using Job Scheduler (CPYJOBJS). สำหรับข้อมูลเพิ่มเติมเกี่ยวกับพารามิเตอร์เฉพาะสำหรับคำสั่งนี้, ให้ดูคำอธิบาย ทางออนไลน์.

## การกำหนดไลบรารีข้อมูลให้ผู้ใช้:

ระบุว่าไลบรารีข้อมูลอะไรที่เชื่อมโยงกับผู้ใช้แต่ละคน. ไลบรารีข้อมูลหนึ่งจะประกอบด้วยอ็อบเจ็กต์ทั้งหมดที่พบอยู่ในไลบรา รี QUSRIJS. คุณสามารถ มีไลบรารีข้อมูลได้ไม่จำกัดจำนวน.

่ ไลบรารีข้อมูลจะจัดเก็บการเปลี่ยนแปลงใดๆ ที่ผู้ใช้ทำโดยใช้ Advanced Job Scheduler. ไลบรารีข้อมูลประกอบด้วยอ็อบเจ็กต์ ้ ทั้งหมดที่พบอยู่ในไลบรารี QUSRIJS. คุณสามารถมีไลบรารีข้อมูลได้ไม่จำกัดจำนวน.

ถ้าต้องการกำหนดไลบรารีข้อมูลให้แก่ผู้ใช้, ให้ทำตามขั้นตอนเหล่านี้:

- 1. ขยาย Work Management จากหน้าต่าง iSeries Navigator.
- 2. คลิกขวา Advanced Job Scheduler และคลิก Properties.
- 3. บนหน้าต่าง Data Libraries, คลิก Add เพื่อ ระบุไลบรารีข้อมูล. ไลบรารีข้อมูลที่อยู่ในรายการเป็นไลบรารีที่พร้อมใช้งาน สำหรับผู้ใช้ทั้งหมดบนระบบ.
- 4. บนหน้าต่าง Users, คลิก Add เพื่อใส่เพิ่มผู้ใช้ใหม่.
- 5. ระบุชื่อ.
- 6. เลือกไลบรารีข้อมูล.
- 7. คลิก OK เพื่อใส่เพิ่มผู้ใช้.
- 8. คลิก Properties เพื่อเปลี่ยน ไลบรารีข้อมูลที่ได้กำหนดให้แก่ผู้ใช้.

ด้วยการใช้ไลบรารีข้อมูล, คุณสามารถตั้งค่าสภาวะแวดล้อมการจัดตารางเวลาได้หลายสภาวะ.

### การบริหาร Advanced Job Scheduler:

ข้อมูลต่อไปนี้จะช่วยคุณในการบริหาร Advanced Job Scheduler. อันดับแรกคุณต้องจัดตารางเวลางานโดยใช้ Advanced Job Scheduler. จากนั้น, ใช้ภารกิจส่วนที่เหลือในการบริหารงาน.

## การสร้างและจัดตารางเวลางาน:

จัดตารางเวลางานและระบุคำสั่งที่เกี่ยวข้องกับงาน. คุณยังสามารถระบุคำสั่งการเริ่มต้นและสิ้นสุดเพื่อรันเวอร์ชันพิเศษของ งานที่จัดตารางเวลาได้ด้วย.

ถ้าต้องการสร้างและจัดตารางเวลางานที่จัดตารางเวลาใหม่, ให้ทำตามขั้นตอนเหล่านี้:

- 1. เปิด Work Management จากหน้าต่าง iSeries Navigator.
- $142$  IBM Systems iSeries: การจัดการระบบ การจัดการระบบงาน
- 2. คลิกขวาที่ Advanced Job Scheduler.
- คลิกขวา Scheduled Jobs และคลิก New Scheduled Job.

การสร้างและจัดตารางเวลากลุ่มงาน:

้ตั้งค่าและจัดตารางเวลาลำดับของงานที่รันอย่างต่อเนื่องตามลำดับที่ระบ. งานที่อย่ภายในกล่มงานหนึ่งจำเป็นต้องเสร็จสิ้นลง ก่อนที่จะมีการส่งงานถัดไปเข้ามาประมวลผล.

ึกลุ่มงานคือ งานต่างๆ ที่ถูกจัดกลุ่มเข้าด้วยกันเพื่อรันอย่างต่อเนื่องตามลำดับที่ระบุ. การจบงานลงอย่างปกติโดยสมบูรณ์เป็น ้สิ่งจำเป็นสำหรับงานแต่ละงานในกลุ่ม ก่อนที่งานถัดไปในกลุ่มจะถูกส่งเข้ามาประมวลผล. ถ้างานใดๆ ในกลุ่มไม่จบลงแบบ สมบูรณ์ตามปกติ, การประมวลผลจะหยุดลงสำหรับกลุ่มนั้น.

ถ้าต้องการสร้างและจัดตารางเวลากลุ่มงานใหม่, ให้ทำตามขั้นตอนเหล่านี้:

- 1. เปิด Work Management จากหน้าต่าง iSeries Navigator.
- 2. คลิก Advanced Job Scheduler.
- 3. คลิกขวา Job Groups และคลิก New Job Group.

้อ้างอิงคำอธิบายทางออนไลน์สำหรับข้อมูลเพิ่มเติม เมื่อคุณกรอกรายละเอียด สำหรับกลุ่มงานใหม่.

ตารางเวลางานที่ได้ถูกกำหนดไว้ก่อน:

ิสร้างตารางเวลางานที่ประกอบด้วยข้อมูลที่จำเป็นต่อการจัดตารางเวลางาน หรือการคำนวณวันที่ยกเว้นภายในปฏิทินวันหยุด.

้คุณสามารถสร้างตารางเวลาที่มีข้อมูลที่จำเป็นสำหรับการจัดตารางเวลางานหรือการคำนวนวันที่ยกเว้นในปฏิทินวันหยุด.

ตัวอย่างเช่น, คุณสามารถสร้างตารางเวลา ENDOFWEEK ซึ่งมีข้อมูลของวันในสัปดาห์ที่จะทำงาน, พร้อมด้วยข้อมูลของ ปฏิทินเพิ่มเติม. ตารางเวลา ENDOFWEEK สามารถใช้ได้โดยงานทั้งหมดที่สอดคล้องกับความถี่ของการจัดตารางเวลานั้น. คุณสามารถเข้าใช้งาน คุณลักษณะพิเศษนี้ผ่านทาง iSeries Navigator เท่านั้น.

่ คุณสามารถใช้ตารางเวลาที่ได้ถูกกำหนดไว้ก่อนอันเดียวกันกับที่ใช้ในงานเกี่ยวกับปฏิทินวันหยุดของคุณ. คุณสามารถสร้างตา ์<br>รางเวลา THIRDFRI ที่มีความถี่ในทุกๆ วันศุกร์ที่สามของแต่ละเดือน. เมื่อคุณใช้ THIRDFRI ใน ปฏิทินวันหยุด, นั่นหมาย ้ความว่าคุณกำหนดให้งานทั้งหมดที่ใช้ปฏิทินวันหยุดนี้ ไม่รันในวันศุกร์ที่สามของแต่ละเดือน. คุณสามารถใช้หนึ่งหรือหลาย ี่ ตารางเวลาในหนึ่งปฏิทินวันหยุด. วันที่ที่ถูกสร้างขึ้นมาจากตารางเวลาจะถูกแสดงอยู่ในปฏิทินโดยมีกรอบสีดำล้อมรอบ.

## การตั้งค่าตารางเวลาที่ได้ถูกกำหนดไว้ก่อน:

ถ้าต้องการตั้งค่าตารางเวลาที่ได้ถูกกำหนดไว้ก่อน, ให้ทำตามขั้นตอนเหล่านี้.

- 1. ขยาย Work Management จากหน้าต่าง iSeries Navigator.
- $2^{1}$ คลิกขวา Advanced Job Scheduler และคลิก Properties.
- คลิกแท็บ Schedules.  $3<sub>1</sub>$
- ิ คลิก New และพิมพ์ชื่อสำหรับตารางเวลา.  $\overline{4}$
- ้พิมพ์คำอธิบายสำหรับตารางเวลา. 5.
- ้ เลือกความถี่และวันที่ที่คุณต้องการรวมในตารางเวลาของคุณ, รวมไปถึงปฏิทินเพิ่มเติมใดๆ .

อ้างอิงคำอธิบายทางออนไลน์สำหรับข้อมูลเพิ่มเติมในขณะที่คุณกรอกรายละเอียดสำหรับตารางเวลาใหม่.

การใส่เพิ่มตารางเวลาที่งานที่จัดตารางเวลา:

้ถ้าต้องการใส่เพิ่มตารางเวลาที่งานที่จัดตารางเวลา, ให้ทำตามขั้นตอนเหล่านี้:

- 1. เปิด Work Management จากหน้าต่าง iSeries Navigator.
- 2. คลิกขวาที่ Advanced Job Scheduler.
- ่ 3. คลิก Scheduled Jobs เพื่อแสดงรายการของงาน.
- 4. คลิกขวางานที่จัดตารางเวลาและคลิก Properties.
- คลิกแท็บ Schedule.  $5<sub>1</sub>$
- 6. จากมุมขวาบนของแท็บ, เลือกอ็อพชัน Schedule ที่เหมาะสม.

การใส่เพิ่มตารางเวลาลงในปฏิทินวันหยุด:

ปฏิทินวันหยุดเป็นปฏิทินยกเว้นสำหรับวันที่คุณไม่ต้องการ ประมวลผลงาน Advanced Job Scheduler. สามารถระบุ วันทาง เลือกสำหรับวันยกเว้นแต่ละวันซึ่งคุณระบุในปฏิทิน วันหยุด.

้ถ้าต้องการใส่เพิ่มตารางเวลาในปฏิทินวันหยุด, ให้ทำตามขั้นตอนเหล่านี้:

- 1. ขยาย Work Management จากหน้าต่าง iSeries Navigator.
- คลิกขวา Advanced Job Scheduler และคลิก Properties.
- 3. บนหน้า General, คลิก Holiday Calendars.
- บนหน้า Holiday Calendars, เลือกปฏิทินวันหยุดและคลิก Properties.  $4.$
- จากมุมซ้ายล่างของแท็บ, คลิก Schedules. 5.
- ้ เลือกตารางเวลาที่เหมาะสม และคลิก Add.  $6.$
- เพื่อเปลี่ยน Alternate day, ให้คลิกขวาที่ ตารางเวลาจากรายการ Selected Schedules และคลิก Alternate Day ที่ถูกต้อง. 7.

้อ้างอิงคำอธิบายทางออนไลน์สำหรับข้อมูลเพิ่มเติม.

## การสร้างงานที่จัดตารางเวลาชั่วคราว:

มีหลายครั้งที่อาจจะจำเป็นต้องรันงานที่ถูกจัดตารางเวลาในขณะนี้หรือในอนาคตเพิ่มเติมจากตารางเวลาปกติ. ใช้คำสั่ง Submit Job using Job Scheduler (SBMJOBJS), อ็อพชัน 7 จากจอแสดงผล Work with Jobs, หรืออ็อพชัน Run จาก iSeries Navigator. และอาจจำเป็นต้องประมวลผลเพียง บางส่วนของคำสั่งที่อยู่ในรายการคำสั่ง เมื่อตั้งค่า การรันพิเศษนี้.

คำสั่ง SBMJOBJS ช่วยให้คุณสามารถระบุลำดับของ คำสั่งการเริ่มต้นและการสิ้นสุดได้. ตัวอย่างเช่น, JOBA มี 5 คำสั่ง, ลำดับ ที่ 10 ถึง 50. คุณสามารถระบุในคำสั่ง SBMJOBJS เพื่อให้ เริ่มต้นที่ลำดับ 20 และสิ้นสุดที่ลำดับ 40. การระบุเช่นนี้จะทำให้ ข้ามลำดับ 10 และ 50.

iSeries Navigator อนุญาตให้คุณเลือกคำสั่งเริ่มต้นและคำสั่งสิ้นสุดจากรายการ คำสั่ง.

ถ้าต้องการรันเวอร์ชันพิเศษของงานที่จัดตารางเวลาไว้ด้วย iSeries Navigator, ให้ทำตามขั้นตอนเหล่านี้:

1. เปิด Work Management จากหน้าต่าง iSeries Navigator.

- 2. คลิกขวาที่ Advanced Job Scheduler.
- ิ คลิก Scheduled Jobs เพื่อแสดงรายการของงาน.
- ิ คลิกขวาบนงานที่จัดตารางเวลา และคลิก **Run.**  $\overline{A}$
- ระบุว่าจะรันงานในขณะนี้หรือในอนาคต. 5.
- ้เลือกคำสั่งเริ่มต้นและคำสั่งสิ้นสุด.  $6.$

้อ้างอิงคำอธิบายทางออนไลน์สำหรับข้อมูลเพิ่มเติม เมื่อคุณกรอกรายละเอียด สำหรับงานใหม่.

#### การจัดตารางเวลา job dependencies:

้ตั้งค่างานหรือกลุ่มของงานที่ dependent (ขึ้น) ต่อกัน. คุณสามารถเลือกชนิดของ dependency ซึ่งจะส่งผลไปถึงวิธีการที่งานจะ ถูกประมวลผลในสภาวะแวดล้อมของคุณ.

Advanced Job Scheduler ช่วยให้คุณสามารถตั้งค่า dependencies ที่จะส่งผลกระทบต่อวิธีที่งานจะถูกประมวลผลในสภาวะแวด ้ล้อมของคุณ. Dependencies เป็นตัวกำหนดว่างานหรือกลุ่มของงานสามารถรันได้เมื่อไร. คุณสามารถเลือกที่จะให้มี dependencies ทั้งหมดก่อนที่งานจะสามารถรันได้, หรือคุณสามารถให้มีอย่างน้อยหนึ่ง dependency ก่อนที่งานจะรันได้. Dependencies รวมสิ่งต่อไปนี้:

Job dependencies

Job dependencies อ้างอิงถึงความสัมพันธ์ของ predecessor และ successor สำหรับงาน. งานชนิด Predecessor คืองานที่ต้อง รันก่อนที่งานชนิด successor จะรัน. งานชนิด successor คืองานที่รันหลังงานชนิด predecessor ได้ประมวลผลเรียบร้อยแล้ว ทุกงาน. สามารถมีงานชนิด successor ได้หลายงานสำหรับงานชนิด predecessor เพียงงานเดียว และมีงานชนิด predecessor หลายงานสำหรับงานชนิด successor งานเดียว. นอกจากนั้น, คุณสามารถระบุให้ข้าม dependent job ถ้า predecessors และ successors ของงานรันบนวันซึ่ง dependent job ไม่ได้ถูกจัดตารางเวลาให้รัน.

#### • Active dependencies

Active dependencies คือ รายชื่อของงานที่ไม่สามารถแอ็คทีฟเมื่องานที่เลือกถูกส่ง. ถ้างานใดๆ แอ็คทีฟอยู่, Advanced Job Scheduler จะไม่อนุญาตให้งานที่ระบุ. งานที่ถูกเลือกจะถูกหน่วง จนกว่างานทั้งหมดในรายชื่อจะไม่แอ็คทีฟ.

**Resource dependencies** 

Resource dependencies มีพื้นฐานอยู่บนสองสามสิ่ง. แต่ละชนิดที่ตามมาจะอธิบายถึงพื้นที่ที่ถูกตรวจสอบ. ต่อไปนี้เป็น ชนิดของ resource dependencies:

ึ่งานขึ้นอยู่กับการมีอยู่หรือการไม่มีอยู่ของไฟล์ และขึ้นอยู่กับว่างานมีระดับการจัดสรรตรงกับระดับการจัดสรรที่ ไฟล์ ้ระบุในการประมวลผลหรือไม่. นอกจากนี้ยังสามารถตรวจสอบด้วยว่า มีการแสดงเร็กคอร์ดก่อนที่งานจะถูก ประมวลผลหรือไม่. ตัวอย่างเช่น, สามารถตั้งค่า้ JOBA เพื่อให้รันเฉพาะเมื่อมีไฟล์ ABC อยู่เท่านั้น, และสามารถ จัดสรรไฟล์ เฉพาะถ้ามีเร็กคอร์ดอยู่ในไฟล์.

#### ล็อบเจ็กต์

งานขึ้นอยู่กับการมีอยู่หรือการไม่มีอยู่ของอ็อบเจ็กต์ชนิด QSYS และขึ้นอยู่กับว่างานมีระดับการจัดสรรตรงกับ ระดับการจัดสรรที่ระบุในการประมวลผลหรือไม่. ตัวอย่างเช่น, เราสามารถตั้งค่า JOBA เพื่อให้รันได้เฉพาะเมื่อมี ้ พื้นที่ข้อมูล XYZ อยู่เท่านั้น. นอกจากนี้ งานยังอาจขึ้นอยู่กับการมีอยู่หรือการไม่มีอยู่ของอ็อบเจ็กต์ที่พบใน ระบบ ไฟล์รวม. ถ้างานขึ้นอยู่กับ อ็อบเจ็กต์ใดๆ ในพาธ, ให้จบพาธระบบไฟล์รวมด้วย forward slash ' / '.

#### **Hardware configuration**

งานขึ้นอยู่กับการมีอยู่หรือการไม่มีอยู่ของ hardware configuration ์และสถานะของมันที่จะประมวลผล. ตัวอย่าง เช่น, สามารถตั้งค่า JOBA เพื่อให้ รันเฉพาะเมื่อมีอุปกรณ์ TAP01 อยู่และมีสถานะเป็น Available.

### ไฟล์เน็ตเวิร์ก

ึงานขึ้นอยู่กับสถานะของไฟล์เน็ตเวิร์กที่จะประมวลผล.

### ระบบย่อย

งานขึ้นอยู่กับสถานะของระบบย่อยที่จะประมวลผล.

ถ้าต้องการทำงานกับ job dependencies, ให้ทำตามขั้นตอนเหล่านี้:

- เปิด Work Management จากหน้าต่าง iSeries Navigator.  $1.$
- ขยาย Advanced Job Scheduler.  $2.$
- คลิก Scheduled Jobs.  $3.$
- 4. คลิกขวา Job Name ซึ่งมี dependencies ที่คุณต้องการทำงานด้วย.
- 5. ให้เลือกอย่างใดอย่างหนึ่งต่อไปนี้: Job Dependencies, Active Dependencies หรือ Resource Dependencies. ให้อ้างอิงคำ ้อธิบายทางออนไลน์สำหรับข้อมูลเพิ่มเติม.

### **Work Flow Manager:**

ี่สำหรับ V5R4, Work Flow Manager อนุญาตให้คุณกำหนด หน่วยของงานที่ประกอบด้วยขั้นตอนแบบอัตโนมัติและขั้นตอน แบบทำเอง. จากนั้นสามารถจัดตาราง เวลาและรันหน่วยของงานเหล่านี้แบบโต้ตอบได้. Work Flow Manager อยู่ใน Advanced Job Scheduler container ในอินเตอร์เฟส iSeries Navigator.

แต่ละขั้นตอนภายในเวิร์กโฟลว์สามารถมี predecessor Advanced Job Scheduler jobs หนึ่งหรือหลายงาน และ successor Advanced Job Scheduler jobs หนึ่งหรือหลายงาน. เมื่อเวิร์กโฟลว์เริ่มขึ้น, ขั้นตอนแรกจะถูกแฟล็กเพื่อรัน. เมื่อขั้นตอนแรก เสร็จสมบูรณ์แล้ว, ขั้นตอนถัดไปจะถูกแฟล็กเพื่อรัน, และต่อไป.

ข้างล่างนี้เป็นข้อควรพิจารณาเพิ่มเติมบางอย่างเมื่อใช้ Work Flow Manager:

- คุณสามารถเริ่มเวิร์กโฟลว์ด้วยตนเองที่ขั้นตอนใดๆ . เมื่อทำเช่นนั้น, หมายความว่าคุณจะข้าม ขั้นตอนก่อนหน้านี้ทั้งหมด ในเวิร์กโฟลว์.
- ขั้นตอนแบบอัตโนมัติจะเสร็จสมบูรณ์หลังจากที่ขั้นตอนก่อนหน้านี้ทั้งหมดได้เสร็จสมบูรณ์แล้ว. นี่รวม ถึง predecessor Advanced Job Scheduler jobs ทั้งหมดด้วย.
- หลังจากที่ขั้นตอนเสร็จสมบูรณ์, successor Advanced Job Scheduler jobs จะ ถูกแฟล็กเพื่อรัน.
- ขั้นตอนแบบทำเองสามารถเสร็จสมบูรณ์ในลำดับใดๆ ก็ได้ ตราบเท่าที่ predecessor jobs ของขั้นตอนเสร็จสิ้นแล้ว.
- คุณสามารถทำเครื่องหมายขั้นตอนแบบทำเองที่สมบูรณ์แล้วให้เป็นไม่สมบูรณ์และรันขั้นตอนนั้นอีกครั้งได้ ตราบเท่าที่ไม่ ้มีขั้นตอนแบบอัตโนมัติที่ไม่สมบูรณ์อยู่ต่อจากนั้น.
- คุณสามารถกำหนดให้ขั้นตอนรอจนกว่างานจะเสร็จสมบูรณ์ก่อนที่จะแจ้ง ความสมบูรณ์ของงานได้ โดยการระบุ predecessor jobs ที่เหมือนกับ successor jobs ของขั้นตอนก่อนหน้านี้.
- ์ คุณสามารถแจ้งให้ผู้ใช้อื่นทราบเมื่อขั้นตอนเริ่มต้น, หยุด, หรือเมื่อขั้นตอน ไม่ได้เริ่มตามเวลาที่ระบุ, หรือเมื่อขั้นตอนให้ เวลานานเกินไป. ตัวอย่างเช่น คุณสามารถแจ้งให้ ผู้ใช้ที่รับผิดชอบขั้นตอนแบบทำเองหนึ่งทราบว่า ขั้นตอนแบบอัตโนมัติ ก่อนหน้านี้ เสร็จสมบูรณ์แล้ว.

เมื่อคุณใช้เวิร์กโฟลว์, ไฟล์บันทึก activity จะแสดงเวลาที่เวิร์กโฟลว์เริ่มต้น, ขั้นตอนที่รัน, สถานะของขั้นตอนแบบอัตโนมัติ (สำเร็จหรือล้มเหลว), เวลาที่เวิร์กโฟลว์สิ้นสุด, และสถานะสุดท้ายของเวิร์กโฟลว์.

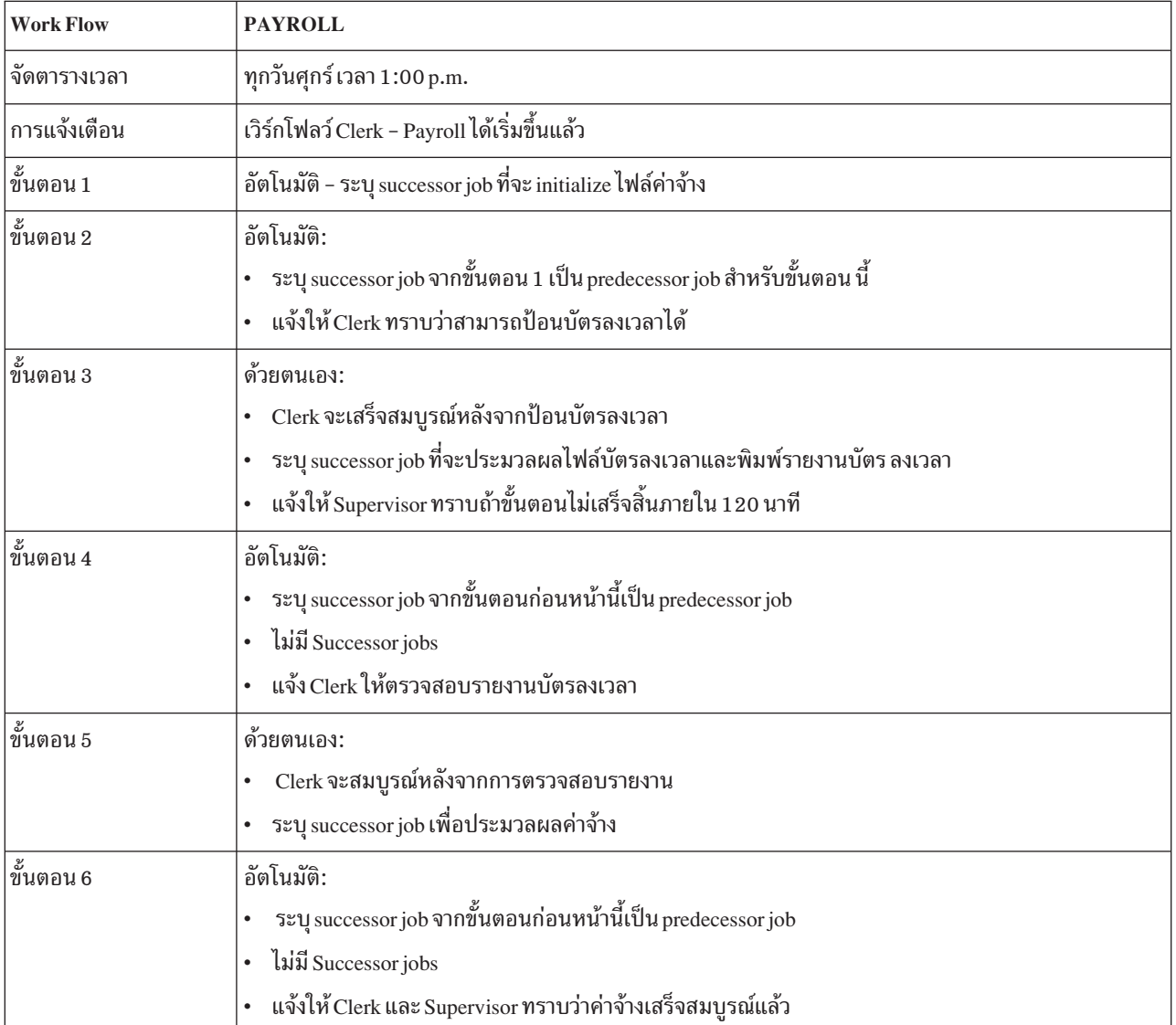

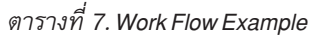

ในตัวอย่างนี้ เวิร์กโฟลว์ PAYROLL จะเริ่มต้นทุกวันศุกร์เวลา 1:00 p.m. มีการส่งการแจ้งเตือนให้ Clerk ทราบว่าเวิร์กโฟลว์ ได้เริ่มต้นแล้ว.

เนื่องจากขั้นตอน 1 เป็นขั้นตอนแบบอัตโนมัติและไม่มี predecessor jobs ใดๆ, ขั้นตอนจะแฟล็ก successor job ที่ initializes ไฟล์ค่าจ้างเพื่อรัน แล้วทำให้ เสร็จสมบูรณ์. ขั้นตอน 2 มี successor job ของขั้นตอน 1 เป็น predecessor. ดังนั้นขั้นตอน 2 จะ ิ คอยให้งานที่ initializes ไฟล์ค่าจ้างเสร็จสมบูรณ์. หลังจากที่ เสร็จสมบูรณ์แล้ว, ขั้นตอน 2 จะแจ้งให้ Clerk ทราบว่าเขาสามารถ ป้อนบัตรลงเวลาได้. ไม่มี successor jobs ที่จะแฟล็กเพื่อรัน.

Clerk จะทำขั้นตอน 3 ให้เสร็จสมบูรณ์ด้วยตนเองหลังจากที่ป้อนบัตรลงเวลาทั้งหมดแล้ว. successor job ที่ประมวลผลไฟล์ ิบัตรลงเวลาและพิมพ์รายงานบัตรลงเวลาจะ ถูกแฟล็กเพื่อรัน. ข้อควรระวังคือ, Supervisor จะได้รับการแจ้งเตือน ถ้าขั้นตอน ไม่เสร็จสิ้นภายใน 120 นาที. เนื่องจาก predecessor job ของขั้นตอน 4 คือ successor ของขั้นตอน 3, ดังนั้นขั้นตอน 4 จะรอจน ึกว่างาน ที่ประมวลผลไฟล์บัตรลงเวลาและพิมพ์รายงานบัตรลงเวลาจะเสร็จสมบูรณ์.

หลังจากที่งานเสร็จสมบรณ์ Clerk จะได้รับแจ้งว่าสามารถตรวจสอบรายงาน บัตรลงเวลาได้แล้ว. ไม่มี successor jobs ที่ จะแฟล็กเพื่อรัน. หลังจากการตรวจสอบรายงาน บัตรลงเวลา, Clerk จะทำขั้นตอน 5 ให้เสร็จสิ้นด้วยตนเอง. successor job ที่ประมวลผลค่าจ้างและจัดทำเช็คจะถูกแฟล็กเพื่อรัน.

เนื่องจาก predecessor job ของขั้นตอน 6 คือ successor ของขั้นตอน 5, ดังนั้น ขั้นตอน 6 จะรอจนกว่างานที่ประมวลผลค่าจ้าง และจัดทำเช็คจะเสร็จ สมบูรณ์. หลังจากที่งานเสร็จสมบูรณ์, จะมีการแจ้งให้ Clerk และ Supervisor ทราบว่า Payroll ได้เสร็จ ้สมบูรณ์แล้ว. ขณะนี้สามารถพิมพ์และแจกจ่ายเช็คได้.

สำหรับข้อมูลเพิ่มเติมเกี่ยวกับ Work Flow Manager ให้ดูคำอธิบายทาง ออนไลน์.

## การสร้างเวิร์กโฟลา์ใหม่·

้ เมื่อคุณสร้างเวิร์กโฟลว์ใหม่ นั่นหมายความว่าคุณจะระบุวิธีการเริ่ม เวิร์กโฟลว์, เวลาประมวลผลสูงสุดของเวิร์กโฟลว์, ขั้นตอน ภารกิจและลำดับการรัน, การจัดตารางเวลา, การแจ้งเตือนและรายละเอียดของเอกสาร.

้ถ้าต้องการสร้างเวิร์กโฟลว์ใหม่. ให้ทำดังต่อไปนี้:

• ใน iSeries Navigator ให้ขยาย My Connections > server > Work Management > Advanced Job Scheduler > คลิกขวา Work Flow Manager  $\rightarrow$  New Work Flow.

หน้าต่าง New Work Flow จะปรากฏขึ้น.

สำหรับข้อมูลเพิ่มเติมเกี่ยวกับวิธีการทำหน้าต่าง New Work Flow ให้เสร็จสมบูรณ์ ให้ดูคำอธิบายทางออนไลน์.

หลังจากที่คุณตั้งค่าเวิร์กโฟลว์ของคุณแล้ว, คุณสามารถจัดการ เวิร์กโฟลว์ได้โดยการคลิกขวาบนชื่อเวิร์กโฟวล์ และคลิก Work **Flow Status.** 

การเริ่มเวิร์กโฟล*า์* 

้ เมื่อคุณเริ่มเวิร์กโฟลว์, คุณสามารถเลือกได้ว่าคุณต้องการให้เวิร์กโฟลว์ เริ่มต้นบนลำดับแรกหรือบนลำดับที่ระบุ.

้ถ้าต้องการเริ่มเวิร์กโฟลว์. ให้ทำตามขั้นตอนต่อไปนี้:

- 1. จาก iSeries Navigator, ให้ขยาย Work Management > Advanced Job Scheduler > Work Flow Manager > คลิกขวาบน เวิร์กโฟลว์ > Start. หน้าต่าง Start Work Flow จะปรากฏขึ้น.
- ่ 2. เลือกว่าคุณต้องการให้เวิร์กโฟลว์เริ่มต้นบนลำดับแรกหรือบนลำดับที่ระบุ.ถ้าคุณเลือกที่จะเริ่มที่ลำดับอื่นที่ไม่ใช่ลำดับ แรก, ขั้นตอนก่อนหน้านี้ทั้งหมดจะถูกทำเครื่องหมายว่าเสร็จสิ้นแล้ว.

สำหรับข้อมูลเพิ่มเติมเกี่ยวกับหน้าต่าง Start Work Flow, ให้ดูคำอธิบายทางออนไลน์.

การทำงานกับเวิร์กโฟลว์:

คุณสามารถควบคุมและมอนิเตอร์เวิร์กโฟลว์เมื่อเวิร์กโฟลว์รันได้โดยใช้ หน้าต่าง Work Flow Status.

คุณสามารถเข้าใช้งานหน้าต่าง Work Flow Status โดยการขยาย My Connections > server > Work Management > Advanced Job Scheduler → Work Flow Manager → คลิกขวาบนเวิร์กโฟลว์ → Status.

- หน้าต่าง General แสดงสถานะปัจจบันของเวิร์กโฟลว์.
- หน้าต่าง Steps แสดงรายการของขั้นตอนทั้งหมดที่ได้กำหนดที่เวิร์กโฟลว์ ในปัจจุบัน. คุณสามารถดูได้ว่าขั้นตอนได้ถูกกำหนดเป็นแบบอัตโนมัติหรือแบบทำเอง อย่างใดอย่างหนึ่ง และดูเวลาเริ่มต้นและสิ้นสุด ขั้นตอน.
	- เพื่อทำเครื่องหมายว่าขั้นตอนแบบทำเองได้เสร็จสมบูรณ์แล้ว, ให้เลือกขั้นตอนที่ถูกต้องและทำเครื่องหมายเลือก กล่อง Complete.
	- \_ ขั้นตอนแบบทำเองสามารถทำเครื่องหมายว่าเสร็จสมบูรณ์แล้วในลำดับใดๆ ก็ได้ ถ้า predecessor Advanced Job Scheduler jobs ทั้งหมดสำหรับขั้นตอนได้เสร็จสมบูรณ์แล้ว.
	- \_ ขั้นตอนแบบทำเองสามารถถูกทำเครื่องหมายว่า ไม่เสร็จสมบูรณ์ ถ้าไม่มีขั้นตอน แบบอัตโนมัติที่เสร็จสมบูรณ์อยู่ถัด ไปในรายการ.
	- สามารถเริ่มเวิร์กโฟลว์ด้วยตนเองได้ในทุกขั้นตอน. การทำเช่นนี้จะข้ามขั้นตอนก่อนหน้านี้ ทั้งหมด.

ถ้าต้องการรีเฟรชรายการ. ให้คลิก Refresh.

• หน้าต่าง Documentation แสดงข้อความเอกสารคู่มือ สำหรับเวิร์กโฟลว์.

#### การมอนิเตอร์ activity งานด้วย Advanced Job Scheduler:

ใช้ Advanced Job Scheduler เพื่อดูประวัติหรือสถานะของงานหรือ กลุ่มงาน. คุณยังสามารถตั้งค่าการเก็บรักษา activity, ซึ่ง คุณกำหนดได้ว่าจะเก็บรักษาเร็กคอร์ด activity ของงานไว้นานเท่าไร.

### activity ของงานที่จัดตารางเวลาไว้:

activity ของงานที่ถูกจัดตารางเวลาไว้ช่วยให้คุณสามารถระบุว่าจะเก็บรักษาเร็กคอร์ด activity ของ Advanced Job Scheduler ไว้นานเท่าไร. ค่าที่เป็นไปได้คือ 1 ถึง 999 วันหรือจำนวนครั้ง. คุณสามารถระบุให้เก็บรักษา activity ตามจำนวนวันที่ต้องการ, หรือตามจำนวนครั้งที่เกิดขึ้นต่องานแต่ละงาน.

รายละเอียดเกี่ยวกับงานที่จัดตารางเวลาไว้แสดงอยู่ข้างล่างนี้:

- ชื่อชื่อของงานที่จัดตารางเวลา.
- กลุ่มชื่อของกลุ่มงานสำหรับงาน.
- ลำดับหมายเลขลำดับของงานภายในกลุ่ม, ถ้างานอยู่ใน กลุ่มงาน.
- สถานะความคืบหน้าสถานะของงาน.
- เวลาเริ่มต้น เวลาที่งานเริ่มต้นการรัน.
- แวลาสิ้นสุด เวลาที่งานสิ้นสุด.
- เวลาที่ใช้ไป จำนวนเวลาในหน่วยชั่วโมงและนาทีที่งานใช้ในการประมวลผล.

#### การระบุการเก็บรักษา activity:

## ถ้าต้องการระบุการเก็บรักษา activity, ให้ทำตามขั้นตอนเหล่านี้:

- 1. เปิด Work Management จากหน้าต่าง iSeries Navigator.
- 2. 21978 Advanced Job Scheduler.

3. คลิกขวาบน Scheduled Job Activity และคลิก Properties.

#### การดูรายละเอียดของ activity งานที่จัดตารางเวลา:

ถ้าต้องการดูรายละเอียดของ activity งานที่จัดตารางเวลาไว้, ให้ทำตามขั้นตอนเหล่านี้:

- 1. เปิด Work Management จากหน้าต่าง iSeries Navigator.
- ขยาย Advanced Job Scheduler.  $2.$
- 3. ดับเบิลคลิกที่ Scheduled Job Activity.

#### การดู activity งานที่จัดตารางเวลาสำหรับงานเฉพาะ:

ถ้าต้องการดู activity ของงานที่จัดตารางเวลาไว้สำหรับงานเฉพาะ, ให้ทำตามขั้นตอนเหล่านี้:

- เปิด Work Management จากหน้าต่าง iSeries Navigator.  $1.$
- 2. ขยาย Advanced Job Scheduler.
- 3. คลิก Scheduled jobs.
- 4. คลิกขวา Job Name ที่มี activity ซึ่งคุณต้องการจะแสดง และ คลิก Activity.

#### การดูรายละเอียดของไฟล์บันทึก activity:

ไฟล์บันทึก activity แสดง activity ที่เกิดขึ้นภายในตัวจัดตารางเวลา เช่น การเพิ่มงานในตาราง, การเปลี่ยนงานในตาราง, หรือ ี การส่ง. การละเมิดความปลอดภัย, ลำดับการประมวลผลโดยงานที่ถูกจัดตารางเวลาไว้, และความผิดพลาดต่างๆ ที่เกิดขึ้นจะ ถูกแสดงให้เห็น. วันที่และเวลาสำหรับ activity ก่อนหน้านี้จะถูกแสดงไว้ด้วย.

้ เพื่อดูรายละเอียดของข้อความ, ให้ดับเบิลคลิกวันที่และเวลา. ถ้าต้องการดูรายละเอียดไฟล์บันทึก activity, ให้ทำตามขั้นตอน เหล่านี้:

- 1. เปิด Work Management จากหน้าต่าง iSeries Navigator.
- ขยาย Advanced Job Scheduler.  $\mathcal{D}$
- 3. คลิก Activity Log. entry ของวันที่ปัจจุบันจะแสดงขึ้น. เพื่อเปลี่ยนเกณฑ์การเลือก, ให้เลือก Include จากเมนู Options.

#### การดูไฟล์บันทึก activity สำหรับงานเฉพาะ:

ถ้าต้องการดูไฟล์บันทึก activity ของงานที่เจาะจง, ให้ทำตามขั้นตอนเหล่านี้:

- เปิด Work Management จากหน้าต่าง iSeries Navigator.  $1.$
- 2. ขยาย Advanced Job Scheduler.
- 3. คลิก Scheduled jobs.
- ุ คลิกขวา Job Name ที่มีไฟล์บันทึก activity ที่คุณต้องการแสดง และคลิก Activity log.  $4.$

้คุณยังสามารถใช้หน้า Last Run ของ คุณสมบัติของงานเพื่อดูความก้าวหน้าของงานได้ด้วย. ระบุคำสั่ง Set Step using Job Scheduler (SETSTPJS) ก่อนหรือหลังจากขั้นตอน ในโปรแกรม CL พร้อมกับ description ที่ระบุความก้าวหน้าของ งาน. เมื่อ งานดำเนินไปถึงคำสั่ง SETSTPJS ในโปรแกรม, description จะถูกแสดงขึ้นในหน้า Last Run และบนอุปกรณ์ไร้สาย ของคุณ.

การมอนิเตอร์ข้อความด้วย Advanced Job Scheduler:

ใส่เพิ่ม identifier ข้อความลงในคำสั่งใดๆ ที่อยู่ในรายการคำสั่งของงานเพื่อมอนิเตอร์ข้อความ.

แต่ละคำสั่งในรายการคำสั่งของงานงานหนึ่งสามารถมี identifier ข้อความเพื่อการมอนิเตอร์ได้หลายตัว. เมื่องานรันและมีการ ้ออกข้อความแสดงความผิดพลาด ที่ตรงกับข้อความใดข้อความหนึ่งที่ป้อนสำหรับคำสั่งที่เลือก. งานจะล็อกข้อผิดพลาด แต่ยัง ้คงประมวลผลต่อไปด้วยคำสั่งถัดไปใน รายการ.

้ถ้าเลขศูนย์ถูกระบุไว้ในสองตำแหน่งขวาสุดหรือทั้งสี่ตำแหน่งขวาสุด อย่างใดอย่างหนึ่ง, เช่น ppmm00, นั่นคือการระบ identifier ข้อความแบบทั่วไป. ตัวอย่าง, ถ้า CPF0000 ถูกระบุไว้, หมายความว่าข้อความที่ขึ้นต้นด้วย CPF ทั้งหมดจะถูกมอนิ เตอร์.

ถ้าต้องการใส่เพิ่ม identifier ข้อความลงในคำสั่ง, ให้ทำตามขั้นตอนเหล่านี้:

- เปิด Work Management จากหน้าต่าง iSeries Navigator.  $1.$
- 2. คลิกขวาที่ Advanced Job Scheduler.
- ่ 3. คลิก Scheduled Jobs เพื่อแสดงรายการของงาน.
- ิ คลิกขวาบนงานที่จัดตารางเวลาและคลิก Properties.
- ้เลือกคำสั่งจากรายการ และคลิก Properties.  $5<sub>1</sub>$
- 6. คลิก Messages.
- 7. ใส่ identifier ข้อความที่จะมอนิเตอร์และคลิก Add.

### การสร้างและทำงานกับพื้นที่ข้อมูลแบบโลคัล:

พื้นที่ข้อมูลแบบโลคัลคือส่วนของพื้นที่ว่างที่ถูกจัดสรรสำหรับ งาน. ไม่ทุกงานที่ใช้พื้นที่ข้อมูลแบบโลคัลของตน แต่มีเพียงบาง งานเท่านั้น. แต่ละคำสั่งภายใน งานมีสิทธิเข้าใช้งานพื้นที่ข้อมูลแบบโลคัลของงาน. คุณอาจต้องการใช้พื้นที่ข้อมูลแบบโลคัล ้ถ้าคุณกำลังจัดตารางเวลางาน ซึ่งก่อนหน้านี้กำหนดให้คุณต้องระบุ พารามิเตอร์เพิ่มเติมด้วยตนเอง. ใช้พื้นที่ข้อมูลแบบโลคัล ้เพื่อระบุพารามิเตอร์ เพิ่มเติม เพื่อให้คุณไม่ต้องระบุพารามิเตอร์ด้วยตนเองในทุกครั้งที่งานเริ่มขึ้น.

ถ้าต้องการระบุข้อมูลพื้นที่ข้อมูลแบบโลคัลสำหรับงานที่จัดตารางเวลา, ให้ทำ ตามขั้นตอนเหล่านี้:

- 1. เปิด Work Management จากหน้าต่าง iSeries Navigator.
- ขยาย Advanced Job Scheduler → Scheduled Jobs.  $2^{\circ}$
- 3. คลิกขวาบนงานและคลิก Properties.
- 4. แก้ไขหน้าต่าง Local Data Area ตามความจำเป็น.

้อ้างอิงคำอธิบายทางออนไลน์สำหรับข้อมูลเพิ่มเติม เมื่อคุณกรอกรายละเอียด สำหรับพื้นที่ข้อมูลแบบโลคัล.

### การสร้างและทำงานกับแอ็พพลิเคชัน/ตัวควบคุมงาน:

้แอ็พพลิเคชันคืองานหลายๆ งานที่ถูกรวมเป็นกลุ่มไว้เพื่อการประมวลผล. มีความหมายกว้างกว่ากลุ่มของงานที่ไม่มีความจำ เป็นต้องประมวลผลตามลำดับ. งานหลายงานในแอ็พพลิเคชันต่างๆ สามารถประมวลผลไปพร้อมกันได้และงานแต่ละงานไม่ ้ต้องรอให้งานอื่นประมวลผลเสร็จก่อน. เราสามารถทำงานกับทุกๆ งานภายในแอ็พพลิเคชันและแต่ละงานสามารถมีชุดของค่า ่ ดีฟอลต์ของตัวเอง. ตัวควบคุมงานทั้งหลายคือค่าดีฟอลต์ที่ถูกกำหนดลงไปที่งานในขณะที่คุณเพิ่มงานลงไปในตารางเวลางาน เช่นเดียวกับค่าดีฟอลต์ที่ถูกใช้เมื่อมีการส่งงาน.

แอ็พพลิเคชัน คืองานที่ถูกจัดกลุ่มเข้าด้วยกันสำหรับการประมวลผล. ตัวอย่างเช่น, คุณอาจมีชุดของงานที่คุณใช้สำหรับระบบ เงินเดือนที่คุณต้องการจัดกลุ่มเข้าด้วยกันสำหรับประมวลผลทางการบัญชี.

้ตัวควบคมงาน คือค่าดีฟอลต์ที่ถกกำหนดให้กับงานหนึ่งในขณะที่คณเพิ่มมันลงไปในตารางเวลางาน เช่นเดียวกับการใช้ค่า ดีฟอลต์เมื่อมีการส่งงานให้เข้าไปประมวลผล. ตัวควบคุมงาน ดีฟอลต์ ได้แก่ ปฏิทิน, ปฏิทินวันหยุด, คิวงาน, รายละเอียดของ งาน และอื่นๆ.

คุณสามารถแสดงผลแอ็พพลิเคชัน/ตัวควบคุมงานที่มีอยู่ทั้งหมดบนระบบของคุณ. คุณสามารถใส่เพิ่มแอ็พพลิเคชัน/ตัวควบ ้คุมงานใหม่, ใส่เพิ่มแอ็พพลิเคชัน/ตัวควบคุมงานใหม่ โดยใช้ฐานเดิมที่มีอยู่, หรือลบแอ็พพลิเคชัน/ตัวควบคุมงานออก. คุณยังสามารถเลือกแอ็พพลิเคชัน/ตัวควบคุมงาน และแสดงผลคุณสมบัติของมันเพื่อทำการเปลี่ยนแปลง.

ถ้าต้องการสร้างแอ็พพลิเคชัน/ตัวควบคุมงานใหม่, ให้ทำตามขั้นตอนดังต่อไปนี้:

- 1. ขยาย Work Management จากหน้าต่าง iSeries Navigator.
- คลิกขวา Advanced Job Scheduler และคลิก Properties. 2.
- คลิกแท็บ Applications/Job Controls.  $\mathbf{3}$ .
- 4. คลิก New และป้อนชื่อแอ็พพลิเคชัน.
- 5. พิมพ์คำอธิบายสำหรับแอ็พพลิเคชัน.
- ่ 6. ให้เลือกคนติดต่อสำหรับแอ็พพลิเคชัน. คนติดต่อคือชื่อของผู้ใช้ที่คุณติดต่อด้วยถ้าคุณมีปัญหากับงานที่อยู่ในแอ็พพลิ ้เคชัน. คุณสามารถระบุคนติดต่อได้สูงสุดถึง 5 คนต่อแอ็พพลิเคชัน. คุณยังอาจเลือกที่จะใส่เพิ่มหรือลบคนติดต่อออกจา ึกรายชื่อคนติดต่อ.
- ่ 7. คุณอาจพิมพ์ข้อมูลเพิ่มเติมเพื่อช่วยให้คุณระบุถึงแอ็พพลิเคชันได้. ข้อมูลนั้นจะเชื่อมโยงกับ แอ็พพลิเคชันใหม่. ข้อมูลนี้ ้อาจเป็นประโยชน์หากเกิดปัญหาใดๆขึ้น.

### การทำงานกับการแจ้งเตือน:

ข้อมูลนี้อธิบายวิธีการใช้ฟังก์ชันการแจ้งเตือนของ Advanced Job Scheduler.

ภายในการแจ้งเตือน, คุณสามารถทำภารกิจต่างๆ ได้. การแจ้งเตือนอนุญาตให้คุณระบุคุณสมบัติของผู้รับและคุณสมบัติราย ี การการแจกจ่ายรายงาน. ยิ่งกว่านั้น, คุณสามารถส่งอีเมล และจัดลำดับการส่งต่อข้อความ ในกรณีที่ผู้รับไม่มีการตอบกลับภาย ใบเาลาที่กำหบด

้ก่อนที่คุณจะ สามารถส่งข้อความอีเมลได้, คุณต้องระบุเมลเซิร์ฟเวอร์ที่จะใช้สำหรับการแจ้งเตือน .

ต่อไปนี้คือฟังก์ชันการแจ้งเตือนที่สำคัญของ Advanced Job Scheduler:

้เมื่อจัดตารางเวลางาน, คุณสามารถระบุว่าต้องการให้ส่งข้อความการแจ้งเตือน ให้แก่ผู้รับที่ระบุหรือไม่. คุณสามารถ ผู้รับ ส่งข้อความแจ้งเตือนถ้าหากงานเล้มเหลว, งานเสร็จสมบูรณ์, หรืองานนั้นไม่เริ่มทำงานภายในเวลาที่กำหนด. สำหรับ ผู้รับแต่ละคน, คุณต้องกำหนดคุณสมบัติของผู้รับ. คุณ สามารถเข้าถึงคุณสมบัติของผู้รับได้โดยการเลือก Advanced Job Scheduler → Notification → Recipients, แล้วเลือกผู้รับจากรายชื่อของผู้รับ.

### รายการการแจกจ่ายรายงาน

ให้ใช้รายการการแจกจ่ายรายงานในการระบุรายการของสพูลไฟล์ที่อนุญาตให้แจกจ่ายได้. แต่ละสพูลไฟล์ที่เกิดจาก งานจะถูกตรวจว่ามีรายชื่อที่ตรงกันอยู่ในรายการสพูลไฟล์หรือไม่. ถ้าตรงกัน, ผู้รับที่ เกี่ยวข้องกับสพูลไฟล์นั้นจะได้ รับสำเนาของสพูลไฟล์ผ่านทาง อีเมล, สำเนาของสพูลไฟล์ในเอาต์พุตคิว, หรือทั้งสองอย่าง. คุณสามารถ เข้าใช้งาน รายการการแจกจ่ายรายงานโดยการเลือก Advanced Job Scheduler → Notification → Report distribution list.

ิคณสามารถส่งข้อความอีเมลไปยังผ้รับที่ถกระบอย่ในรายการผ้รับหรืออาจส่งไปยังอีเมลแอดเดรสที่เฉพาะ ลีเมล เจาะจงก็ได้. ในคุณสมบัติของผู้รับ ต้องมีอีเมลแอดเดรสที่ต้องการส่งข้อความไป. ตอนที่ส่งข้อความอีเมล, คุณ ี่สามารถแนบสพูลไฟล์ไปด้วย. คุณสามารถส่งสพูลไฟล์ที่มีรูปแบบเป็น PDF. ยิ่งไปกว่านั้น, คุณสามารถระบุรายการ การส่งต่อที่จะใช้ ถ้าผู้รับ ไม่ตอบสนองภายในช่วงเวลาที่ระบุ.

#### การระบสพลไฟล์ที่จะแนบกับอีเมล:

้ถ้าต้องการระบุสพูลไฟล์ที่จะแนบไปกับอีเมล, ให้ทำดังต่อไปนี้ :

- 1. ขยาย Basic Operations จากหน้าต่าง iSeries Navigator.
- คลิก Printer Output.
- 3. คลิกขวาที่สพลไฟล์และคลิก Send via AJS.
- 4. การระบุผู้รับ, เรื่อง, และข้อความ.

หมายเหตุ: ยังสามารถทำได้จาก Output Queues.

#### รายการการส่งต่อ

้รายการการส่งต่อระบุรายชื่อของผู้รับตามลำดับพยัญชนะตัวหลังสุดไปแรกสุด. จะมีการแจ้งเตือนผู้รับตามลำดับใน รายการ. ถ้าผู้รับคนแรกไม่ตอบข้อความ, ข้อความจะถูกส่งไปยังผู้รับคนถัดไป. กระบวนการนี้จะดำเนินไปจนกว่าจะ มีการตอบข้อความนั้น. เพื่อกำหนดรายการการส่งต่อ, ให้ไปที่ Advanced Job Scheduler → Notification → Escalation Lists.

#### การหยดข้อความไม่ให้ส่งต่อ:

้ถ้าต้องการหยุดข้อความไม่ให้ส่งต่อ, ให้ทำดังนี้:

- 1. ขยาย Work Management จากหน้าต่าง iSeries Navigator.
- 2. คลิก Advanced Job Scheduler  $\rightarrow$  Notification  $\rightarrow$  E-mail  $\rightarrow$  Sent.
- 3. คลิกขวาที่ข้อความการส่งต่อและคลิก*Stop*.

หมายเหตุ: ถ้าต้องการดูเฉพาะข้อความการส่งต่อ, ให้เลือก View→Customize this view→Include จากหน้าต่าง iSeries Navigator . จากนั้น, ในฟิลด์ Type, เลือก Escalating.

#### การทำงานกับรายชื่อไลบรารี:

รายชื่อไลบรารีคือรายชื่อของไลบรารีที่ผู้ใช้เป็นผู้กำหนดเพื่อให้ Advanced Job Scheduler ใช้เมื่อมีการประมวลผลงาน.

ี รายชื่อไลบรารี เป็นรายชื่อของไลบรารีที่ผู้ใช้กำหนดเองที่ถูกใช้งานโดย Advanced Job Scheduler เพื่อค้นหาข้อมูลที่ต้องการ ในขณะกำลังประมวลผล. คุณสามารถแสดงรายชื่อไลบรารี, ใส่เพิ่มรายชื่อไลบรารีใหม่, ใส่เพิ่มรายชื่อไลบรารีใหม่โดยใช้ฐาน ้เดิมจากไลบรารีที่มีอยู่แล้ว, หรือลบรายชื่อไลบรารีออก, ถ้ารายชื่อไลบรารีไม่ได้ถูกใช้อยู่โดยงานที่จัดตารางเวลาในปัจจุบัน.

้คุณสามารถเลือกรายชื่อ และแสดงผลคุณสมบัติของมันเพื่อทำการเปลี่ยนแปลง. คุณสามารถใส่ไลบรารีได้สูงสุดถึง 250 ไลบ รารีบนรายชื่อไลบรารี.

ถ้าต้องการใส่เพิ่มรายชื่อไลบรารีใหม่. ให้ทำตามขั้นตอนเหล่านี้:

- เปิด Work Management จากหน้าต่าง iSeries Navigator.  $1.$
- คลิกขวา Advanced Job Scheduler และคลิก Properties.  $2^{\circ}$
- 3. คลิกแท็บ Library Lists.
- 4. คลิก New และพิมพ์ชื่อสำหรับรายชื่อไลบรารี.
- 5. พิมพ์คำอธิบายสำหรับรายชื่อไลบรารี.
- 6. คลิก Browse เพื่อดูรายชื่อของไลบรารีที่มีอยู่, และคลิกไลบรารี.
- ิ คลิก Add เพื่อเพิ่มรายชื่อของไลบรารีที่เลือก. 7.

### การทำงานกับตัวแปรคำสั่ง:

ตัวแปรคำสั่ง (เดิมเรียกว่าพารามิเตอร์) คือตัวแปรที่คุณอาจเก็บและใช้ในหลายๆ งานที่ถูกส่งผ่าน Advanced Job Scheduler. ตัวอย่างของตัวแปรคำสั่งได้แก่ การเริ่มต้นแต่ละเดือน. หมายเลขฝ่าย. รหัสบริษัท. และอื่นๆ .

ู้ตัวแปรคำสั่ง (ที่เดิมเรียกกันว่า พารามิเตอร์) คือตัวแปรที่คุณเก็บอยู่ใน Advanced Job Scheduler และใช้ในงานที่ถูกส่งผ่าน ไปยัง Advanced Job Scheduler. ตัวแปรคำสั่งประกอบด้วยข้อมูลที่จะถูกแทนที่ภายในสตริงคำสั่งของตารางเวลาทำงาน. ตัว ้อย่างของตัวแปรคำสั่งได้แก่ การเริ่มต้นของแต่ละเดือน, หมายเลขแผนกของบริษัท, หมายเลขบริษัท และอื่นๆ . คุณสามารถ แสดงผลตัวแปรคำสั่ง, ใส่เพิ่มตัวแปรคำสั่งใหม่, ใส่เพิ่มตัวแปรคำสั่งใหม่โดยใชืฐานเดิมจากตัวแปรคำสั่งที่มีอยู่แล้ว, หรือลบ ตัวแปรคำสั่งออก, ถ้าตัวแปรไม่ได้ถูกใช้งานในปัจจุบันโดยงานที่จัดตารางเวลา.

้คุณสามารถเลือกตัวแปรคำสั่งที่มีอยู่แล้วและแสดงผลคุณสมบัติของมันเพื่อทำการเปลี่ยนแปลง.

้ถ้าต้องการใส่เพิ่มตัวแปรคำสั่ง. ให้ทำตามขั้นตอนเหล่านี้:

- เปิด Work Management จากหน้าต่าง iSeries Navigator.  $1.$
- คลิกขวา Advanced Job Scheduler และคลิก Properties.  $2.$
- คลิกแท็บ Command Variables.  $\mathbf{R}$
- 4. คลิก New และพิมพ์ชื่อสำหรับตัวแปรคำสั่ง.
- 5. พิมพ์คำอธิบายสำหรับตัวแปรคำสั่ง.
- ่ 6. พิมพ์ความยาวของตัวแปรคำสั่ง. ความยาวสามารถกำหนดได้ตั้งแต่ 1 ถึง 90.
- 7. ให้เลือกวิธีที่คณต้องการกำหนดค่าทดแทน:
	- a. ให้ระบุข้อมูลที่ใช้สำหรับตัวแปรคำสั่ง. คุณอาจใช้อักขระใดๆ ก็ได้ในฟิลด์นี้. จำนวนของอักขระในข้อมูลต้องไม่มาก กว่าความยาวที่ระบุในฟิลด์ Length.
	- b. พิมพ์สูตรที่ใช้คำนวณวันที่. (สำหรับตัวอย่าง, ให้ดูคำอธิบายทางออนไลน์.)
	- c. พิมพ์ชื่อโปรแกรมที่คุณใช้เพื่อเรียกค่าทดแทนออกมา.
	- d. พิมพ์ไลบรารีที่คุณใช้เพื่อเรียกค่าทดแทนออกมา.
	- e. ให้เลือกว่าคุณต้องการดึงข้อมูลค่าทดแทนออกมาจากผู้ควบคุมระบบตอนรันไทม์หรือไม่.

#### การทำงานกับ Advanced Job Scheduler for Wireless:

Advanced Job Scheduler for Wireless ทำงานบนอุปกรณ์สองประเภท. อุปกรณ์ Wireless Markup Language (WML) คือ โทรศัพท์มือถือที่พร้อมเชื่อมต่ออินเตอร์เน็ต. อุปกรณ์ Hypertext Markup Language (HTML) คือ PDA หรือ PC เว็บบราวเ ซอร์. ตลอดหัวข้อนี้, อุปกรณ์ที่แตกต่างอื่นจะถูกอ้างอิงถึงเป็น WML และ HTML.

#### ข้อกำหบดสาร์ดแวร์และซอฟต์แวร์·

กำหนดว่าคุณมีซอฟต์แวร์และฮาร์ดแวร์ทั้งหมดที่จำเป็นสำหรับการรัน Advanced Job Scheduler for Wireless หรือไม่.

องค์ประกอบต่อไปนี้เป็นสิ่งจำเป็นสำหรับการรัน Advanced Job Scheduler for Wireless:

- ไลเซนส์โปรแกรม 5722-JS1 V5R3: ผลิตภัณฑ์ Advanced Job Scheduler ที่มี Advanced Job Scheduler for Wireless.
- อปกรณ์ที่ใช้รันฟังก์ชัน
	- โทรศัพท์ที่พร้อมเชื่อมต่ออินเตอร์เน็ตที่มีการบริการอินเตอร์เน็ตไร้สาย
	- PDA พร้อมเว็บบราวเซอร์, โมเด็มไร้สาย, และบริการอินเตอร์เน็ตไร้สาย
	- เวิร์กสเตชันที่มีเว็บบราวเซอร์แบบดั้งเดิม
- $\bullet$  เซิร์ฟเวอร์ที่รัน i5/OS $^{\rm (R)}$ V5R3 หรือหลังจากนั้นในเน็ตเวิร์ก TCP/IP.
- เว็บแอ็พพลิเคชันเซิร์ฟเวอร์ที่รันบนระบบศูนย์กลาง, ซึ่งได้แก่สิ่งต่อไปนี้:
	- ASF Jakarta Tomcat Application server
	- แอ็พพลิเคชันเซิร์ฟเวอร์อื่นที่รันบนระบบศูนย์กลาง, ที่มีความสามารถ เป็น host servlets
- เซิร์ฟเวอร์ HTTP ที่ติดตั้งบนเซิร์ฟเวอร์ iSeries
- ระบุเซิร์ฟเวอร์ HTTP ของคุณพร้อมด้วยคุณลักษณะพิเศษไร้สาย Advanced Job Scheduler. ในการทำเช่นนี้, ให้เชื่อมต่อ ระบบ iSeries ของคุณที่มี Advanced Job Scheduler ติดตั้งอยู่ โดยการใช้อินเตอร์เฟสแบบอักขระ. จากนั้น, ระบุคำสั่งต่อไป ี่ขึ้:

#### CALL OIJS/OIJSCINT

#### การเลือกอุปกรณ์:

เลือกอุปกรณ์ที่เข้ากันได้กับ Advanced Job Scheduler for Wireless.

โทรศัพท์ที่พร้อมเชื่อมต่ออินเตอร์เน็ตและ PDAs ไร้สายเป็นเทคโนโลยีที่เปลี่ยนแปลงอย่างรวดเร็วมาก. เทคโนโลยีเหล่านี้ ี แตกต่างทั้งในด้านขนาดจอภาพ, ในด้านการมองและความรู้สึก, และในลักษณะที่สำคัญอื่นๆ อีกมากมาย . ส่วนต่อไปนี้ช่วย ้ คุณในการเลือก อุปกรณ์ที่เข้ากันได้กับ Advanced Job Scheduler for Wireless. อุปกรณ์ไร้สาย อื่นๆ อาจจะทำงานเข้ากันได้ด้วย ถ้าอุปกรณ์นั้นสนับสนุนการ บราวซ์อินเตอร์เน็ตแบบไร้สาย, แต่การโต้ตอบอาจแตกต่างกัน.

โทรศัพท์ที่พร้อมเชื่อมต่ออินเตอร์เน็ต เลือกโทรศัพท์ที่พร้อมเชื่อมต่ออินเตอร์เน็ตเพื่อใช้กับ Advanced Job Scheduler for Wireless.

pnAs เลือก PDA เพื่อใช้กับ Advanced Job Scheduler for Wireless.

PCs คุณยังสามารถใช้เว็บบราวเซอร์แบบดั้งเดิมกับ Advanced Job Scheduler for Wireless ได้ด้วย.

การตั้งค่าสภาวะแวดล้อมไร้สายของคุณ:

แก้ไขเว็บแอ็พพลิเคชันเซิร์ฟเวอร์ของคุณและ firewall configuration เพื่อให้ Advanced Job Scheduler for Wireless รันได้ อย่างเหมาะสม.

ก่อนที่คุณจะเริ่มใช้ Advanced Job Scheduler for Wireless, ตรวจให้ แน่ใจว่าคุณได้ตั้งค่าอย่างถูกต้องหรือตั้งค่าไอเท็มดังต่อ ไปนี้แล้ว:

- 1. ตั้งค่าเว็บแอ็พพลิเคชันเซิร์ฟเวอร์ของคุณ ตั้งค่า Advanced Job Scheduler for Wireless เพื่อรันโดยใช้ ASF Jakarta Tomcat servlet engine. คำสั่งเครื่องเหล่านี้จะระบุวิธีการสร้าง และเริ่มเว็บแอ็พพลิเคชันเซิร์ฟเวอร์ของคุณ. นอกจากนี้, ้คำสั่งยังระบุโปรแกรมที่คุณต้องรันก่อนการทำงานกับฟังก์ชันไร้สายของ Advanced Job Server ด้วย.
- 2. การตั้งค่าไฟร์วอลล์ของคุณ หัวข้อนี้อธิบายวิธีการตั้งค่า ไฟร์วอลล์ของคุณสำหรับ iSeries Navigator for Wireless. ขั้นตอน configuration เหล่านี้ยังใช้กับ Advanced Job Scheduler for Wireless ด้วย. ให้เรียกดูหัวข้อนี้เพื่อพิจารณาว่า คุณต้องดัด แปลงไฟร์วอลล์ของคุณเพื่อให้สามารถเข้าถึงระบบจากอุปกรณ์ไร้สายหรือไม่.
- ่ 3. การเลือกภาษา ภาษาดีฟอลต์ถูกเซ็ตเป็น English, แต่คุณสามารถ ตั้งค่าอุปกรณ์ของคุณให้แสดงภาษาที่คุณเลือกได้.

หลังจากที่คุณทำขั้นตอนเหล่านี้เสร็จสิ้นแล้ว, คุณก็พร้อมที่จะเชื่อมต่อกับ เซิร์ฟเวอร์ของคุณ และเริ่มต้นโดยใช้ Advanced Job Scheduler for Wireless.

## การตั้งค่าเว็บแอ็พพลิเคชันเซิร์ฟเวอร์ของคุณ:

ก่อนการทำงานกับ Advanced Job Scheduler for Wireless, คุณต้องเริ่มต้นและตั้งค่าเว็บแอ็พพลิเคชันเซิร์ฟเวอร์. ขั้นตอนต่อ ไปนี้เป็นการตั้งค่า ASF Tomcat servlet engine สำหรับเซิร์ฟเวอร์ HTTP (สนับสนุนโดย Apache) เพื่อรัน Advanced Job Scheduler for Wireless.

# ข้อกำหนด

ี ก่อนคุณจะเริ่มต้น, คุณต้องมีสิทธิการใช้งานระดับ QSECOFR และมีสิ่งต่อไปนี้ติดตั้งไว้แล้ว:

• IBM<sup> $(R)$ </sup> HTTP Server (5722-DG1)

หมายเหตุ: วิธีการต่อไปนี้จะสร้าง instance ของเซิร์ฟเวอร์ HTTP อันใหม่ขึ้นมา; คุณไม่สามารถใช้วิธีการต่อไปนี้เพื่อตั้งค่า Advanced Job Scheduler บนเซิร์ฟเวอร์ HTTP ที่มีอยู่แล้ว.

# Initialize Advanced Job Scheduler for Wireless บนเชิร์ฟเวอร์ <mark>HTTP</mark>

การรันคำสั่งต่อไปนี้จะใส่เพิ่ม Advanced Job Scheduler for Wireless servlet ที่ Apache Software Foundation Jakarta Tomcat servlet engine. และยังจะตั้งค่า IBM เซิร์ฟเวอร์ HTTP (สนับสนุนโดย Apache) ที่ชื่อว่า Advanced Job SchedulerP ซึ่งคอยรอ รับคำขอบนพอร์ต 8210.

ก่อนการ ทำงานกับ Advanced Job Scheduler for Wireless, คุณต้อง initialize Advanced Job Scheduler for Wireless บน HTTP server instance บนระบบ iSeries ของคุณ. เพื่อทำเช่นนี้, ให้ระบุคำสั่งต่อไปนี้จากอินเตอร์เฟสแบบอักขระ. คำสั่งนี้จะรัน โปรแกรมที่ให้มาพร้อมกับระบบ iSeries .

### CALL QIJS/QIJSCINT

หลังจากที่ คุณตั้งค่าเว็บแอ็พพลิเคชันเซิร์ฟเวอร์และ initialize Advanced Job Scheduler instance บนเว็บแอ็พพลิเคชันเซิร์ฟ เวอร์แล้ว, คุณสามารถตั้งค่า สภาวะแวดล้อม Advanced Job Scheduler wireless ต่อไปได้.

### การตั้งค่าไฟร์วอลล์ของคุณ:

้กำหนดว่าคุณต้องแก้ไขไฟร์วอลล์ของคุณเพื่อให้สามารถเข้าถึงระบบ จากอุปกรณ์ไร้สายหรือไม่.

เมื่อคณใช้ iSeries Navigator for Wireless, คณจะเข้าถึงระบบของคณอย่างน้อยหนึ่งระบบจากอินเตอร์เน็ต. ถ้าวันนี้คณเข้าถึง ้ระบบใดๆ ของคุณจากอินเตอร์เน็ต, คุณอาจจะมี การตั้งค่าไฟร์วอลล์ที่ป้องกันการเข้าใช้งานที่ไม่ได้รับอนุญาต. ขึ้นอยู่กับ configuration ไฟร์วอลล์ของคุณ, คุณอาจต้องแก้ไขการตั้งค่าไฟร์วอลล์ของคุณเพื่อรัน iSeries Navigator for Wireless.

ถ้าคุณไม่เคยเข้าใช้งานระบบของคุณจากอินเตอร์เน็ตและไม่มีการตั้งค่าไฟร์วอลล์, IBM Redbook ต่อไปนี้แสดงกลยุทธ์ สำหรับการทำสิ่งดัง กล่าวในบทที่แสดงข้อมูลเกี่ยวกับสถาปัตยกรรมโฮสต์ที่กลั่นกรองและสถาปัตยกรรม subnet ที่กลั่นกรอง. o AS/400<sup>®</sup> Internet Security Scenarios: A Practical Approach<sup>®</sup>.

#### การเลือกภาษา:

เมื่อคุณเชื่อมต่อกับ Advanced Job Scheduler for wireless, คุณสามารถ ระบุภาษาที่จะใช้ได้. หากคุณไม่ต้องการระบุภาษา เฉพาะ, คุณสามารถเชื่อมต่อกับ iSeries ของคุณต่อไป.

ถ้าต้องการระบุภาษา, ให้ใช้ URL ดังต่อไปนี้ :

โฮสต์. โดเมน: พอร์ต/servlet/AJSPervasive?Ing=lang

- *โฮสต์*:ชื่อโฮสต์ของระบบที่มีผลิตภัณฑ์.
- *โดเมน*:โดเมนที่โฮสต์ตั้งอยู่.
- พอร์ต: พอร์ตที่ instance ของเว็บเซิร์ฟเวอร์กำลังเฝ้าฟังอยู่
- lang: identifier 2 อักขระสำหรับภาษา. ข้อมูลต่อไปนี้ คือรายการของภาษาที่พร้อมใช้งานและ identifier 2 อักขระของภาษา. (ar: Arabic de: German en: English es: Spanish fr: French it: Italian ja: Japanese)

ขณะนี้คุณสามารถเริ่มทำงานกับ Advanced Job Scheduler for Wireless.

### การเชื่อมต่อกับ iSeries:

เชื่อมต่อกับ iSeries ของคุณที่มีผลิตภัณฑ์ Advanced Job Scheduler โดยใช้อุปกรณ์ไร้สายของคุณ.

เพื่อเริ่มโดยใช้ Advanced Job Scheduler for Wireless, ให้ระบุ URL ของ iSeries ของคุณลงใน อุปกรณ์ไร้สายของคุณ. เมื่อชื้ อุปกรณ์ของคุณไปที่ URL บน iSeries, ให้ใช้ รูปแบบดังต่อไปนี้. ตรวจให้แน่ใจว่ามีการพิมพ์จุดสิ้นสุดของ URL (/servlet/ Advanced Job SchedulerPervasive) อย่างแม่นยำดังที่แสดงต่อไปนี้:

โฮสต์. โดเมน: พอร์ต/servlet/Advanced Job SchedulerPervasive

*โฮสต์:* ชื่อโฮสต์ของ iSeries. *โดเมน:* โดเมนที่ iSeries ตั้งอยู่. *พอร์ต:* พอร์ตที่ instance ของเว็บเซิร์ฟเวอร์กำลังเฝ้าฟังอย่. ค่าดีฟอลต์คือ  $8210.$ 

ถ้าต้องการระบุภาษาเฉพาะที่จะใช้, ให้ดูหัวข้อ การเลือกภาษา.

### โทรศัพท์ที่พร้อมเชื่อมต่ออินเตอร์เน็ต และโครงร่างบราวเซอร์ของ PDA

ู้ถ้าคุณเชื่อมต่อกับคุณลักษณะพิเศษ Advanced Job Scheduler for Wireless สำเร็จแล้วบน iSeries ของ คุณ, จอแสดงผลเริ่มต้น จะมีข้อมูลสรุปเกี่ยวกับโทรศัพท์ที่พร้อมเชื่อมต่ออินเตอร์เน็ต หรือ PDA. ข้อมูลสรุประบุถึงข้อมูลที่เป็นอยู่ในปัจจุบัน, มีงานที่ จัดตารางเวลาอยู่จำนวนเท่าไร, มี activity entry อยู่จำนวนเท่าไร, และอ็อพชันการตรวจสอบสถานะของการมอนิเตอร์งานหรือ การส่งข้อความไปยังผู้รับ. นอกจากนี้, ข้อสรุปยังมีสถานะโดยรวมทั้งหมดของ OK หรือ Attention ปรากฏบนส่วนบนสุดของ จอแสดงผล. ถ้ามีการระบุ Attention, งานจะมีข้อความที่ต้องการความสนใจมากขึ้น. งานที่ต้องการความสนใจจะประกอบด้วย เครื่องหมายอุทาน.

## โครงร่างบราวเซอร์แบบดั้งเดิม

โครงร่างบราวเซอร์แบบดั้งเดิมจะเหมือนกันทุกประการกับจอแสดงผลของโทรศัพท์ที่พร้อมเชื่อมต่ออินเตอร์เน็ต และ PDA. ้อย่างไรก็ตาม, จำนวนของเนื้อหาจะน้อยกว่าขนาดของจอแสดงผล. ดังนั้น, คุณสามารถลดขนาดของเว็บบราวเซอร์ลงเพื่อจะ ได้เพิ่มเนื้อที่มากขึ้นในการทำงานกับแอ็พพลิเคชันอื่นๆ ในขณะที่ยังคงเปิด Advanced Job Scheduler for Wireless Web browser ได้อยู่. นอกจากนี้, ถ้าคุณกำลังใช้งานอินเตอร์เน็ตบราวเซอร์แบบเดิมบนเครื่องพีซีของคุณ, คุณสามารถเลือกใช้ Show all จากเมนูหลักของ Advanced Job Scheduler.แล้ว, คุณก็สามารถเรียกดูเนื้อหาที่มากขึ้นในหน้าเว็บเพจหน้าเดียว.

หลังจากที่คุณได้เชื่อมต่อกับระบบของคุณเสร็จเรียบร้อยแล้ว, คุณอาจต้องการปรับการเชื่อมต่อของคุณตามความต้องการ.

## การปรับการเชื่อมต่อตามความต้องการของคุณ:

โดยใช้อุปกรณ์ไร้สายของคุณ, คุณสามารถปรับอินเตอร์เฟสได้ตามความต้องการที่เฉพาะเจาะจงของคุณ. ตัวอย่างเช่น, คุณ อาจต้องการดูงานเพียงบางงาน และระบุว่าไม่ต้องการดูชื่อกลุ่มของงาน. และคุณอาจไม่ต้องการเข้าถึงรายการของ activity ีที่จัดตารางเวลา. เพจการปรับตามความต้องการบนอุปกรณ์ไร้สายของคุณอนุญาตให้คุณกรองงานต่างๆรวมทั้งการเปลี่ยนจอ แสดงผลตามที่คุณชอบ.

้คุณสามารถปรับการเชื่อมต่อของคุณตามความต้องการได้หลายวิธี ไม่ว่าคุณกำลัง ใช้ PC, PDA, หรือโทรศัพท์ที่พร้อมเชื่อม ต่ออินเตอร์เน็ต. เพื่อใช้ประโยชน์จากคุณลักษณะพิเศษเหล่านี้, ให้ดูเว็บไซต์ของผลิตภัณฑ์ Advanced Job Scheduler .

### การจัดการ Advanced Job Scheduler for Wireless:

ใช้อุปกรณ์ไร้สายของคุณในการทำงานกับ Advanced Job Scheduler. ในการใช้อุปกรณ์ไร้สาย คุณลักษณะพิเศษที่พร้อมใช้งาน มีดังต่อไปนี้:

## ึการดูงานที่แอ็คทีฟ, พักไว้, และงานที่คงค้าง

คุณสามารถดูรายการของงานปกติ (งาน Advanced Job Scheduler) หรืองาน Management Central ที่มีสถานะ เป็นแอ็คทีฟ, พักไว้, หรือคงค้าง. คุณยังสามารถปรับการแสดงรายการของงานโดยให้เรียงลำดับตามชนิดของงาน, ชื่อ, หรือเวลา. ยิ่งไปกว่านั้น, คุณสามารถระบุได้ว่าจะให้ไลบรารีข้อมูลใดเก็บข้อมูลสำหรับ งานและ activities.

### การดู job dependencies

คุณสามารถดู predecessor และ successor jobs สำหรับงานเฉพาะหนึ่งได้. Successor คืองานที่ต้องอาศัยงานหนึ่งหรือ หลายงานอื่น (predecessors) ในการรัน. ในทางกลับกัน, successor job อาจเป็น predecessor job สำหรับ successor  $i$ obs อื่น.

### การแสดงข้อความ

ถ้างานมีข้อความที่รองานอยู่, คุณสามารถดูข้อความ และตอบกลับข้อความได้โดยใช้อุปกรณ์ไร้สายของคุณ.

#### การเริ่มงาบ

้คุณสามารถใช้อุปกรณ์ไร้สายของคุณเพื่อส่งงาน. อ็อพชันที่คุณสามารถใช้เมื่อ ส่งงานขึ้นอยู่กับอุปกรณ์ไร้สายที่คุณ ใช้

#### การทำงานกับ Advanced Job Scheduler activity

ุ คุณสามารถโต้ตอบกับ Advanced Job Scheduler activity จากอุปกรณ์ ไร้สายได้. แต่ละ activity มีอ็อพชันที่แตกต่าง กันขึ้นอยู่กับสถานะของ activity entry.

#### **Internationalization**

Advanced Job Scheduler for Wireless ใช้โค้ดประเทศและภาษา ที่เชื่อมโยงกับ iSeries<sup>(TM)</sup> Java<sup>(TM)</sup> Virtual Machine ของคุณ เพื่อกำหนดภาษาและรูปแบบของวันที่/เวลาที่จะใช้บนอุปกรณ์ไร้สาย ของคุณ. ถ้าค่าดีฟอลต์ Java Virtual Machine ไม่ใช่โค้ดที่คุณต้องการ ใช้, คุณสามารถเปลี่ยนโค้ดได้โดยง่าย. ให้ดูคำอธิบายทางออนไลน์สำหรับ รายละเอียดเพิ่มเติม.

ให้ดูคำอธิบายทางออนไลน์สำหรับรายละเอียดเพิ่มเติมเกี่ยวกับการทำภารกิจที่ต้องการ.

#### การแก้ไขปัญหาเกี่ยวกับ Advanced Job Scheduler:

้เมื่องานไม่รันตามเวลาที่จัดตารางเวลาไว้, ให้ค้นหาสิ่งที่คุณสามารถทำได้.

เพื่อแก้ไขปัญหาเกี่ยวกับ Advanced Job Scheduler, ขั้นแรกให้อ่านเว็บเพจ คำถามที่ถามบ่อยใน Job Scheduler … อ่านเกี่ยว กับคำถามที่ถามเป็นประจำเกี่ยวกับวิธีการใช้งานฟังก์ชันที่ต้องการด้วย Advanced Job Scheduler.

นอกจากนั้น, ต่อไปนี้คือรายการของไอเท็มที่คุณสามารถตรวจสอบได้ เมื่อมีงานที่ไม่รันตามเวลาที่ได้ถูกจัดตารางเวลาไว้:

#### โปรแกรมฟิกซ์ ปัจจุบัน

สิ่งแรกที่คุณควรจะตรวจสอบคือโปรแกรมฟิกซ์ของคุณควรจะเป็นตัวล่าสุด. เมื่อคุณทำการร้องขอโปรแกรมฟิกซ์, ขอให้มั่นใจว่าคุณได้ร้องขอรายชื่อของโปรแกรมฟิกซ์ทั้งหมด. โปรแกรมฟิกซ์ทั้งหมดอาจไม่ได้อยู่ใน cumulative packages.

### ตรวจสอบการมอนิเตอร์งาน

- งาน QIJSSCD ควรจะแอ็คทีฟอยู่ในระบบย่อย QSYSWRK. ถ้าไม่, ให้ใช้คำสั่ง Start Job Scheduler (STRJS).
- การมอนิเตอร์งานอาจวิ่งวนซ้ำถ้าสถานะของงานเป็น RUN นานเกินสิบนาที. ถ้าการมอนิเตอร์วนซ้ำ, ให้สั่งจบงาน ด้วย \*IMMED, และเริ่มการมอนิเตอร์ งานอีกครั้ง (STRJS).
- ถ้ามีข้อความที่จะต้องตอบ, ให้ตอบกลับด้วย C (Cancel). การมอนิเตอร์งานจะหน่วง 90 วินาทีแล้วจึงเริ่มการมอ ้นิเตอร์อีกครั้ง. พิมพ์บันทึกการใช้งานของงานการมอนิเตอร์. บันทึกการใช้งานนี้จะมีข้อความแสดงความผิด พลาด

#### การตรวจสอบไฟล์บันทึก Advanced Job Scheduler

ใช้คำสั่ง Display Log for Job Scheduler (DSPLOGJS) สำหรับงาน. กด F18 เพื่อไปที่จุดสิ้นสุดของรายการ. จะมี entry ให้เห็นเพื่ออธิบายว่าเพราะเหตุใดงานจึงไม่รัน. ตัวอย่างของ entry รวมไปถึงความล้มเหลวของรีซอร์ส, การแอ็คทีฟหรือสถานการณ์การขึ้นอยู่กับงานอื่น, หรือข้อผิดพลาดในการส่ง.

### การขึ้นอยู่กับงานอื่น

์ถ้างานเป็นงานที่ขึ้นอยู่กับงานอื่น, ให้ใช้อ็อพชัน 10 จากจอแสดงผล Work with Jobs เพื่อที่จะแสดงการขึ้นอยู่กับงาน

อื่น. กด F8 เพื่อแสดงรายชื่อของงาน predecessor ทั้งหมด. งานที่ขึ้นอยู่กับงานอื่นไม่สามารถรันได้ ยกเว้นว่างาน predecessor ทั้งหมดจะแสดง \*YES ในคอลัมน์ Complete.

#### การติดตามความก้าวหน้าของงาน

ถ้างานทำงานได้ไม่ถูกต้อง, คุณสามารถใช้คำสั่ง Set Step using Job Scheduler (SETSTPJS) ก่อนหน้าหรือหลังจาก ขั้นตอนใน โปรแกรม CL ของคุณ เพื่อกำหนดว่าปัญหาคืออะไร. ระบุคำสั่งพร้อมด้วยคำอธิบายในโปรแกรม CL ของ คุณ. ใช้คำสั่งนี้ได้มากครั้งตามความจำเป็น. คำอธิบายที่เกี่ยวข้องกับคำสั่งปัจจุบัน แสดงอยู่ในฟิลด์ Command step บนหน้า Last Run ของคุณสมบัติงานที่ จัดตารางเวลา. นอกจากนี้, คุณสามารถดูฟิลด์ Command step ได้บนหน้าต่าง Status ของงานแอ็คทีฟ. ฟิลด์ Command step จะถูกอัพเดตโดยอัตโนมัติในทุกครั้งที่ งานพบคำสั่ง SETSTPJS. ใช้คำ สั่งนี้ เพื่อช่วยพิจารณาความก้าวหน้าของงาน.

การเก็บตัวอย่างข้อมูลเหล่านี้จะช่วยคุณในการวิเคราะห์ปัญหา:

#### เงื่อนไขของข้อความแสดงความผิดพลาด

พิมพ์บันทึกการใช้งานสำหรับเซสชันแบบโต้ตอบ, งานที่มอนิเตอร์หรืองานที่ถูกจัดตารางเวลาไว้, ขึ้นอยู่กับว่าข้อผิด ้พลาดเกิดขึ้นที่ใด.

### วันที่ของตารางเวลางานไม่ถูกต้อง

ใช้คำสั่ง DSPJOBJS สำหรับงานพร้อมด้วย OUTPUT(\*PRINT). พิมพ์รายงานปฏิทินถ้ามีการใช้ปฏิทินในงานนั้น. พิมพ์รายงานปฏิทินวันหยุดถ้ามีการใช้ปฏิทินวันหยุดในงานนั้น. กดปุ่ม Print เพื่อพิมพ์จอแสดงผลของแต่ละ fiscal calendar entry สำหรับปฏิทินปีบัญชี ที่ใช้ภายในงาน.

#### ไฟล์บันทึก Advanced Job Scheduler

พิมพ์ไฟล์บันทึก Advanced Job Scheduler สำหรับช่วงเวลาที่มีข้อสงสัยเสมอ.

### ไฟล์ OALJSMST และ OALJSHST

ไฟล์ QAIJSMST และไฟล์ QAIJSHST ในไลบรารี QUSRIJS อาจจำเป็นต้องทำเจอร์นัลไว้ก่อนที่จะพยายามจำลอง ปัญหาให้เกิดขึ้นอีก. และ, ไลบรารี QUSRIJS อาจเป็นที่ต้องการของฝ่ายสนับ สนุนของ IBM .

## ีการทำงานกับ job schedule entries

นอกเหนือจากหน้าต่าง Job Properties - Job Queue ของ iSeries Navigator, คุณยังสามารถเปลี่ยน job schedule entry ได้โดย ตรงโดยใช้อินเตอร์เฟสแบบอักขระ. ข้างล่างนี้เป็นรายการของภารกิจอินเตอร์เฟส แบบอักขระทั่วไป ที่คุณสามารถใช้เมื่อทำ งานกับ job schedule entries.

ี่ สำคัญ: ห้ามใช้ Work with Job Schedule Entries (WRKJOBSCDE) เพื่อเปลี่ยนหรือลบงานที่จัดตารางเวลาซึ่งถกจัดตาราง เวลาโดยใช้ Management Central Scheduler หรือ Advanced Job Scheduler. ถ้างานถูกเปลี่ยนหรือลบออก โดยใช้ WRKJOBSCDE, Management Central จะไม่ได้รับ การแจ้งถึงการเปลี่ยนแปลง. ภารกิจไม่สามารถรันได้ตามที่คาด, และข้อความแสดงความผิด พลาดอาจปรากฏขึ้นในบันทึกการใช้งานเซิร์ฟเวอร์ Management Central.

### การใส่เพิ่ม job schedule entry:

คำสั่ง Add Job Schedule Entry (ADDJOBSCDE) ช่วยคุณจัดตารางเวลางานแบ็ตช์โดยการใส่เพิ่ม entry ที่ตารางเวลางาน. คุณสามารถใช้คำสั่งนี้เพื่อจัดตารางเวลางานแบ็ตซ์ให้ส่งพร้อมกันในคราวเดียว, หรือ เพื่อจัดตารางเวลางานแบ็ตซ์ให้ส่งในช่วง เวลาที่สม่ำเสมค.

คำสั่ง: Add Job Schedule Entry (ADDJOBSCDE)

ตัวอย่าง: คำสั่งนี้จะส่งงานที่มีชื่อว่า CLEANUP ทุกวันศุกร์ เวลา 11 p.m. งานจะใช้รายละเอียดของงาน CLNUPJOBD ในไลบ รารี CLNUPLIB. ถ้า ระบบถูกปิดหรืออยู่ในสภาพที่ถูกจำกัดเมื่อเวลา 11 p.m. ของวันศุกร์, งานจะไม่ถูกส่งที่ IPL หรือเมื่อ ระบบพ้นจากสภาพที่ถกจำกัด .

```
ADDJOBSCDE JOB(CLEANUP) SCDDATE(*NONE)
            CMD(CALL PGM(CLNUPLIB/CLNUPPGM))
            SCDDAY(*FRI) SCDTIME('23:00:00')
            FRO(*WEEKLY) RCYACN(*NOSBM)
            JOBD (CLNUPLIB/CLNUPJOBD)
```
การเปลี่ยน job schedule entry:

่ คำสั่งนี้จะเปลี่ยน entry ในตารางเวลางาน, แต่ไม่ส่งผลต่อ งานใดๆ ที่ได้ส่งเรียบร้อยแล้วโดยใช้ entry นี้. ถ้าต้องการเปลี่ยน job entry, ให้ใช้อินเตอร์เฟสแบบอักขระ.

้ เพื่อเปลี่ยน job schedule entry, คณต้องมีสิทธิเหมือนกันกับสิทธิ ที่ต้องใช้ในการใส่เพิ่ม entry. อย่างไรก็ตาม, สิทธิในการใช้ ึ่งานแต่ละอ็อบเจ็กต์ จะถกตรวจสอบเฉพาะเมื่อคณกำลังเปลี่ยนพารามิเตอร์นั้นสำหรับ entry เท่านั้น. ยิ่งกว่านั้น, ถ้าคณไม่มี ิสิทธิพิเศษ \*JOBCTL, คณสามารถเปลี่ยน ได้เฉพาะ entries ที่โปรไฟล์ผ้ใช้ของคณใส่เพิ่มที่อ็อบเจ็กต์ตารางเวลางาน.

คำสั่ง: Change Job Schedule Entry (CHGJOBSCDE)

ตัวอย่าง: คำสั่งนี้จะเปลี่ยน job schedule entry BACKUP หมายเลข 001584 เพื่อให้งานของ entry ถกส่งไปที่คิวงาน OBATCH ในไลบรารี OGPL.

CHGJOBSCDE JOB(BACKUP) ENTRYNBR(001584) JOBO(OGPL/OBATCH)

ตัวอย่าง: คำสั่งนี้จะเปลี่ยนตารางเวลาของงานแบ็ตช์ให้รันโปรแกรม A เมื่อเวลา 11 a.m. ของวันที่ 12/15/03 และใน วัน เดียวกันของทกสัปดาห์.

CHGJOBSCDE JOB(EXAMPLE) ENTRYNBR(\*ONLY) CMD(CALL PGM(A)) FRO(\*WFFKIY) SCDDATF(121503) SCDTIMF(110000)

#### การพัก job schedule entry:

คำสั่ง Hold Job Schedule Entry (HLDJOBSCDE) ช่วยคุณพัก entry, entries ทั้งหมด, หรือเซ็ตของ entries ในตารางเวลางาน. ถ้า entry ถูกพัก, จะไม่มีการส่งงานใดๆ ที่เวลาที่จัดตารางไว้. ถ้าต้องการพัก job schedule entry, ให้ใช้อินเตอร์เฟสแบบอักขระ.

เพื่อพัก entries, คุณต้องมีสิทธิพิเศษ job control (\*JOBCTL); ถ้าไม่มี คุณจะสามารถพักได้เฉพาะ entries ที่คุณใส่เพิ่มเท่านั้น. ถ้าคุณพัก job schedule entry:

- entry จะถูกพักจนกว่า entry จะถูกรีลีสโดยใช้คำสั่ง Release Job Schedule Entry (RLSJOBSCDE) หรือ Work with Job Schedule Entries (WRKJOBSCDE).
- งานจะไม่ถูกส่งเมื่อถูกรีลีส, แม้ว่าวันที่และเวลาที่งานถูก จัดตารางเวลาให้ส่งจะผ่านมาแล้วก็ตามในขณะที่ entry ถูกพักอยู่. ้ แต่งานจะถูกส่งในวันที่ในอนาคตซึ่งจัดตารางเวลาไว้ให้ส่ง .

คำสั่ง: Hold Job Schedule Entry (HDLJOBSCDE)

ตัวอย่าง: ตัวอย่างต่อไปนี้จะพัก job schedule entry CLEANUP.

```
HLDJOBSCDE JOB(CLEANUP)
```
#### ิการพิมพ์รายการของ job scheduled entries:

ถ้าต้องการพิมพ์รายการของ job schedule entries. ให้ใช้อินเตอร์เฟสแบบ อักขระ.

คำสั่ง: Work with Job Schedule Entries (WRKJOBSCDE)

ตัวอย่าง: ตัวอย่างต่อไปนี้จะพิมพ์รายการของ job schedule entries.

WRKJOBSCDE OUTPUT(\*PRINT)

ตัวอย่าง: ตัวอย่างต่อไปนี้จะพิมพ์ข้อมูลรายละเอียดเกี่ยวกับแต่ละ job schedule entry. WRKJOBSCDE OUTPUT(\*PRINT) PRTFMT(\*FULL)

### การรีลีส job schedule entry:

คำสั่ง Release Job Schedule Entry (RLSJOBSCDE) ช่วยให้คุณสามารถรีลีส entry, entries ทั้งหมด, หรือชุดของ entries ใน ตารางเวลางาน. ถ้าคุณรีลีส job schedule entry, งานจะไม่ถูกส่งในทันที, แม้ว่าวันที่และเวลาซึ่งถูกจัดตารางเวลาให้ส่งได้ผ่าน ไปแล้วในขณะที่entry ถูกพักไว้. ถ้าเวลาที่จัดตารางเวลาผ่านไปแล้วในขณะที่entry ถูกพัก จะมีการส่งข้อความเตือนเพื่อระบุว่า งานหนึ่งหรือหลายงานขาดไป. จากนั้นงานจะถูกส่งในวันที่ในอนาคตซึ่ง จัดตารางเวลาให้ส่ง. ถ้าต้องการรีลีส job schedule entries, ให้ใช้อินเตอร์เฟสแบบอักขระ.

เพื่อรีลีส entries, คุณต้องมีสิทธิพิเศษ job control (\*JOBCTL); ถ้าไม่มี คุณจะสามารถรีลีสได้เฉพาะ entries ที่คุณใส่เพิ่มเท่า นั้น.

คำสั่ง: Release Job Schedule Entry (RLSJOBSCDE)

ตัวอย่าง: ตัวอย่างนี้จะรีลีส job schedule entries ทั้งหมดที่ มีสถานะถกพัก.

RLSJOBSCDE JOB(\*ALL) ENTRYNBR(\*ALL)

### การลบ job schedule entry:

คำสั่ง Remove Job Schedule Entry (RMVJOBSCDE) ช่วยให้คุณสามารถลบ entry, entries ทั้งหมด, หรือชุดของ entries ใน ตารางเวลางาน. แต่ละ job schedule entry เท่ากับงานแบ็ตช์หนึ่งงาน, และมีข้อมูล ที่จำเป็นสำหรับการรันงานอย่างอัตโนมัติ หนึ่งครั้งหรือรันที่ช่วงเวลาสม่ำเสมอที่จัด ตารางเวลาไว้. จะมีการส่งข้อความให้คุณและ message queue ถูกระบุใน job schedule entry เมื่อลบ entry เสร็จเรียบร้อยแล้ว. ถ้าต้องการลบ job schedule entry, ให้ใช้อินเตอร์เฟสแบบอักขระ.

เพื่อลบ entries, คุณต้องกำลังรันอยู่ภายใต้โปรไฟล์ผู้ใช้ซึ่งมีสิทธิพิเศษ job control (\*JOBCTL); ถ้าไม่มี คุณจะสามารถลบได้ เฉพาะ entries ที่คุณใส่เพิ่มเท่านั้น.

คำสั่ง: Remove Job Schedule Entry (RMVJOBSCDE)

้ตัวอย่าง: ตัวอย่างต่อไปนี้จะลบงาน PAYROLL จาก ตารางเวลางาน.

RMVJOBSCDE JOB(PAYROLL) ENTRYNBR(\*ONLY)

เมื่องานระบบลบ single-submission entry หรือเมื่อ entry ถูกลบโดยคำสั่ง Remove Job Schedule Entry (RMVJOBSCDE), ข้อความระบบ CPC1239 จะถูกส่งไปที่ message queue ที่ระบุใน entry. ถ้า single-submission entry ถูกพักไว้เมื่อถึงเวลาที่จัด ี่ ตารางเวลาของ entry และ entry ระบุ \*NO สำหรับแอ็ตทริบิวต์การบันทึก, entry จะถูกลบออก เมื่อ entry ถูกรีลีสด้วยคำสั่ง Release Job Schedule Entry. ในกรณีนี้, ข้อความ CPC1245 จะถูกส่งไปที่ message queue ที่ระบุใน entry.

# การจัดการระบบย่อย

้เนื่องจากงานรันในระบบย่อย, คณอาจต้องมอนิเตอร์ activity ระบบย่อยสำหรับปัญหาที่อาจเกิดขึ้นได้ซึ่งอาจส่งผลกระทบต่อ ความสามารถในการรันของงาน.

ระบบย่อยคือสถานที่ทำงานสำหรับงานบนเซิร์ฟเวอร์ iSeries . ชุดงานทั้งหมดของผู้ใช้ ได้ทำผ่านทางชิ้นงานต่างๆ ที่รันอยู่ใน ระบบย่อย จึงเป็นสิ่งสำคัญที่จะต้อง มอนิเตอร์พื้นที่เหล่านี้หากมีการทำงานที่ช้าเกิดขึ้น. ใน iSeries Navigator, คุณสามารถดู ึงาน และคิวงานที่เชื่อมโยงกับระบบย่อย. นอกจากนี้, คุณยังมีฟังก์ชันเกี่ยวกับ งานและคิวงานที่เหมือนกันกับพื้นที่อื่นที่แสดง งานและคิวงานด้วย.

# ภารกิจระบบย่อยทั่วไป

ข้อมูลนี้อธิบายภารกิจทั่วไปที่คุณสามารถ ปฏิบัติบนระบบย่อย.

## การดูแอ็ตทริบิวต์ระบบย่อย:

ระบบย่อยมีแอ็ตทริบิวต์ต่างๆ . แอ็ตทริบิวต์เหล่านี้ให้ข้อมูลเกี่ยวกับ สถานะปัจจุบันของระบบย่อย, หรือเกี่ยวกับค่าที่ระบุใน subsystem description.

เมื่อคุณใช้ iSeries Navigator, สามารถดูแอ็ตทริบิวต์ ต่อไปนี้ของระบบย่อยที่แอ็คทีฟ:

- ระบบย่อย: ชื่อของระบบย่อย, และไลบรารีที่มี subsystem description.
- Description: description ของระบบย่อย.
- ิ สถานะ: สถานะปัจจุบันของระบบย่อย. คำอธิบายจะมีรายละเอียดของสถานะต่างๆ ที่ใช้ไดู้.
- งานแอ็คทีฟ: จำนวนของงานที่แอ็คทีฟในปัจจุบัน, กำลังรันหรือกำลังรอที่ จะรัน อย่างใดอย่างหนึ่ง, ในระบบย่อย. จำนวน งานดังกล่าวไม่รวมงานระบบย่อย.
- งานแอ็คทีฟสูงสุด: จำนวนสูงสุดของงานที่สามารถแอ็คทีฟ, กำลังรันหรือกำลังรอที่จะรัน อย่างใดอย่างหนึ่ง, ในระบบ ย่อย.
- งานระบบย่อย: ชื่อของงานระบบย่อย, รวมถึงผู้ใช้และ หมายเลข

#### iSeries Navigator:

้ถ้าต้องการดูแอ็ตทริบิวต์ของระบบย่อย, ให้ทำตามขั้นตอนเหล่านี้:

- 1. ใน iSeries Navigator, ให้ขยาย My Connections → server → Work Management → Subsystems → Active Subsystems.
- 2. คลิกขวาระบบย่อยที่คุณต้องการดู, แล้วคลิก Properties.

ลินเตอร์เฟสแบบอักขระ:

ถ้าต้องการใช้อินเตอร์เฟสแบบอักขระ, ให้พิมพ์คำสั่งต่อไปนี้:

คำสั่ง: Display Subsystem Description (DSPSBSD)

ตัวอย่าง: คำสั่งนี้จะแสดง subsystem description menu สำหรับระบบย่อย QBATCH.

#### **DSPSBSD OBATCH**

#### การหยดระบบย่อย:

คุณสามารถใช้ iSeries Navigator หรืออินเตอร์เฟสแบบอักขระ เพื่อหยุดหนึ่งหรือหลายระบบย่อยที่แอ็คทีฟ และระบุสิ่งที่จะ ้เกิดขึ้นกับงานแอ็คทีฟ ที่กำลังจะประมวลผล. ไม่มีงานหรือขั้นตอนการเราต์ใหม่ถูกเริ่มในระบบย่อย หลังจากที่ระบบย่อยถูก หยุด.

้ เมื่อระบบย่อยถูกหยุด, คุณสามารถระบุสิ่งที่จะเกิดขึ้นกับงานแอ็คทีฟที่กำลัง ถูกระบบประมวลผลอยู่ได้. เช่น, คุณสามารถ ระบุให้งานทุกงานในระบบย่อยหยุดการทำงานทันที (Immediate), หรือระบุให้งานได้รับอนุญาตให้ทำต่อไปจนเสร็จสิ้นการ ประมวลผลก่อนที่ระบบย่อยจะจบลง (Controlled).

ี่ สำคัญ: ขอแนะนำให้จบการทำงานของระบบย่อยด้วยอ็อพชัน Controlled ในทกเมื่อที่เป็นไปได้. การจบลักษณะนี้จะช่วยให้ งานแอ็คทีฟจบการทำงานด้วยตัวของมันเอง. ใช้อ็อพชันนี้เพื่อให้มั่นใจว่างานเสร็จสิ้นการทำงานก่อนที่ระบบย่อยจะ ็จบการทำงาน. สิ่งนี้จะช่วยให้โปรแกรมที่กำลังรันอยู่ทำการ cleanup (กระบวนการสิ้นสุดงาน) ให้เรียบร้อย. การระบุ ค่า Immediate อาจก่อ ให้เกิดผลที่ไม่พึงปรารถนา, เช่น ข้อมูลถูกอัพเดตเพียงบางส่วน.

การหยุดมีอยู่ สองชนิด.

#### Controlled (แนะนำ)

้จบระบบย่อยในลักษณะที่ควบคุม. งานจะถูกจบในลักษณะที่ควบคุม ด้วย. สิ่งนี้ช่วยให้โปรแกรมที่กำลังรันอยู่ทำการ cleanup (กระบวนการสิ้นสุดงาน) ให้เรียบร้อย. เมื่องานที่กำลังจะจบมีโพรซีเดอร์การจัดการสัญญาณ สำหรับ สัญญาณอะซิงโครนัส SIGTERM, จะมีการสร้างสัญญาณ SIGTERM สำหรับงานนั้น. แอ็พพลิเคชันมีจำนวนเวลา ตามที่ระบุสำหรับพารามิเตอร์ DELAY ในการทำ cleanup ให้เสร็จสมบูรณ์ก่อนที่งานจะถูกจบ.

#### **Immediate**

จบระบบย่อยในทันที. งานจะจบในทันทีด้วย. เมื่องานที่กำลังจะจบ มีโพรซีเดอร์การจัดการสัญญาณสำหรับ สัญญาณอะซิงโครนัส SIGTERM, จะมีการสร้างสัญญาณ SIGTERM สำหรับงานนั้น และค่ากำหนดของระบบ QENDJOBLMT ระบุ ขีดจำกัดเวลา. นอกเหนือจากการจัดการสัญญาณ SIGTERM, โปรแกรม ที่กำลังรันอยู่ไม่ได้รับ อนุญาตให้ปฏิบัติการ cleanup ใดๆ.

#### *iSeries Navigator:*

ถ้าต้องการใช้ iSeries Navigator, ให้ทำดังต่อไปนี้:

- 1. ใน iSeries Navigator, ให้ขยาย My Connections → server → Work Management → Subsystems → Active Subsystems.
- ิ คลิกขวาที่ระบบย่อยหนึ่งหรือหลายระบบที่คุณต้องการหยุด, แล้วคลิก Stop. 2.
- ้ ระบุอ็อพชันที่ต้องการใช้เมื่อระบบย่อยถูกหยุด. 3.
- $4.$  คลิก Stop.

#### อินเตอร์เฟสแบบอักขระ:

้ถ้าต้องการใช้อินเตอร์เฟสแบบอักขระ, ให้พิมพ์คำสั่งต่อไปนี้:

คำสั่ง: End Subsystem (ENDSBS)

้ตัวอย่าง: คำสั่งนี้จะจบงานแอ็คทีฟทั้งหมดในระบบย่อย OBATCH และจบระบบย่อย. งานแอ็คทีฟมีเวลา 60 วินาทีในการ ปฏิบัติขั้นตอน การจบงานที่แอ็พพลิเคชันจัดให้.

FNDSBS SBS(OBATCH) OPTION(\*CNTRID) DFLAY(60)

ใช้พารามิเตอร์ End Subsystem Option (ENDSBSOPT) เพื่อพัฒนาประสิทธิภาพสำหรับการจบระบบย่อย. ถ้าคณระบ ENDSBSOPT(\*NOJOBLOG), ระบบย่อยจะจบ, แต่จะไม่มีการสร้างบันทึกการใช้งานสำหรับงานทกงานที่อย่ใน ระบบย่อย.

ถ้ามีปัญหาเกิดขึ้นในงาน, แต่คุณได้ระบุ \*NOJOBLOG, การวินิจฉัยปัญหาอาจเป็นเรื่องยากหรือไม่สามารถทำได้ เนื่องจาก ปัญหาไม่ได้ ถูกบันทึกในบันทึกการใช้งาน. ถ้าคุณใช้แอ็ตทริบิวต์งาน LOGOUTPUT(\*PND) บันทึกการใช้งานจะถูกวางใน ิสถานะคงค้าง, แต่ไม่ถูกบันทึก. อย่างไรก็ดี, บันทึกการใช้งานยังคงพร้อมใช้งานถ้ามีความต้องการ. ดูหัวข้อที่เกี่ยวข้องกับ บันทึกการใช้งาน สำหรับข้อมูลเพิ่มเติมเกี่ยวกับการคงค้างบันทึกการใช้งาน.

ถ้าคุณระบุ ENDSBSOPT(\*CHGPTY \*CHGTSL), ระดับความสำคัญการรันและการแบ่งเวลาจะเปลี่ยนสำหรับงานทั้งหมด ี่ ที่จบในระบบย่อยนี้. งานจะเสร็จสมบรณ์ช้าลงสำหรับ processor cycles และจะจบโดยมีผลกระทบต่องานที่กำลังรันอย่ใน ระบบย่อยอื่นน้อยลง..

คุณสามารถระบุอ็อพชันทั้งหมดสามอ็อพชัน (\*NOJOBLOG, \*CHGPTY, และ \*CHGTSL) บนพารามิเตอร์ $\bf\,$ ENDSBSOPT , เช่น:

ENDSBSOPT(\*NOJOBLOG \*CHGPTY \*CHGTSL)

หมายเหตุ: ถ้าคุณระบุ\*ALL สำหรับชื่อระบบย่อยและมีงานใดๆ ที่กำลังรันอยู่ภายใต้ QSYSWRK, คุณควรจะใช้ \*CNTRLD เพื่อป้องกันไม่ให้ระบบย่อยจบอย่างผิดปกติ.

การเริ่มระบบย่อย

ู คำสั่ง Start Subsystem (STRSBS) จะเริ่ม ระบบย่อยโดยใช้ subsystem description ที่ระบุในคำสั่ง. เมื่อระบบย่อย เริ่มต้น, ระบบจะจัดสรรรีซอร์สที่จำเป็นและพร้อมใช้งาน (หน่วยเก็บ, เวิร์กสเตชัน, และคิวงาน) ที่ถูกระบุใน subsystem description. คุณสามารถเริ่มระบบย่อยโดยใช้อินเตอร์เฟส iSeries Navigator หรืออินเตอร์เฟสแบบอักขระ.

iSeries Navigator:

ถ้าต้องการเริ่มระบบย่อยโดยใช้ iSeries Navigator, ให้ทำดังต่อไปนี้:

- 1. ขยาย My Connections → server → Work Management.
- 2. คลิกขวา Subsystems และคลิก Start Subsystem.
- 3. ระบุ Name และ Library ของ ระบบย่อยที่จะเริ่มและคลิก OK.

อินเตอร์เฟสแบบอักขระ:

คำสั่ง: Start Subsystem (STRSBS)

ตัวอย่าง: คำสั่งนี้จะเริ่มระบบย่อยของผู้ใช้ที่เชื่อมโยงกับ TELLER subsystem description ในไลบรารี QGPL. ชื่อระบบย่อย คือ TELLER.

STRSBS SBSD(OGPL/TELLER)

### การสร้าง subsystem description

้ คุณสามารถสร้าง subsystem description ได้สองวิธี. คุณสามารถก็อปปี subsystem description ที่มีอยู่และเปลี่ยนแปลง, หรือ คุณสามารถสร้าง description ใหม่ทั้งหมด.

้สองแนวทางที่คุณสามารถใช้มีดังต่อไปนี้:

- 1. ถ้าต้องการก็อปปี subsystem description ที่มีอยู่, โดยใช้อินเตอร์เฟสแบบ อักขระ, ให้ทำดังต่อไปนี้:
	- a. Create a Duplicate Object (CRTDUPOBJ) ของ subsystem description ที่มีอยู่. (คุณยังสามารถใช้คำสั่ง Work with Objects (WRKOBJ) หรือ Work with Objects using Programming Development Manager (WRKOBJPDM) ได้ ด้วย )
	- b. เปลี่ยนก็อปปีของ subsystem description เพื่อให้ก็อปปีทำงาน ในลักษณะที่คุณต้องการ. ตัวอย่างเช่น, คุณจะต้องลบ job queue entry ออกเนื่องจาก entry ระบุคิวงานที่ระบบย่อยดั้งเดิม ใช้อยู่. จากนั้นคุณจะต้องสร้าง job queue entry ใหม่ที่ระบฺพารามิเตอร์ซึ่งระบบย่อยใหม่จะใช้.

ให้จำว่าต้อง ตรวจสอบ autostart job entries, workstation entries, prestart job entries, และ communication entries, และตรวจสอบว่าไม่มีความขัดแย้ง ระหว่างระบบย่อยทั้งสองระบบ. ตัวอย่างเช่น, ต้องตรวจสอบว่า workstation entries ไม่ทำให้ระบบย่อยทั้งสองระบบจัดสรรอุปกรณ์แสดงผลเดียวกัน.

- 2. ถ้าต้องการสร้าง subsystem description ใหม่ทั้งหมด, ให้ใช้อินเตอร์เฟส แบบอักขระและทำดังต่อไปนี้:
	- a. Create a Subsystem Description (CRTSBSD).
	- b. Create a Job Description (CRTJOBD).
	- c. Create a Class (CRTCLS) สำหรับ Add Prestart Job Entry (ADDPJE) และ Add Routing Entry (ADDRTGE).
	- d. Add Work Entries  $\vec{\eta}$  subsystem description.
		- Add Workstation Entry (ADDWSE)
		- Add Job Queue Entry (ADDJOBOE)
		- Add Communications Entry (ADDCMNE)
		- Add Autostart Job Entry (ADDAJE)
		- Add Prestart Job Entry (ADDPJE)
	- e. Add Routing Entries (ADDRTGE)  $\vec{\eta}$  subsystem description.

## การใส่เพิ่ม autostart job entries:

คุณใช้อินเตอร์เฟสแบบอักขระเพื่อใส่เพิ่ม autostart job entry. งานแบบ autostart จะเริ่มโดยอัตโนมัติเมื่อระบบย่อยที่เกี่ยวข้อง เริ่มต้นขึ้น. โดยทั่วไป งานเหล่านี้จะทำงานการกำหนดค่าเริ่มต้นที่เชื่อมโยงกับระบบย่อย. งานแบบ autostart ยังสามารถทำงาน ที่ซ้ำๆ หรือนำเสนอฟังก์ชัน การให้บริการศูนย์กลางสำหรับงานอื่นที่อยู่ในระบบย่อยเดียวกัน.

```
คำสั่ง: Add Autostart Job Entry (ADDAJE)
```
ตัวอย่าง: ตัวอย่างนี้จะใส่เพิ่ม autostart job entry ที่ description ของ ระบบย่อย ABC.

ADDAJE SBSD(USERLIB/ABC) JOB(START) JOBD(USERLIB/STARTJD)

หมายเหตุ: เพื่อให้การเปลี่ยนแปลงมีผลบังคับใช้, ต้องจบระบบย่อยที่แอ็คทีฟ แล้วรีสทาร์ต.

#### การใส่เพิ่ม communications entries:

แต่ละ communication entry อธิบายอุปกรณ์สื่อสารหนึ่งหรือหลายอุปกรณ์, ชนิดของอุปกรณ์, หรือตำแหน่งรีโมตซึ่งระบบย่อย จะเริ่มงาน เมื่อได้รับ คำขอการเริ่มโปรแกรม. ระบบย่อยสามารถจัดสรรอุปกรณ์สื่อสาร ถ้าอุปกรณ์ไม่ได้ถูกจัดสรรให้กับระบบ ้ย่อยหรืองานอื่นอยู่ในปัจจุบัน. อุปกรณ์สื่อสารที่ถูกจัดสรรแล้วในปัจจุบันสามารถถูกจัดสรรคืนในภายหลังได้, เพื่อให้อุปกรณ์ นั้นพร้อมใช้งานสำหรับระบบย่อยอื่นได้. ถ้าต้องการใส่เพิ่ม communications entry ที่ subsystem description, ให้ใช้อิน เตอร์เฟสแบบอักขระ.

คำสั่ง: Add Communications Entry (ADDCMNE)

ตัวอย่าง: ตัวอย่างนี้จะใส่เพิ่ม communications entry สำหรับอุปกรณ์ APPC ที่มีชื่อว่า COMDEV และโหมด \*ANY ไปที่ subsystem description SBS1, ซึ่งตั้งอยู่ในไลบรารี ALIB. พารามิเตอร์ DFTUSR มีค่าดีฟอลต์เป็น \*NONE, ซึ่ง หมายความว่า ไม่สามารถป้อนงานใดเข้าในระบบผ่านทางentry นี้ ยกเว้นว่าจะมีการ ให้ข้อมูลการรักษาความปลอดภัยที่ถูกต้องบนคำขอการ เริ่มโปรแกรม.

```
ADDCMNF
       SBSD(ALIB/SBS1) DEV(COMDEV)
```
หมายเหตุ: คุณต้องระบุพารามิเตอร์ DEV หรือพารามิเตอร์ RMTLOCNAME อย่างใดอย่างหนึ่ง, แต่ไม่ใช่ทั้งสองตัว.

#### การใส่เพิ่ม job queue entries:

job queue entry ระบุคิวงานซึ่งงานจะถูกเลือกสำหรับ การรันในระบบย่อย. งานที่เริ่มต้นจากคิวงานคืองานแบ็ตช์. คุณสามารถ ใส่เพิ่ม job queue entry โดยใช้้อินเตอร์เฟสแบบอักขระ.

คุณสามารถระบุไอเท็มดังต่อไปนี้ใน job queue entry.

- ชื่อคิวงาน (JOBO)
- จำนวนสูงสุดของงานที่สามารถแอ็คทีฟในเวลาเดียวกันจากคิวงาน (MAXACT)
- ลำดับของระบบย่อยในการเลือกคิวงานซึ่งมีงานที่สามารถถูกเริ่มต้นได้ (SEQNBR)
- จำนวนสูงสุดของงานที่สามารถแอ็คทีฟในเวลาเดียวกันสำหรับระดับความสำคัญของคิวงานที่ระบุ (MAXPTYn)

คำสั่ง: Add Job Queue Entry (ADDJOBQE)

ตัวอย่าง: คำสั่งนี้จะใส่เพิ่ม job queue entry สำหรับคิวงาน NIGHT (ในไลบรารี QGPL) ที่ NIGHTSBS subsystem description ซึ่งตั้งอยู่ใน ไลบรารี QGPL. entry ระบุว่าสามารถมีงานแบ็ตช์จากคิวงาน NIGHT ที่แอ็คทีฟในเวลาเดียวกันได้มากถึงสามงาน ในระบบย่อย. สมมุติว่า หมายเลขลำดับดีฟอลต์คือ 10.

```
SBSD(OGPL/NIGHTSBS) JOBO(OGPL/NIGHT) MAXACT(3)
ADDJOROF
```
### การใส่เพิ่ม prestart job entries:

Prestart job entries ระบุงานแบบ prestart ที่สามารถเริ่มต้น เมื่อระบบย่อยเริ่มต้นหรือเมื่อป้อนคำสั่ง Start Prestart Jobs  $(STR$ PJ). คุณสามารถใส่เพิ่ม prestart job entries ที่ subsystem description โดยใช้อินเตอร์เฟสแบบอักขระ.

```
คำสั่ง: Add Prestart Job Entry (ADDPJE)
```
ตัวอย่าง: ตัวอย่างต่อไปนี้จะใส่เพิ่ม prestart job entry ที่ subsystem description ABC.

```
ADDPJE SBSD(USERLIB/ABC) PGM(START)
       JOBD(USERLIB/STARTPJ)
```
#### การใส่เพิ่ม routing entries:

แต่ละ routing entry ระบุพารามิเตอร์ที่ใช้ในการเริ่มขั้นตอนการเราต์ สำหรับงาน. Routing entries ระบุพูลระบบย่อยของแหล่ง เก็บข้อมูลหลักที่จะใช้, โปรแกรมการควบคุมที่จะรัน (โดยปกติคือ โปรแกรมที่ระบบจัดให้ QCMD), และข้อมูลรันไทม์เพิ่ม เติม (จัดเก็บอยู่ในคลาสอ็อบเจ็กต์). ถ้าต้องการใส่เพิ่ม routing entry ที่ subsystem description, ให้ใช้อินเตอร์เฟสแบบอักขระ.

คำสั่ง: Add Routing Entry (ADDRTGE)

ตัวอย่าง: คำสั่งนี้จะใส่เพิ่ม routing entry 46 ที่ subsystem description PERT ในไลบรารี ORDLIB. เพื่อใช้ routing entry 46, ู ข้อมูลการเราต์ ต้องเริ่มด้วยสตริงอักขระ WRKSTN2 ที่เริ่มต้นในตำแหน่ง 1. ขั้นตอนการเราต์สามารถแอ็คทีฟได้ไม่จำกัด ี จำนวนผ่านทาง entry นี้ได้ตลอดเวลา. โปรแกรม GRAPHIT ในไลบรารี ORDLIB จะรันในพูลของหน่วยความจำ 2 โดย ใช้ ดลาส AZERO ในไลบรารี MYLIB.

ADDRTGE SBSD(ORDLIB/PERT) SEONBR(46) CMPVAL(WRKSTN2) PGM(ORDLIB/GRAPHIT) CLS(MYLIB/AZERO) MAXACT(\*NOMAX) POOL  $ID(2)$ 

## การใส่เพิ่ม workstation entries:

workstation entry จะถูกใช้เมื่องานเริ่มต้น เมื่อผู้ใช้ signs on หรือถ่ายโอนงานแบบโต้ตอบจากระบบย่อยอื่น. คุณสามารถระบุ ไอเท็มดังต่อไปนี้ใน workstation entry. ชื่อพารามิเตอร์แสดงอยู่ในวงเล็บ. ใช้อินเตอร์เฟสแบบอักขระเพื่อใส่เพิ่ม workstation entries.

- $\cdot$  ชื่อหรือชนิดของเวิร์กสเตชัน (WRKSTN หรือ WRKSTNTYPE)
- ชื่อรายละเอียดของงาน (JOBD) หรือชื่อรายละเอียดของงาน ในโปรไฟล์ผู้ใช้
- จำนวนสูงสุดของงานที่สามารถแอ็คทีฟในเวลาเดียวกันผ่านทาง entry (MAXACT)
- เวลาที่เวิร์กสเตชันจะถูกจัดสรร, นั่นคือเมื่อระบบย่อย ถูกเริ่มหรือเมื่องานแบบโต้ตอบเข้าสู่ระบบย่อยผ่านทาง คำสั่ง Transfer Job (TFRJOB) และพารามิเตอร์ AT อย่างใดอย่างหนึ่ง.

ถ้าต้องการใส่เพิ่ม workstation entry ที่ subsystem description, ให้ใช้้อินเตอร์เฟสแบบอักขระ.

คำสั่ง: Add Workstation Entry (ADDWSE)

ตัวอย่าง: ตัวอย่างต่อไปนี้จะใส่เพิ่ม workstation entry DSP12 ที่ระบบย่อย ABC.

```
ADDWSE SBSD(USERLIB/ABC) WRKSTN(DSP12)
      JOBD(USERLIB/WSE)
```
### การสร้างไฟล์แสดงผล signon.:

ไฟล์แสดงผล signon ใช้ในการแสดงจอแสดงผล signon ที่เวิร์กสเตชัน ซึ่งถกจัดสรรให้กับระบบย่อย. สามารถเปลี่ยนไฟล์ แสดงผล signon เมื่อระบบย่อยแอ็คทีฟ. อย่างไรก็ดี, จะไม่ใช้ไฟล์แสดงผล signon ใหม่ จนกว่าระบบย่อยจะเริ่มต้นในครั้งถัด ไป. ถ้าต้องการสร้างไฟล์แสดงผล signon , ให้ใช้อินเตอร์เฟสแบบอักขระ.

สามารถสร้างไฟล์แสดงผล signon ใหม่โดยใช้ไฟล์แสดงผล signon ที่ส่งมาจาก IBM เป็นจุดเริ่มต้น. ซอร์สสำหรับไฟล์แสดงผล นี้ตั้งอยู่ใน ไลบรารี QGPL ใน source physical file QDDSSRC. ขอแนะนำย้ำว่า ให้คุณสร้าง source physical file ใหม่และก็อปปี ไฟล์แสดงผลที่ได้มาจาก IBM ไปที่ source physical file ใหม่ก่อนที่จะทำการเปลี่ยนแปลงใดๆ . ด้วยวิธีนี้, ซอร์สที่ได้มาจาก IBM ยังคงพร้อมใช้งานได้.

#### ข้อควรพิจารณา:

- ลำดับในการประกาศฟิลด์ในไฟล์แสดงผล signon ต้องไม่มีการเปลี่ยนแปลง. แต่ตำแหน่งในการแสดงฟิลด์บนจอแสดงผล ี่สามารถเปลี่ยนได้.
- ห้ามเปลี่ยนขนาดทั้งหมดของอินพุตบัฟเฟอร์หรือเอาต์พุตบัฟเฟอร์. อาจเกิดปัญหาที่ร้าย แรงได้ ถ้ามีการเปลี่ยนลำดับ หรือขนาดของบัฟเฟอร์
- ท้ามใช้ฟังก์ชันคำอธิบาย data descriptions specifications (DDS) ใน ไฟล์แสดงผล signon.
- $\cdot$  ระบุ 256 เสมอบนพารามิเตอร์ $\text{MAXDEV}$  .
- ไม่สามารถระบุคีย์เวิร์ด MENUBAR และ PULLDOWN ใน signon display file description.
- ความยาวบัฟเฟอร์สำหรับไฟล์แสดงผลต้องเป็น 318. ถ้าความยาวน้อยกว่า 318. ระบบย่อยจะใช้จอแสดงผล signon ดีฟอลต์, QDSIGNON ในไลบรารี QSYS.
- ไม่สามารถลบบรรทัดลิขสิทธิ์.
- เมมเบอร์ ODSIGNON คือไฟล์แสดงผล signon ที่ได้มาจาก IBM ซึ่งใช้ รหัสผ่านที่เป็นอักขระ 10 ตัว.
- เมมเบอร์ QDSIGNON2 คือไฟล์แสดงผล signon ที่ได้มาจาก IBM ซึ่งใช้ รหัสผ่านที่เป็นอักขระ 128 ตัว.

คำสั่ง: Create Display File (CRTDSPF)

้ฟิลด์แบบ hidden ในไฟล์แสดงผลที่มีชื่อว่า UBUFFER สามารถเปลี่ยนเป็น ฟิลด์จัดการที่เล็กลงได้. UBUFFER มีความยาว 128 ไบต์และถูกกำหนดเป็นฟิลด์สุดท้าย ในไฟล์แสดงผล. สามารถเปลี่ยนฟังก์ชันของฟิลด์นี้เป็นอินพุต เอาต์พุตบัฟเฟอร์ ้ เพื่อให้ข้อมูลที่ระบุในฟิลด์นี้จะได้พร้อมใช้งานที่แอ็พพลิเคชันโปรแกรม เมื่อเริ่มงานแบบโต้ตอบ. คุณสามารถเปลี่ยนฟิลด์ UBUFFER ให้มี ฟิลด์ขนาดเล็กได้มากตามที่คุณต้องการ ถ้าอยู่ภายใต้ข้อกำหนดดังต่อไปนี้ :

- ฟิลด์ใหม่ต้องตามหลังฟิลด์อื่นทั้งหมดในไฟล์แสดงผล. ตำแหน่งของฟิลด์ บนจอแสดงผลไม่ใช่สิ่งสำคัญ ตราบเท่าที่ลำดับ ที่ฟิลด์ถูกวาง ใน data description specifications (DDS) ยังคงเป็นไปตามข้อกำหนดนี้.
- ความยาวทั้งหมดต้องเป็น 1 28. ถ้าความยาวของฟิลด์ต่างๆ มากกว่า 1 28, บางข้อมูลจะไม่ถูกส่งผ่าน.
- ฟิลด์ทั้งหมดต้องเป็นฟิลด์อินพุต/เอาต์พุต (ชนิด B ในซอร์ส DDS) หรือฟิลด์แบบ hidden (ชนิด H ในซอร์ส DDS).

#### การระบุจอแสดงผล signon ใหม่:

ระบบย่อยใช้ไฟล์แสดงผล signon ที่ถูกระบุในพารามิเตอร์ SGNDSPF ของ subsystem description ในการสร้างจอแสดงผล signon ที่เวิร์กสเตชันผู้ใช้. ถ้าต้องการเปลี่ยนไฟล์แสดงผล signon จากค่าดีฟอลต์ (QDSIGNON) เป็นค่าที่คุณ สร้างขึ้น, ให้ใช้ อินเตอร์เฟสแบบอักขระ.

หมายเหตุ: ใช้เวอร์ชันทดสอบของระบบย่อยในการตรวจสอบว่าจอแสดงผล ถูกต้อง ก่อนที่จะพยายามเปลี่ยนระบบย่อย การควบคุม.

คำสั่ง: Change Subsystem Description (CHGSBSD)

ระบุไฟล์แสดงผลใหม่บนพารามิเตอร์ SGNDSPF.

ตัวอย่าง: คำสั่งข้างล่างนี้จะเปลี่ยนไฟล์แสดงผล signon สำหรับ ระบบย่อย QBATCH จากค่าดีฟอลต์เป็นไฟล์ใหม่ที่มีชื่อว่า MYSIGNON.

CHGSBSD SBSD(OSYS/OBATCH) SGNDSPF(MYSIGNON)

## การเปลี่ยน subsystem description

คำสั่ง Change Subsystem Description (CHGSBSD) จะเปลี่ยนแอ็ตทริบิวต์การดำเนินการของ subsystem description ที่ระบุ. คุณสามารถเปลี่ยน subsystem description ในขณะที่ระบบย่อยแอ็คทีฟ. ถ้าต้องการเปลี่ยน subsystem description, ให้ใช้อิน เตอร์เฟสแบบอักขระ.

หมายเหตุ: คุณไม่สามารถระบุค่า \*RMV บนพารามิเตอร์ POOLS ในขณะที่ระบบย่อยแอ็คทีฟ, เนื่องจากงานอาจถูกหยุดชั่ว คราา

คำสั่ง: Change Subsystem Description (CHGSBSD)

ตัวอย่าง: คำสั่งนี้จะเปลี่ยน definition ของพูลของหน่วยความจำ 2 ที่ระบบย่อย PAYCTL ใช้เป็นหน่วยความจำขนาด 1500K และ activity level เป็น 3. ไฟล์แสดงผล signon จะถูกเปลี่ยนเป็นไฟล์แสดงผล COMPANYA และตั้งอยู่ในไลบรารี QGPL. ถ้าระบบย่อยแอ็คทีฟเมื่อใช้คำสั่งนี้, จะไม่มีการใช้ COMPANYA จนกว่าระบบย่อยจะเริ่มในครั้งถัดไป.

CHGSBSD SBSD(QGPL/PAYCTL) POOLS((2 1500 3)) SGNDSPF(OGPL/COMPANYA)

#### การเปลี่ยน autostart job entries:

คุณสามารถระบุรายละเอียดของงานอื่นสำหรับ autostart job entry ที่ได้กำหนดไว้ก่อนหน้านี้. ถ้าต้องการเปลี่ยน autostart job entry, ให้ใช้อินเตอร์เฟสแบบอักขระ

คำสั่ง: Change Autostart Job Entry (CHGAJE)

ตัวอย่าง: ตัวอย่างต่อไปนี้จะเปลี่ยนรายละเอียดของงาน ที่ใช้โดย autostart job entry ที่มีชื่อว่า START, ในระบบย่อย ABC, ใบไลบรารี USERLIB

```
CHGAJE SBSD(USERLIB/ABC) JOB(START)
       JOBD(USERLIB/NEWJD)
```
หมายเหตุ: เพื่อให้การเปลี่ยนแปลงมีผลบังคับใช้, ต้องจบระบบย่อยที่แอ็คทีฟ แล้วรีสทาร์ต.

### การเปลี่ยน communication entries:

้ คุณสามารถเปลี่ยนแอ็ตทริบิวต์ของ communications entry ที่มีอยู่ใน subsystem description ที่มีอยู่ได้โดยใช้อินเตอร์เฟสแบบ ู้คักขระ

- $\cdot$  เมื่อเปลี่ยนพารามิเตอร์ Job description (JOBD) หรือ Default user profile (DFTUSR), communications entry จะเปลี่ยน ไปด้วย; อย่างไรก็ดี, ค่าของพารามิเตอร์เหล่านี้จะไม่เปลี่ยนสำหรับ งานใดๆ ที่แอ็คทีฟในขณะนั้น.
- ถ้าค่าของพารามิเตอร์ Maximum active jobs (MAXACT) ลดลงเป็นจำนวนที่น้อยกว่าจำนวนทั้งหมดของงานที่แอ็คทีฟ ้ผ่านทาง communications entry, จะไม่มีการประมวลผลคำขอการเริ่มโปรแกรม ใหม่. งานแอ็คทีฟจะรันต่อไป; แต่ไม่มีการ ี ประมวลผลคำขอการเริ่มโปรแกรมเพิ่มเติม จนกว่าจำนวนของงานแอ็คทีฟจะน้อยกว่าค่าที่ระบุสำหรับ พารามิเตอร์ MAXACT.

คำสั่ง: Change Communications Entry (CHGCMNE)

ตัวอย่าง: ตัวอย่างนี้จะเปลี่ยน communications entry (ใน subsystem description QGPL/BAKER) สำหรับอุปกรณ์ A12 และ โหมด \*ANY. activity level สงสดจะถกเปลี่ยนเป็น \*NOMAX ซึ่งหมายความว่า communications entry ไม่มีข้อจำกัดเกี่ยวกับ จำนวนของคำขอการเริ่มโปรแกรมที่สามารถแอ็คทีฟ ได้พร้อมกัน. อย่างไรก็ตาม, ค่า MAXJOBS ใน subsystem description BAKER จะจำกัดจำนวนทั้งหมดของงานที่สามารถแอ็คทีฟได้ในระบบย่อย. จำนวนนี้รวมถึงงานที่สร้างโดยคำขอการเริ่ม โปรแกรม. และยังมีขีดจำกัด ที่ผู้ใช้สามารถระบุจำนวนของงานแอ็คทีฟ ซึ่งสามารถเราต์ ผ่านทาง routing entry (MAXACT). ขีดจำกัดที่ระบุใน routing entry สามารถควบคุมจำนวนของงานที่ใช้พูล หรือ ระดับการเรียกซ้ำของโปรแกรม. ในทุกกรณี, งาน ที่เป็นผลมาจากการประมวลผลดำขอการ เริ่มโปรแกรมไม่สามารถมีมากเกินจำนวนขีดจำกัดเหล่านี้.

CHGCMNE SBSD(QGPL/BAKER) DEV(A12) MAXACT(\*NOMAX)

#### การเปลี่ยน job queue entries:

ิ คณสามารถเปลี่ยน job queue entry ที่มีอย่ใน subsystem description ที่ระบได้. สามารถใช้คำสั่งนี้ในขณะที่ระบบย่อยแอ็คทีฟ หรือ inactive. ถ้าต้องการเปลี่ยน job queue entry ในระบบย่อย, ให้ใช้อินเตอร์เฟสแบบอักขระ.

คำสั่ง: Change Job Queue Entry (CHGJOBQE)

่ ตัวอย่าง: คำสั่งนี้จะเปลี่ยนจำนวนสงสดของงานที่สามารถ แอ็คทีฟได้พร้อมกันจากคิวงาน QBATCH ในไลบรารี QGPL. หมายเลขลำดับของ job queue entry จะไม่เปลี่ยนแปลง. สามารถมีงานจากคิวงาน OBATCH ที่แอ็คทีฟพร้อมกันได้มากถึงสี่ ึงาน. งานจากระดับความสำคัญ 1 สามารถ แอ็คทีฟได้หนึ่งงาน. ไม่มีข้อจำกัดจำนวนสงสดของงานที่สามารถแอ็คทีฟ พร้อมกัน จากระดับความสำคัญ 2. ระดับความสำคัญ 3 ถึง 9 ไม่เปลี่ยนแปลง.

SBSD(OGPL/OBATCH) JOBO(OGPL/OBATCH) MAXACT(4) CHGJOROE MAXPTY1(1) MAXPTY2(\*NOMAX)

#### การเปลี่ยน prestart entries:

คุณสามารถเปลี่ยน prestart job entry ใน subsystem description ที่ระบุได้. ระบบย่อยอาจแอ็คทีฟอยู่เมื่อ prestart job entry ถูก ้<br>เปลี่ยน. การทำการเปลี่ยนแปลงที่ entry เมื่อระบบย่อยแอ็คทีฟจะมีผลต่อการดำเนิน การในอนาคต. งานแบบ prestart ใหม่ ใดๆ ที่เริ่มขึ้นหลังจากใช้คำสั่ง จะใช้ ค่าที่เกี่ยวข้องกับงานใหม่. คำสั่งนี้ระบุงานแบบ prestart ที่เริ่มขึ้นเมื่อ ระบบย่อยเริ่มต้น หรือเมื่อมีการใช้คำสั่ง Start Prestart Jobs (STRPJ).

ถ้าต้องการเปลี่ยน prestart job entry ของ subsystem description, ให้ใช้อินเตอร์เฟสแบบอักขระ.

```
คำสั่ง: Change Prestart Job Entry (CHGPJE)
```
ตัวอย่าง: ตัวอย่างนี้จะเปลี่ยน prestart job entry สำหรับโปรแกรม PGM1 ในไลบรารี QGPL ใน PJSBS subsystem description ที่มีอยู่ใน ไลบรารี QGPL. งานแบบ prestart ที่เกี่ยวข้องกับ entry นี้จะไม่เริ่มขึ้น ในครั้งถัดไปที่ PJSBS subsystem description ในไลบรารี QGPL ถูกเริ่มขึ้น. แต่ต้องใช้คำสั่ง STRPJ ในการเริ่มงานแบบ prestart . เมื่อต้องเริ่มงานมากขึ้น, จะต้องเริ่มงาน ้เพิ่มเติมอีกหนึ่งงาน.

CHGPJF SBSD(OGPL/PJSBS) PGM(OGPL/PGM1) STRJOBS(\*NO) THRESHOLD(1) ADLJOBS(1)

การเปลี่ยน routing entries:

คุณสามารถเปลี่ยน routing entry ใน subsystem description ที่ระบุได้โดยใช้อินเตอร์เฟสแบบอักขระ. routing entry ระบุพารา ้มิเตอร์ ที่จะใช้ในการเริ่มขั้นตอนการเราต์สำหรับงานหนึ่ง. ระบบย่อยที่เกี่ยวข้องสามารถแอ็คทีฟ เมื่อทำการเปลี่ยนแปลง.

คำสั่ง: Change Routing Entry (CHGRTGE)

ตัวอย่าง: คำสั่งนี้จะเปลี่ยน routing entry 1478 ใน subsystem description ORDER ที่พบในไลบรารี LIB5. ใช้โปรแกรมเดียว กัน, แต่ขณะนี้ จะรันในพูลของหน่วยความจำ 3 โดยใช้คลาส SOFAST ในไลบรารี LIB6.

CHGRTGF SBSD(LIB5/ORDER) SEONBR(1478) CLS(LIB6/SOFAST) POOLID(3)

### การเปลี่ยน workstation entries:

คุณสามารถระบุรายละเอียดของงานอื่นสำหรับ workstation entry ที่ได้กำหนดไว้ก่อนหน้านี้ได้โดยใช้อินเตอร์เฟสแบบอักขระ.

- เมื่อมีการระบุพารามิเตอร์ Job description (JOBD), workstation entry จะถูกเปลี่ยนแปลง; อย่างไรก็ดี, ค่าของพารา ู มิเตอร์นี้จะไม่ เปลี่ยนสำหรับงานใดๆ ที่เริ่มต้นผ่านทาง entry นี้ซึ่งแอ็คทีฟอยู่ในขณะนั้น .
- ถ้าค่าของพารามิเตอร์ Maximum active jobs (MAXACT) ลดลงเป็นจำนวนที่น้อยกว่าจำนวนทั้งหมดของเวิร์กสเตชัน ที่แอ็คทีฟผ่านทาง workstation entry, จะไม่มีเวิร์กสเตชันเพิ่มเติม ใดได้รับอนุญาตให้ sign on. เวิร์กสเตชันที่แอ็คทีฟจะไม่ ถูก signed off. สามารถสร้างงานเพิ่มเติมสำหรับเวิร์กสเตชันที่แอ็คทีฟได้โดยใช้คำสั่ง Transfer Secondary Job (TFRSECJOB) หรือคำสั่ง Transfer to Group Job (TFRGRPJOB) . เวิร์กสเตชันอื่นจะไม่ได้รับอนุญาตให้ sign on จนกว่า จำนวนของ เวิร์กสเตชันที่แอ็คทีฟจะน้อยกว่าค่าที่ระบุสำหรับพารามิเตอร์ MAXACT .

คำสั่ง: Change Workstation Entry (CHGWSE)

ตัวอย่าง: คำสั่งนี้จะเปลี่ยน workstation entry สำหรับเวิร์กสเตชัน A12 ในระบบย่อย BAKER ที่พบในไลบรารีอเนกประสงค์. งานจะถูกสร้างขึ้นสำหรับ เวิร์กสเตชัน A12 เมื่อมีการป้อนรหัสผ่านของผู้ใช้บนพร้อมต์ signon และกดปุ่ม Enter.

CHGWSE SBSD(OGPL/BAKER) WRKSTN(A12) AT(\*SIGNON)

## การเปลี่ยนจอแสดงผล signon:

ระบบของคุณถูกจัดส่งมาพร้อมกับไฟล์แสดงผล signon ดีฟอลต์ QDSIGNON, ซึ่งตั้งอยู่ในไลบรารี QSYS. ในสภาพที่คุณมี ิสภาวะแวดล้อม หลายภาษา, คุณอาจต้องการเปลี่ยนสิ่งที่แสดงบนจอภาพ signon. หรือ, คุณอาจต้องการใส่เพิ่มข้อมูลบริษัท ของคุณลงบนจอภาพ signon. ในสถานการณ์ดังกล่าว สิ่งแรกที่ต้องทำคือคุณต้องสร้างไฟล์แสดงผลใหม่. ถ้าต้องการทำเช่น นั้น. ให้ใช้อินเตอร์เฟสแบบอักขระ.

แอ็ตทริบิวต์ SGNDSPF ใน subsystem description ซึ่ไปที่ไฟล์แสดงผล signon ที่ผู้ใช้จะเห็นเมื่อ signing on ที่ระบบย่อย.

์ ขั้นตอนที่ใช้ในการเปลี่ยนจอแสดงผล signon สรุปได้ดังต่อไปนี้ :

- 1. สร้างไฟล์แสดงผล signon ใหม่.
- 2. เปลี่ยน subsystem description เพื่อใช้ไฟล์แสดงผลที่เปลี่ยนแปลง แทนค่าดีฟอลต์ของระบบ.
- 3. ทดสอบการเปลี่ยนแปลง.

### การลบ subsystem description

คำสั่ง Delete Subsystem Description (DLTSBSD) จะลบ subsystem descriptions (รวมถึง work entries หรือ routing entries ใดๆ ที่ใส่เพิ่ม) ที่ระบุออกจากระบบ. คิวงานที่ได้กำหนดที่ระบบย่อยนี้โดยคำสั่ง Add Job Queue Entry (ADDJOBQE) จะไม่ ิถูกลบออก. ในข้อเท็จจริง, เมื่อคุณลบ subsystem description (SBSD), จะไม่มีการลบอ็อบเจ็กต์ใดๆ ที่ SBSD อ้างอิง.

ระบบย่อยที่เกี่ยวข้องต้อง inactive ก่อนจึงจะสามารถลบออกได้. ไช้อื่นเตอร์เฟสแบบอกขระโนการลบระบบย่อย.

**D%** : Delete Subsystem Description (DLTSBSD)

คำสงนิจะลบ inactive subsystem description ที่ชื่อว่า  $\rm BAKER$  ออกจากโลบรารี  $\rm LIB1.$ 

DLTSBSD SBSD(LIB1/BAKER)

#### **# autostart job entries:**

คุณสามารถลบ autostart job entry ออกจาก subsystem description โดยใช้อินเตอร์เฟสแบบอักขระ.

**D%** :Remove AutostartJob Entry (RMVAJE)

**ตัวอย่าง:** ตัวอย่างต่อไปนี้จะลบ autostart entry สำหรับงาน START ออกจาก subsystem description ABC. RMVAJE SBSD(USERLIB/ABC) JOB(START)

**หมายเหตุ: เพื่อให้การเปลี่ยนแปลงมีผลบังคับใช้ ต้องจบระบบย่อยที่แอ็คทีฟ แล้วรีสตาร์ท.** 

#### **# communication entries:**

คุณสามารถลบ communication entries ออกจาก subsystem description โดยใช้อินเตอร์เฟสแบบอักขระ. งานทั้งหมดที่แอ็ค ทฟผานทาง communications entry ทจะลบออกตองถูกจบลงกอน คำสงนจงจะสามารถ รนได.

**D%** :RemoveCommunications Entry (RMVCMNE)

ตัวอย่าง: คำสั่งนี้จะลบ communications device entry สำหรับอุปกรณ์ COMDEV จาก subsystem description SBS1 ในไลบรา  $5LIB2$ .

RMVCMNE SBSD(LIB2/SBS1) DEV(COMDEV)

#### **# job queue entries:**

คุณสามารถลบ job queue entries ออกจาก subsystem description โดยไชอนเตอร์เฟสแบบอกขระ. งานบนควงานยงคงอยูบน -คิว เมื่อ job queue entry ถูกลบออกจาก subsystem description. จะไม่สามารถลบ job queue entry ถ้างานแอ็คที่ฟไนปจจุบน ไดๆ ถูกเร่มจาก ควงาน.

**D%** :Remove Job Queue Entry (RMVJOBQE)

ตัวอย่าง: คำสั่งนี้จะลบ job queue entry ที่อ้างอิงคิวงาน BATCH2 ใน MYLIB ออกจาก NIGHTRUN subsystem description ที่จัดเก็บ ในไลบรารี MYLIB.

RMVJOBQE SBSD(MYLIB/NIGHTRUN) JOBQ(MYLIB/BATCH2)

#### **# prestart job entries:**

คุณสามารถลบ prestart job entries ออกจาก subsystem description โดยใชอนเตอร์เฟสแบบอกขระ.จะไมสามารถลบ prestart job entry ถ้างานแอ็คทิฟไนปจจุบันโดๆ ถูกเริ่มโดยไซ้ entry.

เมื่อลบ entry ที่มีการระบุ \*LIBL เป็นชื่อไลบรารี, โปรแกรมที่มีชื่อที่ระบุจะถูกค้นหาในรายชื่อไลบรารี. ถ้าพบโปรแกรมใน รายชื่อไลบรารี แต่ entry มีอยู่พร้อมกับชื่อไลบรารีอื่น (ซึ่งพบในภายหลังในรายชื่อไลบรารี), จะไม่มี entry ถูกลบออก. ถ้าไม่ พบ โปรแกรมในรายชื่อไลบรารี แต่มี entry อย่, จะไม่มี entry ถก ลบออก.

คำสั่ง: Remove Prestart Job Entry (RMVPJE)

ตัวอย่าง: คำสั่งนี้จะลบ prestart job entry สำหรับโปรแกรม PGM1 (ในไลบรารี QGPL) ออกจาก PJE subsystem description ที่มีอยู่ใน ไลบรารี QGPL.

RMVPJE SBSD(OGPL/PJE) PGM(OGPL/PGM1)

การลบ routing entries:

คุณสามารถลบ routing entry ออกจาก subsystem description ที่ระบุได้โดยใช้อินเตอร์เฟสแบบอักขระ. ระบบย่อย ี่สามารถแอ็คทีฟในเวลาที่รัน คำสั่งได้. อย่างไรก็ดี, จะไม่สามารถลบ routing entry ถ้ามีงานแอ็คทีฟในปัจจุบันใดๆ ที่ถูกเริ่มต้น โดยใช้entry.

คำสั่ง: Remove Routing Entry (RMVRTGE)

์ตัวอย่าง: คำสั่งนี้จะลบ routing entry 9912 ออกจาก subsystem description PERT ในไลบรารี OR.

RMVRTGE SBSD(OR/PERT) SEQNBR(9912)

การลบ workstation entries:

คุณสามารถลบ workstation entry ออกจาก subsystem description โดยใช้อินเตอร์เฟสแบบอักขระ.ระบบย่อยสามารถแอ็คทีฟ ในเวลาที่รัน คำสั่งได้. อย่างไรก็ตาม, งานทั้งหมดที่แอ็คทีฟผ่านทาง workstation entry ต้องถูกจบก่อน entry จึงจะสามารถลบ ออกได้.

คำสั่ง: Remove Work Station Entry (RMVWSE)

ตัวอย่าง: ตัวอย่างนี้จะลบ workstation entry สำหรับเวิร์กสเตชัน B53 ออกจาก subsystem description ที่มีชื่อว่า CHARLES ในไลบรารี LIB2.

RMVWSE SBSD(LIB2/CHARLES) WRKSTN(B53)

# การตั้งค่าระบบย่อยแบบโต้ตอบ

ข้อมูลในส่วนนี้อธิบายวิธีการตั้งค่าระบบย่อยแบบโต้ตอบ ใหม่.

์ ขั้นตอนเหล่านี้ใช้กับวิธีการป้อนคำสั่งด้วยตนเอง. อย่างไรก็ดี, คุณควรใช้โปรแกรม CL ในการสร้างระบบย่อยของคุณ เพื่อให้ คุณสามารถสร้าง configurations ของคุณใหม่สำหรับการกู้คืนได้.

้เมื่อคุณตั้งค่า ระบบย่อยแบบโต้ตอบใหม่ คุณควรพิจารณาถึงจำนวนอุปกรณ์ที่จะถูกจัดสรรให้ที่ระบบย่อยนั้น. เนื่องจากระบบ ย่อยมีฟังก์ชันการจัดการอุปกรณ์, เช่นการแสดงจอแสดงผล signon และการจัดการการแก้ไขข้อผิดพลาดอุปกรณ์, คุณอาจ ต้องจำกัดจำนวนของอุปกรณ์ ที่จัดสรรที่ระบบย่อยเดี่ยว. ให้ดูหัวข้อ Communication limits สำหรับข้อมูลเพิ่มเติม.
หมายเหตุ: ข้อมูลนี้นำเสนอ สาระสำคัญของสิ่งที่เกี่ยวข้องกับการตั้งค่าระบบย่อยแบบโต้ตอบ. รายงานจากประสบการณ์ ้เกี่ยวกับระบบย่อยมีคำอธิบายอย่างละเอียดของแต่ละ ขั้นตอนและอ็อพชันเพิ่มเติมที่พร้อมใช้งานสำหรับแต่ละ ้<br>ขับตกน.

การตั้งค่าระบบย่อยแบบโต้ตอบ สร้างไลบรารี $\cdot$ 

สร้างไลบรารีซึ่งคุณใช้จัดเก็บอ็อบเจ็กต์ configuration ระบบย่อย ของคุณ.

ตัวอย่างนี้ใช้ SBSLIB เป็นไลบรารี.

CRTLIB SBSLIB TEXT('LIBRARY TO HOLD SUBSYSTEM CONFIGURATION OBJECTS')

### ึการตั้งค่าระบบย่อยแบบโต้ตอบ: สร้างคลาส:

สร้างคลาส. คลาสกำหนดลักษณะประสิทธิภาพสำหรับ ระบบย่อยแบบโต้ตอบของคุณ.

เพื่อสร้างคลาสที่เหมือนกับคลาสOINTER, ให้ป้อน คำสั่งต่อไปนี้:

```
CRTCLS SBSLIB/INTER1 RUNPTY(20) TIMESLICE(2000) PURGE(*YES) DFTWAIT(30)
  TEXT('Custom Interactive Subsystem Class')
```
คุณสามารถใช้คลาส QINTER ใน QGPL สำหรับระบบย่อยแบบโต้ตอบที่ ปรับตามความต้องการของคุณ, หรือคุณสามารถ ิสร้างคลาสเดียวเพื่อใช้สำหรับระบบย่อยแบบโต้ตอบทั้งหมดของคุณ, หรือคุณสามารถสร้างหนึ่งคลาสสำหรับแต่ละระบบย่อย แบบโต้ตอบ.

้ตัวเลือกของคุณ ควรขึ้นอยู่กับว่า คุณต้องการจะปรับการตั้งค่าประสิทธิภาพสำหรับระบบย่อย ตามความต้องการของคุณหรือ ไม่. ระบบย่อยที่ได้มาจาก IBM ถูกจัดส่งมาพร้อมกับคลาส ที่สร้างขึ้นสำหรับแต่ละระบบย่อย, โดยมีชื่อของคลาสเหมือนกับ ้ชื่อของระบบย่อย.

ู ถ้าคุณไม่ต้องการสร้างคลาสสำหรับแต่ละระบบย่อย โดยมีชื่อที่เหมือนกับระบบย่อย, คุณจะต้องระบุชื่อคลาส บนคำสั่ง Add Routing Entry (ADDRTGE). ที่เป็นเช่นนี้เพราะดีฟอลต์สำหรับพารามิเตอร์ CLS คือ \*SBSD, ซึ่งหมายความว่า ชื่อคลาสมีชื่อ เหมือนกับ subsystem description.

### ึการตั้งค่าระบบย่อยแบบโต้ตอบ: สร้าง subsystem descriptions:

สร้าง subsystem description. ทำซ้ำขั้นตอนนี้สำหรับแต่ละระบบย่อย ที่คุณต้องการกำหนด.

ตัวอย่างต่อไปนี้จะสร้าง subsystem description ด้วยแอ็ตทริบิวต์เฉพาะของ QINTER.

CRTSBSD SBSD(SBSLIB/INTER1) POOLS((1 \*BASE) (2 \*INTERACT)) SGNDSPF(\*ODSIGNON)

ึการตั้งค่าระบบย่อยแบบโต้ตอบ: สร้างคิวงาน:

สร้างคิวงานสำหรับระบบย่อยโดยใช้ชื่อที่เหมือนกับ ชื่อระบบย่อย และใส่เพิ่ม job queue entry ที่ subsystem description.

ขั้นตอนนี้เป็นขั้นตอนบังคับ ถ้าคุณต้องการจะใช้คำสั่ง Transfer Job (TFRJOB) เพื่อถ่ายโอนงานเข้าในระบบย่อยที่ปรับตาม ความต้องการของคุณ.

```
CRTJOBQ JOBQ(SBSLIB/INTER1)
ADDJOBOE SBSD(SBSLIB/INTER1) JOBO(SBSLIB/INTER1) MAXACT(*NOMAX)
```
### การตั้งค่าระบบย่อยแบบโต้ตอบ: ใส่เพิ่ม routing entry:

ใส่เพิ่ม routing entry ที่ระบบย่อย.

routing entries ที่จัดให้มาพร้อมกับระบบสำหรับ QINTER มีฟังก์ชัน เพิ่มเติมบางอย่าง. ถ้าคณต้องการฟังก์ชันเหล่านั้น, ให้ใส่ เพิ่ม routing entries เหล่านั้นที่ subsystem descriptions ที่ปรับตามความต้องการของคณ.

ADDRTGE SBSD(SBSLIB/INTER1) SEONBR(9999) CMPVAL(\*ANY) PGM(OSYS/OCMD) POOLID(2)

### การตั้งค่าระบบย่อยแบบโต้ตอบ: ใส่เพิ่ม workstation entries:

ใส่เพิ่ม workstation entries ที่ subsystem description. นี่คือขั้นตอนหลัก สำหรับการกำหนดว่าอุปกรณ์ใดจะถูกจัดสรรที่ระบบ ย่อยใด.

ิคณต้องกำหนดว่าระบบย่อยใดควรจะจัดสรรอปกรณ์ใด (AT(\*SIGNON)). นอกจากนั้น, ต้องกำหนดว่าคณต้องการอนญาต ให้ใช้ TFRJOB จากระบบย่อยหนึ่งไปยังระบบย่อยอื่นหรือไม่ (AT(\*ENTER)).

ADDWSE SBSD(SBSLIB/PGRM) WRKSTN(PGMR\*) AT(\*SIGNON) ADDWSE SBSD(SBSLIB/ORDERENT) WRKSTN(ORDERENT\*) AT(\*SIGNON) ADDWSE SBSD(OGPL/OINTER) WRKSTN(OPADEV\*) AT(\*SIGNON)

ในตัวอย่างนี้, หลักการตั้งชื่อระบบย่อยและอุปกรณ์เป็นไปตามชนิดของงานที่ผู้ใช้ทำ. โปรแกรมเมอร์ทั้งหมดมีอุปกรณ์ที่ตั้ง ชื่อว่า PGMR และรันในระบบย่อย PGRM. Order entry personnel ทั้งหมดมี อุปกรณ์ที่ตั้งชื่อว่า ORDERENT และรันในระบบ ย่อย ORDERENT. ผู้ใช้อื่น ทั้งหมดจะใช้หลักการตั้งชื่อดีฟอลต์ระบบของ QPADEVxxxx และรันใน ระบบย่อย QINTER ที่ได้มาจาก IBM.

ึการตั้งค่าระบบย่อยแบบโต้ตอบ: ปรับ QINTER ตามความต้องการ:

เมื่อคุณเริ่มใช้ชุดของระบบย่อยของคุณเอง, คุณอาจไม่ต้องการ ใช้ QINTER. อย่างไรก็ดี, ถ้าคุณมีเหตุผลที่จะใช้ QINTER ต่อไป, คุณต้องตรวจสอบให้แน่ใจว่า QINTER ถูกตั้งค่าให้ไม่จัดสรรเวิร์กสเตชัน ที่คุณต้องการจะรันภายใต้ระบบย่อยอื่นของ คุณ. สามารถทำเช่นนี้ได้สองวิธี .

การลบ \*ALL workstation entry ออกจาก QINTER:

- 1. ลบ \*ALL workstation entry ออกจาก QINTER, แล้วใส่เพิ่ม workstation entries เฉพาะที่บ่งชี้ถึงอุปกรณ์ที่คุณต้องการให้ QINTER จัดสรร. การลบ workstation type entry ของ \*ALL คือการป้องกัน QINTER ไม่ให้ พยายามจัดสรรเวิร์กสเตชัน ทั้งหมด.
- 2. ใส่เพิ่ม workstation entry สำหรับอุปกรณ์ที่มีชื่อว่า DSP\* เพื่ออนุญาตให้อุปกรณ์แสดงผล twinax-attached ทั้งหมดถูก จัดสรรที่ OINTER ต่อไป.

ในตัวอย่างนี้, อุปกรณ์แสดงผล twinax-attached จะรันใน QINTER ต่อไป; QINTER จะไม่พยายามจัดสรรอุปกรณ์อื่น.

```
RMVWSE SBSD(QGPL/QINTER) WRKSTNTYPE(*ALL)
ADDWSE SBSD(QGPL/QINTER) WRKSTN(DSP*)
```
วิธีที่สอง:

ใส่เพิ่ม workstation entry เพื่อบอกให้ QINTER ไม่จัดสรรอุปกรณ์ ที่ถูกจัดสรรไปที่ระบบย่อยอื่น. อย่างไรก็ดี, อนุญาตให้ OINTER จัดสรรอุปกรณ์อื่น ที่ไม่ได้ถูกจัดสรรไปที่ระบบย่อยได้ต่อไป. สิ่งนี้จะเก็บ workstation type entry ของ \*ALL ในระบบ ย่อย QINTER และใส่เพิ่ม workstation name entries ที่มีพารามิเตอร์ AT ของอปกรณ์ ที่จะถกจัดสรรไปที่ระบบย่อยอื่น.

ADDWSE SBSD(QGPL/QINTER) WRKSTN(PGMR\*) AT(\*ENTER) ADDWSE SBSD(QGPL/QINTER) WRKSTN(ORDERENT\*) AT(\*FNTFR)

### การตั้งค่าระบบย่อยแบบโต้ตอบ: ตั้งค่าคอนโซล:

ข้อควรพิจารณาสุดท้ายเกี่ยวกับ QINTER, ซึ่งมีความสำคัญมากคือ workstation type entry ของ \*CONS สำหรับคอนโซล. ้ตรวจสอบให้แน่ใจว่าคุณไม่ได้ป้องกัน ไม่ให้บุคคลใด signing on ที่คอนโซลโดยไม่ได้ตั้งใจ. คุณอาจป้องกันสิ่งนี้โดยการไม่ได้ ใส่ workstation entries ใดๆ สำหรับคอนโซลที่ระบบย่อย แบบโต้ตอบที่ปรับตามความต้องการของคณ.

ระบบที่จัดส่งมาพร้อมกับระบบย่อยการควบคุมมี workstation entry เป็น AT(\*SIGNON) สำหรับคอนโซล (\*CONS workstation type entry). QINTER มี AT(\*ENTER) workstation type entry สำหรับคอนโซล.

วิธีปฏิบัติ ที่ดีคือ ควรรันคอนโซลในระบบย่อยการควบคุมเสมอ และไม่ ถ่ายโอนงานคอนโซลเข้าในระบบย่อยแบบโต้ตอบอื่น. การทำเช่นนี้ ช่วยป้องกันผู้ใช้ที่คอนโซลไม่ให้จบงานของตนโดยไม่ได้ตั้งใจ.

ี ตัวอย่าง เช่น, ถ้าผู้ใช้ที่คอนโซลถ่ายโอนงานของตนไปที่ INTER1 และลืม , และในภายหลังเตรียมการสำรองข้อมูลโดยใช้คำ สั่ง by End System (ENDSYS), งานคอนโซลจะถูก จบลงด้วย. นี่ไม่ใช่สิ่งที่ผู้ควบคุมเครื่องตั้งใจ.

### การกำหนดผู้ใช้ที่ระบบย่อยเฉพาะ:

หัวข้อนี้อธิบายเทคนิคต่างๆ ที่สามารถใช้สำหรับการกำหนดชื่ออุปกรณ์ และการเชื่อมโยงชื่ออุปกรณ์เหล่านั้น กับผู้ใช้. หลังจาก เสร็จสมบูรณ์แล้ว, คุณสามารถใช้ workstation entries เพื่อนำผู้ใช้ไปที่ระบบย่อยที่ถูกต้อง.

ระบบมีหลักการตั้งชื่อดีฟอลต์ที่จะใช้สำหรับ เซสชันการแสดงผล. ในบางครั้งหลักการตั้งชื่อนี้อาจไม่เพียงพอสำหรับการเราต์ workstation entries ในหลายระบบย่อยโดยใช้โปรไฟล์ผู้ใช้.

้ คุณสามารถทำการเปลี่ยนแปลงบนระบบของคุณเพื่อเพิ่มประสิทธิภาพ ดีฟอลต์ของระบบ โดยการกำหนดและจัดการหลักการ ้ตั้งชื่ออุปกรณ์ของคุณเอง. โดยสามารถ ทำได้หลายวิธี. แต่ละวิธีมีข้อดีและข้อเสียแตกต่าง กันไป.

### การกำหนดค่าเริ่มต้นอุปกรณ์เทลเน็ตและ terminal exit points:

Telnet Device Initialization and Terminal Exit Points. exit points ช่วยให้สามารถกำหนดชื่ออุปกรณ์ในทันทีที่ไคลเอ็นต์ signing on ที่ระบบ.

exit point แสดง client IP address และ ชื่อโปรไฟล์ผู้ใช้ (พร้อมกับข้อมูลเพิ่มเติม). จากนั้นคุณสามารถทำการแม็พ ไคลเอ็นต์ ของคุณเองไปที่ device description ที่ควรจะใช้ สำหรับไคลเอ็นต์.

exit point การกำหนดค่าเริ่มต้นอุปกรณ์ยังนำเสนอ วิธีการข้าม signon panel ด้วย.

ข้อดีของการใช้exit points เหล่านี้ ในการจัดการหลักการตั้งชื่ออุปกรณ์ของคุณคือ คุณมีการควบคุมศูนย์กลาง บนเซิร์ฟเวอร์ iSeries สำหรับไคลเอ็นต์ทั้งหมดของคุณ.

ข้อเสียคือต้องใช้ทักษะการทำโปรแกรมมิง.

#### exit point การเลือกอุปกรณ์:

exit point ช่วยให้คุณสามารถระบุหลักการตั้งชื่อที่ใช้สำหรับอุปกรณ์เสมือน และคอนโทรลเลอร์เสมือนที่สร้างขึ้นโดยอัตโนมัติ และสามารถระบุข้อจำกัดใน การสร้างอย่างอัตโนมัติที่ใช้สำหรับคำขอพิเศษ.

ด้วย exit point นี้ คุณสามารถระบุหลักการตั้งชื่อต่างๆ สำหรับอุปกรณ์ ที่สร้างขึ้นโดยอัตโนมัติซึ่งใช้โดย Telnet, 5250 Display Station Pass-through, และ virtual terminal APIs.

นอกจากนั้น, คุณสามารถจัดการอุปกรณ์ Pass-through และค่ากำหนดของระบบ Telnet (QAUTOVRT) ได้อย่างถูกต้องมาก ขึ้น. ตัวอย่างเช่น, คุณอาจใช้ค่าหนึ่งสำหรับอุปกรณ์ที่สร้างขึ้นโดยอัตโนมัติสำหรับ Telnet และใช้อีกค่า หนึ่งสำหรับอุปกรณ์ 5250 Display Station Pass-through.

exit point นี้ช่วยให้คุณสามารถควบคุมหลักการตั้งชื่อดีฟอลต์ ที่ใช้สำหรับอุปกรณ์ (เช่น QPADEV\*) แต่ exit point เพียงอย่าง เดียวไม่ทำให้คณสามารถระบอปกรณ์สำหรับผ้ใช้. exit point นี้มีประโยชน์มากที่สด ถ้าคณกำลังใช้วิธีการหลายอย่างในการ เชื่อมต่อกับระบบ (Telnet, 5250 Display Station Pass-through, WebFacing, และอื่นๆ) เนื่องจาก exit point นี้อนุญาตให้คุณ ใช้หลักการตั้งชื่อ อุปกรณ์ที่แตกต่างกันได้และมีการจัดการ QAUTOVRT ที่แม่นยำสำหรับ วิธีการเข้าใช้งานต่างๆ .

### PC5250 (iSeries Access) workstation ID support:

้คุณสามารถตั้งค่า iSeries Access เพื่อเชื่อมต่อกับชื่อเวิร์กสเตชันเฉพาะ ได้. ถ้าคุณคลิกปุ่มคำอธิบายจากหน้าต่างนี้, อ็อพชัน หลากหลาย สำหรับการระบุ workstation ID, เช่นการสร้างชื่อใหม่ถ้า ชื่อที่ระบุถูกใช้อยู่แล้ว, จะแสดงขึ้น.

ข้อเสียของวิธีนี้คือ คุณต้องจัดการการตั้งค่า PC5250 configuration บนแต่ละและทุกไคลเอ็นต์ที่เชื่อมต่อกับ เซิร์ฟเวอร์ของ คุณ.

### OS/400 Telnet Client:

ด้วยการใช้คำสั่ง $\rm{OS}/400^{\circledcirc}$ Telnet Client (STRTCPTELN หรือ TELNET), คุณสามารถระบุชื่ออุปกรณ์ที่ใช้ในการ $\rm{sign\,on}$ ที่ระบบเซิร์ฟเวอร์.

ข้อเสียของวิธีดีฟอลต์คือ คุณต้องตรวจสอบให้แน่ใจว่าการใช้คำสั่ง STRTCPTELN (TELNET) ทั้งหมดระบุ remote virtual display value อย่างถูกต้อง. เพื่อลดความกังวลนี้, คุณสามารถสร้างเวอร์ชันที่เลือก กำหนดของคำสั่ง STRTCPTELN เพื่อให้ แน่ใจถึง remote virtual terminal display value และเรียกใช้คำสั่งที่ IBM จัดให้.

### การสร้างคอนโทรลเลอร์และอุปกรณ์เสมือนด้วยตนเอง:

้คุณสามารถสร้างคอนโทรลเลอร์และอุปกรณ์เสมือนด้วยตนเองได้.

สำหรับข้อมูลเพิ่มเติมเกี่ยวกับการสร้างอุปกรณ์เสมือนสำหรับ Telnet, ให้ดูหัว ข้อ Configure the Telnet Server ใน iSeries Information Center.

ในวิธีนี้ คุณสามารถควบคุมชื่อของคอนโทรลเลอร์และอุปกรณ์ของคุณได้ , แต่คุณไม่สามารถแม็พอุปกรณ์เฉพาะกับ ผู้ใช้ เฉพาะ.

## การสร้างระบบย่อยการควบคุม

IBM จัดเตรียม controlling subsystem configurations ที่สมบูรณ์สองรายการ: QBASE (ระบบย่อย การควบคุมดีฟอลต์), และ QCTL. ในแต่ละครั้ง สามารถมีระบบย่อยการควบคุมที่แอ็คทีฟ บนระบบได้เพียงหนึ่งระบบย่อยเท่านั้น.โดยปกติ, subsystem configurations ที่ IBM จัดให้ควรจะเพียงพอ สำหรับความต้องการทางธุรกิจส่วนใหญ่. อย่างไรก็ตาม, คุณสามารถสร้างระบบ ี่ ย่อยการควบคุม เวอร์ชันของคุณเอง และตั้งค่าให้ตรงกับความต้องการเฉพาะของบริษัทของคุณ ได้มากขึ้น.

ให้ใช้ระบบย่อยการควบคุมที่ได้มาจาก IBM ซึ่งได้แก่ QBASE หรือ QCTL เป็นต้นแบบสำหรับการสร้างระบบย่อยการควบคุม ของคุณเอง.

หมายเหตุ: หากคุณสร้างระบบย่อย การควบคุมของคุณเอง, คุณควรใช้ชื่ออื่นที่ไม่ใช่ QBASE หรือ QCTL.

subsystem description สำหรับระบบย่อยการควบคุมควรมีข้อมูล ดังต่อไปนี้:

- routing entry ที่ประกอบด้วย:
	- \*ANY หรือ QCMDI อย่างใดอย่างหนึ่ง เป็นข้อมูลการเราต์
	- QSYS/QCMD เป็นโปรแกรมที่จะเรียกใช้
	- คลาส QSYS/QCTL หรือคลาสที่ผู้ใช้กำหนด. (ที่เป็นเช่นนี้เนื่องจากผู้ใช้, โดยทั่วไปคือ ผู้ควบคุมระบบ, ต้อง ี่สามารถป้อนคำสั่งเพื่อทำบางสิ่ง เช่น ให้มีหน่วยความจำมากขึ้น ถ้ามีการใช้งานถึง threshold ของหน่วยความจำ รอง )
- workstation entry สำหรับคอนโซลที่มีชนิด \*SIGNON (\*SIGNON คือ ค่าสำหรับพารามิเตอร์ AT® , ที่ระบุบนคำสั่ง Add Work Station Entry (ADDWSE).)

ค่า \*SIGNON บ่งชี้ว่าจอแสดงผล signon จะถูกแสดงขึ้นที่เวิร์กสเตชัน เมื่อระบบย่อยเริ่มต้นขึ้น. ข้อกำหนดนี้ทำให้ มั่นใจได้ว่า ระบบย่อยมี อุปกรณ์แบบโต้ตอบสำหรับ entry ของคำสั่งระดับระบบและระบบย่อย. คำสั่ง End System (ENDSYS) สิ้นสุด iSeries โปรแกรม ที่ได้ไลเซนส์เป็น single session (หรือจอแสดงผล signon) ที่คอนโซลในระบบ ย่อย การควบคุม. subsystem description ที่ไม่มี workstation entry สำหรับคอนโซลไม่สามารถถูกเริ่มเป็นระบบย่อย การควบคุม.

• entry สำหรับเวิร์กสเตชันอื่น:

สิ่งนี้นำเสนอซอร์สทางเลือก ของอินพุตการควบคุม. หากตรวจพบปัญหาเกี่ยวกับคอนโซลในระหว่าง attended IPL และถ้าค่ากำหนดของระบบ console problem occurs (QSCPFCONS) ถูกเซ็ตเป็น '1', IPL จะทำงานต่อไปในโหมด unattended. จากนั้น, ถ้า subsystem description สำหรับระบบย่อยการควบคุมมี workstation entry สำหรับเวิร์กสเต ชันอื่น, สามารถจะใช้เวิร์กสเตชันทางเลือกได้.

- routing entry ประกอบไปด้วย:
	- QSYS/QARDRIVE เป็นโปรแกรมที่จะเรียกใช้,
	- และ QSYS/QCTL เป็นคลาส

หลังจากที่คุณสร้างระบบย่อยการควบคุมแล้ว, ให้เปลี่ยนค่ากำหนดของระบบ Controlling subsystem/library (QCTLSBSD) เป็นดังนี้ (สมมุติให้ description มีชื่อว่า QGPL/QCTLA):

```
CHGSYSVAL SYSVAL(OCTLSBSD) VALUE('OCTLA OGPL')
```
การเปลี่ยนแปลง จะมีผลบังคับใช้ที่ IPL ถัดไป.

# การวางระบบในสภาพที่ถูกจำกัด

ถ้าระบบย่อยทั้งหมด, รวมถึงระบบย่อยการควบคุม จบลง, ระบบจะอยู่ในสภาพถูกจำกัด. คุณสามารถวางระบบในสภาพที่ถูก ้จำกัดได้โดยการใช้หนึ่งหรือสองคำสั่งจากเวิร์กสเตชัน แบบโต้ตอบ.

คำสั่ง: End Subsystem พร้อมกับพารามิเตอร์ \*ALL (ENDSBS SBS(\*ALL))

คำสั่ง: End System (ENDSYS)

ี สำคัญ: คำสั่ง ENDSBS หรือ ENDSYS ควรออกใช้จากงานแบบโต้ตอบในระบบย่อยการควบคุม, และ เฉพาะจากเวิร์กสเต ชันที่มี entry ใน controlling subsystem description ระบุ AT(\*SIGNON). งานแบบโต้ตอบซึ่งคำสั่งถูกออกใช้จากที่ ้นั่นยังคงแอ็คทีฟ เมื่อระบบย่อยการควบคมเข้าส่สภาพถกจำกัด. ถ้างานที่ออกคำสั่งเป็นหนึ่งในสองงานที่แอ็คทีฟที่เ วิร์กสเตชัน (การใช้ปุ่ม System Request หรือคำสั่ง TFRSECJOB ), งานทั้งสองจะไม่ถูก forced ให้จบ. อย่างไรก็ดี, ้ระบบย่อยการควบคุมจะไม่จบ สภาพที่ถูกจำกัด จนกว่าคุณจะจบงานใดงานหนึ่ง. งานกลุ่มการหยุดชั่วคราว ยังป้อง กันไม่ให้ระบบย่อยการควบคุมจบ (จนกว่างานกลุ่ม จะจบลง).

เมื่อระบบอยู่ในสภาพที่ถูกจำกัด, activity ส่วนใหญ่บนระบบจะจบลง , และมีเวิร์กสเตชันที่แอ็คทีฟเพียงเวิร์กสเตชัน เดียวเท่านั้น. ระบบต้องอยู่ใน สภาพนี้สำหรับการรันคำสั่ง เช่น Save System (SAVSYS) หรือ Reclaim Storage (RCLSTG).

โปรแกรมการวินิจฉัยปัญหา เกี่ยวกับอุปกรณ์บางโปรแกรมอาจต้องการให้ระบบอยู่ในสภาพที่ถูกจำกัดด้วย. เพื่อจบ ิสภาพที่ถูกจำกัด คุณต้องเริ่มระบบย่อยการควบคุม อีกครั้ง.

# การจัดการพูลหน่วยความจำ

ี การตรวจสอบให้แน่ใจว่างานมีหน่วยความจำเพียงพอที่จะดำเนินงานอย่าง มีประสิทธิภาพถือเป็นสิ่งที่สำคัญ. ถ้ามีการให้ หน่วยความจำกับระบบย่อย A มากเกินไปและ ไม่เพียงพอที่ระบบย่อย B, งานในระบบย่อย B อาจเริ่มรันได้ไม่ดี. ข้อมูลต่อไป ้นี้อธิบายงานหลากหลายที่เกี่ยวข้องกับการจัดการ พูลหน่วยความจำ.

# การดูข้อมูลพูลหน่วยความจำ

คุณสามารถดูข้อมูลเกี่ยวกับพูลหน่วยความจำที่มีอยู่บนระบบของคุณ ได้โดยใช้ iSeries Navigator หรืออินเตอร์เฟสแบบ ู้คักขระ.

### iSeries Navigator:

ใน iSeries Navigator, ให้ขยาย My Connections → server → Work Management → Memory Pools → Active Pools หรือ Shared Pools.

Active Pools container แสดงทั้ง shared และ private pools ตราบเท่าที่พูลยังแอ็คทีฟอยู่. Shared Pools container แสดง shared pools ทั้งหมดไม่ว่าสถานะปัจจุบันของพูลจะเป็นอะไรก็ตาม. Inactive private pools ไม่ มีอยู่นอก pool definition จนกว่าพูลจะ ถูกเรียกทำงานโดยระบบย่อย. ดังนั้นจึงไม่สามารถดูพูลโดยใช้ iSeries Navigator.

### ลินเตอร์เฟสแบบคักขระ:

คำสั่ง: Display Subsystem Description (DSPSBSD)

ใช้ อ็อพชัน 2 - Pool Definitions เพื่อดู private และ shared pool definitions ทั้งหมดที่มีอยู่ใน subsystem definition นี้.

คำสั่ง: Work with Shared Pools (WRKSHRPOOL)

# การกำหนดจำนวนของระบบย่อยที่ใช้พูลหน่วยความจำ

ระบบย่อยจะได้รับการจัดสรรหน่วยความจำจำนวนหนึ่งเพื่อใช้รันงาน. เป็นสิ่งสำคัญที่ต้องทราบจำนวนของระบบย่อยที่กำลัง ้ดึงหน่วยความจำออกมาจาก พูลหน่วยความจำเดียวกัน. หลังจากที่คุณทราบจำนวนของระบบย่อยที่กำลังส่งงาน ไปที่พูลและ ี จำนวนของงานที่กำลังรันในพูล, คุณอาจต้องการลด contention รีซอร์สโดยการปรับเปลี่ยนขนาดและ activity level ของพูล.

#### iSeries Navigator:

ถ้าต้องการใช้ iSeries Navigator เพื่อมอนิเตอร์จำนวนของระบบย่อยที่กำลังใช้พูลหน่วยความจำ, ให้ทำดังต่อไปนี้:

- 1. ใน iSeries Navigator, ให้ขยาย My Connections → server → Work Management → Memory Pools → Active Pools หรือ **Shared Pools.**
- 2. คลิกขวาพูลหน่วยความจำที่คุณต้องการทำงานด้วยและคลิก $\,$ Subsystems.

ิจากหน้าต่างนี้ คุณสามารถกำหนดจำนวนของระบบย่อยที่ กำลังใช้แต่ละหน่วยความจำเพื่อรันงานของตน.

### อินเตอร์เฟสแบบอักขระ:

คำสั่ง: Work with Subsystems (WRKSBS)

้คำสั่งนี้แสดงรายการของระบบย่อยทั้งหมดและพูลของระบบย่อย.

## การกำหนดจำนวนของงานในพูลหน่วยความจำ

iSeries Navigator นำเสนอวิธีการแสดงรายการของงานซึ่งกำลังรันอยู่ ในพูลหน่วยความจำอย่างรวดเร็ว.

้ถ้าต้องการกำหนดจำนวนของงานในพูลหน่วยความจำ, ให้ทำดังต่อไปนี้:

- 1. ใน iSeries Navigator, ให้ขยาย My Connections → server → Work Management → Memory Pools → Active Pools หรือ **Shared Pools.**
- 2. คลิกขวาพูลหน่วยความจำที่คุณต้องการใช้และคลิก Jobs. หน้าต่างจะปรากฏขึ้นเพื่อแสดงรายการของงานภายในพูล หน่วยความจำ.

คุณยังสามารถดูจำนวนของ thread ในพูลหน่วยความจำโดยการดูคอลัมน์ Thread Count. การนับ thread นำเสนอ ข้อมูล เพิ่มเติมเกี่ยวกับจำนวนของ activity ในพูลหน่วยความจำ.

จากจุดนี้ไป, คุณจะสามารถใช้ฟังก์ชันเกี่ยวกับงานเดียวกันได้เสมือนคุณได้อยู่ในพื้นที่ Active jobs หรือ Server jobs.

# การกำหนดพูลที่งานเดี่ยวกำลังรันอยู่

ถ้าคุณมีงานที่ไม่ได้ปฏิบัติเนื่องจากคุณคาดว่าคุณอาจต้อง ตรวจสอบพูลหน่วยความจำซึ่งงานกำลังรันอยู่. ถ้าต้องการกำหนด พูลที่งานเดี่ยว กำลังรันอยู่, ให้ใช้ iSeries Navigator หรือใช้อินเตอร์เฟสแบบ อักขระ.

หลังจากที่คุณได้ระบุพูลซึ่งงานกำลังรันอยู่แล้ว, คุณ สามารถดูข้อมูลพูลหน่วยความจำและกำหนดว่าต้องทำการเปลี่ยนแปลง หรือไม่. ตัวอย่างเช่น, ถ้าเกิดการเพจมากเกินไป, พูลหน่วยความจำอาจต้องใหญ่ขึ้น. อีกสาเหตุหนึ่งที่อาจทำให้ประสิทธิภาพ ิลดลงคือ อาจมีงานอื่นอยู่ใน พูลมากเกินไปและคุณต้องเราต์งานนี้ไปที่พูลอื่น.

iSeries Navigator:

ถ้าต้องการใช้ iSeries Navigator, ให้ทำดังต่อไปนี้:

- 1. ใน iSeries Navigator, ให้ขยาย My Connections > server > Work Management > Active Jobs หรือ Server Jobs, ขึ้นอยู่ ้กับชนิดของงานที่คณต้องการทำงานด้วย.
- 2. ค้นหางานที่มีพูลหน่วยความจำที่คุณต้องการดู.
- 3. คลิกขวาที่ Job Name และคลิก Properties.
- 4. คลิกแท็บ Resources . หน้าต่าง Job Properties Resources แสดงข้อมูลเฉพาะเกี่ยวกับพูลหน่วยความจำของงาน.

### ลินเตอร์เฟสแบบอักขระ:

คำสั่ง: Work with job (WRKJOB)

อ็อพชัน 1: แสดงแอ็ต ทริบิวต์สถานะงาน

ฟิลด์ Subsystem pool ID มีชื่อของพลที่กำหนดสำหรับระบบย่อยซึ่งงานกำลังรันอย่. ฟิลด์นี้จะเป็นพื้นที่เปล่า สำหรับงาน ี่ที่ไม่แอ็คทีฟในเวลาที่มีการร้องขอจอแสดงผล. และยังเป็นพื้นที่เปล่าสำหรับงานระบบ (ชนิด SYS), งานการมอนิเตอร์ ระบบย่อย (ชนิด SBS) ที่ไม่ได้รันภายในระบบย่อย และ batch immediate jobs (BCI) ที่ กำลังรันอยู่ในพูลหน่วยความ จำหลัก.

คำสั่ง: Work with active job (WRKACTJOB)

คุณสามารถใช้คำสั่ง WRKACTJOB เพื่อดู system pool ID สำหรับงานแอ็คทีฟ.

## การจัดการพารามิเตอร์การปรับสำหรับแชร์พูล

ถ้าต้องการจัดการพารามิเตอร์การปรับสำหรับแชร์พูล, ให้ใช้ iSeries Navigator หรือคำสั่งอินเตอร์เฟสแบบอักขระ.

#### iSeries Navigator:

ถ้าต้องการเข้าใช้งานพารามิเตอร์การปรับโดยใช้ iSeries Navigator, ให้ทำดังต่อไปนี้:

- 1. ใน iSeries Navigator, ให้ขยาย My Connections → server → Work Management → Memory Pools → Active Pools หรือ **Shared Pools.**
- 2. คลิกขวาพูลซึ่งคุณต้องการปรับและคลิก Properties.
- 3. คลิกแท็บ Tuning.

จากหน้าต่าง Shared Properties - Tuning คุณสามารถปรับเปลี่ยนค่าเฉพาะ เช่น เปอร์เซ็นต์การจัดสรรพูล, page faults ต่อ วินาที, และระดับความสำคัญด้วยตนเองได้.

### ้อินเตอร์เฟสแบบอักขระ:

คำสั่ง: Work with Shared Pool (WRKSHRPOOL)

้เลือก อ็อพ ชั้น 11 - แสดงข้อมูลการปรับ .

### ิการจัดการ configuration ของพูล

ถ้าต้องการเปลี่ยนขนาดของพูล, activity level หรืออ็อพชันการเพจ, ให้ใช้ iSeries Navigator หรือคำสั่งอินเตอร์เฟสแบบ คักขระ.

#### iSeries Navigator:

ถ้าต้องการเข้าใช้งานค่า configuration ของแชร์พูลโดยการใช้ iSeries Navigator, ให้ทำดังต่อไปนี้:

- 1. ใน iSeries Navigator, ให้ขยาย My Connections → server → Work Management → Memory Pools → Active Pools หรือ **Shared Pools.**
- 2. คลิกขวาพูลซึ่งคุณต้องการปรับและคลิก Properties.
- 3. คลิกแท็บ Configuration.

จากหน้าต่าง Shared Properties - Configuration คุณสามารถปรับเปลี่ยน ค่าเฉพาะ เช่น ขนาดของพูล, activity level หรืออ็อพ ชันการเพจด้วยตนเองได้

#### ้อินเตอร์เฟสแบบอักขระ:

คำสั่ง: Work with Shared Pool (WRKSHRPOOL)

### ิการเปลี่ยนขนาดของพูลหน่วยความจำ

ุขนาดของพูลหน่วยความจำมีผลโดยตรงกับปริมาณของงานที่ระบบย่อยสามารถประมวลผลได้. ระบบย่อยยิ่งมีหน่วยความจำ ุ มาก, ยิ่งสามารถทำงานให้เสร็จ สมบูรณ์ได้มากขึ้น. นับเป็นเรื่องสำคัญที่คุณควรมอนิเตอร์ระบบของคุณอย่างรอบคอบ ก่อน ้จะเริ่มการเปลี่ยนพารามิเตอร์ของพูลหน่วยความจำของคุณ. และคุณยังต้อง ตรวจสอบซ้ำระดับเหล่านี้เป็นครั้งคราว, เนื่อง จากอาจต้องมีการปรับบางอย่างใหม่.

้ตรวจสอบให้แน่ใจว่าคุณได้ปิดตัวปรับระบบ ก่อนที่คุณจะเริ่มเปลี่ยนขนาดของ พูลหน่วยความจำด้วยตนเอง. ตัวปรับระบบจะ ้ ปรับขนาดของพลหน่วยความจำที่แบ่ง ใช้โดยอัตโนมัติให้เหมาะสมกับปริมาณงานที่ระบบกำลังทำงานอย่. ถ้าไม่ได้ ปิดตัวปรับ ระบบ, การเปลี่ยนแปลงที่คุณทำด้วยตนเองอาจถูกเปลี่ยน โดยอัตโนมัติโดยตัวปรับ.

ปิดตัวปรับระบบโดยการเปลี่ยนค่ากำหนดของระบบ Automatically adjust memory pools และ activity levels (QPFRADJ) เป็น 0. ( 0 = ไม่มีการปรับเปลี่ยน)

#### iSeries Navigator:

- 1. ใน iSeries Navigator, ให้ขยาย My Connections → server → Work Management → Memory Pools → Active Pools หรือ **Shared Pools**
- 2. คลิกขวาพูลหน่วยความจำที่คุณต้องการทำงาน (เช่น, Interactive) และคลิก Properties. หน้าต่าง Memory Pool Properties จะปรากฏขึ้น.
- 3. จากแท็บ Configuration ของหน้าต่าง Properties, คุณ สามารถเปลี่ยนจำนวนของหน่วยความจำที่กำหนดได้. หน่วยความ ้จำที่กำหนดคือ จำนวนสูงสุด ของหน่วยความจำที่พูลสามารถใช้ได้. ตัวเลขที่คุณใส่ให้ในที่นี้ควรจะเป็นขนาดหน่วยความ จำที่คุณคิดว่าพูลจะต้องการใช้เพื่อสนับสนุนระบบย่อยที่พูลให้บริการอยู่.
- ่ หมายเหตุ: Base pool คือพูลหน่วยความจำที่ไม่มีจำนวนของหน่วยความจำ ที่กำหนดไว้. แต่มีขนาดหน่วยความจำต่ำสุดที่จำ เป็นในการใช้รัน. Base pool ประกอบด้วยทุกสิ่งที่ไม่ได้ถูกจัดสรรไว้ในที่อื่น. ตัวอย่างเช่น, คุณอาจจะมีหน่วย

ี ความจำอยู่ 1000 MB บนระบบ ซึ่ง 250 MB ถูกจัดสรรให้กับ Machine pool และ 250 MB ถูกจัดสรรให้กับ Interactive pool. อีก 500 MB ไม่ได้ถูกจัดสรรให้กับสิ่งใด. หน่วยความจำที่ไม่ได้ถูกจัดสรรนี้ จะถูกจัดเก็บใน Base pool จนกว่าจะมีความจำเป็นต้องใช้.

ให้ใช้ความระมัดระวังในการย้ายหน่วยความจำ. เพราะการย้ายหน่วยความจำจากพูลหนึ่งไปยังอีกพูลหนึ่งอาจ ช่วยแก้ปัญหาให้กับระบบย่อยหนึ่งได้, แต่ก็อาจสร้างปัญหาให้กับระบบย่อยอื่นๆ, ซึ่ง, อาจทำให้ประสิทธิภาพ โดยรวมของระบบลดลงด้วย.

ลินเตอร์เฟสแบบคักขระ:

คำสั่ง: Change System Value (CHGSYSVAL)

ตัวอย่าง: คำสั่งข้างล่างนี้จะเปลี่ยนขนาดของ Machine pool.

CHGSYSVAL QMCHPOOL 'new-size-in-KB'

นี่สอดคล้อง กับพูล 1 บนจอแสดงผล WRKSYSTS.

ตัวอย่าง: คำสั่งข้างล่างนี้จะเปลี่ยนขนาดต่ำสดของ base pool.

CHGSYSVAL OBASPOOL 'new-minimum-size-in-KB'

นี่สอดคล้อง กับพูล 2 บนจอแสดงผล WRKSYSSTS.

หมายเหตุ: ค่ากำหนดของระบบ QBASPOOL ควบคุมขนาดต่ำสุดของ base pool เท่านั้น. Base pool มีหน่วยความจำทั้งหมด ที่ไม่ได้ถูกจัดสรรให้กับพูลอื่น.

การเปลี่ยนขนาดของ shared pool:

คำสั่ง: Change Shared Storage Pool (CHGSHRPOOL)

ิ การ เปลี่ยนขนาดของ shared pools มีผลบังคับใช้ในทันที ถ้า shared pool แอ็คทีฟ และมีหน่วยความจำที่พร้อมใช้งานมากพอ.

คำสั่ง: Work with Shared Storage Pools (WRKSHRPOOL)

ี คำสั่งนี้ช่วยให้คุณเข้าถึง ข้อมูลชื่อและสถานะของ shared pools. โดยการใช้เมนูอ็อพชัน คุณสามารถเปลี่ยนค่าของขนาดพูล และ activity level สูงสุดได้.

## การสร้างพูลหน่วยความจำส่วนตัว

ี พูลหน่วยความจำส่วนตัว (เรียกอีกอย่างว่าพูลหน่วยความจำที่ผู้ใช้กำหนด) สามารถใช้โดยระบบย่อยที่ได้มาจาก IBM หรือ โดยระบบย่อยที่ผู้ใช้กำหนด. คุณสามารถกำหนด definition พูลหน่วยความจำได้สูงสุดถึง 10 definition สำหรับระบบย่อย หนึ่ง. คุณสร้างพูลหน่วยความจำส่วนตัวใน subsystem description.

ถ้าต้องการสร้างพูลหน่วยความจำส่วนตัว, ให้ใช้อินเตอร์เฟสแบบอักขระ.

คำสั่ง: พารามิเตอร์ Create Subsystem Description (CRTSBSD)  $\text{POOLS}$ .

คำสัง: พารามิเตอร์ Change Subsystem Description (CHGSBSD) POOLS.

หมายเหตุ: แม้ว่าแต่ละ subsystem description สามารถมีพูลหน่วยความจำที่ผู้ใช้ กำหนดได้มากถึง 10 พูล, แต่มีข้อจำกัดใน ี การดำเนินการที่ว่า พูลหน่วยความจำ ที่สามารถแอ็คทีฟในเวลาใดๆ ไม่สามารถมีมากเกินกว่า 64 พูล. (ตัวเลขนี้ รวมถึง Base memory pool และ Machine memory pool. ) ถ้าใช้งานครบตามขีดจำกัดการจัดสรรสูงสุด ก่อนจะมี ิ การจัดสรรพูลหน่วยความจำทั้งหมดสำหรับระบบย่อย, Base pool จะถูกใช้สำหรับขั้นตอนการเราต์ใดๆ ที่ยังคง ต้องการพูลหน่วยความจำอยู่.

# การจัดการคิวงาน

้ เมื่อคุณจัดการงานบนระบบ, คุณอาจพบว่ามีความจำเป็น ต้องดำเนินการงานที่กำลังรออยู่ในคิวงาน. บางที อาจมีบางคน ้ต้องการ รันงานในทันที แต่งานรออยู่ในคิวโดยมีระดับความสำคัญต่ำ. หรือบางทีคุณต้องการปฏิบัติการบำรุงรักษาบางอย่าง ้บนระบบย่อย และต้องการย้าย งานทั้งหมดไปที่คิวซึ่งไม่ได้เชื่อมโยงกับระบบย่อยนั้น.

ข้อมลต่อไปนี้อธิบายวิธีการดำเนินการงานการจัดการเหล่านี้ .

# การกำหนดคิวงานที่ระบบย่อย

ถ้าต้องการกำหนด job queue entry ที่ subsystem description, ให้ใช้ อินเตอร์เฟสแบบอักขระ.

```
คำสัง: Add Job Queue Entry (ADDJOBQE)
```
พารามิเตอร์ บนคำสั่งนี้ระบ:

- จำนวนของงานที่สามารถแอ็คทีฟในเวลาเดียวกันบนคิวงานนี้ (MAXACT)
- ลำดับที่ระบบย่อยจะจัดการกับงานจากคิวงานนี้ (SEONBR)
- จำนวนงานที่สามารถแอ็คทีฟได้พร้อมกันสำหรับแต่ละระดับความสำคัญซึ่งมีเก้า ระดับ (MAXPTYn) (n=1 ถึง 9)

้ตัวอย่าง: ตัวอย่างต่อไปนี้จะใส่เพิ่ม job queue entry สำหรับ คิวงาน JOBQA ใน TEST subsystem description. ไม่มีจำนวนสูง ิสุดของงานที่สามารถ แอ็คทีฟบนคิวงานนี้ และงานจะถูกประมวลผลโดยมี หมายเลขลำดับเป็นห้า.

```
ADDJOBOE SBSD(TEST) JOBO(LIBA/JOBOA) MAXACT(*NOMAX) SEONBR(5)
```
ระบบย่อยจัดการกับหลายคิวงานได้อย่างไร:

้เพื่อสาธิตวิธีการที่ระบบย่อยใช้ในการจัดการกับหลายคิวงาน. ให้พิจารณา สถานการณ์จำลองนี้.

```
Job Queue A (SEQNBR=10)
งาน 1
งาน 2
งาน3Job Queue B (SEQNBR=20)
งาน 4
งาน 5
งาน 6
Job Queue C (SEQNBR=30)
งาน 7
งาน 8
```
งาน 9

แต่ละ job queue entry ในสถานการณ์จำลองนี้ถูกระบุเป็น MAXACT(\*NOMAX). ในอันดับแรก ระบบย่อยจะเลือกงานจาก คิวงาน A เนื่องจาก job queue entry มีหมายเลขลำดับต่ำสุด. ถ้าจำนวนสูงสุดของงานในระบบย่อยคือ 3 (พารามิเตอร์  $MAXJOBS(3)$  บนคำสั่ง Create Subsystem Description (CRTSBSD) ), ระบบย่อยสามารถเลือกงานทั้งหมดจากคิวงาน A ให้แล็คทีฟ ได้พร้อมกัน.

้ เมื่องานใดงานหนึ่งในสามงานนี้เสร็จสมบูรณ์แล้ว, activity level จะไม่สูงสุด อีกต่อไป; ดังนั้นงานใหม่หนึ่งงานจะถูกเลือกจาก ี คิวงาน B เนื่องจาก คิวงานนี้มีหมายเลขลำดับต่ำสุดถัดไป (สมมุติว่าไม่มีการใส่เพิ่มงานใหม่ที่ คิวงาน A). เนื่องจากแต่ละ job queue entry ระบุ MAXACT(\*NOMAX), ค่า MAXACT จึงไม่ได้ป้องกันการเริ่มต้นงาน. ถ้า แต่ละ job queue entry ระบุ MAXACT(1), ผลคืองาน 1, 4, และ 7 อาจจะถูก เริ่มต้น. ถ้า job queue entry A ถูกระบุเป็น MAXACT(2), ผลคือ งาน 1, 2, และ 4 อาจจะถกเริ่มต้น.

# การเปลี่ยนจำนวนของงานที่รันได้พร้อมกันในดิวงาน

ระบบย่อย QBASE ถูกจัดส่งมาพร้อมกับ job queue entry สำหรับคิวงาน QBATCH . entry นี้อนุญาตให้มีงานแบ็ตช์ที่จะรันได้ ้ เพียงหนึ่งงานเท่านั้นในแต่ละครั้ง. ถ้าคุณต้องการให้ สามารถรันงานแบ็ตช์ได้พร้อมกันหลายงานจากคิวงานนั้น คุณต้อง เปลี่ยน job queue entry.

้ถ้าต้องการเปลี่ยนจำนวนของงานที่รันได้พร้อมกันจากคิวงาน. ให้ใช้อินเตอร์เฟสแบบอักขระ.

คำสั่ง: Change Job Queue Entry (CHGJOBQE)

้ตัวอย่าง: คำสั่งต่อไปนี้อนุญาตให้รันงานแบ็ตช์ได้พร้อมกันสองงานจาก คิวงาน QBATCH ในระบบย่อย QBASE. (สามารถ ใช้คำสั่งนี้ได้ตลอดเวลาและคำสั่งมีผลบังคับใช้ทันที.)

```
CHGJOBOE SBSD(OBASE) JOBO(OBATCH) MAXACT(2)
```
## การล้างคิวงาน

้ เมื่อคุณล้างข้อมูลคิวงาน, งานทุกงานบนคิวจะถูกลบออก. รวมถึงงานใดๆ ที่อยู่ในสถานะถูกพักด้วย. คุณสามารถใช้ iSeries Navigator หรืออินเตอร์เฟสแบบอักขระในการล้างคิวงาน. งานที่กำลังรันอยู่จะไม่ได้รับ ผลกระทบ เนื่องจากถือว่างานเหล่านั้น เป็นงานแอ็คทีฟและไม่ได้อยู่บนคิว อีกต่อไป.

### iSeries Navigator:

้ถ้าต้องการใช้ iSeries Navigator ในการล้างคิวงาน. ให้ทำตามขั้นตอน เหล่านี้:

- 1. ขยาย My Connections → server → Job Queues → Active Job Queues หรือ All Job Queues.
- ่ 2. คลิกขวาที่คิวงานและคลิก Clear. หน้าต่าง Confirm Clear จะปรากฏขึ้น ในหน้าต่างนี้คุณสามารถระบุได้ว่า ต้องการให้มี การจัดทำบันทึกการใช้งานเมื่อล้างคิวหรือไม่.

### ลิบเตลร์เฟสแบบลักขระ

คำสั่ง: Clear Job Queue (CLRJOBQ)

ตัวอย่าง: คำสั่งนี้จะลบงานทั้งหมดที่มีอยู่ในปัจจุบันในคิวงานที่ได้มาจาก IBM , QBATCH. งานใดๆ ที่ถูกอ่านอยู่ในปัจจุบันจะ ไม่ได้รับผลกระทบ.

CLRJOBO JOBO(OGPL/OBATCH)

### การสร้างดิวงาน

ถ้าต้องการสร้างคิวงาน. ให้ใช้อินเตอร์เฟสแบบอักขระ.

คำสั่ง: Create Job Oueue (CRTJOBO)

้ตัวอย่าง: ตัวอย่างต่อไปนี้จะสร้างคิวงานที่มีชื่อว่า IOBOA ในไลบรารี LIBA:

CRTJOBO JOBO(LIBA/JOBOA) TEXT('test job queue')

หลังจากที่คณสร้างคิวงานแล้ว, ต้องกำหนดคิวงานที่ระบบย่อยก่อน จึงจะสามารถรันงานใดๆ ได้. เพื่อกำหนดคิวงานที่ระบบ ย่อย, ให้ใส่เพิ่ม job queue entry ที่ subsystem description.

### การลบคิวงาน

ถ้าต้องการลบคิวงาน. ให้ใช้อินเตอร์เฟสแบบอักขระ.

ท้อจำกัด∙

- คิวงานที่กำลังจะลบไม่สามารถมี entries ใดๆ . งานทั้งหมดบนคิว ต้องเสร็จสมบูรณ์, ลบออก, หรือย้ายไปที่คิวงานอื่น.
- ระบบย่อยไม่สามารถแอ็คทีฟที่คิวงาน.

้วิธีการลบคิวงานมีมากกว่าหนึ่งวิธี. แม้ว่าในที่นี่จะแสดงวิธีการลบ สองวิธี, แต่แนะนำให้ใช้วิธีการใช้คำสั่ง WRKJOBQ เนื่อง จากวิธีนี้จะแสดงจำนวนและสถานะของงาน.

คำสั่ง: Work with Job Queue (WRKJOBQ)

ถ้าจำนวนของงานเป็น 0, คณสามารถใช้อ็อพชัน 4=ลบออก เพื่อลบคิวงานออกจากไลบรารีได้.

ใช้ DLTJOBQ พร้อมกับ automated scripts และสภาวะแวดล้อมการล้างข้อมูล. ระวังเมื่อใช้วิธีการนี้เนื่องจากการดำเนินกา รดีฟอลต์ของคำสั่งนี้คือ การค้นหารายชื่อไลบรารี และลบคิวงานแรกที่ตรงกับชื่อที่ระบุ . ถ้าคุณมีคิวงานสองคิวที่มีชื่อเหมือน ้กันในไลบรารีต่างกัน, คุณอาจลบคิวงานที่ผิดออก. คุณสามารถแก้ไขการดำเนินการนี้โดยการ ระบุไลบรารีเฉพาะ.

คำสั่ง: Delete Job Queue (DLTJOBQ)

ตัวอย่าง: คำสั่งนี้จะลบคิวงาน SPECIALIO ในไลบรารี SPECIALLIB.

DLTJOBQ JOBQ(SPECIALLIB/SPECIALJQ)

# กำหนดว่าระบบย่อยใดมีคิวงานที่ถูกจัดสรร

คุณสามารถกำหนดว่าระบบย่อยใดมีคิวงานที่ถูกจัดสรรได้โดยใช้อินเตอร์เฟส iSeries Navigator หรืออินเตอร์เฟสแบบ ้อักขระ. สิ่งนี้มีประโยชน์เมื่อคุณพบว่าจำเป็นต้อง ลบคิวงานออก เนื่องจากคุณไม่สามารถลบคิวงานซึ่งมี ระบบย่อยแอ็คทีฟ.

#### iSeries Navigator:

้ถ้าต้องการดูว่าระบบย่อยใดมีคิวงานที่ถูกจัดสรร, ให้ทำต่อไปนี้:

1. ใน iSeries Navigator ให้ขยาย Work Management → Job Queues → All Job Queues.

2. ระบุตำแหน่งคิวงานในระนาบด้านขวาของ iSeries Navigator. คุณจะ เห็นระบบย่อยที่มีคิวงานที่ถูกจัดสรรในคอลัมน์ Subsystem.

(ถ้าคณไม่เห็นคอลัมน์ Subsystem, ให้ใส่เพิ่มคอลัมน์ที่จอแสดงผล. คลิกขวา All Job Queues → Customize this view  $\rightarrow$  Columns.)

่ 3. หรือคุณสามารถคลิกขวาที่คิวงาน และคลิก Properties. ระบบย่อยจะถูกแสดงรายการบนหน้า General ของหน้าต่าง Job **Oueue Properties.** 

### ลินเตอร์เฟสแบบคักขระ:

คำสั่ง: WRKJOBQ JOBQ(LIBA/JOBQA) โดยที่ JOBQA คือชื่อของคิวงาน

- 1. พิมพ์คำสั่ง WRKJOBQ JOBQ(LIBA/JOBQA). จอแสดงผล Work with Job Queue จะปรากฏขึ้น. ฟังก์ชันคีย์ subsystem description จะปรากฏขึ้นในพื้นที่ฟังก์ชันคีย์ของจอแสดงผล เมื่อคิวงานถูกจัดสรร ที่ระบบ.
- 2. กดฟังก์ชันคีย์ subsystem description. จอแสดงผล Work with Subsystem Descriptions จะปรากฏขึ้นเพื่อแสดงระบบย่อย ซึ่งคิวงานถูกจัดสรร.

### การพักคิวงาน

เมื่อคุณพักคิวงาน นั่นหมายถึงคุณป้องกันการประมวลผล งานทั้งหมดที่กำลังรออยู่บนคิวงานในปัจจุบัน. การพักคิวงาน ไม่มี ผลต่องานที่กำลังรันอยู่. สามารถวางงานเพิ่มเติม บนคิวงานในขณะที่คิวงานถูกพักได้, แต่งานจะไม่ถูกประมวลผล.

เพื่อพักคิวงาน, คุณสามารถใช้ iSeries Navigator หรือใช้อินเตอร์เฟสแบบอักขระ .

iSeries Navigator:

ใน iSeries Navigator, ให้ขยาย My Connections → server → Work Management → Job Queues → Active Job Queues → คลิก ขวาที่คิว → Hold.

อินเตอร์เฟสแบบอักขระ:

คำสั่ง: Hold Job Queue (HLDJOBQ)

```
ในตัวอย่างนี้, คิวงาน QBATCH จะถูกพัก. งานทั้งหมดที่ ไม่ได้รันอยู่ในขณะที่ออกคำสั่งนี้จะถูกพักไว้ จนกว่า คิวจะถูกรีลีสหรือ
ลบ.
```
HLDJOBO JOBQ(QBATCH)

### การรีลีสคิวงาน

เมื่อคุณรีลีสคิวงาน, งานทั้งหมดที่ถูกพักไว้อันเป็นผลมาจาก การพักคิวงานจะถูกรีลีสด้วย. ถ้า งานแต่ละงานถูกพักก่อนที่คิว งานจะถูกพัก, งานจะไม่ถูก รีลีส.

ถ้าต้องการรีลีสคิวงาน, ให้ใช้ iSeries Navigator หรืออินเตอร์เฟสแบบอักขระ .

iSeries Navigator:

ใน iSeries Navigator, ให้ขยาย My Connections → server → Work Management → Job Queues → All Job Queues → คลิกขวาที  $\hat{\mathsf{p}}$ 2 + Release.

#### ้อินเตอร์เฟสแบบอักขระ:

คำสั่ง: Release Job Queue (RLSJOBQ)

ตัวคย่างนี้จะรีลีสคิวงาน OBATCH.

RISJOBO JOBO(OBATCH)

# การย้ายงานไปที่คิวงานอื่น

้มีหลายเหตุผลที่คุณอาจต้องการย้ายงานไปที่คิวอื่น . ตัวอย่างเช่น, ในบางครั้งงานอาจถูก backlogged ในคิวเนื่องจากเป็นงาน ีที่ใช้เวลารันนาน. บางครั้งรันไทม์ที่จัดตารางเวลาของงานขัดแย้งกับ งานใหม่ที่มีระดับความสำคัญสงกว่า. วิธีหนึ่งในการจัด การสถานการณ์นี้คือ การย้ายงานที่รอไปยังคิวอื่นที่ไม่ยุ่ง.

้คุณสามารถใช้ iSeries Navigator หรืออินเตอร์เฟสแบบอักขระ อย่างใดอย่างหนึ่ง เพื่อย้ายงานจากคิวหนึ่งไปยังคิวอื่น

### iSeries Navigator:

ถ้าต้องการใช้ iSeries Navigator, ให้ทำดังต่อไปนี้:

- 1. ใน iSeries Navigator, ให้ขยาย Work Management → Job Queues → All Job Queues.
- 2. ระบุตำแหน่งและเปิดคิวที่มีงานอยู่ในปัจจุบัน.
- ่ 3. คลิกขวางานที่คุณต้องการย้าย. หน้าต่าง Move ที่คุณสามารถระบุคิวเป้าหมายจะเปิดขึ้น.

หมายเหตุ: ถ้าคุณต้องการย้ายงานมากกว่าหนึ่งงานจากคิวนี้, ให้กดปุ่ม CTRL ค้างไว้ในขณะที่คุณคลิก แต่ละงาน. จากนั้นคลิกขวา แล้วคลิก Move.

- งานที่กำลังรอเพื่อรันจะถกย้ายไปที่ตำแหน่งสัมพันธ์เดียวกันบนคิวเป้าหมาย (เช่น, งานที่มีระดับความสำคัญคิวงาน 3 จะถูกย้ายไปอยู่ หลังจากงานระดับความสำคัญ 3 อื่นที่กำลังรอเพื่อรันบนคิวเป้าหมาย).
- งานที่ถูกพักยังคงถูกพักอยู่และถูกวางในตำแหน่งสัมพันธ์เดียวกัน บนคิวเป้าหมาย (เช่น, งานที่พักที่มีระดับความสำคัญ คิวงาน 3 จะถูกย้ายไปอยู่ หลังจากงานที่พักที่มีระดับความสำคัญ 3 อื่นบนคิวเป้าหมาย).
- งานที่ถูกจัดตารางเวลาเพื่อรันจะถูกย้ายไปที่คิวเป้าหมาย และ เวลาที่จัดตารางเวลาของงานยังคงไม่เปลี่ยนแปลง.

อินเตอร์เฟสแบบอักขระ:

คำสั่ง: Change Job (CHGJOB)

ตัวอย่าง: ตัวอย่างต่อไปนี้จะย้ายงาน JOBA ไปที่คิวงาน JOBOB.

CHGJOB JOB(JOBA) JOBO(LIBA/JOBOB)

### การวางงานบนคิวงาน

่ งานถูกวางบนคิวงานโดยการย้ายงานที่มีอยู่จากคิวงานหนึ่งไปยังคิวงานอื่น , หรือโดยการส่งงานใหม่ อย่างใดอย่างหนึ่ง. ใช้ iSeries Navigator เพื่อย้ายงานระหว่างคิวต่างๆ . ใช้อินเตอร์เฟสแบบอักขระเพื่อส่งงานใหม่ .

### iSeries Navigator:

่ ในการใช้อินเตอร์เฟส iSeries Navigator, งานต้องมีอยู่แล้วใน คิวงานอื่น. จากนั้นคุณสามารถย้ายงานจากคิวหนึ่งไปยังคิวงาน อื่นได้. (ถ้าต้องการวางงานใหม่บนคิวงาน, ให้ใช้อินเตอร์เฟสบรรทัดรับคำสั่ง.)

1. ใน iSeries Navigator, ให้ขยาย Work Management → Job Queues → All Job Queues.

2. คลิกขวางานที่คุณต้องการย้าย. หน้าต่าง Move ที่คุณสามารถระบุคิวปลายทางจะเปิดขึ้น.

### ลินเตอร์เฟสแบบอักขระ:

ข้อมลต่อไปนี้เป็นรายการของวิธีการใช้อินเตอร์เฟสแบบอักขระ สำหรับการวางงานใหม่บนคิวงานใหม่.

- Submit Job (SBMJOB): อนญาตให้งานที่กำลังรันอย่ ส่งงานอื่นไปที่คิวงานเพื่อรันในภายหลังเป็นงานแบ็ตช์. สามารถวาง ได้เพียงหนึ่งองค์ประกอบของข้อมูลคำขอเท่านั้นบน message queue ของงานใหม่. ข้อมูลคำขอสามารถเป็นคำสั่ง CL ถ้า routing entry ที่ใช้สำหรับงานระบุ โปรแกรมการประมวลผลคำสั่ง CL (เช่น โปรแกรม QCMD ที่ได้มาจาก IBM).
- Add Job Schedule Entry (ADDJOBSCDE): ระบบจะ ส่งงานโดยอัตโนมัติไปที่คิวงานในเวลาและวันที่ที่ระบุใน job schedule entry.
- Submit Database Jobs (SBMDBJOB): ส่งงาน ไปที่คิวงานเพื่อให้งานสามารถรันเป็นงานแบ็ตช์ได้. input stream ถกอ่าน ์จาก ไฟล์ฐานข้อมูลฟิสิคัลหรือจากไฟล์ฐานข้อมูลโลจิคัล อย่างใดอย่างหนึ่ง ที่มีรูปแบบเร็กคอร์ดเดียว. คำสั่งนี้อนุญาตให้ ้คณระบชื่อของไฟล์ฐานข้อมลนี้และ เมมเบอร์ของไฟล์, ชื่อของคิวงานที่จะใช้, และเลือกตัดสินใจว่า งานที่จะส่งสามารถถก แสดงโดยคำสั่ง Work with Submitted Jobs (WRKSBMJOB) หรือไม่.
- Start Database Reader (STRDBRDR): อ่าน batch input stream จากฐานข้อมูลและวางหนึ่งหรือหลายงานบนคิวงาน.
- Transfer Job (TFRJOB): ย้ายงานปัจจุบันไปยัง คิวงานอื่นในระบบย่อยแอ็คทีฟ.
- Transfer Batch Job (TFRBCHJOB): ย้ายงานปัจจุบัน ไปยังคิวงานอื่น.

# การค้นหาคิวงานทั้งหมดสำหรับงานเฉพาะ

คุณสามารถใช้ iSeries Navigator หรืออินเตอร์เฟสแบบอักขระ อย่างใดอย่างหนึ่ง เพื่อค้นหาคิวงานสำหรับงานเฉพาะ.

#### iSeries Navigator:

- 1. ใน iSeries Navigator, ให้ขยาย My Connections → server → Basic Operations → คลิกขวา Jobs → Customize this View → Include.
- 2. ใช้หน้าต่าง Jobs-Include เพื่อลดจำนวนของงานที่จะแสดง . ตรวจให้แน่ใจว่าฟิลด์ Job queue ถูกเซ็ต เป็น All.
- 3. เมื่อคุณคลิก $\overline{\textbf{O}}$ K งานทั้งหมดที่ตรงกับเกณฑ์ของคุณ จะแสดงขึ้น.

### อินเตอร์เฟสแบบอักขระ:

คำสั่ง: Work with Job Queues (WRKJOBQ)

### ตัวอย่าง: ตัวอย่างต่อไปนี้จะสร้างรายการของงานทั้งหมดบนคิวงาน JOBQA.

WRKJOBO JOBO(ITBA/JOBOA)

### ึการค้นหางานถ้าคุณไม่ทราบชื่อของคิวงาน:

### ถ้าคุณไม่ทราบชื่อของคิวงาน, ให้ทำดังต่อไปนี้:

- 1. ป้อนคำสั่งโดยไม่ป้อนพารามิเตอร์ JOBQ . หน้าต่าง Work with All Job Queues จะปรากฏขึ้นพร้อมกับรายการของคิวงาน ทั้งหมด ซึ่งคุณได้รับสิทธิให้ใช้งานได้.
- ่ 2. สแกนรายการนี้จนกว่าคุณจะเห็นชื่อของคิวงานที่อาจมีงานซึ่งคุณกำลังพยายามหาอยู่.

<span id="page-196-0"></span>หลังจากที่คุณพบงานในคิวงานแล้ว, คุณสามารถดูที่งานนั้นได้โดยการป้อนงานพร้อมกับอ็อพชันสำหรับงานที่คุณต้องการดู. จอแสดงผล Work with Job จะปรากฏขึ้น. จอแสดงผลนี้แสดงอ็อพชันต่างๆ สำหรับการดู ข้อมูลทั้งหมดที่พร้อมใช้งานสำหรับ งานที่คณได้เลือก.

ถ้าคุณทราบงานที่ คุณจะค้นหา, คำสั่งต่อไปนี้จะนำคุณไปยังจอแสดงผลงาน โดยตรง.

WRKJOB JOB(หมายเลข/ผ้ใช้/ชื่อ) OPTION(\*DFNA)

ถ้า คุณไม่แน่ใจเกี่ยวกับงานที่จะค้นหา, ให้ใช้คำสั่ง Work with Submitted Jobs (WRKSBMJOB) หรือ Work with User Jobs (WRKUSRJOB).

## การระบุระดับความสำคัญสำหรับคิวงาน

ถ้าต้องการระบุลำดับการประมวลผลคิวงานโดยระบบย่อย , ให้ใช้อินเตอร์เฟสแบบอักขระ.

คำสั่ง: Add Job Queue Entry (ADDJOBQE)

พารามิเตอร์ บนคำสั่งนี้ระบุ:

- $\bullet$  จำนวนของงานที่สามารถแอ็คทีฟในเวลาเดียวกันบนคิวงานนี้ (MAXACT)
- ี ลำดับที่ระบบย่อยจะจัดการกับงานจากคิวงานนี้ (SEONBR )
- จำนวนงานที่สามารถแอ็คทีฟได้พร้อมกันสำหรับแต่ละระดับความสำคัญซึ่งมีเก้า ระดับ (MAXPTYn) (n=1 ถึง 9)

# การจัดการเอาต์พุตคิว

้ เอาต์พูตคิวจะช่วยคุณจัดการพรินเตอร์เอาต์พูตที่สร้างขึ้นเมื่อสิ้นสุดการทำงาน. เป็นสิ่งสำคัญที่ต้องทำความเข้าใจวิธีการ รักษาเอาต์พุตคิวของคุณอย่างมีประสิทธิภาพ เพื่อให้เอาต์พุตที่พิมพ์ของคุณดำเนินไปอย่างราบรื่น.

ี พรินเตอร์เอาต์พุตอยู่บนเอาต์พุตคิว. เอาต์พุตคิวกำหนดลำดับที่พรินเตอร์เอาต์พุตจะถูกประมวลผลโดยอุปกรณ์การพิมพ์. โดย การจัดการเอาต์พุตคิวของคุณ, คุณสามารถมั่นใจถึงการประมวลผลที่ราบรื่นของ พรินเตอร์เอาต์พุตของคุณ.

## การสร้างเอาต์พุตคิว

คำสั่ง Create Output Queue (CRTOUTQ) จะสร้าง เอาต์พุตคิวใหม่สำหรับสพูลไฟล์. entry จะถูกวางบนเอาต์พุตคิว สำหรับ แต่ละสพูลไฟล์. ลำดับในการบันทึกไฟล์ไปที่อุปกรณ์เอาต์พูต ถูกกำหนดโดยระดับความสำคัญเอาต์พูตของสพูลไฟล์และค่า ที่ระบุบน Order of files on queue prompt (พารามิเตอร์ $\texttt{EQ}$  ). ใช้อินเตอร์เฟสแบบอักขระในการสร้างเอาต์พุตคิว.

### คำสั่ง: CRTOUTQ (Create Output Queue)

ตัวอย่าง: คำสั่งนี้จะสร้างเอาต์พุตคิวที่มีชื่อว่า DEPTAPRT และวางเอาต์พุตคิวในไลบรารีปัจจุบัน. เนื่องจากมีการระบุ AUT (\*EXCLUDE) และสมมุติค่า OPRCTL(\*YES), เอาต์พุตคิวจึงสามารถถูกใช้งานและควบคุมโดยผู้ใช้ ที่เป็นคนสร้างคิวและ ผู้ใช้ที่มีสิทธิควบคุมงาน หรือสิทธิควบคุมสพูลเท่านั้น. เนื่องจากมีการระบุ SEQ(\*FIFO), สพูลไฟล์ จึงถูกวางในลำดับ first-in first-out (เข้าก่อนออกก่อน) บนคิว. ถ้าผู้ใช้ใน Department A ได้รับอนุญาตให้ใช้เอาต์พุตคิวนี้, ต้องใช้คำสั่ง Grant Object Authority (GRTOBJAUT) เพื่อมอบสิทธิในการใช้งานที่จำเป็นให้แก่ผู้ใช้. ข้อมูลที่มีอยู่ในไฟล์ต่างๆ บนคิวนี้สามารถถูกแสดง โดยผู้ใช้ที่เป็นเจ้าของไฟล์, โดยเจ้าของ คิว, โดยผู้ใช้ที่มีสิทธิควบคุมงาน, หรือโดยผู้ใช้ซึ่งมีสิทธิ ควบคุมสพูลเท่านั้น. โดยค่า ้ดีฟอลต์, จะไม่มีการพิมพ์ตัวแบ่งงานที่ตอนต้นของเอาต์พุตสำหรับแต่ละงาน.

TEXT('SPECIAL PRINTER FILES FOR DEPTA')

### ตัวอย่าง: ข้างล่างนี้เป็นอีกตัวอย่างหนึ่งของวิธีการสร้างเอาต์พุตคิว.

```
CRTOUTO OUTO(OGPL/JONES) +
         TEXT('Output queue for Mike Jones')
```
### ิการกำหนดเอาต์พุตคิวที่งานหรือรายละเอียดของงาน

้ก่อนที่คุณจะสามารถใช้เอาต์พุตคิวที่สร้างขึ้นใหม่ได้, คุณต้องกำหนด เอาต์พุตคิวที่งานหรือที่รายละเอียดของงาน. คุณ สามารถกำหนดเอาต์พุตคิวโดยการใช้ iSeries Navigator หรืออินเตอร์เฟสแบบอักขระ.

iSeries Navigator:

ถ้าต้องการใช้ iSeries Navigator เพื่อกำหนดเอาต์พุตคิวที่งาน, ให้ทำดังต่อไปนี้.

ใน iSeries Navigator, ให้ขยาย Work Management → Active Jobs → คลิกขวาที่งานและคลิก Properties → คลิกแท็บ Printer Output.

อินเตอร์เฟสแบบอักขระ:

้คุณยังสามารถเปลี่ยนรายละเอียดของงานเพื่อใช้เอาต์พุตคิวใหม่ได้ด้วย. จากนั้น, งานทั้งหมดที่ใช้รายละเอียดของงานจะใช้ ้เอาต์พุตคิว ใหม่. ใช้อินเตอร์เฟสแบบอักขระเพื่อกำหนดเอาต์พุตคิวที่ รายละเอียดของงาน.

คำสั่ง: Change Job Description (CHGJOBD)

ตัวอย่างต่อไปนี้จะเปลี่ยนรายละเอียดของงาน AMJOBS เพื่อใช้ เอาต์พุตคิว QPRINT.

CHGJOBD JOBD(AMJOBS/AMJOBS) OUTO(\*LIBL/OPRINT)

# การเข้าใช้งานพรินเตอร์เอาต์พุต

เนื่องจากคุณมีตัวเลือกในการดึงพรินเตอร์เอาต์พุตออกมาจากงาน เมื่องานรันเสร็จสิ้นแล้ว (การแยกพรินเตอร์เอาต์พุตออก จากงานอย่างสมบูรณ์), คุณสามารถเข้าใช้งานพรินเตอร์เอาต์พุตของคุณได้ใน iSeries Navigator ผ่านทาง Basic Operations หรือผ่านทางการจัดการระบบงาน.

#### iSeries Navigator:

ถ้าต้องการเข้าใช้งานพรินเตอร์เอาต์พุตของงานผ่าน Basic Operations, ให้ทำดังต่อไปนี้:

- 1. ใน iSeries Navigator, ให้ขยาย My Connections → server → Basic Operations → Job.
- ิ คลิกขวางานที่คุณต้องการแสดงพรินเตอร์เอาต์พุต และคลิก Printer Output. หน้าต่าง Printer Output จะ ปรากฏขึ้น. 2.

้ถ้าต้องการเข้าใช้งานพรินเตอร์เอาต์พุตผ่านทางโฟลเดอร์ Output Queues , ให้ทำ ดังต่อไปนี้:

- 1. ใน iSeries Navigator, ให้ขยาย My Connections → server → Work Management → Output Queues.
- 2. เลือกเอาต์พุตคิวที่คุณต้องการแสดงผลพรินเตอร์เอาต์พุตด้วย (เช่น, Qprint2). พรินเตอร์เอาต์พุตภายในเอาต์พุตคิวจะ ปรากฏขึ้น.

อินเตอร์เฟสแบบอักขระ:

คำสั่ง: Work with Output Queue (WRKOUTQ <ชื่อเอาต์พุตคิว>)

คำสั่ง: Work with Spooled Files (WRKSPLF JOB(ชื่องานที่ถูกต้อง )

## การล้างเอาต์พุตคิว

้เมื่องานสร้างพรินเตอร์เอาต์พูต เอาต์พูตจะถูกส่งไปยังเอาต์พูตคิวเพื่อพิมพ์. ส่วนใหญ่แล้วคุณจะไม่พิมพ์พรินเตอร์เอาต์พูต ทั้งหมด. iSeries Navigator ช่วยให้คุณสามารถล้างข้อมูลเอาต์พุตคิวของคุณโดยใช้อ็อพชัน Clear . การล้างเอาต์พุตคิวจะลบ เอาต์พุตทั้งหมดออกจากคิว.

### iSeries Navigator:

ถ้าต้องการล้างเอาต์พุตคิว, ให้ทำตามขั้นตอนเหล่านี้:

- 1. ใน iSeries Navigator, ให้ขยาย My Connections → server → Work Management → Output Queues.
- 2. คลิกขวาเอาต์พุตคิวที่คุณต้องการล้างข้อมูล, และคลิก Clear.

### ลินเตอร์เฟสแบบอักขระ:

คำสั่ง: Clear Output Queue (CLROUTQ)

คำสั่งนี้จะลบ entries สำหรับสพูลไฟล์ทั้งหมดออกจากเอาต์พุตคิว , QPRINT, ที่กำลังรอที่จะพิมพ์หรือกำลังจะพัก. entries ้สำหรับไฟล์ที่กำลังพิมพ์ในปัจจุบันและไฟล์ที่ยังคงได้รับข้อมูลจากโปรแกรม ที่กำลังรันอยู่ในปัจจุบันจะไม่ได้รับผลกระทบ.

CLROUTO OUTO(OPRINT)

## การลบเอาต์พุตคิว

คุณใช้อินเตอร์เฟสแบบอักขระในการลบเอาต์พุตคิว.

```
้ก่อนที่จะสามารถลบเอาต์พุตคิวได้, เอาต์พุตคิวต้องเป็นไปตามข้อกำหนด ดังต่อไปนี้.
```
ู เอาต์พุตคิวที่กำลังจะลบไม่สามารถมี entries ใดๆ . เอาต์พุตสำหรับแต่ละไฟล์ต้องถูก พิมพ์, ลบออก, หรือย้ายไปที่เอาต์พุตคิว อื่น. ระบบย่อยไม่สามารถแอ็คทีฟ. คิวไม่สามารถถูกใช้โดย spooling writer. จะไม่สามารถลบคิวออก ถ้าคิวถูกสร้างโดยระบบ สำหรับพรินเตอร์เฉพาะ.

```
คำสั่ง: Delete Output Queue (DLTOUTQ)
```
คำสั่งนี้จะลบเอาต์พุตคิว PUNCH2 ออกจากระบบ.

DI TOUTO OUTO (PUNCH2)

### การดูเอาต์พุตคิวบนระบบ

เอาต์พุตคิวกำหนดลำดับที่พรินเตอร์เอาต์พุตจะถูกส่งไปยังอุปกรณ์การพิมพ์.คุณสามารถดู เอาต์พุตคิวโดยใช้ iSeries Navigator.

้ถ้าต้องการดูเอาต์พุตคิวบนระบบ, ให้ทำดังต่อไปนี้:

- 1. ใน iSeries Navigator, ให้ขยาย My Connections → server → Work Management.
- 2. คลิก Output Queues.

ใน iSeries Navigator, คุณสามารถปรับรายการของเอาต์พุตคิวที่คุณกำลังดูตามความต้องการของคุณได้ โดย ใช้หน้าต่าง Include. หน้าต่าง Include อนุญาตให้คุณใส่ข้อจำกัดของสิ่งที่จะแสดงใน iSeries Navigator. ตัวอย่างเช่น, คุณสามารถรัน Include เพื่อแสดงเพียงบางเอาต์พุตคิวได้.

ถ้าต้องการใช้ ฟังก์ชัน include, ให้คลิกเมนู View, แล้ว Customize this View.

# การจัดการบันทึกการใช้งาน

งานส่วนใหญ่บน iSeries ของคุณมีบันทึกการใช้งานที่เชื่อมโยง. บันทึกการใช้งานบอกให้คุณ ทราบถึงสิ่งต่างๆ มากมาย เช่น งานจะเริ่มเมื่อไร, งานจะจบเมื่อไร, คำสั่งอะไรกำลังรันอยู่, หมายเหตุความล้มเหลวและข้อความแสดงความผิดพลาด. ข้อมูล นี้ช่วยให้คุณเห็นภาพว่าวัฏจักรการรันงานเป็นอย่างไร.

ข้อมูลต่อไปนี้อธิบายภารกิจหลายอย่างที่คุณสามารถปฏิบัติ เมื่อทำงานกับบันทึกการใช้งาน.

# การจัดการเซิร์ฟเวอร์บันทึกการใช้งาน

ระบบย่อย QSYSWRK ควบคุมเซิร์ฟเวอร์บันทึกการใช้งาน. อย่างไรก็ดี, มีบางภารกิจ ที่คุณสามารถปฏิบัติเพื่อปรับหรือจัด การเซิร์ฟเวอร์บันทึกการใช้งาน.

### Reconfigure เซิร์ฟเวอร์บันทึกการใช้งาน:

เมื่อจัดส่งมา, เซิร์ฟเวอร์บันทึกการใช้งานจะรันใน QSYSWRK. QSYSWRK จะแอ็คทีฟ อย่างต่อเนื่อง. เพื่อเพิ่ม ประสิทธิภาพ, คุณอาจต้อง reconfigure เซิร์ฟเวอร์ บันทึกการใช้งานของคุณเพื่อรันในระบบย่อยอื่น.

ถ้าต้องการ reconfigure เซิร์ฟเวอร์บันทึกการใช้งานเพื่อรันในระบบย่อยอื่น, ให้ใช้อินเตอร์เฟสแบบอักขระและทำตามขั้นตอน เหล่าบี้

- 1. ใส่เพิ่ม routing entry ที่เหมือนกับ entry จาก QSYSWRK ลงใน subsystem description ของคุณ. นี่คือ routing entry Seq Nbr 500, Program QWCJLSVR, Library QSYS, Compare Value 'QJOBLOGSVR', Start Pos 1.
- 2. เปลี่ยนคิวงานที่ระบุในรายละเอียดของงาน QJOBLOGSVR เป็นคิวงานที่มีอยู่บนระบบย่อยของคุณ.
- 3. ใส่เพิ่ม QJOBLOGAJ autostart job entry (พร้อมกับ routing entry, ถ้าจำเป็น) ลงในระบบย่อยของคุณ. การเพิ่มนี้จะทำ ให้เซิร์ฟเวอร์บันทึกการใช้งานเริ่มขึ้น โดยอัตโนมัติเมื่อระบบย่อยเริ่มขึ้น.
	- หรือถ้าคุณต้องการ, คุณสามารถแทนที่ autostart job entry ด้วยการเรียกคำสั่ง STRLOGSVR ในโปรแกรมเริ่มทำงาน.
- 4. การลบ OJOBLOGAJ autostart job entry ออกจาก OSYSWRK.

ดังเช่นในอีกตัวอย่างหนึ่งของ reconfiguring เซิร์ฟเวอร์บันทึกการใช้งาน, คุณสามารถ ใช้คำสั่ง Change Class (CHGCLS) เพื่อเปลี่ยน Run priority (RUNPTY) ที่ระบุในคลาส QJOBLOGSVR (ในไลบรารี QSYS).

CHGCLS CLS(OSYS/OJOBLOGSVR) RUNPTY(50)

## การจบเซิร์ฟเวอร์บันทึกการใช้งาน:

ใช้คำสั่ง End Job Log Server (ENDLOGSVR) เพื่อจบเซิร์ฟเวอร์บันทึกการใช้งาน. เซิร์ฟเวอร์บันทึกการใช้งานจะบันทึก ้บันทึกการใช้งาน สำหรับงานที่อยู่ในสถานะคงค้างบันทึกการใช้งาน. ถ้ามีงานเซิร์ฟเวอร์บันทึกการใช้งาน ที่แอ็คทีฟอยู่มากกว่า หนึ่งงานในขณะที่ออกคำสั่งนี้, งานเซิร์ฟเวอร์ บันทึกการใช้งานทั้งหมดจะถูกจบลง.

ุคุณต้องมีสิทธิพิเศษ job control (\*JOBCTL) ในการใช้คำสั่ง นี้.

้สำคัญ: ถ้าคุณต้องการเพียงแต่หยุดการจัดทำบันทึกการใช้งาน เนื่องจาก, เช่น, บันทึกการใช้งานยาวมากหรือใช้รีซอร์สมาก เกินไป, ให้ดูหัวข้อที่เกี่ยวข้อง *การหยุดการจัดทำบันทึกการใช้งาน*.

้เมื่อใช้คำสั่ง ENDLOGSVR, คณสามารถระบได้ว่า คณต้องการให้เชิร์ฟเวอร์จบแบบทันที (ไม่แนะนำ) หรือจบในลักษณะ ที่ควบคุม.

iSeries Navigator:

- 1. จาก iSeries Navigator, ให้คลิกขวาที่ระบบจุดปลายซึ่งเซิร์ฟเวอร์บันทึกการใช้งานกำลังรันอยู่ และ คลิก Run Command.
- 2. ใน Command to run: ให้พิมพ์ ENDLOGSVR.
- 3. หน้าต่าง End Job Log Server แสดงขึ้นเพื่อช่วยคุณระบุ พารามิเตอร์ของคำสั่งนี้. กรอกข้อมูลในหน้าต่างให้สมบูรณ์และ คลิก OK. หน้าต่างปิดและคุณจะถูกส่งกลับไปที่หน้าต่าง Run Command .
- 4. ขณะนี้คุณสามารถคลิก OK เพื่อรันคำสั่งในทันที , หรือคุณสามารถคลิก Schedule เพื่อจัดตารางเวลา ที่คุณต้องการให้คำ สั่งรับ อย่างใดอย่างหนึ่ง

#### ลินเตอร์เฟสแบบอักขระ:

คำสั่ง: End Job Log Server (ENDLOGSVR)

## การเริ่มต้นเซิร์ฟเวอร์บันทึกการใช้งาน

โดยค่าดีฟอลต์, เซิร์ฟเวอร์ บันทึกการใช้งานจะเริ่มโดยอัตโนมัติเมื่อระบบย่อย QSYSWRK เริ่มต้น. คุณสามารถเริ่มเซิร์ฟ เวอร์บันทึกการใช้งานด้วยตนเองได้โดยใช้คำสั่ง Start Job Log Server (STRLOGSVR).

้ เมื่อคุณใช้คำสั่ง STRLOGSVR, คุณสามารถระบุ จำนวนของเซิร์ฟเวอร์บันทึกการใช้งานเพิ่มเติมที่คุณต้องการเริ่ม, หรือคุณ ี่สามารถ ปล่อยให้ระบบคำนวณจำนวนที่คุณต้องการได้. ถ้าจำนวนของเซิร์ฟเวอร์ที่ร้องขอ เกินกว่าจำนวนแอ็คทีฟสูงสุดที่ใช้ ได้, เฉพาะผลต่างระหว่างจำนวนสูงสุด และจำนวนปัจจุบันของเซิร์ฟเวอร์แอ็คทีฟเท่านั้นจะถูกเริ่มต้น. จำนวนสูงสุดของ เซิร์ฟ เวอร์บันทึกการใช้งานที่สามารถแอ็คทีฟหรืออยู่บนคิวงานในเวลาเดียวกันคือ 30.

#### iSeries Navigator:

ถ้าต้องการใช้ iSeries Navigator, ให้ทำดังต่อไปนี้:

- 1. จาก iSeries Navigator, คลิกขวา end point system ที่เซิร์ฟเวอร์บันทึกการใช้งานตั้งอยู่ และเลือก Run Command.
- 2. ในฟิลด์ Command to run: ให้พิมพ์ STRLOGSVR.
- 3. คลิก Prompt.
- 4. หน้าต่าง Start Job Log Server จะแสดงขึ้นเพื่อช่วยคุณระบุ พารามิเตอร์ของคำสั่งนี้. กรอกข้อมูลในหน้าต่างให้สมบูรณ์ และคลิก OK. หน้าต่างปิดและคุณจะถูกส่งกลับไปที่หน้าต่าง Run Command .
- 5. ขณะนี้คุณสามารถคลิก OK เพื่อรันคำสั่งในทันที , หรือคุณสามารถคลิก Schedule เพื่อจัดตารางเวลา ที่คุณต้องการให้คำ สั่งรัน อย่างใดอย่างหนึ่ง.

#### ลินเตอร์เฟสแบบคักขระ:

#### คำสั่ง: Start Log Server (STRLOGSVR)

### วิธีการแสดงบันทึกการใช้งาน

คุณสามารถดูบันทึกการใช้งานจากที่ใดก็ได้ภายในการจัดการระบบงานที่คุณเข้าไปใช้งาน, เช่น ผ่านทางพื้นที่ระบบย่อยหรือ พื้นที่พูลหน่วย ความจำ. คุณสามารถใช้ iSeries Navigator หรืออินเตอร์เฟสแบบอักขระเพื่อแสดงบันทึกการใช้งานได้.

#### iSeries Navigator:

้ถ้าต้องการเข้าใช้บันทึกการใช้งานสำหรับงานแอ็คทีฟหรืองานเซิร์ฟเวอร์. ให้ทำต่อไปนี้:

- 1. ใน iSeries Navigator, ให้ขยาย My Connections → server → Work Management → Active Jobs หรือ Server Jobs.
- 2. คลิกขวาบนงาน (เช่น, Qbatch) และคลิก Job Log. หากต้องการข้อมูลเพิ่มเติม, ให้อ้างอิงคำอธิบายในหน้าต่าง Job Log. ถ้าต้องการดูรายละเอียดเพิ่มเติมของข้อความ, ให้คลิกขวาบนข้อความและคลิก Properties. หน้าต่าง Message Properties ี แสดงข้อมูลข้อความอย่างละเอียด. หน้าต่างนี้ แสดงรายละเอียดของข้อความและคำอธิบายข้อความ. ข้อความอย่าง ้ละเอียดจะช่วยบอกข้อมูลเพื่อให้คุณสามารถแก้ไขปัญหาได้.

รายการต่อไปนี้อธิบายวิธีการเพิ่มเติมในการเข้าใช้งานบันทึกการใช้งาน

- **Basic Operations > Printer**
- Basic Operations → Jobs → คลิกขวาบนงาน → Printer Output
- Work Management → Active Jobs → คลิกขวาบนงาน → Printer Output
- Work Management  $\rightarrow$  Output Queues
- Users and Groups → All Users → คลิกขวาบนผู้ใช้ → User Objects → Printer Output

### ลินเตอร์เฟสแบบอักขระ:

- | คำสั่ง: Work with Job Logs (WRKJOBLOG)
	- คำสั่ง: Work with Job WRKJOB OPTION(\*JOBLOG).
	- คำสั่ง: Work with Job (WRKJOB) JOB (<ชื่องานที่ ถกต้อง>) OPTION(\*SPLF)
	- คำสั่ง: Work with Output Queue (WRKOUTQ)
	- คำสั่ง: Work with Spool File (WRKSPLF)

ถ้าคุณมีข้อมูลไม่เพียงพอที่จะใช้คำสั่งข้างต้น, คำสั่ง Work with User Jobs (WRKUSRJOB) หรือคำสั่ง Work with Submitted Jobs (WRKSBMJOB) อาจ มีประโยชน์.

# จะทำอะไรเมื่อบันทึกการใช้งานไม่แสดงขึ้น

่ ใน iSeries Navigator, ถ้าต้องการค้นหาและแสดงบันทึกการใช้งาน, ไม่ว่าจะเป็นงานแบ็ตช์หรืองานแบบโต้ ตอบ, ให้คลิกขวาที่ ึ่งาน แล้วคลิก Job log จาก เมนู. อย่างไรก็ตาม, ขึ้นอยู่กับสถานะของงานของคุณหรือวิธีการตั้งค่าบันทึกการใช้งานในราย ้ละเอียดของงาน, บันทึกการใช้งานของคุณอาจอยู่ในเอาต์พุตคิว, หรืออาจอยู่ในสถานะการคงค้างบันทึกการใช้งาน หรืออาจ ไม่พร้อมใช้งาน.

ข้างล่างนี้คือขั้นตอนปฏิบัติถ้าเมนูอ็อพชัน Job log ไม่พร้อมใช้งาน สำหรับงานของคุณ.

ี คำแนะนำ: เช็ตการแสดงคอลัมน์สำหรับ Active jobs (หรือ Server jobs) ให้รวมคอลัมน์ Status. สิ่งนี้จะช่วยให้ทราบ ตำแหน่งที่จะค้นหา บันทึกการใช้งานของคุณได้รวดเร็วและง่ายขึ้น.

เพื่อเข้าถึงบันทึกการใช้งาน: My Connections → server → Work Management → Active Jobs หรือ Server Jobs → คลิกขวา ที่ งานและเลือก Job log.

้ถ้าเมนูอ็อพชัน Job log ไม่พร้อมใช้งาน หรือถ้าคุณได้รับข้อความแสดงความ ผิดพลาดที่ระบุว่า โปรแกรมไม่สามารถดึงข้อมูล บันทึกการใช้งาน. ให้พิจารณาทำดัง ต่อไปนี้:

1. ตรวจสอบสถานะของงาน.

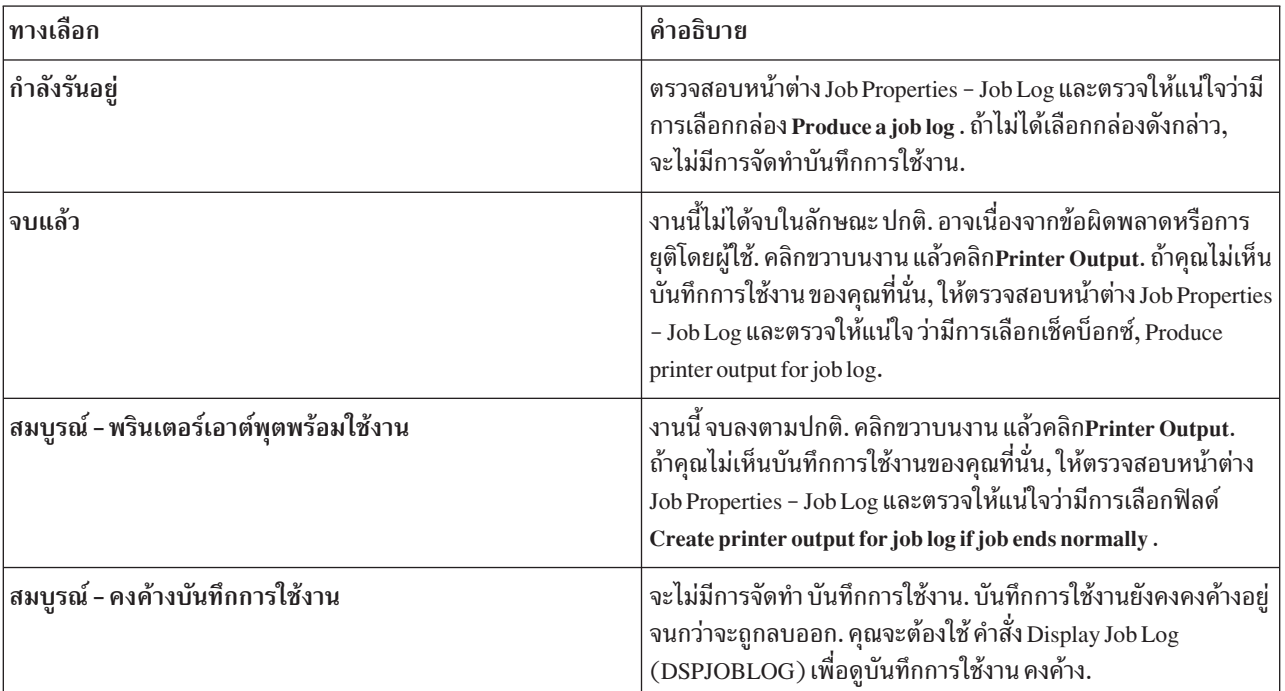

- ่ 2. บันทึกการใช้งานอาจถูกสพูลไปที่เอาต์พุตคิวและพิมพ์แล้ว, ซึ่งทำให้บันทึกถูกลบออกจากระบบ.
- 3. อีกสาเหตุหนึ่งที่อาจเป็นไปได้คือบันทึกการใช้งานได้ถูกลบออกโดยผู้ใช้อื่น.

# การระบุเอาต์พุตคิวสำหรับบันทึกการใช้งาน

โดยค่าดีฟอลต์ ไฟล์พรินเตอร์ที่จะใช้ในการสพูลบันทึกการใช้งานคือ QPJOBLOG. คุณสามารถมีไฟล์พรินเตอร์ QPJOBLOG ได้หลายไฟล์บนระบบของคุณ. ใน QSYS เอาต์พุตคิวที่แอ็ตทริบิวต์ OUTQ จะใช้คือ QEZJOBLOG, ในไลบรารี QUSRSYS. ้เมื่อระบบสร้างบันทึกการใช้งาน, ระบบจะค้นหาไฟล์พรินเตอร์ QPJOBLOG ในรายชื่อไลบรารีของงาน. ไฟล์แรกที่พบคือไฟล์ ที่ ระบบจะใช้. คุณใช้อินเตอร์เฟสแบบอักขระในการปรับเปลี่ยนการตั้งค่าเหล่านี้.

- 1. การเปลี่ยนแอ็ตทริบิวต์ไฟล์พรินเตอร์ QPJOBLOG OUTQ เป็น \*JOB.
	- a. คำสั่ง: Change Printer File CHGPRTF FILE (QPJ0BL0G) 0UTQ (\*J0B)
- 2. การเปลี่ยนแอ็ตทริบิวต์ OUTQ ของงานเป็นเอาต์พุตคิวที่คุณต้องการ. คุณสามารถทำสิ่งนี้ได้โดยการใช้อินเตอร์เฟสแบบ อักขระหรือ iSeries Navigator.
	- a. คำสั่ง: Change Job CHGJ0B 0UTQ(MYLIB/MY0UTQ)
	- b. iSeries Navigator: Work Management → Active Jobs → คลิกขวาที่ งานและเลือก Properties → Printer Tab

## การหยุดการจัดทำบันทึกการใช้งานเฉพาะ

ถ้าคุณต้องการหยุดการจัดทำบันทึกการใช้งานเฉพาะหนึ่ง, ห้ามใช้คำสั่ง End Job Log Server (ENDLOGSVR) . เนื่องจากคำ สั่ง ENDLOGSVR จะจบเซิร์ฟเวอร์บันทึกการใช้งาน ทั้งหมดซึ่งส่งผลให้หยุดการจัดทำบันทึกการใช้งานทั้งหมด.

แต่, ให้ใช้ขั้นตอนต่อไปนี้ในการหยุดการจัดทำบันทึกการใช้งาน เฉพาะแทน.

- 1. จาก iSeries Navigator, คลิกขวางานที่คุณต้องการหยุดการจัดทำบันทึกการใช้งานและคลิก Properties. (My Connections  $\rightarrow$  server  $\rightarrow$  Work Management  $\rightarrow$  Active Jobs หรือ Server Jobs)
- $2.$  คลิกแท็บ Job Log.
- 3. ยกเลิกการเลือกกล่อง Produce a job log และคลิก OK.

การจัดทำบันทึกการใช้งานจะยุติลงและบันทึกการใช้งานจะอยู่ในสถานะ บันทึกการใช้งานคงค้าง.

# การป้องกันการจัดทำบันทึกการใช้งาน

การป้องกันการจัดทำบันทึกการใช้งานเป็นสิ่งที่มีประโยชน์ ถ้าคณทราบอย่ แล้วว่า คณจะไม่ต้องการบันทึกการใช้งานและคณ ต้องการสงวนรีซอร์สของระบบ. เมื่อคุณระบุว่าคุณไม่ต้องการให้จัดทำบันทึกการใช้งาน, บันทึกการใช้งานจะ ไม่ถูกจัดทำและ ยังคงคงค้างอยู่จนกว่าจะถูกลบออกโดยคำสั่ง Remove Pending Job Log (QWTRMVJL) หรือคำสั่ง End Job (ENDJOB) ้อย่างใดอย่างหนึ่ง.

ถ้าต้องการป้องกันการจัดทำบันทึกการใช้งาน, ให้ทำดังต่อไปนี้:

- 1. ใน iSeries Navigator ให้เปิดหน้าต่าง Job Properties Job Log. (My Connections → server → Work Management → Active Jobs (หรือ System Jobs) + คลิกขวางาน + Properties + แท็บ Job Log)
- 2. ยกเลิกการเลือกกล่อง Produce a job log และคลิก OK.

# การควบคุมข้อมูลในบันทึกการใช้งาน

้เมื่อจัดการกับปัญหา, คุณอาจต้องการบันทึกจำนวนสูงสุดของ ข้อมูลสำหรับงานที่เกิดปัญหาขึ้นบ่อย. อีกทางหนึ่งคือ, คุณอาจ จะไม่ต้องการสร้างบันทึกการใช้งานสำหรับงานที่จบลงตามปกติ. หรือ คุณอาจไม่ต้องการรวมข้อมูล.

คุณสามารถควบคุมข้อมูลที่จะใส่เพิ่มลงในบันทึกการใช้งานได้ โดยการตั้งค่า ระดับข้อความ, ความรุนแรงของข้อความ หรือ ้ค่าระดับเนื้อความใน รายละเอียดของงาน. อย่างไรก็ตาม, ถ้าคุณต้องการควบคุมข้อมูลที่จะบันทึกลงใน บันทึกการใช้งานของ งานเฉพาะ, ให้ใช้หน้าต่าง Job Properties - Job Log ใน iSeries Navigator.

หน้าต่างนี้อนุญาตให้คุณ ควบคุมสิ่งต่างๆ ดังนี้:

- จะจัดทำบันทึกการใช้งานหรือไม่ และจัดทำบันทึกการใช้งานด้วยวิธีการใด
- จะทำอย่างไรเมื่อใช้งานถึงขนาดสูงสุด
- จะล็อกคำสั่งจากโปรแกรม CL หรือไม่
- จะเก็บรักษาข้อความในบันทึกการใช้งานหรือไม่ และข้อความอะไรที่ควร เก็บรักษาไว้ (ระดับการล็อกและความรุนแรงของ ข้อความ)
- จะสร้างพรินเตอร์เอาต์พุตสำหรับบันทึกการใช้งานหรือไม่ถ้างานจบลงอย่างปกติ และจะพิมพ์อะไร

ถ้าต้องการเข้าใช้งานหน้าต่าง Job Properties - Job Log ให้ทำดังต่อไปนี้:

- 1. จาก iSeries Navigator ให้เปิดหน้าต่าง Job Properties ของงาน และคลิกแท็บ Job Log. My Connections > server > Work Management → Active Job → คลิกขวาที่งาน → Properties.
- ่ 2. สำหรับรายละเอียดเพิ่มเติมเกี่ยวกับอ็อพชันต่างๆ ที่พร้อมใช้บนหน้าต่างนี้, ให้อ้างอิงคำอธิบายทางออนไลน์.

### ึการเปลี่ยนระดับไฟล์บันทึกของงาน:

ระดับไฟล์บันทึกของงานคือระดับตัวเลขที่กำหนดให้กับชนิดข้อความที่จะบันทึก. คุณสามารถเปลี่ยนระดับไฟล์บันทึก ในราย ละเอียดของงานได้โดยการใช้อินเตอร์เฟสแบบอักขระ. อย่างไรก็ตาม, ถ้า คุณต้องการเปลี่ยนระดับไฟล์บันทึกของงานเฉพาะ, ให้ใช้หน้าต่าง Job Properties - Job Log ใน iSeries Navigator.

ถ้าต้องการเข้าใช้งานหน้าต่าง Job Properties – Job Log ให้ ทำดังต่อไปนี้:

- 1. จาก iSeries Navigator ให้เปิดหน้าต่าง Job Properties ของงานและคลิกแท็บ Job Log. (My Connections > server > Work Management → Active Job → คลิกขวาที่งาน → Properties)
- ่ 2. สำหรับรายละเอียดเพิ่มเติมเกี่ยวกับอ็อพชันที่พร้อมใช้บนหน้าต่างนี้, ให้อ้างอิงคำอธิบายทางออนไลน์.

### การควบคุมข้อมูลบันทึกการใช้งานแบ็ตซ์:

สำหรับแบ็ตช์แอ็พพลิเคชัน, คุณอาจต้องการเปลี่ยนจำนวนของข้อมูล ที่บันทึก. ระดับไฟล์บันทึก (LOG(40 \*NOLIST)) ที่ระบุในรายละเอียดของงาน สำหรับระบบย่อยที่ได้มาจาก IBM QBATCH นับเป็นไฟล์บันทึกที่สมบูรณ์ ถ้างานจบลงอย่างผิด ปกติ. ถ้างานจบลงอย่างปกติ. จะไม่มีการจัดทำบันทึกการใช้งาน.

สามารถควบคุมบันทึกการใช้งานที่ระดับคิวงาน (QBATCH) โดยการปรับ การตั้งค่าบันทึกการใช้งานสำหรับงานระบบย่อย QBATCH. อ็อพชันในการควบคุมวิธีการจัดทำ บันทึกการใช้งานที่ระดับงานระบบย่อยจะเหมือนกับอ็อพชันในการควบคุม าเันทึกการใช้งานที่ระดับงานปกติ.

ถ้าต้องการปรับเปลี่ยนการตั้งค่าบันทึกการใช้งานสำหรับระบบย่อยคิวงาน, ให้ ทำดังต่อไปนี้:

ใน iSeries Navigator ให้เปิดหน้าต่าง Subsystem Properties – Job Log สำหรับ ระบบย่อยคิวงาน. (Work Management → Subsystems → Active Subsystems → OBATCH → คลิกขวาที่งาน OBATCH → Properties → แท็บ Job Log)

หมายเหตุ: หากคุณยกเลิกการเลือกฟิลด์ Produce a job log field (\*PND) สำหรับระบบย่อย, บันทึกการใช้งานที่ระบุที่ระบบ ย่อย จะไม่ถูกแสดงรายการพร้อมกับพรินเตอร์เอาต์พุตอื่น. จากนั้น คุณจะต้องใช้คำสั่ง Display Job Log (DSPJOBLOG) เพื่อดูบันทึกการใช้งานที่คงค้าง.

ถ้างานแบ็ตช์กำลังรันโปรแกรม CL, คำสั่งโปรแกรม CL จะถูกบันทึกเฉพาะเมื่อมีการระบุ LOGCLPGM(\*YES) บนคำสั่ง Create Control Language Program (CRTCLPGM) หรือคำสั่ง Change Program (CHGPGM).

### ี การลบไฟล์เอาต์พุตบันทึกการใช้งาน

-บันทึกการใช้งานจะถูกลบออกจากระบบเมื่องานเสร็จสมบูรณ์ตามปกติ, หรือเมื่อใช้คำสั่ง Remove Pending Job Log (QWTRMVJL) API หรือ End Job (ENDJOB) . นอกจากนั้น ถ้ามีการระบุ "clear incomplete job logs" บน IPL, งานทั้งหมด ่ ในบันทึกการใช้งานที่คงค้างจะถูกลบออกจากระบบ ในระหว่างการ IPL. สามารถดูไฟล์เอาต์พุตบันทึกการใช้งานที่เหลือได้ ข้างใต้ Basic Operations  $\rightarrow$  Printer Output.

เพื่อลบบันทึกการใช้งานที่พบใน Printer Output, ให้คลิกขวาที่ชื่อไฟล์ของบันทึกการใช้งานที่คุณต้องการลบออก และคลิก Delete.

### วิธีการพิจารณาว่าการลบบันทึกการใช้งานมีความปลอดภัยหรือไม่

ึการตัดสินใจว่าจะเก็บรักษาบันทึกการใช้งานหรือจะลบออกถือเป็นสิ่งที่ท้าทาย. บันทึกการใช้งาน คือสิ่งที่คุณจำเป็นต้องเก็บ ไว้ เพื่อให้คุณสามารถแก้ไขปัญหาได้. บันทึกการใช้งาน คือสิ่งที่คุณไม่ต้องการเก็บเนื่องจากทำให้ระบบของคุณยุ่งเหยิง. เมื่อ ้ตัดสินใจว่าจะลบบันทึกการใช้งานใด. หรือจะป้องกันการลบบันทึกการใช้งานใด. ให้พิจารณาแนวทางดังต่อไปนี้:

- นี่เป็นงานที่คุณสามารถแก้ไขได้ง่ายโดยไม่ต้องดูที่บันทึกการใช้งานหรือไม่?
- นี่เป็นงานที่คล้ายกับงานอื่นในระบบหรือไม่? ถ้างานล้มเหลว, งานที่คล้ายกันอื่นจะล้มเหลวด้วยหรือไม่? ถ้าใช่, คณอาจ ต้องเก็บงานที่สร้างบันทึกการใช้งาน เพียงงานเดียวเท่านั้น.

# การจัดทำพรินเตอร์เอาต์พตจากบันทึกการใช้งานที่คงค้าง

งานที่ไม่มีการตั้งค่า iSeries Navigator Job Properties – Job Log , ฟิลด์ Produce a job log ที่เลือก จะไม่จัดทำบันทึกการใช้ งาน. แต่บันทึกการใช้งานจะอยู่ในบันทึกการใช้งานที่คงค้าง. ถ้าต้องการจัดทำพรินเตอร์เอาต์พุตจากบันทึกการใช้งานที่อยู่ใน ้บันทึกการใช้งานที่คง ค้าง, ให้ใช้อินเตอร์เฟสแบบอักขระ.

คำสั่ง: Display Job Log (DSPJOBLOG)

# การล้างบันทึกการใช้งานที่คงค้าง

การล้างข้อมูล, หรือการลบงานออกจากบันทึกการใช้งานที่คงค้างสามารถทำได้หลายวิธี. คุณสามารถจบงานด้วยค่าของ 0 สำหรับพารามิเตอร์ Maximum log entries ( $\rm LOGLMT)$  . ถ้างานจบลงแล้ว, คุณสามารถรัน Remove Pending Job Log (QWTRMVJL) API. และคุณยังสามารถใช้คำสั่ง Work with Job Logs (WRKJOBLOG) ได้อีกด้วย.

ถ้าต้องการจบงานด้วยการเซ็ต LOGMLT เป็น 0. ให้ใช้ iSeries Navigator หรืออินเตอร์เฟสแบบอักขระ.

#### iSeries Navigator:

- 1. ใน iSeries Navigator, ให้ขยาย Work Management → Active Jobs.
- 2. ระบุตำแหน่งงานที่คุณต้องการจบ.
- 3. คลิกขวาที่งานและคลิก Delete/End.
- 4. บนหน้าต่าง Confirm Delete/End, ให้เช็ต Delete printer output เป็น No.
- 5. จัดการหน้าต่าง Confirm Delete/End ให้สมบูรณ์ และคลิก Delete.

#### ลินเตอร์เฟสแบบอักขระ:

คำสั่ง:End Job (ENDJOB LOGLMT $(0)$ )

## การจัดการ job accounting

้ ฟังก์ชัน job accounting ไม่แอ็คทีฟโดยค่าดีฟอลต์. ต้องใชื้ขั้นตอนเริ่มต้น บางอย่างเพื่อตั้งค่าฟังก์ชันนี้. ข้อมลต่อไปนี้อธิบาย วิธีการตั้งค่า job accounting และปฏิบัติภารกิจทั่วไปส่วนใหญ่ที่เกี่ยวข้องกับ job accounting.

# การตั้งค่า job accounting

ถ้าต้องการตั้งค่า job accounting, ให้ใช้อินเตอร์เฟสแบบอักขระ.

- 1. การสร้าง journal receiver. สามารถสร้าง journal receiver ด้วยชื่อ และไลบรารีใดๆ ที่คุณเลือก. ขอแนะนำให้ใช้ชื่อตาม หลักการตั้งชื่อ เช่น ACGJRN1 เพื่อให้สามารถสร้าง receivers เพิ่มเติม (เช่น ACGJRN2, ACGJRN3) ด้วยคำสั่ง Change Journal CHGJRN JRNRCV(\*GEN).
	- a. คำสั่ง: Create Journal Receiver (CRTJRNRCV) CRTJRNRCV JRNRCV(USERLIB/ACGJRN1)
- 2. การสร้าง job accounting journal. ชื่อเจอร์นัลต้องเป็น QSYS/QACGJRN, และคุณต้องมีสิทธิในการใส่เพิ่มอ็อบเจ็กต์ที่ไ ลบรารี OSYS.
	- a. คำสั่ง: Create Journal (CRTJRN)

CRTJRN JRN(QSYS/QACGJRN) JRNRCV(USERLIB/ACGJRN1) AUT(\*EXCLUDE)

journal receiver ควรเหมือนกับ receiver ที่สร้างในขั้นตอน 1. สามารถเซ็ตสิทธิเป็นสิ่งใดๆ ที่คุณเลือก, แต่แนะนำให้ ใช้ \*EXCLUDE เนื่องจากสามารถใช้ข้อมูลที่รวบรวมเพื่อคิดค่าธรรมเนียมสำหรับการใช้รีซอร์สจากผู้ใช้ได้.

- 3. การเปลี่ยนค่ากำหนดของระบบ journal accounting information (QACGLVL). สามารถเช็ตค่ากำหนดของระบบเป็นข้อ มล journal job accounting, หรือข้อมล พรินเตอร์, หรือทั้งสองอย่าง. \*JOB จะจัดทำ job (JB) journal entries, ในขณะที่  $*$ PRINT จะจัดทำ direct print (DP) หรือ spooled print (SP) journal entries. ค่า $*$ NONE หมายความว่า ไม่มีการทำ เจอร์นัลสำหรับเจอร์นัล QACGJRN. ข้อมูล Job accounting จะถูกเจอร์นัล เฉพาะสำหรับงานที่เริ่มหลังจากที่ได้เซ็ตค่า ้กำหนดของระบบเป็นค่าอื่นที่ไม่ใช่ \*NONE แล้วเท่านั้น.
	- a. คำสั่ง: Work with System Values (WRKSYSVAL) หรือ Change System Value (CHGSYSVAL) CHGSYSVAL SYSVAL(QACGLVL) VALUE('\*JOB \*PRINT')
- 4. เซ็ตพารามิเตอร์ accounting code ACGCDE สำหรับ แต่ละโปรไฟล์ผ้ใช้. สามารถเซ็ต accounting code เป็นสตริงตัวอักษร ี ผสมตัวเลข ที่ยาวได้ถึง 15 อักขระ. หากการกำหนดผู้ใช้ปัจจุบันเป็นสิ่งที่สำคัญสำหรับ การวิเคราะห์ job accounting journal entry ของคุณ, ขอแนะนำให้คุณเซ็ต พารามิเตอร์ ACGCDE เป็นชื่อของโปรไฟล์ผู้ใช้.
	- a. คำสั่ง: Change User Profile (CHGUSRPRF) หรือ Create User Profile (CRTUSRPRF) CHGUSRPRF USRPRF(USERID1) ACGCDE(USERID1)

และยังสามารถระบุ accounting code สำหรับกลุ่มของผู้ใช้ได้ โดยใช้คำสั่ง Change Job Description (CHGJOBD) หรือ Create Job Description (CRTJOBD).

accounting code ดีฟอลต์สำหรับ รายละเอียดของงานคือ \*USRPRF, ซึ่งหมายความว่าระบบจะใช้ accounting code จากโปรไฟล์ผู้ใช้ของงาน. ถ้ามีการระบุค่าอื่นที่ไม่ใช่ \*USRPRF ในรายละเอียดของงาน, ค่านั้นจะนำหน้า accounting code ที่ระบุ ในโปรไฟล์ผู้ใช้

สามารถเขียนโปรแกรมพื้นฐานเพื่อเปลี่ยนโปรไฟล์ผู้ใช้ทั้งหมด บนระบบ เพื่อให้ accounting code ของโปรไฟล์ตรง กับชื่อโปรไฟล์ผู้ใช้.

## ี การควบคุมการกำหนดโค้ดบัญชีผู้ใช้

่ ส่วนที่สำคัญของแอ็พพลิเคชันการประมวลผลข้อมูลใดๆ คือ การตรวจสอบ ให้มั่นใจว่ามีการระบุฟิลด์การควบคุมที่ถูกต้อง. ี สำหรับ job accounting codes, อาจต้องใช้ ฟังก์ชันการตรวจสอบความถูกต้องที่ซับซ้อน ซึ่งไม่เพียงแต่ตรวจสอบเฉพาะ การมี ้อยู่จริงของโค้ดการพิสูจน์ตัวจริงเท่านั้น, แต่ยังตรวจสอบผู้ใช้ที่ได้รับอนุญาต ให้ใช้โค้ดที่ระบุด้วย.

้สามารถกำหนดโค้ดบัญชีผู้ใช้ได้ในพื้นที่ดังต่อไปนี้:

- โปรไฟล์ผู้ใช้
- รายละเอียดของงาน
- ในงาน (คำสั่ง Change Accounting Code (CHGACGCDE) )

้ถ้าจำเป็นต้องควบคุมการกำหนดโค้ดบัญชีผู้ใช้, ให้พิจารณาข้อมูลดังต่อไปนี้:

1. ก่อนการป้อนโค้ดบัญชีผู้ใช้ในโปรไฟล์ผู้ใช้, ให้ตรวจให้แน่ใจว่า โค้ดถูกต้องสำหรับผู้ใช้.

- 2. ควบคุมการเปลี่ยนโค้ดบัญชีผู้ใช้บนคำสั่ง Change Job Description (CHGJOBD) โดยป้อนเฉพาะสิทธิเจ้าหน้าดูแลความ ปลอดภัย ที่คำสั่ง CHGACGCDE .
	- หรือ, ใช้คำสั่ง CHGACGCDE เพื่ออนญาตให้ผ้ใช้เปลี่ยน job accounting code ของตนเองหรืองานอื่น. ในการเปลี่ยน งานอื่น, ผู้ใช้ต้องมีสิทธิพิเศษ\*JOBCTL ด้วย.
- 3. ใช้โปรแกรม CL และคำสั่งเพื่อป้องกันการเปลี่ยนโค้ดบัญชีผู้ใช้ สำหรับงานบนคิวงาน หรือป้องกันไม่ให้งานหนึ่งเปลี่ยน โค้ดบัญชีผู้ใช้ของงานอื่น. ตัวอย่างเช่น, ควรให้สิทธิในคำสั่ง CHGACGCDE เป็นการส่วนตัว และรวมอยู่ในโปรแกรม CL ที่มีการเปลี่ยนเฉพาะงาน ปัจจุบันเท่านั้น (เช่น เมื่อมีการระบุ JOB(\*)). คำสั่งจะถูกอนุญาตให้ใช้ อย่างเหมาะสม.

# การแสดงข้อมูลที่รวบรวม

หลังจากการรวบรวมข้อมูลในเจอร์นัล job accounting, คุณต้องบันทึก journal entries ไปที่ไฟล์และแสดงผล.

ถ้าต้องการทำเช่นนี้, ให้ปฏิบัติตามขั้นตอนเหล่านี้:

หมายเหตุ: ในตัวอย่างต่อไปนี้, ชื่อเจอร์นัล job accounting คือ QACGJRN.

- 1. สร้างก็อปปีของ model outfile ที่ได้มาจากระบบสำหรับ accounting journal. QAJBACG4 คือ model outfile สำหรับรูป แบบ \*TYPE4 outfile.
	- a. คำสั่ง: Create Duplicate Object (CRTDUPOBJ)

```
CRTDUPOBJ OBJ(QAJBACG4) FROMLIB(QSYS) OBJTYPE(*FILE) TOLIB(QTEMP)
   NEWOBJ(MYJBACG4)
```
- 2. ดัมพ์ journal entries ไปที่ outfile ที่คุณเพิ่งสร้างขึ้น. ในตัวอย่างต่อไปนี้ เฉพาะ 'JB' หรือ job type journal entries เท่านั้นที่ จะถูก ดัมพ์.
	- a. คำสั่ง: Display Journal (DSPJRN)

```
DSPJRN JRN(OACGJRN) ENTTYP(JB) OUTPUT(*OUTFILE) OUTFILFMT(*TYPE4)
   OUTFILE(OTEMP/MYJBACG4)
```
- 3. เริ่ม SQL session. จากนั้นใช้คำสั่ง SELECT จากภายใน SQL session เพื่อเลือกฟิลด์ที่คุณต้องการแสดง.
	- a. คำสั่ง: Start Structured Query Language (STRSQL)

```
STRSOL
SELECT JAJOB, JAUSER, JAUSPF, JACDE, JACPU FROM QTEMP/MYJBACG4
```
ิดณสามารถแสดงรายการของชื่อฟิลด์แบบโต้ตอบ หรือแสดงไปที่ไฟล์ โดยการสร้างและรันเคียวรี่โดยใช้คำสั่ง Work with Queries (WRKQRY).

### การแปลง job accounting journal entries

คุณสามารถใช้พารามิเตอร์ OUTFILE บนคำสั่ง Display Journal (DSPJRN) เพื่อบันทึก job accounting journal entries เข้าใน ไฟล์ฐานข้อมูลที่คุณสามารถประมวลผลได้.

พารามิเตอร์ OUTFILE ช่วยให้คุณสามารถตั้งชื่อ ไฟล์หรือเมมเบอร์ได้. ถ้ามีเมมเบอร์อยู่, เมมเบอร์จะถูกลบออกก่อนที่จะ ้บันทึก เร็กคอร์ด. ถ้าไม่มีเมมเบอร์อยู่, เมมเบอร์จะถูกใส่เพิ่ม. ถ้าไฟล์ไม่มีอยู่, ไฟล์จะถูกสร้างโดยใช้รูปแบบเร็กคอร์ด QJORDJE. รูปแบบนี้กำหนดฟิลด์หัวข้อ มาตรฐานสำหรับแต่ละ journal entry, แต่ข้อมูล job accounting จะถูกกำหนด ้เป็นฟิลด์ขนาดใหญ่หนึ่งฟิลด์.

่ เพื่อหลีกเลี่ยงการที่ต้องประมวลผลข้อมูล accounting เป็นฟิลด์ขนาดใหญ่หนึ่งฟิลด์, จึงได้มีการจัดไฟล์อ้างอิงฟิลด์สองไฟล์ เพื่อช่วยคุณในการประมวลผล job accounting journal entries. ไฟล์ QSYS/QAJBACG4 มีรูปแบบเร็กคอร์ด QWTJAJBE และใช้สำหรับ JB entries. ไฟล์ QSYS/QAPTACG5 มีรูปแบบเร็กคอร์ด QSPJAPTE และใช้สำหรับ DP หรือ SP entries. ใช้รูป แบบเดียวกันสำหรับ printer file entries ทั้งหมดโดยไม่คำนึงว่าเอาต์พุตจะเป็น SP (spooled) หรือ DP (nonspooled). DP entry สำหรับไฟล์ที่พิมพ์โดยตรงมีฟิลด์บางฟิลด์ที่ไม่ได้ใช้; ฟิลด์เหล่านี้ มีพื้นที่เปล่า.

แนวทางบางอย่างที่คุณอาจจะใช้มีดังนี้:

- JB entries และ DP หรือ SP entries พื้นฐานสามารถประมวลผลได้โดยการสร้าง เอาต์พุตไฟล์สองไฟล์โดยใช้รูปแบบไฟล์ อ้างอิงของฟิลด์ที่ให้มา และการรันคำสั่ง DSPJRN หนึ่งครั้ง สำหรับ JB และหนึ่งครั้งสำหรับ DP หรือ SP. การทำเช่นนี้ช่วย ให้คุณสามารถกำหนดโลจิคัลไฟล์ บนฟิสิคัลไฟล์สองไฟล์ และใช้โปรแกรมภาษาชั้นสูงในการประมวลผล described file ภายนอก.
- คุณสามารถประมวลผลเฉพาะ JB entries โดยการสร้างไฟล์โดยใช้ไฟล์อ้างอิงของ ฟิลด์ที่ให้มา (QSYS/QAJBACG4) ไฟล์ใดไฟล์หนึ่งเพื่อสร้าง described file ภายนอกได้. จากนั้นไฟล์นี้สามารถถูกประมวลผลโดยเคียวรี่ยูทิลิตีหรือ โปรแกรม ภาษาชั้นสูงได้.
- คุณสามารถแปลง journal entries ทั้งสองชนิดโดยใช้รูปแบบดีฟอลต์ DSPJRN ของ QJORDJE. จากนั้นคุณสามารถใช้ program-described file เพื่อประมวลผล journal entries ในโปรแกรมภาษาชั้นสูง.

DDS ต่อไปนี้จะกำหนดฟิสิคัลไฟล์สำหรับ JB journal entries โดยใช้ไฟล์อ้างอิงของฟิลด์ QAJBACG4 ใน QSYS. คุณสามารถ สร้างไฟล์ (โดยใช้คำสั่ง Create Physical File (CRTPF)) ที่มีชื่อเหมือนกันกับ (QAJBACG4) ชื่อไฟล์ต้นแบบได้.

R OWTJAJBE FORMAT(OSYS/OAJBACG4)

DDS ต่อไปนี้จะกำหนดฟิสิคัลไฟล์สำหรับ DP หรือ SP journal entries โดยใช้ไฟล์อ้างอิงของฟิลด์ QAPTACG5 ใน QSYS. คุณสามารถสร้างไฟล์ (โดยใช้คำสั่ง CRTPF ) ที่มีชื่อเหมือนกันกับ (QAPTACG5) ชื่อไฟล์ต้นแบบได้.

R OSPJAPTE FORMAT(OSYS/OAPTACG5)

คุณสามารถ ระบุคีย์ฟิลด์ในฟิสิคัลไฟล์ ไฟล์ใดไฟล์หนึ่ง; อย่างไรก็ดี, ในตัวอย่างนี้, จะใช้โลจิคัลไฟล์สำหรับการจัดลำดับ. ถ้า คุณสร้างฟิสิคัลไฟล์สองไฟล์ (หนึ่งไฟล์ สำหรับ JB และหนึ่งไฟล์สำหรับ DP หรือ SP) ด้วยเมมเบอร์ที่มีชื่อเหมือนกัน, คุณ สามารถใช้คำสั่ง DSPJRN ต่อไปนี้เพื่อแปลง entries ได้. สมมุติว่าคุณได้สร้างฟิสิคัลไฟล์ ที่มีชื่อเหมือนกันกับชื่อของไฟล์ต้น แบบในไลบรารี YYYY ของคุณ.

DSPJRN JRN(QACGJRN) JRNCDE(A) ENTTYP(JB) OUTPUT(\*OUTFILE) OUTFILE(YYYY/QAJBACG4) DSPJRN JRN(QACGJRN) JRNCDE(A) ENTTYP(SP DP) OUTPUT(\*OUTFILE) OUTFILE(YYYY/QAPTACG5)

้คุณสามารถควบคุมการใช้ และเกณฑ์การเลือกของคำสั่ง DSPJRN เพื่อให้คุณจะได้ไม่ต้อง แปลง entries เดียวกันหลายครั้ง. ตัวอย่างเช่น, คุณสามารถเลือก entries ทั้งหมดในช่วงของวันที่ที่ระบุ. คุณสามารถแปลง entries ทั้งหมดที่ cutoff point สำหรับ การวิเคราะห์ job accounting ของคุณ, เช่น, รายเดือน. อาจมีการใช้หนึ่งหรือหลาย journal receivers ในระหว่างเดือน. หมาย เหตุว่า การใช้คำสั่ง DSPJRN ที่เมมเบอร์เดียวกันในแต่ละครั้ง ทำให้เมมเบอร์ถูกลบออกก่อนที่จะใส่เพิ่ม entries ใหม่ใดๆ . ่ ห้ามใช้พารามิเตอร์ JOB ของคำสั่ง DSPJRN เนื่องจาก บาง entries จะถูกสร้างขึ้นสำหรับงานโดยงานระบบ ดังนั้นจึงไม่ปรากฏ ตามที่คุณคาดไว้.

#### **Allowing the Processing of Both Physical Files:**

้ป้อน DDS ดังต่อไปนี้เพื่อสร้างโลจิคัลไฟล์เพื่อให้สามารถ ประมวลผลทั้งสองฟิสิคัลไฟล์ได้. การทำเช่นนี้ทำให้คุณสามารถ อ่านไฟล์เดี่ยวในลำดับ accounting code และพิมพ์รายงานโดยใช้โปรแกรมภาษาชั้นสูง:

```
R OWTJAJBE PETIF(YYYY/OAJBACG4)
K JACDE
R QSPJAPTE PFILE(YYYY/QAPTACG5)
K JACDE
```
#### **Processing Basic Job Accounting Record:**

ถ้าคุณ ต้องการใช้โลจิคัลไฟล์เพื่อประมวลผลเฉพาะเร็กคอร์ด job accounting พื้นฐาน ในลำดับ accounting code ตามชื่อผู้ใช้, คณสามารถป้อน DDS ต่อไปนี้ สำหรับโลจิคัลไฟล์:

```
R OWTJAJBE PETIF(YYYY/OAJBACG4)
K JACDE
K JAUSER
```
โลจิคัลไฟล์นี้สามารถถูกประมวลผลโดยเคียวรี่ยูทิลิตี หรือโดยโปรแกรมภาษาชั้นสูง. ถ้าเกิดการจบระบบอย่างผิดปกติ , ชื่อ งานที่ถูกต้องใน 30 ไบต์แรกของฟิลด์ JARES ใน journal entry จะอธิบายถึงงานระบบที่บันทึก entry ที่ IPL ถัดไป ไม่ใช่งานที่ ใช้รีซอร์ส. ด้วยเหตุผลนี้, การวิเคราะห์ใดๆ ที่ ทำบน JB entries จึงควรใช้ฟิลด์ JAJOB, JAUSER, และ JANBR.

### การกู้คืนและ job accounting

ถ้างานจบอย่างผิดปกติ, accounting entry สุดท้ายจะถูกบันทึก และ accounting entries ที่บันทึกก่อนหน้านี้ทั้งหมดจะปรากฏ ขึ้นในเจอร์นัล. ถ้าเกิดการจบ ระบบอย่างผิดปกติ, accounting data ต่อไปนี้จะหายไปที่ ขั้นตอนการเราต์หลังสุดหรือ end-ofaccounting segment หลังสุด, โดยขึ้นอยู่กับว่าสิ่งใดเกิดขึ้นหลังสุด .

- ข้อมลจำนวนของบรรทัดและหน้าที่พิมพ์
- จำนวนของไฟล์ที่สร้าง
- การดำเนินการ put, get, และอัพเดตฐานข้อมูล
- การดำเนินการอ่านและบันทึกการสื่อสาร
- การดำเนินการ Auxiliary I/O
- เวลา transaction
- จำนวนของฟิลด์ transaction
- เวลาแอ็คทีฟ
- เวลาที่หยุดชั่วคราว

หลังจากการจบระบบอย่างผิดปกติ, เวลาในการทำงานให้เสร็จสมบูรณ์ในเจอร์นัล จะไม่เหมือนกับเวลาในข้อความ CPF1164. ข้อความจะใช้เวลาที่ใกล้เคียง กับเวลาของการจบระบบมากที่สุด, แต่ job accounting journal entries จะถูกส่งไปที่ ี เจอร์นัลในระหว่าง IPL, และเวลาในการทำงานให้สมบูรณ์คือ เวลาระบบปัจจุบัน, ซึ่งช้ากว่าเวลาที่เกิดการจบระบบ อย่างผิด ปกติ.

ถ้าระบบจบอย่างผิดปกติ, journal entries บางอย่างอาจสูญหายได้. entry เหล่านี้คือ entries ที่ถูกบันทึกไปที่เจอร์นัลแต่ไม่ได้ บันทึกที่ดิสก์ (สิ่งนี้ เท่ากับ FORCE(\*NO) บนคำสั่ง Send Journal Entry (SNDJRNE) ). รวมถึงสิ่งดังต่อไปนี้:

- JB entries ที่เกิดขึ้นโดยคำสั่ง Change Accounting Code (CHGACGCDE)
- DP และ SP entries

เมื่อใดก็ตามที่งานเสร็จสมบูรณ์, accounting code entry หลังสุดจะถูก force ที่ ดิสก์ (ถ้ามีการระบุ FORCE(\*YES) บนคำสั่ง SNDJRNE ). เมื่อใดก็ตามที่ accounting entry ถูก forced ที่ดิสก์, entries ก่อนหน้านี้ทั้งหมดใน เจอร์นัล, โดยไม่คำนึงถึงงานที่ ทำให้เกิด, จะถก forced ที่ดิสก์.

#### **Exception**

ถ้ามีการระบุเฉพาะ \*PRINT accounting บนระบบ , จะไม่มีการทำ FORCE(\*YES) journal entries การจบงานใดๆ . ดังนั้น, ถ้า accounting entry ที่สำคัญยิ่งถูกบันทึกโดยคำสั่ง CHGACGCDE คุณต้องตรวจสอบให้แน่ใจว่า entry จะไม่สูญหายไปในกรณี ของการจบระบบอย่าง ผิดปกติ, คุณสามารถใช้คำสั่ง SNDJRNE และระบุอ็อพชัน FORCE(\*YES) . ถ้าไฟล์จะถูกเจอร์นัลที่ accounting journal ด้วย, การเปลี่ยนแปลงฐานข้อมูล ใดๆ จะถูก forced ที่เจอร์นัลเสมอ, และสิ่งนี้ทำให้ accounting entries ก่อนหน้านี้ทั้งหมดถูก forced ด้วย.

ถ้าเกิดการจบระบบอย่างผิดปกติหรือคุณ เปลี่ยน accounting code ของงานที่ไม่ใช่ของคุณเอง, ชื่องานที่ถูกต้องใน 30 ไบต์แรก ของฟิลด์ JARES ใน journal entry อธิบายถึง งานระบบที่บันทึก JB entry ที่ IPL ถัดไป ไม่ใช่งานที่ ใช้รีซอร์ส. ควรใช้ฟิลด์ JAJOB, JAUSER, และฟิลด์ JANBR สำหรับ การวิเคราะห์.

### job accounting journal หรือ journal receiver ที่เสียหาย:

่ ถ้าเกิดความเสียหายที่เจอร์นัลหรือที่ receiver ปัจจุบันของเจอร์นัลและทำให้ ไม่สามารถเจอร์นัล accounting entries, ข้อความ CPF1302 จะถูกส่งไปที่ QSYSOPR message queue, และ accounting data จะถูกบันทึกไปที่ไฟล์บันทึก QHST ในข้อความ CPF1 303. งานที่พยายามจะส่ง journal entry จะทำงานต่อไป ตามปกติ. การกู้คืนจากเจอร์นัลหรือ journal receiver ที่เสียหาย เหมือนกับการกู้คืน สำหรับเจอร์นัลอื่น.

เจอร์นัล QACGJRN ไม่ควรถูกจัดสรรโดยงานอื่น. ถ้าเจอร์นัลถูก จัดสรรโดยงานอื่น, journal entry จะถูกเปลี่ยนเป็นเนื้อความ และส่งไปที่ไฟล์บันทึก OHST เป็นข้อความ CPF1 303.

คุณสามารถใช้พารามิเตอร์ OUTFILE บนคำสั่ง Display Journal (DSPNJRN) เพื่อบันทึก accounting journal entries ที่ไฟล์ ฐานข้อมูลซึ่งคุณสามารถ ประมวลผลได้.

คณยังสามารถใช้คำสั่ง Receive Journal Entry (RCVJRNE) บนเจอร์นัล QACGJRN เพื่อรับ entries เมื่อ entry ถกบันทึกไปที่ เจอร์นัล QACGJRN . ถ้า job accounting journal หรือ journal receivers เสียหาย, ระบบจะดำเนินการต่อไปและบันทึก accounting data ในบันทึกประวัติ (ที่ผ่านมา) . เพื่อก้คืนจากความเสียหายของเจอร์นัลหรือ journal receiver, ให้ใช้คำสั่ง Work with Journal (WRKJRN). หลังจากการกู้คืนเจอร์นัลหรือ journal receiver ที่เสียหาย, ให้เปลี่ยนค่ากำหนดของระบบ Journal accounting information (QACGLVL) เป็นค่าที่เหมาะสมสำหรับการติดตั้งของคุณ. (ยกเว้นว่าคุณเปลี่ยนค่ากำหนดของ ระบบ QACGLVL, ระบบจะไม่บันทึกข้อมูล accounting ใน journal receiver ใหม่.)

#### การเข้าใช้งานข้อความ CPF1303:

้เพื่อเข้าใช้งานข้อมลจากข้อความ CPF1 303, ให้สร้างโปรแกรมภาษาชั้นสง .

ในการกำหนดเร็กคอร์ดที่ตรงกับข้อความ CPF1 303, ให้รวมฟิลด์ดังต่อไปนี้ :

System Time Char  $(8)$ Message Record Number Bin (4) Qualified Job Name Char (26) Entry Type  $(JB, DP, or SP)$  Char  $(2)$ Length of Data Bin  $(2)$ 

ตามด้วยฟิลด์:

JAJOB ถึง JASPN สำหรับ JB entries JAJOB ถึง JABYTE สำหรับ SP และ DP entries

ี สำหรับโปรแกรมตัวอย่าง, ให้อ้างอิงส่วนในหนังสือคู่มือ CL Programming ที่อธิบายการประมวลผล ไฟล์ QHST สำหรับข้อ ความความสมบูรณ์ของงาน.

ข้อความ CPF1164 ประกอบไปด้วย เร็กคอร์ดสามเร็กคอร์ดเสมอ และข้อความ CPF1303 ประกอบด้วยเร็กคอร์ดสี่ เร็ก ิ คอร์ดเสมอ. ข้อมลที่มีอย่ในฟิลด์ journal prefix มาตรฐานไม่รวม อย่ในข้อความนี้. ข้อมลทั้งหมดที่ต้องการคือข้อมลเกี่ยวกับ ุการจบงาน, วันที่, และเวลา. สามารถดูข้อมูลนี้ได้ใน เร็กคอร์ด 1 ของข้อความ CPF1303.

# การอ้างอิง

คุณอาจพบว่าบทความ Information Center เหล่านี้มีประโยชน์ในขณะที่ ใช้การจัดการระบบงาน.

(IBM iSeries Information Center, Version 5 Release 4 (V5R4)  $\rightarrow$  Systems management  $\rightarrow$  Work management  $\rightarrow$ Reference)

#### ตารางงานเซิร์ฟเวอร์

ใช้ตารางเซิร์ฟเวอร์นี้เป็นส่วนอ้างอิงในการหาวิธีการแม็พเซิร์ฟเวอร์, งานเซิร์ฟเวอร์, รายละเอียดของงาน, และ ระบบย่อยกับรายการอื่น.

#### ตัวค้นหาค่ากำหนดของระบบ

ใช้ตัวค้นหาค่ากำหนดของระบบ OS/400 ในการค้นหาข้อมูลเกี่ยวกับค่ากำหนดของระบบอย่างรวดเร็ว. คุณสามารถ ค้นหา ประเภทของค่ากำหนดของระบบเมื่อค่าปรากฏใน iSeries Navigator หรือค้นหาชื่อค่ากำหนดของระบบ ที่คุณ ใช้ในอินเตอร์เฟสแบบอักขระ.

#### **Work Management Application Programming Interface (API)**

หน้า Work Management APIs แสดงรายการของ APIs ที่ดึงข้อมูล และจัดการ; งาน, พูลของหน่วยความจำระบบ ย่อย, คิวงานระบบย่อย, พื้นที่ ข้อมูล, เน็ตเวิร์กแอ็ตทริบิวต์, สถานะของระบบ, ค่ากำหนดของระบบ, และ flight recorders. และรวมถึงรายการของโปรแกรมทางออกการจัดการระบบงานด้วย.

#### ตัวค้นหา IPL system reference code  $(SRC)$

ใช้ตัวค้นหา IPL SRC ในการค้นหาข้อมูลเกี่ยวกับข้อความ SRC ที่ แสดงบนเซิร์ฟเวอร์ของคุณเมื่อคุณทำ IPL. SRCs บ่งชี้สถานะ ของ IPL และมักมีประโยชน์ในการวิเคราะห์ปัญหา. คุณสามารถค้นหา SRC โดยใช้ชื่อ, หรือแสดงรายการ ของ SRCs ที่ใช้ทั่วไปได้.

# การแก้ไขปัญหา

ใช้ข้อมูลในหัวข้อนี้เพื่อช่วยคุณแก้ไขปัญหาทั่วไปบางอย่าง ที่เกิดขึ้นในการจัดการระบบงาน.

# งานของฉันหยุดทำงาน

หัวข้อนี้อธิบายสาเหตุที่อาจเป็นไปได้ที่ทำให้งานหยุดทำงาน.

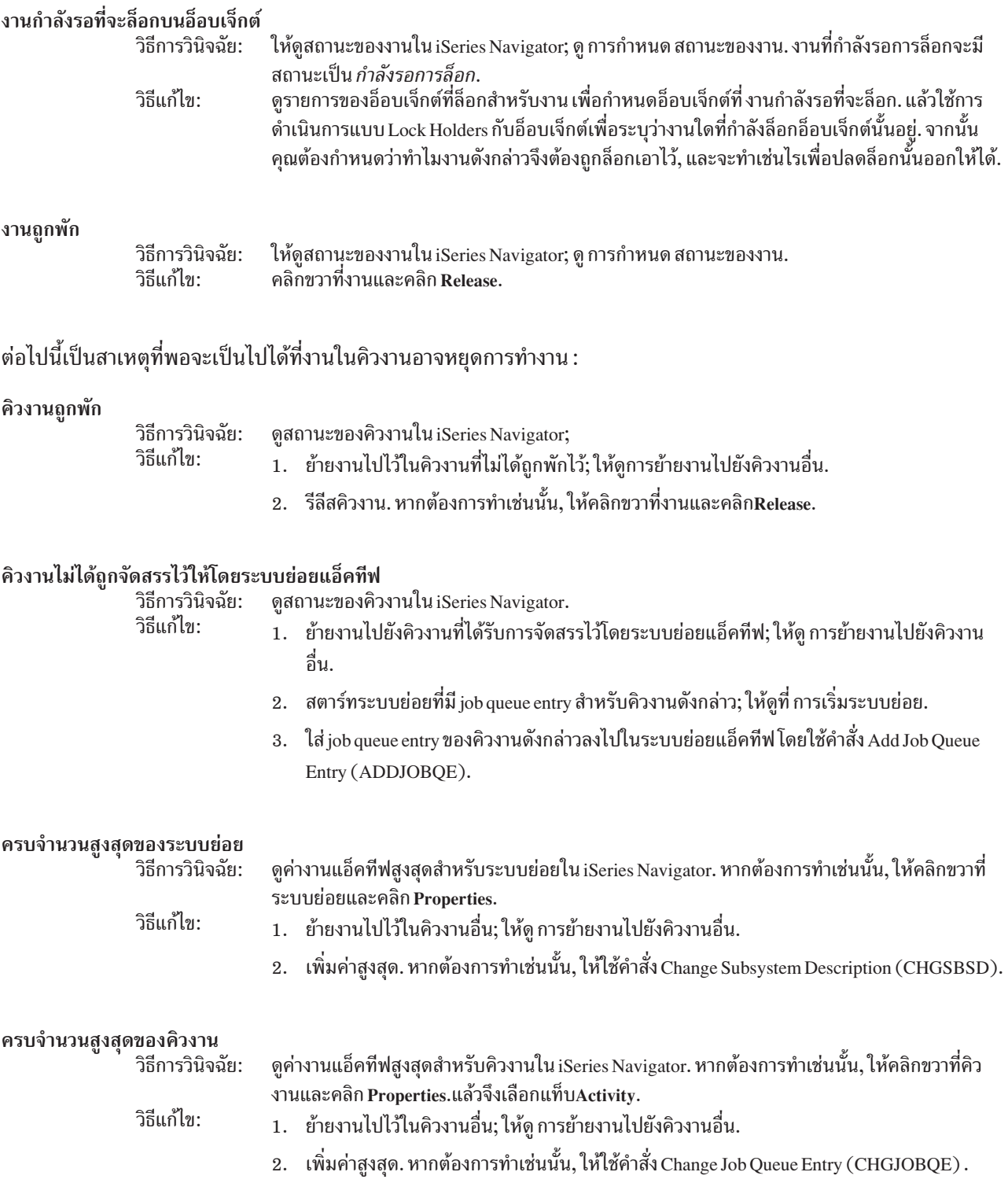

#### ครบค่าสูงสุดสำหรับระดับความสำคัญ

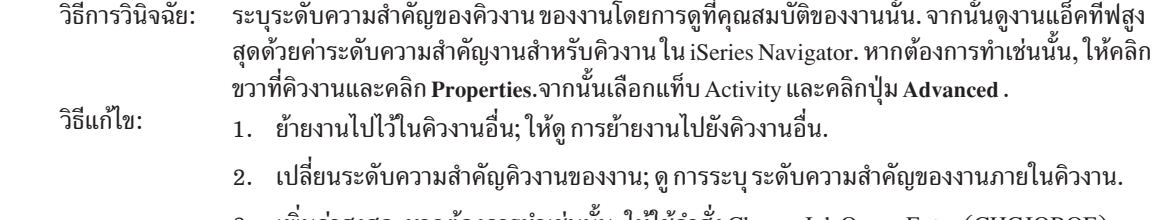

3. เพิ่มค่าสูงสุด. หากต้องการทำเช่นนั้น, ให้ใช้คำสั่ง Change Job Queue Entry (CHGJOBQE).

# งานของฉันประสบปัญหาทำงานช้า

ข้อมูลในบทความนี้อธิบายเหตุผลที่เป็นไปได้ว่า เพราะเหตุใด งานจึงมีประสิทธิภาพไม่ดี.

#### หบ่ายความจำไม่เพียงพอ วิธีการวิบิจจัย ให้ดที่คุณสมบัติของงานเพื่อระบุว่างานกำลังรันอยู่ในพลหน่วยความจำ อันใด. จากนั้นดคุณสมบัติของ พูลหน่วยความจำใน iSeries Navigator, โดยดูที่ Check memory pool use. อัตราความผิดพลาดสูงใน พูลบอกได้ว่ามีหน่วยความจำในพูลที่ไม่ เพียงพอ, หรือในพูลมีงานเป็นจำนวนมากเกินไปที่แย่งใช้ หน่วยความจำ กันอยู่. วิธีแก้ไข• 1. ให้เปิดตัวปรับแต่งระบบในกรณีที่คุณไม่ได้ใช้งานอยู่. ค่ากำหนดของระบบQPFRADJจะปรับพูล หน่วยความจำและ activity level โดยอัตโนมัติ. ่ 2. ถ้าเป็นไปได้, ให้ปรับแต่งพูลด้วยตัวคุณเองโดยให้เพิ่มจำนวนหน่วย ความจำในพูล หรือลด activity level ของพูลหน่วยความจำลง.คุณอาจต้องการตรวจสอบพูลเครื่องเพื่อตรวจสอบขนาด ี ของหน่วยความจำที่ใช้งานว่าไม่มีผลต่องานทั้งหมดบนระบบ. Activity level ต่ำเกินไป ดูที่คุณสมบัติของงานเพื่อระบุ สถานะและดูว่างานกำลังรันอยู่ในพูลหน่วยความจำอันใด. ถ้างานแสดง วิธีการวินิจฉัย: สถานะเป็น Waiting for activity level, ให้ดูคุณสมบัติของพูลหน่วยความจำใน iSeries Navigator, โดย ดูที่ Check memory pool use. อัตราการเปลี่ยนไปสู่สถานะการไม่มีสิทธิในพูลที่มีสูงนั้นเป็นการชี้ให้ เห็นว่าในพูลมีจำนวนงานมากเกินไปซึ่งแย่งกันใช้หน่วยความจำกันอยู่. วิธีแก้ไข: 1. ให้เปิดตัวปรับแต่งระบบในกรณีที่คุณไม่ได้ใช้งานอยู่. ค่ากำหนดของระบบQPFRADJจะปรับพูล หน่วยความจำและ activity level โดยอัตโนมัติ. 2. ให้ปรับพูลด้วยตนเองโดยการเพิ่ม activity level ของพูลหน่วยความจำ. รีซอร์ส CPU ไม่เพียงพอ ดูคอลัมน์ $_{\rm CPU}$  % สำหรับงานและงานอื่นในรายการ Active Jobs ของ iSeries Navigator. หากระบบ วิธีการวินิจฉัย: ย่งมาก, งานของคณอาจได้รับรีซอร์ส CPU ไม่เพียงพอที่จะทำงานให้ เสร็จสิ้นได้. วิธีแก้ไข: 1. ถ้าเป็นไปได้,ให้จบหรือพักงานที่ไม่จำเป็นบนระบบ. 2. หากงานจำนวนหนึ่งคือการทำงานที่เน้นใช้CPU มาก,ให้เปลี่ยนระดับความสำคัญในการรันงาน เหล่านี้ (ค่าระดับความสำคัญการรันที่สูงขึ้นเท่ากับระดับความสำคัญการรันที่ต่ำลงของงาน).

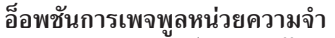

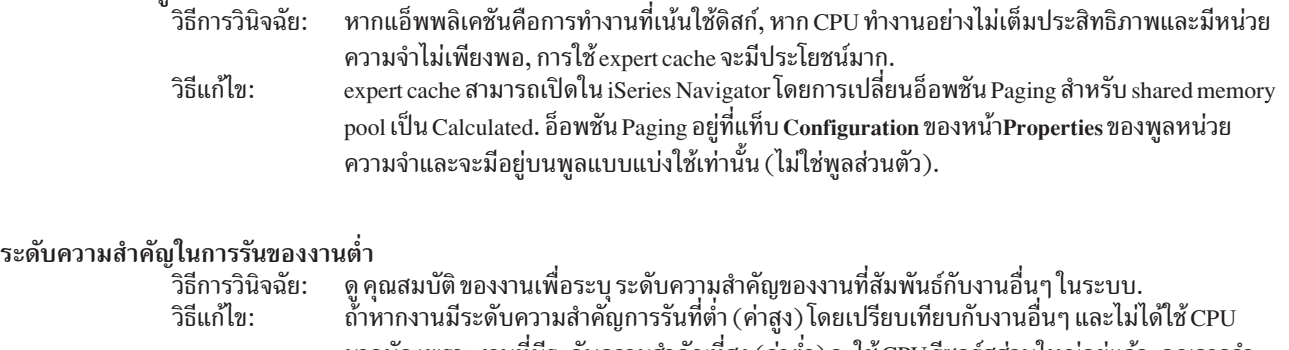

ี่ มากนัก เพราะ งานที่มีระดับความสำคัญที่สูง (ค่าต่ำ) จะใช้ CPU รีซอร์สส่วนใหญ่อยู่แล้ว, คุณอาจจำ เป็นต้องเพิ่มระดับความสำคัญของงานให้มากขึ้น; ให้ดูหัวข้อJob properties . และ, บนระบบที่มีการใช้ งาน CPU สงและงานมีระดับความสำคัญการรัน ต่ำ, การตั้งค่ากำหนดของระบบ Dynamically adjust job priorities within priority bands (ODYNPTYSCD) และ Dynamically adjust job priorities of interactive jobs (ODYNPTYADJ) อาจจะมีประโยชน์.

สำหรับข้อมูลเพิ่มเติมเกี่ยวกับประสิทธิภาพ, ให้ดูที่ Performance. หากคุณต้องการข้อมูลเพิ่มเติม เกี่ยวกับวิธีการปรับ ประสิทธิภาพบนระบบของคุณ, ให้ดู Tune performance.

# การสืบสวนงานแบบ prestart

หัวข้อนี้นำเสนอขั้นตอนที่ช่วยคุณในการตอบคำถาม, "ฉันจะ ค้นหาผู้ใช้จริงของงานแบบ prestart และกำหนดรีซอร์สที่ใช้โดย งานแบบ prestart นั้นได้อย่างไร?"

### **iSeries Navigator**

้ คุณสามารถใช้ iSeries Navigator ส่วนมุมมองการจัดการระบบงานและการมอนิเตอร์ Management Central เพื่อ การวิเคราะห์ เวลาจริงของสิ่งที่เกิดขึ้นบนระบบของคุณได้.

- 1. ใช้มุมมอง Server Jobs เพื่อดูงานเซิร์ฟเวอร์ที่แอ็คทีฟและผู้ใช้ ปัจจุบัน. ( My Connections + server + Work Management  $\rightarrow$  Server Jobs)
	- คลิกขวาที่ Server Jobs container และเลือก Customize this view → Columns และตรวจให้ แน่ใจว่า Current User, Total CPU Time, และ Total CPU DB Time อยู่ในรายการ Columns to be displayed.
	- ถ้ารายการงานเซิร์ฟเวอร์ที่แอ็คทีฟของคุณมีขนาดใหญ่, คุณสามารถจำกัดสิ่งที่ จะแสดงโดยใช้ชื่องาน, หมายเลขงาน, ผู้ใช้ปัจจุบัน, หรือสถานะ. คลิกขวาที่ Server Jobs container และคลิก Customize this view → Include .
	- คุณสามารถเรียงลำดับการแสดงของรายการงานเซิร์ฟเวอร์ที่แอ็คทีฟได้โดยการ คลิกบนหัวข้อคอลัมน์.
	- คุณสามารถเซ็ตจอแสดงผลให้รีเฟรชโดยอัตโนมัติในช่วงเวลาที่สม่ำเสมอได้. (My Connections → คลิกขวาที่เซิร์ฟ เวอร์ → Customize this view → Auto Refresh ) สิ่งนี้ช่วยให้คุณทราบถึงการเปลี่ยนแปลงแบบทันที.

หลังจากที่คุณได้กำหนดตำแหน่งงานที่สนใจแล้ว, คุณสามารถคลิกขวาที่งาน และเข้าใช้งาน call stack ของงาน, บันทึกการ ใช้งาน, สถิติประสิทธิภาพที่ลดลง, SQL statement หลังสุด, และคุณสมบัติของงาน.

- 2. ใช้ Management Central เพื่อตั้งค่าการมอนิเตอร์ระบบที่จะมอนิเตอร์ CPU Utilization โดยรวม. (Management Central → Monitors → คลิกขวาที่ระบบ → New Monitor)
	- ในขณะที่การมอนิเตอร์รันอยู่, คุณสามารถคลิกจุดใดจุดหนึ่งเพื่อดูรายละเอียด ระดับถัดไปได้. ตัวอย่างเช่น, เมื่อมอนิ เตอร์ CPU Utilization คุณ สามารถแสดงรายการของงานที่มี CPU utilization สูงสุดได้. จากนั้นคุณสามารถ คลิกขวาที่

ึงานที่กำลังใช้ CPU เป็นจำนวนมาก และคลิก Properties เพื่อแสดงคุณสมบัติของงาน. (ให้ดูคำอธิบายทางออนไลน์ ี<br>สำหรับรายละเอียดเพิ่มเติมเกี่ยว กับวิธีการใช้การมอนิเตอร์ระบบ.)

3. ใช้ Management Central เพื่อตั้งค่าการมอนิเตอร์งานเพื่อมอนิเตอร์งาน เซิร์ฟเวอร์ที่เหมาะสม และแจ้งให้คณทราบเมื่อ งานเหล่านั้นเริ่มใช้รีซอร์สมากเกินไป. (Management Central → Monitors → คลิกขวาที่งาน → New Monitor )

### ∣ อินเตอร์เฟสแบบอักขระ

| คำสั่ง: Work with Active Job (WRKACTJOB)

। คำสั่งนี้จะแสดงผู้ใช้ปัจจุบัน ของ initial thread (ซึ่งคืองานเมื่องานถูก single threaded). นี่เป็นข้อมูลเดียวกับที่แสดงอยู่ใน  $\blacksquare$  GUL

# ข้อมูลที่เกี่ยวข้องกับการจัดการระบบงาน

ึการจัดการระบบงานเป็นสิ่งที่ซับซ้อน. เนื่องจากมีส่วนประกอบเป็นจำนวนมาก. ข้อมลต่อไปนี้เป็นรายการของหัวข้อต่างๆ ที่พบได้ใน IBM iSeries Information Center, Version 5 Release 4 (V5R4). หัวข้อเหล่านี้สามารถช่วยคุณจัดการกับส่วนต่างๆ ที่มีความเกี่ยวข้องกับระบบของคุณ, แต่อยู่นอกพื้นที่การจัดการระบบงาน.

(IBM iSeries Information Center, Version 5 Release 4 (V5R4)  $\rightarrow$  Systems management  $\rightarrow$  Work management  $\rightarrow$  Related information for work management)

#### การทำเน็ตเวิร์ก

้ความเข้าใจถึงเทคโนโลยีการทำเน็ตเวิร์กของคุณนับเป็นส่วนที่สำคัญยิ่งของโซลูชันอีบิซิเนสทั้งหมดของบริษัทของ ้คุณ. เรียนรู้วิธีการเชื่อมต่อธุรกิจของคุณกับ อินเตอร์เน็ต, ตั้งค่าอีเมล, และให้บริการอ็อบเจ็กต์มัลติมีเดียแก่ Web browser clients. คุณสามารถรวมไฟล์และการให้บริการพิมพ์, การจัดการโปรไฟล์ผู้ใช้, และการดำเนินการเน็ตเวิร์ก. ้ค้นหาข้อมูลเกี่ยวกับเซิร์ฟเวอร์ Windows(R) ที่สามารถรวม เข้าในเซิร์ฟเวอร์, และอ่านเกี่ยวกับการรักษาความ ปลอดภัยที่นำเสนอซึ่ง สามารถช่วยปกป้องรีซอร์สของคุณได้.

#### **Retrieve network attributes (API)**

Retrieve Network Attributes (QWCRNETA) API ช่วยคุณดึงข้อมูล เน็ตเวิร์กแอ็ตทริบิวต์.

### การปรับประสิทธิภาพ

การทำความเข้าใจกระบวนการต่างๆ ทั้งหมดที่มีผลต่อประสิทธิภาพของระบบ นับเป็นสิ่งที่ท้าทายสำหรับผู้ใช้ที่ไม่มี ประสบการณ์. การแก้ไขปัญหาเกี่ยวกับประสิทธิภาพ ต้องใช้ชุดของเครื่องหมายจำนวนมากอย่างมีประสิทธิภาพ, ้แต่ละเครื่องมือมีเซ็ต ของข้อกำหนดและฟังก์ชันที่ได้รับการสนับสนุนไม่ซ้ำกัน. แม้ว่าคุณได้รวบรวมและวิเคราะห์ ข้อมูลประสิทธิภาพแล้ว, แต่อาจไม่ทราบว่าจะจัดการกับข้อมูลเหล่านั้น อย่างไร. หัวข้อนี้จะช่วยให้คุณทราบถึงภาร กิจและเครื่องมือที่เกี่ยวข้องกับ การจัดการประสิทธิภาพ.

#### Performance explorer

Performance explorer เป็นเครื่องมือการรวบรวมข้อมูลที่ช่วยผู้ใช้ ในการระบุสาเหตุของปัญหาประสิทธิภาพ ซึ่งไม่ สามารถระบุโดยการรวบรวม ข้อมูลโดยใช้ Collection Services หรือโดยการวิเคราะห์แนวโน้มทั่วไป.

#### การบริหารเวลา

การบริหารเวลาช่วยคุณในการบริหารเวลาบนเซิร์ฟเวอร์ IBM eServer™ i5 ของคุณ. ภายในส่วนประกอบการบริหาร เวลาของ iSeries™ Navigator, คุณ สามารถทำงานกับเขตเวลาและฟังก์ชันการปรับเปลี่ยนเวลาได้.
#### ค่ากำหนดของระบบ i5/OS

...\_\_\_..\_\_\_\_.<br>ค่ากำหนดของระบบคือชิ้นของข้อมูลที่มีผลกระทบต่อสภาวะแวดล้อม การปฏิบัติการในระบบ iSeries™ ทั้งระบบ.<br>ค่ากำหนดของระบบไม่ใช่อ็อบเจ็กต์ บนระบบ. แต่, ค่ากำหนดของระบบมีข้อมูลการควบคุมสำหรับการดำเนินการ ของส่วนบางส่วนของระบบ.

### ภาคผนวก. หมายเหต

ข้อมูลนี้ถูกพัฒนาขึ้นสำหรับผลิตภัณฑ์และบริการที่เสนอขายในประเทศสหรัฐอเมริกา.

IBM อาจไม่เสนอขายผลิตภัณฑ์, บริการ, หรือคุณสมบัติต่างๆ ที่กล่าวถึงในเอกสาร นี้ในประเทศอื่น. ปรึกษาตัวแทน IBM ในท้องถิ่นของคุณสำหรับข้อมูลเกี่ยวกับผลิตภัณฑ์ และบริการที่เสนอขายในพื้นที่ของคุณในปัจจุบัน. การอ้างถึงผลิตภัณฑ์, โปรแกรม, หรือบริการของ IBM ไม่ได้หมายความว่าต้องใช้ เฉพาะผลิตภัณฑ์, โปรแกรม, หรือบริการที่เป็นของ IBM เท่านั้น. ี ผลิตภัณฑ์, โปรแกรม, หรือบริการอื่นที่ทำงานได้เทียบเท่า และไม่ละเมิดลิขสิทธิ์ของ IBM ก็สามารถใช้ได้. อย่างไรก็ตาม, ถือ เป็นความรับผิดชอบของผู้ใช้ที่จะประเมินและตรวจสอบการดำเนินการของผลิตภัณฑ์, โปรแกรม, หรือบริการที่ไม่ใช่ ของ IBM.

IBM อาจมีสิทธิบัตรหรือเอกสารการขอสิทธิบัตร ที่ครอบคลุมสิ่งที่อธิบายในเอกสารนี้. การตกแต่งเอกสารใหม่ไม่ได้ทำให้คุณ ได้สิทธิของสิทธิบัตรเหล่านั้น. คุณสามารถสอบถามเกี่ยวกับไลเซนส์, โดยเขียน, และส่งไปที่:

**IBM** Director of Licensing **IBM** Corporation North Castle Drive Armonk, NY 10504-1785  $U.S.A.$ 

สำหรับการสอบถามเกี่ยวกับไลเซนส์โดยพิจารณาข้อมูล double-byte (DBCS), ให้ติดต่อ IBM Intellectual Property Department ในประเทศของคุณ หรือโดยการเขียน, และส่งคำถาม, ไปที่:

IBM World Trade Asia Corporation Licensing 2-31 Roppongi 3-chome, Minato-ku Tokyo 106-0032, Japan

้ย่อหน้าต่อไปนี้ไม่ใช้กับสหราชอาณาจักร หรือประเทศอื่นที่ข้อกำหนดไม่สอดคล้องกับกฎหมายท้องถิ่น : INTERNATIONAL BUSINESS MACHINES CORPORATION PROVIDES THIS PUBLICATION "AS IS" WITHOUT WARRANTY OF ANY KIND, EITHER EXPRESS OR IMPLIED, INCLUDING, BUT NOT LIMITED TO, THE IMPLIED WARRANTIES OF NON-INFRINGEMENT, MERCHANTABILITY OR FITNESS FOR A PARTICULAR PURPOSE. บางรัฐไม่อนุญาตการปฏิเสธการรับประกันอย่างชัดแจ้ง หรือโดยนัยในการทำการซื้อขายบางอย่าง, ดังนั้น, ข้อ ความข้างต้นนี้อาจไม่ได้ใช้กับคุณ.

ู ข้อมูลนี้อาจมีความไม่ถูกต้องทางเทคนิคหรือความผิดพลาดทางการพิมพ์. มีการเปลี่ยนแปลงข้อมูลในเอกสารนี้เป็นระยะๆ และการเปลี่ยนแปลงเหล่านี้จะถูกรวมในเอกสารฉบับแก้ไขใหม่่. IBM อาจทำการปรับปรุง และ/หรือเปลี่ยนแปลงในผลิต ้ภัณฑ์ และ/หรือโปรแกรมที่อธิบายในเอกสารนี้ได้ทุกเวลาโดยไม่ต้องแจ้งให้ทราบ.

การอ้างถึงเว็บไซต์ที่ไม่ใช่ของ IBM นั้นถูกใช้เพื่อความสะดวกเท่านั้น และไม่ได้มีการรับรองเว็บไซต์เหล่านั้น. เนื้อหาในเว็บ ไซต์เหล่านั้น ไม่ได้เป็นส่วนหนึ่งของเนื้อหาสำหรับผลิตภัณฑ์นี้ของ IBM และการใช้เว็บไซต์เหล่านั้นเป็นความเสี่ยงของตัวคุณ เอง.

IBM อาจใช้หรือเผยแพร่ข้อมูลใดๆ ที่คุณให้ไว้ ในทางที่ IBM เชื่อว่าเหมาะสม โดยไม่ก่อให้เกิดข้อผูกมัดใดๆ กับคุณ.

สำหรับผู้ที่มีไลเซนส์ของโปรแกรมนี้ที่ต้องการมีข้อมูลเกี่ยวกับโปรแกรมสำหรับ จุดประสงค์ให้ทำงานได้: (i) การแลกเปลี่ยน ู ข้อมูลระหว่างโปรแกรมที่ถูกสร้างขึ้นอย่าง เป็นอิสระและโปรแกรมอื่น (รวมทั้งโปรแกรมนี้) และ (ii) การใช้ข้อมูลร่วมกันซึ่งมี การ แลกเปลี่ยนข้อมูล, ควรติดต่อ:

**IBM** Corporation Software Interoperability Coordinator, Department YBWA 3605 Highway 52N Rochester, MN 55901  $U.S.A.$ 

ข้อมูลเหล่านี้อาจพร้อมใช้งาน, ภายใต้ข้อตกลงและเงื่อนไขที่เหมาะสม, ซึ่งรวมถึงบางกรณี, เช่น การจ่ายค่าธรรมเนียม.

। โปรแกรมไลเซนส์ที่อธิบายในข้อมูลนี้ และเนื้อหาของไลเซนส์ทั้งหมด ถูกจัดหามาโดยบริษัท IBM ภายใต้เงื่อนไขของ IBM

1 Customer Agreement, IBM International Program Licensed Agreement, IBM License Agreement for Machine Code, หรือ

| ข้อตกลงอื่นๆ ที่เทียบเท่าระหว่าง IBM และคุณ.

ข้อมูลประสิทธิภาพใดๆ ที่มีอยู่ในนี้ถูกกำหนดอยู่ในสภาพแวดล้อมที่ถูกควบคุม. ดังนั้น, ผลที่ได้จากสภาพแวดล้อมของการ ปฏิบัติการอื่นอาจแตกต่างกันเป็นอย่างมาก. บางระบบการวัดอาจทำบนระบบที่พัฒนาแล้วและไม่มีการรับรองว่าระบบการวัด ้เหล่า นี้จะเหมือนกันกับบนระบบที่มีทั่วไป. นอกเหนือจากนี้, การวัดบางอย่างอาจเป็นการประมาณ ผ่านการคาดการณ์. ซึ่งผล ีที่แท้จริงอาจแตกต่างกัน. ผู้ใช้เอกสารนี้ควรตรวจสอบข้อมูลที่ใช้ได้ สำหรับสภาวะแวดล้อมเฉพาะสำหรับผู้ใช้.

ู ข้อมูลเกี่ยวกับผลิตภัณฑ์ที่ไม่ใช่ของ IBM ได้รับมาจากซัพพลายเออร์ของผลิตภัณฑ์เหล่านั้น, การประกาศทางสาธารณชน หรือแหล่งที่พร้อมใช้งานสำหรับสาธารณะอื่นๆ . IBM ไม่ได้ทดสอบผลิตภัณฑ์เหล่านั้น และไม่สามารถยืนยันความถูกต้องของ ประสิทธิภาพการทำงาน, ความเข้ากันได้ หรือข้อร้องเรียนอื่นๆ ที่เกี่ยวข้อง กับผลิตภัณฑ์ที่ไม่ใช่ของ IBM. คำถามเกี่ยวกับผลิต ้ภัณฑ์ที่ไม่ใช่ของ IBM ควรถามไปที่ซัพพลายเออร์ของ ผลิตภัณฑ์เหล่านั้น.

ข้อความทั้งหมดที่เกี่ยวข้องกับทิศทางในอนาคตหรือความตั้งใจของ IBM สามารถ เปลี่ยนแปลงหรือยกเลิกได้โดยไม่ต้องแจ้ง ให้ทราบ, และแสดงถึงเป้าหมายและวัตถุประสงค์เท่านั้น.

้ข้อมูลนี้มีตัวอย่างของข้อมูลและรายงานที่ใช้ในการดำเนินธุรกิจประจำวัน. เพื่อแสดงให้เห็นอย่างสมบูรณ์ที่สุดที่เป็นไปได้, ตัวอย่างเหล่านี้ประกอบด้วย ชื่อของแต่ละราย, ชื่อของบริษัท, ตราสินค้าและผลิตภัณฑ์. ชื่อทั้งหมดเหล่านี้ถูกทำขึ้น และ ้คล้ายคลึงกับชื่อและที่อยู่ของหน่วยธุรกิจจริง.

#### COPYRIGHT LICENSE:

ู ข้อมูลนี้ประกอบด้วยโปรแกรมแอพพลิเคชันตัวอย่างในภาษาต้นฉบับ, ซึ่งแสดงเทคนิคของโปรแกรมบนระบบปฏิบัติการที่ ่ หลากหลาย. คุณอาจคัดลอก, ดัดแปลง และ แจกจ่ายโปรแกรมตัวอย่างเหล่านี้ในรูปแบบใดๆ โดยไม่ต้องจ่ายค่าตอบแทนแก่ IBM, สำหรับ จุดประสงค์ของการพัฒนา, การใช้งาน, การตลาด หรือการแจกจ่ายแอ็พพลิเคชันโปรแกรม ตาม แอ็พพลิเคชัน โปรแกรมมิงอินเตอร์เฟส สำหรับแพลตฟอร์มปฏิบัติการที่โปรแกรมตัวอย่างถูกเขียน. ตัวอย่างเหล่านี้ ไม่ได้ผ่านการทดสอบ ภายใต้ทุกสถานการณ์. ดังนั้น IBM ไม่สามารถรับประกัน หรือกล่าวถึงความเชื่อถือได้, ความสามารถในการบริการ, หรือการ ้ทำงานของโปรแกรมเหล่านี้.

แต่ละสำเนาหรือบางส่วนของโปรแกรมตัวอย่าง หรืองานใดๆ ที่มาจากโปรแกรมเหล่านี้ ต้องมีข้อความแสดงลิขสิทธิ์ ดังนี้:

© (ชื่อบริษัทของคุณ) (ปี). บางส่วนของโค้ดนี้ได้มาจาก IBM Corp. ตัวอย่างโปรแกรม. © ลิขสิทธิ์ของ IBM Corp.\_ใส่ข้อมูล ปี . สงวนสิทธิทั้งหมด.

ค่มือการจัดการระบบงานสำหรับ Programming Interfaces อนญาตให้ผ้ใช้บันทึกโปรแกรมเพื่อรับการให้บริการของ IBM  $i5/OS.$ 

้ถ้าคุณกำลังดูสำเนาชั่วคราวของข้อมูล, ภาพและสีที่แสดงอาจไม่ปรากฏ.

## เครื่องหมายการค้า

้คำต่อไปนี้เป็นเครื่องหมายการค้าของ International Business Machines Corporation ในประเทศสหรัฐอเมริกา, ประเทศอื หรือทั้งสองกรณี:

- 1 eServer
- $1\frac{15}{15}$
- $I$  IBM
- iSeriesSystem i5  $\mathbf{L}$

l Intel, Intel Inside (โลโก้), MMX, และ Pentium เป็นเครื่องหมายการค้าของ Intel Corporation ในสหรัฐอเมริกา, ประเทศอื่น,

। หรือทั้งสองกรณี

Microsoft, Windows, Windows NT, และโลโก้ Windows เป็นเครื่องหมายการค้าของ Microsoft Corporation ในประเทศ สหรัฐอเมริกา, ประเทศอื่น, หรือทั้งสองกรณี.

Java และเครื่องหมายการค้าที่เกี่ยวกับ Java ทั้งหมดเป็นเครื่องหมายการค้าของ Sun Microsystems, Inc. ในประเทศสหรัฐ ้อเมริกา. ประเทศอื่น. หรือทั้งสองกรณี.

l Linux เป็นเครื่องหมายการค้าของLinus Torvalds ในสหรัฐอเมริกา, ประเทศอื่น, หรือทั้งสองกรณี.

UNIX เป็นเครื่องหมายการค้าจดทะเบียนของ The Open Group ในประเทศสหรัฐอเมริกาและ ประเทศอื่นๆ .

ู้ชื่ออื่นๆ ของบริษัท, ผลิตภัณฑ์, และการบริการ อาจเป็นเครื่องหมายการค้า หรือเครื่องหมายการบริการของผ้อื่น.

# ข้อกำหนดและเงื่อนไข

้คำอนุญาตในการใช้สิ่งพิมพ์เผยแพร่เหล่านี้เป็นไปตามข้อกำหนดและเงื่อนไขต่อไปนี้.

ี การใช้งานเป็นการส่วนตัว: คุณสามารถทำซ้ำสิ่งพิมพ์เผยแพร่เหล่านี้สำหรับใช้เป็นการส่วนตัว, มิใช่เพื่อการพาณิชย์โดยมีข้อ แม้ว่าจะองมีการคงคำประกาศเกี่ยวกับกรรมสิทธิ์ทั้งหมด. คุณไม่สามารถแจกจ่าย, แสดง หรือสร้างงานที่สืบเนื่องจาก, หรือ จากบางส่วนของสิ่งพิมพ์เผยแพร่เหล่านี้, โดยมิได้รับอนุญาตจาก IBM.

ี การใช้งานในเชิงพาณิชย์: คุณอาจทำซ้ำ แจกจ่าย และแสดงสิ่งพิมพ์เผยแพร่นี้ได้เฉพาะภายในองค์กรของคุณ โดยมีเงื่อนไข ้ว่าจะต้องคงคำประกาศเกี่ยวกับกรรมสิทธิ์. ไม่อนุญาตให้คุณผลิตงานที่มาจากสิ่งพิมพ์เผยแพร่นี้, หรือทำซ้ำ, แจกจ่าย หรือ แสดงสิ่งพิมพ์เผยแพร่นี้หรือส่วนใดส่วนหนึ่งภายนอกองค์กรของคุณ, โดยไม่ได้รับความยินยอมอย่างชัดแจ้งจาก IBM.

นอกเหนือจากคำอนุญาตที่ได้แสดงไว้ในที่นี้, IBM ไม่ได้ให้อำนาจดำเนินการ, ไลเซนส์หรือสิทธิ์อื่นใด ทั้งโดยชัดแจ้งและโดย ้นัย กับสิ่งพิมพ์เผยแพร่ หรือสารสนเทศ, ข้อมูล, ซอฟต์แวร์ หรือทรัพย์สินทางปัญญาอื่นๆ ที่อยู่ภายในที่นี้.

IBM ขอสงวนสิทธิ์ในการเพิกถอนคำอนญาตที่ให้ไว้ในที่นี้, เมื่อใดก็ตามที่พิจารณาแล้วว่า, การใช้สิ่งพิมพ์เผยแพร่เหล่านี้ก่อ ให้เกิดความเสียหายต่อผลประโยชน์ของบริษัท, หรือเมื่อ IBM ได้พิจารณาแล้วว่า ไม่มีการปฏิบัติตามข้อกำหนดข้างต้นอย่าง เหมาะสม.

้คุณไม่สามารถดาวน์โหลด, ส่งออกหรือส่งออกข้อมูลนี้ซ้ำได้ยกเว้นจะได้ปฏิบัติตามกฎหมายและข้อบังคับที่ผลบังคับใช้, รวม ไปถึงกฎหมายและข้อบังคับในการส่งออกของสหรัฐอเมริกา.

IBM ไม่รับประกันเกี่ยวกับเนื้อหาของสิ่งพิมพ์เผยแพร่เหล่านี้. สิ่งพิมพ์เผยแพร่เหล่านี้ถูกจัดทำขึ้น "ตามสภาพที่เป็น" โดยไม่ ี่ มีการรับประกันใดๆ ทั้งโดยชัดแจ้งหรือโดยนัย ตลอดจนไม่มีการรับประกันโดยนัยต่อการนำไปจัดจำหน่าย, การไม่ละเมิด สิทธิ, และความเหมาะสมสำหรับวัตถุประสงค์เฉพาะอย่างใดอย่างหนึ่ง.

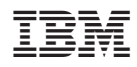

พิมพ์ในสหรัฐอเมริกา